# Manual del usuario

# **Allen-Bradley**

# **Variador de CA de frecuencia ajustable PowerFlex serie 520**

PowerFlex 523 número de catálogo 25A PowerFlex 525 número de catálogo 25B

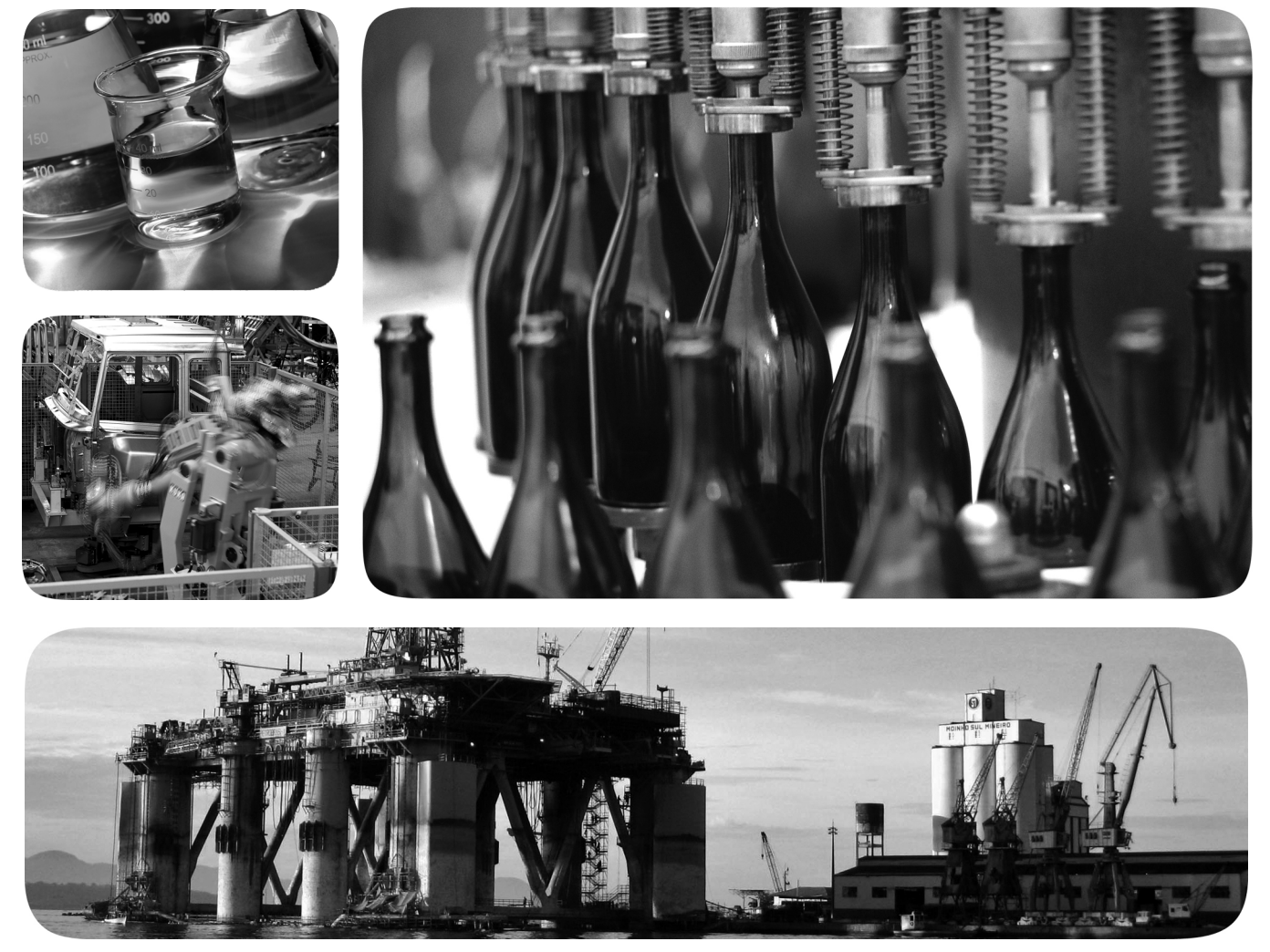

Traducción de instrucciones originales

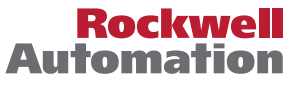

# **Información importante para el usuario**

Las características de funcionamiento de los equipos de estado sólido son diferentes de las de los equipos electromecánicos. El documento Safety Guidelines for the Application, Installation and Maintenance of Solid State Controls (publicación [SGI-1.1](http://literature.rockwellautomation.com/idc/groups/literature/documents/in/sgi-in001_-en-p.pdf), disponible en la oficina local de ventas de Rockwell Automation® o en línea en <http://www.rockwellautomation.com/literature/>), describe algunas diferencias importantes entre los equipos de estado sólido y los dispositivos electromecánicos cableados. Debido a esta diferencia, y también a la gran diversidad de usos de los equipos de estado sólido, todas las personas responsables de aplicar este equipo deben asegurarse de la idoneidad de cada una de las aplicaciones concebidas para estos equipos.

De ningún modo, Rockwell Automation, Inc. se hace responsable de los daños indirectos o consecuentes que resulten del uso o de la aplicación de este equipo.

Los ejemplos y los diagramas de este manual solo se incluyen con carácter ilustrativo. Debido a las variables y a los numerosos requerimientos asociados con esta instalación en particular, Rockwell Automation, Inc. no puede hacerse responsable por el uso basado en los ejemplos y diagramas.

Rockwell Automation, Inc. no asume ninguna responsabilidad respecto al uso de información, circuitos, equipos o software descriptos en este manual.

Se prohíbe la reproducción total o parcial del contenido de este manual sin la autorización por escrito de Rockwell Automation, Inc.

Este manual contiene notas de seguridad en cada circunstancia en que se estimen necesarias.

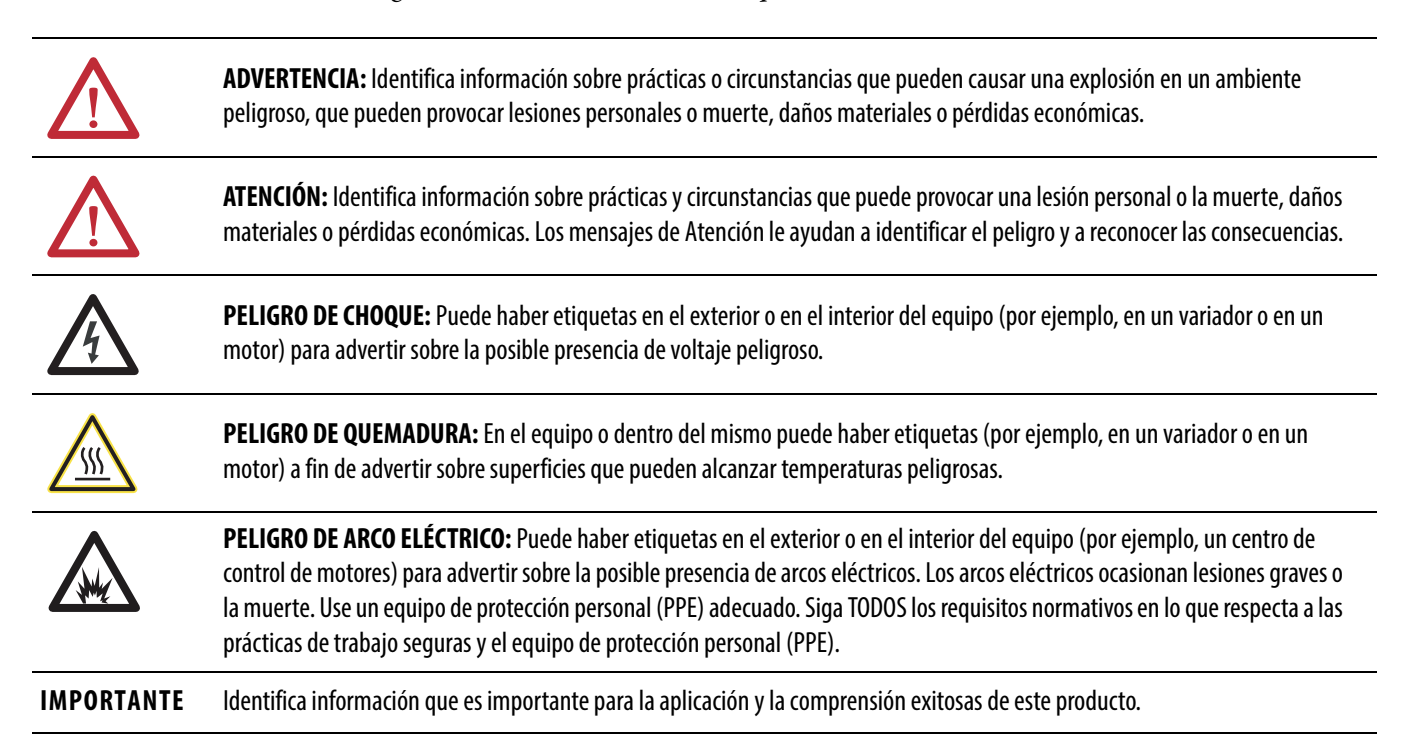

Allen-Bradley, Rockwell Automation, Rockwell Software, PowerFlex, Connected Components Workbench, Studio 5000, DriveTools SP, AppView, CustomView, MainsFree Programming y PointStop son marcas comerciales de Rockwell Automation, Inc.

Las marcas comerciales que no pertenecen a Rockwell Automation son propiedad de sus respectivas empresas.

Este manual contiene información nueva y actualizada.

# **Información nueva y actualizada**

Esta tabla contiene los cambios realizados a esta revisión.

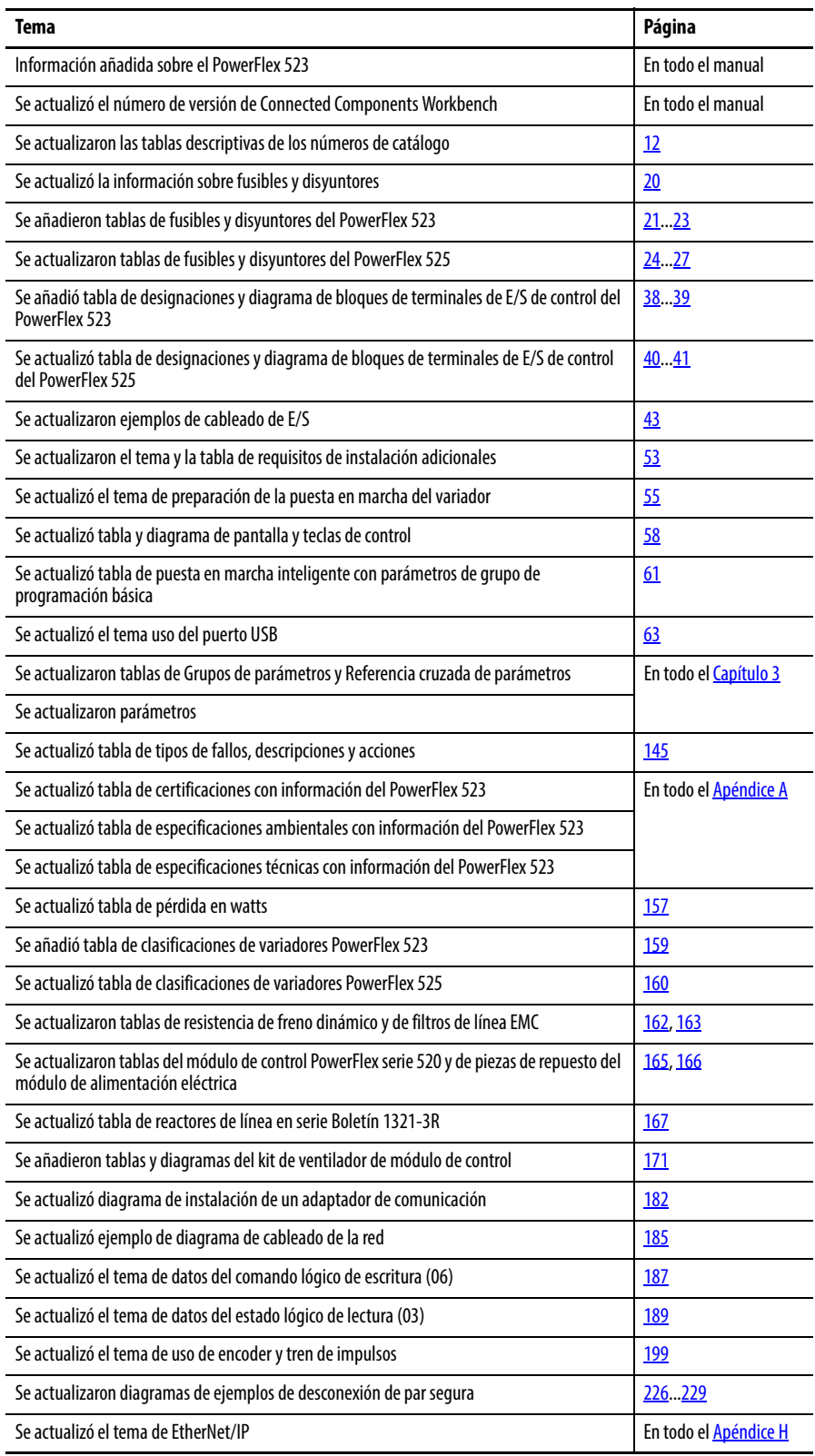

# **Notas:**

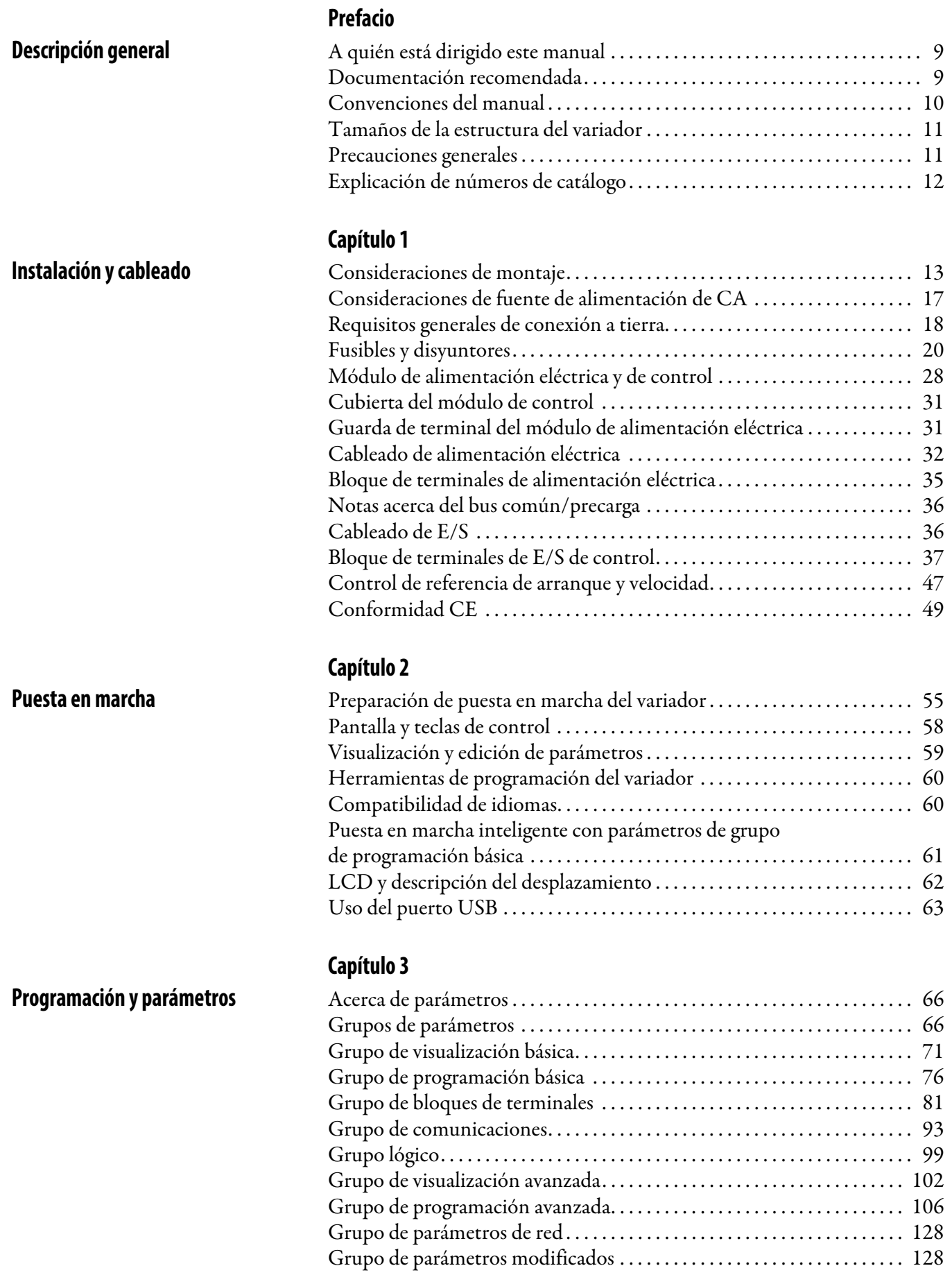

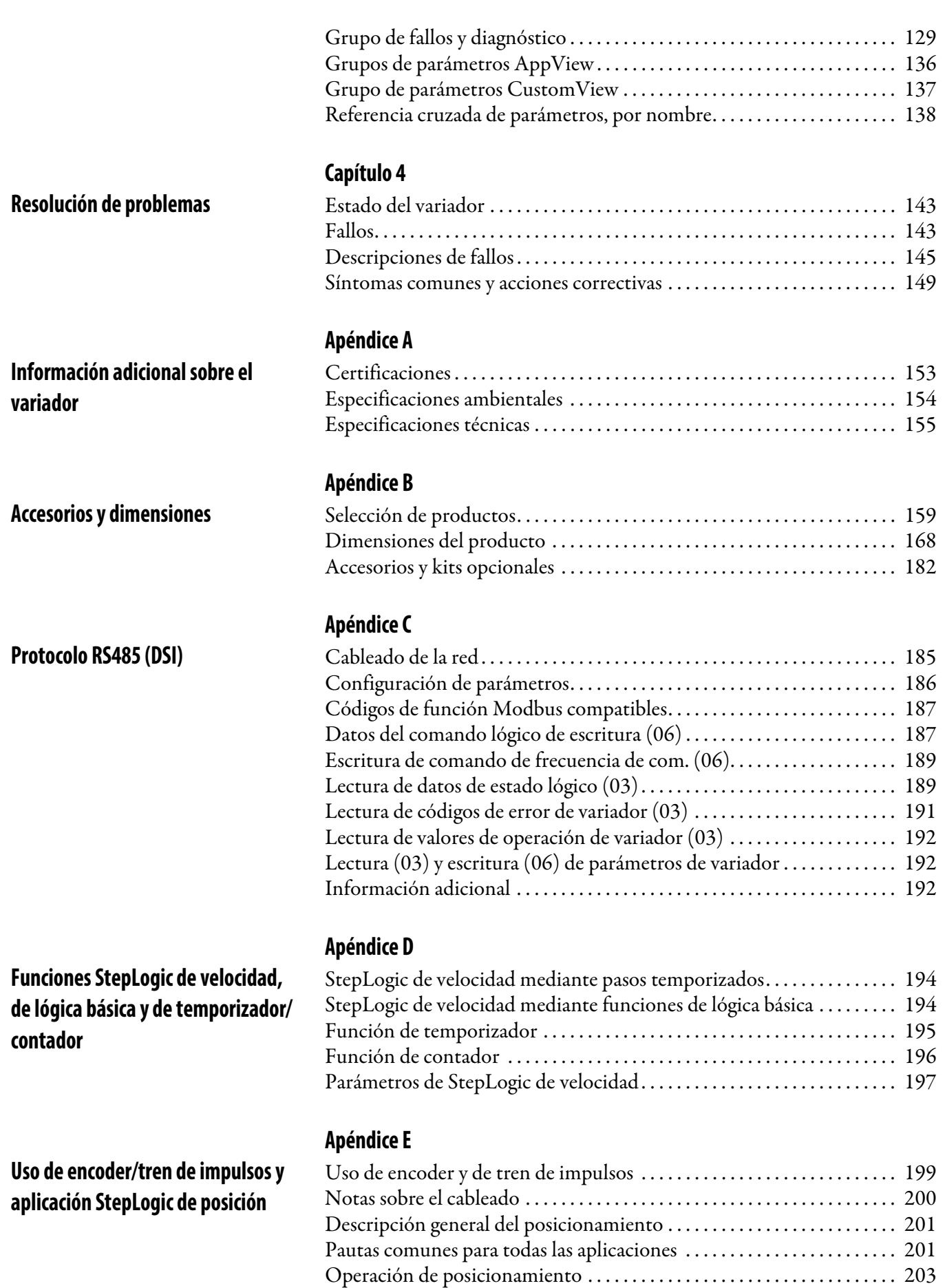

[Rutina de vuelta a la posición inicial. . . . . . . . . . . . . . . . . . . . . . . . . . . . . . . 206](#page-205-0)

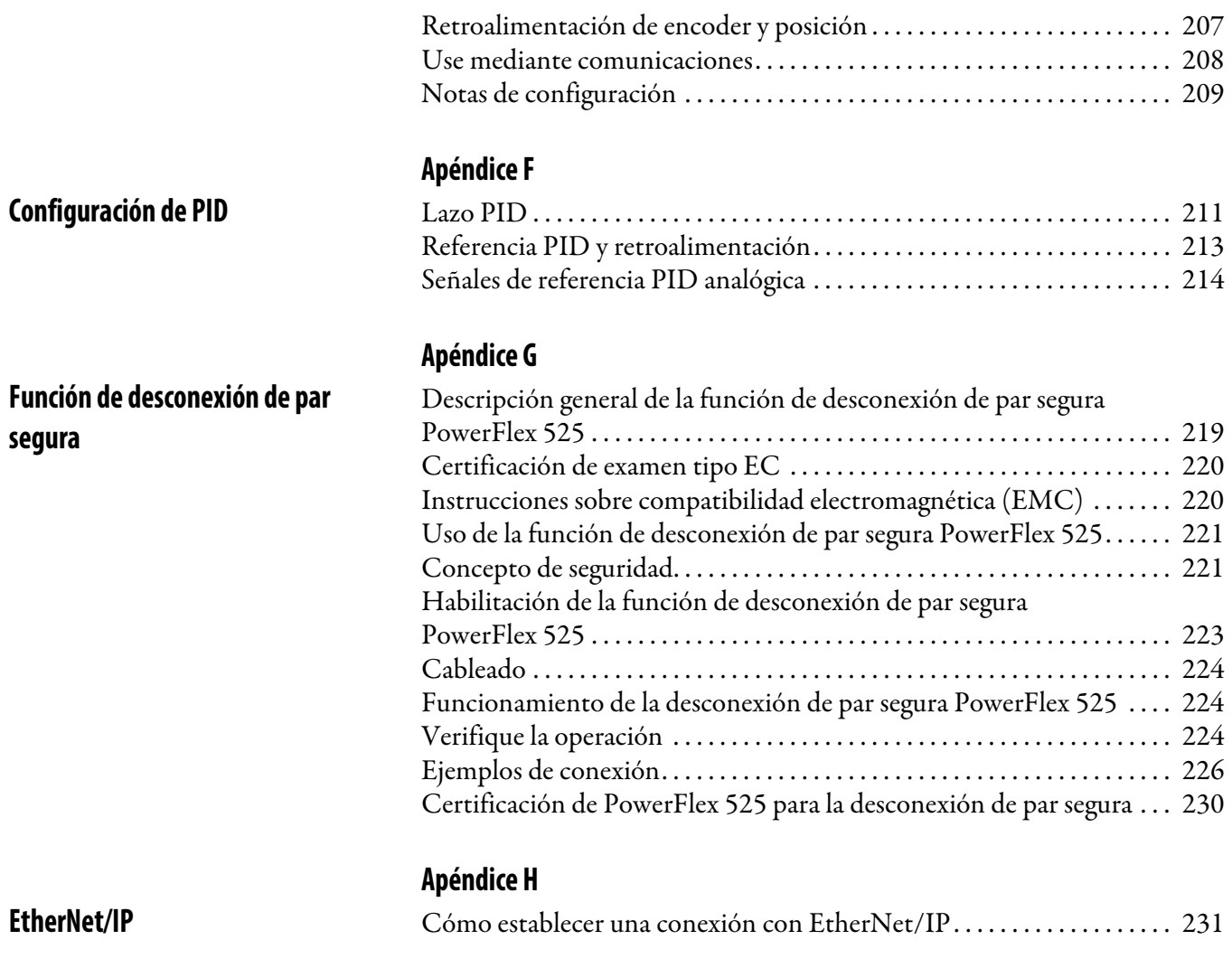

**[Índice](#page-232-0)**

# **Notas:**

# <span id="page-8-1"></span><span id="page-8-0"></span>**Descripción general**

Este manual fue preparado para proporcionarle la información básica necesaria para instalar, poner en marcha y solucionar problemas del variador de CA de frecuencia ajustable PowerFlex® serie 520.

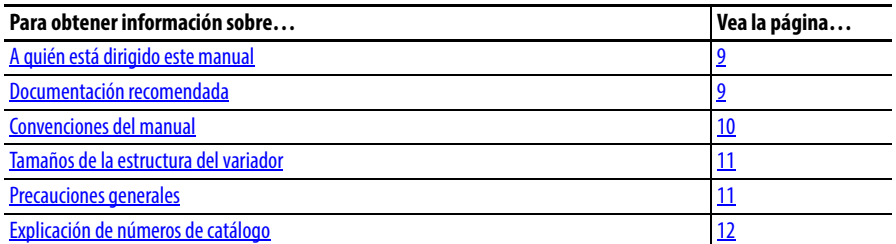

# <span id="page-8-2"></span>**A quién está dirigido este manual**

# <span id="page-8-3"></span>**Documentación recomendada**

Este manual está dirigido al personal calificado. Debe estar capacitado para programar y operar los dispositivos de variador CC de frecuencia ajustable. Además, debe comprender la selección de parámetros y funciones.

Toda la documentación recomendada que se menciona en esta sección está disponible en línea en [http://www.rockwellautomation.com/literature.](http://www.rockwellautomation.com/literature)

Las siguientes publicaciones proporcionan información general sobre el variador:

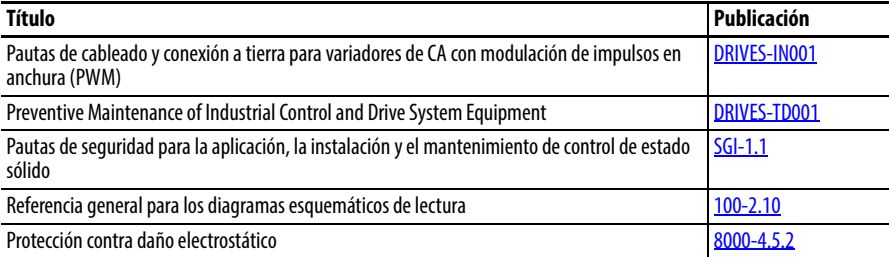

La siguientes publicaciones proporcionan información específica sobre el variador PowerFlex serie 520, en lo referente a instalación, características, especificaciones y servicio:

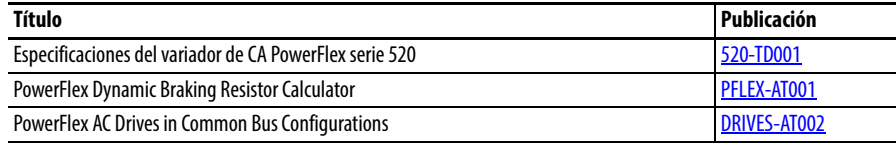

Las siguientes publicaciones proporcionan información específica sobre comunicaciones por red:

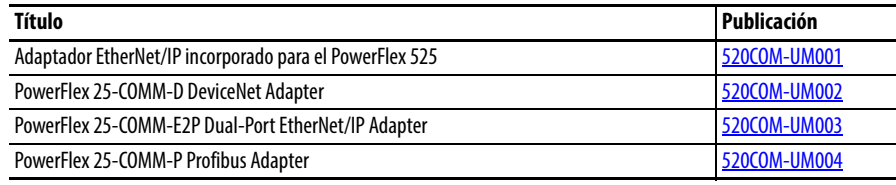

- <span id="page-9-0"></span>**Convenciones del manual •** En este manual nos referimos al variador de CA de frecuencia ajustable PowerFlex serie 520 como: variador, PowerFlex serie 520, variador PowerFlex serie 520 o variador de CA PowerFlex serie 520.
	- **•** Se puede hacer referencia a los variadores específicos dentro de PowerFlex serie 520:

– PowerFlex 523, variador PowerFlex 523 o variador de CA PowerFlex 523.

– PowerFlex 525, variador PowerFlex 525 o variador de CA PowerFlex 525.

**•** Los números y nombres de los parámetros se muestran en este formato:

### **P 031 [Volt placa motor]** Nombre Número Grupo b P t  $\epsilon$ L d A N M f G = Visualización básica = Programación básica = Bloques de terminales = Comunicaciones  $=$  Lógica = Visualización avanzada = Programación avanzada  $=$  Red = Modificados = Fallos y diagnósticos = AppView y CustomView

**•** Las siguientes palabras se utilizan en todo el manual para describir instrucciones:

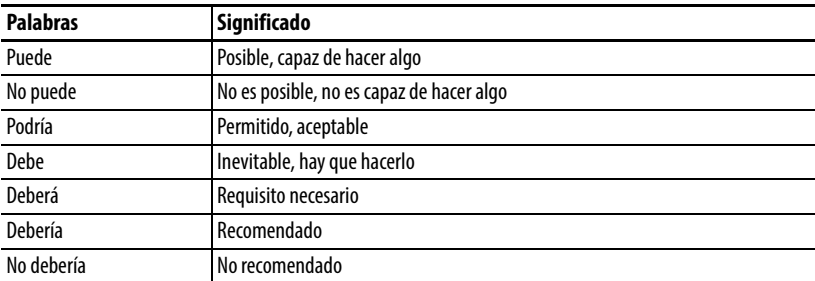

**•** El entorno de diseño e ingeniería de Studio 5000™ combina elementos de diseño e ingeniería en un entorno común. El primer elemento en el entorno de Studio 5000 es la aplicación Logix Designer. La aplicación Logix Designer es el cambio de nombre del software RSLogix 5000 y seguirá siendo el producto para programar los controladores Logix 5000 para soluciones discretas, de proceso, de lotes, de movimiento, de seguridad y basadas en el variador. El ambiente Studio 5000 es la base para el futuro de las capacidades y herramientas de diseño de Rockwell Automation. Es el único lugar para los ingenieros de diseño para desarrollar todos los elementos de su sistema de control.

# <span id="page-10-0"></span>**Tamaños de la estructura del variador**

Los tamaños similares de variadores PowerFlex serie 520 se agrupan en tamaños de estructuras para simplificar los pedidos de repuestos, el dimensionamiento, etc. En el [Apéndice B](#page-158-4) se proporciona una referencia cruzada de los números de catálogo de los variadores y sus respectivos tamaños de estructura.

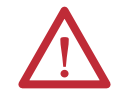

<span id="page-10-1"></span>**Precauciones generales ATENCIÓN:** El variador contiene condensadores de alto voltaje, los cuales demoran algún tiempo en descargarse después de desconectarse el suministro eléctrico. Antes de trabajar en el variador, asegúrese de que la alimentación principal se haya desconectado de las entradas de línea [R, S, T (L1, L2, L3)]. Espere tres minutos para que se descarguen los condensadores hasta niveles de voltaje inocuos. No observar estas indicaciones puede ocasionar lesiones personales o la muerte.

> Los indicadores LED apagados no constituyen una indicación de que los condensadores se hayan descargado hasta niveles de voltaje inocuos.

**ATENCIÓN:** La planificación, la instalación, la puesta en marcha y el mantenimiento del sistema debe estar a cargo únicamente del personal calificado y familiarizado con los variadores de frecuencia ajustable de CA y las maquinarias asociadas. El incumplimiento de estas indicaciones puede provocar lesiones personales y/o daño al equipo.

**ATENCIÓN:** Este variador tiene componentes y ensamblajes sensibles a las descargas electrostáticas (ESD). Se deben tomar precauciones para el control de la electricidad estática al instalar, probar, realizar mantenimiento o reparar este ensamblaje. No seguir los procedimientos de control de electricidad estática puede ocasionar daños a los componentes. Si no está familiarizado con los procedimientos de control de estática, consulte la publicación 8000-4.5.2 de A-B titulada "Guarding Against Electrostatic Damage" o cualquier otro manual apropiado sobre protección contra las descargas electrostáticas.

**ATENCIÓN:** La instalación o aplicación incorrecta de un variador puede dañar los componentes o acortar la vida útil del producto. Los errores de cableado o aplicación, como un motor de tamaño insuficiente, un suministro de CA incorrecto o inadecuado o una excesiva temperatura ambiente, pueden resultar en un mal funcionamiento del sistema.

**ATENCIÓN:** La función reguladora del bus es extremadamente útil para evitar fallos inoportunos por sobrevoltaje resultantes de desaceleración agresiva, cargas excesivas y cargas excéntricas. Sin embargo, también puede causar que ocurra cualquiera de las dos condiciones siguientes.

1. Los cambios positivos rápidos en el voltaje de entrada o voltajes de entrada en desequilibrio pueden causar cambios de velocidad positiva no ordenados; 2. Los tiempos de desaceleración reales pueden ser más prolongados que los tiempos de desaceleración ordenados.

Sin embargo, se genera un "Fallo de paro" si el variador permanece en este estado por 1 minuto. Si esta condición es inaceptable, el regulador de bus debe inhabilitarse (vea el parámetro A550 [Activ reg Bus]). Además, la instalación de una resistencia de freno dinámico debidamente dimensionada proporciona un rendimiento equivalente o superior en la mayoría de los casos.

**ATENCIÓN:** Existe el riesgo de lesiones personales o daño al equipo. El variador no contiene componentes que requieren servicio por parte del usuario. No desarme el chasis del variador.

# <span id="page-11-1"></span><span id="page-11-0"></span>**Explicación de números de catálogo**

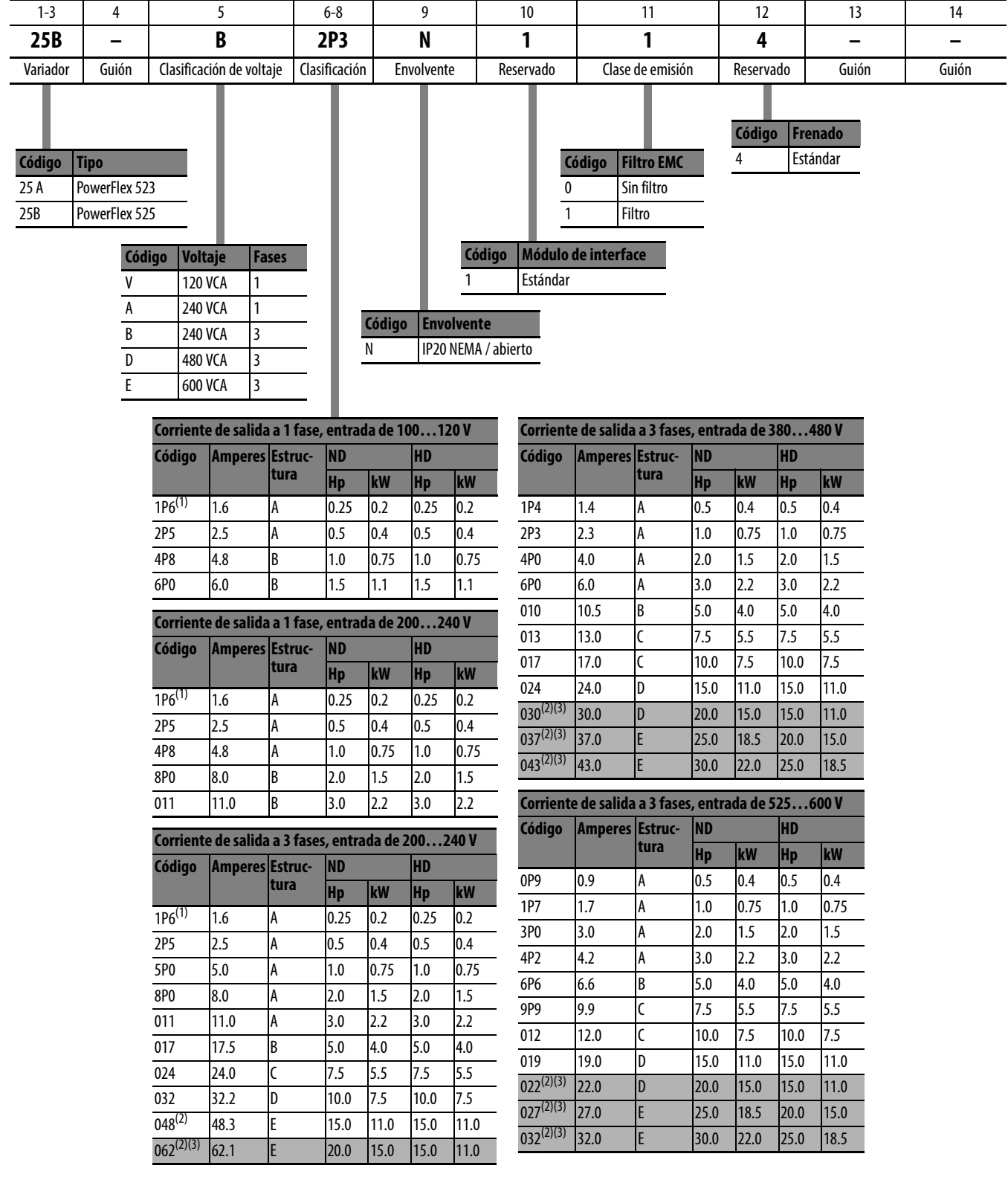

(1) Esta categoría está disponible solamente en los variadores PowerFlex 523.

(2) Esta categoría está disponible solamente en los variadores PowerFlex 525.

(3) Las clasificaciones de servicio normal y de aplicaciones severas están disponibles en los variadores de más de 15 HP / 11 kW.

# <span id="page-12-1"></span><span id="page-12-0"></span>**Instalación y cableado**

Este capítulo presenta información sobre el montaje y el cableado de los variadores PowerFlex serie 520.

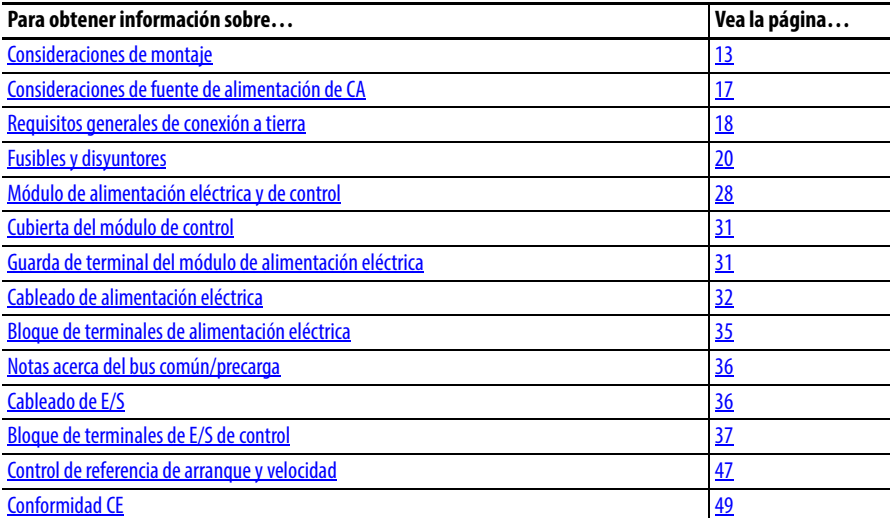

La mayoría de las dificultades de puesta en marcha son el resultado de cableado incorrecto. Se deben tomar todas las precauciones para asegurarse de que el cableado se realice de acuerdo a las instrucciones. Es necesario leer y entender todos los ítems antes de comenzar la instalación propiamente dicha.

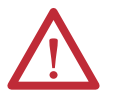

**ATENCIÓN:** La siguiente información es solamente una guía para realizar la instalación de manera adecuada. Rockwell Automation no puede asumir responsabilidad por el cumplimiento o la falta de cumplimiento de códigos, sean nacionales, locales o de otro tipo, relacionados con la correcta instalación de este variador o equipo asociado. Si se ignoran los códigos durante la instalación, existe peligro de ocasionar lesiones al personal o daños al equipo.

<span id="page-12-2"></span>**Consideraciones de montaje •** Instale el variador en posición vertical sobre una superficie plana, vertical y nivelada.

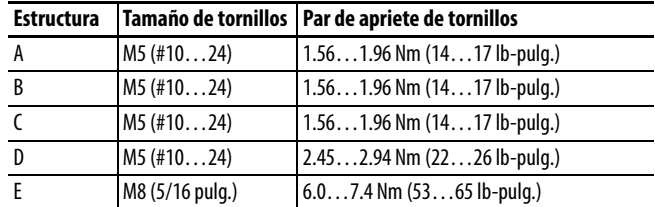

- **•** Evite el polvo y las partículas metálicas para proteger el ventilador de enfriamiento.
- **•** No lo exponga a atmósferas corrosivas.
- **•** Proteja la unidad contra la humedad y la luz solar directa.

# **Espacio libre mínimo de montaje**

Vea el [Apéndice B](#page-167-1) para obtener las dimensiones de montaje.

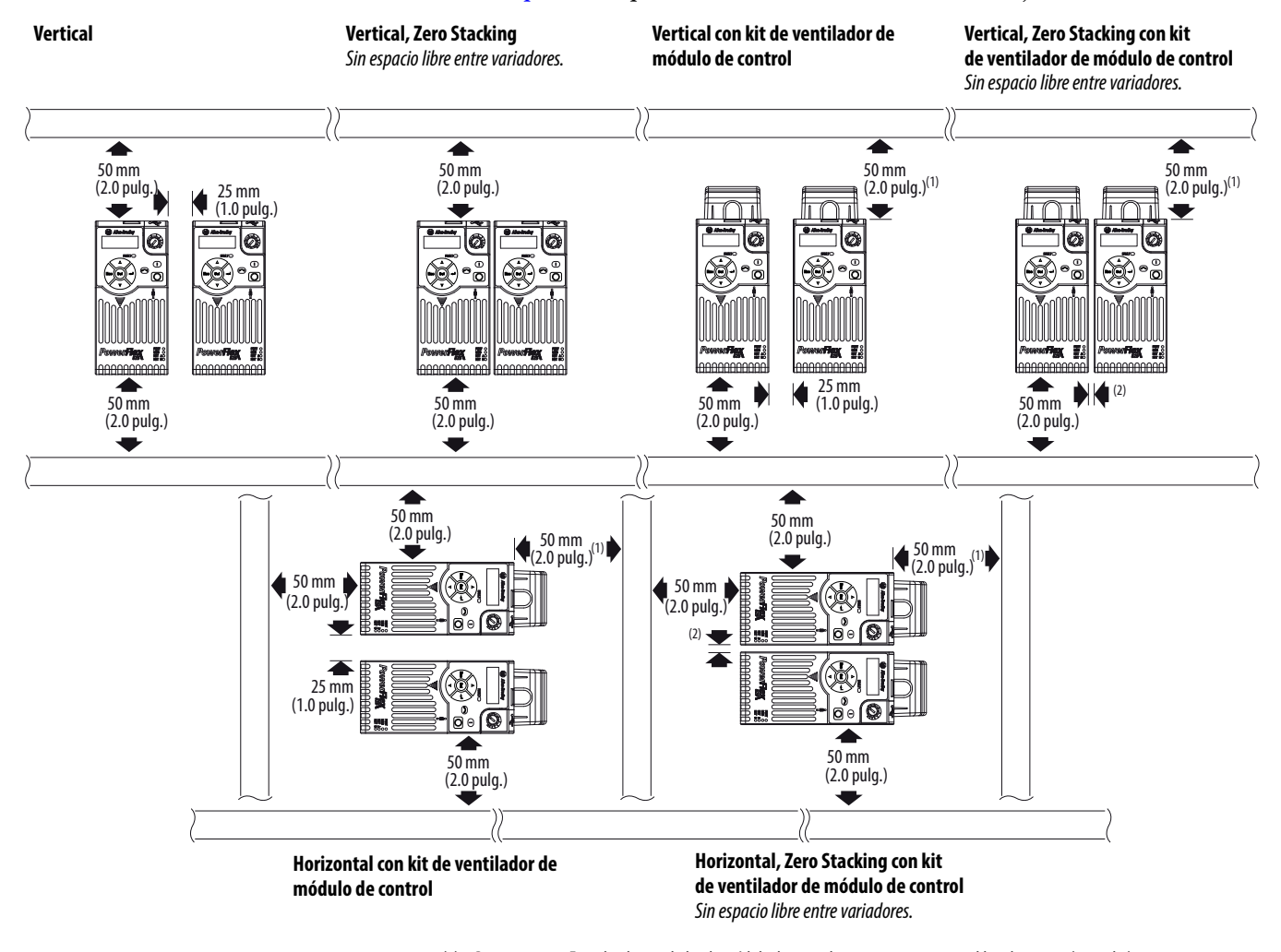

(1) Para estructura E con kit de ventilador de módulo de control, se requiere un espacio libre de 95 mm (3.7 pulg.).

(2) Para estructura E con kit de ventilador de módulo de control, se requiere un espacio libre de 12 mm (0.5 pulg.).

## **Temperatura ambiente de funcionamiento**

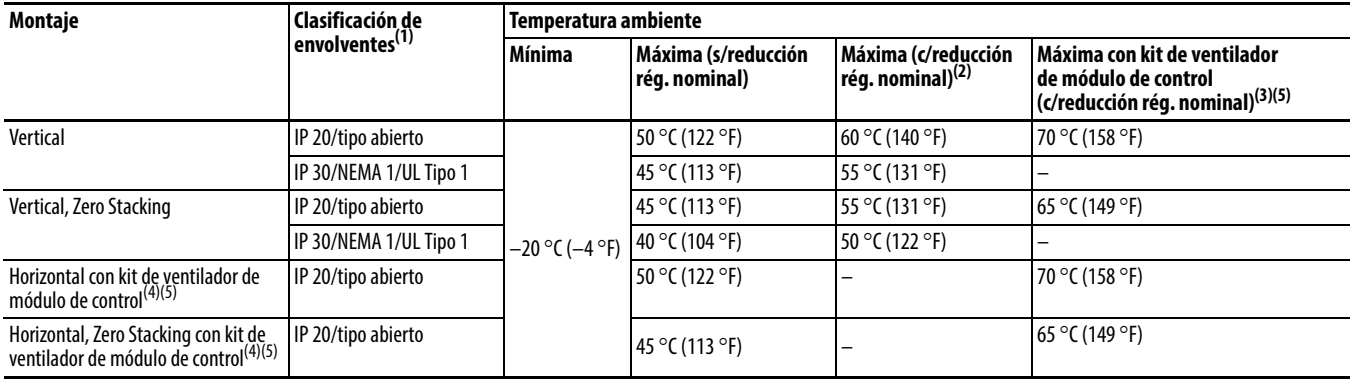

Vea los kits opcionales en el [Apéndice B](#page-167-1).

(1) La clasificación IP 30/NEMA 1/UL Tipo 1 requiere la instalación del kit de opción serie PowerFlex 520 IP 30/NEMA 1/UL Tipo 1, número de catálogo 25-JBAx.

(2) En los catálogos 25x-D1P4N104 y 25x-E0P9N104, la temperatura indicada en la columna Máxima (c/reducción rég. nominal) se reduce en 5 °C (9 °F) en todos los métodos de montaje.

(3) En los catálogos 25B-D1P4N104 y 25B-E0P9N104, la temperatura listada bajo la columna Máxima con juego de ventilador de módulo de control (c/reducción rég. nominal) se reduce en 10 °C (18 °F) solo en los métodos de montaje vertical y vertical con Zero Stacking.

(4) Los catálogos 25x-D1P4N104 y 25x-E0P9N104 no se pueden montar mediante ninguno de los métodos de montaje horizontal.

(5) Requiere la instalación del kit de ventilador de módulo de control de la serie PowerFlex 520, número de catálogo 25-FANx-70C.

### **Curvas de reducción de régimen nominal de corriente**

### **Montaje vertical**

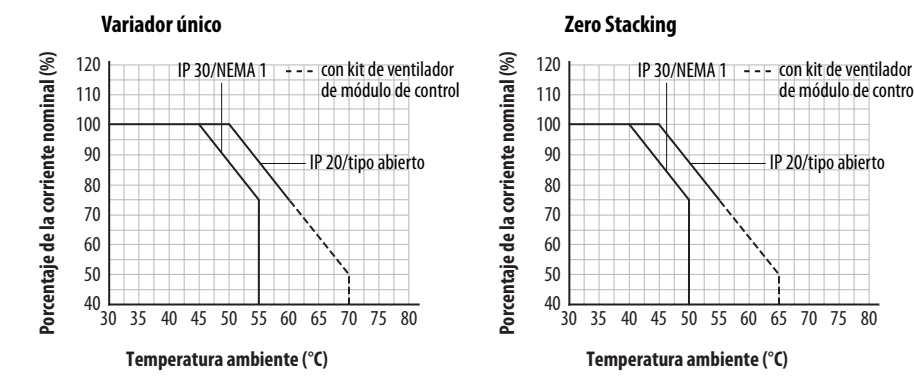

### **Montaje horizontal/en el piso**

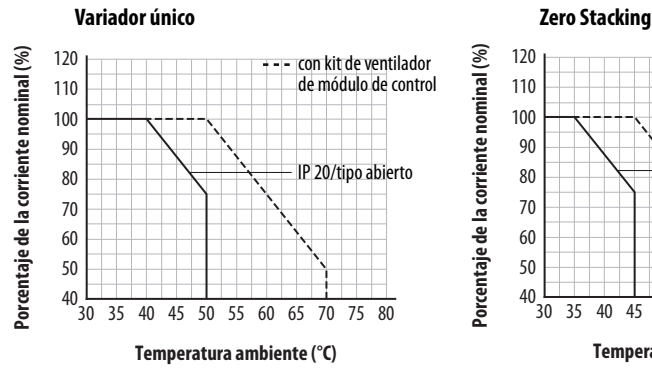

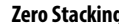

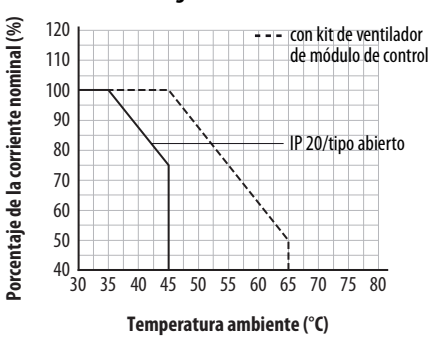

de módulo de control

IP 20/tipo abierto

Pautas de reducción de régimen nominal para alta altitud

El variador puede usarse sin reducción de régimen nominal a una altitud máxima de 1000 m (3300 pies). Si el variador se usa a más de 1000 m (3300 pies):

- Reduzca la máxima temperatura ambiente en 5 °C (41 °F) por cada 1000 m (3300 pies) adicionales, sujeto a los límites listados en la tabla [Límite de altitud \(basado en voltaje\)](#page-15-0) a continuación. o bien,
- **•** Reduzca la corriente de salida en 10% por cada 1000 m (3300 pies) adicionales hasta 3000 m (9900 pies), sujeto a los limites listados en la tabla [Límite de altitud \(basado en voltaje\)](#page-15-0) a continuación.

### <span id="page-15-0"></span>**Límite de altitud (basado en voltaje)**

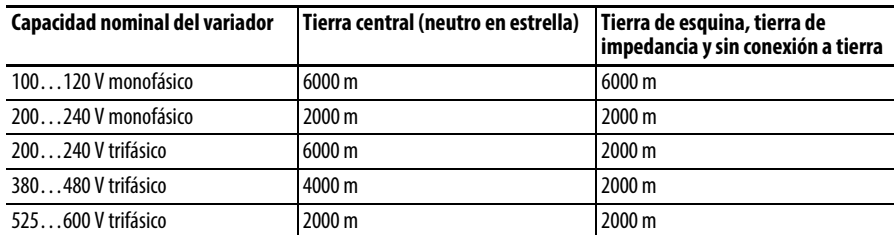

### **Alta altitud**

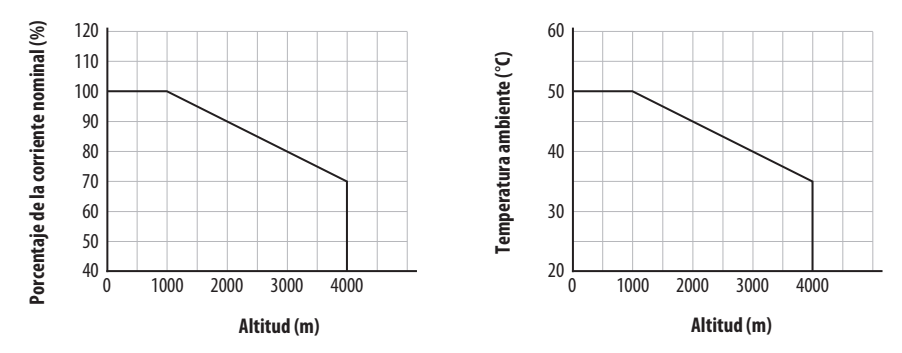

# **Protección contra materias residuales**

Tome precauciones para evitar que caigan materias residuales a través de las rendijas de ventilación del envolvente del variador durante la instalación.

### **Almacenamiento**

- Almacene a temperaturas dentro del rango de  $-40...85$  °C<sup>(1)</sup>.
- **•** Almacene a humedades relativas dentro del rango de 0…95%, sin condensación.
- **•** No lo exponga a atmósferas corrosivas.
- (1) La temperatura ambiente máxima para almacenamiento de un variador estructura E es 70 C.

# <span id="page-16-0"></span>**Consideraciones de fuente de Sistemas de distribución sin conexión a tierra alimentación de CA**

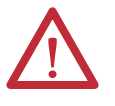

**ATENCIÓN:** Los variadores PowerFlex serie 520 tienen varistores MOV protectores con referencia a tierra. Estos dispositivos deben desconectarse si el variador está instalado en un sistema de distribución sin conexión a tierra o con conexión a tierra resistiva.

**ATENCIÓN:** Al retirar los varistores MOV de los variadores con filtro incorporado también se desconecta el condensador del filtro de la tierra física.

### Desconexión de varistores MOV

A fin de evitar daños al variador, los varistores MOV conectados a tierra deben desconectarse si el variador está instalado en un sistema de distribución sin conexión a tierra (líneas principales IT) en el que los voltajes entre línea y tierra en cualquier fase puedan superar 125% del nivel de voltaje entre una línea y otra. Para desconectar estos dispositivos retire el puente que se muestra en los siguientes diagramas.

- **1.** Gire el tornillo en sentido contrario a las manecillas del reloj para aflojarlo.
- **2.** Extraiga por completo el puente del chasis del variador.
- **3.** Apriete el tornillo para mantenerlo en su lugar.

### **Ubicación del puente (típico)**

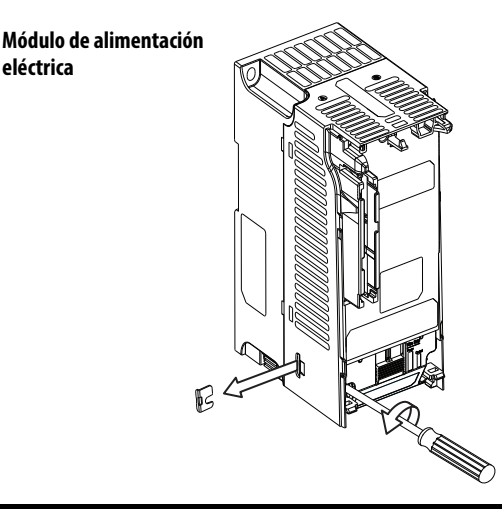

**IMPORTANTE** Apriete el tornillo después de retirar el puente.

**Desmontaje de varistores MOV entre fase y tierra**

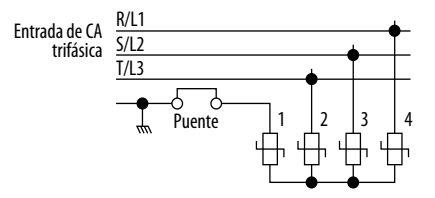

# **Acondicionamiento de la alimentación eléctrica de entrada**

El variador es apropiado para conexión interna a la alimentación eléctrica de entrada dentro del voltaje nominal del variador (consulte el [página 155](#page-154-1)). En la tabla [Condiciones de alimentación eléctrica de entrada](#page-17-1) a continuación se indican ciertas condiciones de alimentación eléctrica de entrada que pueden causar daño o reducción de la vida útil del producto. Si existe alguna de estas condiciones, instale uno de los dispositivos listados bajo el encabezado Acción correctiva, en el lado de línea del variador.

**IMPORTANTE** Solo se requiere un dispositivo por circuito derivado. Éste debe montarse lo más cerca posible a la bifurcación, y dimensionarse para manejar la corriente total del circuito derivado.

### <span id="page-17-1"></span>**Condiciones de alimentación eléctrica de entrada**

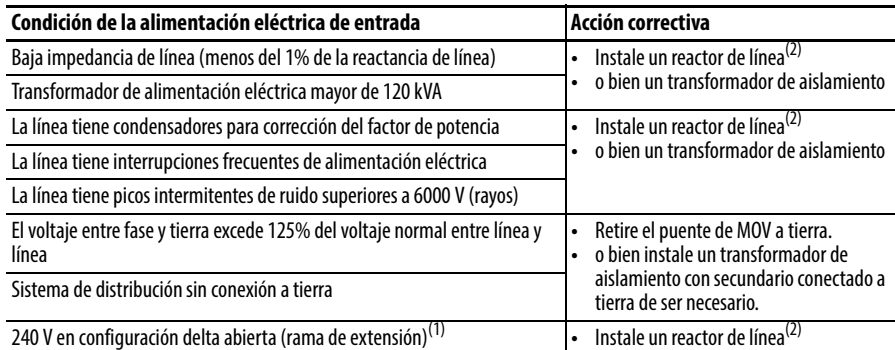

(1) En variadores usados en configuración delta abierta con sistema de neutro a tierra de fase central, la fase opuesta a la fase con la toma central al neutro o a la tierra física se conoce como "rama de extensión", "rama alta", "rama roja", etc. Esta rama debe identificarse en todo el sistema con cinta adhesiva roja o anaranjada en el cable, en cada punto de conexión. La rama de extensión debe conectarse a la fase B central en el reactor. Vea [Reactores de línea en serie Boletín 1321-3R](#page-166-0) en la página 167 para obtener números de pieza de los reactores de línea.

(2) Vea el **Apéndice B** para obtener información sobre pedidos de accesorios.

# <span id="page-17-0"></span>**Requisitos generales de conexión a tierra**

El conductor de tierra de seguridad del variador  $-\left(\frac{\mathbb{L}}{\mathbb{R}}\right)$  (PE) debe estar conectado a la tierra del sistema. La impedancia de conexión a tierra debe cumplir los requisitos de los códigos eléctricos y/o de las normativas de seguridad industrial nacionales y locales. La integridad de todas las conexiones a tierra debe verificarse periódicamente.

### **Conexión a tierra típica**

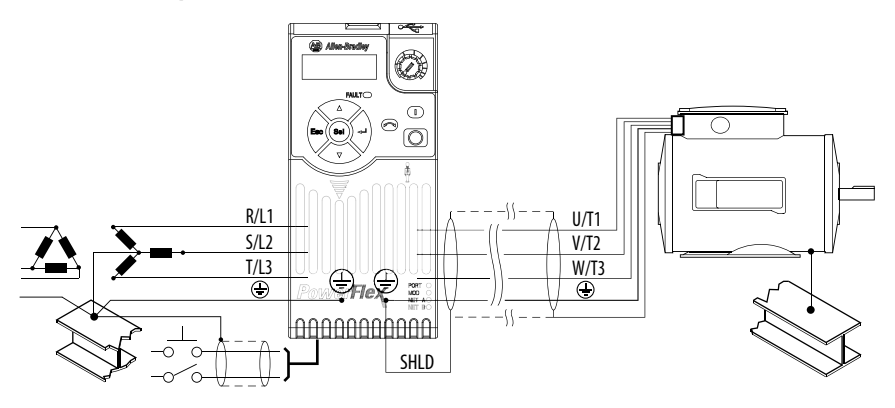

### **Monitoreo de fallo de tierra**

Si se emplea un monitor de fallo a tierra del sistema (RCD), utilice solamente dispositivos Tipo B (ajustables) para evitar disparos falsos.

### **Tierra de seguridad – (PE)**

Ésta es la tierra de seguridad del variador exigida por el código. Uno de estos puntos debe conectarse al acero adyacente del edificio (viga, viguetas), a una barra de tierra en el suelo o a una barra de bus. Los puntos de conexión a tierra deben cumplir las normativas de seguridad industrial nacionales y locales, y con lo dispuesto en los códigos eléctricos.

### **Tierra del motor**

La tierra del motor debe conectarse a uno de los terminales de tierra del variador.

### **Terminación de blindaje – SHLD**

Cualquiera de los terminales de tierra de seguridad ubicados en el bloque de terminales de alimentación eléctrica proporciona un punto de tierra para el blindaje del cable del motor. El blindaje del **cable del motor** conectado a uno de estos terminales (extremo del variador) también debe conectarse a la estructura del motor (extremo del motor). Se debe utilizar una terminación de blindaje o una abrazadera EMI para conectar el blindaje al terminal de tierra de seguridad. La opción de placa de tierra o caja de conductores puede usarse con una abrazadera de cable como punto de tierra para el blindaje del cable.

Al usar el cable blindado para el **cableado de control y de señales**, el blindaje debe conectarse a tierra solo en el extremo de la fuente, no en el extremo del variador.

### **Conexión a tierra del filtro RFI**

El uso de un variador con filtro puede producir corrientes de fuga a tierra relativamente altas. Por lo tanto, el **filtro debe usarse solamente en instalaciones que cuenten con sistemas de suministro de CA con conexión a tierra, debe instalarse en forma permanente y conectarse con firmeza a tierra** (conexión equipotencial) a la conexión a tierra de la distribución de la alimentación eléctrica del edificio. Asegúrese de que el neutro del suministro eléctrico esté firmemente conectado (conexión equipotencial) a la misma conexión a tierra de la distribución de alimentación eléctrica del edificio. La conexión a tierra no debe depender de cables flexibles, ni debe tener conectores ni sockets que puedan desconectarse accidentalmente. Algunos códigos locales pueden requerir conexiones a tierra redundantes. La integridad de todas las conexiones a tierra debe verificarse periódicamente.

<span id="page-19-1"></span><span id="page-19-0"></span>Fusibles y disyuntores Los variadores PowerFlex serie 520 no proporcionan protección contra cortocircuitos de bifurcación. Este producto debe instalarse con fusibles de entrada o con un disyuntor de entrada. Es posible que las normativas de seguridad industrial y/o los códigos eléctricos nacionales y locales especifiquen requisitos adicionales para estas instalaciones.

> Las tablas de las páginas [21](#page-20-1)...[27](#page-26-1) presentan información sobre disyuntores y fusibles de entrada de la línea de CA recomendados. Consulte los requisitos de UL e IEC en las secciones Fusibles y Disyuntores que aparecen a continuación. Las capacidades indicadas son las capacidades recomendadas para 40 °C (104 °F) según el N.E.C. de EE.UU. Otros códigos locales, estatales o nacionales podrían estipular capacidades nominales diferentes.

### **Fusibles**

Los tipos de fusibles recomendados se indican en las tablas de las páginas [21](#page-20-1)..[.27.](#page-26-1) Si las capacidades nominales de corriente disponibles no coinciden con las indicadas en las respectivas tablas, seleccione la clasificación superior inmediata.

- **•** Deben observarse las normas IEC BS88 (norma británica) Partes 1 y 2<sup>(1)</sup>, EN 60269-1, Partes 1 y 2, tipo GG o equivalente.
- **•** Deben observarse las normas UL UL Clase CC, T, RK1 o J.

### **Disyuntores**

Las indicaciones de "no fusible" en las tablas de las páginas [21](#page-20-1)...[27](#page-26-1) incluyen disyuntores de tiempo inverso, disyuntores de disparo instantáneo (protectores de circuitos de motor) y controladores de motor combinados autoprotegidos 140M. Si se selecciona uno de estos métodos de protección, deben observarse los siguientes requisitos:

- **•** IEC Ambos tipos de disyuntores y controladores de motor combinados autoprotegidos 140M son aceptables para instalaciones IEC.
- **•** UL Solo los disyuntores de tiempo inverso y los controladores de motor combinados autoprotegidos 140M especificados son aceptables para instalaciones UL.

### Disyuntores Boletín 140M (combinación de controlador autoprotegido)/UL489

Al usar disyuntores Boletín 140M o con clasificación UL489, deben seguirse las pautas listadas a continuación a fin de cumplir los requisitos de la normativa NEC para protección de circuito derivado.

- **•** El Boletín 140M puede usarse en aplicaciones de un solo motor.
- **•** El Boletín 140M puede usarse flujo arriba del variador **sin** necesidad de fusibles.

<sup>(1)</sup> Las designaciones típicas incluyen las siguientes, aunque sin limitarse a ellas; Partes 1 y 2: AC, AD, BC, BD, CD, DD, ED, EFS, EF, FF, FG, GF, GG, GH.

<span id="page-20-1"></span><span id="page-20-0"></span>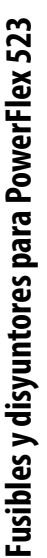

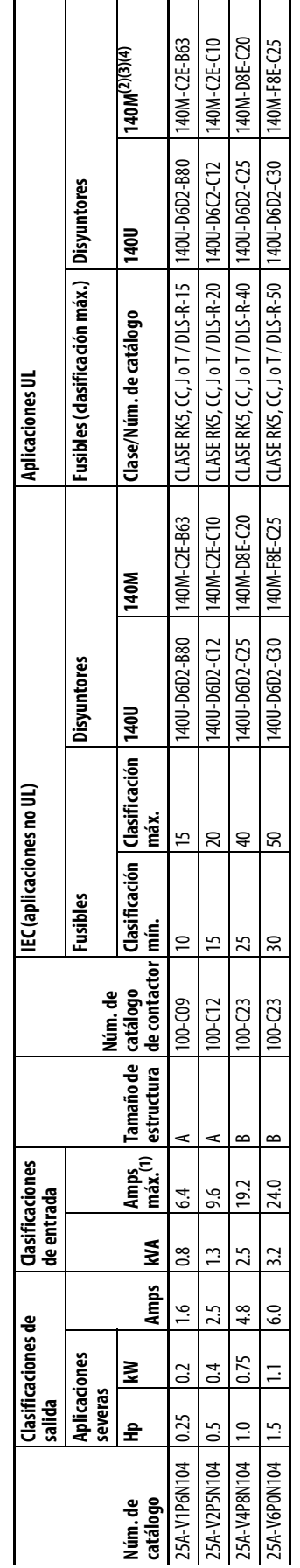

Dispositivos de protección de entrada monofásica 100...120 V - Estructuras A... B Dispositivos de protección de entrada monofásica 100…120 V – Estructuras A…B

# Dispositivos de protección de entrada monofásica 200...240 V - Estructuras A... B Dispositivos de protección de entrada monofásica 200…240 V – Estructuras A…B

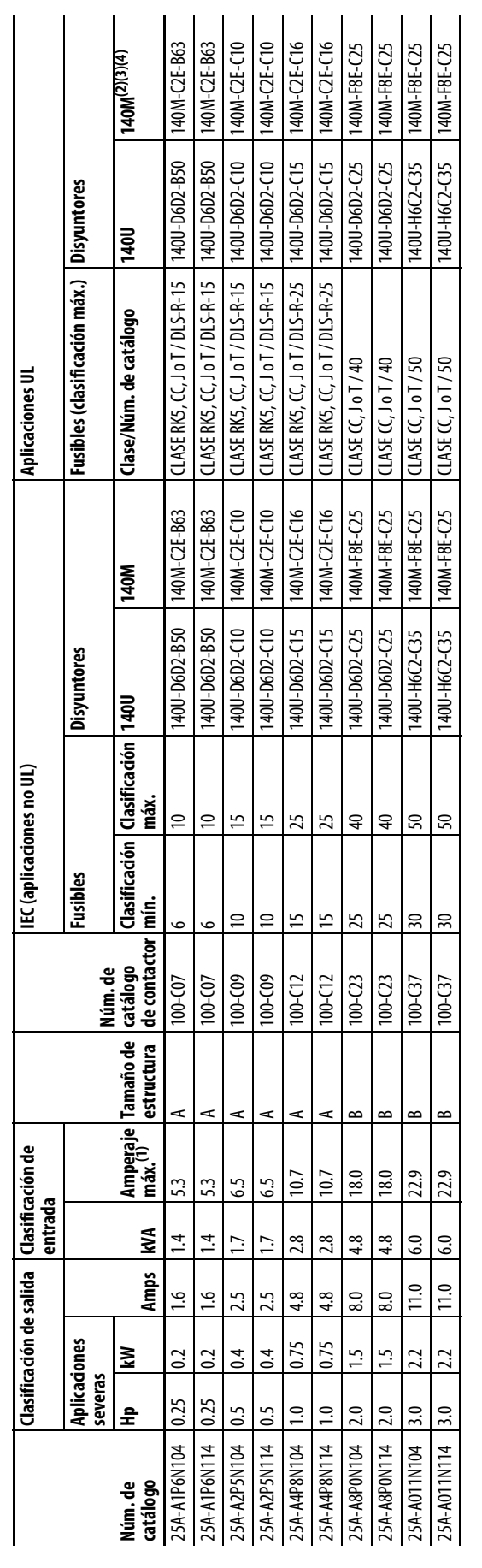

Cuando el variador esté controlando motores con menor amperaje, consulte la placa del fabricante del variador para obtener la capacidad nominal de corriente. (1) Cuando el variador esté controlando motores con menor amperaje, consulte la placa del fabricante del variador para obtener la capacidad nominal de corriente.

Las dasificaciones AIC de los disyuntores de protección de motores Boletín 140M podrían xariar. Consulte <u>Bulletín 140M Motor Protection Circuit Breakers Application Ratings</u> (2) Las clasificaciones AIC de los disyuntores de epotección de motores Boletín avariar. Consulte <u>Bulletin 140M Motor Protection Circuit Breakers Application Ratings</u>  $E \otimes E \otimes E$ 

El Boletín 140M con rango de corriente ajustable debe tener el disparo de corriente ajustado al rango mínimo en que el dispositivo no se dispare. (3) El Boletín 140M con rango de corriente ajustable debe tener el disparo de corriente ajustado al rango mínimo en que el dispositivo no se dispare.

Controlador de motor combinado manual autoprotegido (Tipo E), UL Listed para ue 480Y/277 y 600Y/277 y 600Y/347 VCA. No está UL Listed para uso en sistemas delta/delta de 480 V o 600 V, de tierra de esquina o de tierra de a (4) Controlador rembinado manual autoporóegido (Tipo E), UL Listed para entradas de 480//277 y GOOY/277 WCA. No está UL Listed para uso en sistemas delta/delta de 480 V o 600 V, de tierra de esquina o de tierra de alta res

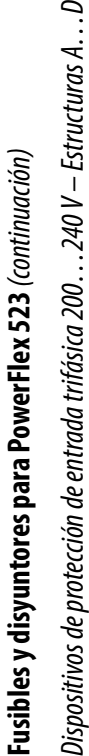

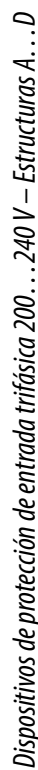

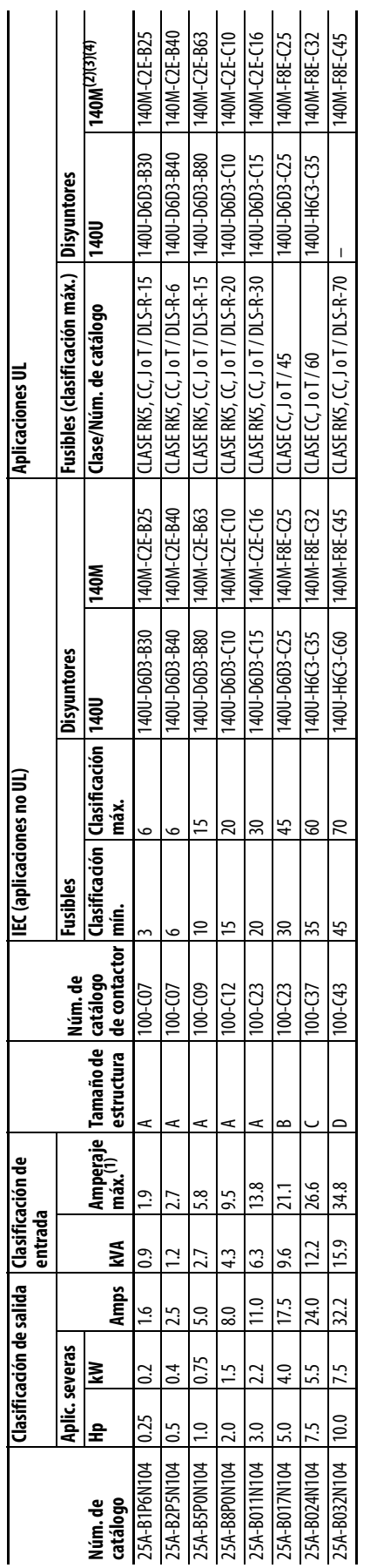

# Dispositivos de protección de entrada trifásica 380...480 V - Estructuras A...D Dispositivos de protección de entrada trifásica 380…480 V – Estructuras A…D

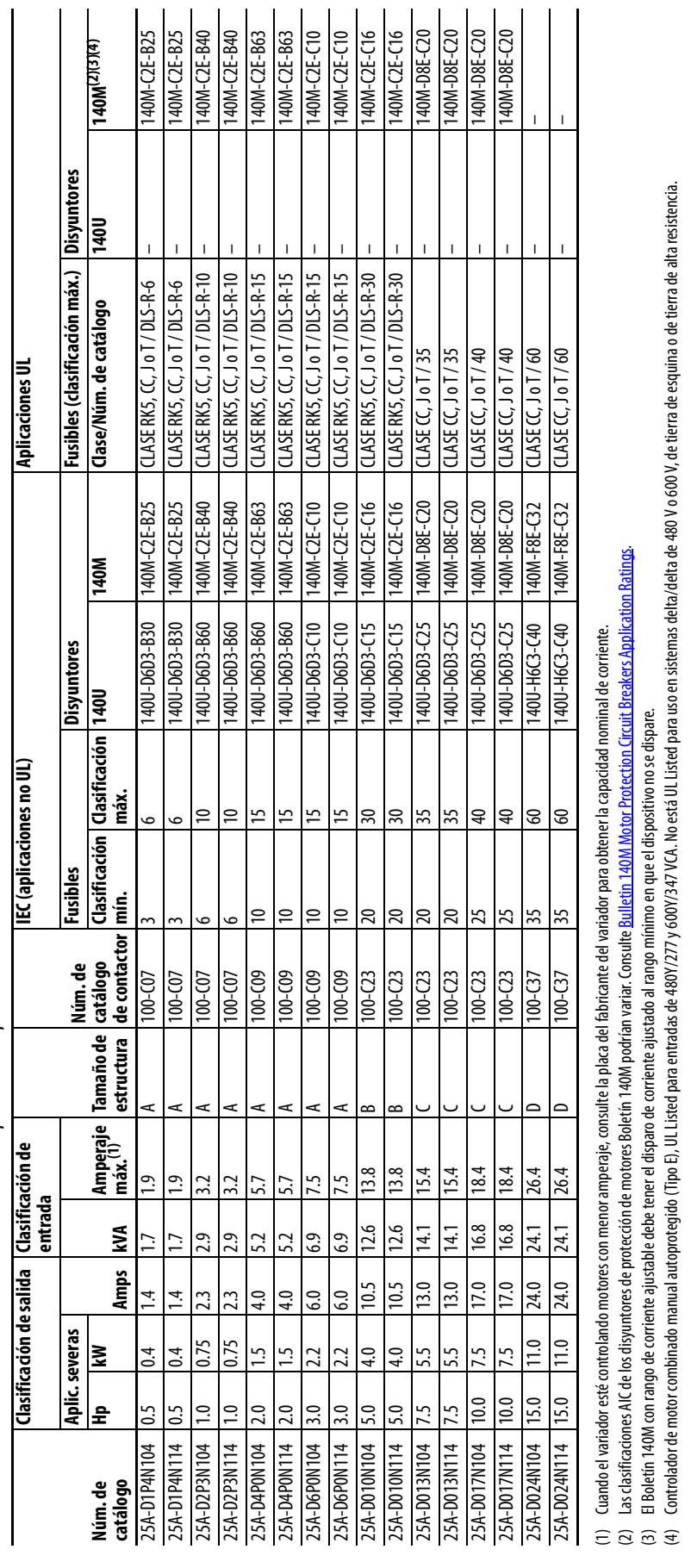

(3) El Boletín 140M con rango de corriente ajustable debe tener el disparo de corriente ajustado al rango mínimo en que el dispositivo no se dispare.

(4) Controlador (de motor combinado manual autoprotegido (Tipo E), UL Listed para entradas de 480V (4) and taxa de 480 and a de 1800 V de tiera de esquina o de tierra de alta resistencia.

<span id="page-22-0"></span>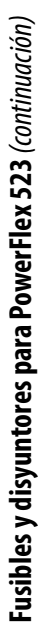

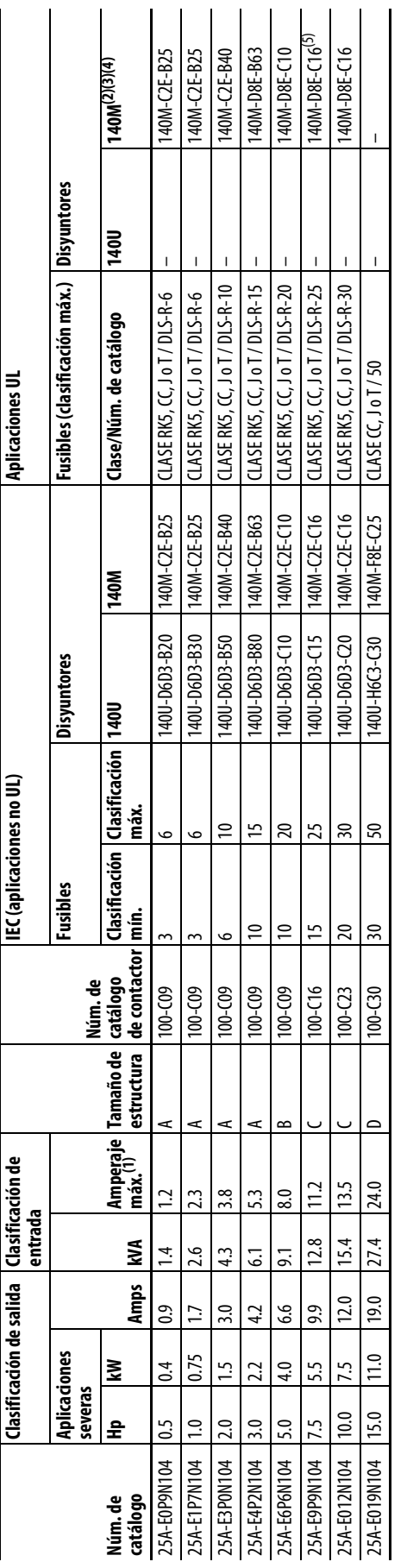

Dispositivos de protección de entrada trifásica 525... 600 V - Estructuras A... D Dispositivos de protección de entrada trifásica 525…600 V – Estructuras A…D

Cuando el variador esté controlando motores con menor amperaje, consulte la placa del fabricante del variador para obtener la capacidad nominal de corriente. (1) Cuando el variador esté controlando motores con menor amperaje, consulte la placa del fabricante del variador para obtener la capacidad nominal de corriente.

Las clasificaciones AIC de los disyuntores de protección de motores Boletín 140M podrían variar. Consulte <u>Bulletin 140M Motor Protection Circuit Breakers Application Ratinos,</u> (2) Las clasificaciones AIC de los disyuntores de protección de motores Boletín avariar. Consulte <u>Bulletin 140M Motor Protection Circuit Breakers Application Ratings</u>.

(3) El Boletín 140M con rango de corriente ajustable debe tener el disparo de corriente ajustado al rango mínimo en que el dispositivo no se dispare.

El Boletín 140M con rango de corriente ajustable debe tener el dispustado al rango mínimo en que el dispositivo no se dispare.<br>Controlador de motor combinado manual autoprotegido (Tipo E), UL Listed paca 1480/VCA, No está (4) Controlador (de motor combinado manual autoprotegido (Tipo E), UL Listed para entradas de 480V (4) and taxa de 480 and a de 1800 V de tiera de esquina o de tierra de alta resistencia.  $E \otimes E \otimes E$ 

(5) Cuando se usa con el disyuntor 140M , el 25B-E9P9104 debe instalarse en un envolvente ventilado o no ventilado con dimensiones de 457.2 x 457.2 x 269.8 mm (18 x 18 x 10.62 pulg.) como mínimo.

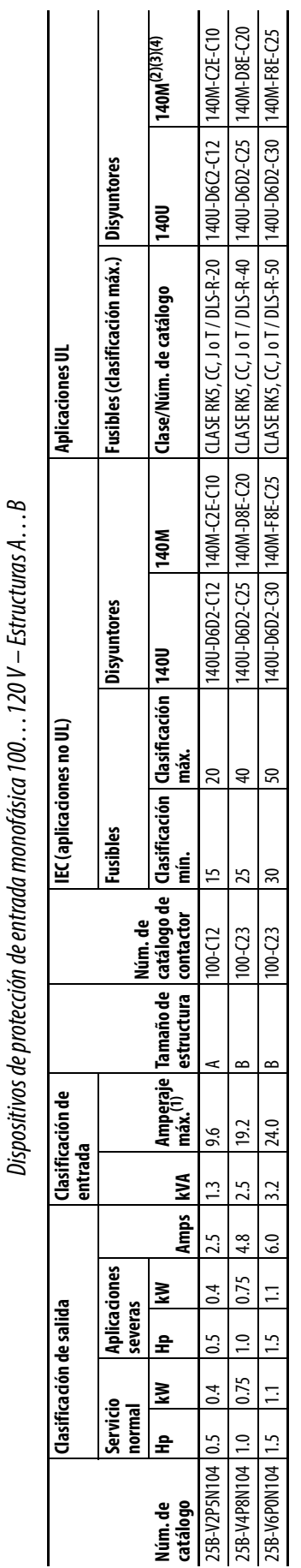

**Fusibles y disyuntores para PowerFlex 525**<br>Dispositivos de protección de entrada monofásica 100…120 V – Estructuras A…B

<span id="page-23-0"></span>Fusibles y disyuntores para PowerFlex 525

Dispositivos de protección de entrada monofásica 200. ..240 V – Estructuras A... B Dispositivos de protección de entrada monofásica 200…240 V – Estructuras A…B

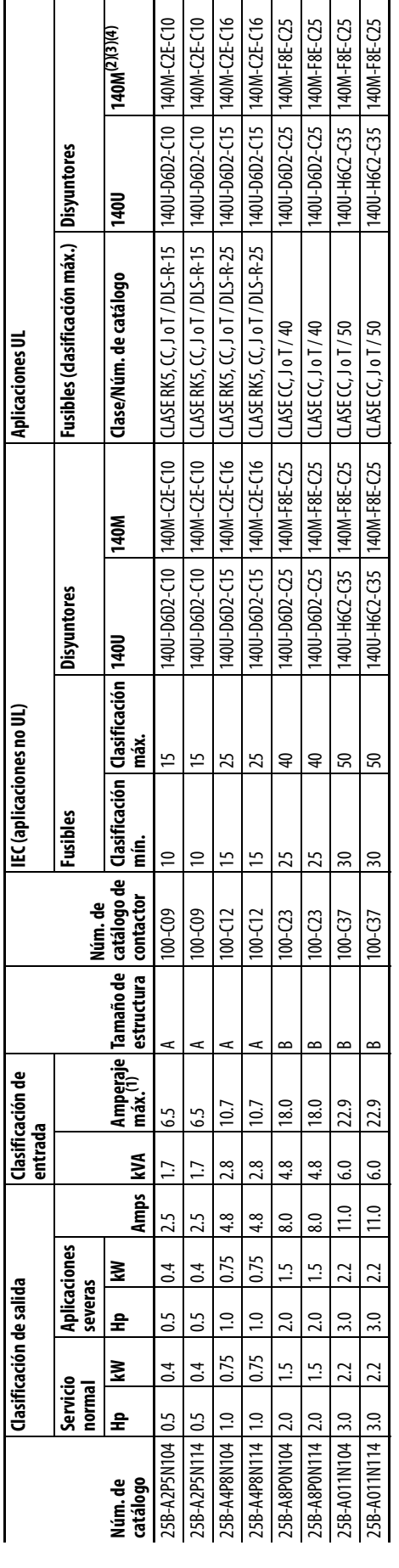

Cuando el variador esté controlando motores con menor amperaje, consulte la placa del fabricante del variador para obtener la capacidad nominal de corriente. (1) Cuando el variador esté controlando motores con menor amperaje, consulte la placa del fabricante del variador para obtener la capacidad nominal de corriente.

Las clasificaciones AIC de los disyuntores de protección de motores Boletín 140M podrían variar. Consulte <u>Bulletín 140M Motor Protection Circuit Breakers Application Ratings</u> (2) Las clasificaciones AIC de los disyuntores de protección de motores Boletín avariar. Consulte <u>Bulletin 140M Motor Protection Circuit Breakers Application Ratings</u>.  $E \odot \odot \odot$ 

El Boletín 140M con rango de corriente ajustable debe tener el disparo de corriente ajustado al rango mínimo en que el dispositivo no se dispare. (3) El Boletín 140M con rango de corriente ajustable debe tener el disparo de corriente ajustado al rango mínimo en que el dispositivo no se dispare.

Controlador de motor combinado manual autoprotegido (Tipo E), UL Listed para entradas de 480Y/277 y 600Y/277 y 600Y/2012 47 WCA. No está UL Listed para uso en sistemas delta/delta de 480 V o 600 V, de tierra de esquina o d (4) Controlador rembinado manual autoprotegido (Tipo E), UL Listed para entreda para entadas de 4801/277 y GOOX/277 y GOOX/277 y Gooxy explosive nas de table de 1800 V octora de esquina o de tierra de alta resistencia

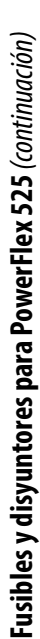

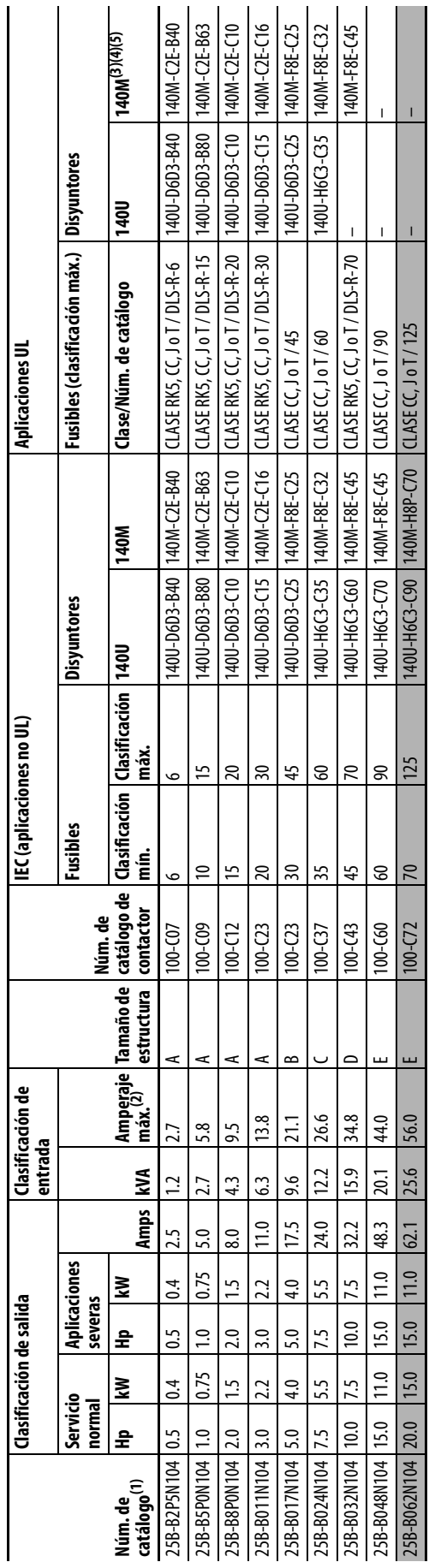

Dispositivos de protección de entrada trifásica 200...240 V - Estructuras A...E Dispositivos de protección de entrada trifásica 200…240 V – Estructuras A…E

las clasificaciones de servicio normal y de servicio pesado están disponibles para variadores de más de 15 HP/11 kW. (1) Las clasificaciones de servicio normal y de servicio pesado están disponibles para variadores de más de 15 HP/11 kW.

Cuando el variador esté controlando motores con menor amperaje, consulte la placa del fabricante del variador para obtener la capacidad nominal de corriente. (2) Cuando el variador esté controlando motores con menor amperaje, consulte la placa del fabricante del variador para obtener la capacidad nominal de corriente.

Las clasificaciones AIC de los disyuntores de protección de motores Boletín 140M podrían arciar. Consulte <u>Bulletín 140M Motor Protection Circuit Breakers Application Ratings</u>. (3) Las clasificaciones AIC de los disyuntores de epotección de motores Boletín avariar. Consulte <u>Bulletin 140M Motor Protection Circuit Breakers Application Ratings</u>.  $E \otimes E \otimes E$ 

El Boletín 140M con rango de corriente ajustable debe tener el disparo de corriente ajustado al rango mínimo en que el dispositivo no se dispare. (4) El Boletín 140M con rango de corriente ajustable debe tener el disparo de corriente ajustado al rango mínimo en que el dispositivo no se dispare.

Controlador de motor combinado manual autoprotegido (Tipo E), UL Listed para entradas de 480Y/277 y 600Y/277 y 600Y/2012 4P also state para uso en sistemas delta/delta de 480 V o 600 V, de tierra de esquina o de tierra de (5) Controlador (de motor combinado manual autoporógio/CIP), ULListed para entradas de 4800/7277 y GOOX/277 y GOOX/271 U.Listed para uso en sistemas delta/delta de 480 V o 600 V de tierra de esquina o de tierra de alta res

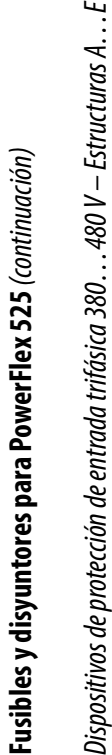

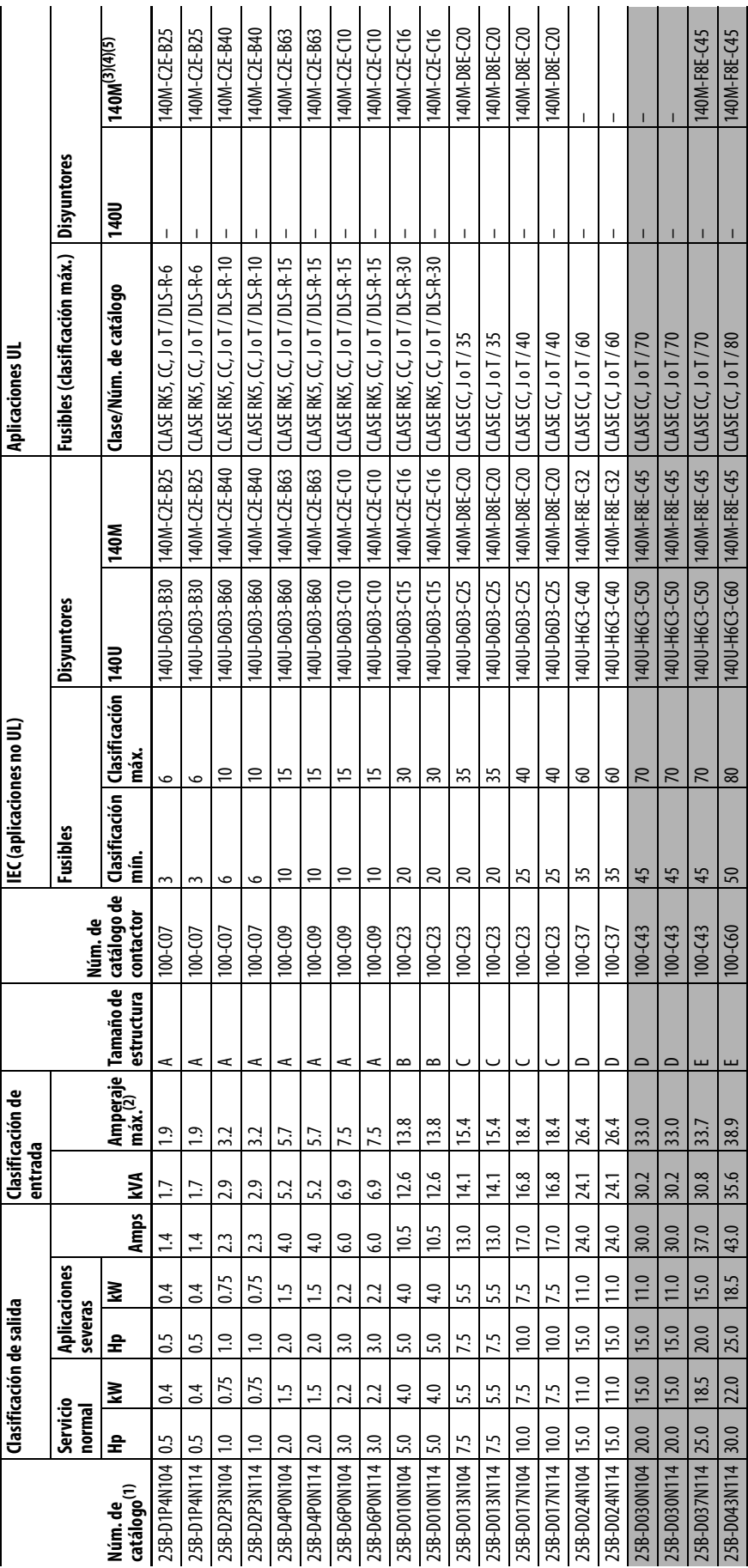

Dispositivos de protección de entrada trifásica 380...480 V - Estructuras A...E

Las clasificaciones de servicio normal y de servicio pesado están disponibles para variadores de más de 15 HP/11 kW. (1) Las clasificaciones de servicio normal y de servicio pesado están disponibles para variadores de más de 15 HP/11 kW.

Cuando el variador esté controlando motores con menor amperaje, consulte la placa del fabricante del variador para obtener la capacidad nominal de corriente. (2) Cuando el variador esté controlando motores con menor amperaje, consulte la placa del fabricante del variador para obtener la capacidad nominal de corriente.  $E \otimes E \otimes E$ 

Las clasificaciones AIC de los disyuntores de protección de motores Boletín 140M podrían ar lar. Consulte <u>Bulletín 140M Motor Protection Circuit Breakers Application Ratings</u>. (3) Las clasificaciones AIC de los disyuntores de protección de motores Boletín 140M <u>aletín 140M Motor Protection Circuit Breakers Application Ratings</u>.

El Boletín 140M con rango de corriente ajustable debe tener el disparo de corriente ajustado al rango mínimo en que el dispositivo no se dispare. (4) El Boletín 140M con rango de corriente ajustable debe tener el disparo de corriente ajustado al rango mínimo en que el dispositivo no se dispare.

Controlador de motor combinado manual autoprotegido (Tipo E), UL Listed para entradas de 480Y/277 y 600Y/277 y 600Y/2012 a vase ara para uso en sistemas delta/delta de 480 V o 600 V, de tierra de esquina o de tierra de alt (5) Controlador remotor manual autoprotegido (Tipo E), UL Listed para entradas de 480//277 y GOOY/347 VCA. No está UL Listed para uso en sistemas delta/delta de 480 V o600 V de tierra de esquina o de tierra de alta resiste

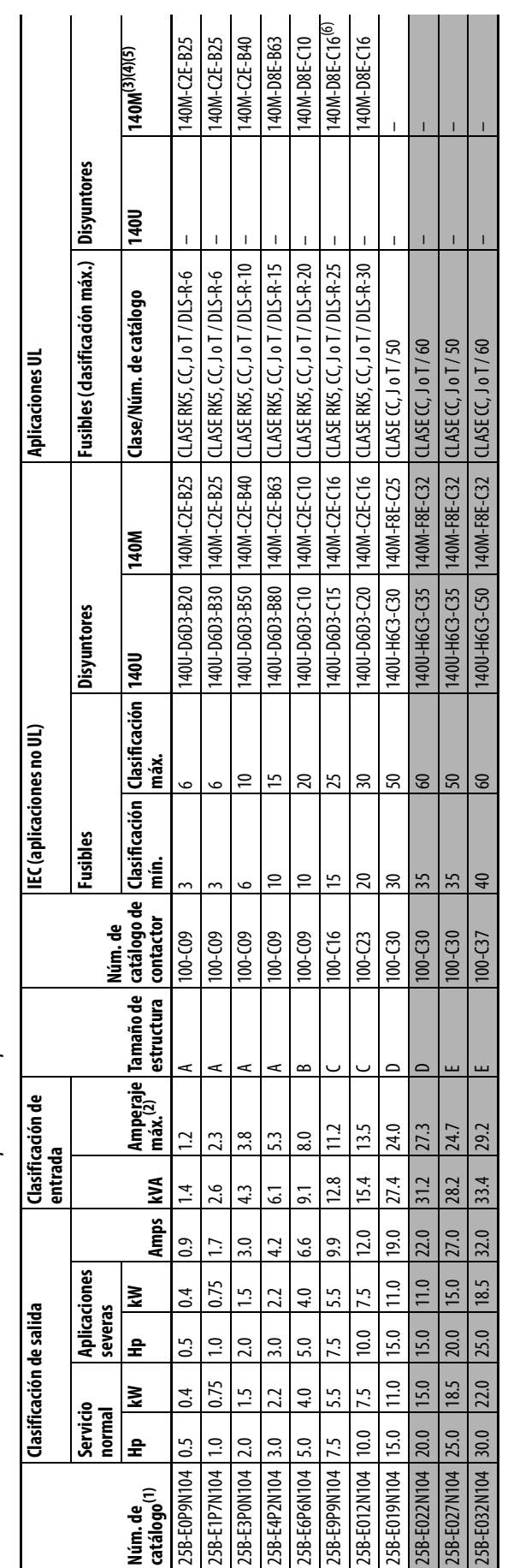

Dispositivos de protección de entrada trifásica 525... 600 V - Estructuras A... E Dispositivos de protección de entrada trifásica 525…600 V – Estructuras A…E

<span id="page-26-1"></span><span id="page-26-0"></span>**Fusibles y disyuntores para PowerFlex 525** (continuación)

Fusibles y disyuntores para PowerFlex 525 (continuación)

Las clasificaciones de servicio normal y de servicio pesado están disponibles para variadores de más de 15 HP/11 kW. (1) Las clasificaciones de servicio normal y de servicio pesado están disponibles para variadores de más de 15 HP/11 kW.

Cuando el variador esté controlando motores con menor amperaje, consulte la placa del fabricante del variador para obtener la capacidad nominal de corriente. (2) Cuando el variador esté controlando motores con menor amperaje, consulte la placa del fabricante del variador para obtener la capacidad nominal de corriente.

(3) Las clasificaciones AIC de los disyuntores de protección de motores Boletín 140M <u>aletín 140M Motor Protection Circuit Breakers Application Ratings</u>. Las clasificaciones AIC de los disyuntores de protección de motores Boletín 140M podrían variar. Consulte <u>Bulletín 140M Motor Protection Circuit Breakers Applic</u>

El Boletín 140M con rango de corriente ajustable debe tener el disparo de corriente ajustado al rango mínimo en que el dispositivo no se dispare. (4) El Boletín 140M con rango de corriente ajustable debe tener el disparo de corriente ajustado al rango mínimo en que el dispositivo no se dispare.

Controlador de motor combinado manual autoprotegido (Tipo E), UL Listed para de 480Y/277 y 600Y/347 VCA. No está UL Listed para uso en sistemas delta/delta de 480 V o 600 V, de tierra de esquina o de tierra de alta resiste (5) Controlador remotor manual autoprotegido (Tipo E), UL Listed para entradas de 480//277 y GOOY/347 VCA. No está UL Listed para uso en sistemas delta/delta de 480 V o600 V de tierra de esquina o de tierra de alta resiste **EBBBB** 

Cuandose usa con el disyuntor 140M, el 25B-E9P9 104 debe instalarse en un envolvente ventilado o noventilado con dimensiones de 457.2 x 457.2 x 269.8 mm (18 x 18 x 10.62 pulg.) como mínimo. (6) Cuando se usa con el disyuntor 140M , el 25B-E9P9104 debe instalarse en un envolvente ventilado o no ventilado con dimensiones de 457.2 x 457.2 x 269.8 mm (18 x 18 x 10.62 pulg.) como mínimo.

# <span id="page-27-0"></span>**Módulo de alimentación eléctrica y de control**

Los variadores PowerFlex serie 520 constan de un módulo de alimentación eléctrica y un módulo de control.

<span id="page-27-1"></span>Separación del módulo de alimentación eléctrica y del módulo de control

**1.** Presione y mantenga presionado el pestillo a ambos lados de la cubierta de la estructura, luego jálela hacia fuera y gírela hacia arriba para retirarla (estructuras B…E solamente).

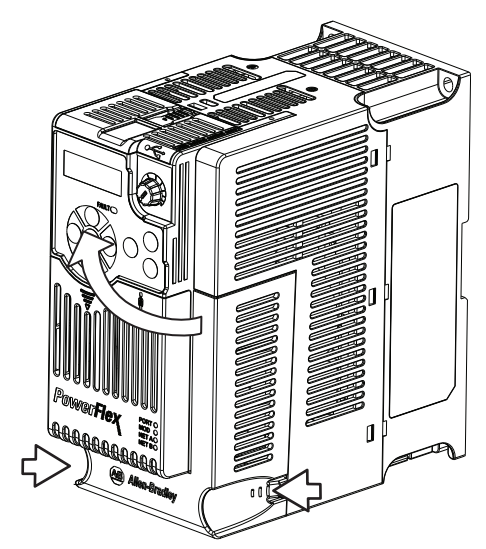

**2.** Presione hacia abajo y deslice hacia fuera la cubierta superior del modulo de control para desbloquearla del módulo de alimentación eléctrica.

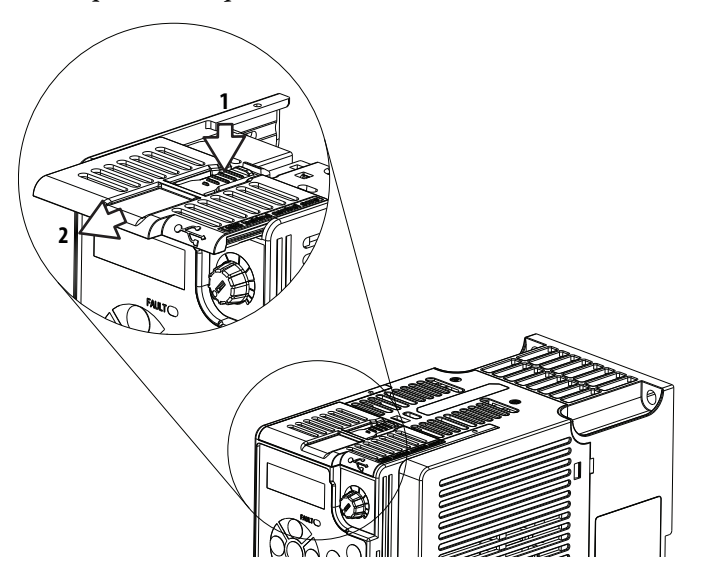

**3.** Presione con firmeza los lados y la parte superior del módulo de control y luego jale hacia fuera y sepárelo del módulo de alimentación eléctrica.

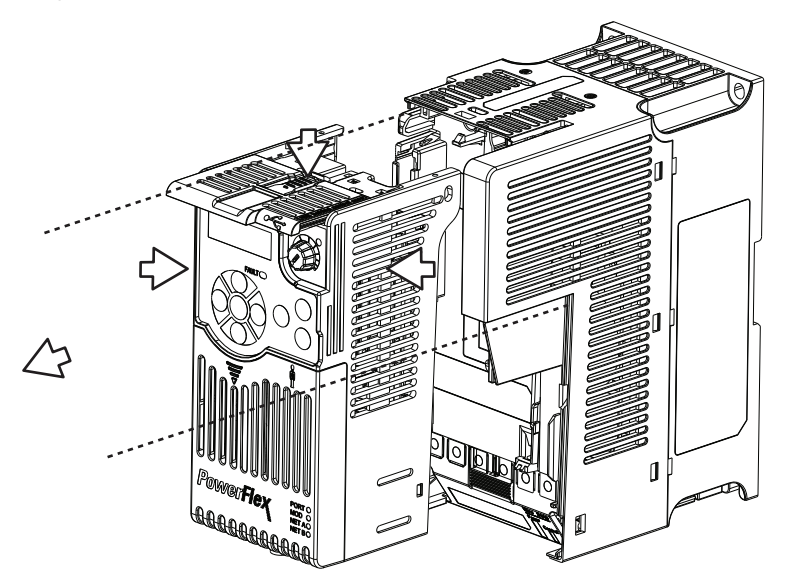

Conexión del módulo de alimentación eléctrica y del módulo de control

**1.** Alinee los conectores del módulo de alimentación eléctrica y del módulo de control, y luego presione con firmeza el módulo de control contra el módulo de alimentación eléctrica.

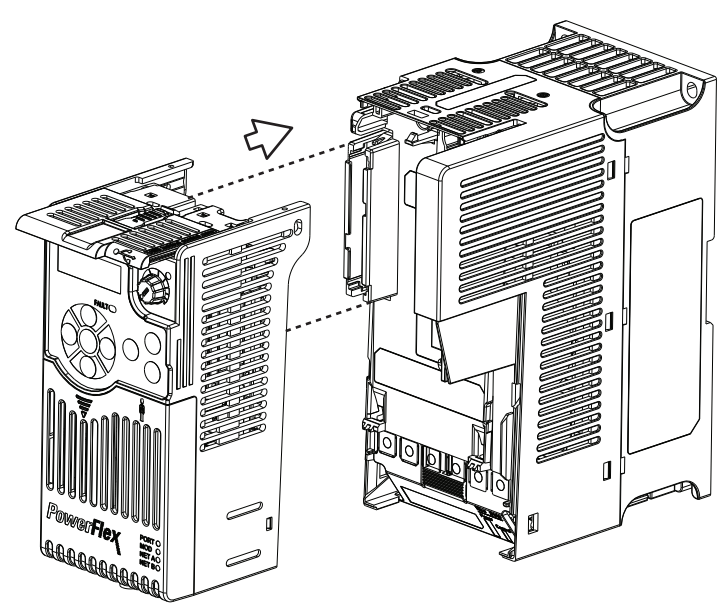

**2.** Presione la cubierta del módulo de control hacia el módulo de alimentación eléctrica para bloquearla.

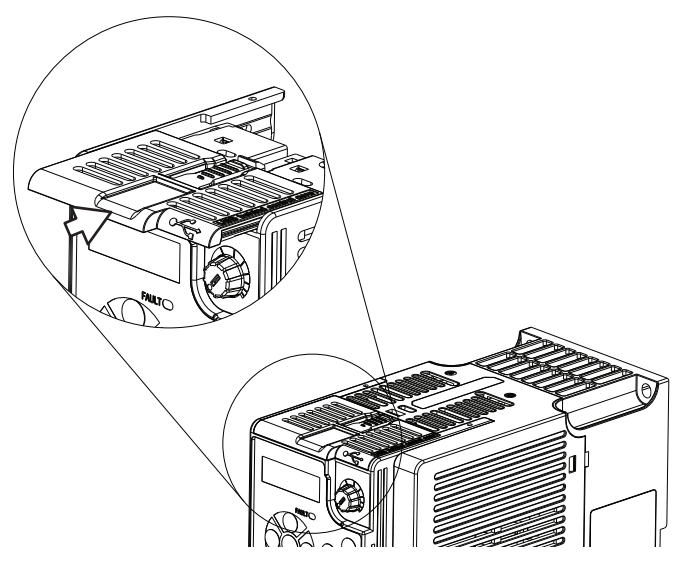

**3.** Inserte el pestillo situado en la parte superior de la cubierta de la estructura dentro del módulo de alimentación eléctrica, luego gire la cubierta de la estructura para encajar los pestillos laterales en el módulo de alimentación eléctrica (estructuras B…E solamente).

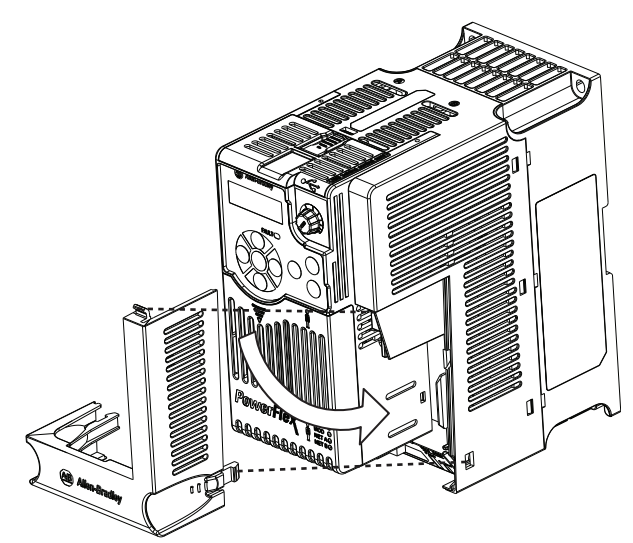

# <span id="page-30-0"></span>**Cubierta del módulo de control**

Para obtener acceso a los terminales de control, el puerto DSI y el puerto Ethernet, debe retirarse la cubierta frontal. Para retirar:

- **1.** Presione y mantenga presionada la flecha en la parte frontal de la cubierta.
- **2.** Deslice la cubierta frontal hacia abajo para retirarla del módulo de control.

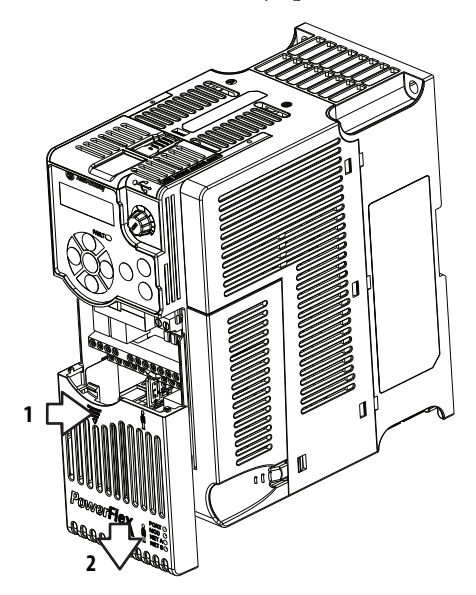

Cuando haya terminado el cableado, vuelva a instalar la cubierta frontal.

# <span id="page-30-1"></span>**Guarda de terminal del módulo de alimentación eléctrica**

Para obtener acceso a los terminales de alimentación eléctrica, debe retirarse la guarda de los terminales. Para retirar:

**1.** Presione y mantenga presionado el pestillo a ambos lados de la cubierta de la estructura, luego jálela hacia fuera y gírela hacia arriba para retirarla (estructuras B…E solamente).

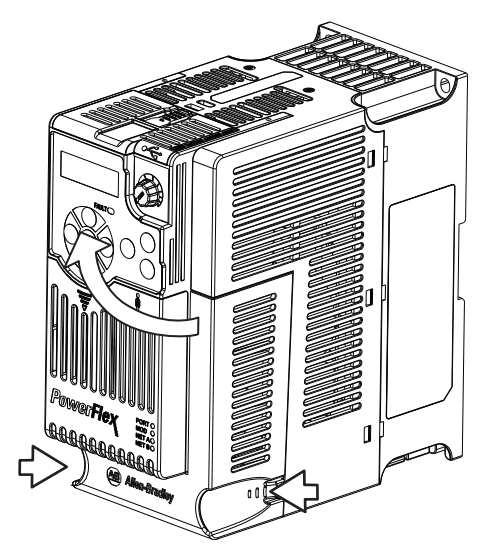

- **2.** Presione y mantenga presionada la lengüeta de fijación en la guarda de terminales.
- **3.** Deslice la guarda de terminales hacia abajo para retirarla del módulo de alimentación eléctrica.

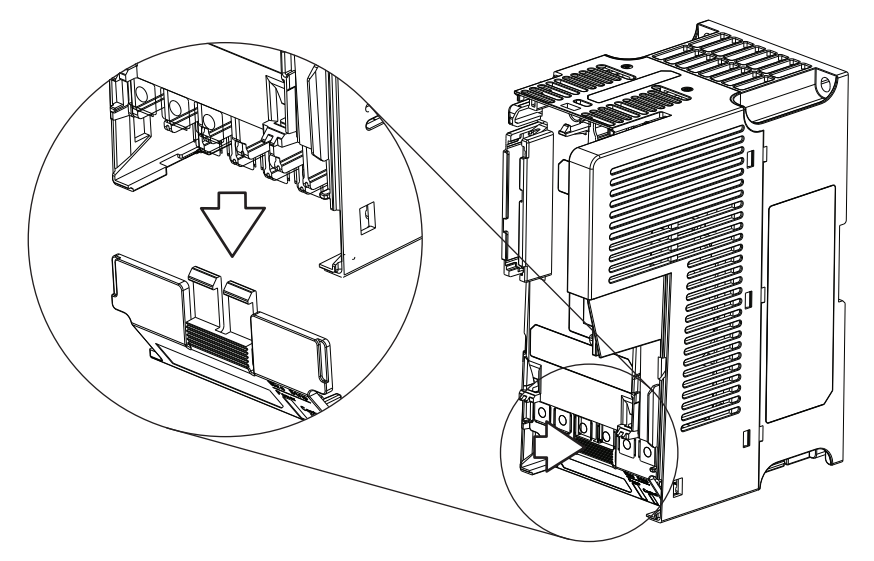

Cuando haya terminado el cableado, vuelva a instalar la guarda de terminales.

Para obtener acceso a los terminales de alimentación eléctrica de la estructura A, se deben separar los módulos de alimentación eléctrica y de control. Consulte las instrucciones en [Separación del módulo de alimentación eléctrica y del módulo](#page-27-1)  de control [en la página 28.](#page-27-1)

# <span id="page-31-0"></span>**Cableado de alimentación eléctrica**

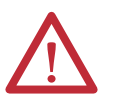

**ATENCIÓN:** Las normas y los códigos nacionales (NEC, VDE, BSI, etc.) y los códigos locales describen los requisitos de instalación segura de equipo eléctrico. La instalación debe cumplir las especificaciones pertinentes a los tipos de cables, los calibres de conductores, la protección de circuitos derivados y los dispositivos de desconexión. El incumplimiento de estas indicaciones puede ocasionar lesiones al personal y/o daños al equipo.

**ATENCIÓN:** Para evitar el posible peligro de choque causado por voltajes inducidos, los cables sin utilizar en el conducto deben conectarse a tierra en ambos extremos. Por la misma razón, si a un variador que comparte un conducto se le está dando mantenimiento o está siendo instalado, se deben inhabilitar todos los variadores que usen el conducto. Esto ayuda a minimizar el posible peligro de choque de los conductores de acoplamiento cruzado de alimentación eléctrica.

# **Tipos de cables aceptables para instalaciones de 100…600 volts**

Se acepta una diversidad de cables para las instalaciones de variadores. En el caso de muchas instalaciones, los cables sin blindaje son apropiados, siempre y cuando se mantengan separados de los circuitos sensibles. A modo de guía aproximada, deje un espacio de 0.3 m (1 pie) por cada 10 m (32.8 pies) de longitud. Siempre se deben evitar los tramos paralelos largos. No use cable cuyo grosor de aislamiento sea menor de 15 milésimas de pulgada (0.4 mm/0.015 pulg.).

No encamine más de tres conjuntos de conductores de motor en una sola canaleta para minimizar la "comunicación cruzada". Si se requieren más de tres conexiones de variador/motor por canaleta, debe usarse un cable blindado.

Las instalaciones UL por encima de 50 °C de temperatura ambiente deben usar cables de 600 V, 90 °C.

Las instalaciones UL a 50 °C de temperatura ambiente deben usar cables de 600 V, 75 °C o 90 °C.

Las instalaciones UL a 40 °C de temperatura ambiente deben usar cables de 600 V, 75 °C o 90 °C.

Siempre se deben usar cables de cobre. Los requisitos y las recomendaciones sobre los calibres de cables están basados en una temperatura de 75 °C. No reduzca el calibre de los cables cuando utilice cables para temperaturas más altas.

### Sin blindaje

Los cables THHN, THWN o similares son apropiados para la instalación de variadores en ambientes secos, siempre que haya espacio libre adecuado y/o límites de concentración de conductores. Cualquier cable que se elija debe tener un espesor de aislamiento mínimo de 15 milésimas de pulgada y no debe tener grandes variaciones de concentricidad en el aislamiento.

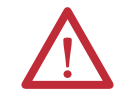

**ATENCIÓN:** No use cables THHN ni cables con revestimientos similares en áreas húmedas.

### Cables blindados/apantallados

El cable blindado tiene todos los beneficios generales del cable multiconductor, con el beneficio añadido de blindaje de cobre trenzado que puede contener gran parte del ruido generado por un variador de CA típico. Se debe enfatizar el uso de cable blindado en instalaciones con equipos sensibles tales como básculas, interruptores de proximidad capacitivos y otros dispositivos que podrían resultar afectados por ruido eléctrico en el sistema de distribución. Aplicaciones con gran número de variadores en una ubicación similar, la necesidad de cumplir con la normativa de compatibilidad electromagnética (EMC) o un alto grado de comunicaciones/conexiones en red también son buenas razones para utilizar cables blindados.

En algunas aplicaciones, el cable blindado también puede ayudar a reducir el voltaje en el eje y las corrientes inducidas en los cojinetes. Además, la mayor impedancia del cable blindado puede permitir aumentar la distancia a la que se puede ubicar el motor con respecto al variador, sin necesidad de agregar dispositivos de protección de motor tales como redes de terminación. Consulte la sección Reflected Wave en el documento "Wiring and Grounding Guide, (PWM) AC Drives," publicación [DRIVES-IN001](http://literature.rockwellautomation.com/idc/groups/literature/documents/in/drives-in001_-en-p.pdf).

Se deben tener en cuenta todas las especificaciones generales dictadas por el entorno de instalación, incluídas temperatura, flexibilidad, humedad y resistencia química. Además, es necesario que el fabricante del cable incluya y especifique blindaje trenzado con cobertura mínima del 75%. El blindaje adicional con papel metálico puede mejorar considerablemente la contención del ruido.

El cable Belden® 295xx es un buen ejemplo de cable recomendado (xx determina el calibre). Este cable tiene cuatro (4) conductores aislados XLPE con 100% de cobertura de papel metálico y 85% de cobertura de blindaje de cobre trenzado (con alambre de conexión a tierra) revestido con forro de PVC.

Hay otros tipos de cables blindados disponibles, pero pueden limitar la longitud permitida de cable. Particularmente, algunos de los cables más nuevos vienen con 4 conductores THHN trenzados y envueltos en blindaje de papel metálico. Este diseño puede aumentar enormemente la corriente de carga del cable necesaria y reducir el rendimiento general del variador. A menos que se especifique en las tablas de distancias individuales previamente comprobadas con el variador, no se recomienda el uso de estos cables y se desconoce su rendimiento en función de los límites de longitud de cable.

### **Cable blindado recomendado**

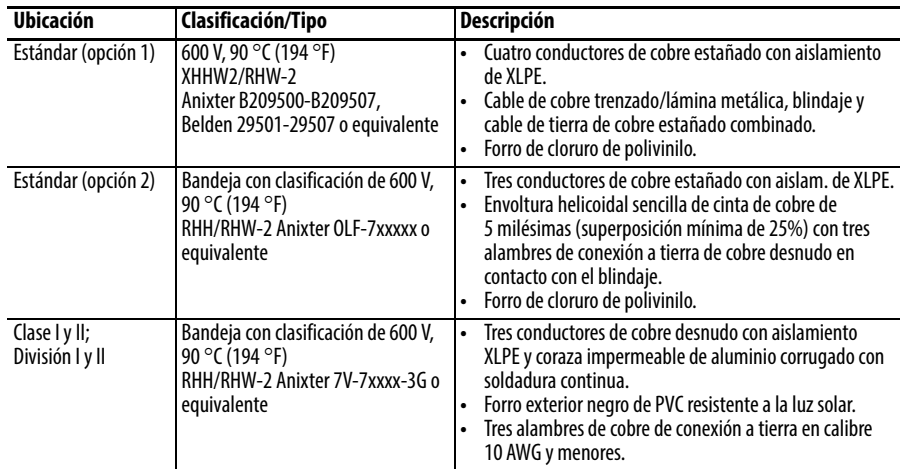

### **Protección contra onda reflejada**

El variador debe instalarse lo más cerca posible del motor. Las instalaciones con cables de motor largos pueden requerir que se añadan dispositivos externos para limitar las reflexiones de voltaje en el motor (fenómenos de onda reflejada). Consulte la sección Reflected Wave en el documento "Wiring and Grounding Guide, (PWM) AC Drives," publicación [DRIVES-IN001.](http://literature.rockwellautomation.com/idc/groups/literature/documents/in/drives-in001_-en-p.pdf)

Los datos de las ondas reflejadas se aplican a todas las frecuencias portadoras de 2…16 kHz.

En clasificaciones de 240 V y menores, no es necesario considerar los efectos de las ondas reflejadas.

## **Desconexión de salida**

El variador está diseñado para ser comandado por señales de entrada de control que ponen en marcha y detienen el motor. No debe usarse un dispositivo que rutinariamente desconecte y vuelva a conectar la alimentación eléctrica de salida del motor con el fin de arrancar y parar el motor. Si fuera necesario desconectar la alimentación eléctrica del motor cuando el variador está produciendo potencia, debe usarse un contacto auxiliar para inhabilitar simultáneamente el variador (fallo aux o paro por inercia).

# <span id="page-34-0"></span>**Bloque de terminales de alimentación eléctrica**

### **Bloque de terminales de alimentación eléctrica**

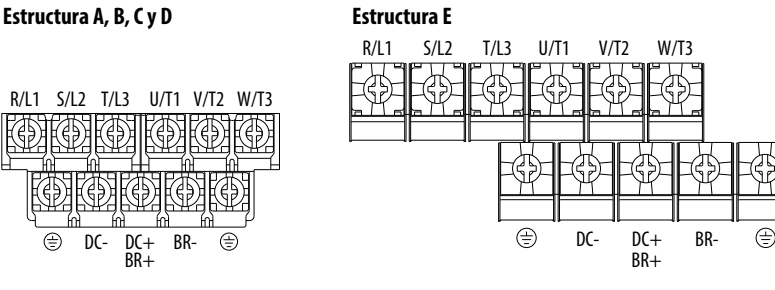

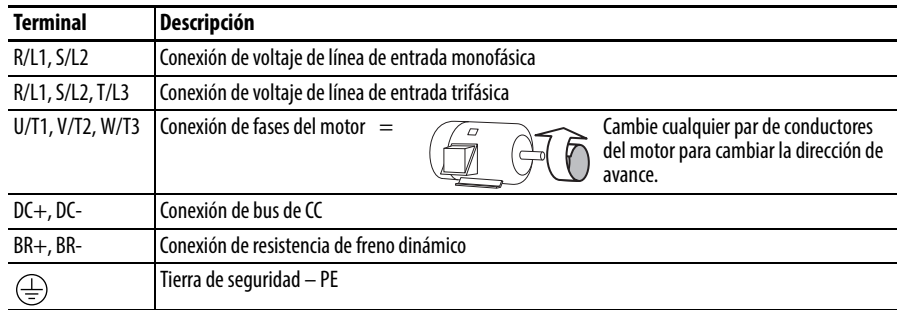

**IMPORTANTE** Es posible que los tornillos de los terminales se aflojen durante el transporte. Asegúrese que todos los tornillos de los terminales estén apretados al par de apriete recomendado antes de aplicar alimentación eléctrica al variador.

### **Especificaciones de cables del bloque de terminales de alimentación eléctrica**

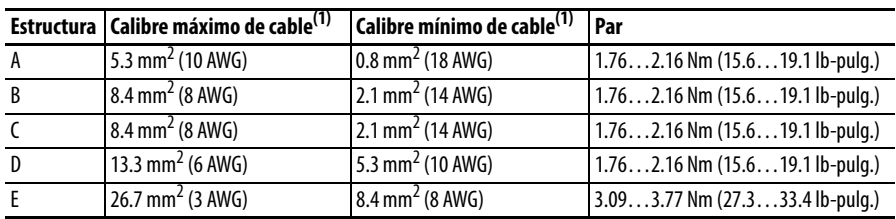

(1) Diámetros máximos/mínimos que acepta el bloque de terminales; estas no son recomendaciones.

# <span id="page-35-0"></span>**Notas acerca del bus común/ precarga**

Si se usan variadores con un desconectador al bus de CC común, entonces el contacto auxiliar del desconectador debe conectarse a una entrada digital del variador. La entrada correspondiente (parámetro [t062,](#page-80-1) [t063,](#page-80-2) [t065](#page-80-3)...t068 [DigInTermBlk xx]) debe establecerse en 30, "Precharge En". Esto proporciona el enclavamiento de precarga correcto y protege contra daños al variador cuando está conectado a un bus de CC común.

# <span id="page-35-1"></span>**Cableado de E/S Precauciones sobre arranque/paro del motor**

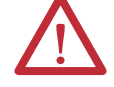

**ATENCIÓN:** Un contactor u otro dispositivo que sistemáticamente desconecte y vuelva a conectar la línea de CA al variador para arrancar y detener el motor puede ocasionar daños a los componentes del variador. El variador está diseñado para usar señales de entrada de control para poner en marcha y detener el motor. Si se usa, el dispositivo de entrada no debe exceder una operación por minuto, ya que de otra manera el variador podría sufrir daños.

**ATENCIÓN:** Los circuitos de control de arranque/paro del variador incluyen componentes de estado sólido. Si existe peligro de contacto accidental con maquinaria en movimiento o flujo no intencional de líquidos, gases o sólidos, quizá sea necesario instalar un circuito adicional de paro mediante lógica cableada para desconectar la línea de alimentación de CA del variador. Si se desconecta la línea de CA, se produce una pérdida de cualquier efecto de frenado regenerativo inherente que pudiera estar presente, y el motor realiza un paro por inercia. Es posible que sea necesario contar con un método de frenado auxiliar. Alternativamente, se debe usar la función de entrada de seguridad del variador.

Puntos importantes que se deben recordar acerca del cableado de E/S:

- **•** Siempre use cable de cobre.
- **•** Se recomienda usar cable con aislamiento con capacidad nominal de 600 V o mayor.
- **•** Los cables de control y señal deben estar separados de los cables de alimentación una distancia de 0.3 m (1 pie) como mínimo.

**IMPORTANTE** Los terminales de E/S con la etiqueta "Common" no tienen referencia al terminal de tierra de seguridad (PE) y están diseñados para reducir considerablemente la interferencia del modo común.

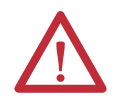

**ATENCIÓN:** Accionar la entrada analógica de 4 – 20 mA mediante una fuente de voltaje podría producir daños a los componentes. Verifique que la configuración sea apropiada antes de aplicar señales de entrada.
### **Tipos de cables para señales y control**

Las recomendaciones son para 50 °C de temperatura ambiente. El cable de 75 °C debe usarse para 60 °C de temperatura ambiente. El cable de 90 °C debe usarse para 70 °C de temperatura ambiente.

**Cable recomendado para señales**

| Tipo de señal/<br>dónde se utiliza | Tipos de cable<br>$B$ elden $(1)$<br>(o equivalente) | <b>Descripción</b>                                                                        | Clasificación de<br>aislamiento mín. |
|------------------------------------|------------------------------------------------------|-------------------------------------------------------------------------------------------|--------------------------------------|
| E/S analógicas y<br><b>PTC</b>     | 8760/9460                                            | 0.750 mm <sup>2</sup> (18 AWG), par trenzado,<br>100% blindado con drenaje <sup>(2)</sup> | 300 V.<br>60 °C (140 °F)             |
| Pot. remoto                        | 8770                                                 | 0.750 mm <sup>2</sup> (18 AWG), 3 conductores, blindado                                   |                                      |
| E/S de impulsos/<br>encoder        | 9728/9730                                            | $0.196$ mm <sup>2</sup> (24 AWG), pares con blindaje<br>individual                        |                                      |

(1) Cable trenzado o cable macizo.

(2) Si los cables son cortos y están dentro de un envolvente sin circuitos sensibles, quizá no sea necesario el uso de cable blindado, aunque siempre es recomendable su uso.

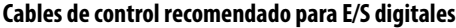

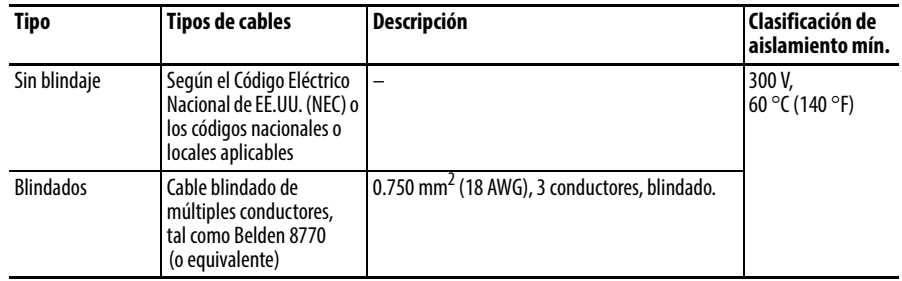

### **Recomendaciones respecto al cableado de control, máximo**

El cableado de control no debe exceder 30 m (100 pies) de longitud. La longitud del cable de señal de control depende en gran medida del entorno eléctrico y de las prácticas de instalación. Para aumentar la inmunidad al ruido, el común del bloque de terminales de E/S debe conectarse al terminal de tierra/tierra física de protección. Si está usando el puerto RS485 (DSI), el terminal de E/S C1 también debe conectarse al terminal de tierra/tierra física de protección. Además, la inmunidad al ruido de comunicación también puede mejorarse conectando el terminal de E/S C2 al terminal de tierra/tierra física de protección.

## **Bloque de terminales de E/S de control**

### **Especificaciones de cableado del bloque de terminales de E/S de control**

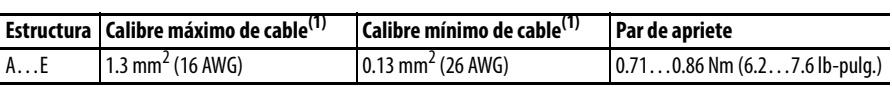

(1) Diámetros máximos/mínimos que acepta el bloque de terminales; estas no son recomendaciones.

### **Bloque de terminales de E/S de control del PowerFlex 523**

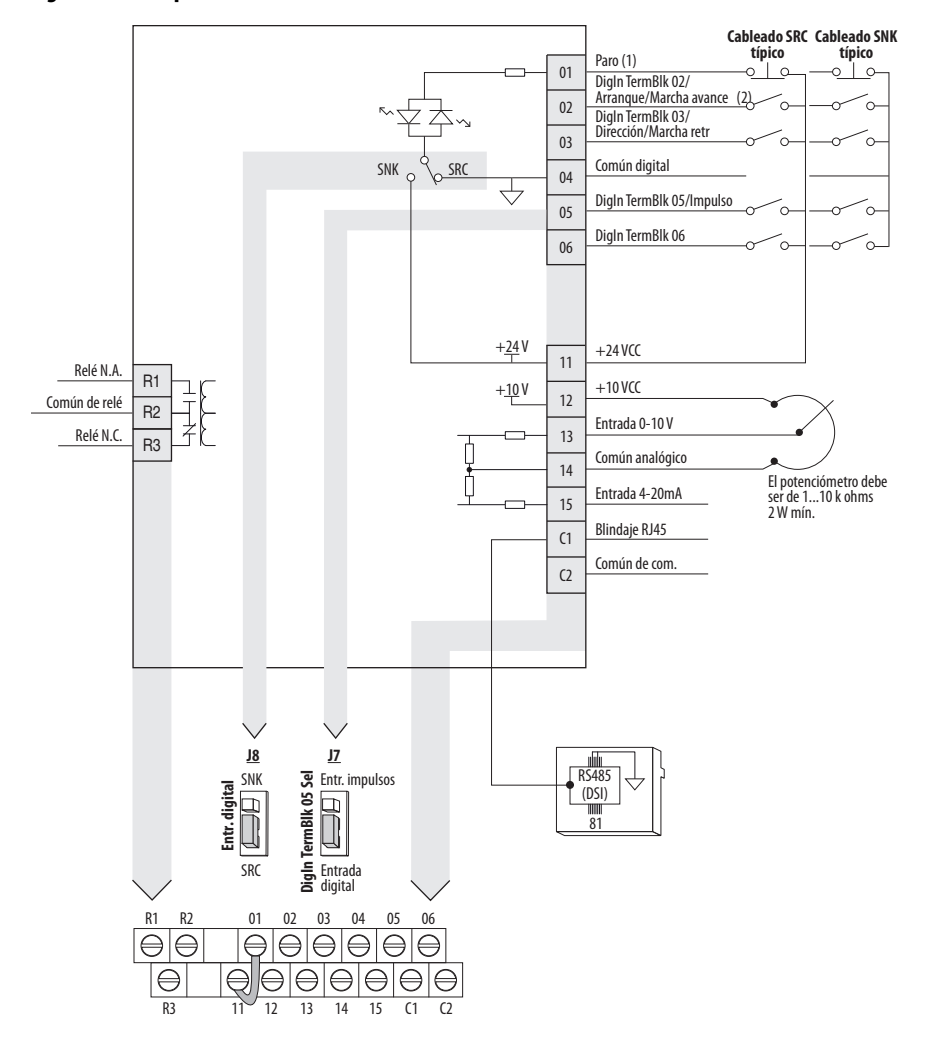

### <span id="page-37-2"></span>**Diagrama de bloques del cableado de E/S de control del PowerFlex 523**

<span id="page-37-1"></span>Notas sobre el diagrama de bloques de cableado de E/S de control

(1) Vea Selección de entrada digital para fuente de arranque en la página 48 para obtener más información sobre la configuración de entradas digitales.

**IMPORTANTE** El terminal de E/S 01 siempre es una entrada de paro. El modo de paro lo determina el ajuste del variador. Vea más información en las tablas a continuación.

<span id="page-37-0"></span>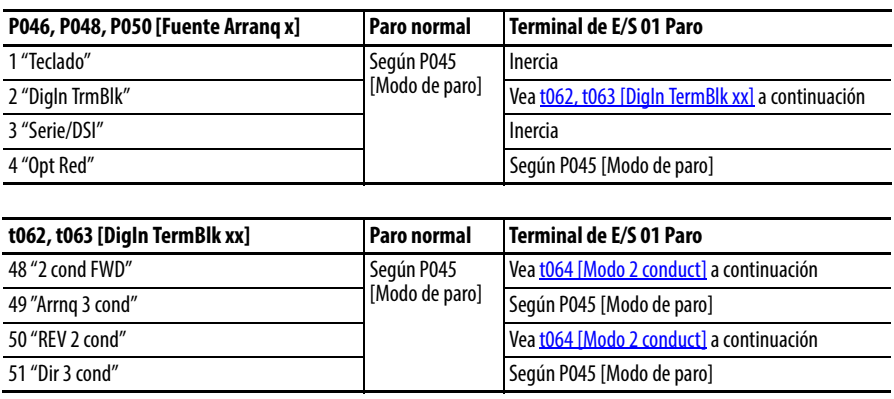

<span id="page-38-0"></span>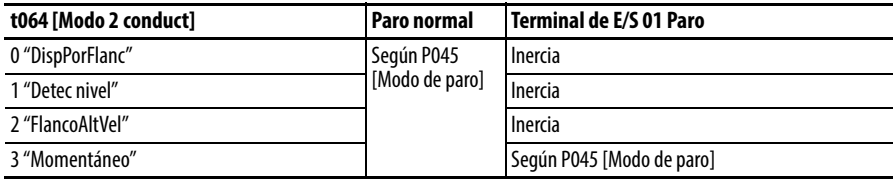

**IMPORTANTE** El variador se envía con un puente instalado entre los terminales de E/S 01 y 11. Retire este puente cuando use el terminal de E/S 01 como entrada de paro o de habilitación.

(2) Se muestra el control de dos hilos. En el control de tres hilos utilice una entrada momentánea  $\frac{1}{\circ}$ en el terminal E/S 02 para ordenar un arranque. Use una entrada con mantenimiento  $\sim$  para el terminal de E/S 03 para cambiar de dirección.

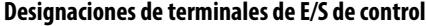

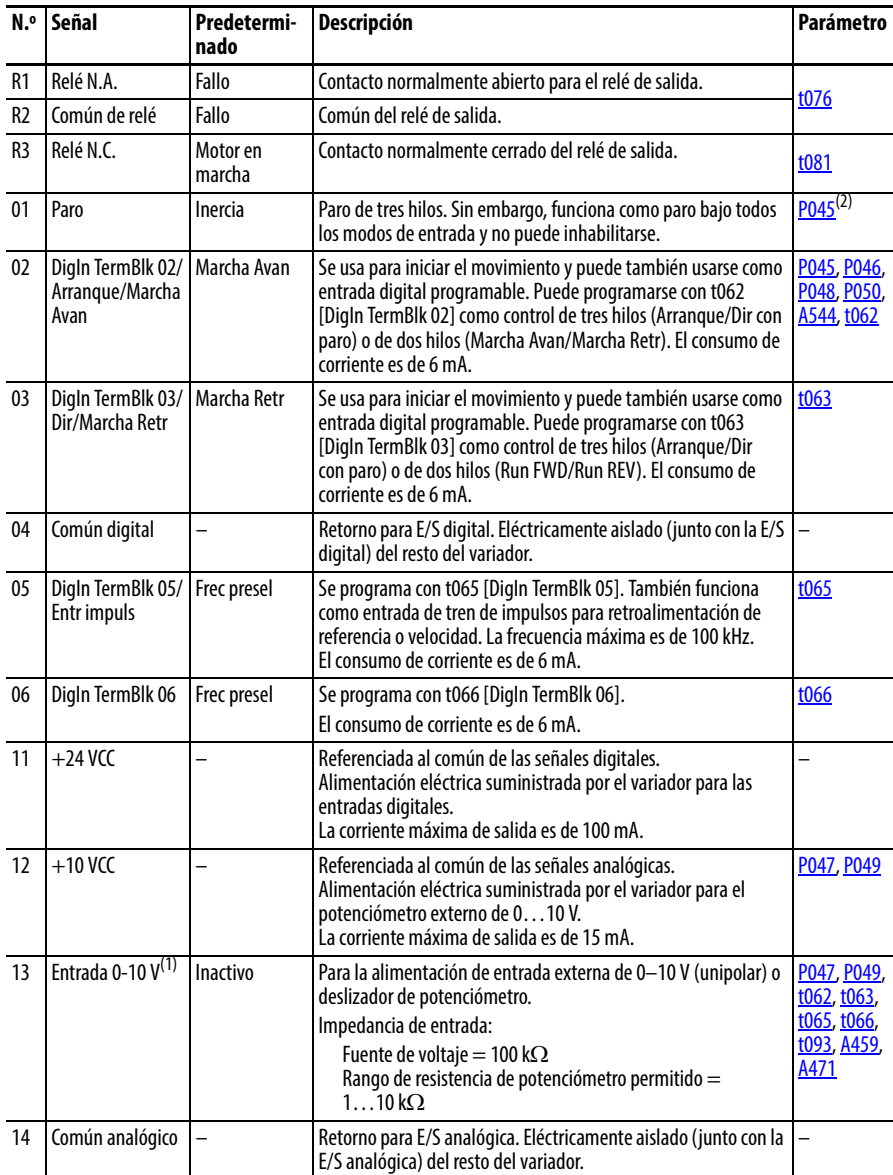

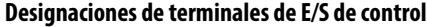

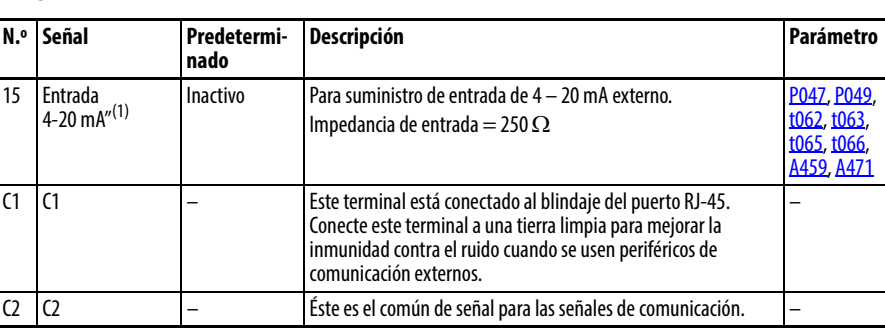

(1) Solo puede estar conectada una fuente de frecuencia analógica a la vez. Si hay más de una referencia conectada al mismo tiempo, se produce una frecuencia de referencia indeterminada.

(2) Vea la nota al pie de página (1) en la *página 38*.

### **Bloque de terminales de E/S de control del PowerFlex 525**

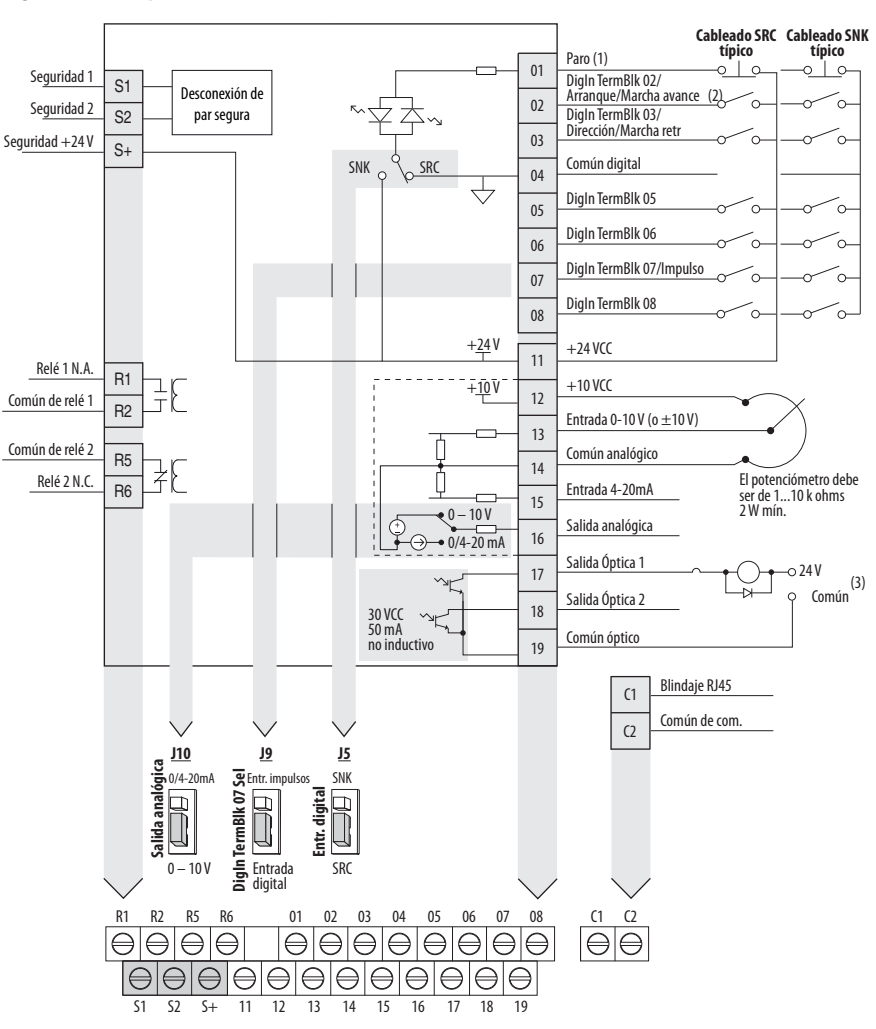

<span id="page-39-0"></span>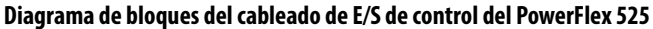

Notas sobre el diagrama de bloques de cableado de E/S de control

(1) Vea Selección de entrada digital para fuente de arranque en la página 48 para obtener más información sobre la configuración de entradas digitales.

**IMPORTANTE** El terminal de E/S 01 siempre es una entrada de paro. El modo de paro es determinado por el ajuste del variador. Vea las tablas a continuación para obtener más información.

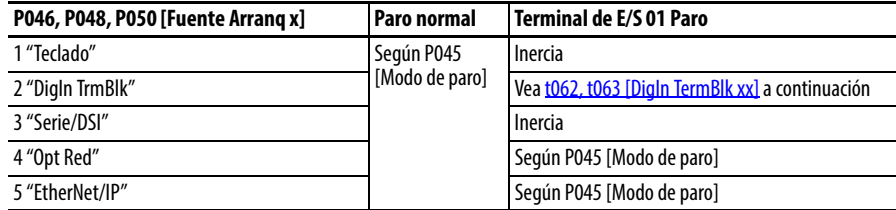

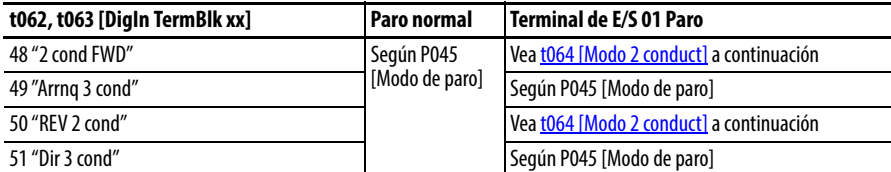

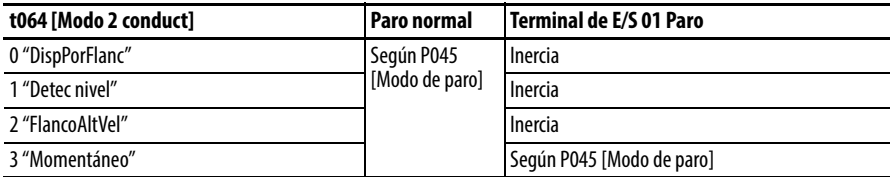

**IMPORTANTE** El variador se envía con un puente instalado entre los terminales de E/S 01 y 11. Retire este puente cuando use el terminal de E/S 01 como entrada de paro o de habilitación.

(2) Se muestra el control de dos hilos. En el caso de control de tres hilos utilice una entrada momentánea  $\frac{1}{\sqrt{2}}$ en el terminal E/S 02 para ordenar un arranque. Use una entrada con mantenimiento  $\sim$ o en el terminal de E/S 03 para cambiar de dirección.

(3) Cuando use una salida óptica con una carga inductiva como relé, instale un diodo de recuperación paralelo al relé como se muestra, para evitar dañar la salida.

### **Designaciones de terminales de E/S de control**

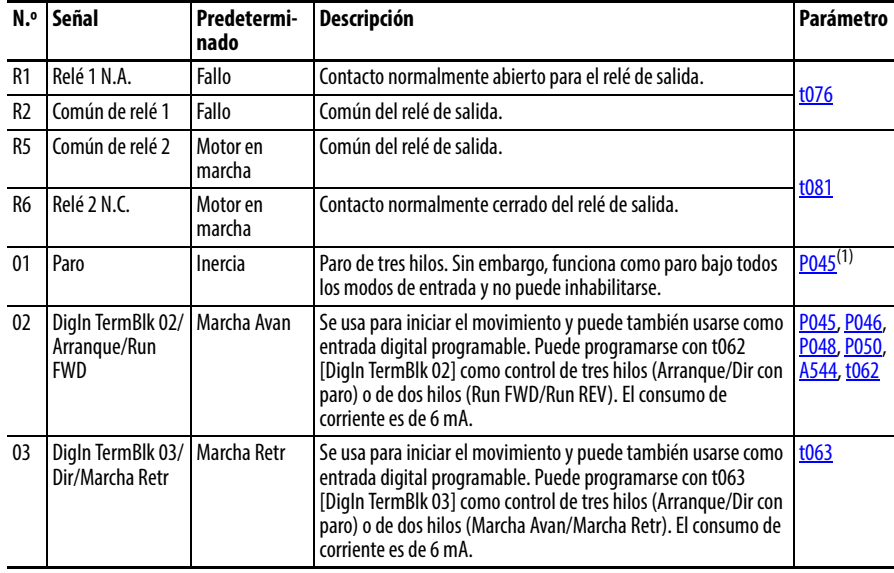

### **Designaciones de terminales de E/S de control**

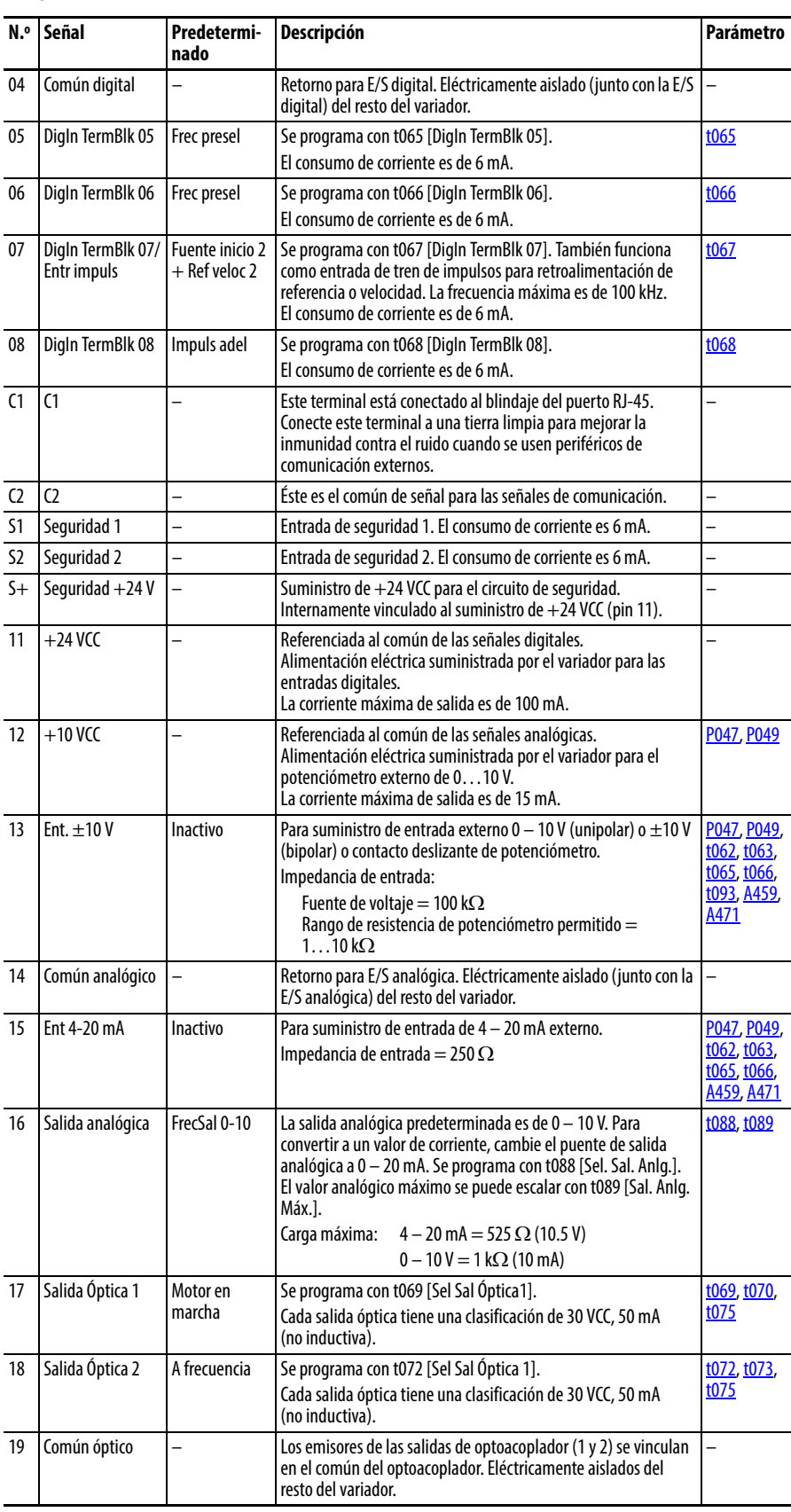

(1) Vea la nota al pie de página (1) en la [página 38.](#page-37-1)

### **E/S Ejemplo de conexión Potenciómetro P047** [Ref Veloc 1] = 5 "Entr 0-10V" Pot.  $1...10$  k $\Omega$ Recomendado 12 (2 W mínimo)  $\overline{\circ\circ\circ\circ\circ\circ}$ 13 14  $\begin{picture}(160,40) \put(0,0){\line(1,0){10}} \put(15,0){\line(1,0){10}} \put(15,0){\line(1,0){10}} \put(15,0){\line(1,0){10}} \put(15,0){\line(1,0){10}} \put(15,0){\line(1,0){10}} \put(15,0){\line(1,0){10}} \put(15,0){\line(1,0){10}} \put(15,0){\line(1,0){10}} \put(15,0){\line(1,0){10}} \put(15,0){\line(1,0){10}} \put(15,0){\line($ **Entrada analógica** Bipolar Unipolar (voltaje) Unipolar (corriente) 0 – 10 V, impedancia [P047](#page-79-0) [Ref Veloc 1] [P047](#page-79-0) [Ref Veloc 1] [P047](#page-79-0) [Ref Veloc 1] 100 k $\Omega$  $=$  5 "Entr 0-10V" y  $= 5$  "Entr 0-10V"  $= 6$  "Entr 4-20mA" [t093](#page-88-0) [10V Bipolar Hab] 4 – 20 mA, impedancia  $= 1$  "Entr Unipol"  $250 \Omega$ 10  $\circ$ 16  $\sum_{i=1}^{n}$  $\circ$  $\circledcirc$ 13 13 ◙  $\pm 10 \text{ V}$   $\frac{111}{14}$ Común 14  $114$ Común  $\overline{\circ} \circ \overline{\circ} \circ$ Común 15 +  $\circledcirc$ O Q **Entrada analógica, PTC** Cablee el PTC y la resistencia externa (típicamente coincide con la resistencia activa PTC) a los terminales de E/S 12, 13, 14. Para fallo del variador Cablee la salida de relé R2/R3 (SRC) a los terminales de E/S 5 y 11.  $t065$  [DigIn TermBlk 05] = 12 "Fallo aux"  $t081$  [Sel. Sal Pulsos2] = 10 "Sobr áng V" [t082](#page-86-0) [Niv. Sal Pulsos2] = % disparo de voltaje R5 O<br>Q R6 11 12 Re  $\text{WDispara} = \frac{\text{RPTC (active)}}{\text{WDispara}}$  X 100 13  $\circledcirc$  $R$ PTC (activa) + Re 14 RPTC 05  $|\breve{\circ}|$ **Entrada de tren de PowerFlex 523 PowerFlex 525 impulsos** 0 ⋒ PowerFlex 523 Entr impuls 1  $\circledcirc \circledcirc \circledcirc$ t065 [DigIn TermBlk 05]  $| \mathbb{O} |$  $\circledcirc \bullet \circledcirc$ **Digital**<br> **Digital**<br> **Digital**<br> **Digital**<br> **Digital**  $= 52$ **Digital**<br>**Digital**<br>**Entrada**<br>**Cigital**<br>Cigital PowerFlex 525 Común 04 Común 04 t067 [DigIn TermBlk 07]  $= 52$ Entr impuls Entrada digital07 10 Use P047, P049 y P051 [Ref veloc x] para seleccionar la entrada de impulsos. El puente para DigIn TermBlk 05 o 07 Sel debe moverse a Entr impuls.

### **Ejemplos de cableado de E/S**

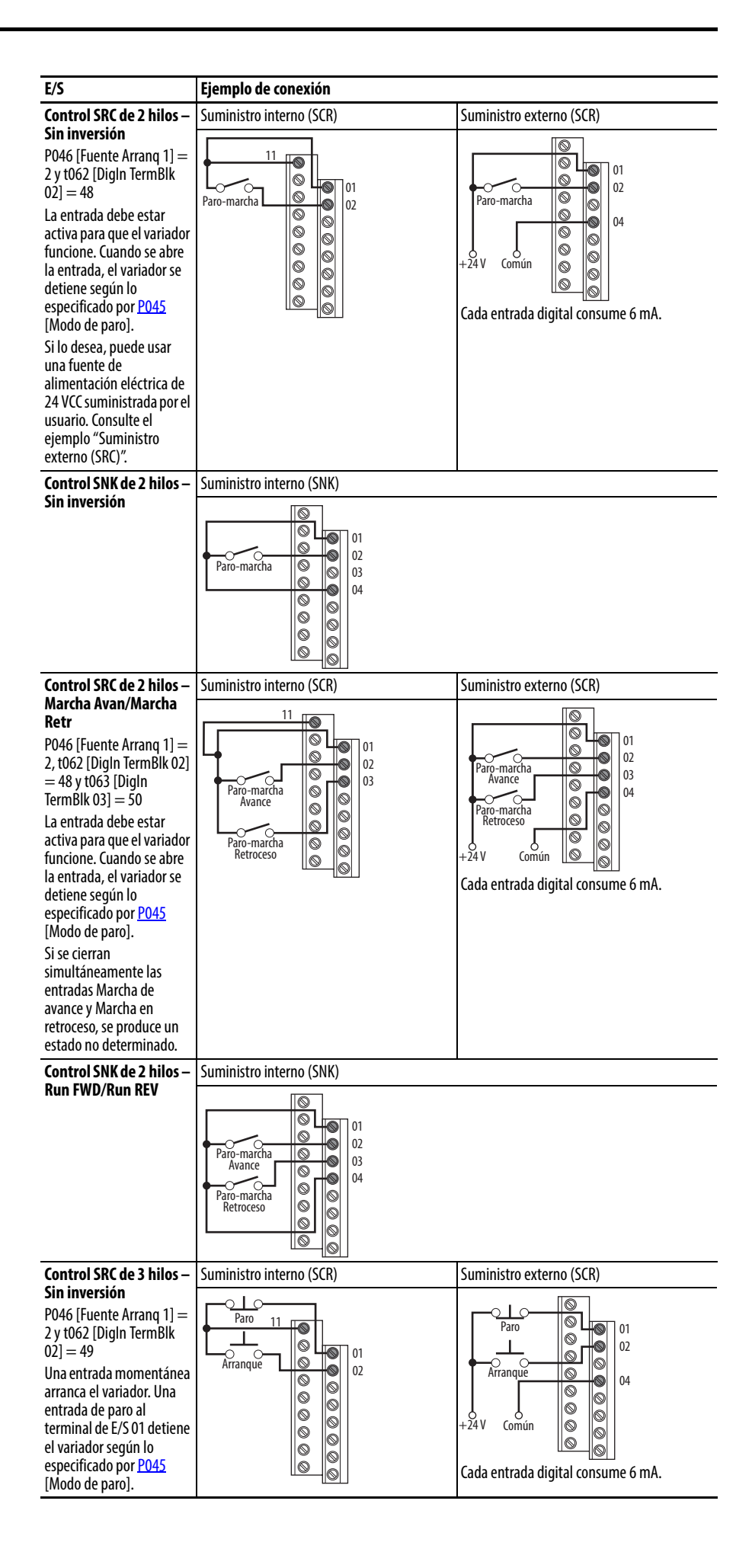

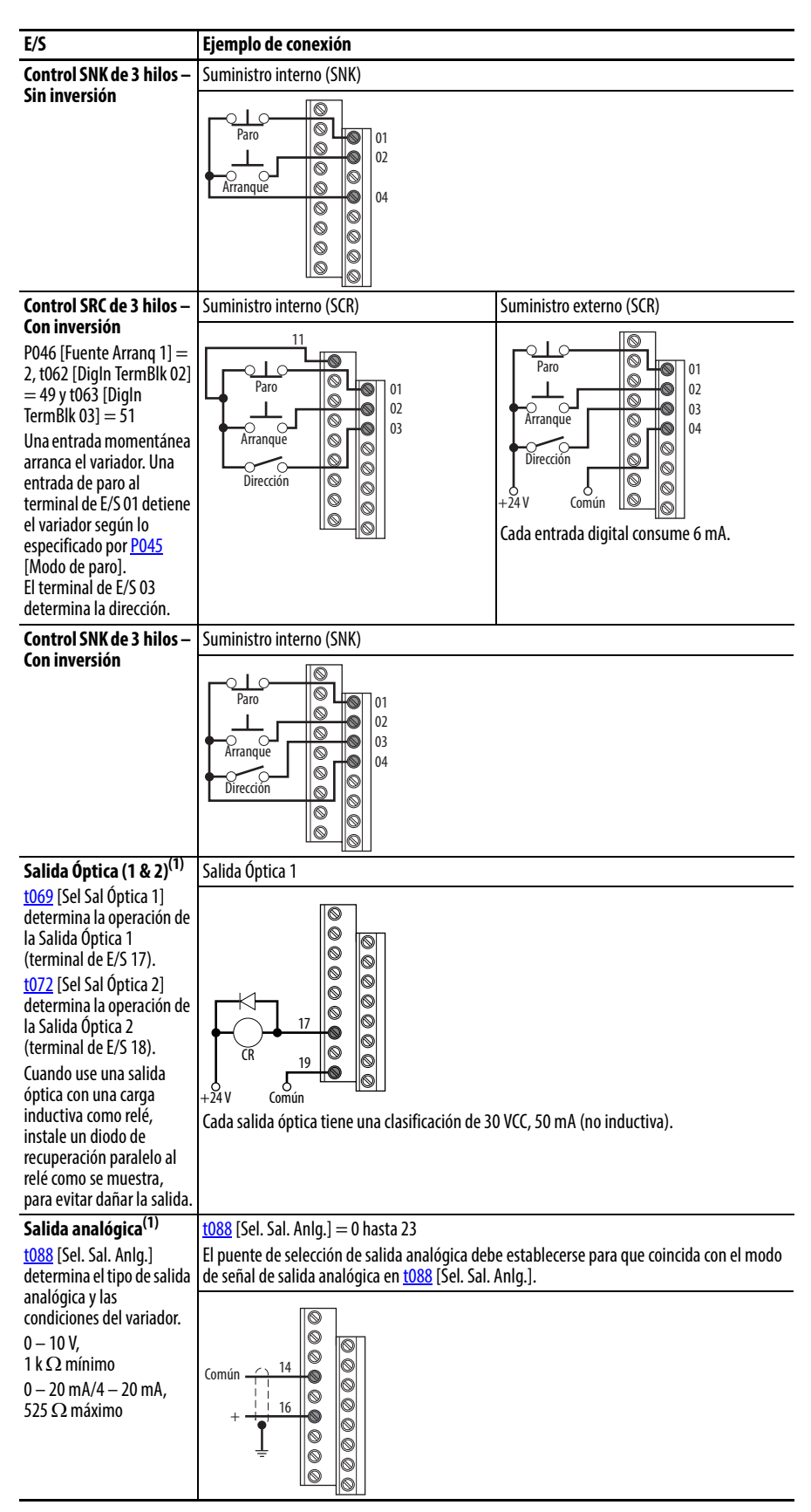

(1) Esta característica es específica de los variadores PowerFlex 525 solamente.

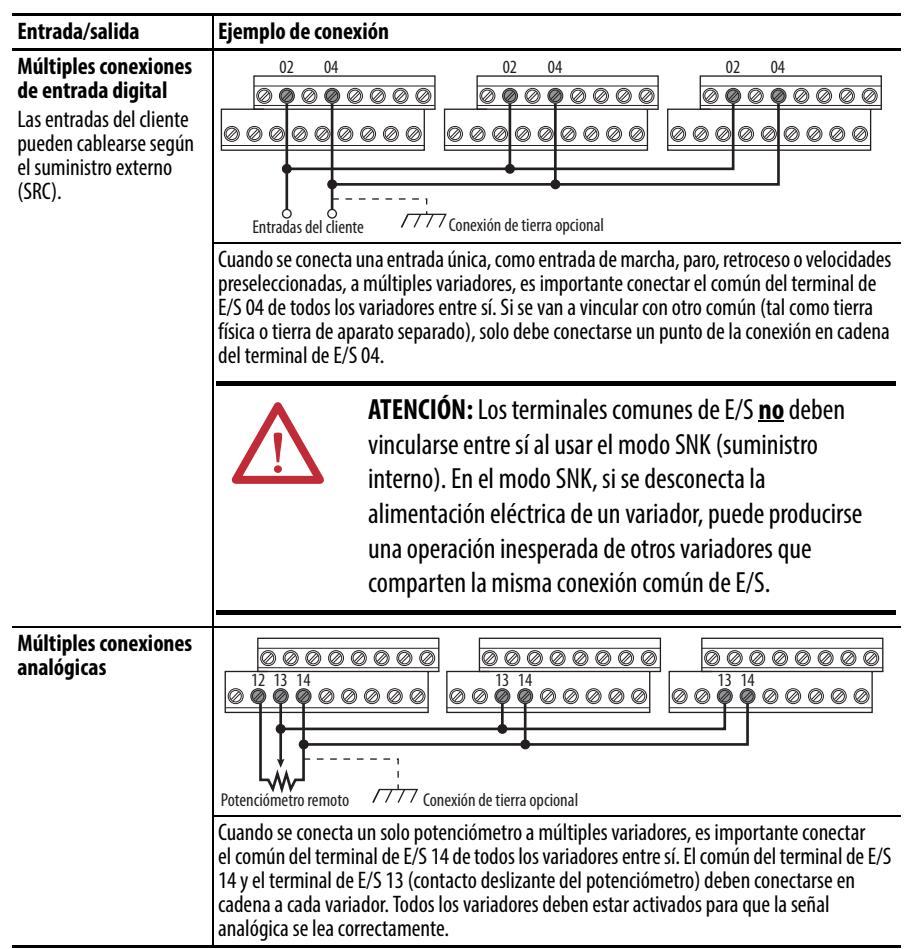

## **Ejemplos típicos de conexión de múltiples variadores**

## <span id="page-46-0"></span>**Control de referencia de arranque y velocidad**

### **Selección de fuente de arranque y referencia de velocidad**

El comando de arranque y velocidad del variador puede lograrse de diversas fuentes distintas. De manera predeterminada, la fuente de arranque es determinada por [P046](#page-78-1) [Fuente Arranq 1] y la fuente de velocidad del variador es determinada por **P047** [Ref Veloc 1]. Sin embargo, varias entradas pueden anular esta selección, consulte la información a continuación para conocer la prioridad de anulación.

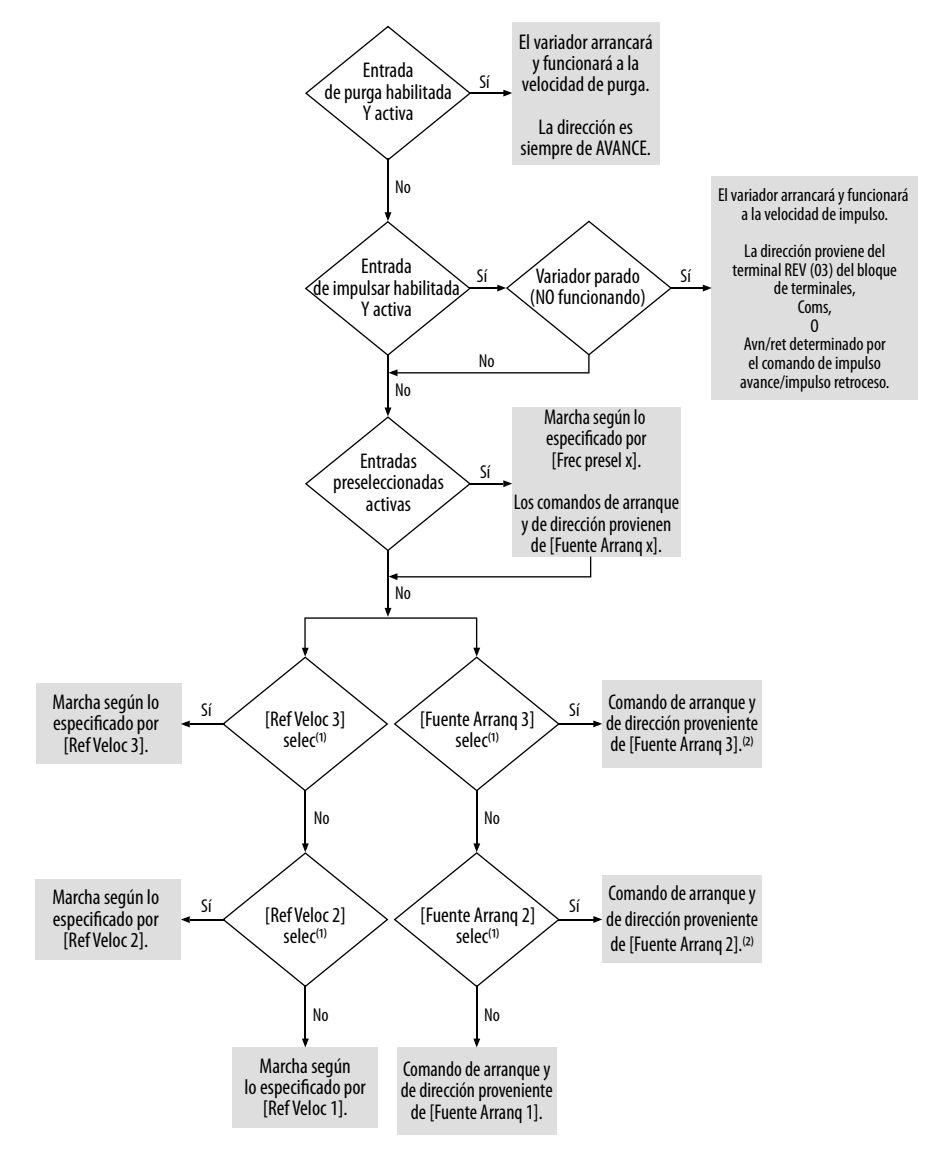

- (1) [Fuente Arranq 2/3] y [Ref Veloc 2/3] pueden ser seleccionados por el bloque de terminales de control o por comandos de comunicación.
- (2) Vea Selección de entrada digital para fuente de arranque en la página 48 para obtener información sobre la selección de la entrada digital correcta.

<span id="page-47-0"></span>Selección de entrada digital para fuente de arranque

Si [P046](#page-78-1), [P048](#page-78-2) o [P050](#page-78-3) [Fuente Arranq x] se estableció en 2, "DigIn TermBlk", entonces [t062](#page-80-0) y [t063](#page-80-1) [DigIn TermBlk xx] debe configurarse para control de 2 o 3 hilos para que el variador funcione correctamente.

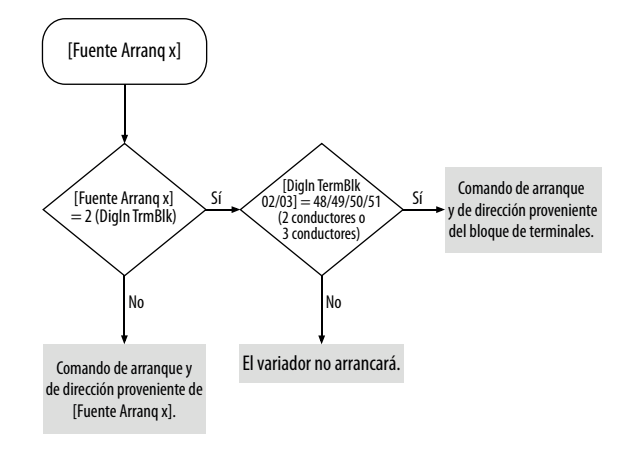

### **Selección de aceleración/desaceleración**

La velocidad de aceleración/desaceleración puede obtenerse mediante varios métodos. La velocidad predeterminada es determinada por [P041](#page-77-0) [Tiempo acel. 1] y  $P042$  [Tiempo decel. 1]. Otras velocidades de aceleración/ desaceleración pueden obtenerse mediante entradas digitales, comunicaciones y/o parámetros. Vea la prioridad de anulación en la información a continuación.

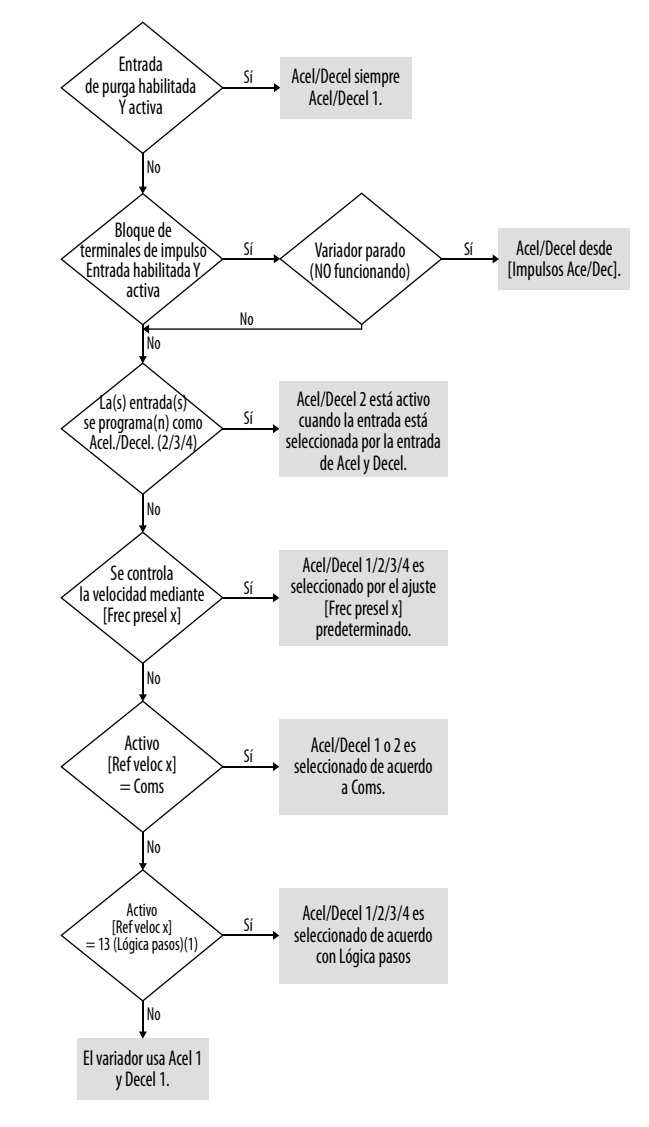

(1) Este ajuste es específico de los variadores PowerFlex 525 solamente.

**Conformidad CE** Se demostró el cumplimiento con la directiva de bajo voltaje (LV) y con la directiva de compatibilidad electromagnética (EMC) mediante las normas armonizadas de la Norma Europea (EN) publicada en el Diario Oficial de la Comunidad Europea. Los variadores PowerFlex serie 520 cumplen con los estándares EN indicados a continuación cuando se instalan de acuerdo con las instrucciones de instalación descritas en este manual.

> Las declaraciones de conformidad CE están disponibles en línea en: [http://www.rockwellautomation.com/products/certification/.](http://www.rockwellautomation.com/products/certification/)

### **Directiva de bajo voltaje (2006/95/EC)**

**•** EN 61800-5-1 Sistemas variadores de alimentación eléctrica de velocidad ajustable, parte 5-1: Requisitos de seguridad – eléctrica, térmica y energética

### **Clasificaciones de grado de contaminación según EN 61800-5-1**

<span id="page-49-0"></span>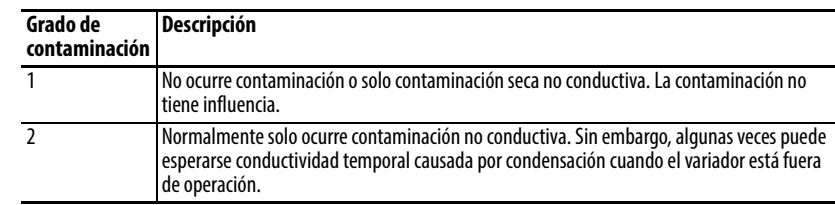

### **Directiva EMC (2004/108/EC)**

**•** EN 61800-3:2004 – Sistemas variadores de alimentación eléctrica de velocidad ajustable – Parte 3: Requisitos EMC y métodos de prueba específicas

### **Directiva maquinaría (2006/42/EC)**

- **•** EN ISO 13849-1:2008 Seguridad de máquinas Piezas relacionadas a la seguridad de los sistemas de control – Parte 1: Principios generales de diseño
- **•** EN 62061:2005 Seguridad de máquinas Seguridad funcional de sistemas de control relacionados con la seguridad eléctricos, electrónicos y electrónicos programables
- **•** EN 60204-1:2006 Seguridad de máquinas Equipo eléctrico de máquinas – Parte 1: Requisitos generales
- **•** EN 61800-5-2:2007 Sistemas variadores de alimentación eléctrica de velocidad ajustable – Parte 5-2: Requisito de seguridad – Funcional

Consulte *Apéndice G* para las instrucciones de instalación relacionadas con la directiva de maquinarías.

### **Consideraciones generales**

- **•** Para cumplir con la normativa CE, los variadores deben satisfacer los requisitos de instalación relacionados con las directivas EN 61800-5-1 y EN 61800-3, proporcionados en este documento.
- **•** Los variadores PowerFlex serie 520 deben instalarse en un entorno con grado de contaminación 1 o 2 para cumplir con la directiva de bajo voltaje de la CE. Consulte la descripción de cada clasificación de grado de contaminación en Clasificaciones de grado de contaminación según EN 61800-5-1 [en la página 50](#page-49-0).
- **•** Los variadores PowerFlex serie 520 cumplen con los requisitos de la normativa EMC de EN 61800-3 cuando se instalan de acuerdo con buenas prácticas de EMC y las instrucciones provistas en este documento. Sin embargo, muchos factores pueden influenciar el cumplimiento de EMC de una máquina o instalación completa, y el cumplimiento del variador no asegura el cumplimiento de todas las aplicaciones.

**•** Los variadores PowerFlex serie 520 no están diseñados para uso en redes públicas de bajo voltaje que brindan suministro eléctrico a instalaciones domésticas. Sin mitigación adicional, se espera la presencia de interferencia de frecuencia si se utiliza en una red de este tipo. El instalador es responsable de tomar medidas, tales como un filtro de línea suplementario y envolvente (vea <u>Conexiones y puesta a tierra en la página 53</u>) para evitar la interferencia, además de los requisitos de instalación descritos en este documento.

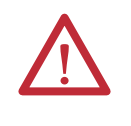

**ATENCIÓN:** Deben instalarse variadores tipo abierto NEMA/UL en un envolvente suplementario o equipado con un "juego NEMA tipo 1" para cumplir con la directiva de la CE con respecto a protección contra choque eléctrico.

- **•** Los variadores PowerFlex serie 520 generan emisiones armónicas de corriente en el sistema de suministro de CA. Cuando se utilizan en una red de bajo voltaje pública, es responsabilidad del instalador o del usuario asegurarse de que se cumplan los requisitos vigentes del operador de la red de distribución. Puede ser necesario consultar al operador de la red y a Rockwell Automation.
- **•** Si el juego NEMA 1 opcional no está instalado, el variador debe instalarse en un envolvente con aberturas laterales de menos de 12.5 mm (0.5 pulg.) y aberturas superiores de menos de 1.0 mm (0.04 pulg.) para mantener la conformidad con la directiva de bajo voltaje (LV).
- **•** El cable del motor debe mantenerse lo más corto posible para evitar emisiones electromagnéticas y corrientes capacitivas.
- **•** No se recomienda usar filtros de línea en sistemas sin conexión a tierra.
- **•** En las instalaciones CE, la alimentación eléctrica de entrada debe tener una configuración en estrella equilibrada con tierra central para cumplir con la normativa EMC.

### Requisitos de instalación relacionados a EN 61800-5-1 y la directiva de bajo voltaje

- **•** Los variadores PowerFlex serie 520 de 600 V pueden usarse solo en un sistema de suministro con "conexión a tierra central" para altitudes de hasta 2000 m (6562 pies).
- **•** Cuando se usan en altitudes de más de 2000 metros (6562 pies) hasta un máximo de 4800 m (15,748 pies), los variadores PowerFlex serie 520 con clases de voltaje de hasta 480 V no se pueden alimentar mediante un sistema de suministro con "protección de tierra física de esquina" para mantener la conformidad con la directiva de bajo voltaje de la CE. Vea [Pautas de reducción de régimen nominal para alta altitud](#page-15-0) en la página 16.
- **•** Los variadores PowerFlex serie 520 producen una corriente de fuga en el conductor de tierra física de protección que excede de 3.5 mA CA y/o 10 mA CC. El calibre mínimo del conductor protector a tierra usado en la aplicación debe cumplir con las normativas de seguridad locales para equipo a corriente de conductor de tierra protector.

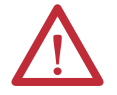

**ATENCIÓN:** Los variadores PowerFlex serie 520 producen corriente de CC en el conductor de tierra física de protección que puede reducir la capacidad de los RCD (dispositivos de protección operados por corriente residual) o RCM (dispositivos de monitoreo operados por corriente residual) de tipo A o CA, a fin de proporcionar protección para otros equipos en la instalación. Cuando se utiliza un RCD o RCM para protección en caso de contacto directo o indirecto, solo un RCD o RCM de tipo B puede usarse en el lado del suministro de este producto.

Requisitos de instalación relacionados a EN 61800-3 y a la directiva EMC

- El variador debe conectarse a tierra como se describe en Conexiones y puesta a tierra [en la página 53](#page-52-0). Consulte [Requisitos generales de conexión](#page-17-0)  a tierra [en la página 18](#page-17-0) para obtener recomendaciones adicionales sobre conexión a tierra.
- **•** El cableado de potencia de salida al motor debe incluir cables con blindaje trenzado que proporcionen una cobertura del 75% o mayor, o los cables deben colocarse en una canaleta metálica o debe proporcionarse blindaje equivalente. Debe proporcionarse blindaje continuo desde el envolvente del variador hasta el envolvente del motor. Ambos extremos del blindaje del cable del motor (o canaleta) deben terminar con una conexión a tierra de baja impedancia.

Estructuras de variador A…E: En el extremo de variador del motor, ya sea

- a. El blindaje del cable debe fijarse a una "placa EMC" debidamente instalada para el variador. Número de juego 25-EMC1-Fx. o
- b. El blindaje del cable o canaleta debe terminarse con un conector blindado instalado en la placa ERMC, caja de derivaciones o similar.
- **•** En el extremo del motor, el blindaje del cable del motor o la canaleta debe terminar en un conector blindado, el cual debe estar correctamente instalado en una caja de cables del motor a tierra conectada al motor. La caja de cables del motor debe estar instalada y conectada a tierra.
- **•** Todo el cableado de control (E/S) y de señales al variador debe usar un cable con blindaje trenzado que proporcione cobertura del 75% o más, o los cables deben colocarse en una canaleta metálica o debe proporcionarse blindaje equivalente. Cuando se usa cable blindado, el blindaje del cable debe terminarse con una conexión a tierra de baja impedancia en un extremo del cable solamente, de preferencia el extremo donde está ubicado el receptor. Cuando el blindaje del cable se termina en el extremo del variador, puede terminarse ya sea usando un conector blindado junto con una placa de canaleta o una caja de derivaciones, o el blindaje puede fijarse a una "placa EMC"
- **•** Siempre que sea posible, el cableado del motor debe separarse del cableado de control y del cableado de señales.
- **•** La longitud máxima del cable del motor no debe exceder la longitud máxima indicada en la [Cumplimiento con los requisitos de emisiones](#page-52-1)  [de radiofrecuencia y con los requisitos de instalación del PowerFlex](#page-52-1)  serie 520 [en la página 53](#page-52-1) para cumplir con los límites de emisión de radiofrecuencia de la norma específica y el entorno de instalación.

### <span id="page-52-0"></span>**Conexiones y puesta a tierra**

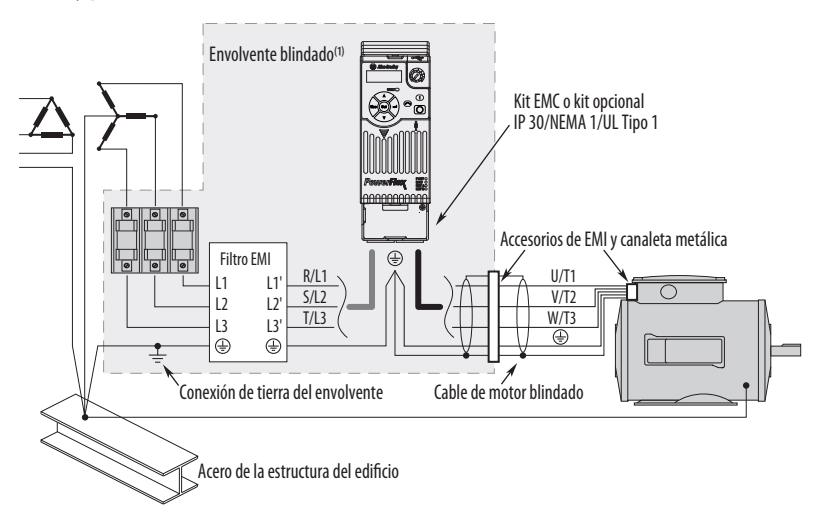

(1) Algunas instalaciones requieren un envolvente blindado. Mantenga la longitud del cable lo más corta posible entre el punto de entrada del envolvente y el filtro EMI.

### <span id="page-52-1"></span>**Cumplimiento con los requisitos de emisiones de radiofrecuencia y con los requisitos de instalación del PowerFlex serie 520**

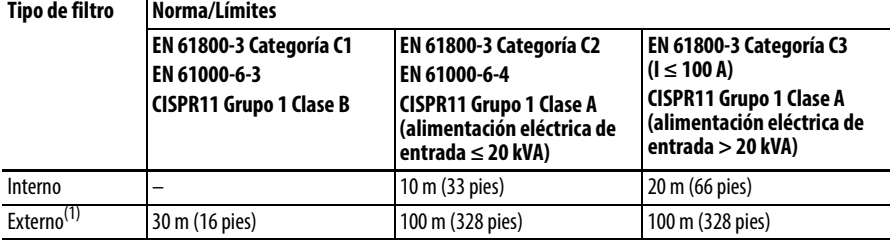

(1) Consulte más información sobre los filtros externos opcionales en el [Apéndice B](#page-158-0).

### Requisitos de instalación adicionales

Esta sección proporciona información sobre requisitos adicionales para instalaciones Clase C1 y Clase C2, como envolventes y núcleos EMC.

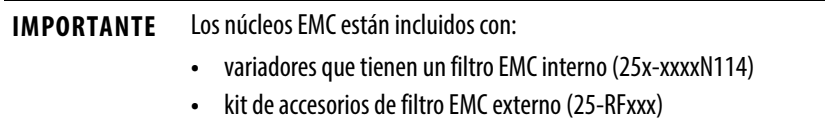

### **Requisitos de instalación adicionales**

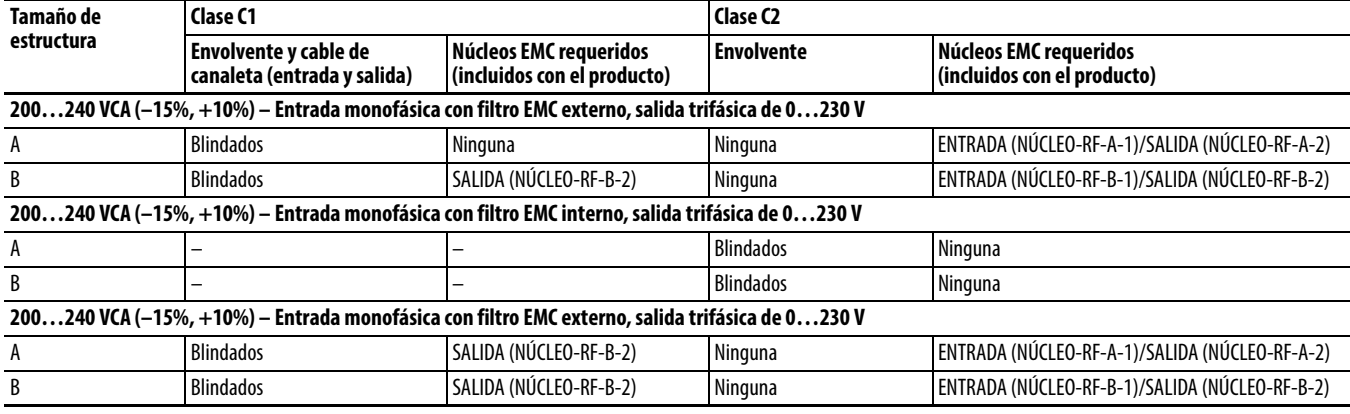

### **Requisitos de instalación adicionales**

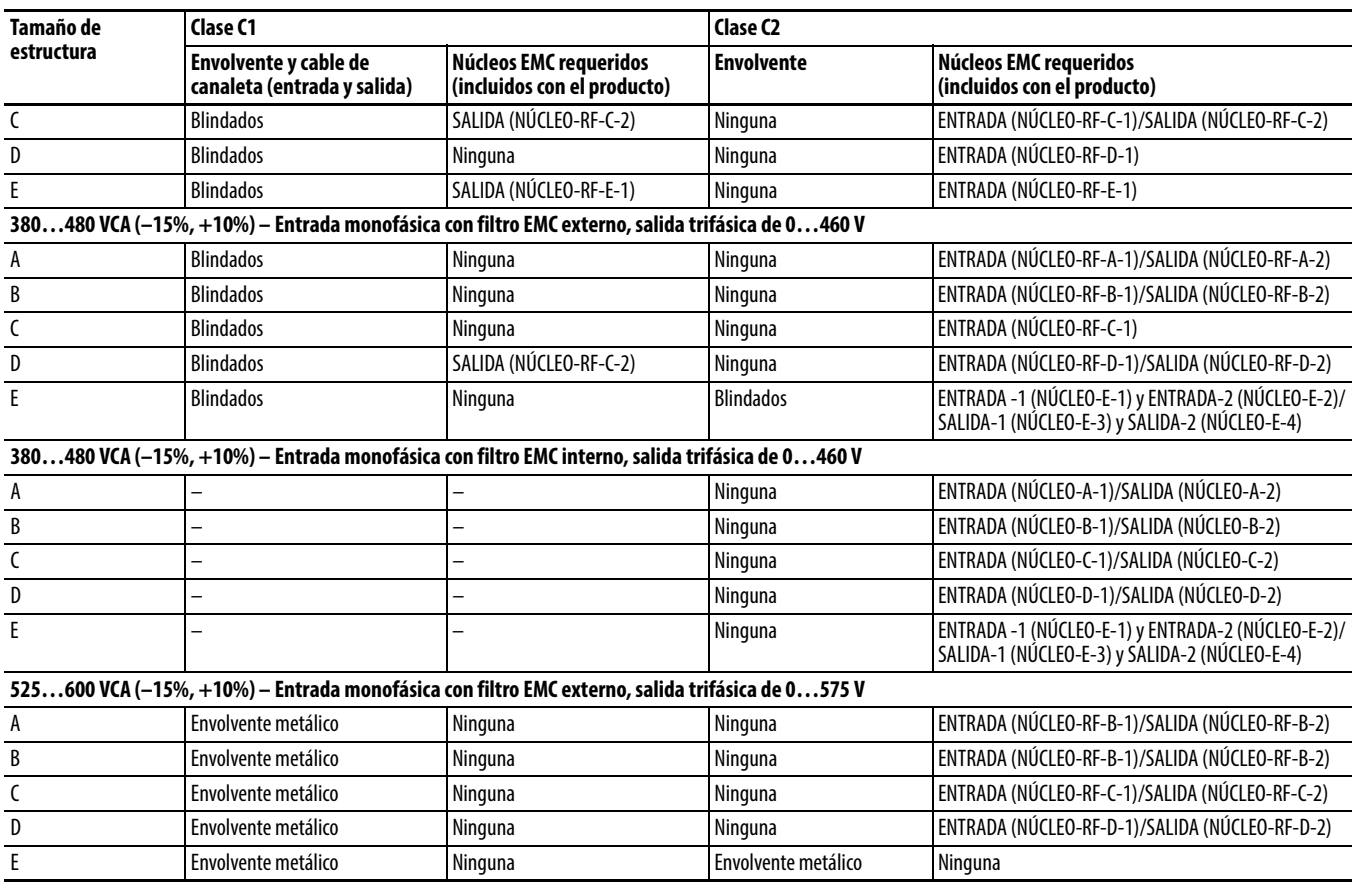

## **Puesta en marcha**

Este capítulo describe cómo poner en marcha el variador PowerFlex serie 520. Para simplificar la configuración del variador, los parámetros más comúnmente programados están organizados en un solo grupo de programación básica.

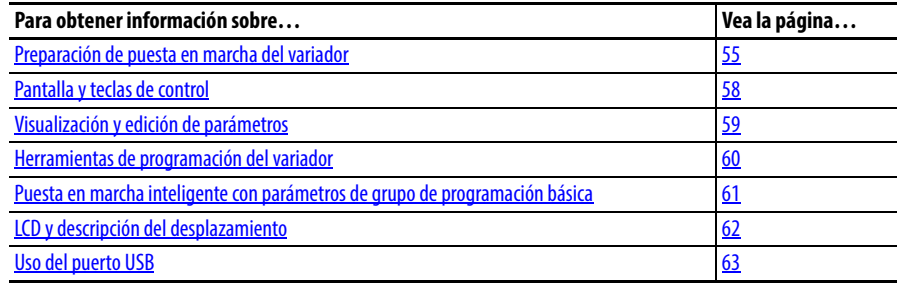

**IMPORTANTE** Lea la sección de Precauciones generales antes de seguir adelante.

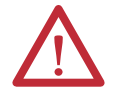

**ATENCIÓN:** La alimentación debe estar conectada al variador para realizar los siguientes procedimientos de puesta en marcha. Algunos de los voltajes presentes están al potencial de la línea de entrada. Para evitar el peligro de choque eléctrico o de daños al equipo, el siguiente procedimiento solo debe ser realizado por personal de servicio calificado. Lea detalladamente y asimile el procedimiento antes de comenzar. Si un evento no se produce al realizar este procedimiento, **no continúe. Desconecte toda la alimentación eléctrica**, incluso los voltajes de control suministrados por el usuario. Es posible que existan voltajes suministrados por el usuario incluso cuando la alimentación de CA no se encuentre conectada al variador. Corrija el desperfecto antes de continuar.

## <span id="page-54-0"></span>**Preparación de puesta en marcha del variador**

### **Lista de tareas para poner en marcha el variador**

- **1.** Desconecte y bloquee por seguridad la alimentación eléctrica a la máquina.
- **2.** Verifique que la alimentación de la línea de CA en el dispositivo de desconexión esté dentro del valor nominal del variador.
- **3.** Si va a reemplazar un variador, verifique el número de catálogo del variador existente. Verifique todas las opciones instaladas en el variador.
- **4.** Verifique que toda la alimentación eléctrica de control digital sea de 24 volts.
- **5.** Inspeccione la conexión a tierra, el cableado, las conexiones y la compatibilidad ambiental.
- **6.** Verifique que el puente de drenador (SNK)/surtidor (SRC) esté configurado de manera que corresponda con el esquema de cableado de control. Consulte la ubicación en [Diagrama de bloques del cableado de](#page-37-2)  [E/S de control del PowerFlex 523](#page-37-2) en la página 38 y [Diagrama de bloques](#page-39-0)  [del cableado de E/S de control del PowerFlex 525](#page-39-0) en la página 40.

**IMPORTANTE** El esquema de control predeterminado es el de surtidor (SRC). El terminal de paro se conecta en puente para permitir el arranque mediante el teclado o los terminales comunes. Si se cambia el esquema de control a drenador (SNK), habrá que retirar el puente de los terminales de E/S 01 y 11 e instalarlo entre los terminales de E/S 01 y 04.

- **7.** Cablee las E/S según se requiera para la aplicación.
- **8.** Cablee la entrada de alimentación eléctrica y los terminales de salida.
- **9.** Confirme que todas las entradas se encuentren firmemente conectadas a los terminales correctos.
- **10.** Recopile y guarde la información de la placa del fabricante del motor y del encoder o del dispositivo de retroalimentación. Verifique las conexiones del motor.
	- **•** ¿Está desacoplado el motor?
	- **•** ¿En qué sentido tiene que girar el motor para la aplicación?
- **11.** Verifique el voltaje de entrada al variador. Verifique si el variador está en un sistema con conexión a tierra. Asegúrese de que los puentes MOV estén en su posición correcta. Consulte más información en Consideraciones de [fuente de alimentación de CA](#page-16-0) en la página 17.
- **12.** Aplique alimentación eléctrica y restablezca el variador y los adaptadores de comunicación a sus configuraciones predeterminadas de fábrica. Para restablecer el variador consulte el parámetro <u>[P053](#page-79-2)</u> [Restab. a predet]. A fin de restablecer los adaptadores de comunicación, consulte el manual del usuario para obtener más información.
- **13.** Configure los parámetros de programa básicos relacionados con el motor. Vea [Puesta en marcha inteligente con parámetros de grupo de](#page-60-0)  [programación básica](#page-60-0) en la página 61.
- **14.** Complete el procedimiento de autoajuste del variador. Consulte el parámetro [P040](#page-77-2) [Autoajuste] para obtener más información.
- **15.** Si va a reemplazar un variador y tiene una copia de respaldo de la configuración de parámetros obtenida mediante la aplicación de utilidad de USB, use aplicación de utilidad de USB para cargar la copia de respaldo en el nuevo variador. Consulte [Uso del puerto USB](#page-62-0) en la página 63 para obtener más información.

De no ser este el caso, establezca los parámetros necesarios para su aplicación mediante la interfaz de teclado/pantalla LCD, Connected Components Workbench, o RSLogix o Logix Designer si utiliza un perfil Add-On a través de EtherNet/IP.

- **•** Configure los parámetros de comunicación necesarios para la aplicación (número de nodo, dirección IP, vínculos de datos de entrada y salida, velocidad de comunicación, referencia de velocidad, fuente de arranque, etc.). Anote estos ajustes como referencia.
- **•** Configure los demás parámetros del variador necesarios para que las E/S analógicas y digitales del variador funcionen adecuadamente. Verifique la el funcionamiento. Anote estos ajustes como referencia.
- **16.** Verifique que el variador y el motor funcionen según lo especificado.
	- **•** Verifique que esté presente la entrada de paro o no se pondrá en marcha el variador.

**IMPORTANTE** Si se utiliza el terminal de E/S 01 como entrada de paro, debe quitarse el puente de conexión entre los terminales de E/S 01 y 11.

- **•** Verifique que el variador reciba la referencia de velocidad del lugar correcto y que la referencia se escale correctamente.
- **•** Verifique que el variador esté recibiendo correctamente los comandos de arranque y de paro.
- **•** Verifique que las corrientes de entrada estén equilibradas.
- **•** Verifique que las corrientes del motor estén equilibradas.
- **17.** Guarde una copia de respaldo del variador mediante la aplicación de utilidad de USB. Consulte [Uso del puerto USB](#page-62-0) en la página 63 para obtener más información.

### **Inicio, paro, dirección y control de velocidad**

Los valores de los parámetros predeterminados en la fábrica permiten controlar el variador mediante el teclado. No se requiere programación para iniciar, parar, cambiar de dirección y controlar la velocidad directamente desde el teclado.

**IMPORTANTE** Para inhabilitar la operación inversa, consulte A544 [Inver Deshab.].

Si aparece un fallo al momento del encendido, consulte la explicación del código de fallo en [Descripciones de fallos](#page-144-0) en la página 145.

### **Aplicaciones de ventilador/bomba de par variable**

Para obtener mejor rendimiento del ajuste del motor cuando se use un motor de superior eficiencia en modo SVC de carga de par variable, establezca A530 [Selec. Refuerzo] en 2 "35.0, VT".

## <span id="page-57-0"></span>**Pantalla y teclas de control**

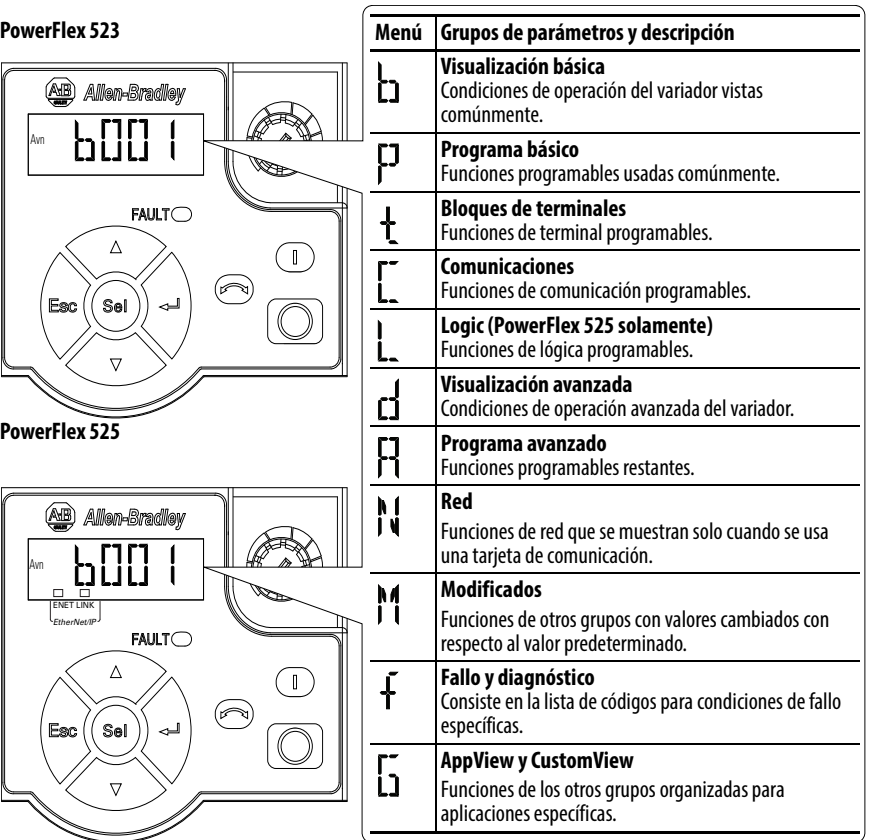

## **Teclas de navegación y control**

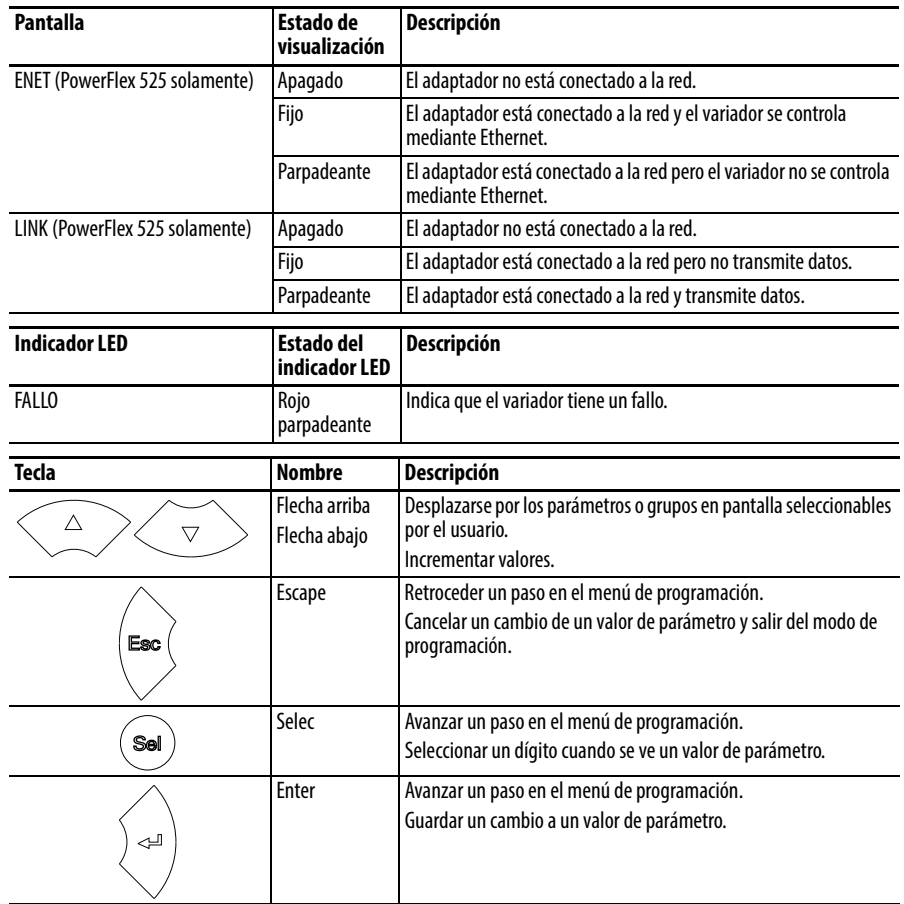

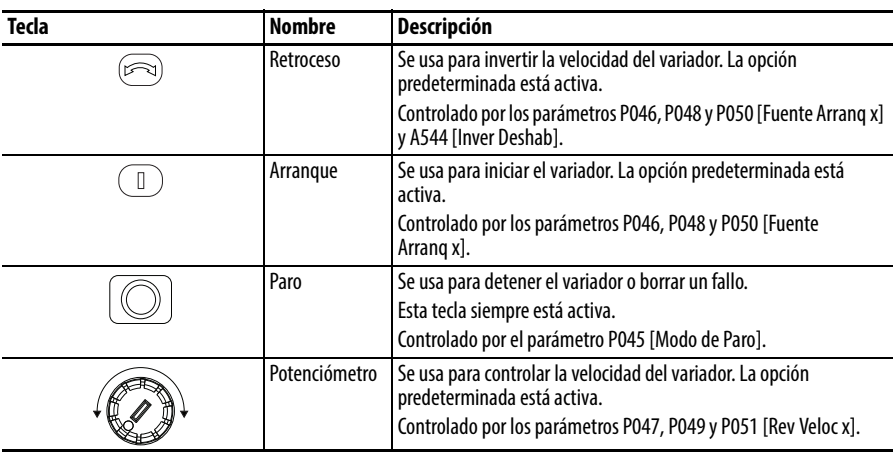

## <span id="page-58-0"></span>**Visualización y edición de parámetros**

El siguiente es un ejemplo de funciones básicas integrales de teclado y pantalla. Este ejemplo proporciona las instrucciones de navegación básicas e ilustra cómo programar un parámetro.

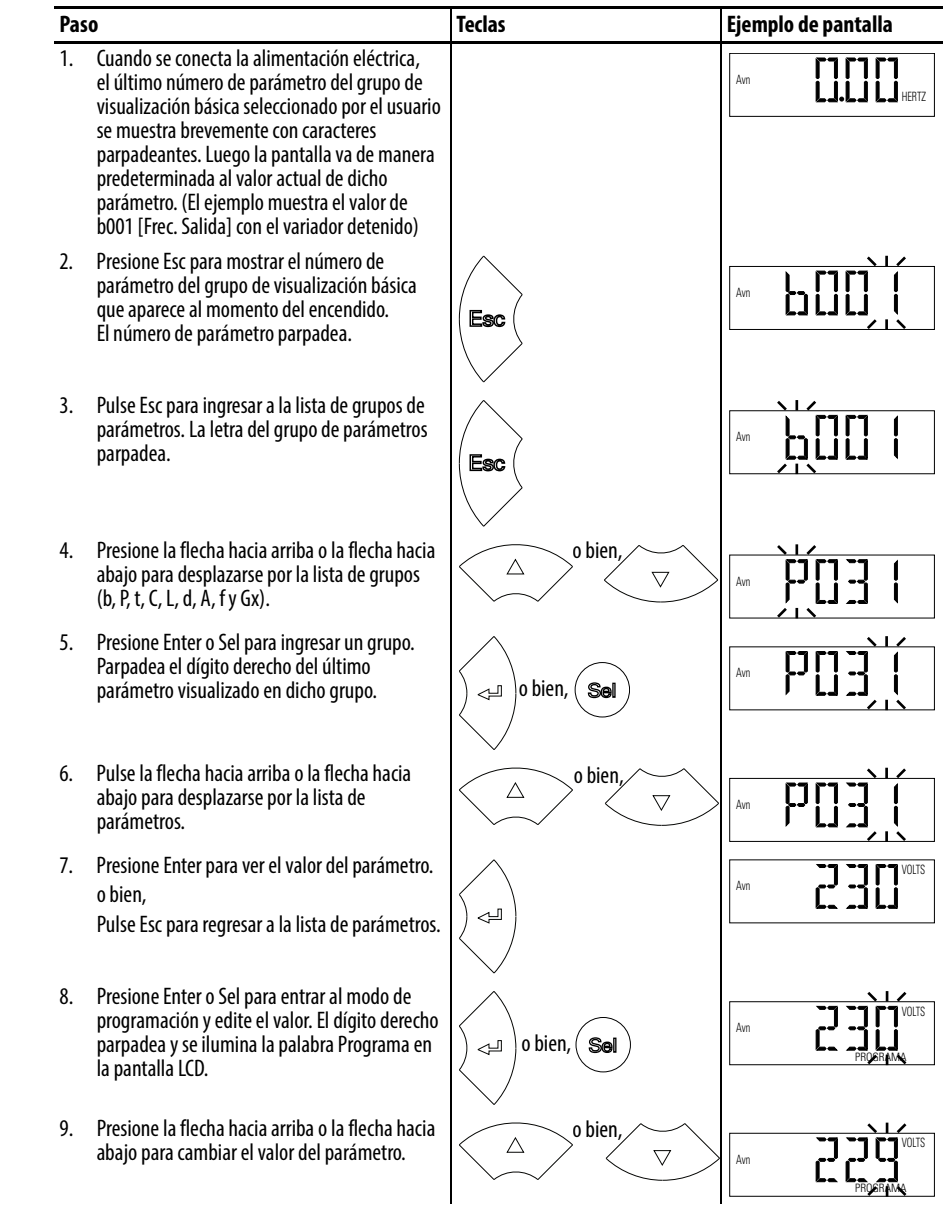

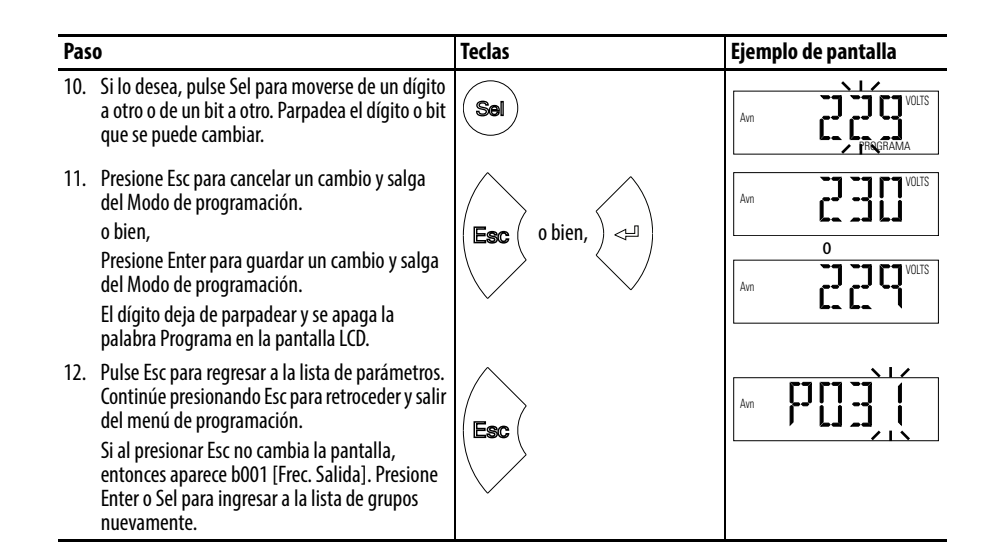

## <span id="page-59-0"></span>**Herramientas de programación del variador**

Algunas funciones del variador PowerFlex serie 520 no son compatibles con herramientas de software de configuración de versiones anteriores. Se recomienda encarecidamente que los clientes que usen dichas herramientas migren a RSLogix 5000 (versión 17.0 o posterior) o a Logix Designer (versión 21.0 o posterior) con perfil Add-On (AOP) o a Connected Components Workbench (versión 5.0 o posterior), para disfrutar de una experiencia más satisfactoria y totalmente funcional.

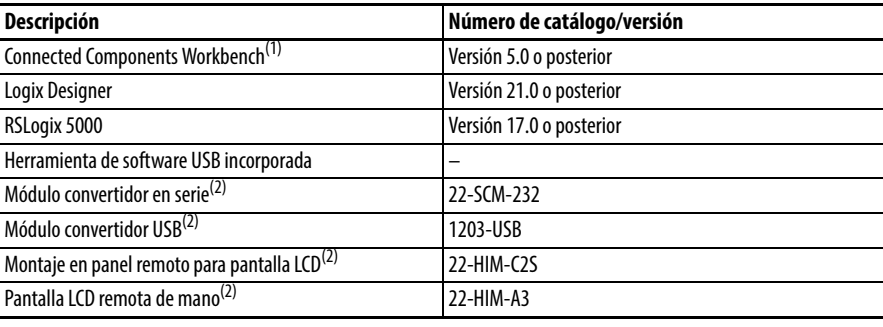

(1) Disponible como descarga gratuita en [http://ab.rockwellautomation.com/programmable-controllers/connected-components](http://ab.rockwellautomation.com/programmable-controllers/connected-components-workbench-software)[workbench-software](http://ab.rockwellautomation.com/programmable-controllers/connected-components-workbench-software).

(2) No es compatible con los nuevos grupos de parámetros dinámicos (AppView, CustomView), y la funcionalidad CopyCat está limitada a la lista de parámetros lineales.

### <span id="page-59-1"></span>**Compatibilidad de idiomas**

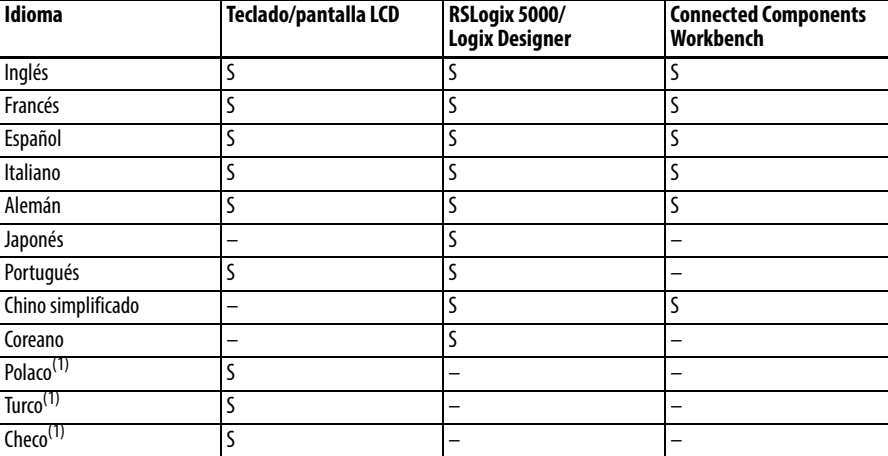

(1) Debido a la limitación de la pantalla LCD, algunos de los caracteres en los idiomas polaco, turco y checo aparecen modificados.

## <span id="page-60-0"></span>**Puesta en marcha inteligente con parámetros de grupo de programación básica**

El variador PowerFlex serie 520 está diseñado de manera que la puesta en marcha sea simple y eficiente. El grupo de programación básica contiene los parámetros usados con mayor frecuencia. Vea [Programación y parámetros](#page-64-0) en la página 65 para obtener descripciones detalladas de los parámetros listados aquí, así como la lista completa de parámetros disponibles.

| N.º              | Parámetro                                                                                                    | Mín./máx.                                                                                                    | Pantalla/opciones                                                                                                    | Predeterminado                                 |
|------------------|----------------------------------------------------------------------------------------------------|----------------------------------------------------------------------------------------------------|----------------------------------------------------------------------------------------------------|------------------------------------------------|
| P030             | [Idioma]                                                                                                    | 1/15                                                                                                    | 1<br>$=$ Inglés                                                                                                    | 1                                              |
|                  | Selecciona el idioma mostrado.<br>Importante: La configuración se hace efectiva<br>después de que se conmuta la alimentación<br>eléctrica al variador. |                                                                                                    | $\mathbf{2}$<br>$=$ Francés<br>$\overline{3}$<br>$=$ Español<br>$\overline{4}$<br>$=$ Italiano<br>5<br>$=$ Alemán<br>6<br>$=$ Japonés<br>$7^{\circ}$<br>= Portugués<br>$8 =$ Chino<br>$9 =$ Reservado<br>$10 =$ Reservado<br>$11 = \text{Coreano}$<br>$12 =$ Polaco<br>$13 =$ Reservado<br>$14 = Turco$<br>$15 =$ Checo |                                                |
| P031<br>$\circ$  | [Volt placa motor]                                                                                                    | 10 V (para variadores 200 V),<br>20 V (para variadores 400 V),<br>25 V (para variadores 600 V)/<br>volts nominales del variador | 1 <sub>V</sub>                                                                                                    | Basado en la capacidad<br>nominal del variador |
|                  | fabricante.                                                                                                    | Establece el valor nominal de volts de la placa del                                                                             |                                                                                                    |                                                |
| P032             | [Hz placa motor]                                                                                                    | 15/500 Hz                                                                                                    | 1 Hz                                                                                                    | 60 Hz                                          |
| $\bigcirc$       | del fabricante del motor.                                                                                                    | Establece el valor nominal de frecuencia de la placa                                                                            |                                                                                                    |                                                |
| P033             | [Intens SC Motor]                                                                                                    | 0.0/(Amps nominales del<br>variador $\times$ 2)                                                                                 | 0.1A                                                                                                    | Basado en la capacidad<br>nominal del variador |
|                  | Establece la corriente de sobrecarga de la placa del<br>fabricante del motor.                                                                          |                                                                                                    |                                                                                                    |                                                |
| P034             | [Amps placa motor]                                                                                                    | 0.0/(Amperes nominales del<br>variador x 2)                                                                                     | 0.1A                                                                                                    | Amperes nominales del<br>variador              |
|                  | Establece el amperaje a carga plena indicado en la<br>placa del fabricante del motor.                                                                  |                                                                                                    |                                                                                                    |                                                |
| P035             | 2/40<br>[Polos placa mtr]                                                                                                    |                                                                                                    | 1                                                                                                    | 4                                              |
|                  | Establece el número de polos en el motor.                                                                                                    |                                                                                                    |                                                                                                    |                                                |
| P036             | [RPM NP motor]                                                                                                    | 0/24000 rpm                                                                                                    | 1 rpm                                                                                                    | 1750 rpm                                       |
| O                | fabricante del motor.                                                                                                    | Establece el valor nominal de rpm de la placa del                                                                               |                                                                                                    |                                                |
| P037<br>[PF 525] | [Pot NP motor]                                                                                                    | 0.00/Potencia nominal del<br>variador                                                                                           | $0.01$ kW                                                                                                    | Potencia nominal del<br>variador               |
|                  |                                                                                                    | Establece la potencia indicada en la placa del<br>fabricante del motor. Usada en regulador PM.                                  |                                                                                                    |                                                |
| P038             | [Clase tensión]                                                                                                    | 2/3                                                                                                    | $2 = 480V''$                                                                                                    | 3                                              |
| $\bigcirc$       | Solo se aplica a variadores de 600 V.                                                                                                    | Ajusta la clase de voltaje de variadores de 600 V.                                                                              | $3 = 600V''$                                                                                                    |                                                |
| P039             | [Modo rend. Par]                                                                                                    | 0/3                                                                                                    | $0 = \frac{y}{Hz''}$                                                                                                    | 1                                              |
| O                | Selecciona el modo de control del motor.                                                                                                    |                                                                                                    | $1 = "SVC"$<br>2 = "Economizar"                                                                                                    |                                                |
|                  | (1) Este ajuste es específico de los variadores<br>PowerFlex 525 solamente.                                                                            |                                                                                                    | $3 = "Vector"^{(1)}$                                                                                                    |                                                |
| P040             | 0/2<br>[Autoajuste]                                                                                                    |                                                                                                    | $0 =$ "Listo/Parado"                                                                                                    | 0                                              |
| $\bigcirc$       | (motor en giro).                                                                                                    | Habilita un autoajuste estático (sin giro) o dinámico                                                                           | 1 = "Ajuste estát"<br>$2 = "A$ juste rotat"                                                                                                    |                                                |
| P041             | [Tiempo acel. 1]                                                                                                    | 0.00/600.00 s                                                                                                    | 0.01 s                                                                                                    | 10.00 s                                        |
|                  | desde 0 Hz hasta [Frecuencia Máx.].                                                                                                    | Establece el tiempo para que el variador acelere                                                                                |                                                                                                    |                                                |

 $\overline{O}$  = Detener el variador antes de cambiar este parámetro.

 $\overline{PF 525}$  = El parámetro es específico de los variadores PowerFlex 525 solamente.

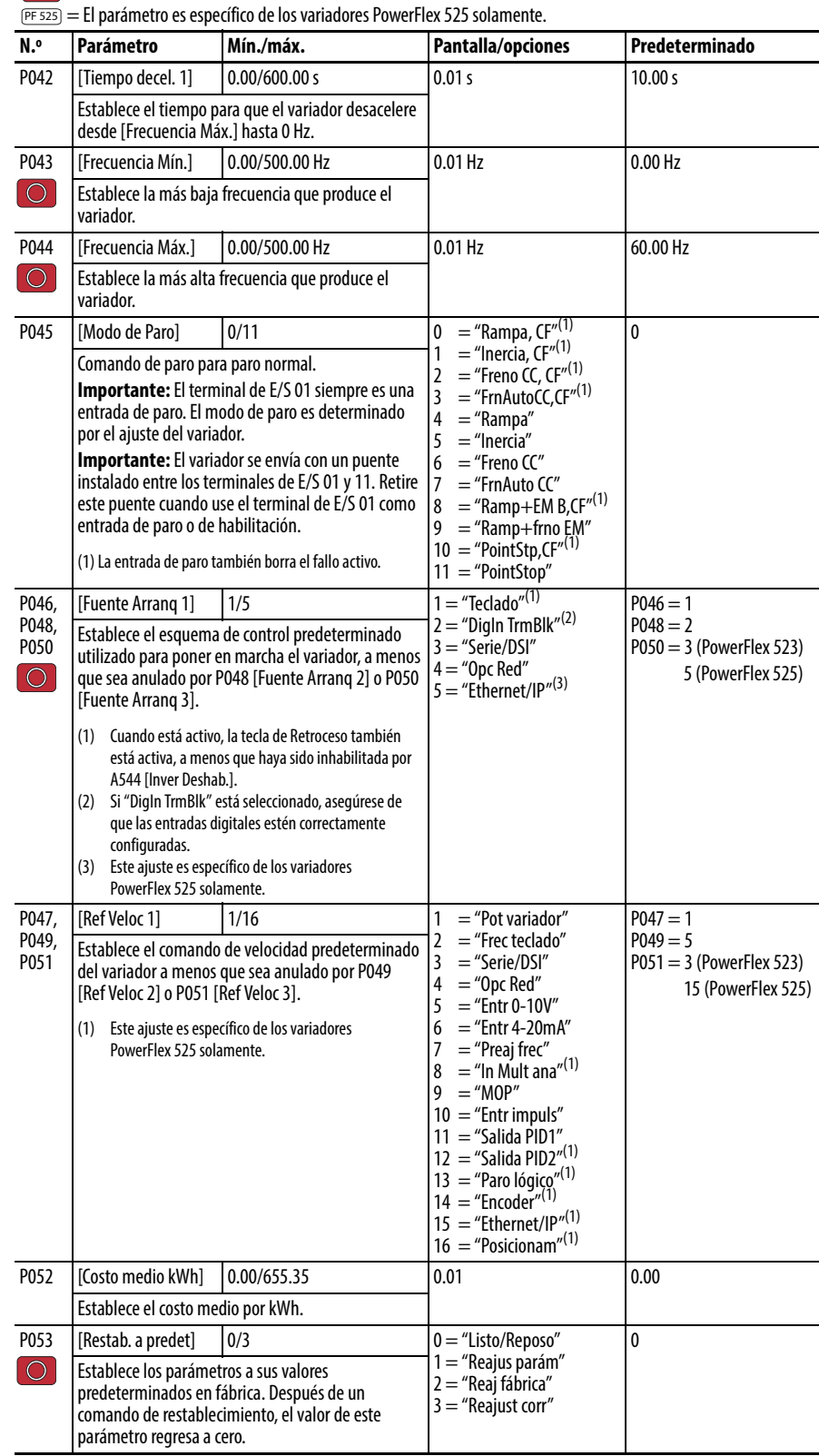

 $\boxed{\bigcirc}$  = Detener el variador antes de cambiar este parámetro.

## <span id="page-61-0"></span>**LCD y descripción del desplazamiento**

Use el parámetro A556 [Desplaz texto] para establecer la velocidad a la cual el texto se desplaza por la pantalla. Seleccione 0 "Desactiv" para desactivar el desplazamiento de texto. Consulte [Compatibilidad de idiomas](#page-59-1) en la página 60 para ver qué idiomas ofrece el variador PowerFlex serie 520.

<span id="page-62-0"></span>**Uso del puerto USB** El variador PowerFlex serie 520 tiene un puerto USB que se conecta a una PC con el fin de actualizar el firmware del variador o cargar/descargar una configuración de parámetros.

> No necesita activar el módulo de control. Simplemente conecte el variador PowerFlex serie 520 a la PC con un cable USB tipo B, y aproveche la programación MainsFree™.

**IMPORTANTE** Para usar la funcionalidad USB del variador PowerFlex serie 520, se requiere Microsoft .Net Framework 2.0 y Windows XP o un sistema operativo Windows más reciente.

# Puerto USB **Módulo de control Cable USB Tipo B** Conectar a la PC Conectar al módulo de control

Cuando está conectado, el variador aparece en la PC y contiene dos archivos:

- **•** GUIDE.PDF Este archivo contiene vínculos a documentación sobre productos relevantes y descargas de software.
- **•** PF52XUSB.EXE

Este archivo es una aplicación para actualización flash de firmware o carga/ descarga de una configuración de parámetros.

No es posible eliminar estos archivos ni añadir más al variador.

**Conexión de un variador PowerFlex serie 520 a una PC**

Haga doble clic en el archivo PF52XUSB.EXE para iniciar la aplicación de la utilidad USB. Aparece el menú principal. Siga las instrucciones de programación para actualizar el firmware o cargar/descargar los datos de configuración.

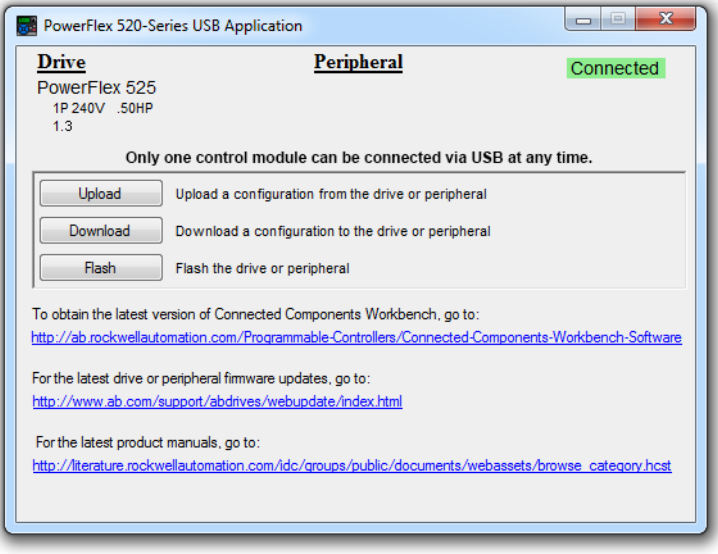

**IMPORTANTE** Asegúrese de que su PC esté activada mediante un tomacorriente de CA o mediante una batería totalmente cargada antes de comenzar cualquier operación. Esto evita que se cancele la operación antes de haber concluido debido a alimentación insuficiente.

### **Limitación en descarga de archivos de configuración .pf5 con aplicación USB**

Antes de descargar un archivo de configuración .pf5 utilizando una aplicación USB, el parámetro C169 [Selec MultiDrv] en el variador de destino debe coincidir con el archivo de configuración entrante. Si no es así, establezca el parámetro manualmente para hacerlo coincidir y luego conmute alimentación eléctrica al variador.

Esto significa que no se puede aplicar una configuración multi-variadores utilizando la aplicación USB a un variador en modo individual (parámetro C169 [Selec MultiDrv] ajustado a 0 "Inhabilitado") o aplicar una configuración de modo único a un variador en el modo multi-variadores.

## <span id="page-64-0"></span>**Programación y parámetros**

Este capítulo proporciona una lista y descripción completa de los parámetros del variador PowerFlex serie 520. Los parámetros se programan (pueden ser vistos y editados) mediante el teclado incorporado del variador, usando el software RSLogix 5000 versión 17.0 o posterior, Logix Designer versión 21.0 o posterior o Connected Components Workbench versión 5.0 o posterior. El software Connected Components Workbench puede usarse fuera de línea (mediante USB) para cargar configuraciones de parámetros al variador o en línea (mediante conexión Ethernet).

También hay funcionalidad limitada disponible cuando se utiliza el software Connected Components Workbench en línea (mediante el módulo convertidor DSI y en serie), un HIM de versión anterior externo, o software de versiones anteriores en línea (DriveTools SP™). Cuando se usan estos métodos, la lista de parámetros solo puede mostrarse linealmente y no hay acceso a programación de la tarjeta de opción de comunicación.

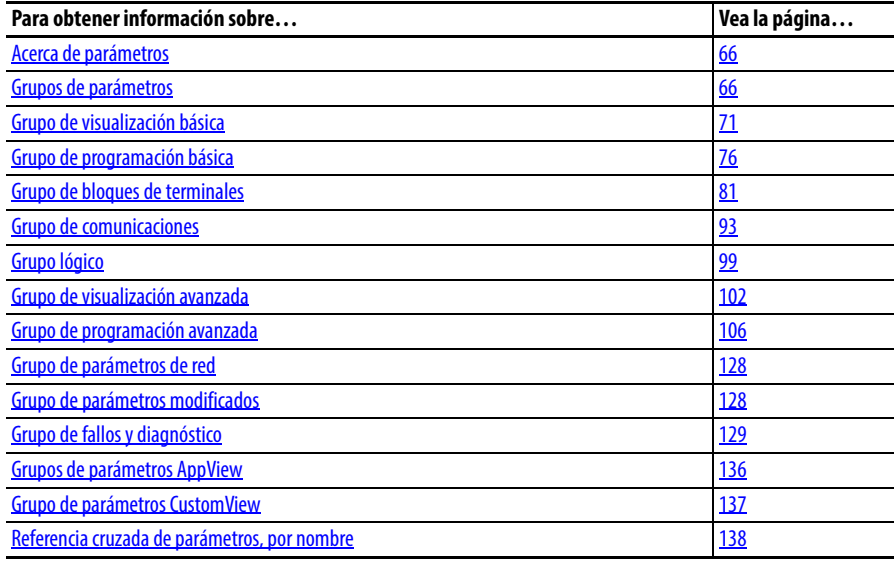

<span id="page-65-0"></span>**Acerca de parámetros** Para configurar un variador a fin de que funcione de una manera específica, es posible que se tengan que establecer los parámetros del variador. Existen tres tipos de parámetros:

**• ENUM**

32

Los parámetros ENUM permiten una selección entre 2 o más ítems. Cada ítem es representado por un número.

- **Parámetros numéricos** Estos parámetros tienen un solo valor numérico (0.1 V).
- **Parámetros de bit**

Los parámetros de bit tienen cinco dígitos asociados con funciones o condiciones. Si el dígito es 0, la función está desactivada o la condición es falsa. Si el dígito es 1, la función está activada o la condición es verdadera.

Algunos parámetros están marcados como sigue.

- = Detenga el variador antes de cambiar este parámetro.
- = Parámetro de 32 bits. Los parámetros marcados como 32 bits tendrán dos números de parámetro ([Unid paso x] y [Unid paso F x]) cuando se usa el software de programación y comunicaciones RS485. El segundo número de parámetro se muestra solo en las tablas de referencia de grupos de parámetros y de referencia cruzada de parámetros por nombre.

 $_{\overline{PFS2S}}$  = El parámetro es específico de los variadores PowerFlex serie 525 solamente.

<span id="page-65-1"></span>Grupos de parámetros <sup>Para obtener una lista alfabética de parámetros consulte Referencia cruzada de</sup> [parámetros, por nombre](#page-137-0) en la página 138.

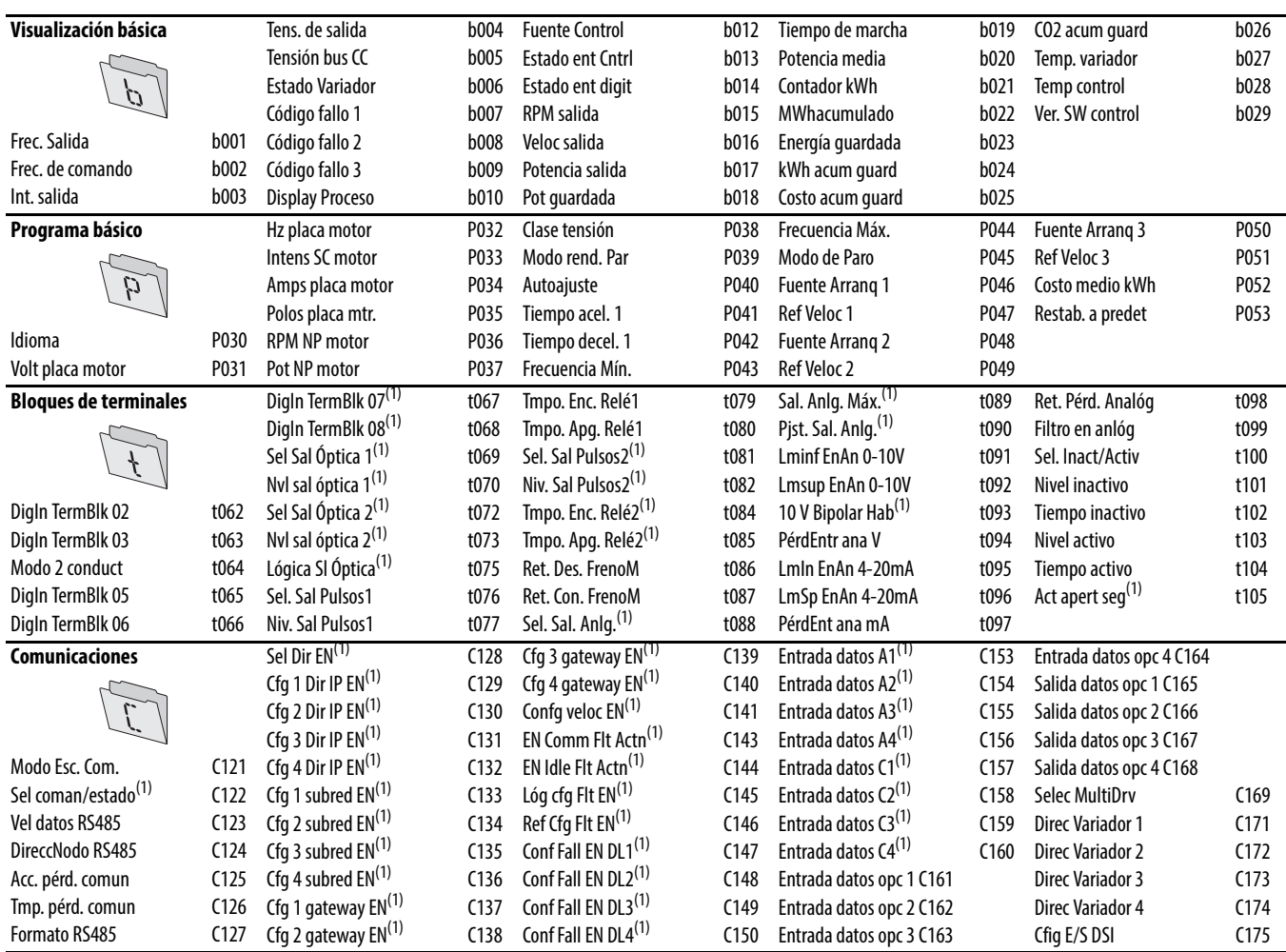

(1) El parámetro es específico de los variadores PowerFlex 525 solamente.

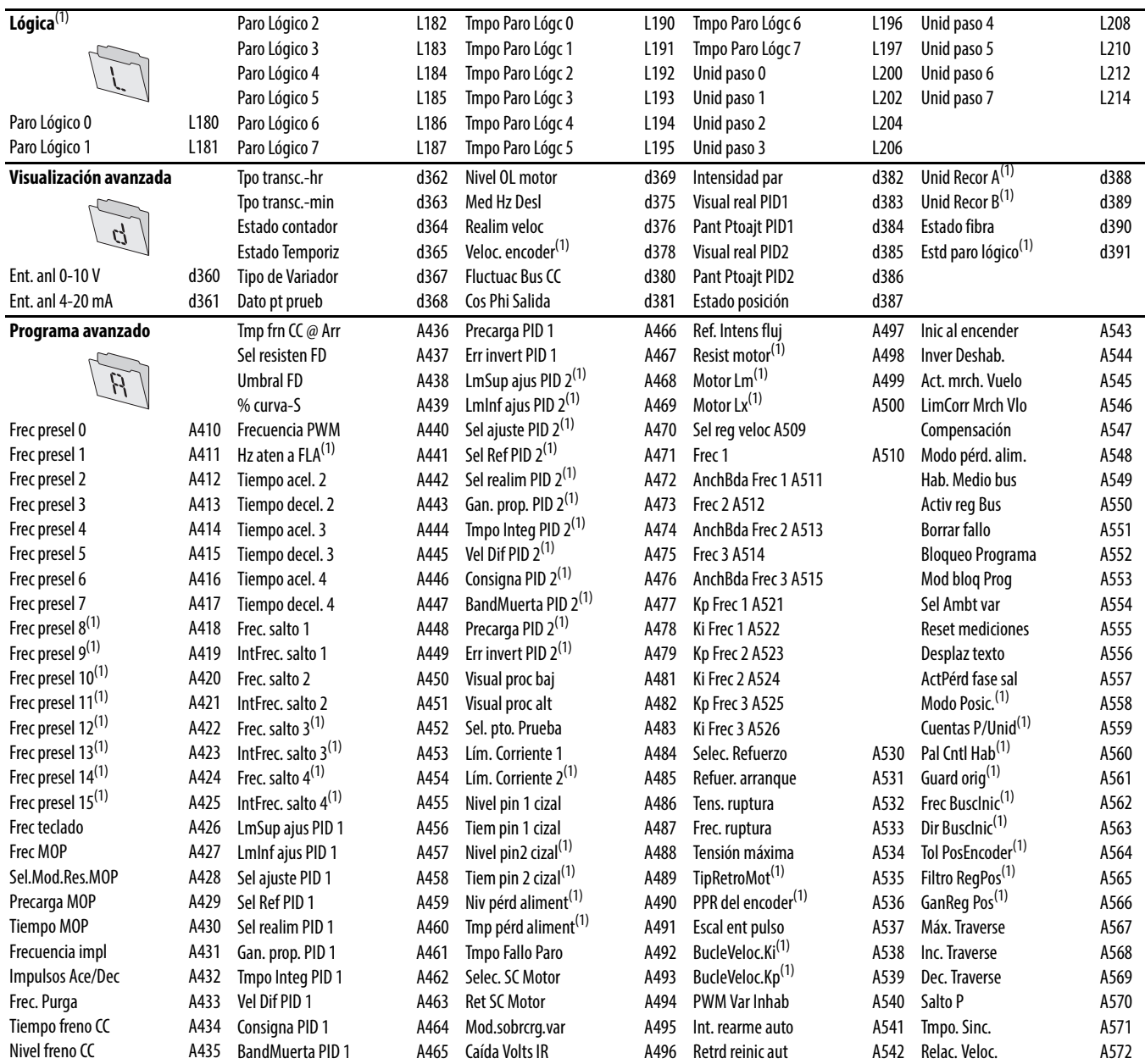

**Red**

Este grupo contiene parámetros para la tarjeta de opción de red instalada.

Vea el manual del usuario de la tarjeta de opción de red para obtener más información sobre los parámetros disponibles.

### **Modificados**

W

Este grupo contiene parámetros cuyos valores se han cambiado con respecto a los valores predeterminados en la fábrica. Cuando se cambia el valor predeterminado de un parámetro, este se añade automáticamente a este grupo. Cuando se cambia el valor de un parámetro nuevamente a su valor predeterminado en la fábrica, este se retira automáticamente a este grupo.

(1) El parámetro es específico de los variadores PowerFlex 525 solamente.

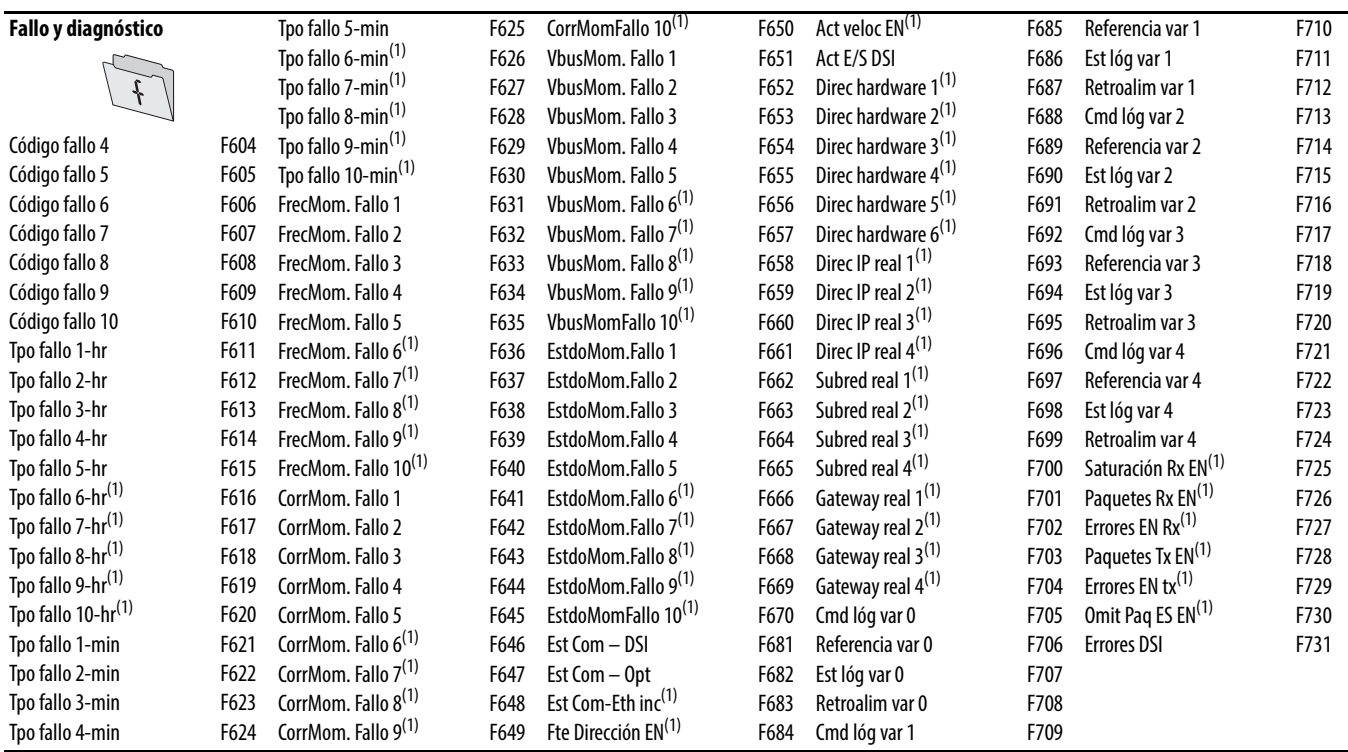

(1) El parámetro es específico de los variadores PowerFlex 525 solamente.

### **Grupos de parámetros AppView**

Los variadores PowerFlex serie 520 incluyen varios grupos de parámetros AppView™ que agrupan ciertos parámetros para facilitar y acelerar el acceso basado en diferentes tipos de aplicaciones. Consulte [Grupos de parámetros](#page-135-0)  AppView [en la página 136](#page-135-0) para obtener más información.

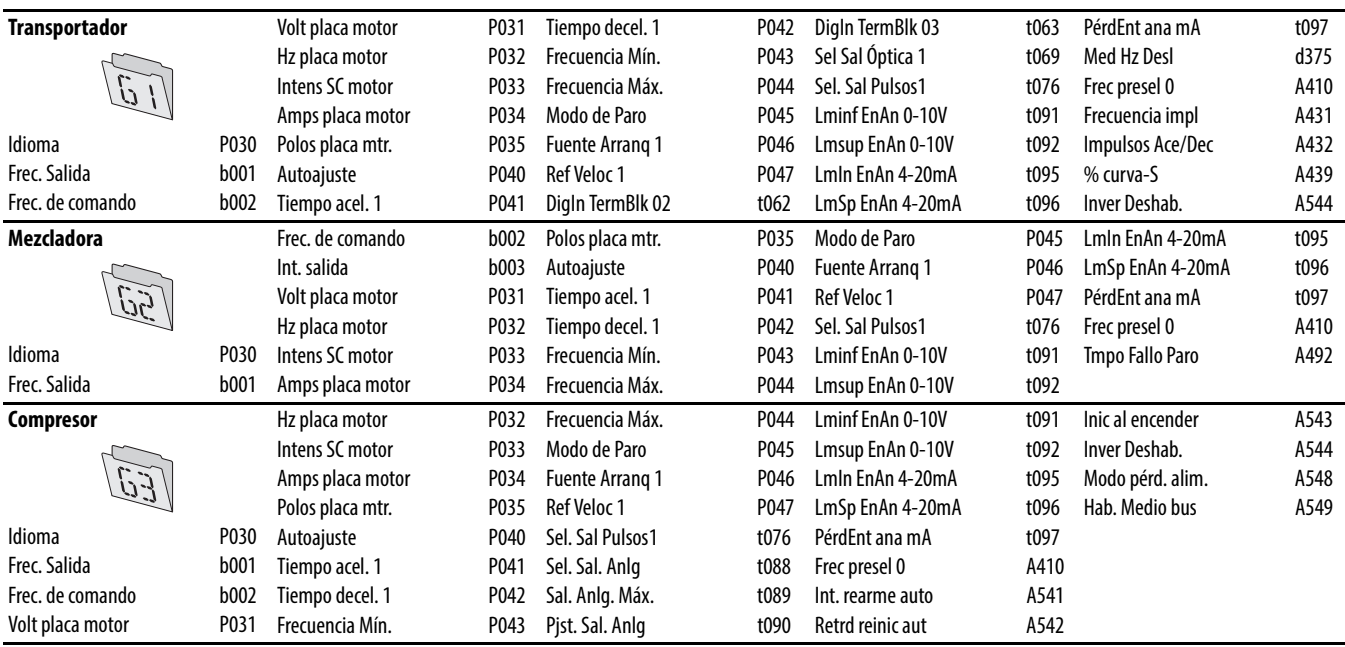

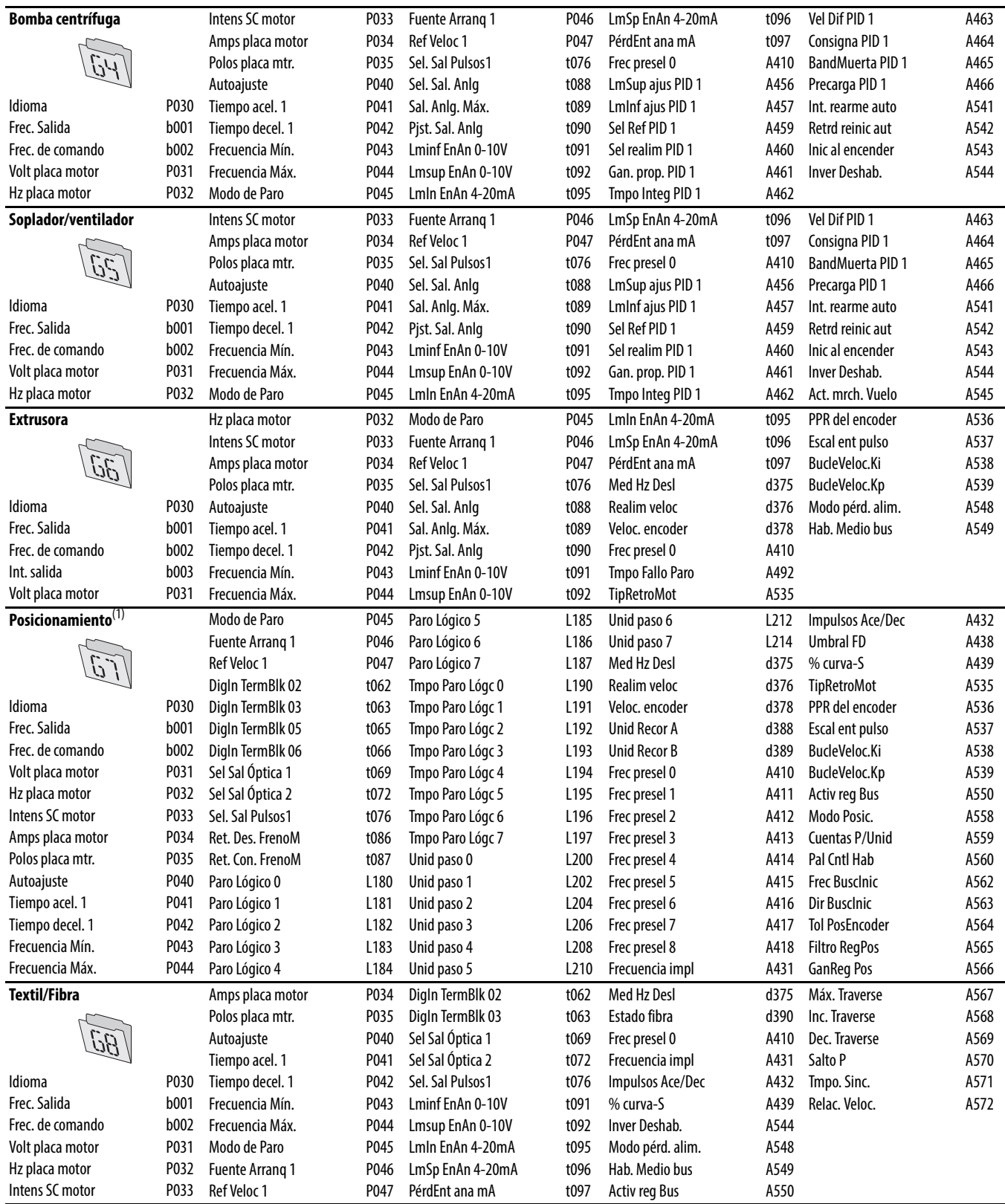

(1) El grupo de parámetros AppView es específico de los variadores PowerFlex 525 solamente.

### **Grupo de parámetros CustomView**

Los variadores PowerFlex serie 520 incluyen un grupo de parámetros CustomView™ para que usted almacene los parámetros usados frecuentemente en su aplicación. Consulte [Grupo de parámetros CustomView](#page-136-0) en la página 137 para obtener más información.

**Grupo personalizado**

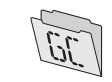

Este grupo puede almacenar hasta 100 parámetros.

## <span id="page-70-0"></span>**Grupo de visualización básica**

### <span id="page-70-2"></span>**b001 [Frec. Salida] Parámetros relacionados: [b002,](#page-70-1) [b010](#page-71-0), [P043](#page-77-3), [P044](#page-78-4), [P048](#page-78-5), [P050,](#page-78-6) [P052](#page-79-3)**

Frecuencia de salida presente en T1, T2 y T3 (U, V y W). No incluye frecuencia de deslizamiento.

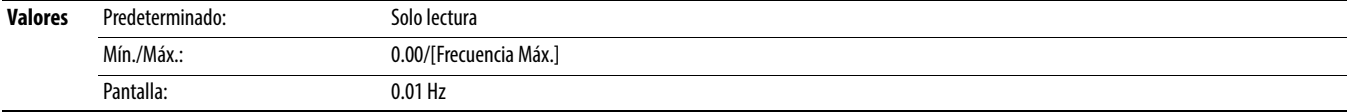

<span id="page-70-1"></span>**b002** [Frec. de comando] **Parámetros relacionados: b001**, **b013**, **P043**, **P048**, **P050**, **[P052](#page-79-3)** 

Valor del comando de frecuencia activo incluso si el variador no está funcionando.

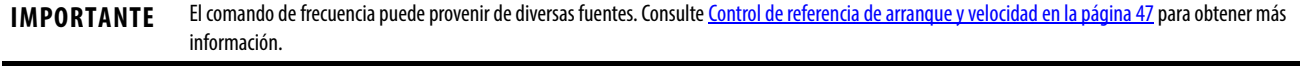

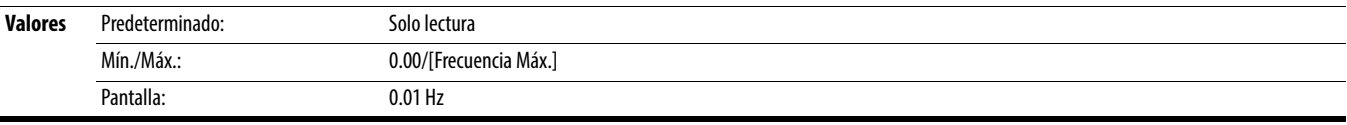

### **b003 [Int. salida]**

Corriente de salida presente en T1, T2 y T3 (U, V y W).

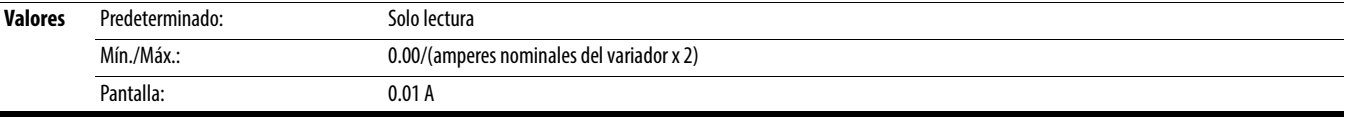

### **b004 [Tens. de salida] Parámetros relacionados: PO31, [A530](#page-118-0), [A534](#page-119-0)**

Voltaje de salida presente en T1, T2 y T3 (U, V y W).

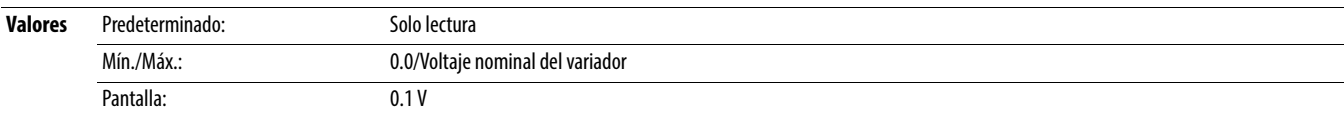

### **b005 [Tensión bus CC]**

Nivel de tensión de bus de CC filtrado del variador.

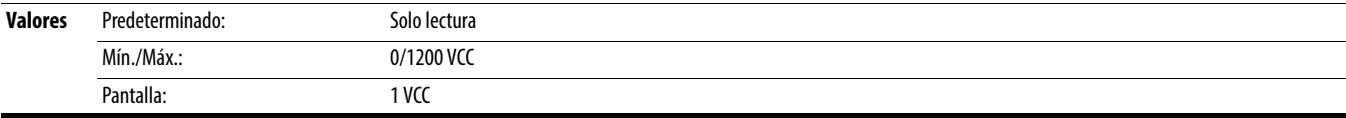

Condición de operación actual del variador

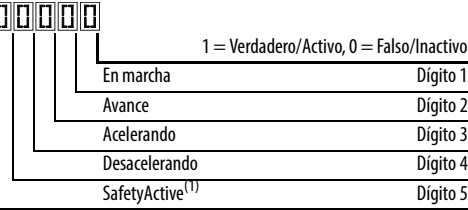

(1) Este ajuste es específico de los variadores PowerFlex 525 solamente.

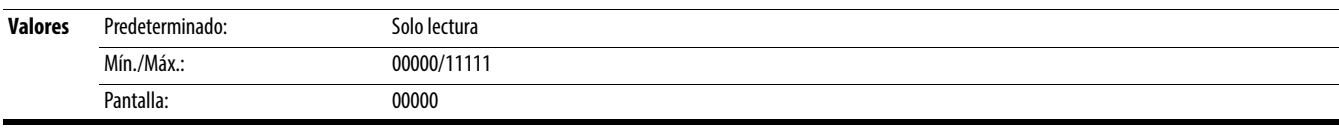

**b006 [Estado variador]** Parámetros relacionados: [A544](#page-121-1)

### **Grupo de visualización básica** (continuación)

<span id="page-71-1"></span>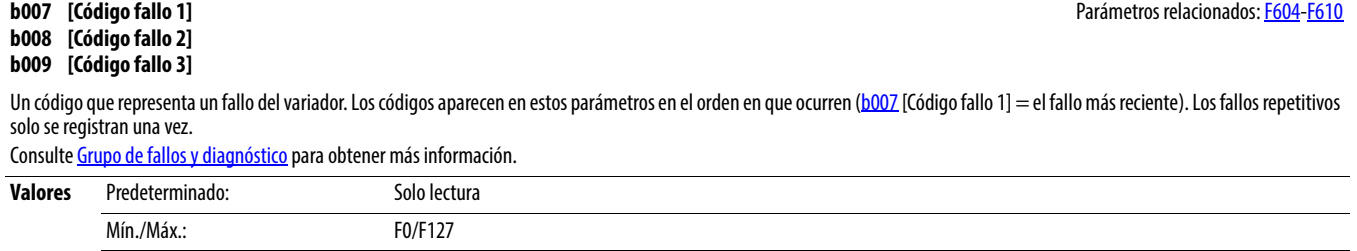

 $\frac{32}{7}$  Parámetro de 32 bits.

<span id="page-71-0"></span>**b010 [Display proceso] b010 [Display proceso] Parámetros relacionados: [b001,](#page-70-2) [A481](#page-114-0), [A482](#page-114-1)** 

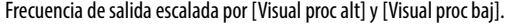

Pantalla: F0

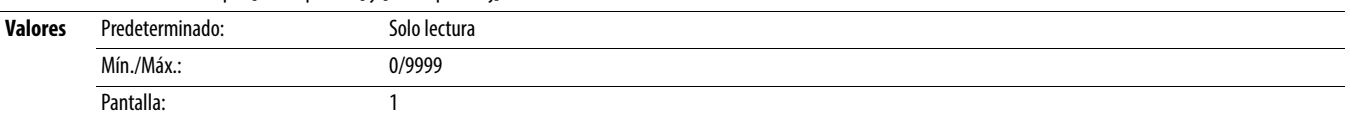

**b012 [Fuente Control]** Parámetros relacionados: [P046](#page-78-7), [P047](#page-79-4), [P048,](#page-78-5) [P049,](#page-79-5) [P050,](#page-78-6) [P051,](#page-79-6) [t062,](#page-80-7) [t063,](#page-80-8) [t065-](#page-80-9)[t068,](#page-80-10) [L180](#page-98-1)-[L187](#page-98-2), [A410](#page-105-1)[-A425](#page-105-2)

Fuente activa del comando de arranque y del comando de frecuencia. Normalmente definido por los ajustes de [P046,](#page-78-7) [P048,](#page-78-5) [P050](#page-78-6) [Fuente Arranq x] y [P047](#page-79-4), [P049](#page-79-5), [P051](#page-79-6) [Ref Veloc x]. Consulte Control de referencia de arranque y velocidad en la página 47 para obtener más información.

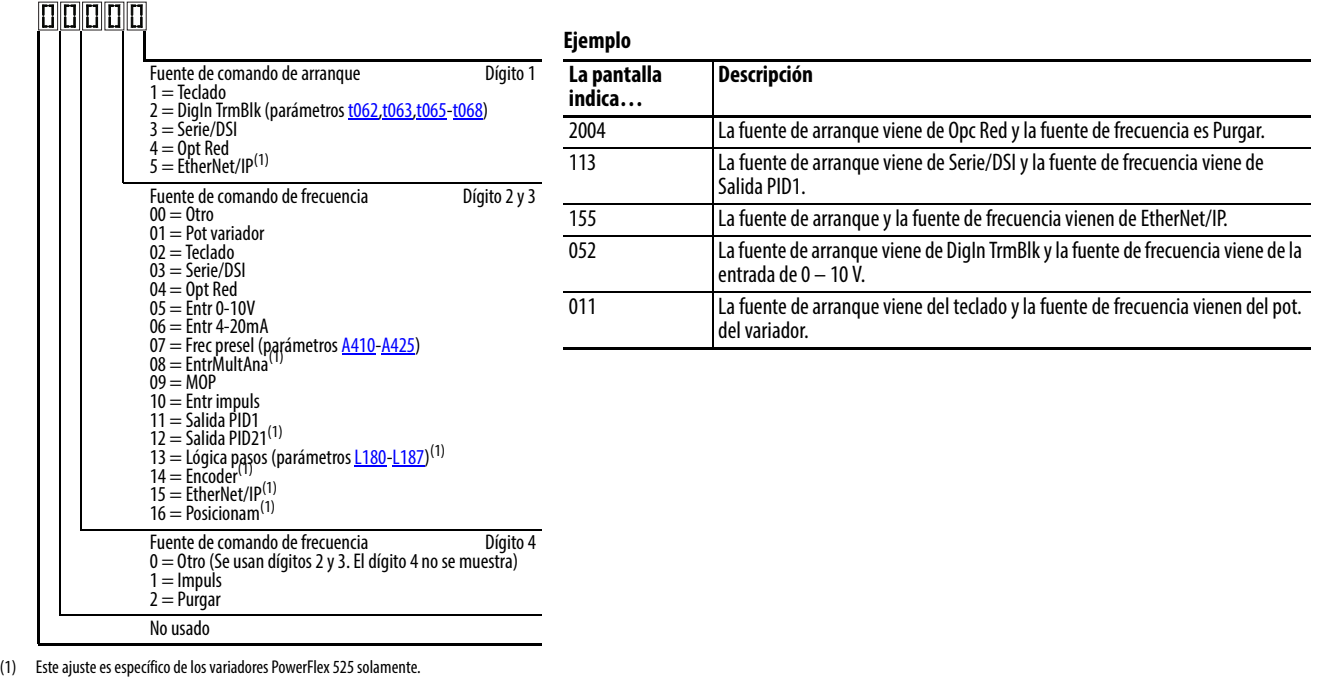

**Valores** Predeterminado: Solo lectura Mín./Máx.: 0000/2165 Pantalla: 0000
# **Grupo de visualización básica** (continuación)

# <span id="page-72-2"></span>**b013 [Estado ent Contri] b013 [Estado ent Contri) Parámetros relacionados: b002, [P044,](#page-78-0) [P045](#page-78-1)**

Estado de los bloques de terminales 1…3 digitales y transistor DB.

### **IMPORTANTE** Los comandos de control reales pueden venir de una fuente diferente al bloque de terminales de control.

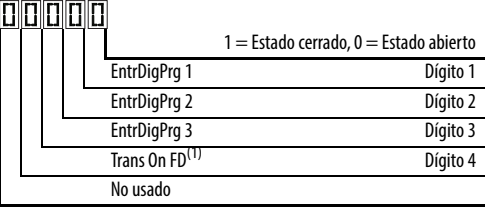

(1) La indicación "activado" del transistor DB debe tener una histérisis de 0.5 s. Se activa y permanece activado por lo menos 0.5 s cada vez que se activa el transistor DB.

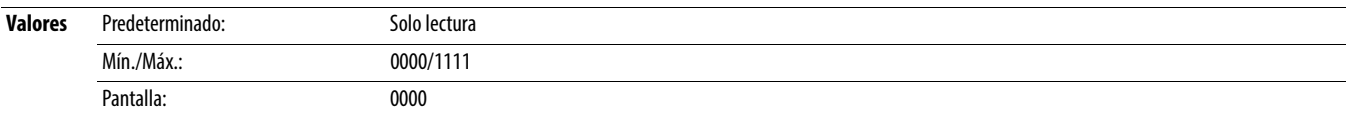

Estado de las entradas digitales programables.

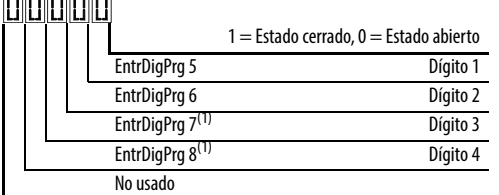

(1) Este ajuste es específico de los variadores PowerFlex 525 solamente.

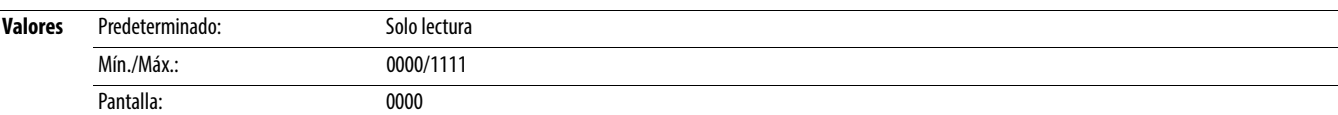

### <span id="page-72-1"></span>**b015 [RPM salida]** Parámetros relacionados:  $\frac{p035}{p035}$

Frecuencia de salida actual en rpm. La escala se basa en [P035](#page-76-0) [Polos placa mtr].

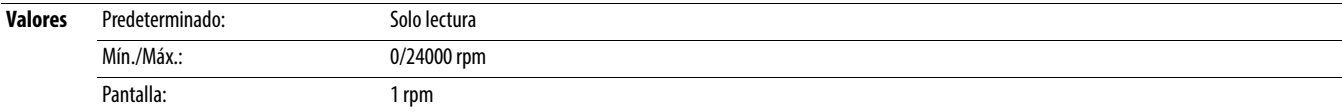

# <span id="page-72-3"></span>**b016 [Veloc salida]** Parámetros relacionados: **[P044](#page-78-0)** Parámetros relacionados: **P044**

Frecuencia de salida actual en %. La escala es 0% a 0.00 Hz al 100% según [P044](#page-78-0) [Frecuencia Máx.].

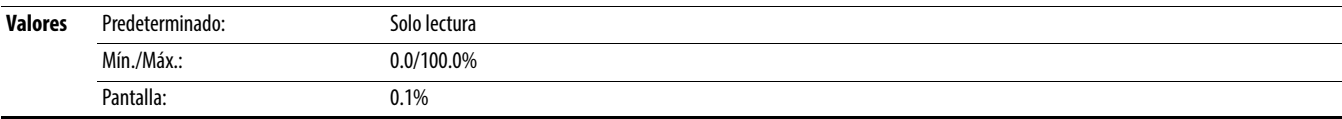

### <span id="page-72-0"></span>**b017 [Potencia salida] professor in the contract of the contract of the contract of the contract of the contract of the contract of the contract of the contract of the contract of the contract of the contract of the con**

Potencia de salida presente en T1, T2 y T3 (U, V y W).

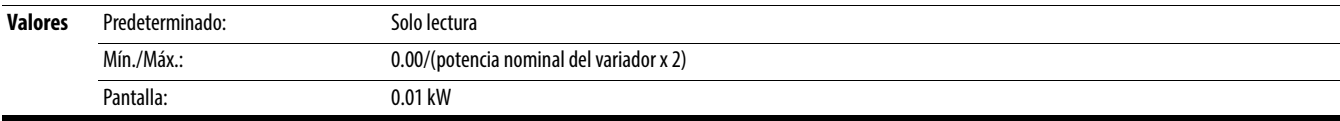

<span id="page-72-4"></span>**b014 [Estado ent digit] parámetros relacionados:** [t065](#page-80-0)-[t068](#page-80-1)

# **Grupo de visualización básica** (continuación)

# <span id="page-73-0"></span>**b018 [Pot guardada] [b017](#page-72-0) Parámetros relacionados: b017 Parámetros relacionados: b017**

Ahorros instantáneos en potencia al usar este variador, en comparación con un arrancador directamente de la línea.

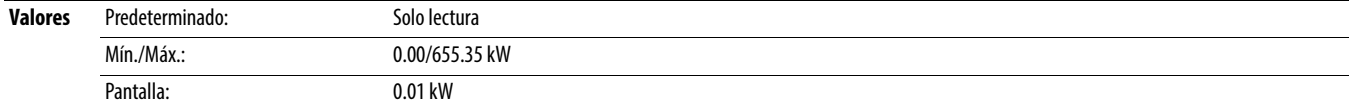

# **b019 [Tiempo de marcha]** Parámetros relacionados: [A555](#page-123-0)

El tiempo acumulado del variador extrae potencia. El tiempo se muestra en incrementos de 10 horas.

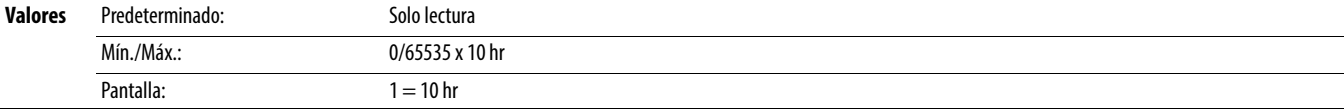

### **b020 [Potencia media]** Parámetros relacionados: [A555](#page-123-0)

La potencia media es usada por el motor a partir del último restablecimiento de los medidores.

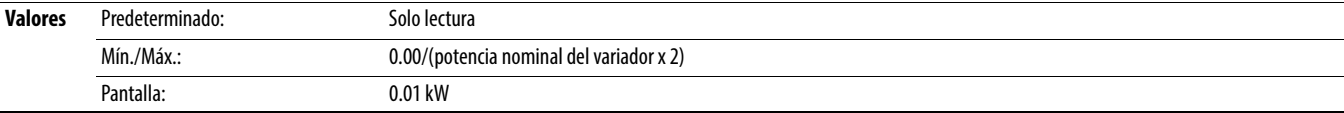

# <span id="page-73-2"></span>**b021 [Contador KW/h]** Parámetros relacionados: [b022](#page-73-1) **Parámetros relacionados: b022 Parámetros relacionados: b022**

Energía de salida acumulada del variador. Cuando se llega al máximo valor de este parámetro, se restablece a cero y se incrementa **b022** [MWh Acumulado].

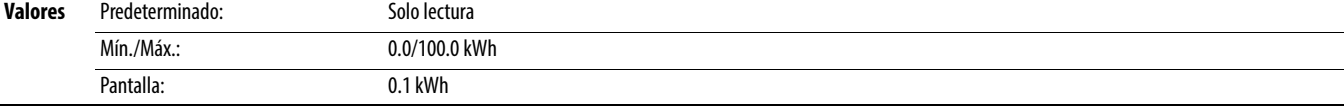

### <span id="page-73-1"></span>**b022 [MWh Acumulado]** Parámetros relacionados: [b021](#page-73-2)

Energía de salida acumulada del variador.

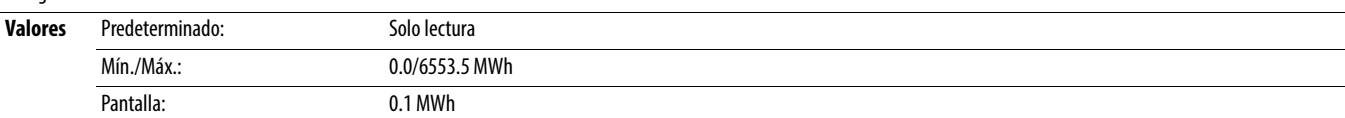

### **b023 [Energía guardada] b023 [Energía guardada] Parámetros relacionados:** [A555](#page-123-0)

Ahorros de energía totales al usar este variador, en comparación con un arrancador directamente de la línea desde el último restablecimiento de los medidores.

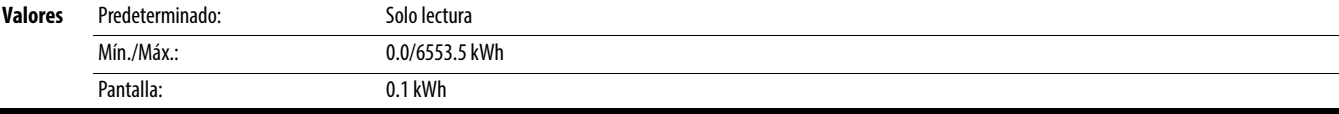

# <span id="page-73-3"></span>**b024 [kWh acum guard] [b025](#page-74-0) contracts relations and parametric relations relationados: b025 Parámetros relacionados:** b025

Total aproximado de ahorros de energía acumulada del variador, en comparación con el uso de un arrancador directamente de la línea.

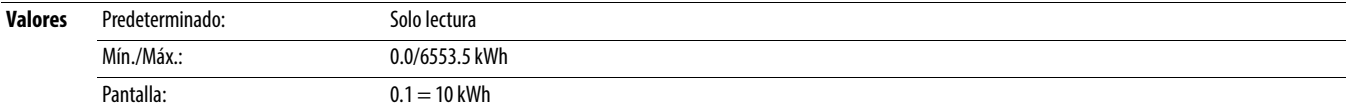

# **Grupo de visualización básica** (continuación)

<span id="page-74-0"></span>**b025 [Costo acum guard] b025 [Costo acum guard] parametros relacionados: b024, [P052](#page-79-0), [A555](#page-123-0)** 

Total aproximado de ahorros en costos acumulados del variador, en comparación con el uso de un arrancador directamente de la línea. [Costo acum guard] = [Costo medio kWh] x [kWh acum guard]

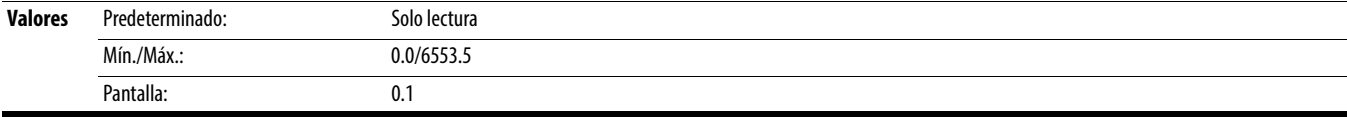

**b026 [CO2 acum guard] b026 [CO2 acum guard] parámetros relacionados:** [A555](#page-123-0)

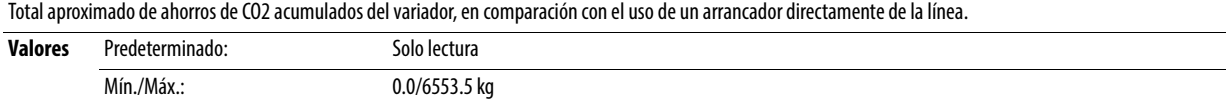

# **b027 [Temp. variador]**

Temperatura de funcionamiento actual del disipador térmico del variador (dentro del módulo).

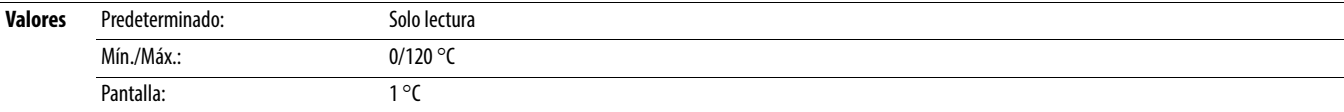

# **b028 [Temp control]**

Temperatura de funcionamiento presente de control del variador.

Pantalla: 0.1 kg

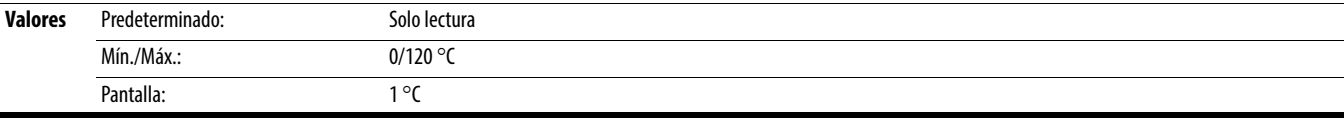

### **b029 [Ver. SW control]**

### Versión actual de firmware del variador.

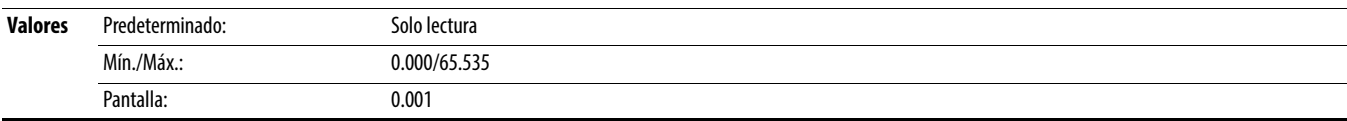

# **Grupo de programación básica**

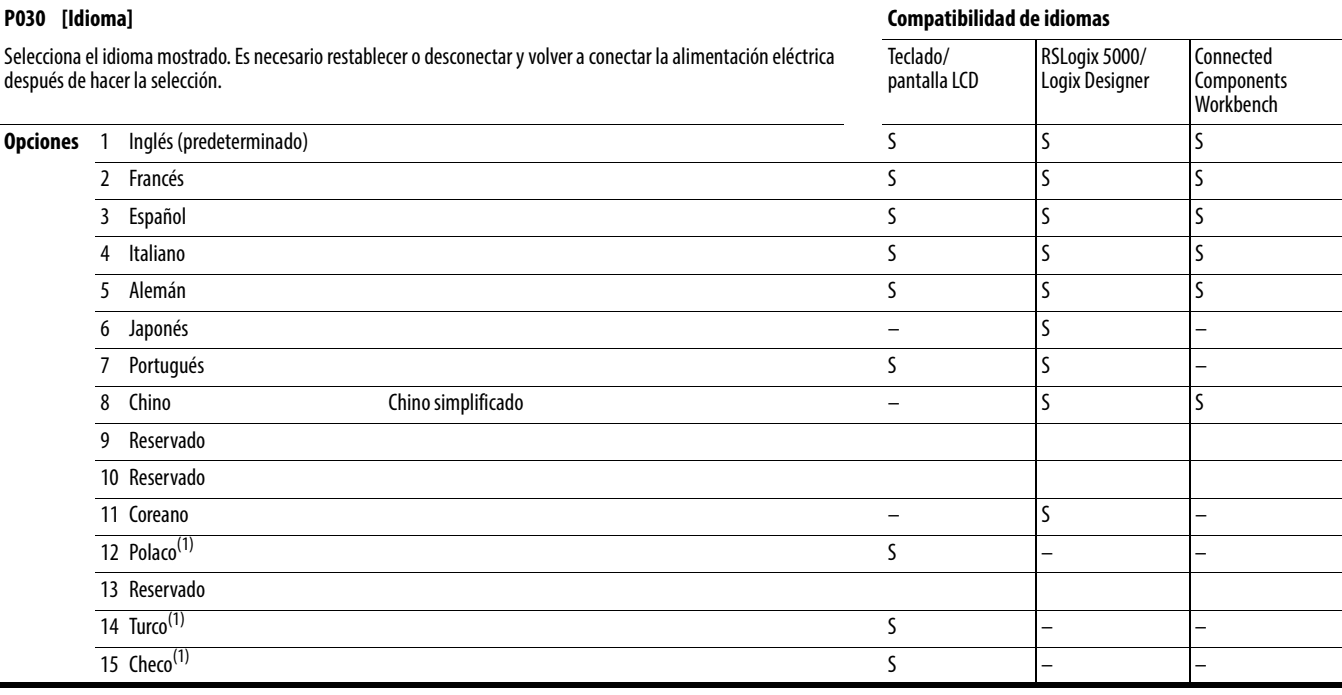

(1) Debido a la limitación de la pantalla LCD, algunos de los caracteres en los idiomas polaco, turco y checo aparecerán modificados.

**P031 [Volt placa motor] P031 [Volt placa motor] Parametros relacionados: [b004,](#page-70-1) [A530](#page-118-0), [A531,](#page-119-0) [A532](#page-119-1), [A533](#page-119-2)** 

**Detenga el variador antes de cambiar este parámetro.** 

Establece el valor nominal de volts de la placa del fabricante.

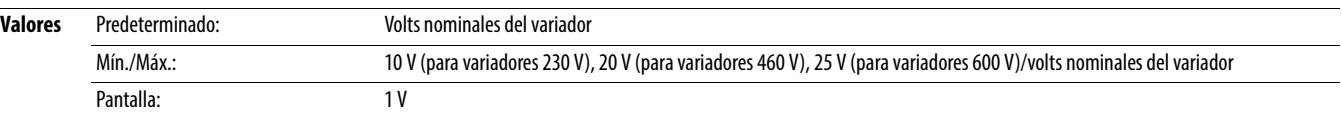

<span id="page-75-0"></span>**P032 [Hz placa motor] P032 [Hz placa motor] Parámetros relacionados:** [A493,](#page-115-0) [A530](#page-118-0), [A531,](#page-119-0) [A532](#page-119-1), A532, A532, A532, A532, A532, A532, A532, A532, A532, A532, A532, A532, A532, A532, A532, A532, A532, A532, A532, A532, A53

**Detenga el variador antes de cambiar este parámetro.** 

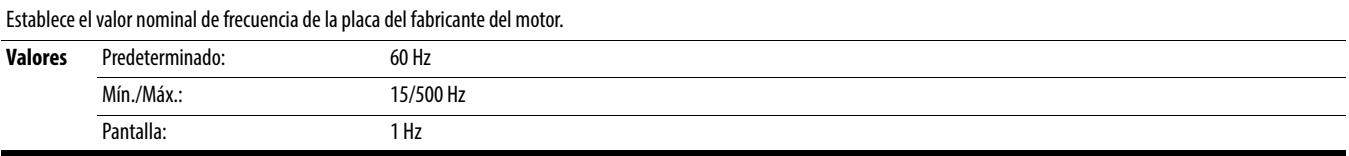

**P033 [Intens SC Motor] P033 [Intens SC Motor] Parámetros relacionados:** [t069,](#page-83-0) [t072,](#page-83-1) [t076,](#page-85-0) [t081](#page-85-1), [A484,](#page-114-0) [A485](#page-114-1), [A493](#page-115-0)

Establece la corriente de sobrecarga de la placa del fabricante del motor. Se usa para determinar condiciones de sobrecarga del motor, y puede establecerse de 0.1 A hasta 200% de la corriente nominal del variador.

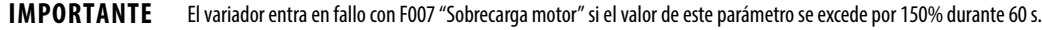

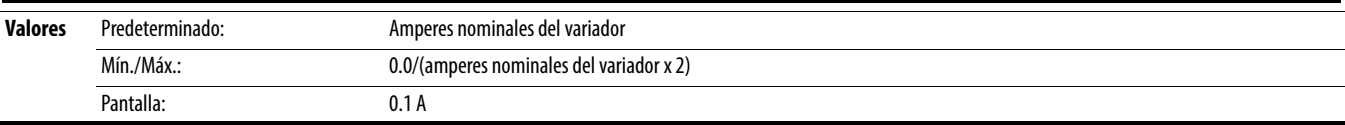

### <span id="page-76-1"></span>**P034 [Amps placa motor]** Parámetros relacionados: [P040](#page-77-0)

Establece el amperaje a carga plena indicado en la placa del fabricante del motor. Se usa como ayuda en la rutina de autoajuste y control del motor.

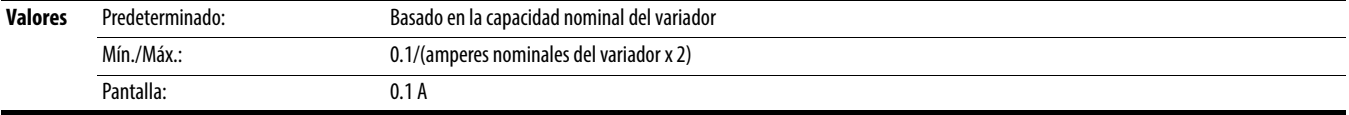

# <span id="page-76-0"></span>**P035 [Polos placa mtr]** Parámetros relacionados: [b015](#page-72-1)

Establece el número de polos en el motor.

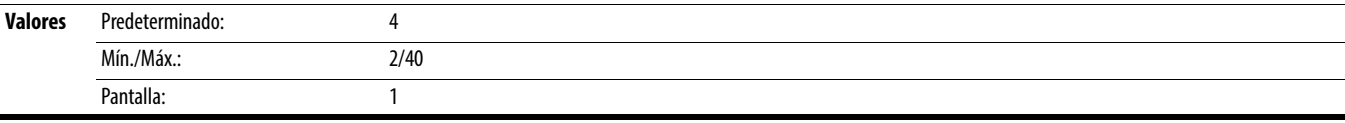

### **P036 [RPM NP motor]**

Detenga el variador antes de cambiar este parámetro.

Establece el valor nominal de rpm de la placa del fabricante del motor. Se usa para calcular el deslizamiento nominal del motor. Para reducir la frecuencia de deslizamiento, establezca este parámetro en un valor cercano a la velocidad síncrona del motor.

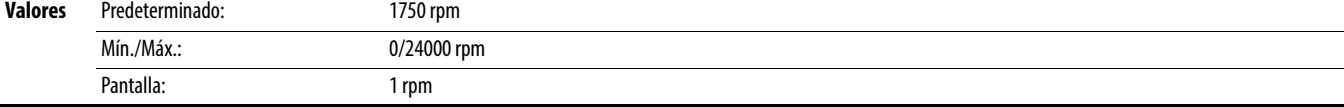

### **P037 [Pot NP motor]**

PF 525) PowerFlex 525 solamente.

Establece la potencia indicada en la placa del fabricante del motor. Usada en regulador PM.

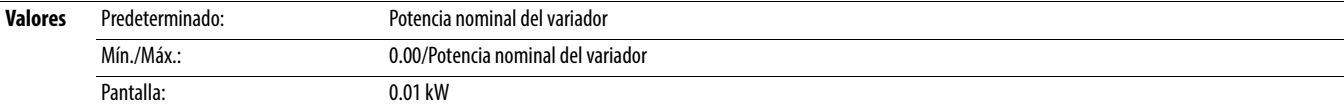

### **P038 [Clase tensión]**

**Detenga el variador antes de cambiar este parámetro.** 

Ajusta la clase de voltaje de los variadores de 600 V. Solo se aplica a los variadores de 600 V.

**Opciones** 2 "480V"

3 "600V" (predeterminado)

# <span id="page-76-2"></span>**P039 [Modo rend. Par] Positional Parametros relacionados:** [P040,](#page-77-0) [A530](#page-118-0), [A531,](#page-119-0) [A532](#page-119-1), [A533](#page-119-2), A533, A533, A533, A533, A532, A533, A532, A533, A532, A532, A532, A532, A532, A532, A532, A532, A532, A532, A532, A532, A532, A532

Detenga el variador antes de cambiar este parámetro.

Selecciona el modo de control del motor.

# **Opciones** 0 "V/Hz"

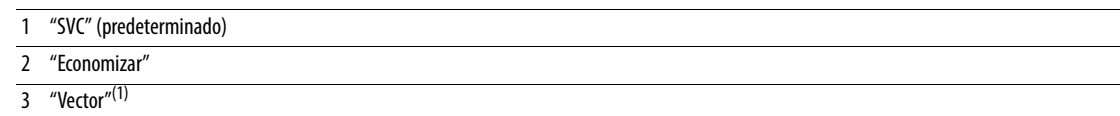

(1) Este ajuste es específico de los variadores PowerFlex 525 solamente.

<span id="page-77-0"></span>**P040 [Autoajuste]** Parámetros relacionados: [P034,](#page-76-1) [P039,](#page-76-2) [A496](#page-116-0), [A497](#page-116-1)

**Detenga el variador antes de cambiar este parámetro.** 

Habilita un autoajuste estático (sin giro) o dinámico (motor en giro) para establecer automáticamente los parámetros del motor. Arranque debe presionarse para comenzar la rutina. Cuando concluye la rutina, el parámetro se restablece a cero. Un fallo (como si un motor no estuviera conectado) resulta en un fallo de autoajuste.

**IMPORTANTE** Todos los parámetros del motor en el grupo de programación básica deben establecerse antes de que se ejecute la rutina. Si no se da un comando de arranque (o si se da un comando de paro) en menos de 30 s, el parámetro automáticamente regresa a cero y se produce un fallo de autoajuste.

**ATENCIÓN:** Durante este procedimiento puede ocurrir la rotación del motor en la dirección no deseada. Para proteger el equipo contra posibles lesiones y/o daños, se recomienda que el motor se desconecte de la carga antes de proceder.

**Opciones** 0 "Listo/Reposo" (predeterminado)

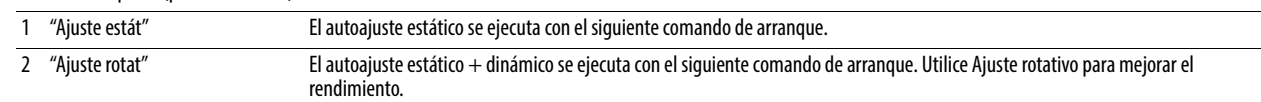

### **P041 [Tiempo acel. 1] Parametros relacionados:** <u>P044, [A439](#page-108-0)</u> **Parametros relacionados:** [P044](#page-78-0), A439

Establece el tiempo para que el variador acelere desde 0 Hz hasta [P044](#page-78-0) [Frecuencia Máx.]. Velocidad de aceleración = [Frecuencia Máx.]/[Tiempo acel. x]

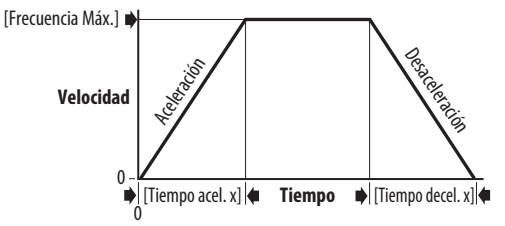

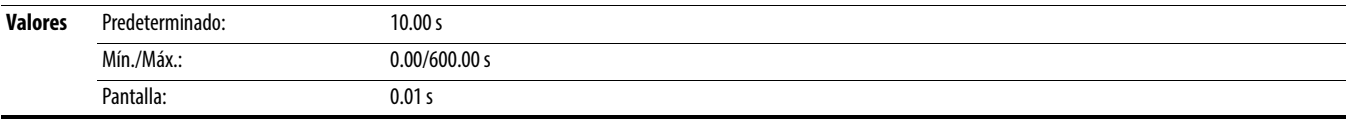

Establece el tiempo para que el variador desacelere desde [P044](#page-78-0) [Frecuencia Máx.] hasta 0 Hz. Velocidad de desaceleración = [Frecuencia Máx.]/[Tiempo decel. x]

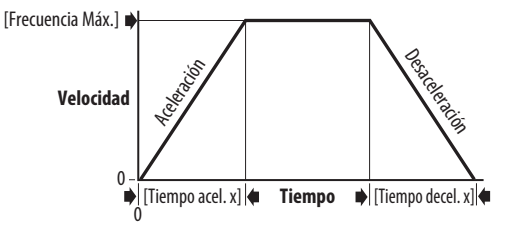

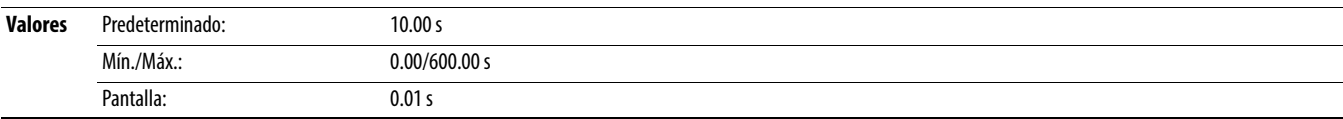

### <span id="page-77-1"></span>**P043 [Frecuencia Mín.] [P044,](#page-78-0) [A530](#page-118-0), [A531](#page-119-0) Parámetros relacionados: <u>b001, [b002,](#page-70-0) [b013,](#page-72-2) P044, A530, A531</u>**

**D** Detenga el variador antes de cambiar este parámetro.

Establece la más baja frecuencia que produce el variador.

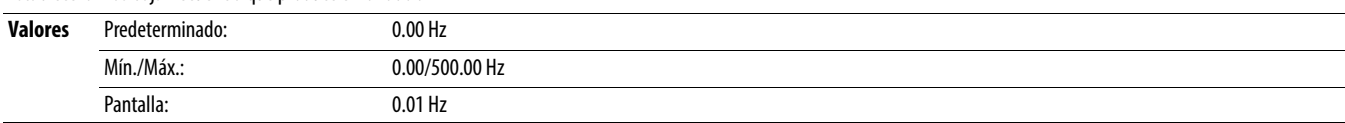

**P042 [Tiempo decel. 1] Policial Parametros relacionados:** [P044](#page-78-0), [A439](#page-108-0)

### <span id="page-78-0"></span>**P044 [Frecuencia Máx.] P045 [Frecuencia Máx.] Parámetros relacionados: [b001](#page-70-2), [b002](#page-70-0), [b013,](#page-72-2) [b016,](#page-72-3) [P043,](#page-77-1) [A530](#page-118-0), [A531](#page-119-0)**

**Detenga el variador antes de cambiar este parámetro.** 

Establece la más alta frecuencia que produce el variador.

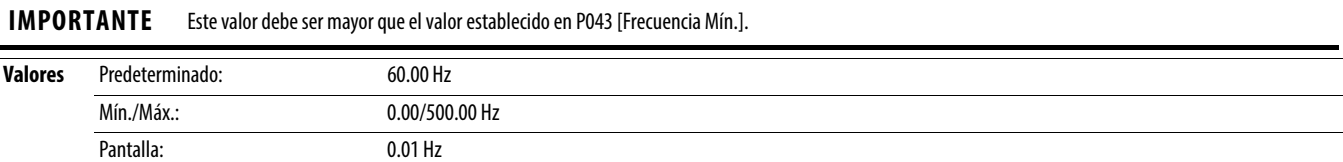

# <span id="page-78-1"></span>**P045 [Modo de Paro] Paro 2012 Paro 2012 Parámetros relacionados: [t086,](#page-86-0) [t087,](#page-87-0) [A434](#page-107-0), [A435](#page-107-1)**

Determine el modo de paro usado por el variador cuando se inicia un paro.

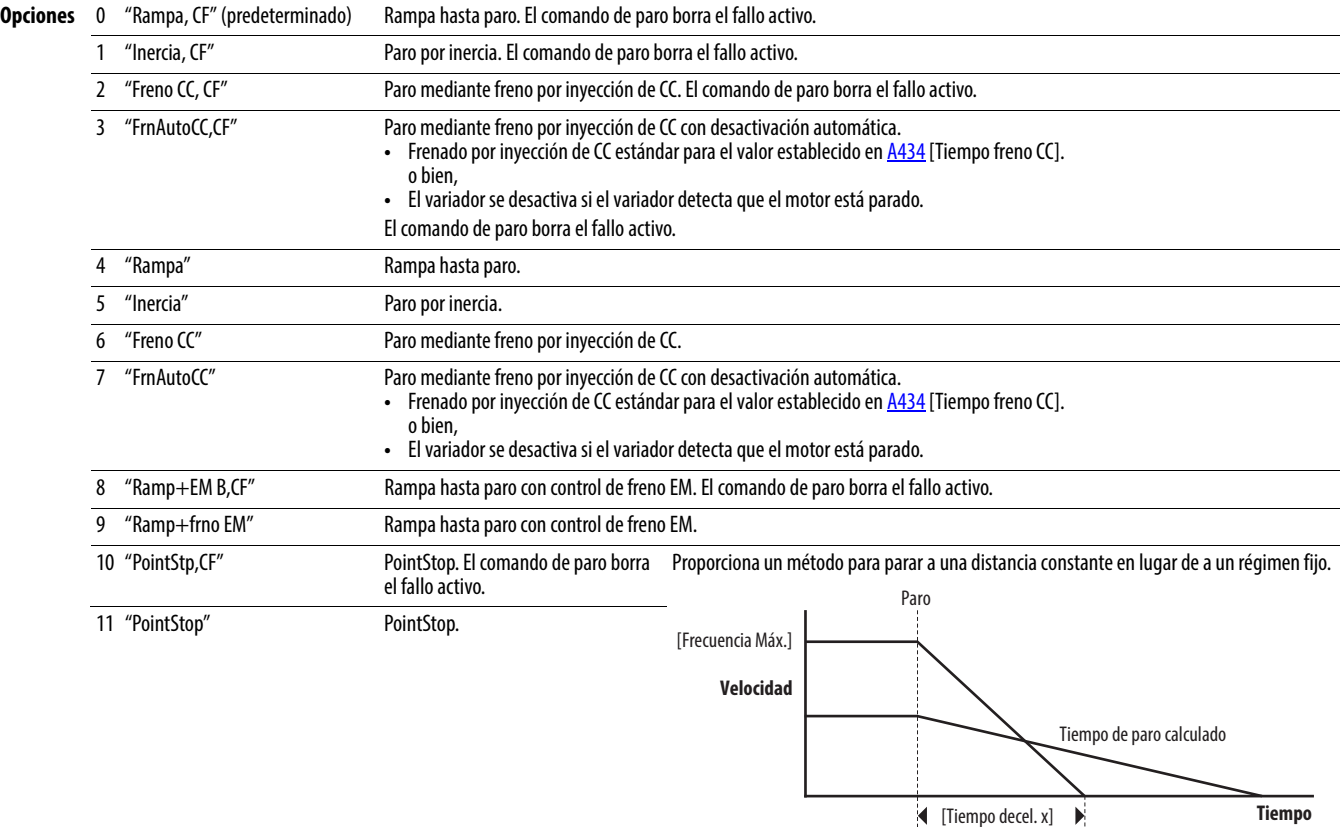

# <span id="page-78-2"></span>**P046** [Fuente Arranq 1] **P046** [Fuente Arranq 1]

<span id="page-78-3"></span>**P048 [Fuente Arranq 2]**

<span id="page-78-4"></span>**P050 [Fuente Arranq 3]**

Detenga el variador antes de cambiar este parámetro.

Configura la fuente de arranque del variador. Los cambios hechos a estas entradas se hacen efectivos a medida que se introducen. P046 [Fuente Arranq 1] es la fuente de arranque predeterminada de fábrica, a menos que sea anulada.

Consulte Control de referencia de arranque y velocidad en la página 47 para obtener más información.

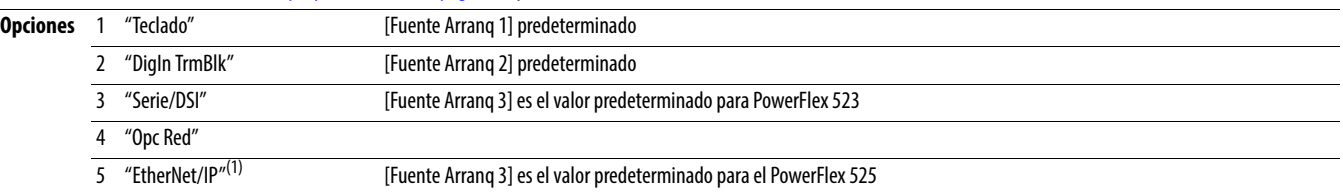

(1) Este ajuste es específico de los variadores PowerFlex 525 solamente.

<span id="page-79-1"></span>**P049 [Ref Veloc 2] P051 [Ref Veloc 3]**

<span id="page-79-3"></span>**P047 [Ref Veloc 1]** Parámetros relacionados: [C125](#page-92-0)

<span id="page-79-2"></span>Selecciona la fuente del comando de velocidad para el variador. Los cambios hechos a estas entradas se hacen efectivos a medida que se introducen. P047 [Ref Veloc 1] es la referencia de velocidad predeterminada de fábrica, a menos que sea anulada.

Consulte Control de referencia de arranque y velocidad en la página 47 para obtener más información.

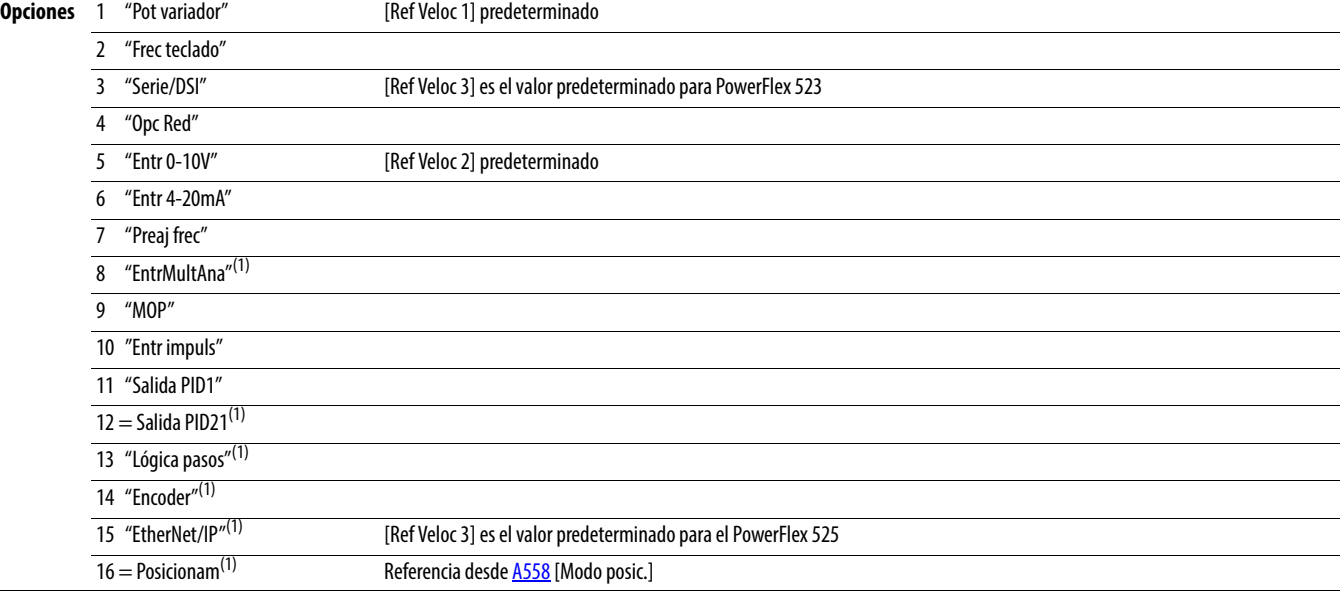

(1) Este ajuste es específico de los variadores PowerFlex 525 solamente.

### <span id="page-79-0"></span>**P052 [Costo medio kWh]** Parámetros relacionados: **[b025](#page-74-0) Parámetros relacionados: b025 Parámetros relacionados:** b025

Establece el costo medio por kWh.

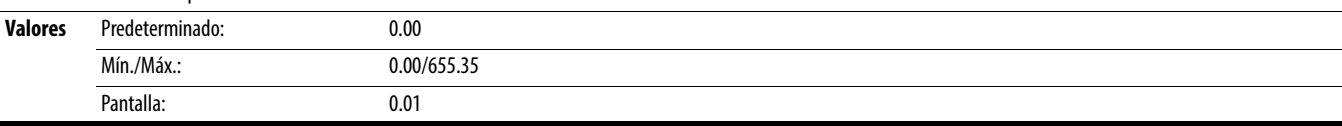

## **P053 [Restab. a predet]**

**Detenga el variador antes de cambiar este parámetro.** 

Establece todos los parámetros a sus valores predeterminados de fábrica. Después de un comando de restablecimiento, el valor de este parámetro regresa a cero.

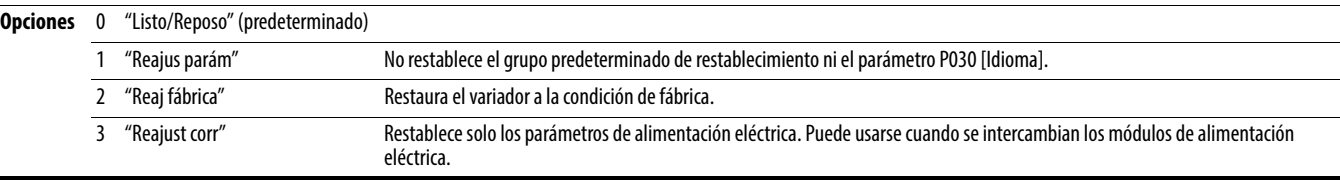

# **Grupo de bloques de terminales**

<span id="page-80-3"></span><span id="page-80-2"></span><span id="page-80-1"></span><span id="page-80-0"></span>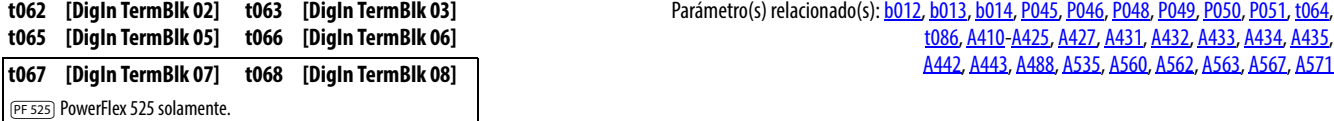

Parámetro(s) relacionado(s): [b012](#page-71-0), [b013](#page-72-2), [b014,](#page-72-4) [P045,](#page-78-1) [P046,](#page-78-2) [P048,](#page-78-3) [P049](#page-79-1), [P050](#page-78-4), [P051](#page-79-2), [t064](#page-82-0), [t086](#page-86-0), [A410-](#page-105-0)[A425](#page-105-1), [A427,](#page-106-0) [A431](#page-106-1), [A432,](#page-106-2) [A433](#page-107-2), [A434,](#page-107-0) [A435](#page-107-1),

Detenga el variador antes de cambiar este parámetro.

Entrada digital programable. Los cambios hechos a estas entradas se hacen efectivos a medida que se introducen. Si una entrada digital se establece para una selección que solo puede usarse en una entrada, ninguna otra entrada puede establecerse para la misma selección.

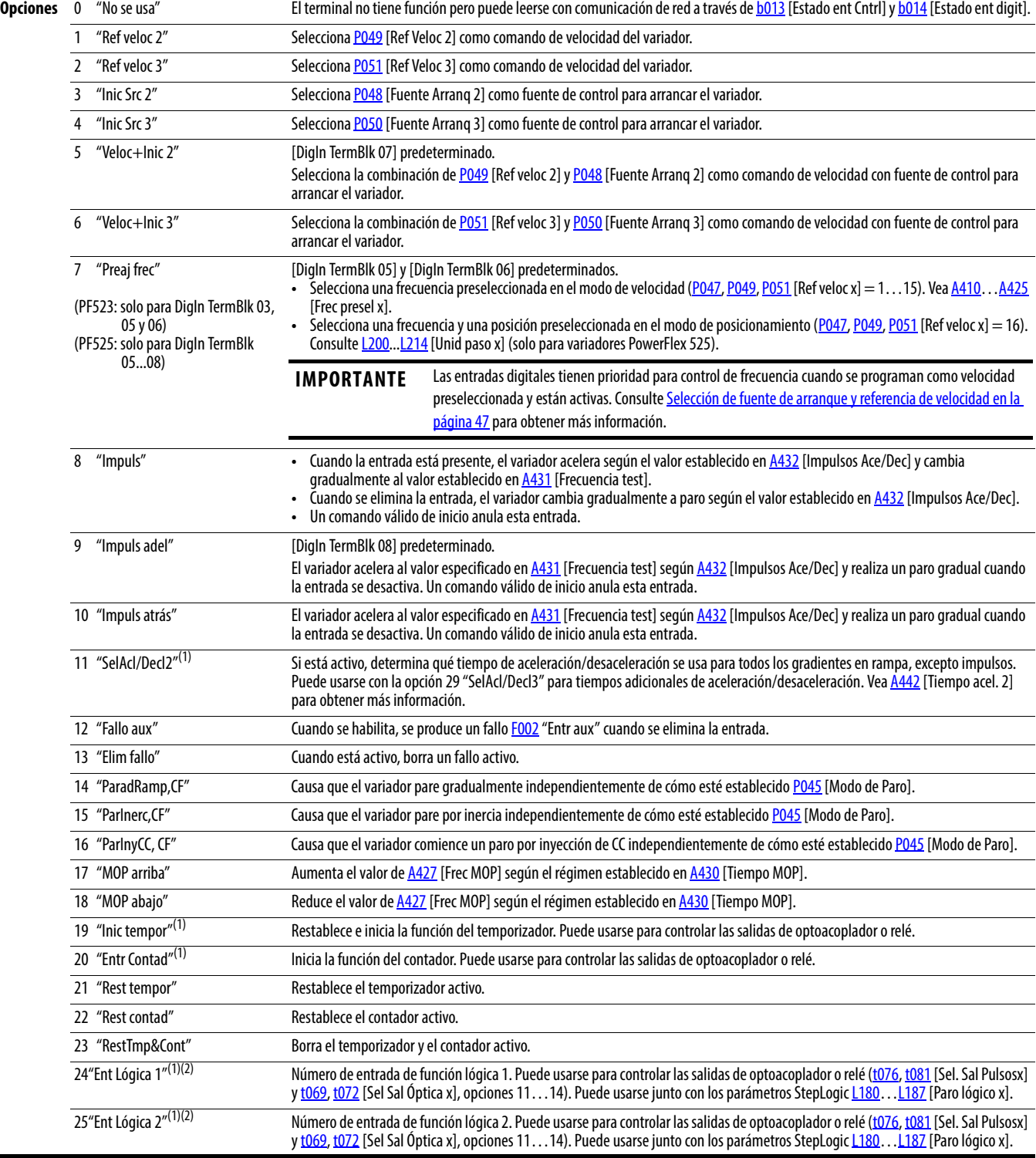

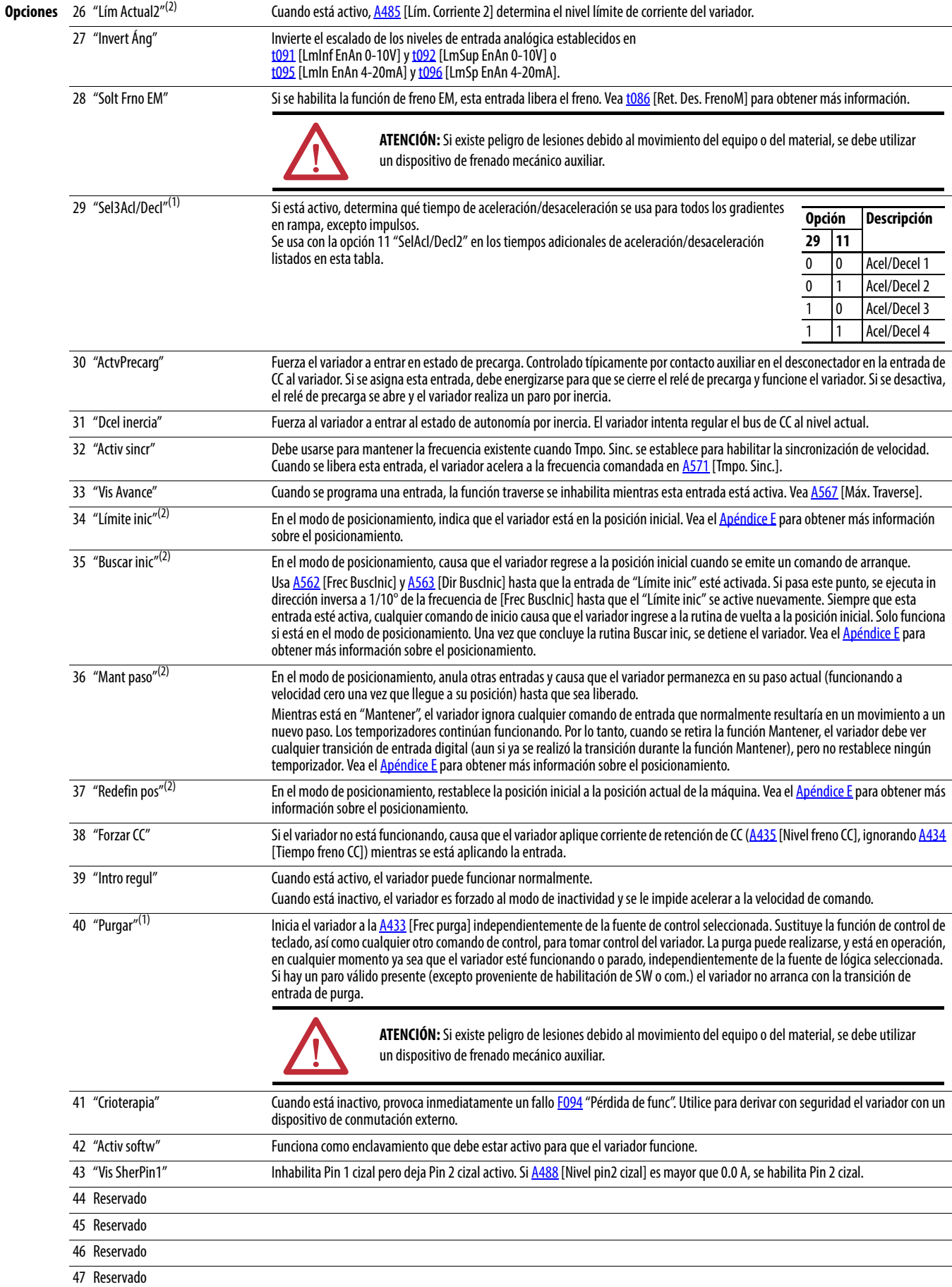

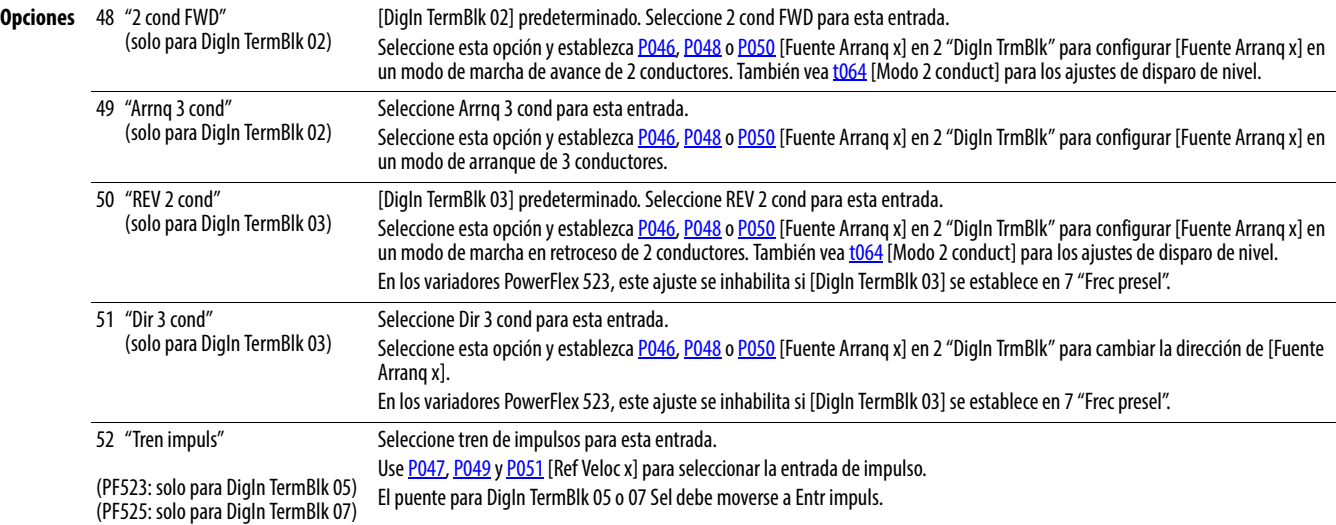

(1) Esta función puede estar vinculada a una entrada solamente.

(2) Este ajuste es específico de los variadores PowerFlex 525 solamente.

**Detenga el variador antes de cambiar este parámetro.** 

<span id="page-82-0"></span>**t064 [Modo 2 conduct] conduct**] **Parámetros relacionados: <u>[P045,](#page-78-1) [P046,](#page-78-2) [P048,](#page-78-3) [P050,](#page-78-4) [t062,](#page-80-2) [t063](#page-80-3)</u>** 

Programa el modo de disparo solo para [t062](#page-80-2) [DigIn TermBlk 02] y [t063](#page-80-3) [DigIn TermBlk 03] cuando la opción de 2 conductores se selecciona como [P046,](#page-78-2) [P048](#page-78-3) o [P050](#page-78-4) [Fuente Arranq x].

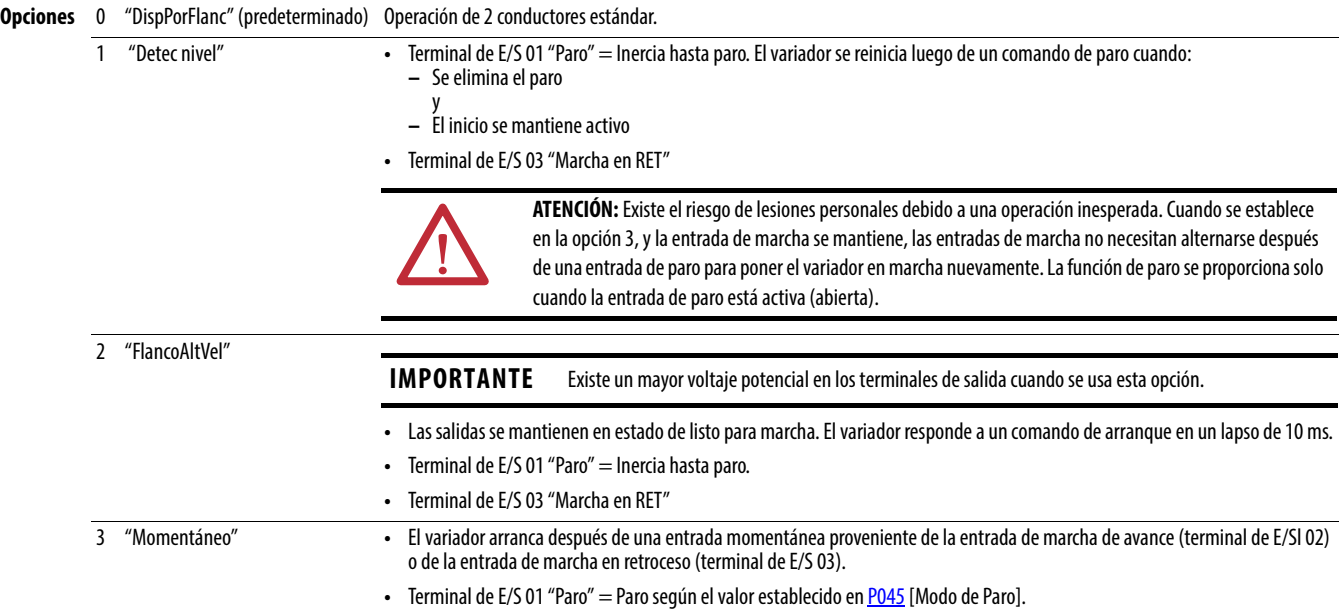

<span id="page-83-1"></span><span id="page-83-0"></span>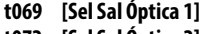

**t069 [Sel Sal Óptica 1]** Parámetros relacionados: [P046](#page-78-2), [P048](#page-78-3), [P050,](#page-78-4) [t070](#page-84-0), [t073](#page-84-1), [t077](#page-86-1), [t082,](#page-86-2) **t072 [Sel Sal Óptica 2]** [t086](#page-86-0), [t087](#page-87-0), [t093](#page-88-2), [t094,](#page-89-2) [t097,](#page-89-3) [A541](#page-121-0), [A564](#page-125-2)

PF 525) PowerFlex 525 solamente.

Determina la operación de la salida digital programable.

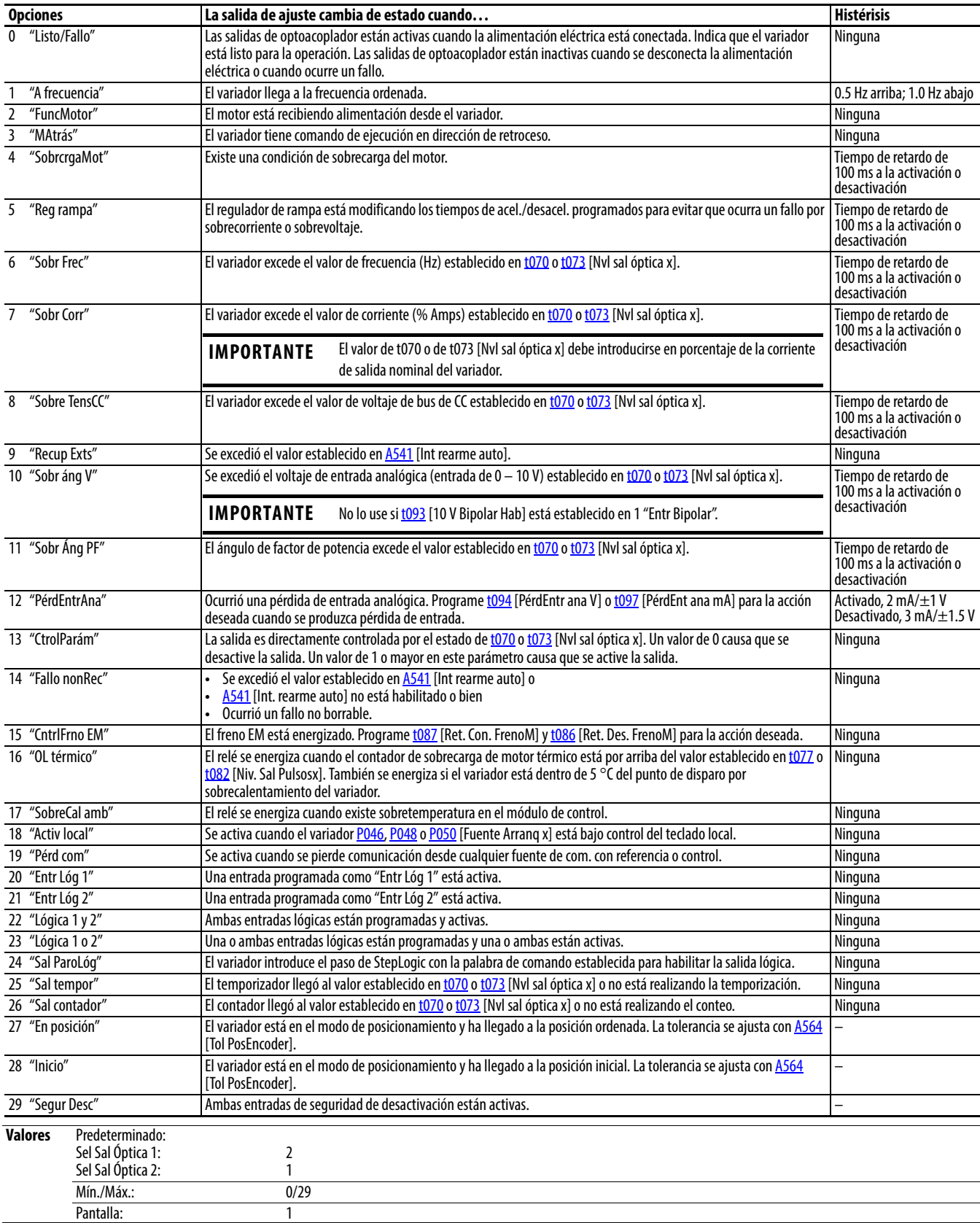

<span id="page-84-0"></span>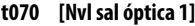

<span id="page-84-1"></span>**t073 [Nvl sal óptica 2]**

Parámetros relacionados: [t069,](#page-83-0) [t072](#page-83-1)

 $\sqrt[32]{}$  Parámetro de 32 bits.

PF 525 PowerFlex 525 solamente.

Determina el punto de activación/desactivación para las salidas digitales cuando [t069](#page-83-0) o [t072](#page-83-1) [Sel Sal Ópticax] se establece en los valores mostrados a continuación.

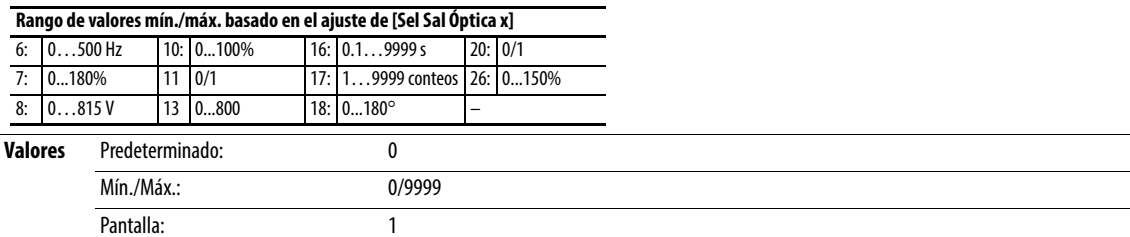

# **t075 [Lógica Sl Óptica]**

PF 525) PowerFlex 525 solamente.

Determina la lógica (normalmente abierto/NA o normalmente cerrado/NC) de las salidas digitales solamente.

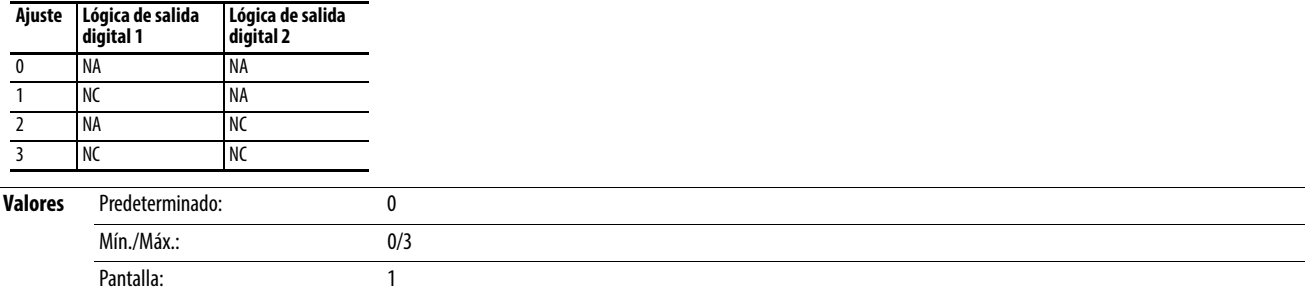

<span id="page-85-0"></span>**t076** [Sel. Sal Pulsos1]

# **Grupo de bloques de terminales** (continuación)

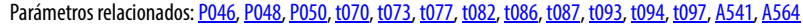

<span id="page-85-1"></span>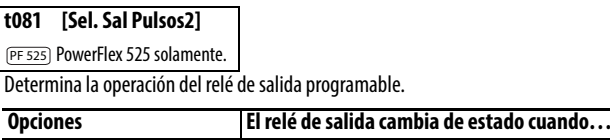

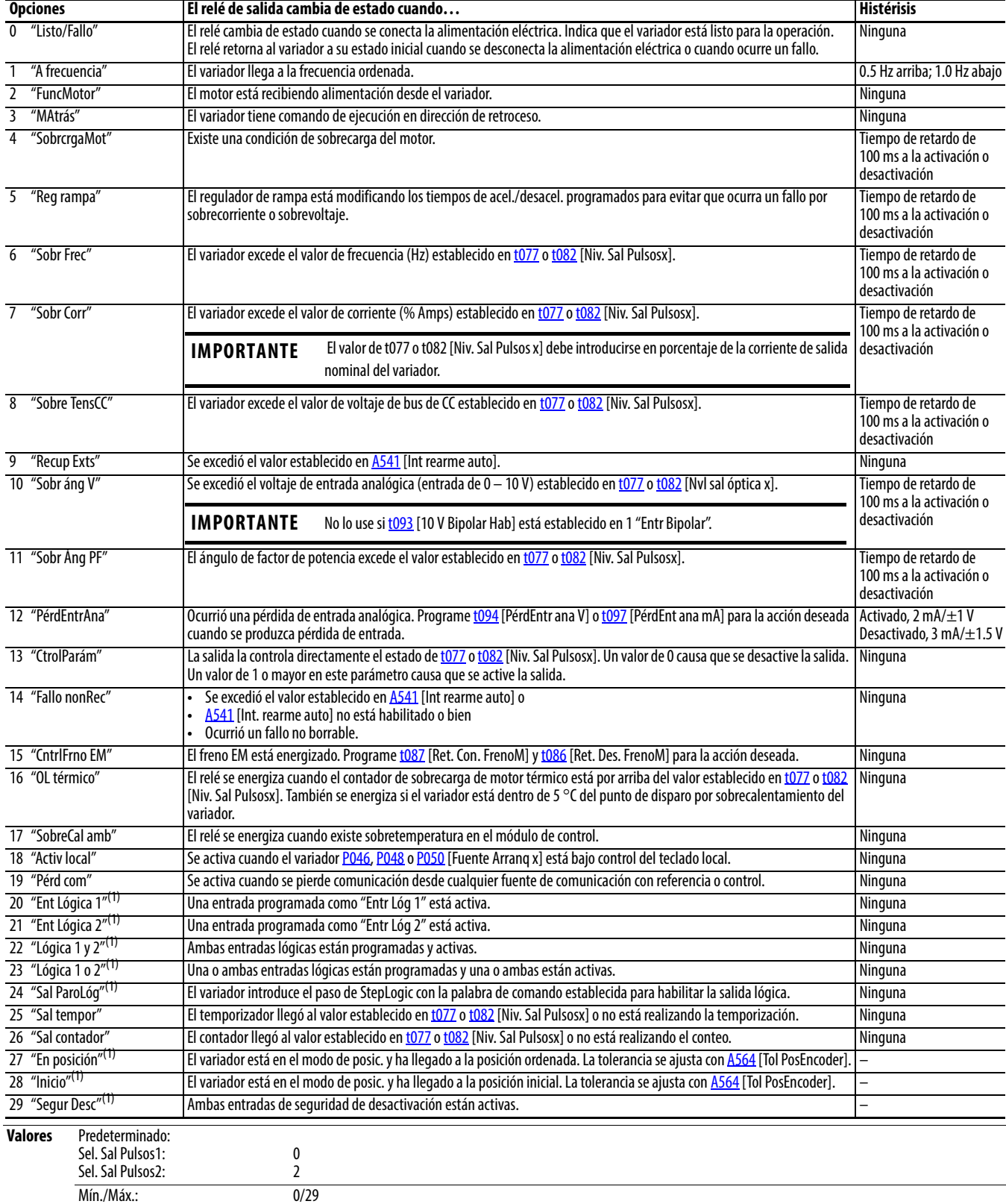

(1) Este ajuste es específico de los variadores PowerFlex 525 solamente. Pantalla: 1

<span id="page-86-1"></span>**t077 [Niv. Sal Pulsos1]** Parámetros relacionados: [t076,](#page-85-0) [t081](#page-85-1)

<span id="page-86-2"></span>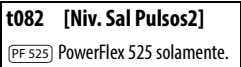

 $\frac{32}{7}$  Parámetro de 32 bits.

Determina el punto de activación/desactivación del relé de salida cuando [t076](#page-85-0) o [t081](#page-85-1) [Sel. Sal Pulsosx] se establece en los valores mostrados a continuación.

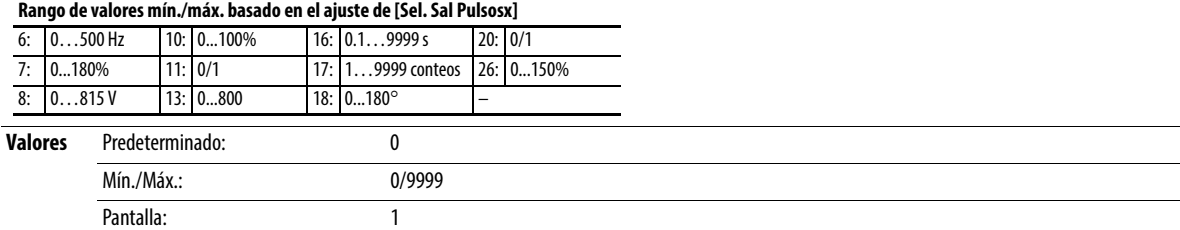

# **t079 [Tmpo. Enc. Relé1]**

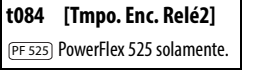

Establece el tiempo de retardo antes de que el relé se energice después de que se cumpla con la condición requerida.

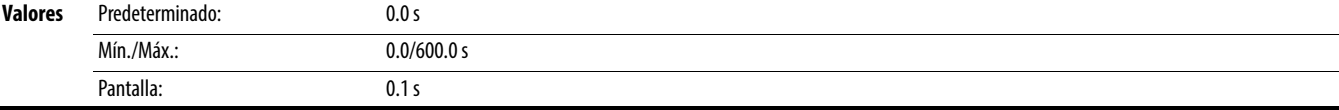

### **t080 [Tmpo. Apg. Relé1]**

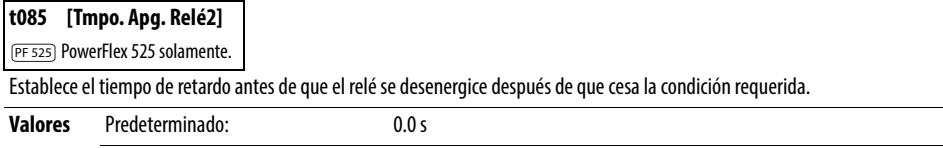

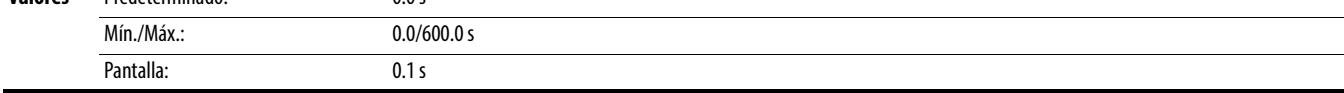

<span id="page-86-0"></span>**t086 [Ret. Des. FrenoM]** Parámetros relacionados: [P045](#page-78-1)

Establece el tiempo que el variador permanece a la frecuencia mínima antes de que aumente gradualmente hasta la frecuencia ordenada (y se enganche el relé de la bobina del freno) si el modo de control de freno electromecánico (EM) está habilitado con [P045](#page-78-1) [Modo de Paro].

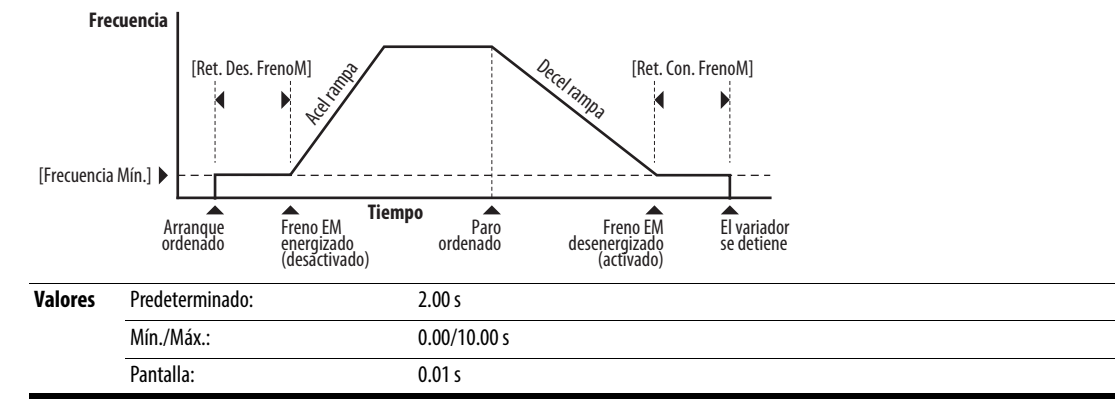

<span id="page-87-0"></span>**t087 [Ret. Con FrenoM]** Parámetros relacionados: [P045](#page-78-1)

Establece el tiempo que el variador permanece a la frecuencia mínima (después de liberar el relé de la bobina del freno) antes de parar si el modo de control de freno EN está habilitado con **P045** [Modo de Paro].

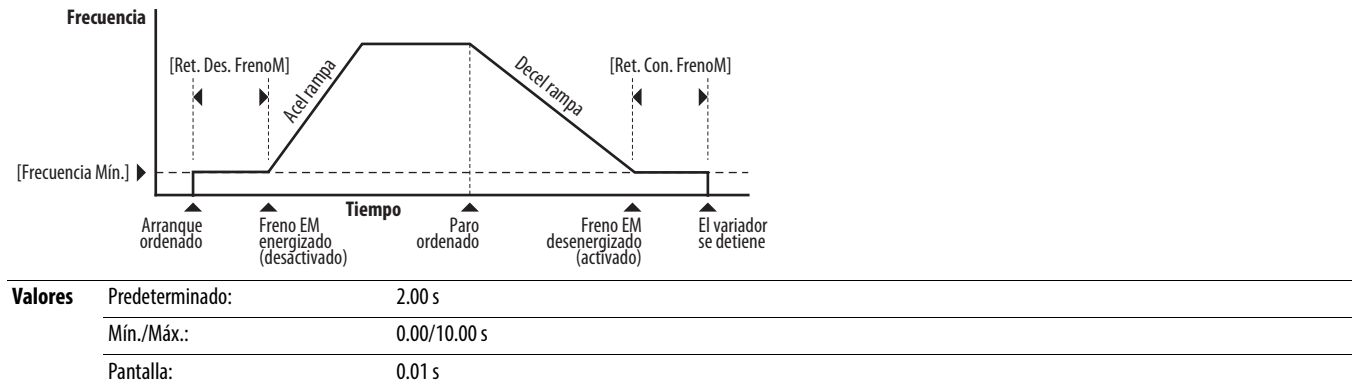

PF 525) PowerFlex 525 solamente.

<span id="page-87-1"></span>**t088 [Sel. Sal. Anlg.]** Parámetros relacionados: [t090](#page-88-3)

La salida analógica de 0 – 10 V, 0 – 20 mA o 4 – 20 mA puede usarse para proporcionar una señal proporcional a diversas condiciones del variador. Este parámetro también selecciona qué parámetros analógicos de calibración usar.

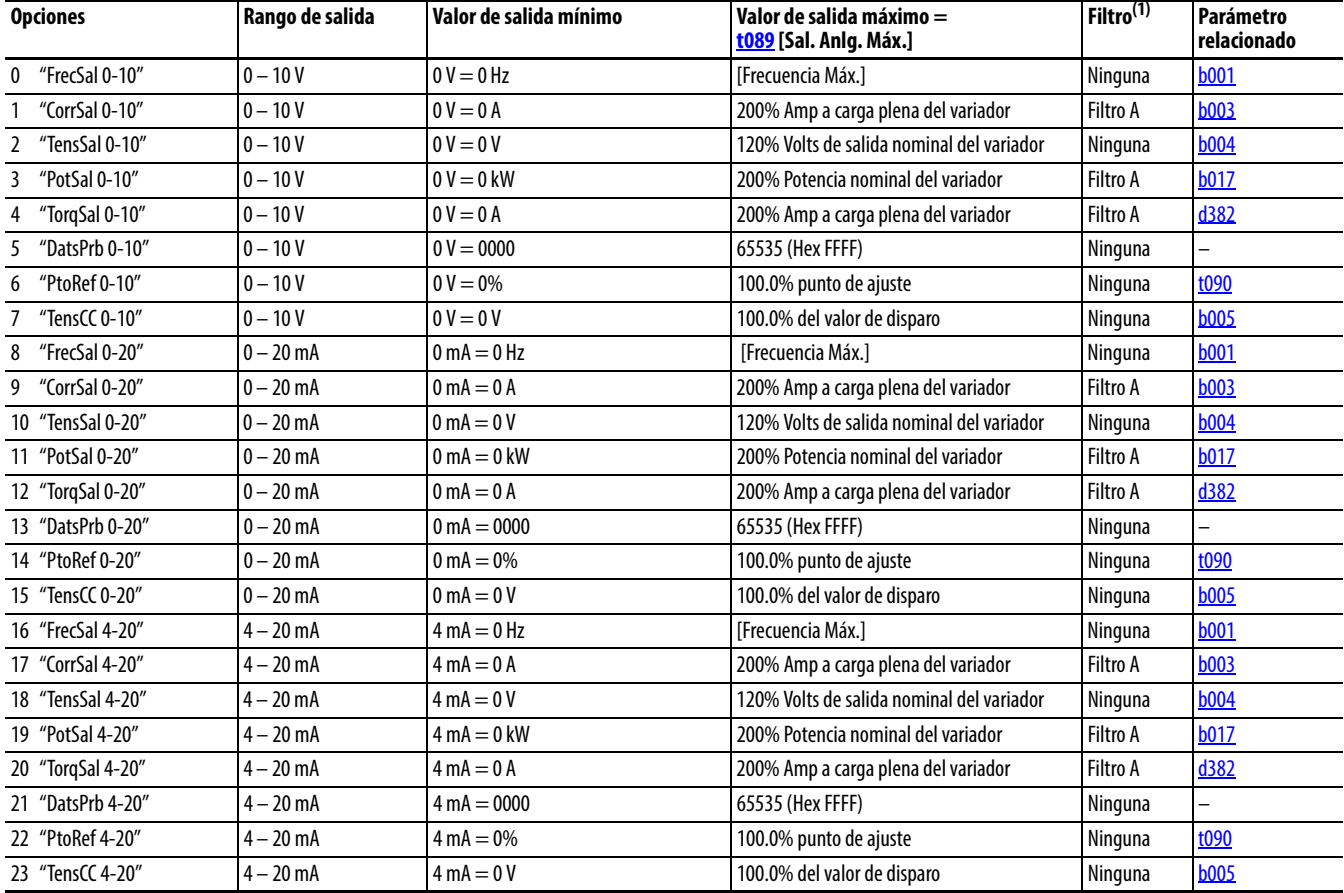

(1) El filtro A es un filtro digital de polo único con una constante de tiempo de 162 ms. Dada una entrada de paso de 0…100% desde un régimen permanente, la salida del Filtro A requiere 500 ms para llegar al 95% del máximo, 810 ms para llegar al 99% y 910 ms para llegar al 100%.

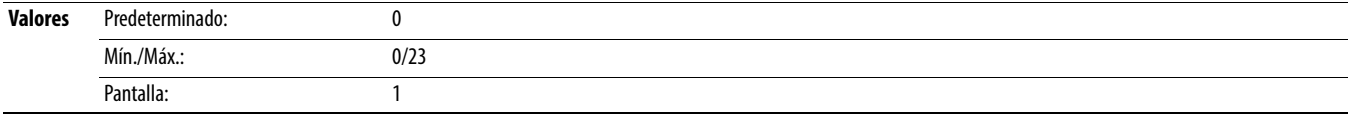

## <span id="page-88-4"></span>**t089 [Sal. Anlg. Máx.]**

PF 525) PowerFlex 525 solamente.

Escala el valor de salida máximo (V o mA) cuando el ajuste de la fuente está al máximo.

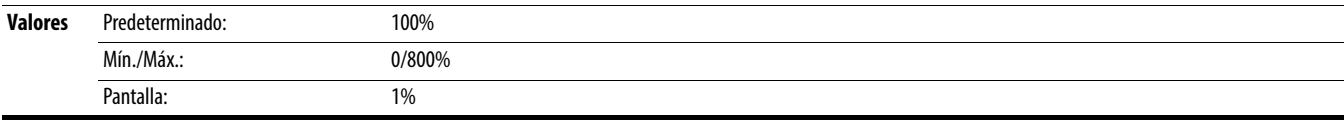

### <span id="page-88-3"></span>**t090 [Pjst. Sal Anlg.]** Parámetros relacionados: [t088](#page-87-1)

PF 525) PowerFlex 525 solamente.

Establece el porcentaje de salida deseado cuando [t088](#page-87-1) [Sel. Sal. Anlg.] se establece en 6, 14 o 22 "Punto de ajuste analógico".

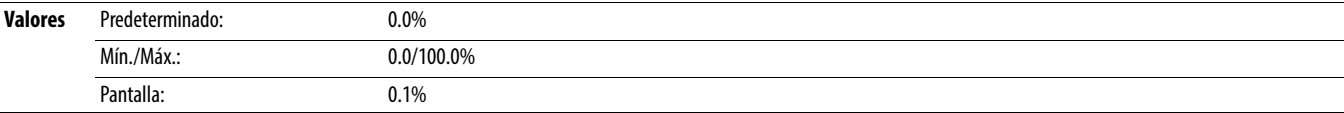

### <span id="page-88-0"></span>**t091 [LmInf EnAn 0-10V]** Parámetros relacionados: [P043,](#page-77-1) [t092,](#page-88-1) [t093](#page-88-2)

O **Detenga el variador antes de cambiar este parámetro**.

Establece el porcentaje (basado en 10 V) del voltaje de entrada aplicado a la entrada analógica de 0 – 10 V usado para representar [P043](#page-77-1) [Frecuencia Mín.]. La inversión analógica se logra al establecer este valor mayor que [t092](#page-88-1) [LmSup EnAn 0-10V].

Si [t093](#page-88-2) [10 V Bipolar Hab] se establece en 1 "Entr Bipolar", este parámetro se ignora.

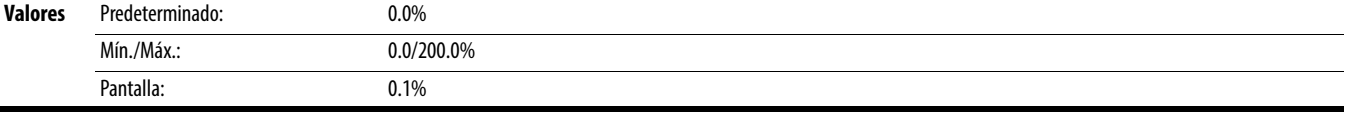

<span id="page-88-1"></span>**t092 [LmSup EnAn 0-10V]** Parámetros relacionados: [P044,](#page-78-0) [t091,](#page-88-0) [t093](#page-88-2)

Detenga el variador antes de cambiar este parámetro.

Establece el porcentaje (basado en 10 V) del voltaje de entrada aplicado a la entrada analógica de 0 – 10 V usado para representar *P044* [Frecuencia Máx.]. La inversión analógica se logra al establecer este valor menor que [t091](#page-88-0) [LmInf EnAn 0-10V].

Si [t093](#page-88-2) [10V Bipolar Hab] se establece en 1 "Entr Bipolar", el mismo valor se aplica al voltaje positivo y negativo.

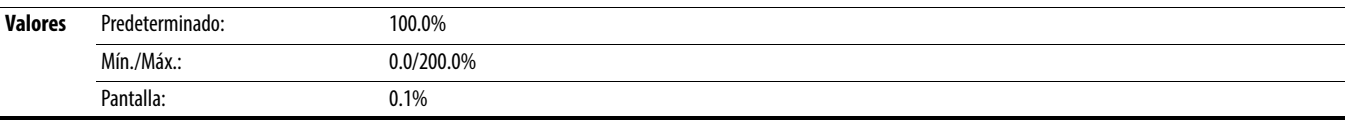

### <span id="page-88-2"></span>**t093 [10V Bipolar Habl]** Parámetros relacionados: [t091,](#page-88-0) [t092](#page-88-1)

PF 525) PowerFlex 525 solamente.

Habilita/inhabilita el control bipolar. En modo bipolar la dirección se determina por la polaridad del voltaje. Si se habilita el control bipolar, *PO43* [Frecuencia Mín.] y tO91 [LmInf EnAn 0-10V] se ignoran.

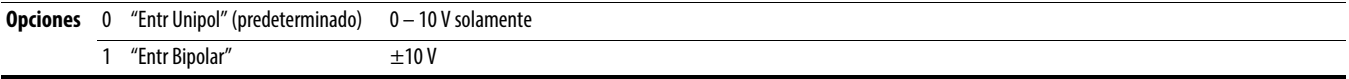

<span id="page-89-2"></span>**t094 [PérdEntr ana V]** Parámetros relacionados: [P043,](#page-77-1) [P044,](#page-78-0) [A426](#page-106-4), [A427](#page-106-0)

Establece la respuesta ante una pérdida de entrada. Cuando la entrada de 0 – 10 V (o – 10 a + 10 V) se usa para cualquier referencia, cualquier entrada de menos de 1 V se informa como pérdida de señal. La entrada debe exceder 1.5 V para que termine la condición de pérdida de señal.

Si se habilita, esta función afecta cualquier entrada usada como referencia de velocidad, referencia PID o punto de ajuste PID en el variador.

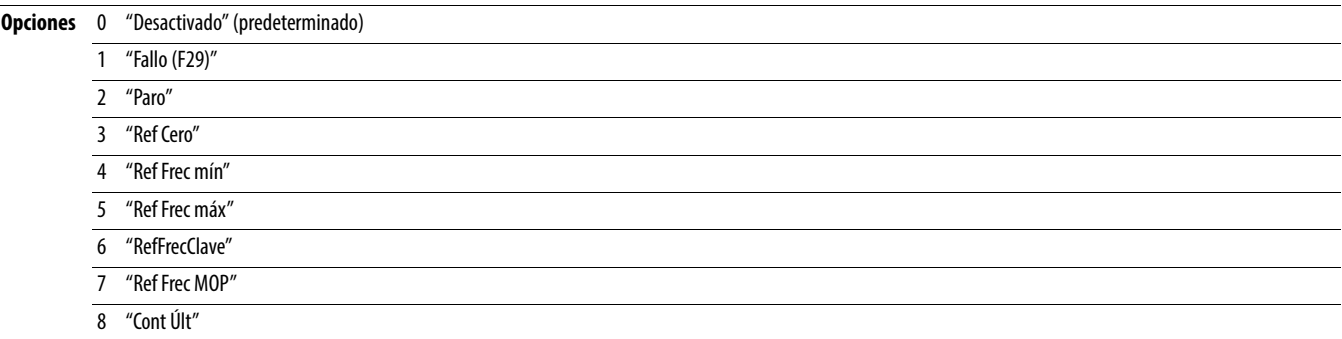

### <span id="page-89-0"></span>**t095 [LmIn EnAn 4-20mA]** Parámetros relacionados: [P043,](#page-77-1) [t096](#page-89-1)

Detenga el variador antes de cambiar este parámetro.

Establece el porcentaje (basado en 4 – 20 mA) de la corriente de entrada aplicada a la entrada analógica de 4 – 20 mA usada para representar PO43 [Frecuencia Mín.]. La inversión analógica se logra al establecer este valor mayor que [t096](#page-89-1) [LmSp EnAn 4-20mA].

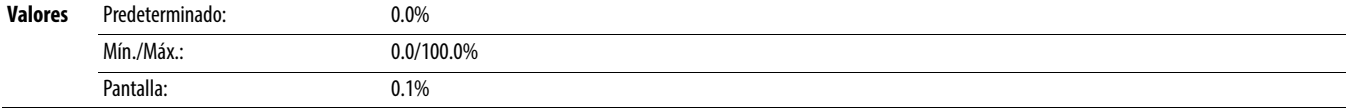

<span id="page-89-1"></span>**t096 [LmSp EnAn 4-20mA]** Parámetros relacionados: [P044,](#page-78-0) [t095](#page-89-0)

**Detenga el variador antes de cambiar este parámetro.** 

Establece el porcentaje (basado en 4 – 20 mA) de la corriente de entrada aplicada a la entrada analógica de 4 – 20 mA usada para representar [P044](#page-78-0) [Frecuencia Máx.]. La inversión analógica se logra al establecer este valor menor que [t095](#page-89-0) [LmIn EnAn 4-20mA].

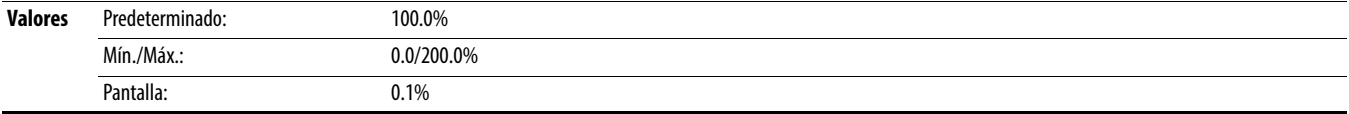

### <span id="page-89-3"></span>**t097 [PérdEnt ana mA] Parámetros relacionados: PO43, PO44, [A426](#page-106-4), [A427](#page-106-0) A426, A427 A426, A427 A426, A427 A426, A427 A426, A427 A426, A427 A426, A427 A426, A427 A426, A427 A426, A427 A426, A427 A427 A427 A427 A427 A427 A42**

Establece la respuesta ante una pérdida de entrada. Cuando la entrada de 4 – 20 mA se usa para cualquier referencia, cualquier entrada de menos de 2 mA se informa como pérdida de señal.La entrada debe exceder 3 mA para que termine la condición de pérdida de señal.

Si se habilita, esta función afecta cualquier entrada usada como referencia de velocidad o referencia PID o punto de ajuste PID en el variador.

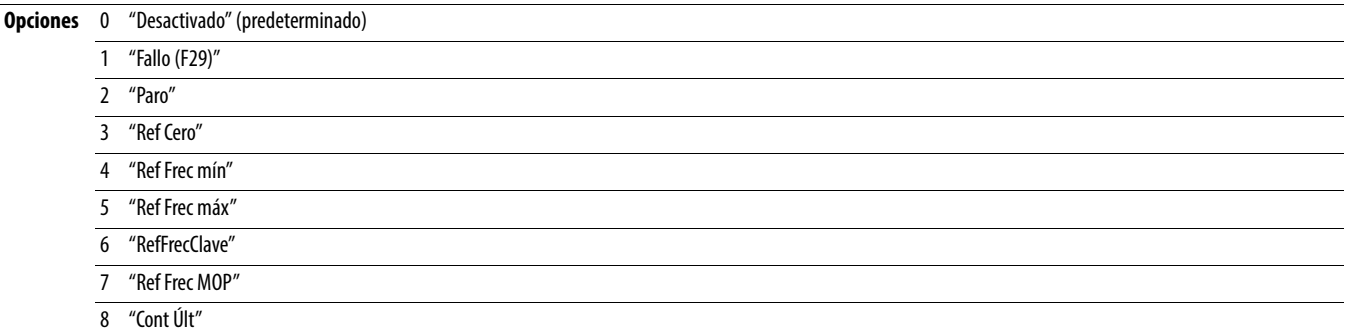

**t098 [Ret.Pérd analóg] Parámetros relacionados:** [t094,](#page-89-2) [t097](#page-89-3)

Establece el tiempo después de la puesta en marcha, durante el cual el variador no detecta ninguna pérdida de señal analógica. La respuesta a una pérdida de señal analógica se establece en [t094](#page-89-2) o [t097](#page-89-3) [Pérd entr analóg x].

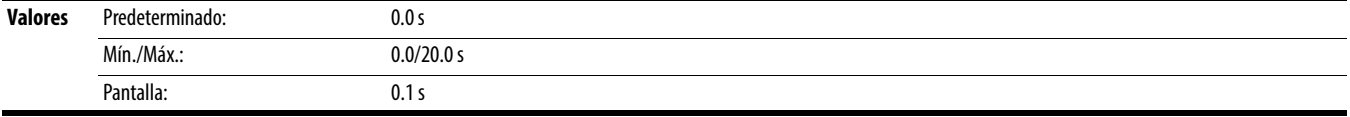

### **t099 [Filtro en analóg]**

Establece el nivel de filtro adicional de las señales de entrada analógica. Un número mayor aumenta el filtro y reduce el ancho de banda. Cada ajuste doble el filtro aplicado  $(1 = 2x$  filtro,  $2 = 4x$  filtro, y así consecutivamente).

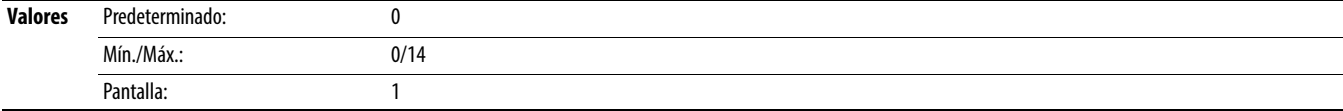

**t100 [Sel. Inact/Activl]** Parámetros relacionados: [t101,](#page-90-0) [t102,](#page-90-1) [t103](#page-90-2)

El variador está "inactivo" si la entrada analógica apropiada cae por debajo del valor establecido en [t101](#page-90-0) [Nivel inactivo] por el tiempo establecido en [t102](#page-90-1) [Tiempo inactivo] y el variador está funcionando. Al entrar al modo de inactividad, el variador baja gradualmente a cero y el indicador de marcha en la pantalla con teclado parpadea para indicar que el variador está en modo de "inactividad".

Cuando la entrada analógica apropiada sube por arriba del valor establecido en [Nivel inactivo], el variador se "activa" y llega gradualmente a la frecuencia ordenada. La inversión puede realizarse estableciendo [Nivel inactivo] en un valor superior a [t103](#page-90-2) [Nivel activo].

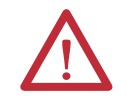

**ATENCIÓN:** Al habilitar la función inactividad-actividad se puede producir un funcionamiento inesperado de la máquina durante el modo de activación. Si este parámetro se usa en una aplicación inapropiada, puede causar daños al equipo y/o lesiones al personal. Además, deben considerarse todos los reglamentos, las normas y los códigos locales, nacionales e internacionales, así como las pautas de la industria.

### **Opciones** 0 "Desactivado" (predeterminado)

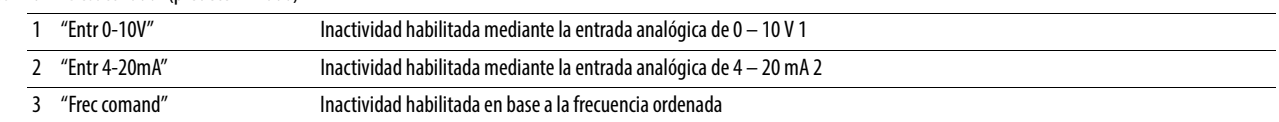

### <span id="page-90-0"></span>**t101 [Nivel inactivo]**

Establece el nivel de entrada analógica que debe alcanzar el variador para entrar al modo de inactividad.

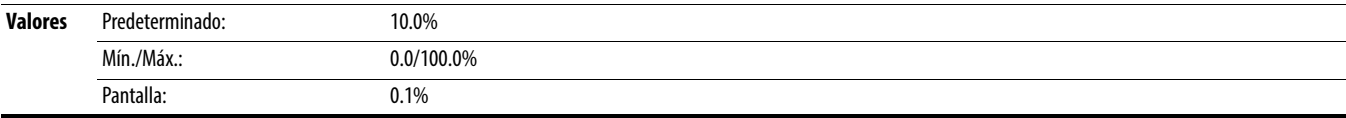

### <span id="page-90-1"></span>**t102 [Tiempo inactivo]**

Establece el tiempo de entrada analógica en el cual debe permanecer el variador para entrar al modo de inactividad.

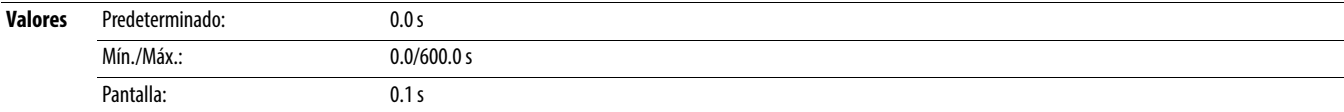

### <span id="page-90-2"></span>**t103 [Nivel activo]**

Establece el nivel de entrada analógica que debe alcanzar el variador para activarse después de estar en el modo de inactividad.

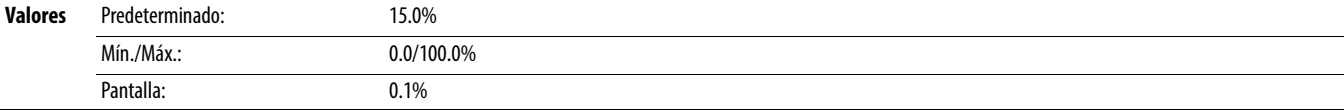

# **t104 [Tiempo activo]**

Establece el tiempo de entrada analógica arriba del cual debe permanecer el variador para activarse después de estar en el modo de inactividad.

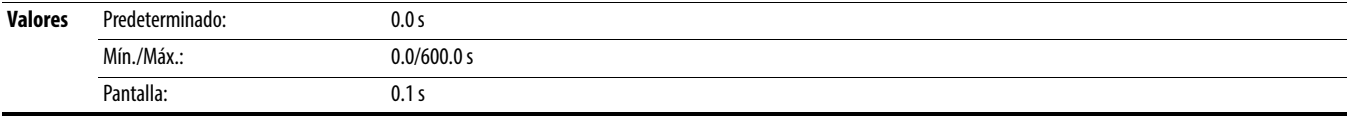

# **t105 [Act apert seg]**

PF 525) PowerFlex 525 solamente.

Establece la acción cuando se desactivan ambas entradas de seguridad (Seguridad 1 y Seguridad 2) (desenergizadas, es decir sin alimentación eléctrica conectada).

**Opciones** 0 "ActivFallo" (predeterminado)

1 "DesactFallo"

# **Grupo de comunicaciones**

# **C121 [Modo Esc. Com.]**

Guarda los valores de parámetros en la memoria del variador activo (RM) o en la memoria no volátil del variador (EEPROM).

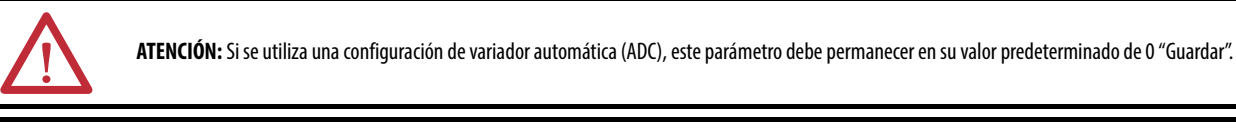

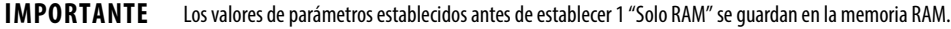

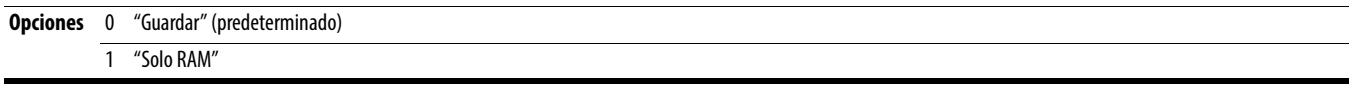

### **C122 [Sel coman/estado]**

### PF 525 PowerFlex 525 solamente.

Selecciona el comando específico de velocidad o específico de posición/fibras y definiciones de bit de la palabra de estado para uso mediante una red de comunicación. Consulte Datos del comando lógico de escritura (06) en la página 187 para obtener más información. Este parámetro no se puede cambiar cuando se establece una conexión E/S a través del adaptador de comunicación or el puerto EtherNet/IP incorporado del variador.

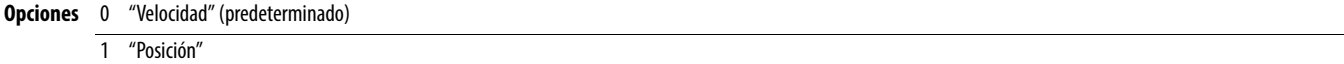

### **C123 [Vel datos RS485]**

Establece la velocidad en baudios de las comunicaciones (bits/segundo) para el puerto RS485. Es necesario restablecer o desconectar y volver a conectar la alimentación eléctrica después de hacer la selección.

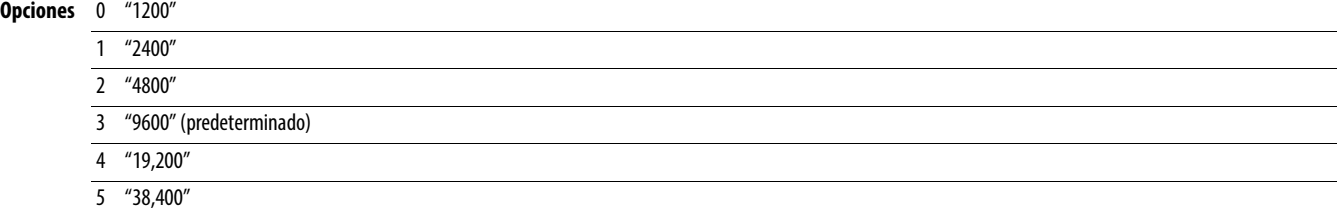

### **C124 [DireccNodo RS485]**

Establece el número de nodo del variador Modbus (dirección) para el puerto RS485 si se está usando una conexión de red. Es necesario restablecer o desconectar y volver a conectar la alimentación eléctrica después de hacer la selección.

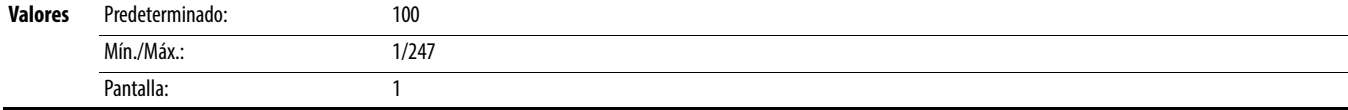

<span id="page-92-0"></span>**C125 [Acc. pérd. comun]** Parámetros relacionados: [P045](#page-78-1)

Establece la respuesta del variador ante una pérdida de conexión o errores de comunicación excesivos en el puerto RS485.

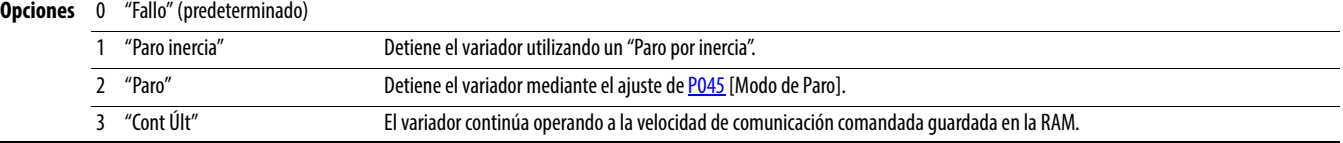

**C126 [Tmp. pérd. comun]** Parámetros relacionados: [C125](#page-92-0)

Establece el tiempo en que el variador permanece sin comunicación con el puerto RS485 antes de realizar la acción especificada en [C125](#page-92-0) [Acc. pérd comun]. Consulte [Apéndice C](#page-184-0) para obtener más información.

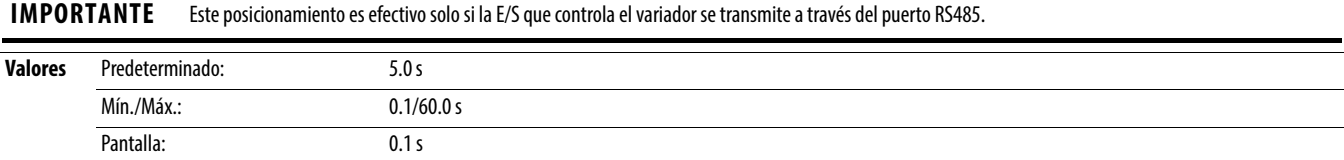

# **C127 [Formato RS485]**

Determina los detalles relacionados al protocolo Modbus especifico usado por el variador. Es necesario restablecer o desconectar y volver a conectar la alimentación eléctrica después de hacer la selección.

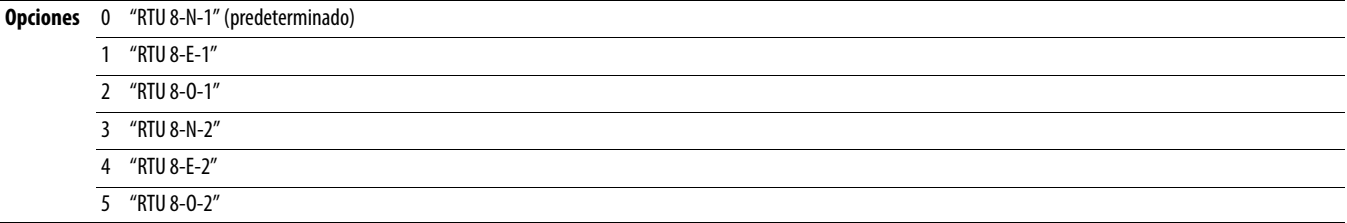

<span id="page-93-2"></span>**C128** [Sel Dir EN] **C128** [Sel Dir EN] **Parámetros relacionados:** [C129](#page-93-0)-[C132](#page-93-1), [C133](#page-94-0)-[C136,](#page-94-1) [C137](#page-94-2)-[C140](#page-94-3)

PF 525) PowerFlex 525 solamente.

Pantalla: 1

Habilita la dirección IP, la máscara de subred y la dirección de gateway para establecer con un servidor BOOTP. Identifica las conexiones que se intentarían ante un restablecimiento o conexión y reconexión de la alimentación eléctrica. Es necesario restablecer o desconectar y volver a conectar la alimentación eléctrica después de hacer la selección.

<span id="page-93-1"></span><span id="page-93-0"></span>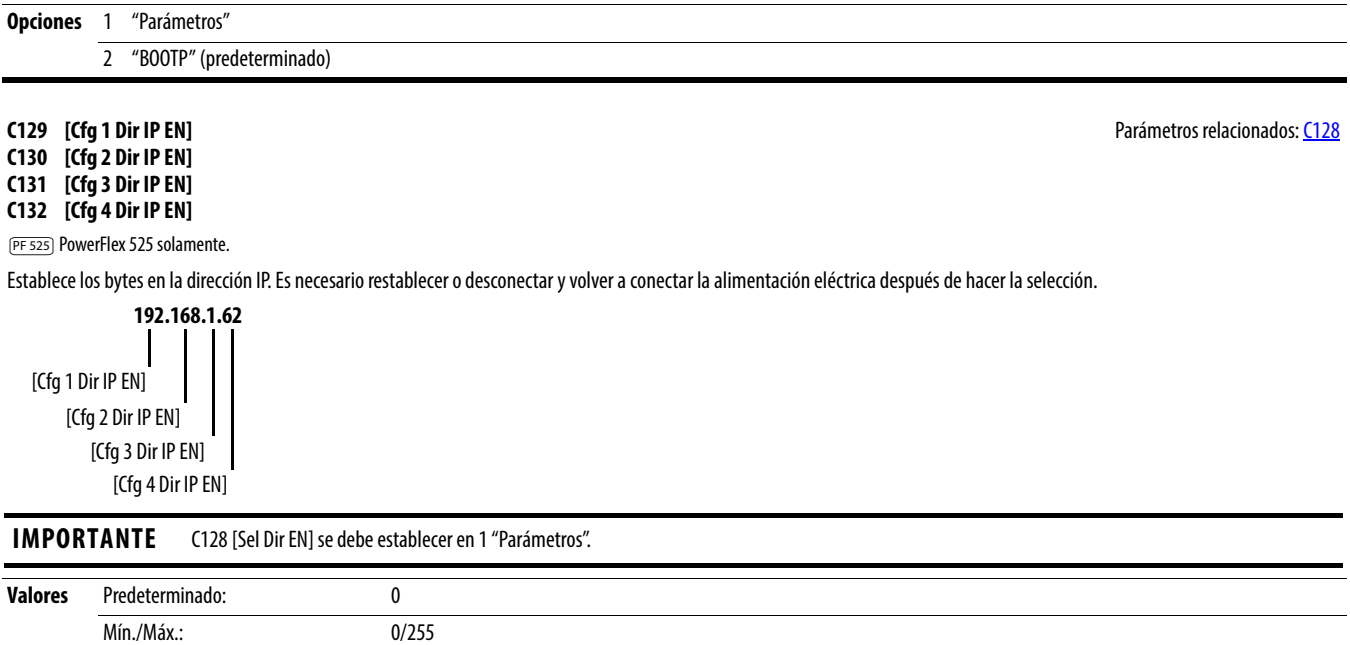

<span id="page-94-2"></span><span id="page-94-1"></span><span id="page-94-0"></span>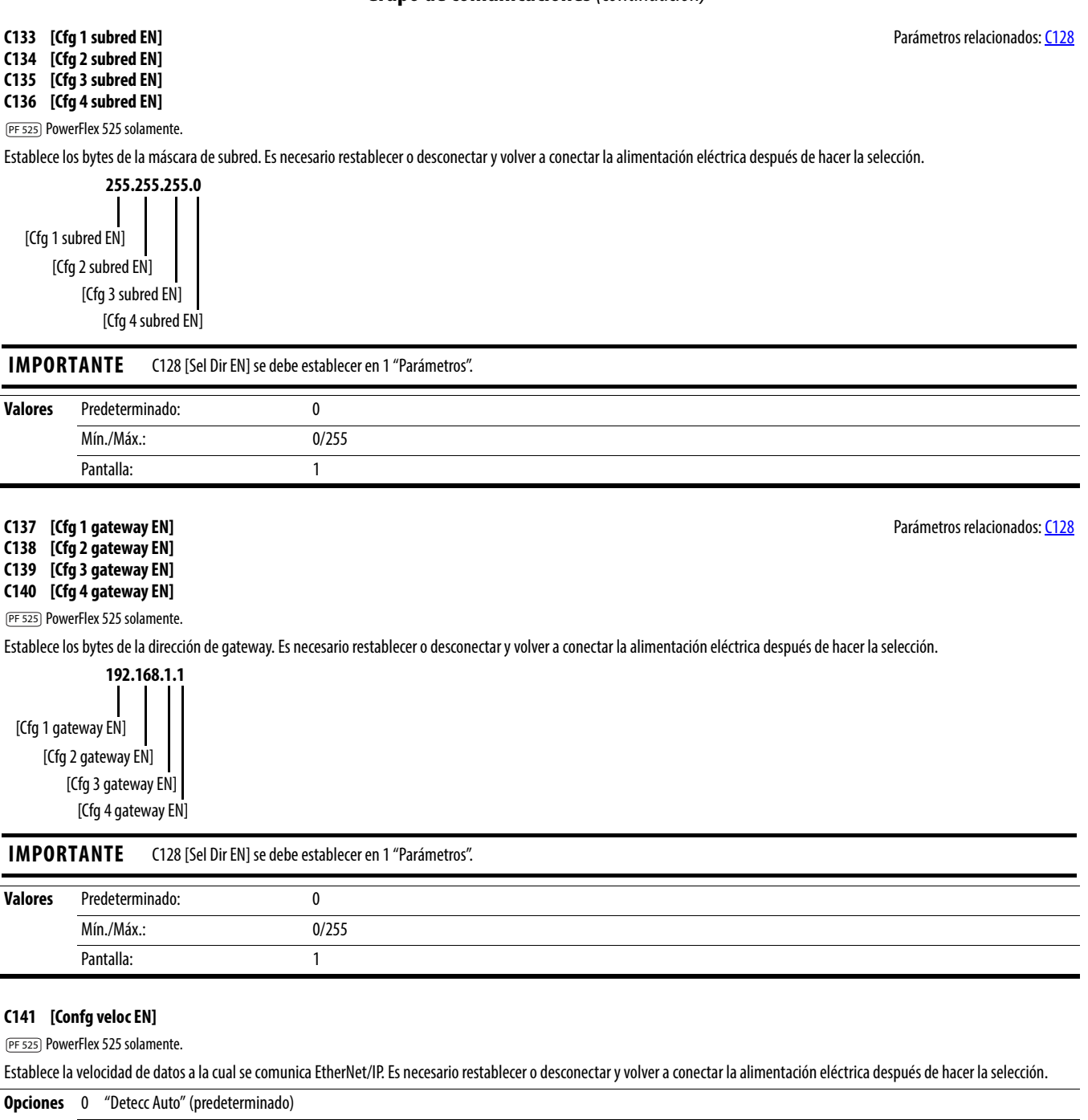

<span id="page-94-3"></span>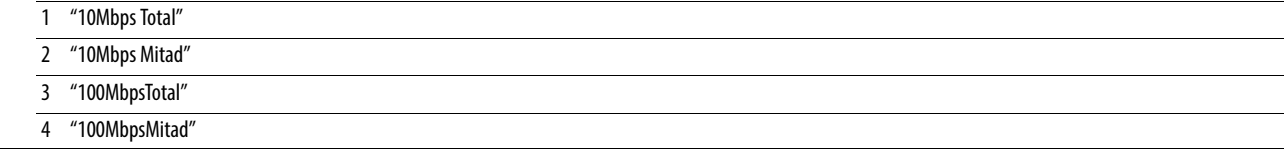

PF 525) PowerFlex 525 solamente.

<span id="page-95-1"></span>**C143 [EN Comm Flt Actn]** Parámetros relacionados: [P045,](#page-78-1) [C145,](#page-95-0) [C146,](#page-96-0) [C147](#page-96-1)-[C150](#page-96-2)

Establece la acción que realiza la interface EtherNet/IP si la interface EtherNet/IP detecta que se han interrumpido las comunicaciones de Ethernet.

**IMPORTANTE** Este posicionamiento es efectivo solo si la E/S que controla el variador se transmite a través de la interface InterNet/IP.

**ATENCIÓN:** Existe el riesgo de lesiones personales o daños al equipo. El parámetro C143 [EN Comm Flt Actn] le permite determinar la acción de la interface EtherNet/IP y del variador conectado si las comunicaciones se ven afectadas. De manera predeterminada, este parámetro hace entrar en fallo al variador. Puede establecer este parámetro de manera que el variador continúe funcionando. Se deben tomar precauciones para asegurar que al establecer este parámetro no se produzcan riesgos de lesiones o daños al equipo. Al poner en marcha el variador, verifique que su sistema responda correctamente a distintas situaciones (por ejemplo, un variador desconectado).

### **Opciones** 0 "Fallo" (predeterminado)

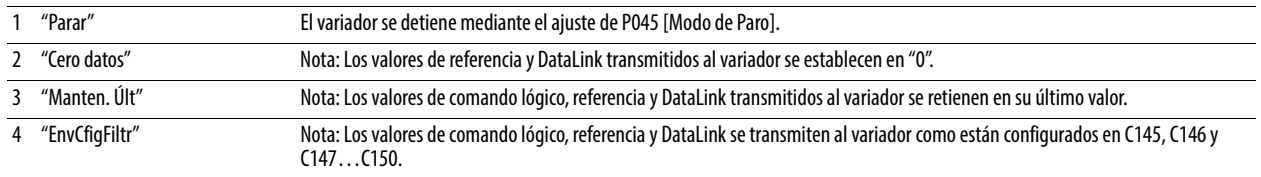

### <span id="page-95-2"></span>**C144 [EN Idle Flt Actn]** Parámetros relacionados: [P045,](#page-78-1) [C145,](#page-95-0) [C146,](#page-96-0) [C147](#page-96-1)-[C150](#page-96-2)

PF 525) PowerFlex 525 solamente.

Establece la acción que realiza la interface EtherNet/IP si la interface EtherNet/IP detecta que el escáner está inactivo debido a que se cambió el controlador al modo de programación.

**ATENCIÓN:** Existe el riesgo de lesiones personales o daño al equipo. El parámetro C144 [EN Idle Flt Actn] le permite determinar la acción de la interface EtherNet/IP y del variador conectado si el escáner está inactivo. De manera predeterminada, este parámetro pone al variador en fallo. Usted puede establecer este parámetro de manera que el variador continúe funcionando. Se deben tomar precauciones para asegurar que al establecer este parámetro no se produzcan riesgos de lesiones o daños al equipo. Al poner en marcha el variador, verifique que su sistema responda correctamente a distintas situaciones (por ejemplo, un variador desconectado).

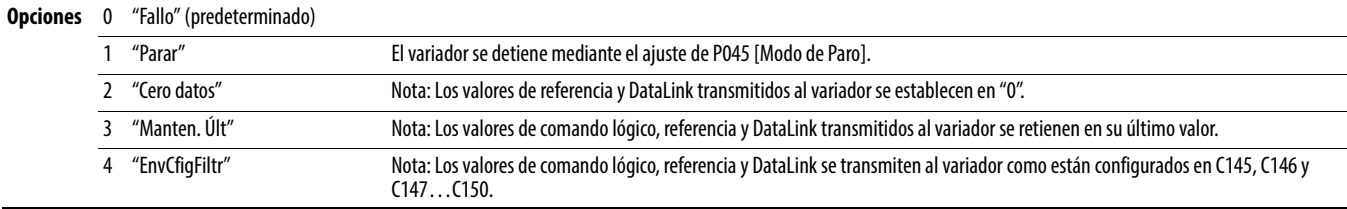

### <span id="page-95-0"></span>**C145 [Lóg cfg Flt EN]** Parámetros relacionados: [C143,](#page-95-1) [C144](#page-95-2)

 $\sqrt[32]{}$  Parámetro de 32 bits.

PF 525) PowerFlex 525 solamente.

Establece los datos de comando lógico que se envían al variador si alguno de los siguientes supuestos es verdadero:

- [C143](#page-95-1) [EN Comm Flt Actn] se establece en 4 "EnvCfigFiltr" y se interrumpen las comunicaciones.

- [C144](#page-95-2) [EN Idle Flt Actn] se establece en 4 "EnvCfigFiltr" y el escáner se coloca en el modo de programación o de prueba.

Consulte Datos del comando lógico de escritura (06) en la página 187 para obtener más información.

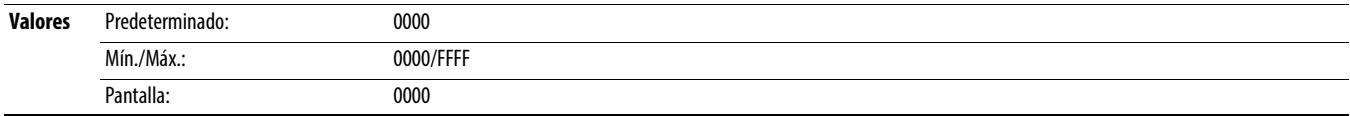

<span id="page-96-2"></span><span id="page-96-1"></span><span id="page-96-0"></span>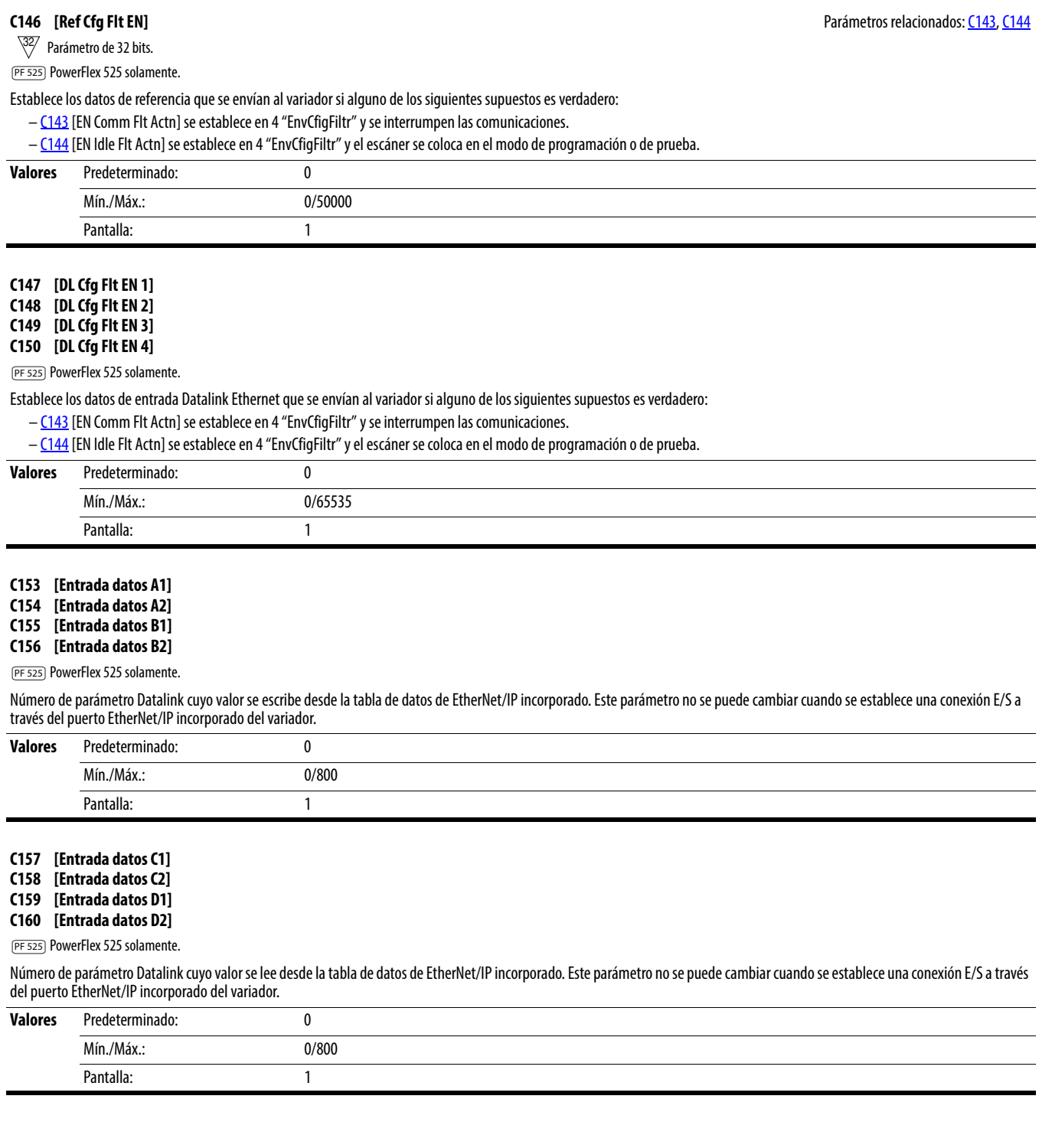

### **C161 [Entrada datos opc 1] C162 [Entrada datos opc 2] C163 [Entrada datos opc 3]**

## **C164 [Entrada datos opc 4]**

Número de parámetro Datalink cuyo valor se escribe desde la tabla de datos de la interface en serie del variador de velocidad (HSDSI). Este parámetro no se puede cambiar cuando se establece una conexión E/S a través del adaptador de comunicación.

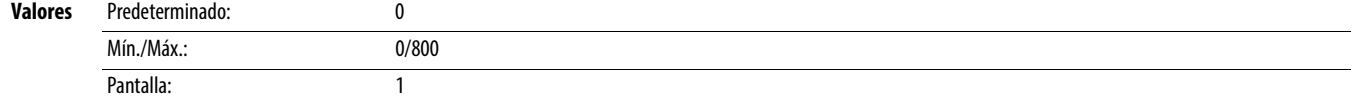

### **C165 [Salida datos opc 1] C166 [Salida datos opc 2] C167 [Salida datos opc 3]**

**C168 [Salida datos opc 4]**

Número de parámetro Datalink cuyo valor se lee desde la tabla de datos de HSDSI. Este parámetro no se puede cambiar cuando se establece una conexión E/S a través del adaptador de comunicación.

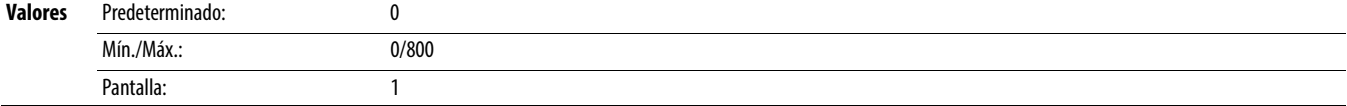

### <span id="page-97-0"></span>**C169 [Selec MultiDrv]**

Establece la configuración del variador que está en modo muti-variadores. Es necesario restablecer o desconectar y volver a conectar la alimentación eléctrica después de hacer la selección.

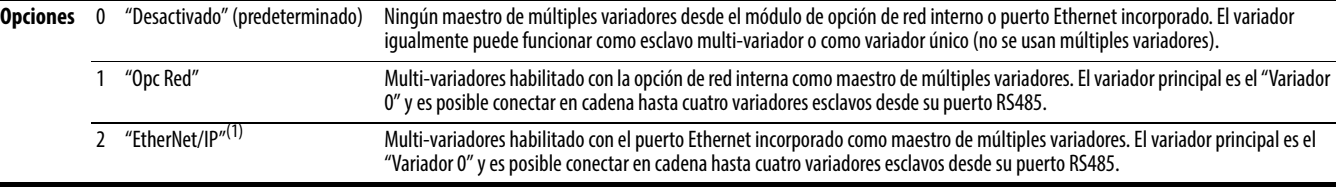

(1) Este ajuste es específico de los variadores PowerFlex 525 solamente.

**C171 [Direc Variador 1]** Parámetros relacionados: [C169](#page-97-0)

- **C172 [Direc Variador 2]**
- **C173 [Direc Variador 3]**
- **C174 [Direc Variador 4]**

Establece las direcciones de nodo correspondientes de los variadores conectados en cadena cuando [C169](#page-97-0) [Selec MultiDrv] se establece en 1 "EtherNet/IP" o 2 "Opc Red". Es necesario restablecer o desconectar y volver a conectar la alimentación eléctrica después de hacer la selección.

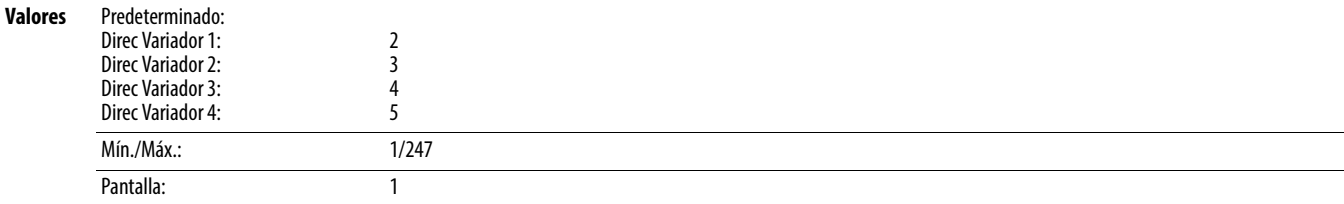

### **C175 [Cfig E/S DSI]**

Establece la configuración de los variadores que están activos en el modo muti-variadores. Identifica las conexiones que se intentarían ante un restablecimiento o conexión y reconexión de la alimentación eléctrica. Es necesario restablecer o desconectar y volver a conectar la alimentación eléctrica después de hacer la selección.

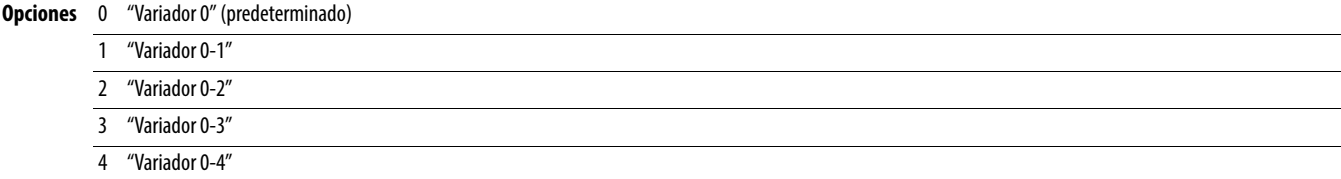

# **Grupo lógico**

<span id="page-98-1"></span><span id="page-98-0"></span>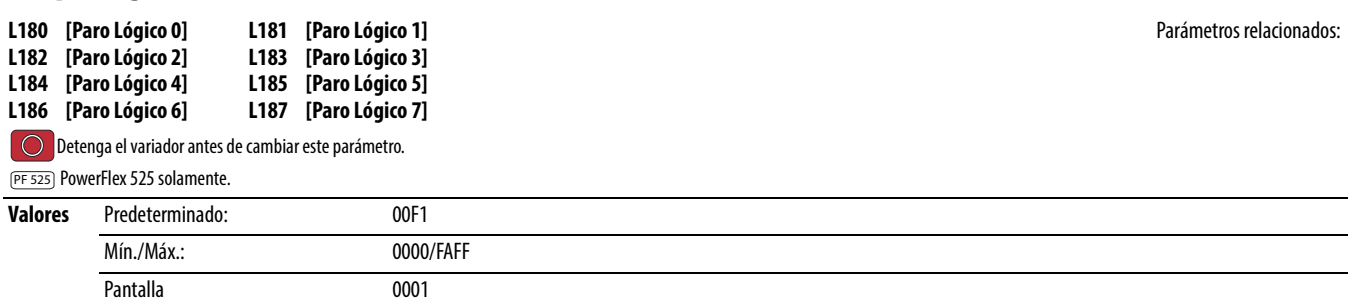

Consulte el [Apéndice D](#page-192-0) y el [Apéndice E](#page-198-0) para obtener más información sobre cómo aplicar la lógica de pasos y StepLogic de posición.

Los parámetros L180...L187 solo están activos si [P047,](#page-79-3) [P049](#page-79-1) o [P051](#page-79-2) [Ref Veloc x] se establece en 13 "Paso lógico" o 16 "Posicionando". Estos parámetros pueden usarse para crear un perfil personalizado de comandos de frecuencia. Cada "paso" puede basarse en tiempo, estado o entrada lógica. Los dígitos 1...4 para cada parámetro [Paro lógico x] deben programarse según el perfil deseado. Una entrada lógica se define al establecer una entrada digital, parámetros [t062](#page-80-2), [t063,](#page-80-3) [t065…](#page-80-0)[t068](#page-80-1) [DigIn TermBlk xx] en 24 "Ent Lógica 1" y/o 25 "Ent Lógica 2" o utilizando los bits 6 y 7 de [A560](#page-124-0) [Pal Cntl Hab].

Un intervalo de tiempo entre pasos puede programarse al usar los parámetros [L190…](#page-100-2)[L197](#page-100-3) [Tmpo Paro Lógc x]. Vea la tabla a continuación para obtener información sobre los parámetros relacionados.

### La velocidad para cada paso se programa mediante los parámetros **A410... A417** [Frec presel x].

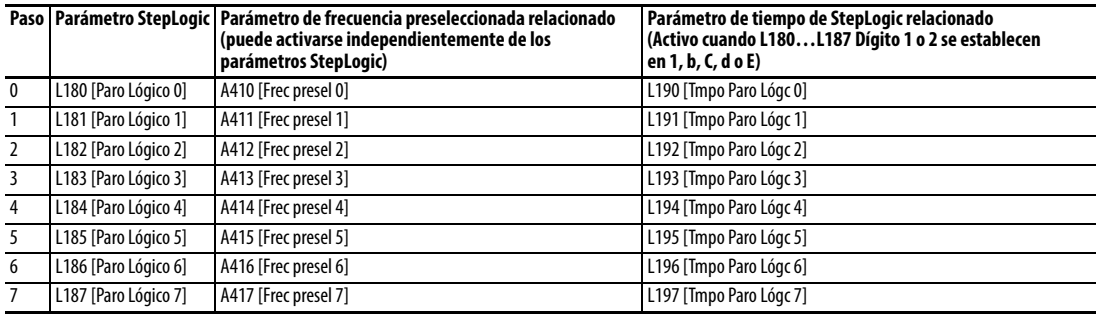

La posición para cada paso se programa mediante los parámetros  $\sqrt{200...1214}$  [Unid paso x].

### **Paso Parámetro de posición StepLogic**

- 0 L200 [Unid paso 0] y L201 [Unid paso F 0]
- 1 L202 [Unid paso 1] y L203 [Unid paso F 1]
- 2 L204 [Unid paso 2] y L205 [Unid paso F 2]
- 3 L206 [Unid paso 3] y L207 [Unid paso F 3]
- 4 L208 [Unid paso 4] y L209 [Unid paso F 4]
- 5 L210 [Unid paso 5] y L211 [Unid paso F 5]
- 6 L212 [Unid paso 6] y L213 [Unid paso F 6]
- 

7 L214 [Unid paso 7] y L215 [Unid paso F 7]

## **Cómo funciona StepLogic**

La secuencia StepLogic comienza con un comando de arranque válido. Una secuencia normal siempre comienza con L180 [Paro Lógico 0].

# **Dígito 1: Lógica para el paso siguiente**

Este dígito define la lógica para el paso siguiente. Cuando se cumple la condición, el programa avanza al siguiente paso. El paso 0 sigue al paso 7. Ejemplo: El dígito 1 se establece en 3. Cuando "Ent Lógica 2" se activa, el programa avanza al siguiente paso.

### **Dígito 2: Lógica para saltar a un paso diferente**

Para todos los ajustes, excepto F, cuando se cumple la condición, el programa anula el Dígito 0 y salta al paso definido por el Dígito 3.

## **Dígito 3: Paso diferente para un salto**

Cuando se cumple la condición para el Dígito 2, este ajuste de dígito determina el siguiente paso o el salto al final del programa.

### **Dígito 4: Ajustes de paso**

Este dígito define las características adicionales de cada paso.

Cada parámetro StepLogic puede programarse para controlar una salida de relé u optoacoplador, pero usted no puede controlar diferentes salidas en base a la condición de diferentes comandos de StepLogic.

### **Ajustes de StepLogic**

La lógica de cada función es determinada por los cuatro dígitos de cada parámetro de StepLogic. La siguiente es una lista de las selecciones disponibles para cada dígito. Consulte [Apéndice D](#page-192-0) para obtener más información.

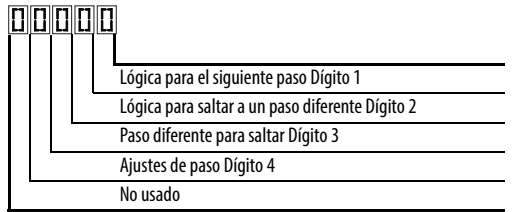

# **Ajustes de control de velocidad (Dígito 4)**

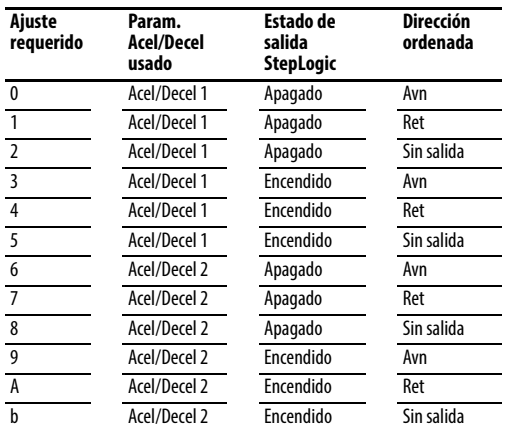

# **Ajustes de posicionamiento (Dígito 4)**

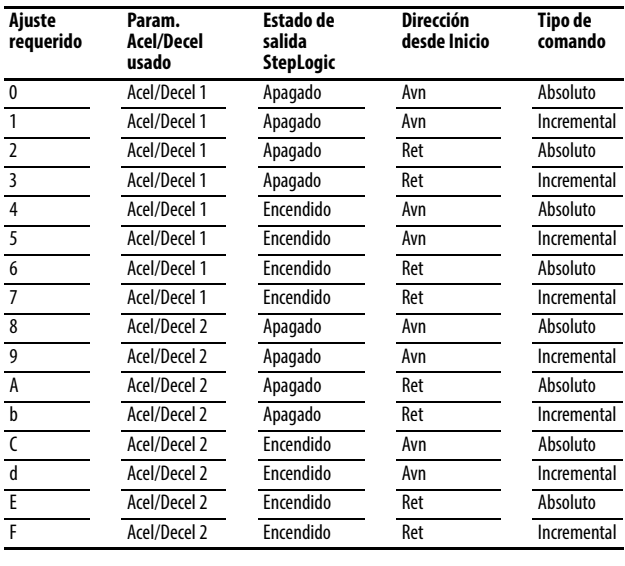

# **Ajustes (Dígito 3)**

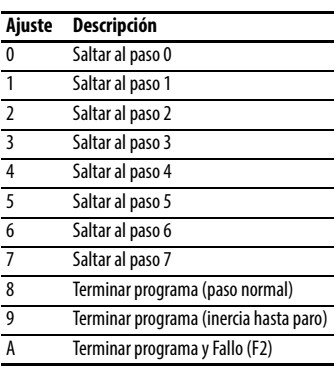

# **Ajustes (Dígito 2 y 1)**

### **Ajuste Descripción**

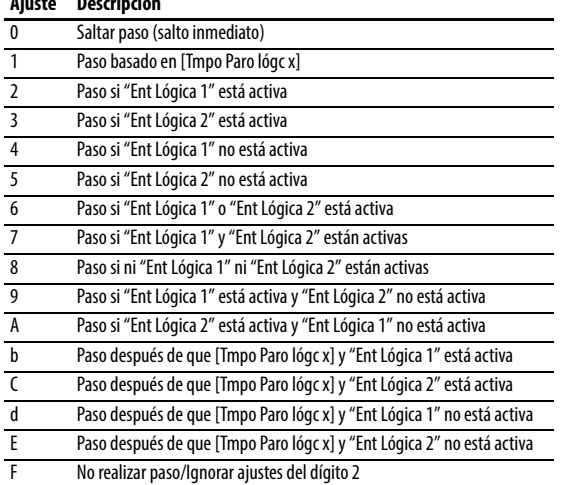

# **Grupo lógico** (continuación)

<span id="page-100-3"></span><span id="page-100-2"></span>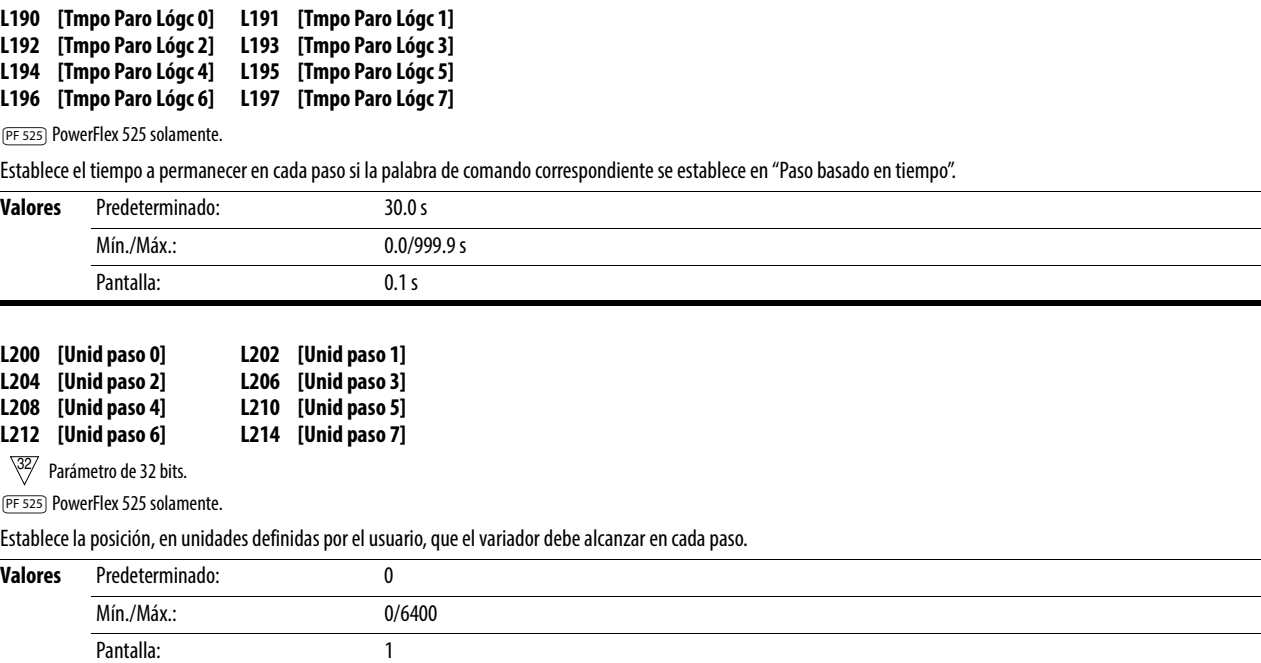

<span id="page-100-1"></span><span id="page-100-0"></span> $\blacksquare$ 

# **Grupo de visualización avanzada**

# **d360 [Ent. anl 0-10V]** Parámetros relacionados:  $\frac{1091}{1092}$ ,  $\frac{1092}{1092}$

Muestra la entrada analógica de 0 – 10 V como porcentaje de la escala total.

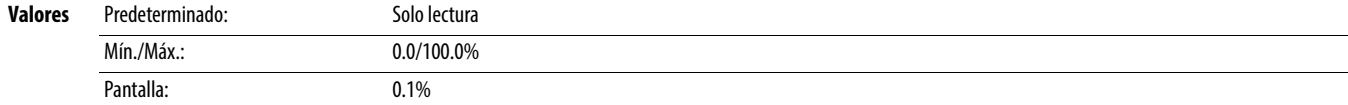

### **d361 [Ent. anl 4-20mA]** Parámetros relacionados: [t095,](#page-89-0) [t096](#page-89-1)

Muestra la entrada analógica de 4 – 20 mA como porcentaje de la escala total.

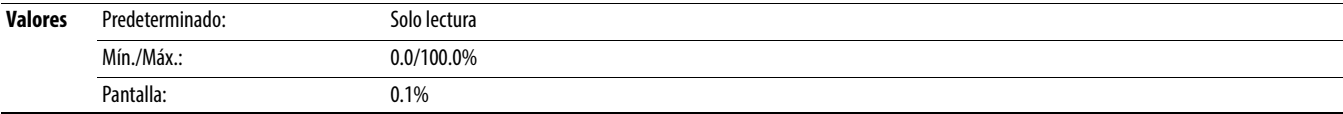

<span id="page-101-0"></span>**d362 [Tpo transc.-hr]** Parámetros relacionados: [A555](#page-123-0)

Muestra el tiempo total de activación (en horas) transcurrido desde el restablecimiento del temporizador. El temporizador se detiene al llegar al valor máximo.

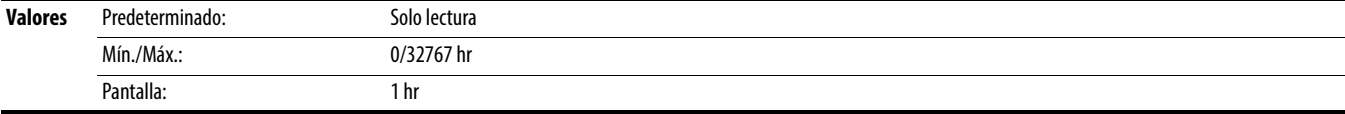

**d363 [Tpo transc.-min] example 2012 12:30 Parametros relacionados:** [d362](#page-101-0), [A555](#page-123-0)

Muestra el tiempo total de activación (en minutos) transcurrido desde el restablecimiento del temporizador. Se restablece a cero cuando al llegar al máximo valor e incrementa [d362](#page-101-0) [Tpo. transc.-hr] por un valor de uno.

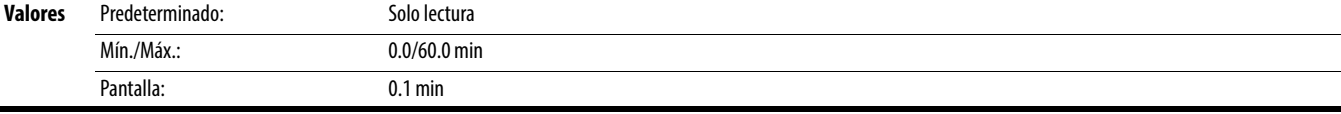

# **d364 [Estado Contador]**

Muestra el valor de corriente del contador, si está habilitado.

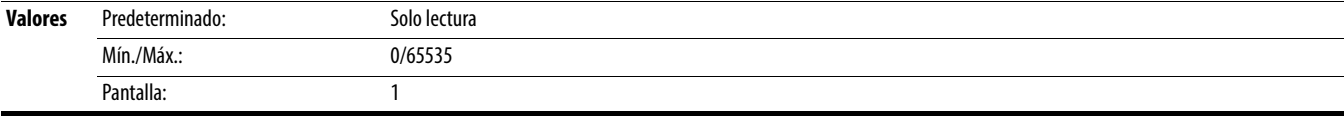

# **d365 [Estado Temporiz]**

 $\frac{32}{7}$  Parámetro de 32 bits.

Muestra el valor de corriente del temporizador, si está habilitado.

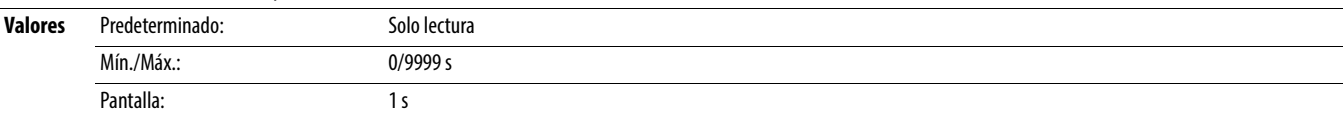

### **d367 [Tipo de Variador]**

Usado por el personal de servicio de campo de Rockwell Automation.

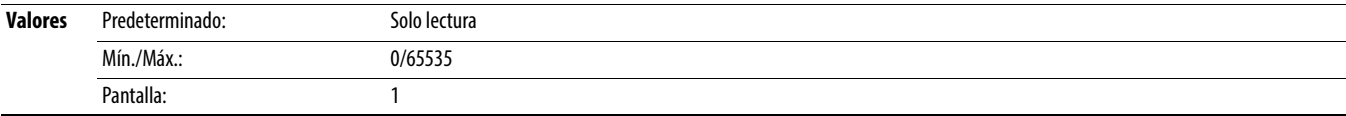

# **Grupo de visualización avanzado** (continuación)

**d368 [Dato pt prueb]** Parámetros relacionados: [A483](#page-114-3)

Muestra el valor actual de la función seleccionada en **A483** [Sel pto. Prueba].

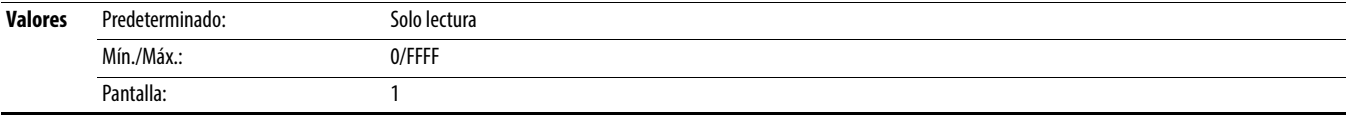

# **d369 [Nivel OL motor]**

Muestra el contador de sobrecarga del motor.

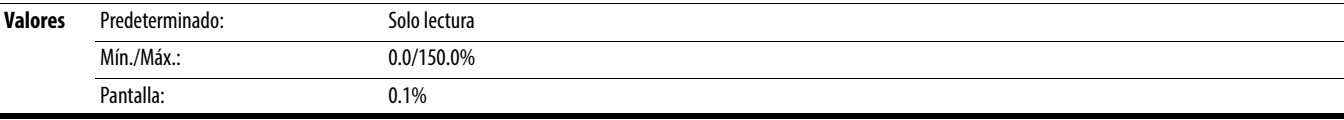

**d375 [Med Hz Desl]** Parámetros relacionados: [P032](#page-75-0)

Muestra la cantidad actual de deslizamiento o atenuación de respuesta (valor absoluto) que se aplica a la frecuencia del motor. Los variadores aplican el deslizamiento basado en el ajuste de [P032](#page-75-0) [Hz placa motor].

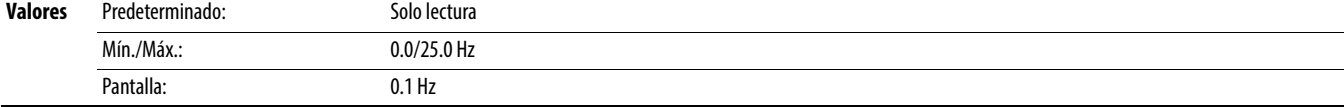

## **d376 [Realim veloc]**

 $\frac{32}{3}$  Parámetro de 32 bits.

Muestra el valor de la velocidad real del motor, sea medida por retroalimentación de encoder/tren de impulsos o calculada.

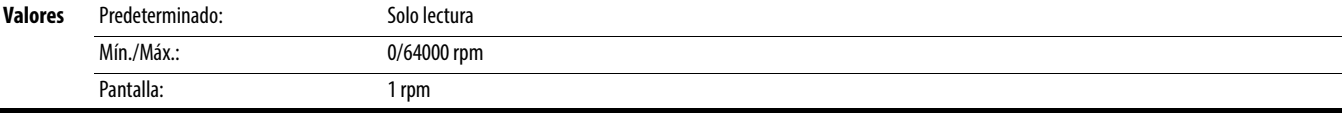

# **d378 [Veloc. encoder]**

 $\frac{32}{3}$  Parámetro de 32 bits.

PF 525 PowerFlex 525 solamente.

Proporciona un punto de monitoreo que refleja la velocidad medida desde el dispositivo de retroalimentación. Esto muestra la velocidad del tren de impulsos o encoder incluso si no se usa directamente para controlar la velocidad del motor.

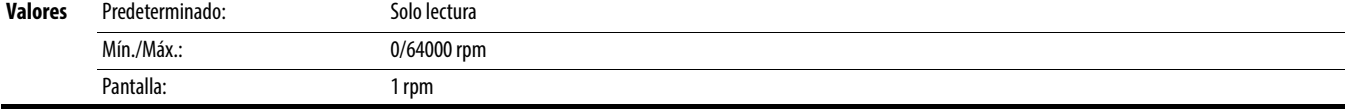

### **d380 [Fluctuac Bus CC]**

Muestra el valor en tiempo real de fluctuación de voltaje del bus de CC.

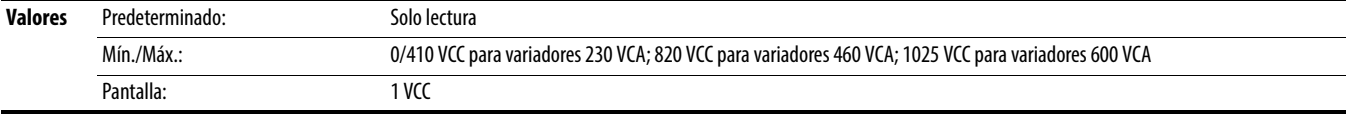

# **d381 [Cos Phi Salida]**

Muestra el ángulo en grados eléctricos entre el voltaje y la corriente del motor.

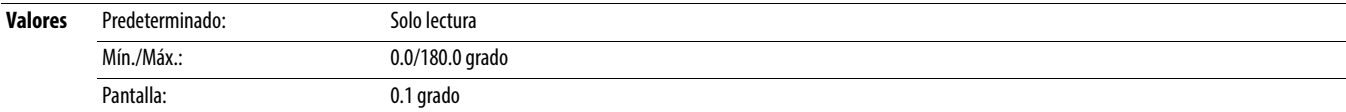

# **Grupo de visualización avanzado** (continuación)

# <span id="page-103-0"></span>**d382 [Intensidad par]**

Muestra el valor actual de la corriente de par del motor medida por el variador.

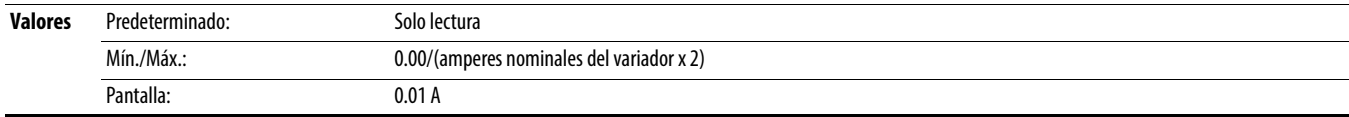

## **d383 [Visual real PID1]**

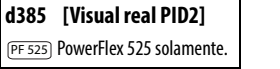

Muestra el valor de retroalimentación PID activo.

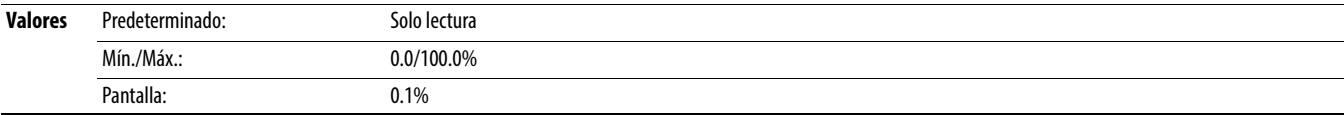

### **d384 [Pant Ptoajt PID1]**

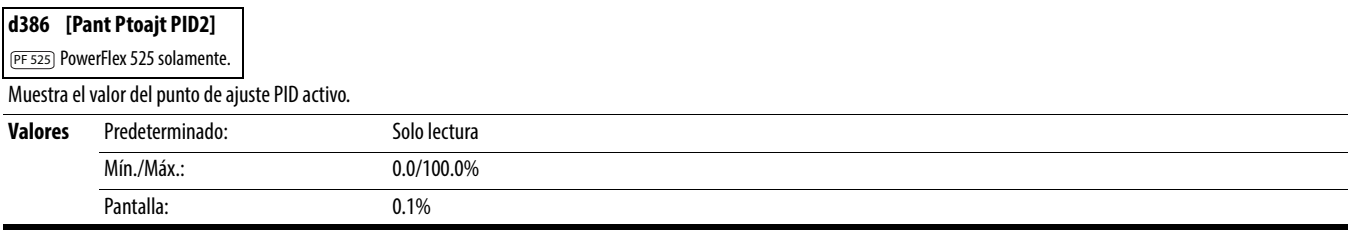

### <span id="page-103-1"></span>**d387 [Estado posición]**

PF 525) PowerFlex 525 solamente.

Muestra la condición de operación actual del variador. Cuando está en el modo de posicionamiento, el bit 1 indica la posición positiva o negativa con relación a la posición inicial.

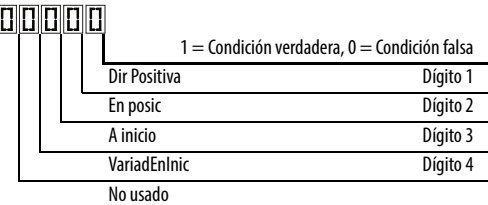

**Valores** Predeterminado: Solo lectura

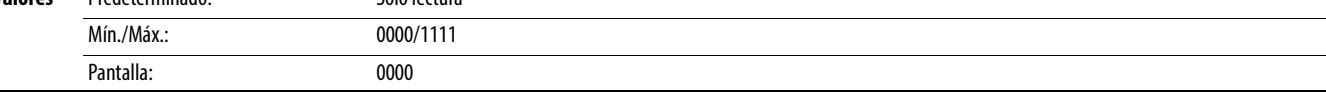

# **d388 [Unid Recor A]** Parámetros relacionados: [d387](#page-103-1)

**D** Detenga el variador antes de cambiar este parámetro.

 $\sqrt[32]{}$  Parámetro de 32 bits.

PF 525) PowerFlex 525 solamente.

Muestra el número de unidades, definidas por el usuario, recorridas desde la posición inicial. Vea [d387](#page-103-1) [Estado posición] para obtener la dirección de recorrido.

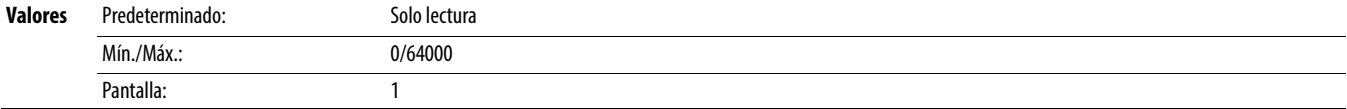

# **Grupo de visualización avanzado** (continuación)

**Detenga el variador antes de cambiar este parámetro.** 

PF 525) PowerFlex 525 solamente.

Muestra el número de unidades, definidas por el usuario, recorridas desde la posición inicial. Vea [d387](#page-103-1) [Estado posición] para obtener la dirección de recorrido.

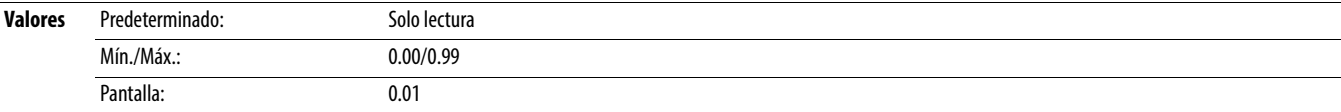

### **d390 [Estado fibra]**

Estado actual de las características de las fibras.

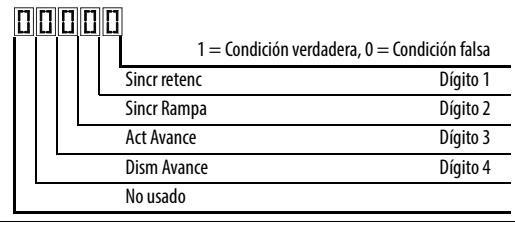

0000/1111 0000

**Valores** Predeterminado: Solo lectura

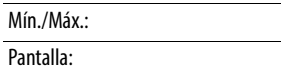

 $\frac{32}{7}$  Parámetro de 32 bits.

PF 525) PowerFlex 525 solamente.

Muestra el paso actual del perfil de lógica de pasos según lo definido por los parámetros L180 . . [L187](#page-98-1) [Paro lógico x] cuando [P047](#page-79-3) [Ref Veloc 1] se establece en 13 "Paro lógico" o 16 "Posicionando".

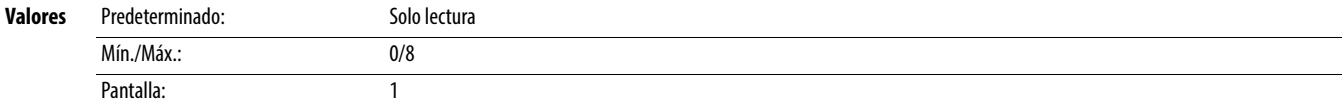

**d389 [Unid Recor B]** Parámetros relacionados: [d387](#page-103-1)

**d391 [Estd paro lógico]** Parámetros relacionados: [P047](#page-79-3), [L180-](#page-98-0)[L187](#page-98-1)

# **Grupo de programación avanzada**

<span id="page-105-2"></span><span id="page-105-0"></span>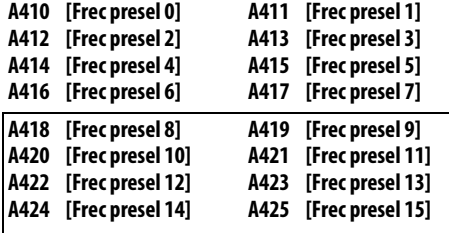

<span id="page-105-1"></span>PF 525 PowerFlex 525 solamente.

Establece la frecuencia de las salidas del variador en el valor programado cuando está seleccionado.

### **Para el PowerFlex 525**

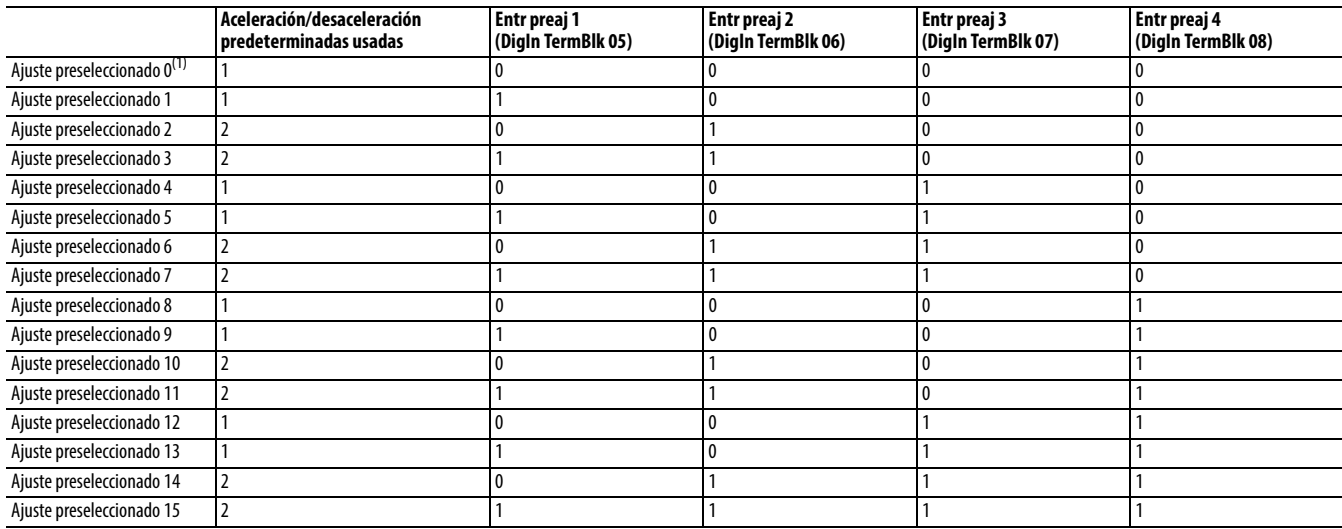

### **Para el PowerFlex 523**

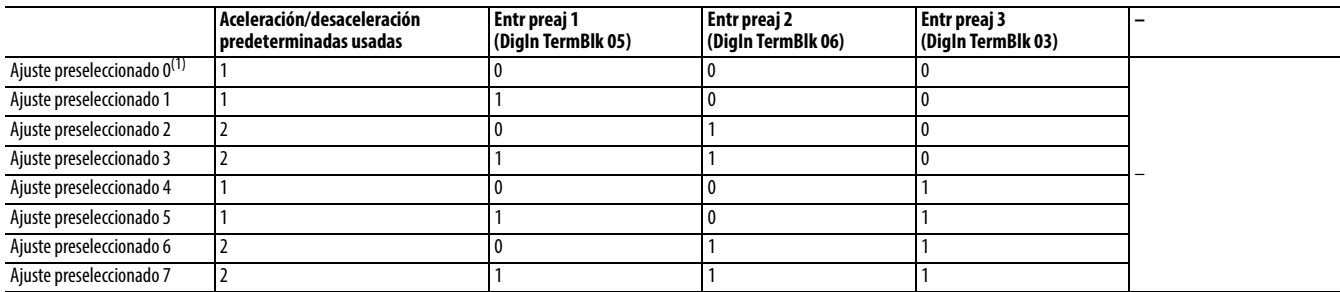

(1) El ajuste preseleccionado 0 solo está disponible si P047, P049 o P051 [Ref Veloc x] está establecido en 7 "Frec presel".

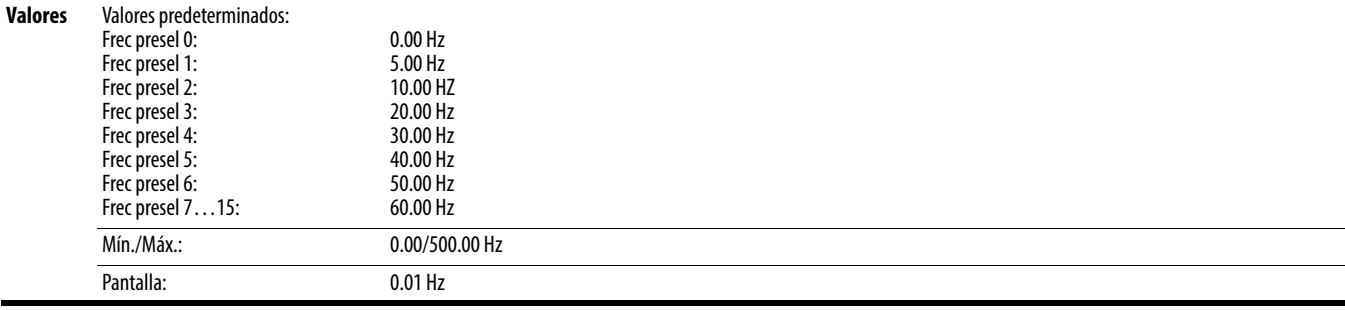

# **Grupo de programación avanzado** (continuación)

<span id="page-106-4"></span>**A426 [Frec teclado]** Parámetros relacionados: [P047](#page-79-3), [P049,](#page-79-1) [P051](#page-79-2)

Proporciona el comando de frecuencia del variador usando navegación mediante el teclado incorporado. Cuando [P047](#page-79-3), [P049](#page-79-1) o [P051](#page-79-2) [Ref Veloc x] selecciona 2 "Frec teclado", el valor establecido en este parámetro controla la frecuencia del variador. El valor de este parámetro también puede cambiarse navegando con el teclado mediante pulsación de las teclas de flecha hacia arriba o hacia abajo.

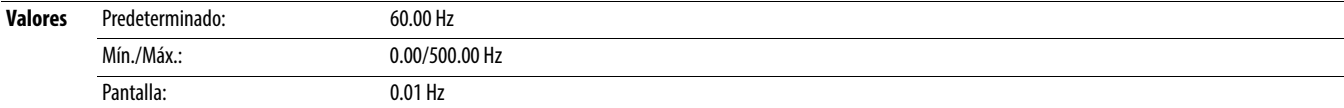

### <span id="page-106-0"></span>**A427 [Frec MOP]**

Proporciona el comando de frecuencia del variador usando el potenciómetro operado por motor incorporado (MOP).

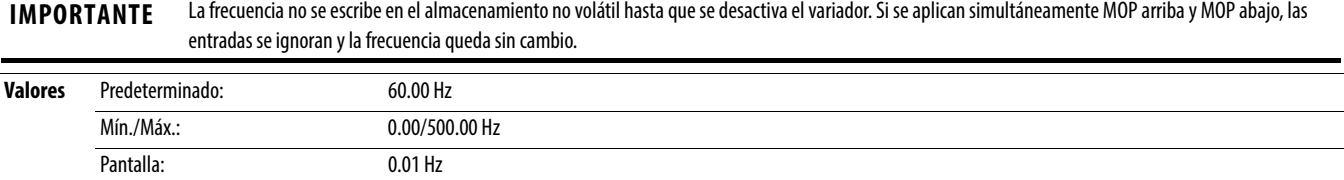

## **A428 [Sel.Mod.Res.MOP]**

Determina si el comando de referencia MOP actual se guarda cuando se realiza una desactivación.

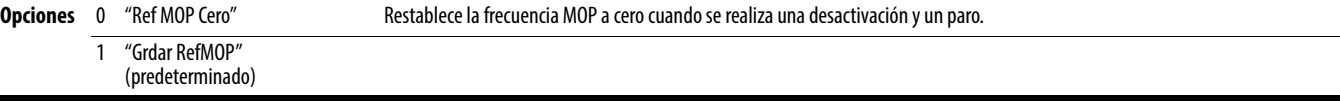

### **A429 [Precarga MOP]**

Determina la operación de la función MOP.

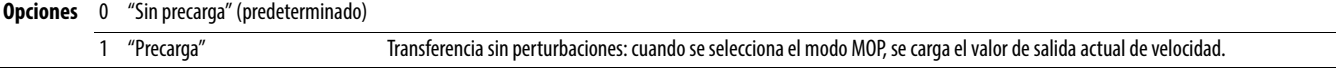

### <span id="page-106-3"></span>**A430 [Tiempo MOP]**

Establece el régimen de cambio de la referencia MOP.

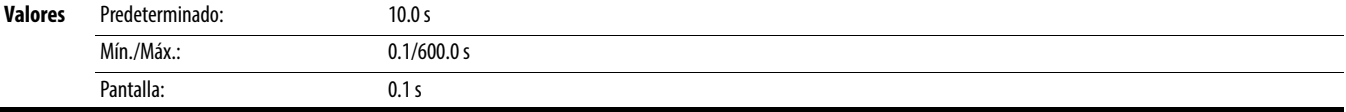

### <span id="page-106-1"></span>**A431 [Frecuencia test]** Parámetros relacionados: [P044](#page-78-0)

Establece la frecuencia de salida cuando se emite un comando de movimiento por impulsos.

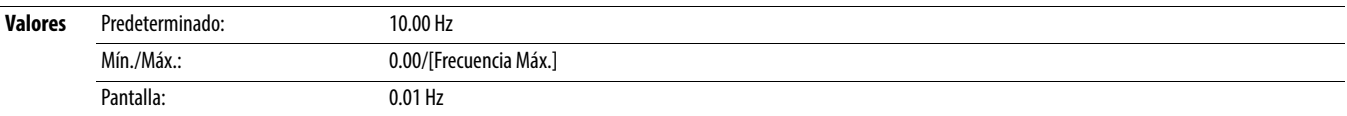

### <span id="page-106-2"></span>**A432 [Impulsos Ace/Dec]**

Establece el tiempo de aceleración y deceleración usado en el modo de desplazamiento por impulsos.

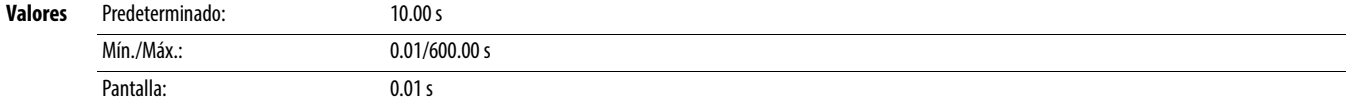

# **Grupo de programación avanzado** (continuación)

<span id="page-107-2"></span>**A433 [Frec. Purga]** Parámetros relacionados: [t062,](#page-80-2) [t063,](#page-80-3) [t065](#page-80-0)-[t068](#page-80-1)

Proporciona un valor de comando de frecuencia fija cuando [t062,](#page-80-2) [t063,](#page-80-3) [t065](#page-80-0)-[t068](#page-80-1) [DigIn TermBlk xx] se establece en 40 "Purgar".

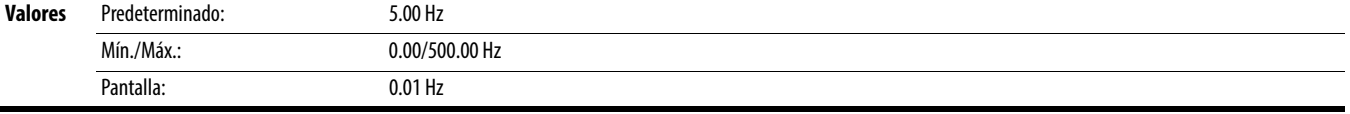

# <span id="page-107-0"></span>**A434 [Tiempo freno CC] Parametros relacionados: PO45, [A435](#page-107-1) Parametros relacionados: PO45, A435**

Establece el tiempo que la corriente de frenado de CC se "inyecta" en el motor.

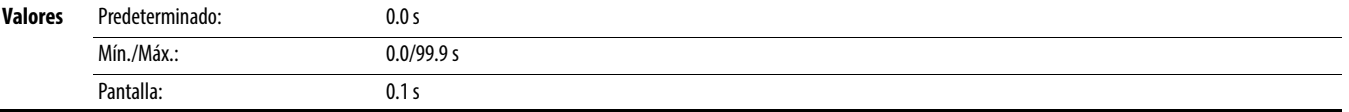

### <span id="page-107-1"></span>**A435 [Nivel freno CC]** Parámetros relacionados: [P045](#page-78-1)

Define el máximo de corriente de freno de CC, en amps, aplicado al motor cuando [P045](#page-78-1) [Modo de Paro] se establece en 4 "Rampa" o 6 "Freno CC".

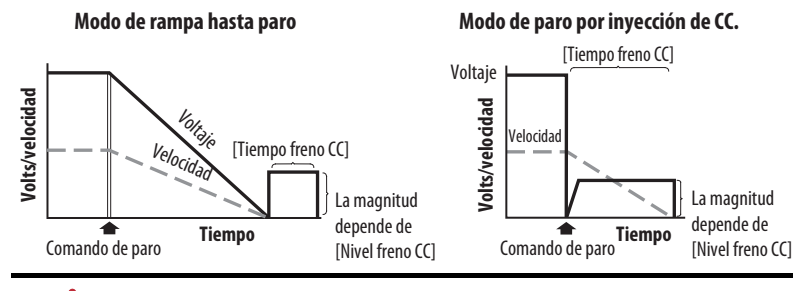

**ATENCIÓN:** Si existe peligro de lesiones debido al movimiento del equipo o del material, se debe utilizar un dispositivo de frenado mecánico auxiliar. Esta característica no se debe utilizar con motores síncronos. Los motores se pueden desimantar durante el frenado.

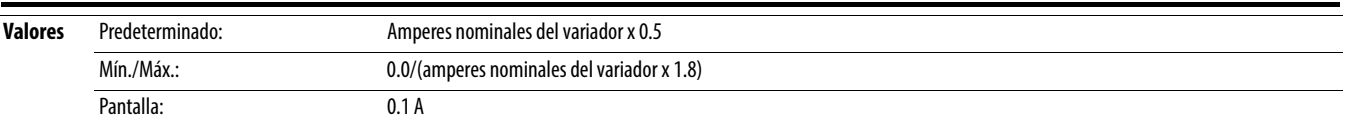

**A436 [Tmp frn CC @ Arr] Arraignment CC @ Arraignment CC & [A435](#page-107-1) Parámetros relacionados: [P045](#page-78-1), A435 Parámetros relacionados: P045, A435** 

Establece el tiempo que la corriente de frenado de CC se "inyecta" en el motor después que se recibe un comando de arranque válido.

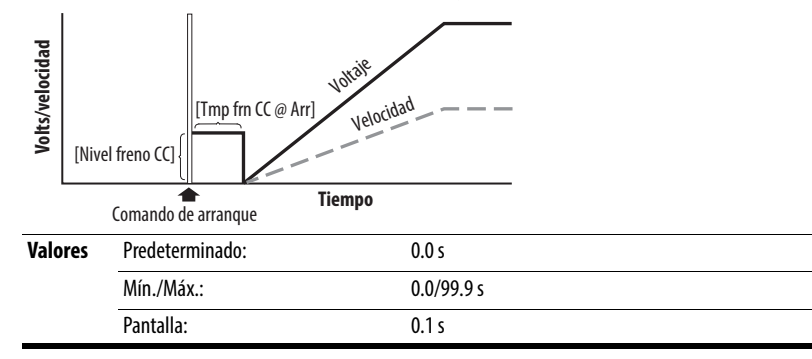
### <span id="page-108-0"></span>**A437 [Sel resisten FD]**

**Detenga el variador antes de cambiar este parámetro.** 

Habilita/inhabilita el frenado dinámico y selecciona el nivel de protección de resistencia.

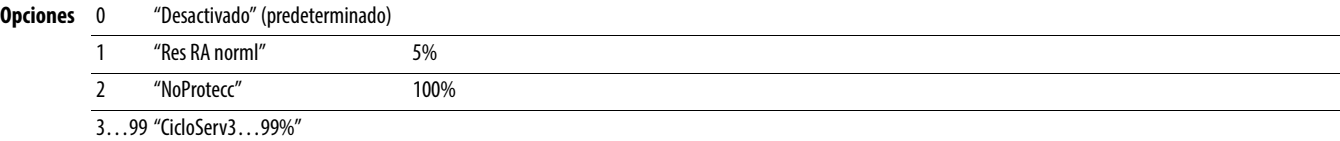

**A438 [Umbral FD]** Parámetros relacionados: [A437](#page-108-0)

Establece el umbral de voltaje del bus de CC para operación de freno dinámico. Si el voltaje del bus de CC sube por arriba de este nivel, se activa el freno dinámico. Los valores menores hacen que la función del freno dinámico sea más sensible, pero puede resultar en una activación inconveniente del freno dinámico.

**ATENCIÓN:** El equipo puede resultar dañado si este parámetro se establece en un valor que cause que la resistencia de freno dinámico disipe el exceso de alimentación eléctrica. Una selección de parámetros de menos de 100% debe evaluarse cuidadosamente para asegurar que no se exceda el wataje nominal de la resistencia de freno dinámico. En general, no se requieren valores menores al 90%. Este ajuste de parámetro es especialmente importante si el parámetro A437 [Sel resisten FD] se establece en 2 "NoProtecc".

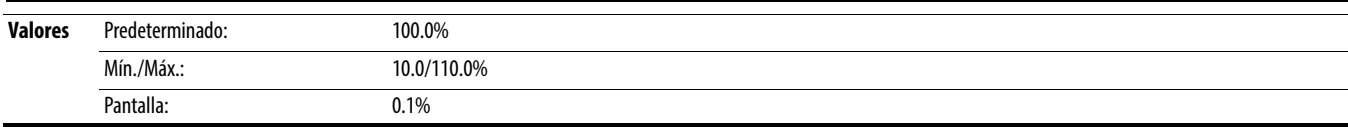

#### **A439 [% curva-S]**

Permite aplicar una curva en S de forma fija a las rampas de aceleración y desaceleración (incluido impulsos). Tiempo de curva en S = (Tiempo de aceleración y desaceleración) x (Ajuste de curva en S en porcentaje)

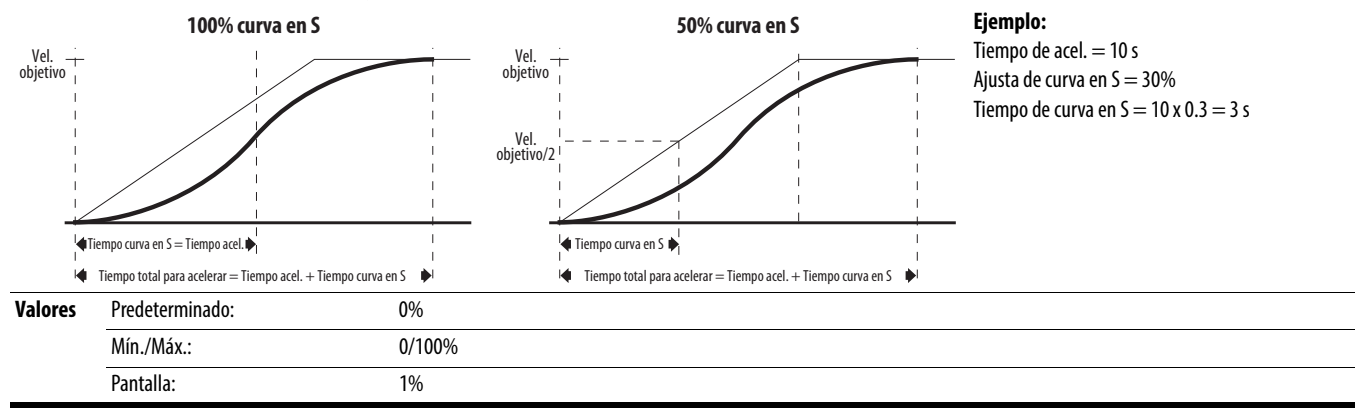

<span id="page-109-0"></span>**A440 [Frecuencia PWM]** Parámetros relacionados: [A540](#page-121-0)

Establece la frecuencia portadora para la forma de onda de salida PWM. El esquema a continuación proporciona pautas de reducción del régimen nominal basadas en el ajuste de frecuencia PWM.

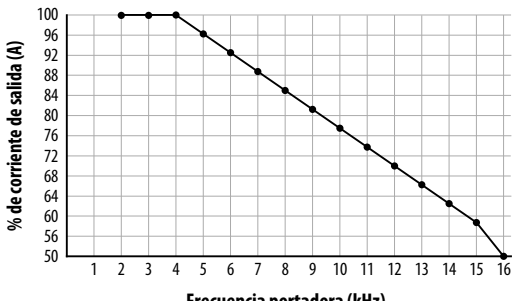

**Frecuencia portadora (kHz)**

IMPORTANTE Ignorar las pautas de reducción del régimen nominal puede causar menor rendimiento del variador. El variador puede reducir automáticamente la frecuencia portadora PWM a bajas velocidades de salida, a menos que ello se prevenga mediante A540 [PWM Var Inhab].

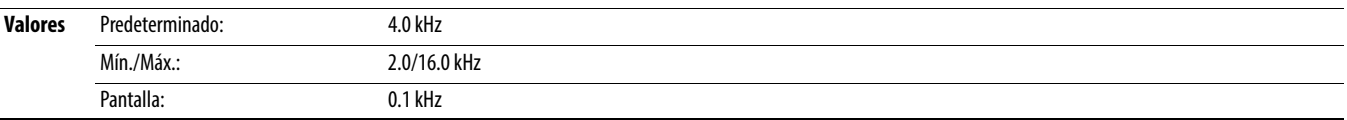

#### **A441 [Hz aten a FLA]**

PF 525) PowerFlex 525 solamente.

Reduce la frecuencia basada en la corriente. Esta frecuencia se resta de la frecuencia de salida ordenada. Generalmente no se usa deslizamiento y atenuación de respuesta juntos, pero si ambos están habilitados, simplemente se resta uno del otro. Típicamente se usan en esquemas para compartir la carga.

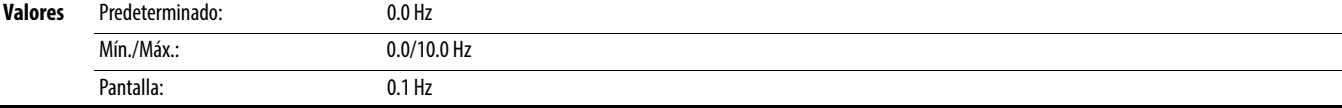

#### **A442 [Tiempo acel. 2]** Parámetros relacionados: [P044](#page-78-0)

Tiempo para que el variador aumente gradualmente de 0.0 Hz a PO44 [Frecuencia Máx.] si se selecciona Tiemp acel 2. Accel Rate = [Frecuencia Máx.]/[Tiempo acel.]

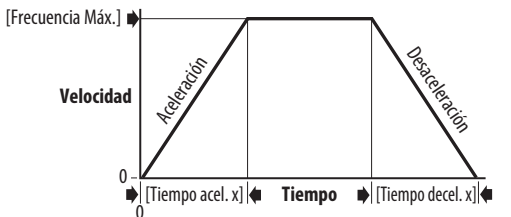

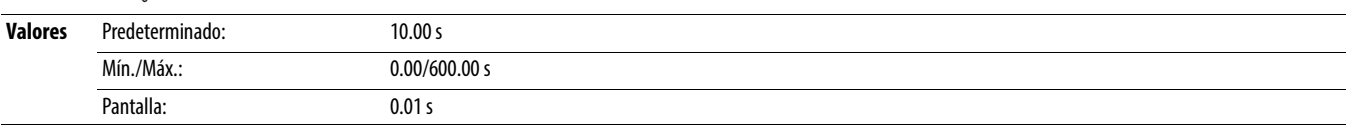

Tiempo para que el variador baje gradualmente de [P044](#page-78-0) [Frecuencia Máx.] hasta 0.0 Hz si se selecciona Tiempo decel 2. Decel Rate = [Frecuencia Máx.]/[Tiempo decel.]

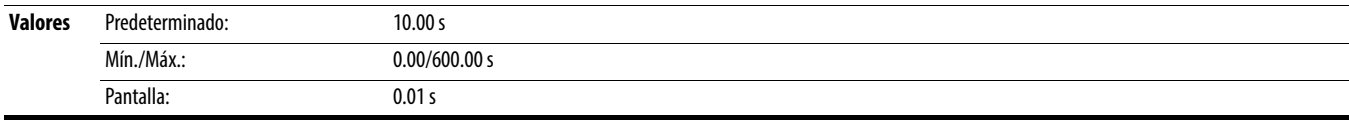

**A443 [Tiempo decel. 2]** Parámetros relacionados: [P044](#page-78-0)

<span id="page-110-7"></span><span id="page-110-6"></span><span id="page-110-5"></span><span id="page-110-4"></span><span id="page-110-3"></span><span id="page-110-2"></span><span id="page-110-1"></span><span id="page-110-0"></span>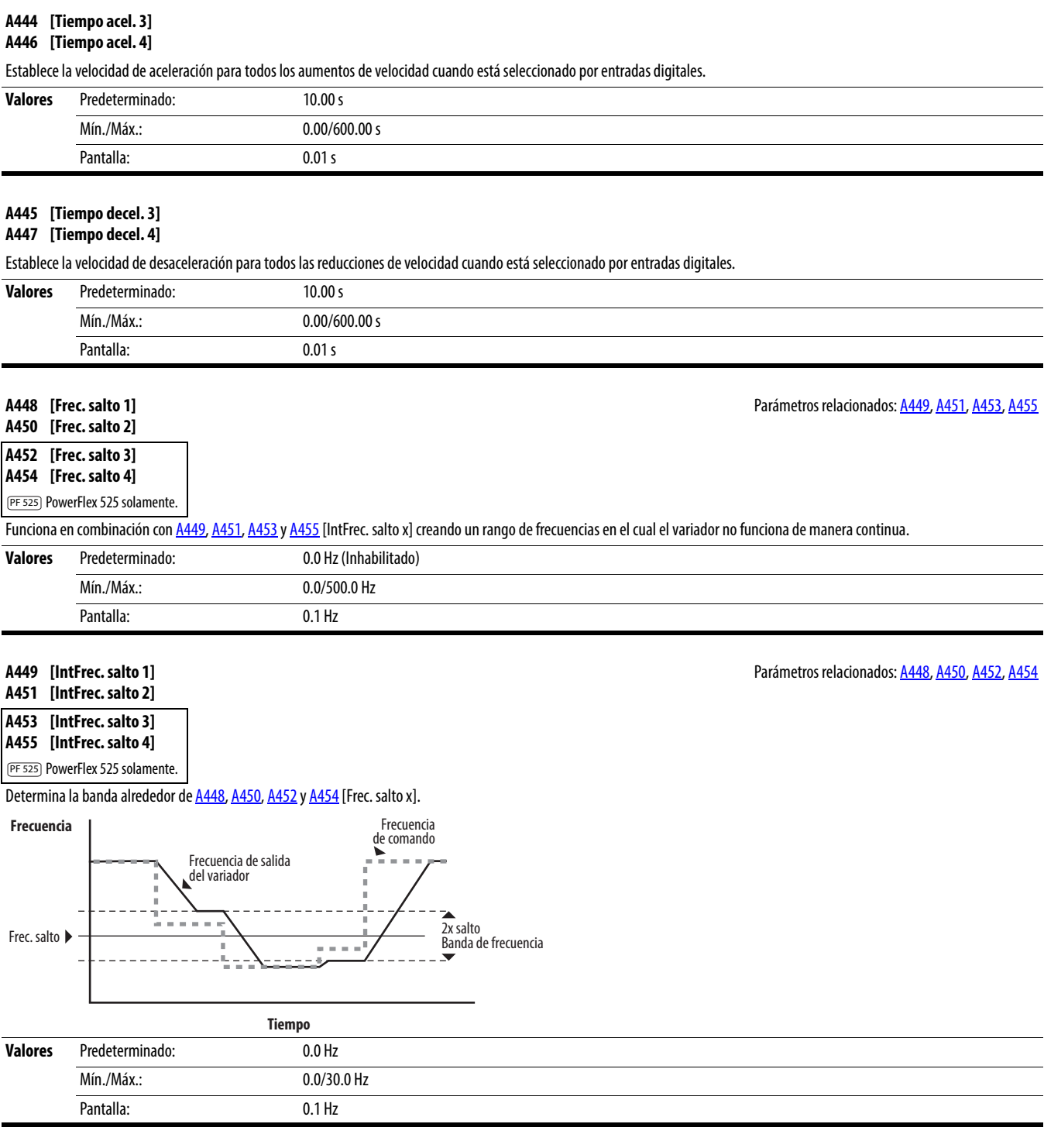

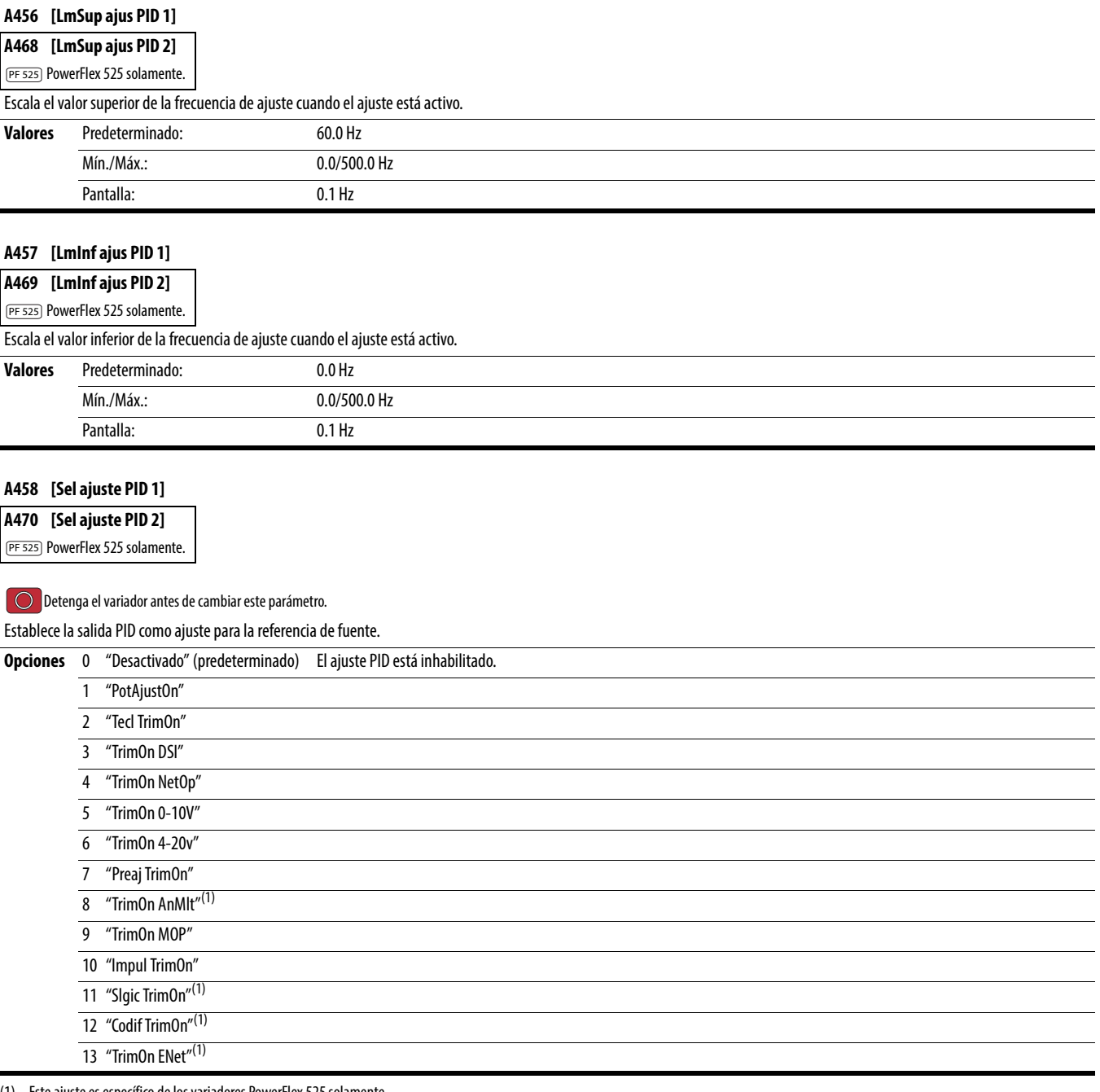

(1) Este ajuste es específico de los variadores PowerFlex 525 solamente.

<span id="page-112-1"></span><span id="page-112-0"></span>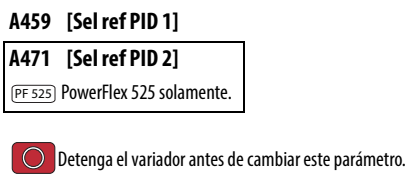

Selecciona la fuente de la referencia de PID.

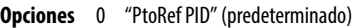

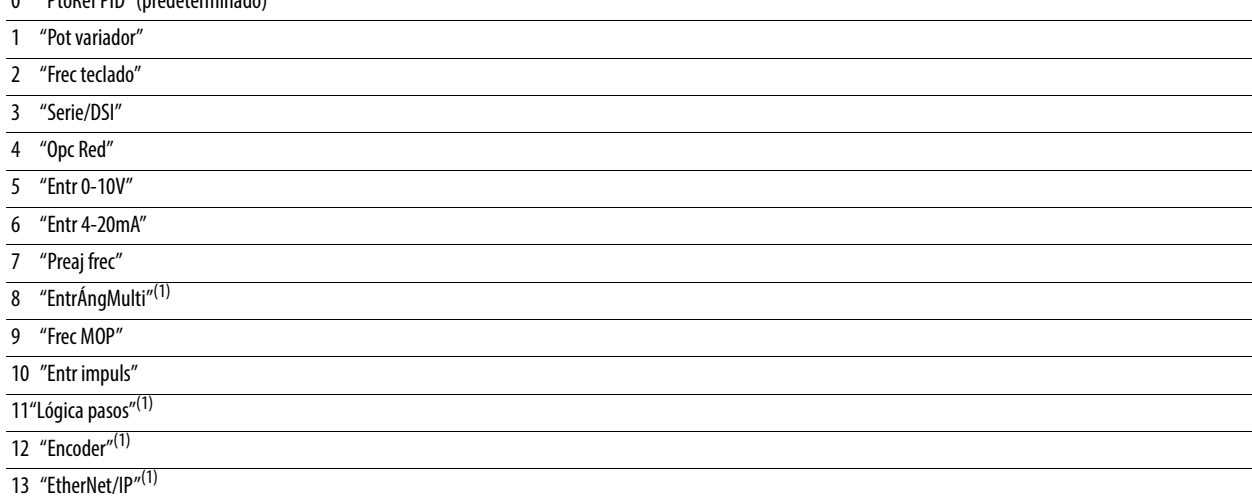

(1) Este ajuste es específico de los variadores PowerFlex 525 solamente.

#### **A460 [Sel realim PID 1]**

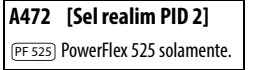

Selecciona la fuente de la retroalimentación de PID.

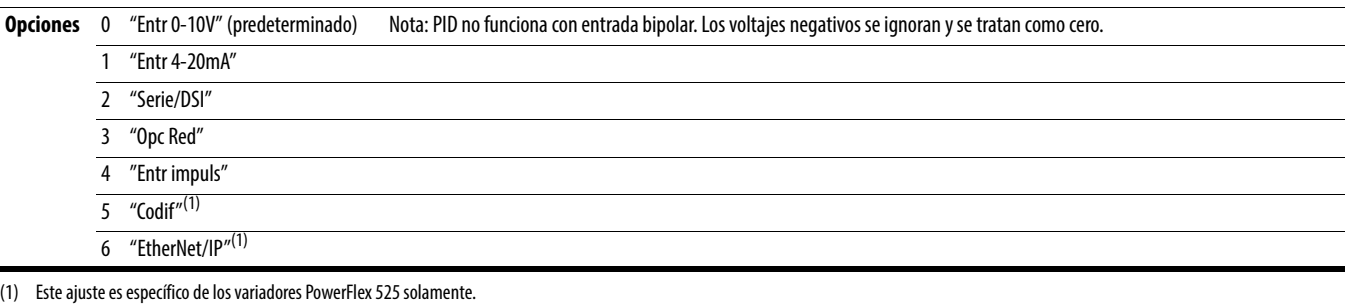

### **A461 [Gan. prop. PID 1]** Parámetros relacionados: [A459](#page-112-0), [A471](#page-112-1)

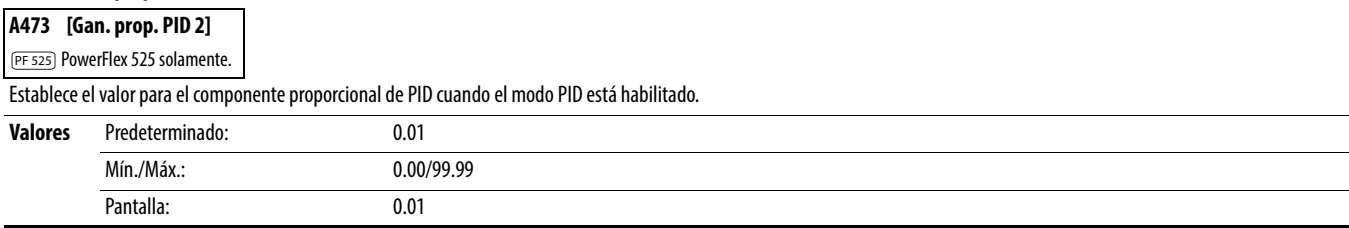

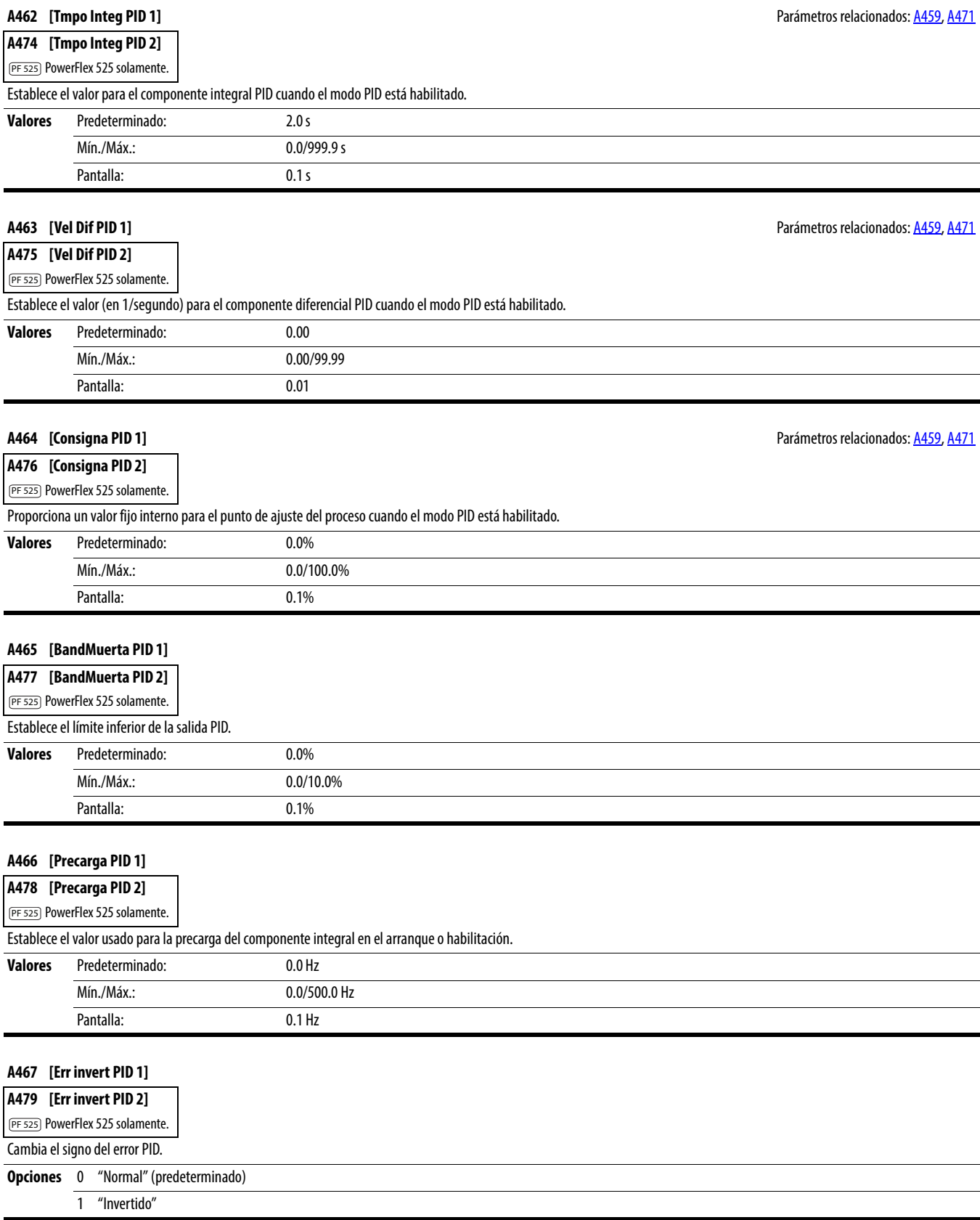

#### **A481 [Visual proc baj] Parametros relacionados:** [b010,](#page-71-0) [P043](#page-77-0)

Establece el valor mostrado en **b010** [Display Proceso] cuando el variador funciona a **P043** [Frecuencia Mín.].

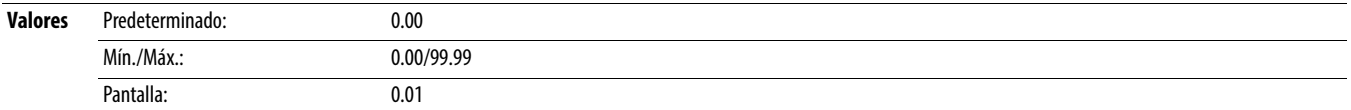

Establece el valor mostrado en **b010** [Display Proceso] cuando el variador funciona a [P044](#page-78-0) [Frecuencia Máx.].

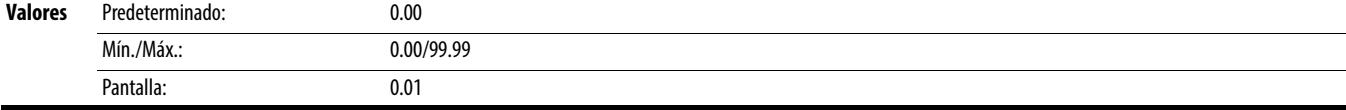

#### **A483 [Sel pto. Prueba]**

Usado por el personal de servicio de campo de Rockwell Automation.

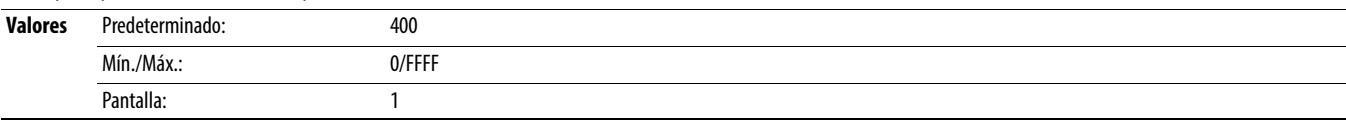

#### **A484 [Lím. Corriente 1]** Parámetros relacionados: [P033](#page-75-0)

Corriente de salida máxima permitida antes que ocurra el límite de corriente.

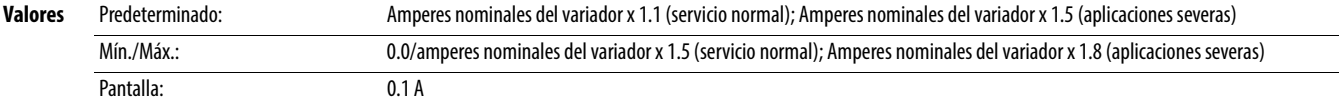

#### **A485 [Lim. Corriente 2]** Parámetros relacionados: [P033](#page-75-0)

PF 525 PowerFlex 525 solamente.

Corriente de salida máxima permitida antes que ocurra el límite de corriente.

Pantalla: 0.01 s

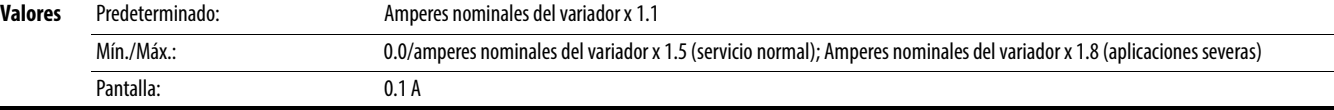

#### <span id="page-114-2"></span>**A486 [Nivel pin1 cizal] Parámetros relacionados:** A482, [A489](#page-114-1) **Parámetros relacionados:** [A487](#page-114-0), A489

<span id="page-114-3"></span>**A488 [Nivel pin 2 cizal]**

PF 525) PowerFlex 525 solamente.

Establece el valor de corriente en el cual se produce el fallo de pin de cizalla después del tiempo establecido en  $\frac{A487}{A489}$  [Tiem pin x cizal]. Establecer el valor en 0.0 A inhabilita esta función.

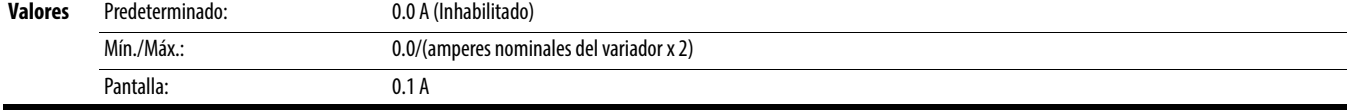

#### <span id="page-114-0"></span>**A487 [Tiem pin 1 cizal] Parametros relacionados:** [A488](#page-114-3), A488, A488, A488, A488, A488, A488, A488, A488, A488, A488, A488, A488, A488, A488, A488, A488, A488, A488, A488, A488, A488, A488, A488, A488, A488, A488, A488, A

<span id="page-114-1"></span>**A489 [Tiem pin 2 cizal]** PF 525) PowerFlex 525 solamente. Establece el tiempo continuo en el cual, o arriba del cual, debe estar el variador, y cuyo valor está establecido en  $A486$ ,  $A488$  [Nivel pinx cizal] antes de que se produzca un fallo de pin de cizalla. **Valores** Predeterminado: 0.00 s Mín./Máx.: 0.00/30.00 s

## **A482 [Visual proc alt] Parámetros relacionados:** [b010,](#page-71-0) [P044](#page-78-0)

#### <span id="page-115-1"></span>**A490 [Niv pérd aliment]** Parámetros relacionados: [A491](#page-115-0)

PF 525) PowerFlex 525 solamente.

Proporciona un disparo de software (fallo por pérdida de carga) cuando la corriente cae por debajo de este nivel por el tiempo especificado en  $\frac{A491}{2}$  [Imp pérd aliment].

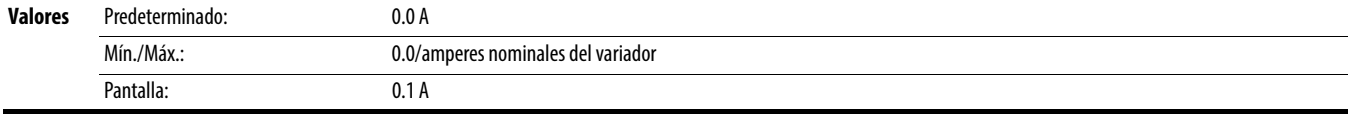

#### <span id="page-115-0"></span>**A491 [Tmp pérd aliment]** Parámetros relacionados: [A490](#page-115-1)

PF 525) PowerFlex 525 solamente.

Establece el tiempo requerido para que la corriente esté por debajo de **[A490](#page-115-1)** [Niv pérd aliment] antes de que ocurra un fallo por pérdida de carga.

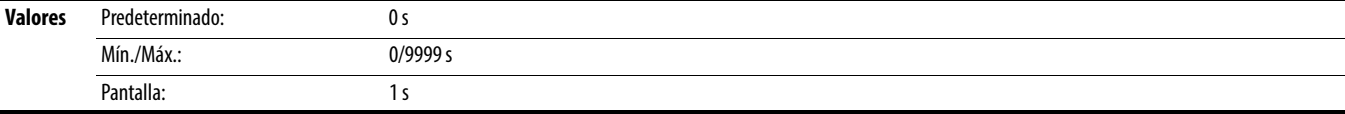

#### **A492 [Tmpo Fallo Paro]**

Establece el tiempo que el variador permanece en el modo de parada antes de que se emita un fallo.

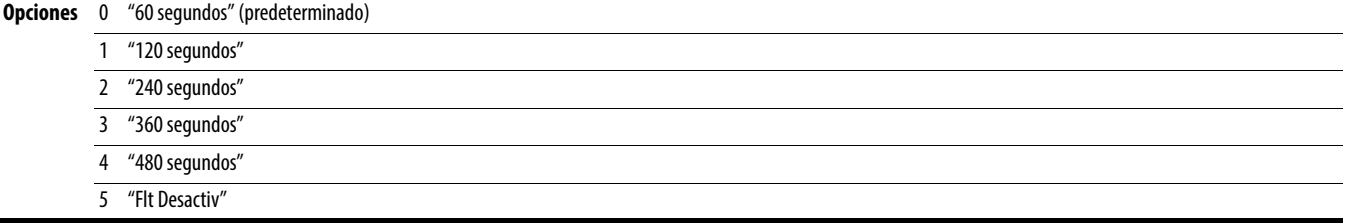

**A493 [Selec. SC Motor]** Parámetros relacionados: [P032,](#page-75-1) [P033](#page-75-0)

El variador proporciona protección contra sobrecarga Clase 10. Los ajustes 0. . . 2 seleccionan el factor de reducción del régimen nominal para la función de sobrecarga l<sup>2</sup>t.

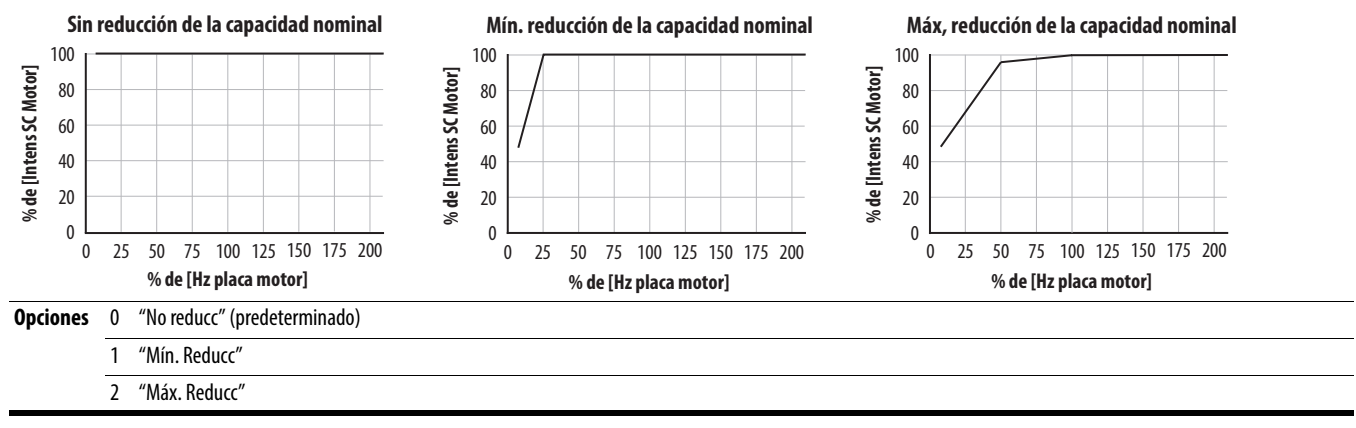

#### **A494 [Ret SC Motor]**

Selecciona si el contador de sobrecargas del motor se guarda ante una desactivación o se restablece al momento del encendido.

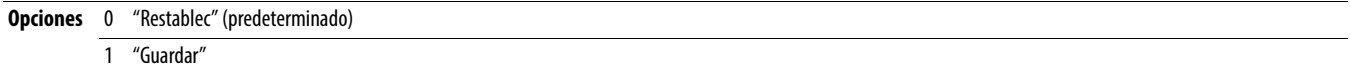

#### **A495 [Mod.sobrcrg. var.]**

Determina cómo el variador maneja las condiciones de sobrecarga que de otro modo causarían un fallo del variador.

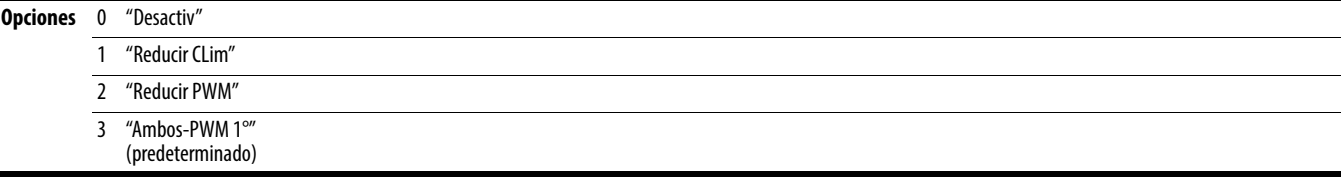

#### **A496 [Caída Volts IR]** Parámetros relacionados: [P040](#page-77-1)

Caída del valor de volts en la resistencia del estator del motor (autoajuste) para el motor de inducción.

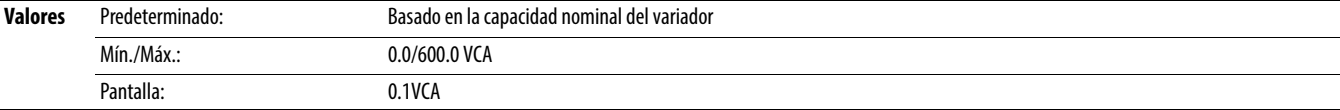

**A497 [Ref. Intens fluj]** Parámetros relacionados: [P040](#page-77-1)

Ésta es la corriente necesaria para el flujo total del motor. El valor debe establecerse a la corriente sin carga a velocidad plena del motor.

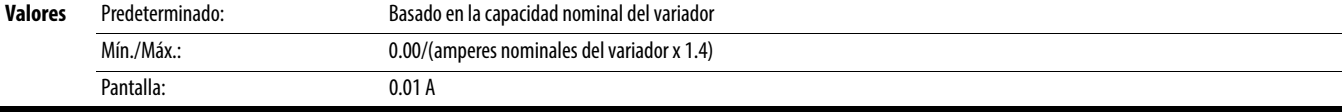

#### **A498 [Resist motor]**

PF 525 PowerFlex 525 solamente.

Resistencia de rotor del motor de inducción.

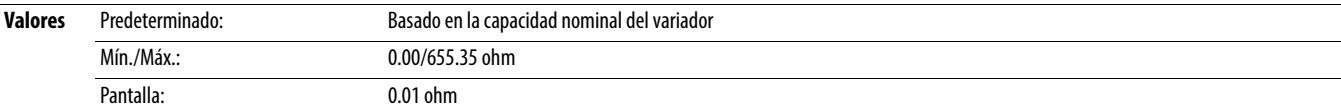

#### **A499 [Motor Lm]**

PF 525) PowerFlex 525 solamente.

Inductancia mutua del motor de inducción.

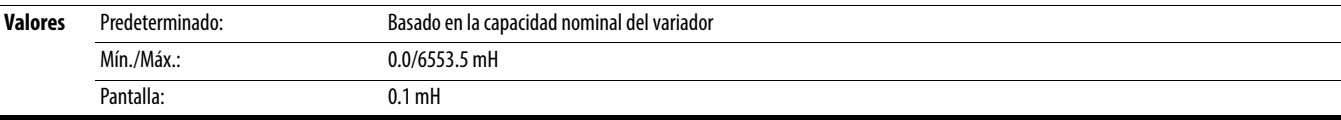

#### **A500 [Motor Lx]**

PF 525) PowerFlex 525 solamente.

Inductancia de fuga del motor de inducción.

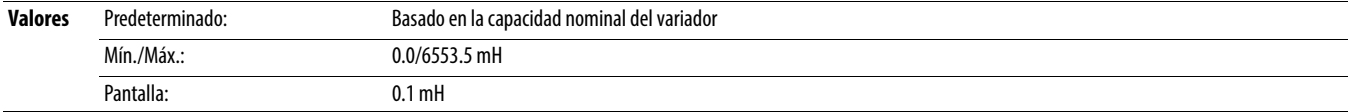

PF 525 PowerFlex 525 solamente.

<span id="page-116-0"></span>**A509 [Sel reg veloc]** Parámetros relacionados: [A521](#page-117-0), [A522,](#page-117-1) [A523](#page-117-2), [A524,](#page-117-3) [A525](#page-117-4), [A526](#page-117-5)

Determina si la ganancia PI del regulador de velocidad del modo de control "vector" se establece automáticamente o manualmente. Los parámetros A521. . [A526](#page-117-5) son establecidos automáticamente por este parámetro.

### **Opciones** 0 "Automática" (predeterminado)

1 "Manual"

<span id="page-117-6"></span><span id="page-117-5"></span><span id="page-117-4"></span><span id="page-117-3"></span><span id="page-117-2"></span><span id="page-117-1"></span><span id="page-117-0"></span>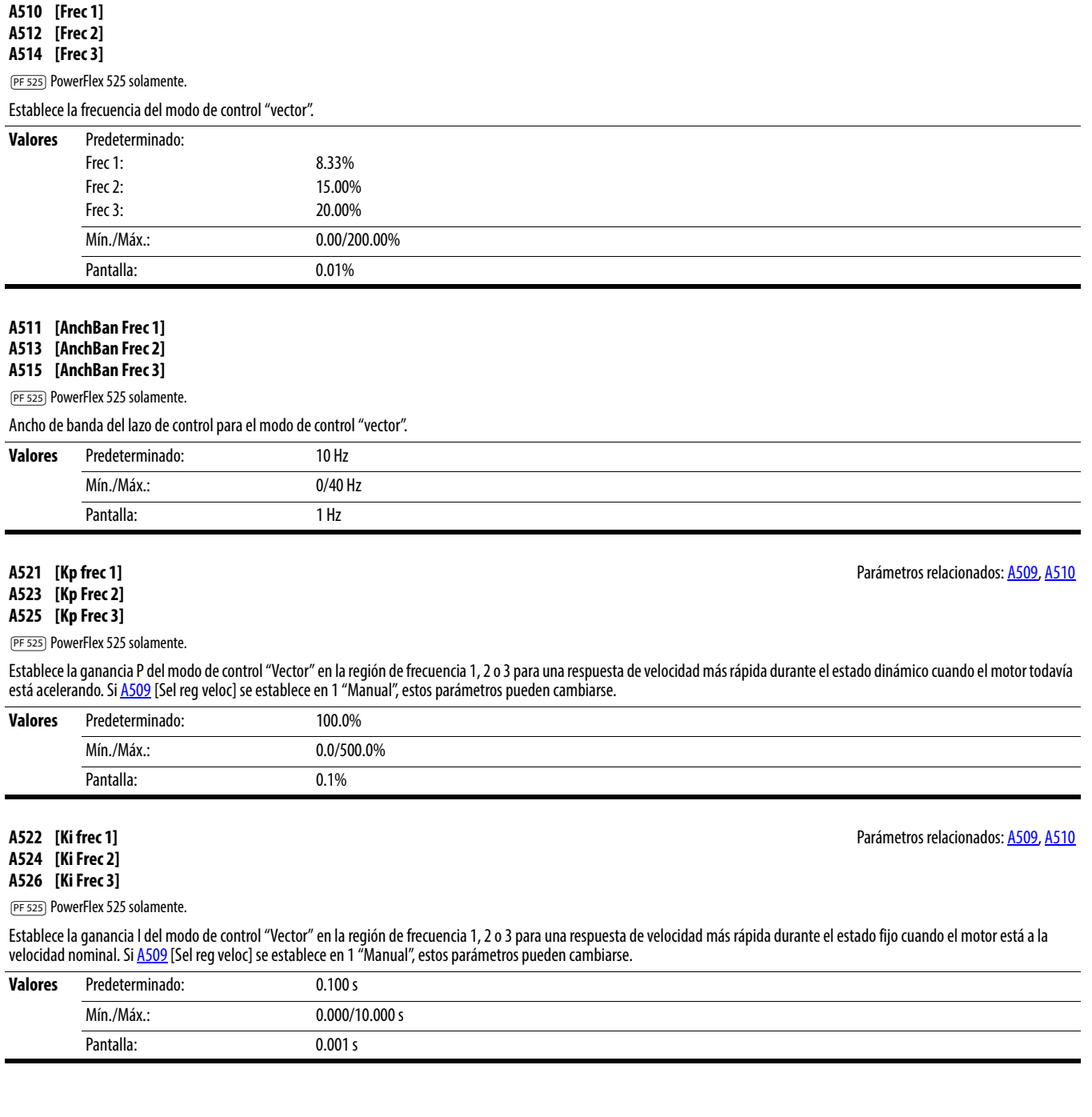

<span id="page-118-0"></span>**A530 [Selec Refuerzo]** Parámetros relacionados: [b004](#page-70-0), [P031](#page-75-2), [P032,](#page-75-1) [P039](#page-76-0)

Establece el voltaje de refuerzo (% de PO31 [Volt placa motor]) y redefine la curva V/Hz. Solo se usa para los modos de control V/Hz y SVC.

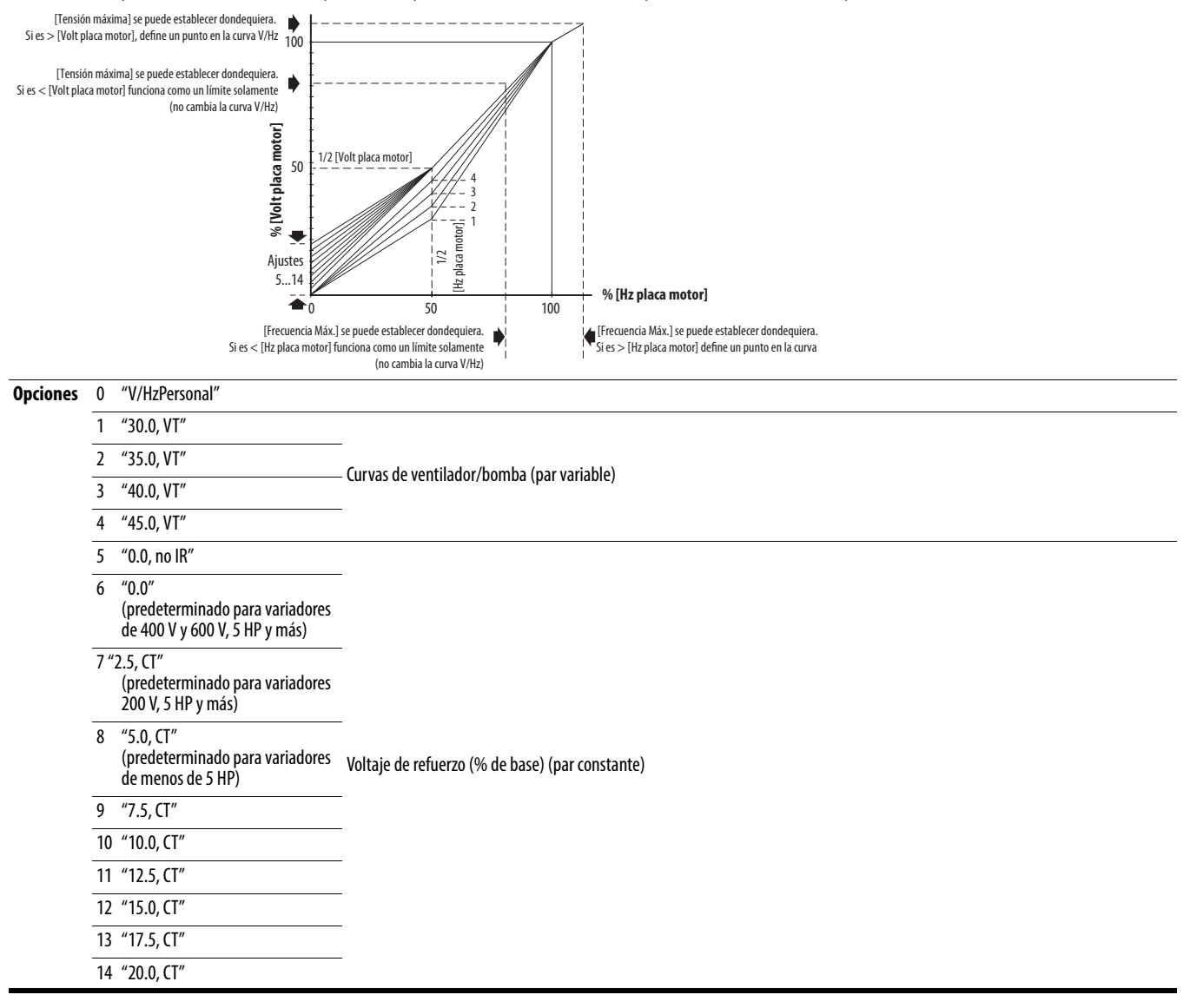

**A531 [Refuer. arranque]** Parámetros relacionados: [P031,](#page-75-2) [P032](#page-75-1), [P039](#page-76-0), [A530](#page-118-0)

Establezca el voltaje de refuerzo (% de PO31 [Volt placa motor]) y redefine la curva V/Hz cuando [A530](#page-118-0) [Selec Refuerzo] = 0 "V/HzPersonal" y PO39 [Modo rend. Par] = 0 "V/Hz".

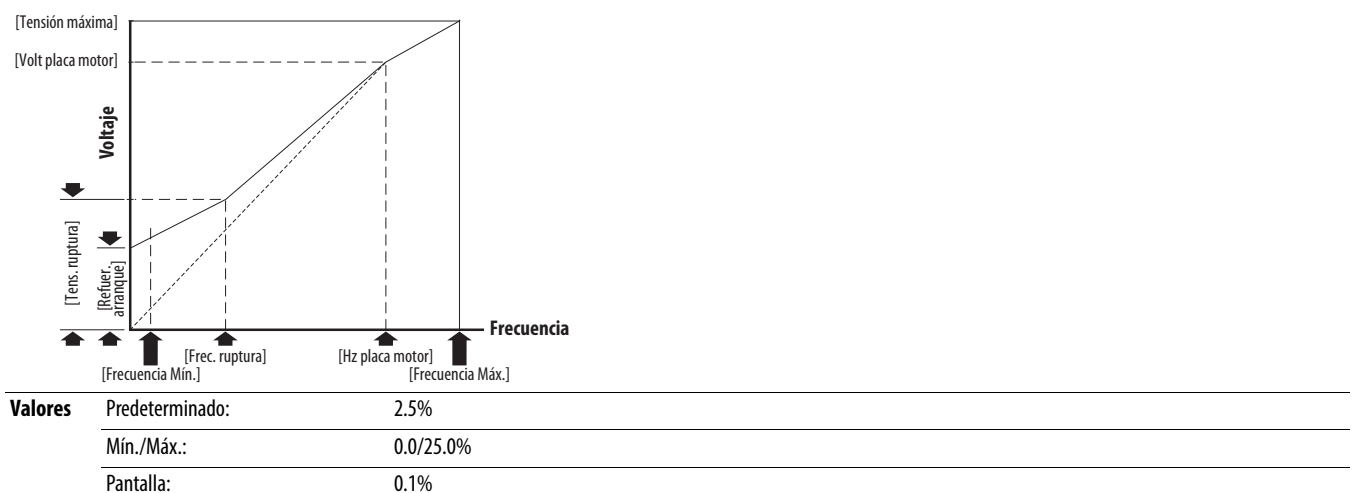

<span id="page-119-1"></span>**A532 [Tens ruptura] Parámetros relacionados: <u>[P031,](#page-75-2) [P032,](#page-75-1) [P039,](#page-76-0) [A530](#page-118-0), [A533](#page-119-0)</u> A533** 

Establece el voltaje (en porcentaje de [Base Frequency]) en el valor de [A533](#page-119-0) [Frec. ruptura] si [A5300](#page-118-0) [Selec. Refuerzo] se establece en 0 "V/HzPersonal".

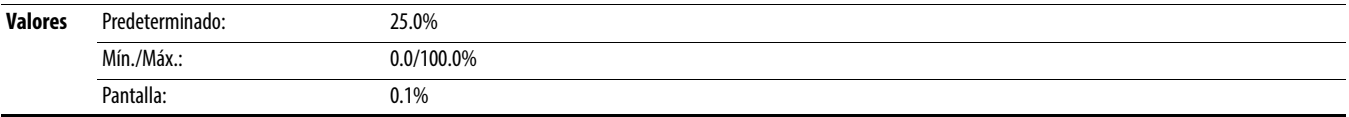

<span id="page-119-0"></span>**A533 [Frec. ruptura] Parametros relacionados: <u>[P031,](#page-75-2) [P032,](#page-75-1) [P039,](#page-76-0) [A530](#page-118-0), [A532](#page-119-1)</u>, P039, A532, A532, A532, A532, A532, A532, A532, A532, A532, A532, A532, A532, A532, A532, A532, A532, A532, A532, A532, A532, A532, A532, A53** 

Establece la frecuencia donde [A532](#page-119-1) [Tens. ruptura] se aplica si [A530](#page-118-0) [Selec. Refuerza] se establece en 0 "V/HzPersonal".

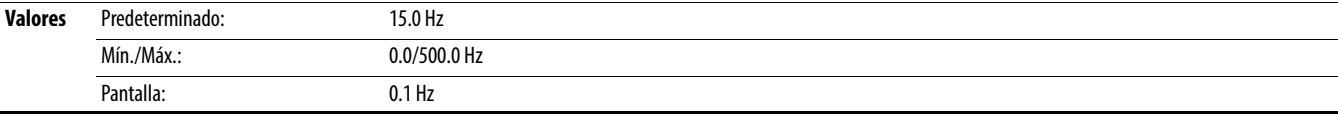

#### **A534 [Tensión máxima]** Parámetros relacionados: [b004](#page-70-0)

Establece el más alto voltaje que produce el variador.

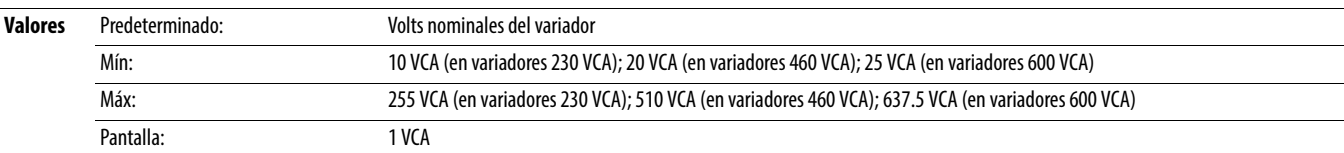

#### <span id="page-120-1"></span>**A535 [TipRetroMot]** Parámetros relacionados: [A537](#page-120-0)

**Detenga el variador antes de cambiar este parámetro.** 

PF 525) PowerFlex 525 solamente.

Selecciona el tipo de encoder.

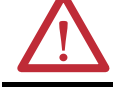

**ATENCIÓN:** La pérdida de entrada analógica, encoder u otra retroalimentación puede causar una velocidad o movimiento no esperado. Tome las medidas de protección apropiadas contra una posible velocidad o movimiento no esperados.

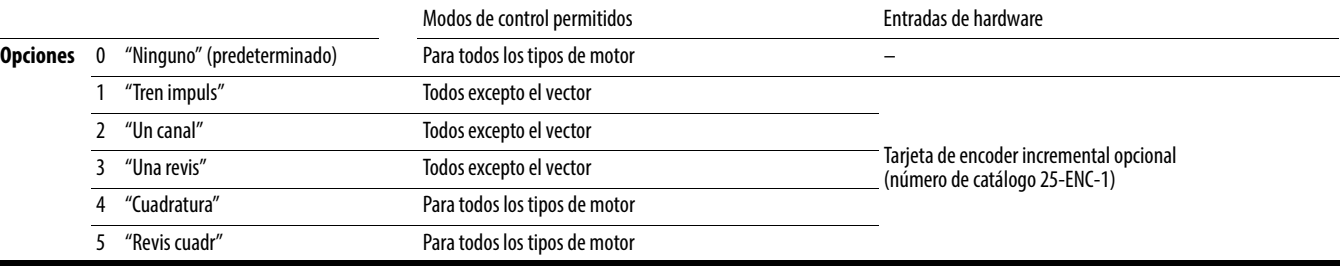

#### **A536 [PPR del encoder]**

PF 525) PowerFlex 525 solamente.

Especifica los impulsos del encoder por revolución (PPR) cuando se usa un encoder.

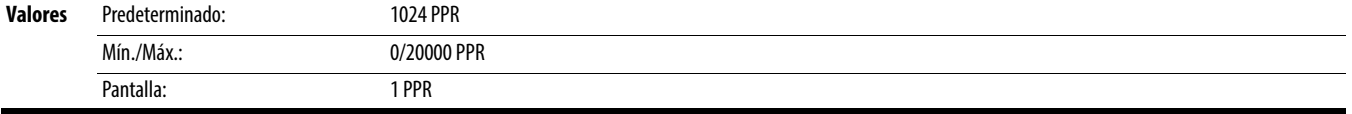

<span id="page-120-0"></span>**A537 [Escal ent pulso]** Parámetros relacionados: [t065](#page-80-0), [t067](#page-80-1), [A535](#page-120-1)

Establece el factor de escala/ganancia de la entrada de impulsos cuando [t065](#page-80-0) o [t067](#page-80-1) [DigIn TermBlk xx] se establece en 52 "Tren impuls", o cuando [A535](#page-120-1) [Tipo Retroalim Motor] se establece en 1 "Tren impuls".

Frecuencia de entrada (Hz) / Impulso en escala = Frecuencia de salida (Hz)

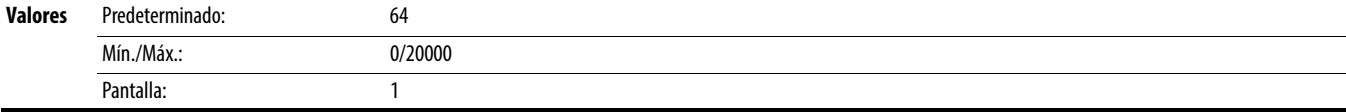

#### **A538 [BucleVeloc.Ki]**

PF 525) PowerFlex 525 solamente.

Establece la ganancia I usada en el cálculo PI del lazo de velocidad cuando se usa retroalimentación.

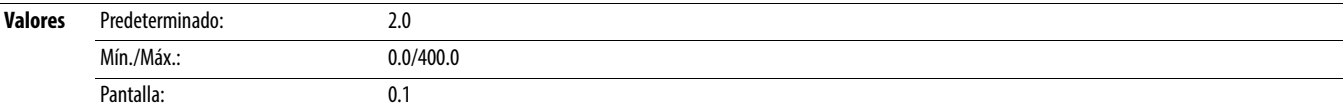

#### **A539 [BucleVeloc.Kp]**

PF 525) PowerFlex 525 solamente.

Establece la ganancia P usada en el cálculo PI del lazo de velocidad cuando se usa retroalimentación.

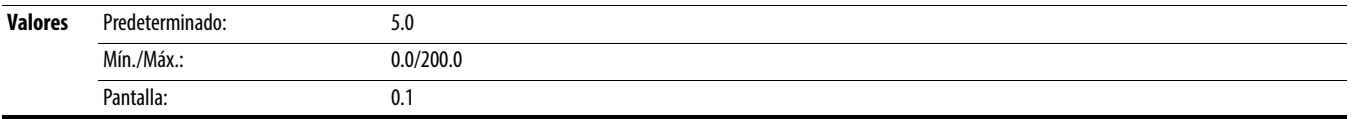

### <span id="page-121-0"></span>**A540 [PWM var Inhab]** Parámetros relacionados: [A440](#page-109-0)

**Detenga el variador antes de cambiar este parámetro.** 

Habilita/inhabilita una función que varía la frecuencia portadora para la forma de onda de salida PWM definida por  $A440$  [Frecuencia PWM].

**Opciones** 0 "Activado" (predeterminado)

1 "Desactivado"

<span id="page-121-3"></span><span id="page-121-2"></span>**A541 [Int. rearme auto]** Parámetros relacionados: [A542](#page-121-1)

Establece el número máximo de veces que el variador intenta restablecer una falla y reiniciarse. Vea el [Capítulo 4](#page-142-0) para obtener más información sobre los fallos y los códigos de fallo. **Borre un fallo tipo 1 y reinicie el variador.**

1. Establezca [A541](#page-121-2) [Int. rearme auto] a un valor distinto a "0".

2. Establezca [A542](#page-121-1) [Retrd reinic aut] a un valor distinto a "0".

**Cómo borrar un fallo por sobrevoltaje, voltaje insuficiente o sobretemperatura del disipador térmico sin reiniciar el variador.**

1. Establezca [A541](#page-121-2) [Int. rearme auto] a un valor distinto a "0".

2. Establezca  $\overline{A542}$  [Retrd reinic aut] en "0".

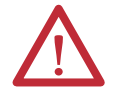

**ATENCIÓN:** Si este parámetro se usa en una aplicación inapropiada, puede causar daños al equipo y/o lesiones al personal. No utilice esta función sin tener en cuenta las reglas, las normas y los códigos locales, nacionales e internacionales, así como las pautas industriales.

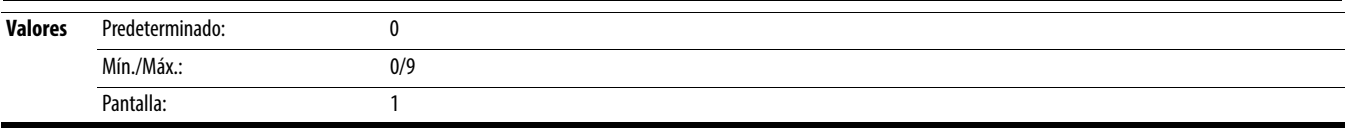

#### <span id="page-121-4"></span><span id="page-121-1"></span>**A542 [Retrd reinic aut]** Parámetros relacionados: [A541](#page-121-2)

Establece el tiempo entre intentos de reinicio si **A541** [Int. rearme auto] no es cero.

**Valores** Predeterminado: 1.0 s Mín./Máx.: 0.0/120.0 s Pantalla: 0.1 s

#### **A543 [Inic al encender]**

**Detenga el variador antes de cambiar este parámetro.** 

Habilita/inhabilita el arranque del variador durante el encendido sin que se conmute un comando de arranque. Requiere una entrada digital configurada para marcha o arranque y un contacto de arranque válido.

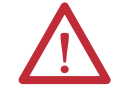

**ATENCIÓN:** Si este parámetro se usa en una aplicación inapropiada, puede causar daños al equipo y/o lesiones al personal. No utilice esta función sin tener en cuenta las reglas, las normas y los códigos locales, nacionales e internacionales, así como las pautas industriales.

**Opciones** 0 "Desactivado" (predeterminado) 1 "Activado"

#### **A544 [Inver Deshab.]** Parámetros relacionados: [b006](#page-70-1)

**Detenga el variador antes de cambiar este parámetro.** 

Habilita/inhabilita la función que permite cambiar la dirección de rotación del motor.

**Opciones** 0 "Rev Habilit" (predeterminado)

1 "Rev Inhabil"

#### **A545 [Act. mrch Vuelo]**

Establece la condición que permite que el variador se vuelva a conectar a un motor en rotación al valor actual de RPM.

**Opciones** 0 "Desactivado" (predeterminado)

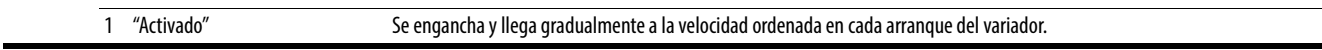

#### **A546 [LimCorr Mrch Vlo]**

Se usa para determinar cuándo el variador ha igualado la frecuencia del motor si el arranque ligero está habilitado.

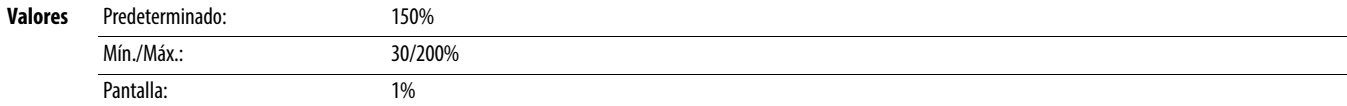

#### **A547 [Compensación]**

Habilita/inhabilita las opciones de corrección que pueden mejorar los problemas con la inestabilidad del motor.

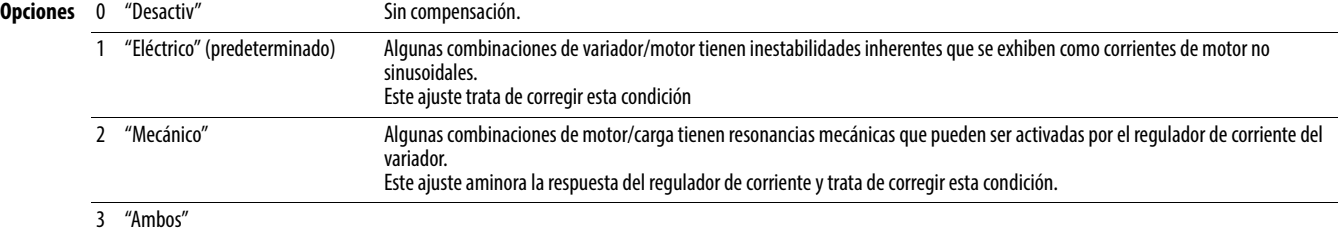

#### **A548 [Modo pérd. alim.]**

Establece la reacción a una pérdida de alimentación de entrada.

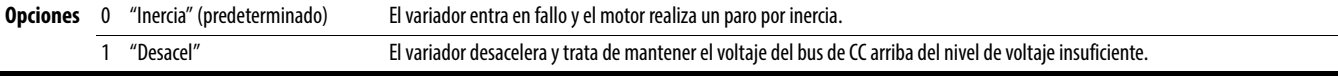

#### **A549 [Hab. Medio bus]**

Habilita/inhabilita el período de autonomía de alimentación eléctrica, la cual permite que el variador mantenga la alimentación eléctrica del motor a 50% del voltaje de entrada del variador durante períodos cortos de bajada de la alimentación eléctrica.

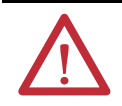

**ATENCIÓN:** Para proteger contra daños al variador, debe proporcionarse una impedancia de línea mínima para limitar la corriente de entrada al momento del arranque cuando se recupera la línea de alimentación eléctrica. La impedancia de entrada debe ser igual o mayor que lo equivalente al 5% del transformador con una capacidad nominal en VA de 6 veces la capacidad nominal en VA de entrada del variador si Medio Bus está habilitado.

**Opciones** 0 "Desactivado" (predeterminado) 1 "Activado"

#### **A550 [Activ reg Bus]**

Habilita/inhabilita el regulador de bus.

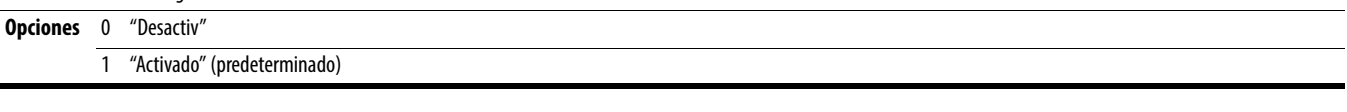

#### <span id="page-122-1"></span>**A551 [Borrar fallo]**

Detenga el variador antes de cambiar este parámetro.

Restablece un fallo y borra la cola de fallos.

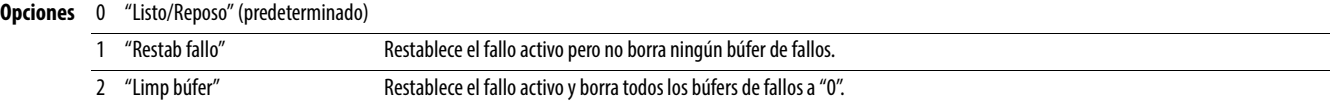

<span id="page-122-0"></span>**A552 [Bloqueo Programa]** Parámetros relacionados: [A553](#page-123-0)

Protege los parámetros contra cambios realizados por personal no autorizado con una contraseña de 4 dígitos.

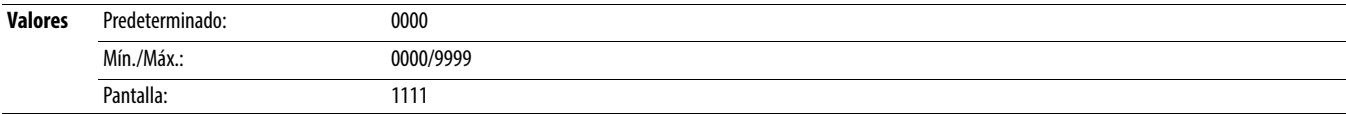

#### <span id="page-123-0"></span>**A553 [Mod bloq Prog]** Parámetros relacionados: [A552](#page-122-0)

Determina el modo de bloqueo usado en el parámetro [A552](#page-122-0) [Bloqueo Programa]. Cuando se establece en 2 o 3, A552 [Bloqueo Programa] se añade al grupo personalizado para permitir el desbloqueo de parámetros.

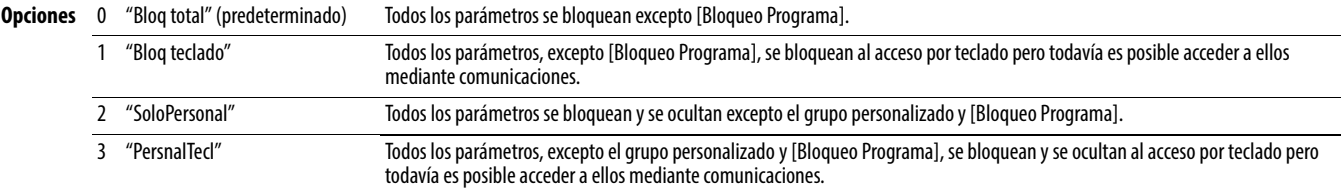

#### **A554 [Sel Ambt var]**

Establece la máxima temperatura ambiente prevista del variador cuando se usa a una temperatura superior a 50 °C. Cuando la temperatura ambiente es superior a 50 °C, el variador aplica la reducción del régimen nominal de corriente necesaria.

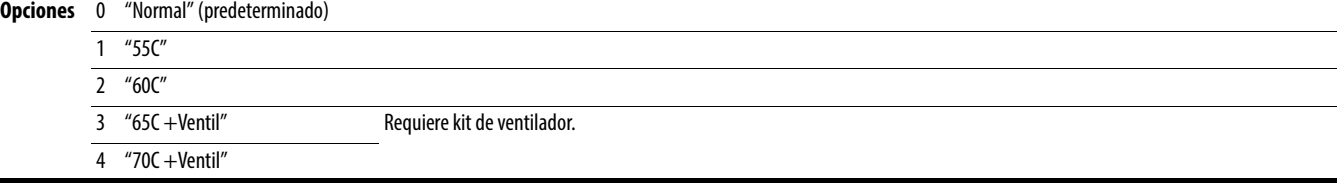

**A555 [Reset mediciones]** Parámetros relacionados: [b019](#page-73-0), [b021,](#page-73-1) [b022,](#page-73-2) [b023,](#page-73-3) [b024,](#page-73-4) [b025](#page-74-0), [b026](#page-74-1), [d362,](#page-101-0) [d363](#page-101-1)

Restablece los valores almacenados en los parámetros que realizan el seguimiento de los tiempos de fallo y uso de energía.

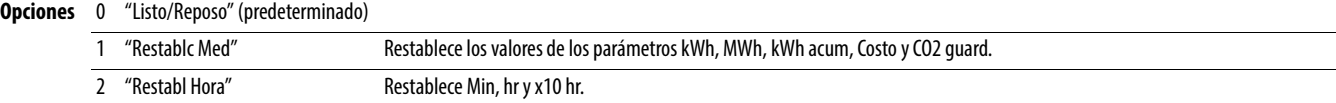

#### **A556 [Desplaz texto]**

Establece la velocidad de desplazamiento del texto en la pantalla LCD.

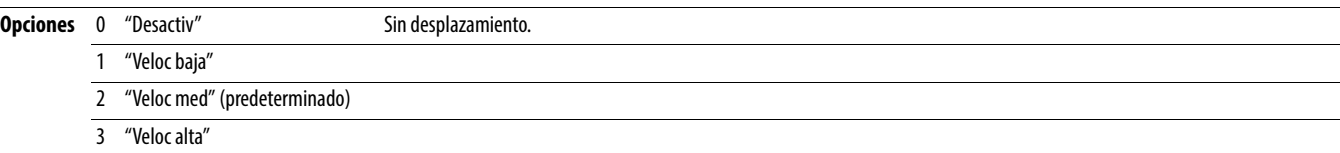

### **A557 [ActPérd fase sal]**

Habilita/inhabilita la detección de pérdida de fase de salida.

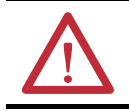

**ATENCIÓN:** Si este parámetro se usa en una aplicación inapropiada, puede causar daños al equipo y/o lesiones al personal. No utilice esta función sin tener en cuenta las reglas, las normas y los códigos locales, nacionales e internacionales, así como las pautas industriales.

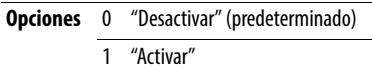

#### **A558 [Modo posic.]**

Detenga el variador antes de cambiar este parámetro.

PF 525 PowerFlex 525 solamente.

Define el modo de transición de posicionamiento usado para los pasos de posición.

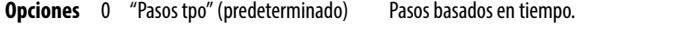

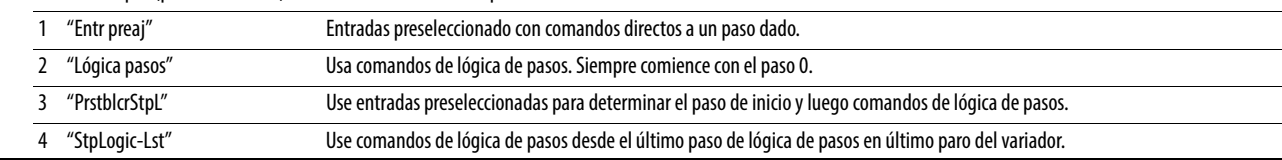

#### **A559 [Cuentas P/Unid]**

PF 525) PowerFlex 525 solamente.

Establece el número de conteos de encoder igual a una unidad definida por el usuario.

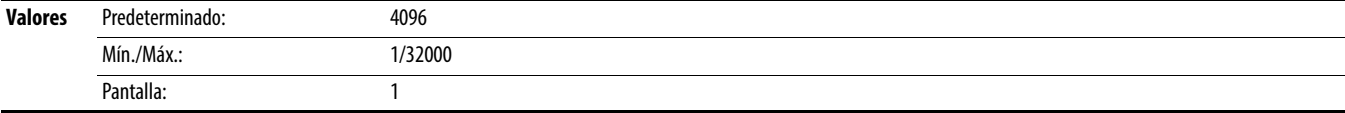

PF 525) PowerFlex 525 solamente.

Permite el control de posicionamiento y otras funciones mediante control de parámetros para uso mediante comunicaciones. Las funciones replican las opciones de entrada digital y funcionan de la misma manera.

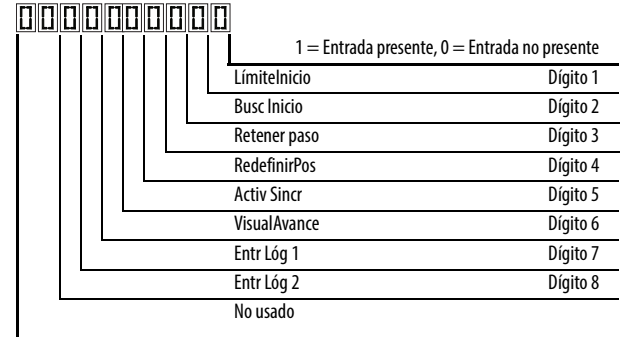

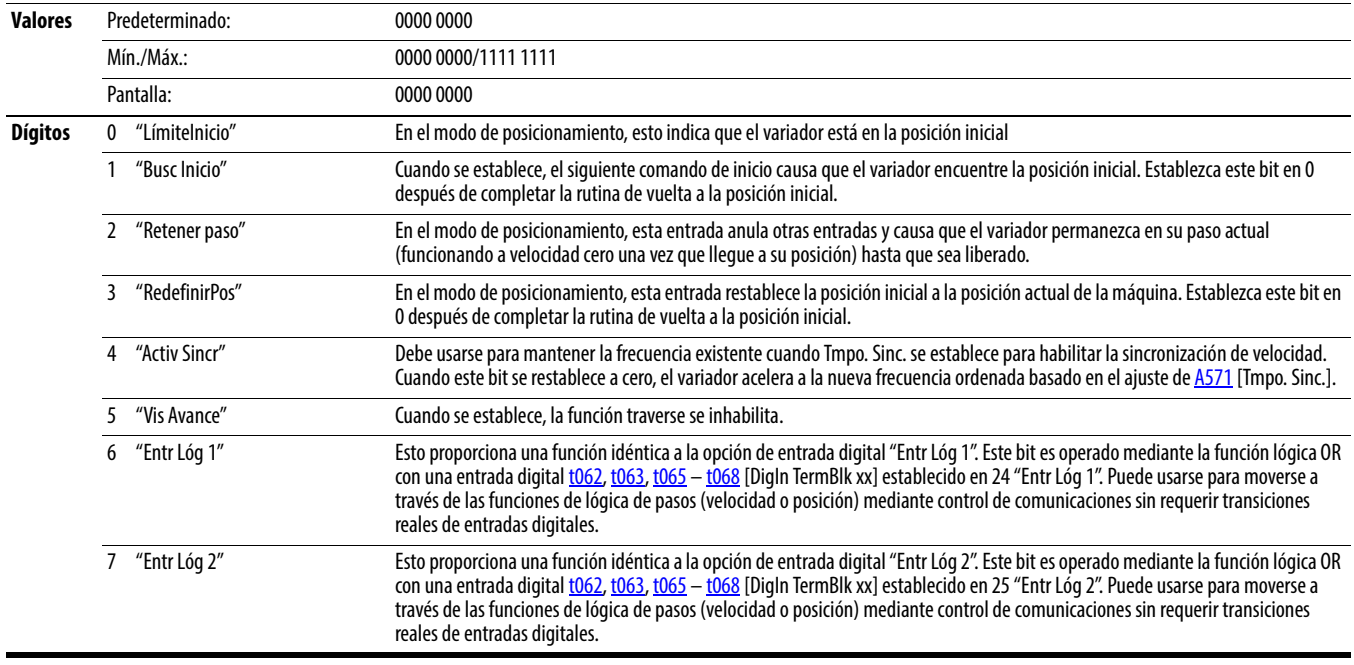

#### **A561 [Guard orig]**

PF 525) PowerFlex 525 solamente.

Determina si la posición actual se guarda con una desactivación.

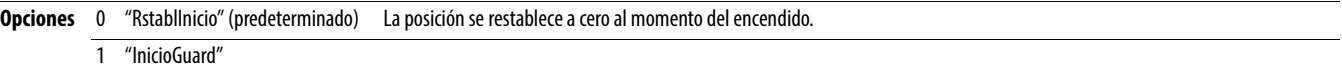

<span id="page-124-0"></span>**A560 [Pal Cntl Hab] Parámetros relacionados:** [t062,](#page-80-2) [t063](#page-80-3), [t065](#page-80-0) – [t068](#page-80-4), [A571](#page-126-0)

### **A562 [Frec BuscInic]**

PF 525) PowerFlex 525 solamente.

Establece la máxima frecuencia que usa el variador cuando se emite "Buscar inic".

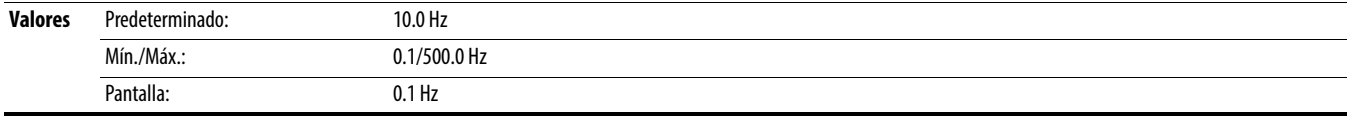

### **A563 [Dir BuscInic]**

**Detenga el variador antes de cambiar este parámetro.** 

PF 525) PowerFlex 525 solamente.

Establece la dirección que el variador ordena cuando se emite "Buscar inic".

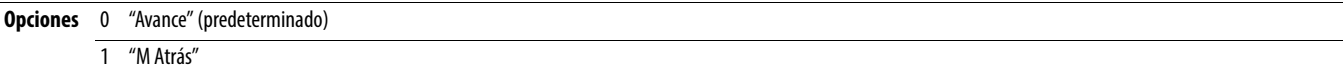

#### **A564 [Tol PosEncoder]**

PF 525) PowerFlex 525 solamente.

Establece la tolerancia de "En posición" e "Inicio" alrededor del conteo de encoder. El valor se añade y se resta del valor unitario del encoder específico para crear el rango de tolerancias.

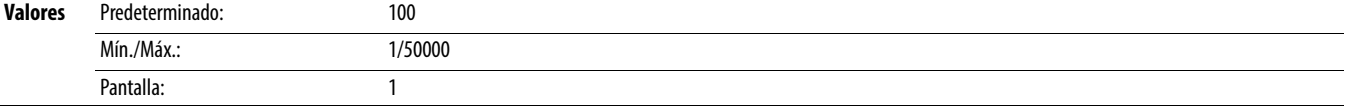

#### **A565 [Filtro RegPos]**

PF 525) PowerFlex 525 solamente.

Establece el filtro de señal de error en el regulador de posición.

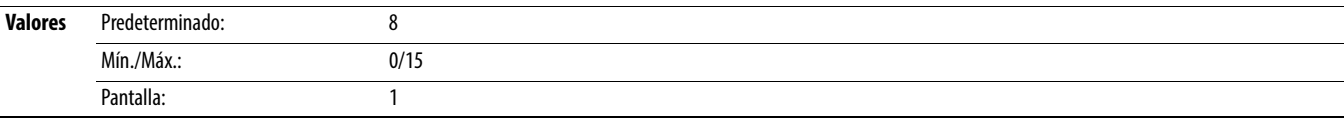

#### **A566 [GanReg Pos]**

PF 525) PowerFlex 525 solamente.

Establece el ajuste de ganancia para el regulador de posición.

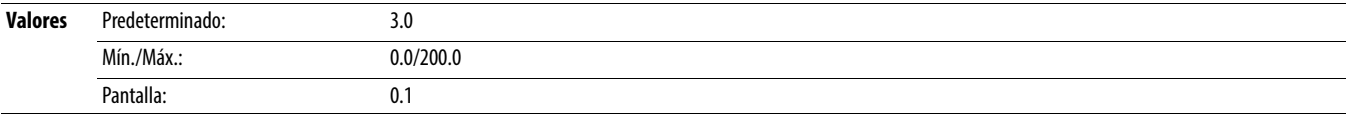

#### <span id="page-126-1"></span>**A567 [Máx. Traverse]**

Establece la amplitud de modulación de velocidad de la onda triangular.

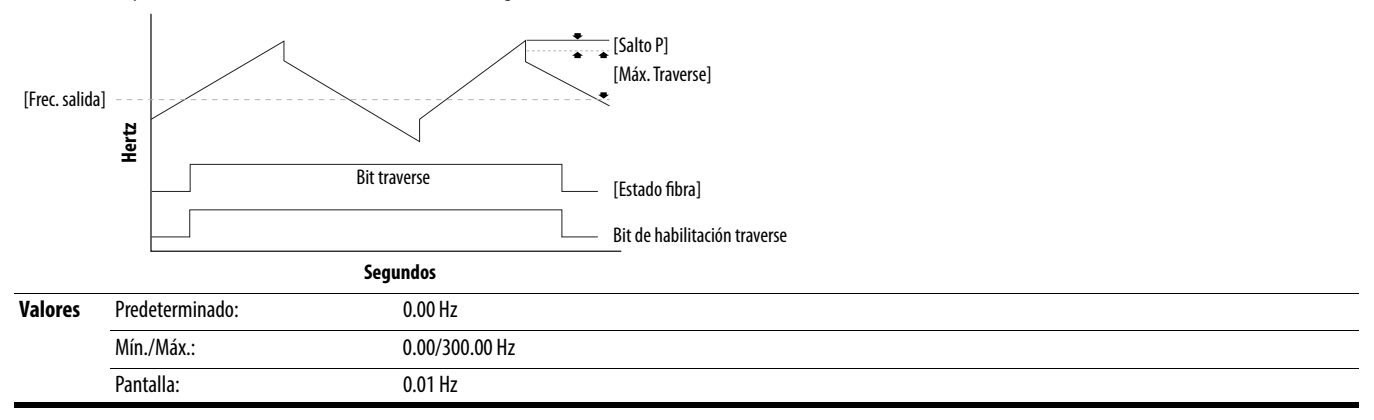

**A568 [Inc. Traverse]** Parámetros relacionados: [A567](#page-126-1)

Establece el tiempo requerido para que la función traverse acelere desde el valor mínimo hasta la frecuencia traverse máxima. Vea el diagrama en [A567](#page-126-1) [Máx. Traverse].

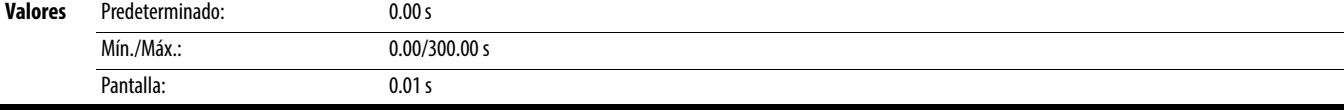

**A569 [Dec. Traverse]** Parámetros relacionados: [A567](#page-126-1)

Establece el tiempo requerido para que la función traverse desacelere desde el valor máximo hasta la frecuencia traverse mínima. Vea el diagrama en [A567](#page-126-1) [Máx. Traverse].

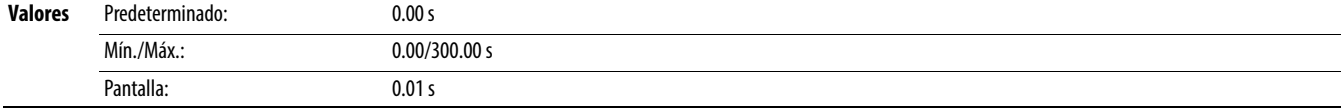

**A570 [Salto P]** Parámetros relacionados: [A567](#page-126-1)

Establece la amplitud de frecuencia que se añade o resta de la frecuencia ordenada. Vea el diagrama en [A567](#page-126-1) [Máx. Traverse].

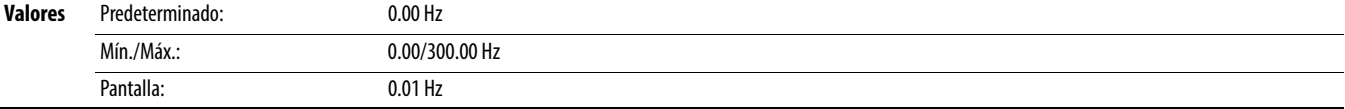

<span id="page-126-0"></span>**A571 [Tmpo. Sinc.] Parámetros relacionados:** [t062,](#page-80-2) [t063](#page-80-3), [t065](#page-80-0) – [t068](#page-80-4), [A560](#page-124-0)

Habilita la función que mantiene al variador en la frecuencia actual aun si cambia la frecuencia ordenada. Se usa con [t062,](#page-80-2) [t063,](#page-80-3) [t065](#page-80-0) – [t068](#page-80-4) [DigIn TermBlk xx] 32 "Activ Sincr".

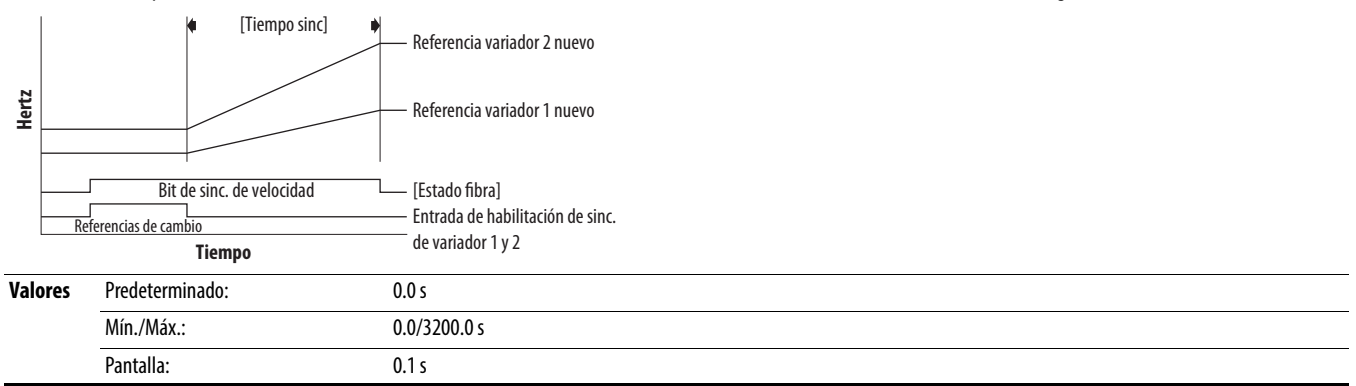

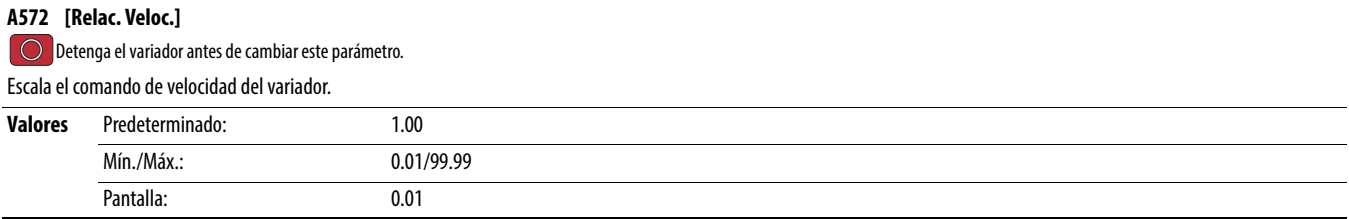

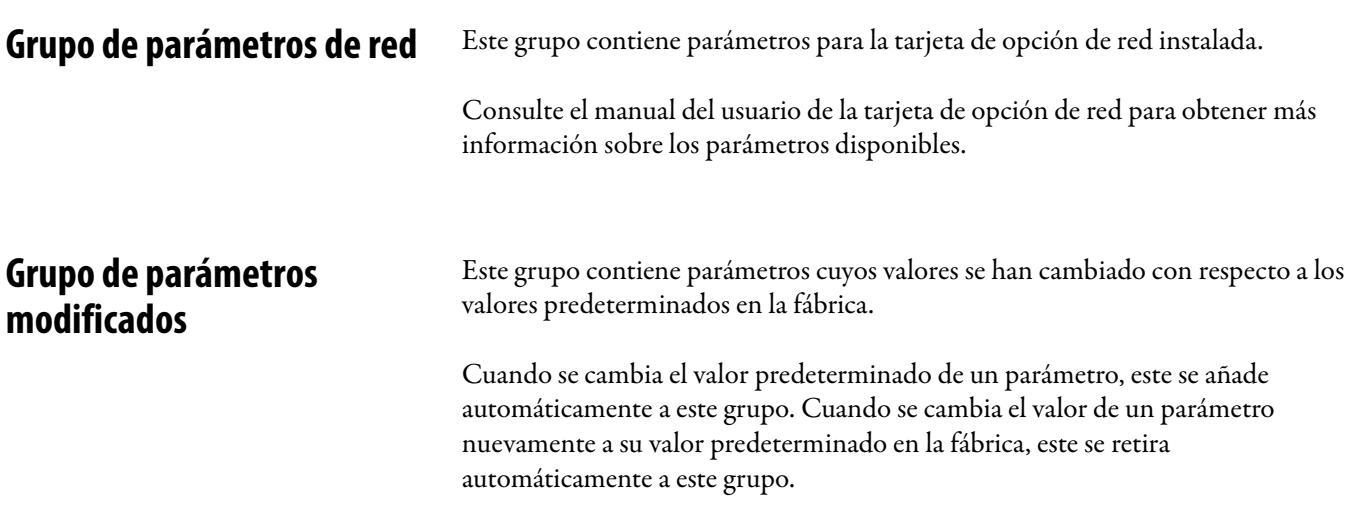

# **Grupo de fallos y diagnóstico**

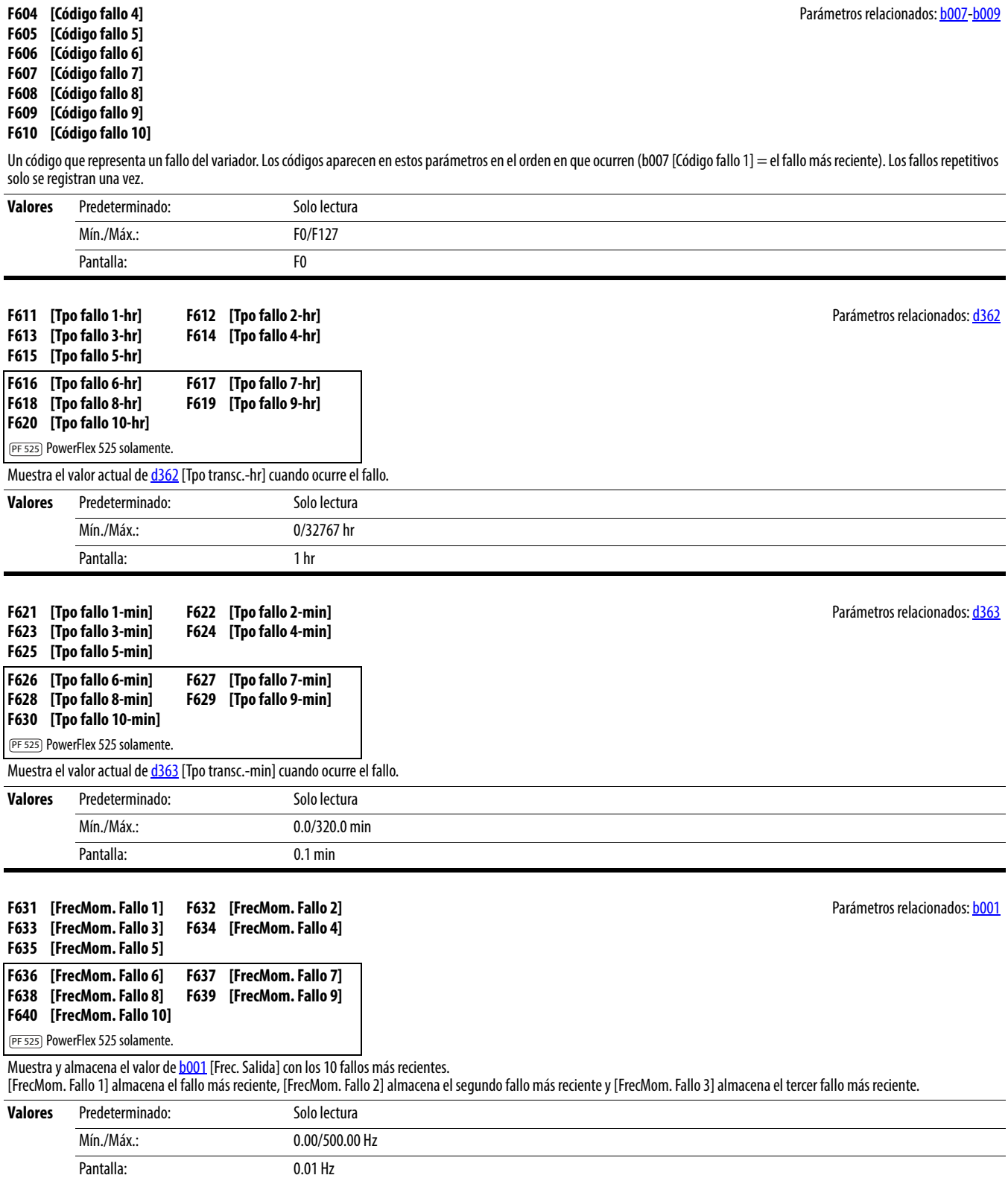

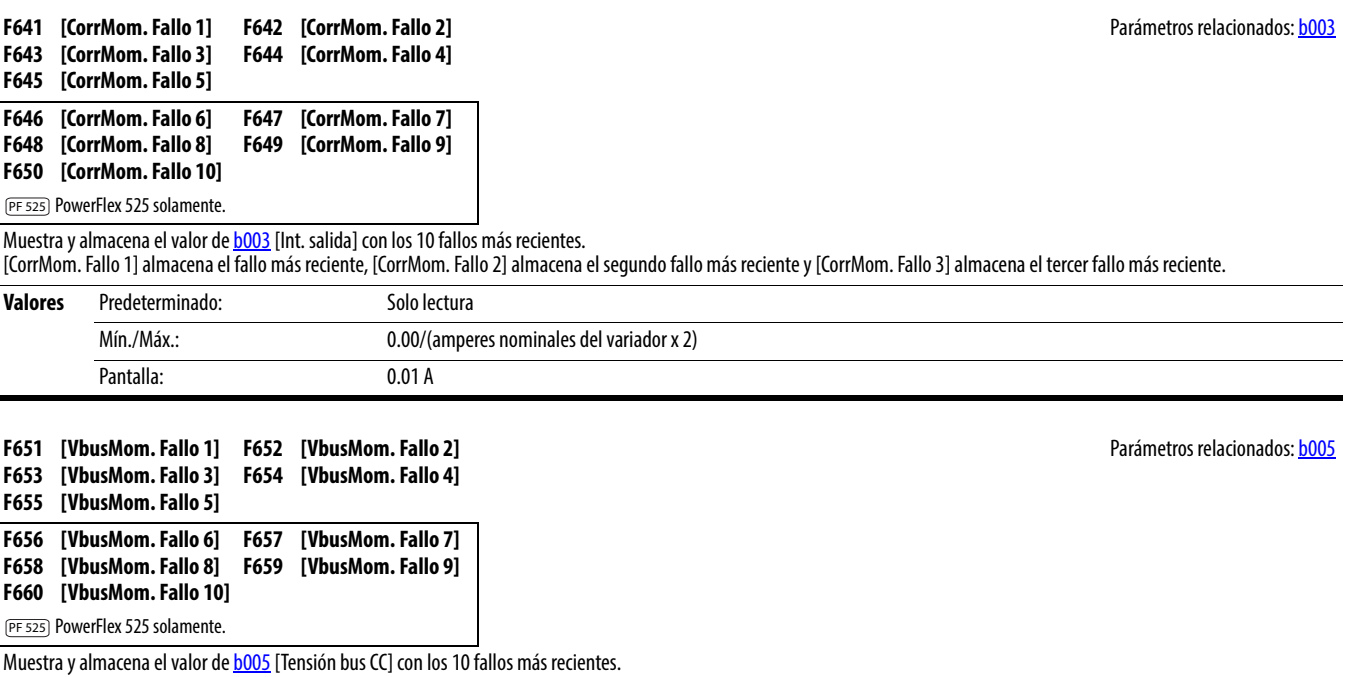

[VbusMom. Fallo 1] almacena el fallo más reciente, [VbusMom. Fallo 2] almacena el segundo fallo más reciente y [VbusMom. Fallo 3] almacena el tercer fallo más reciente.

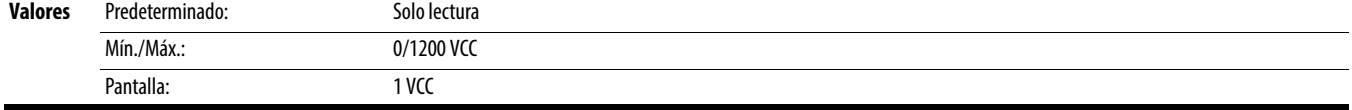

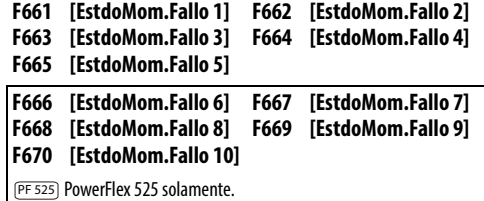

Parámetros relacionados: **[b006](#page-70-1)** 

।<br>सन्दर्भ स्थितिहरू

Muestra el valor de **b006** [Estado Variador] con los 10 fallos más recientes.

[EstdoMom.Fallo 1] almacena el fallo más reciente, [EstdoMom.Fallo 2] almacena el segundo fallo más reciente y [EstdoMom.Fallo 3] almacena el tercer fallo más reciente.

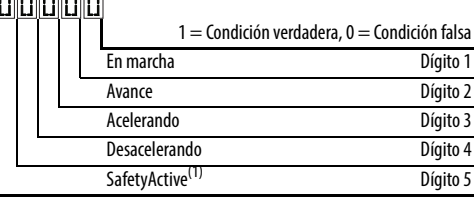

(1) Este ajuste es específico de los variadores PowerFlex 525 solamente.

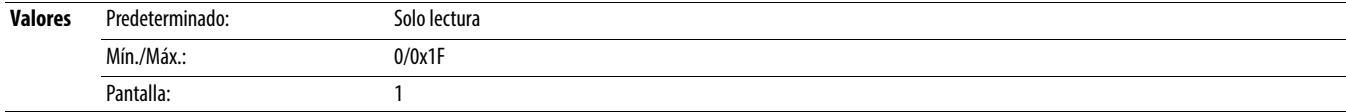

### **F681 [Est Com – DSI]**

Muestra el estado del puerto RS485 en serie (DSI) al variador.

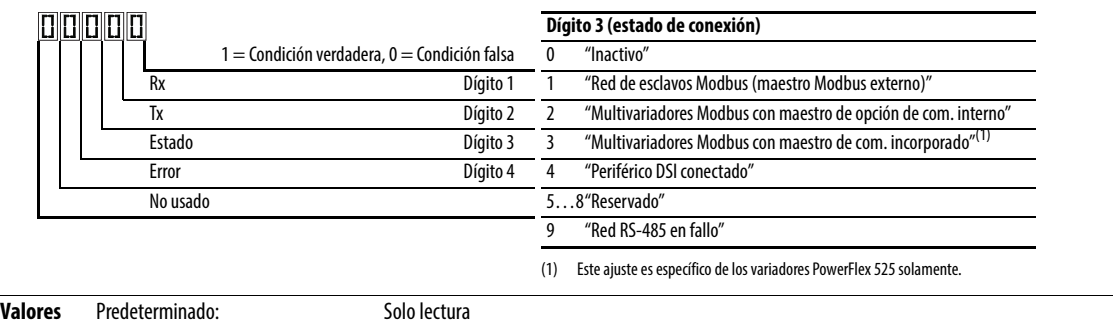

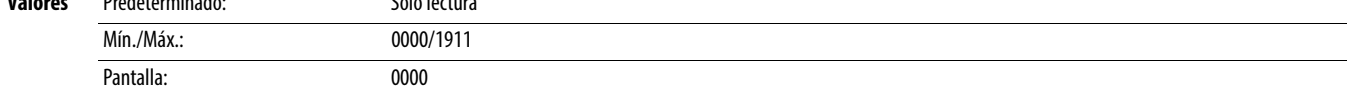

#### **F682 [Est Com – Opt]**

Muestra el estado de la comunicación interna al variador.

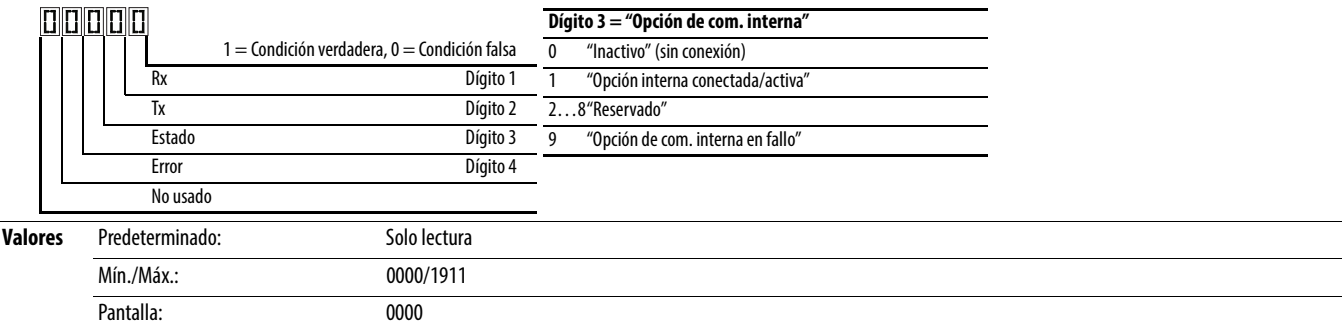

### **F683 [Est Com-Eth inc]**

PF 525) PowerFlex 525 solamente.

Muestra el estado de la interface EtherNet/IP incorporada al variador.

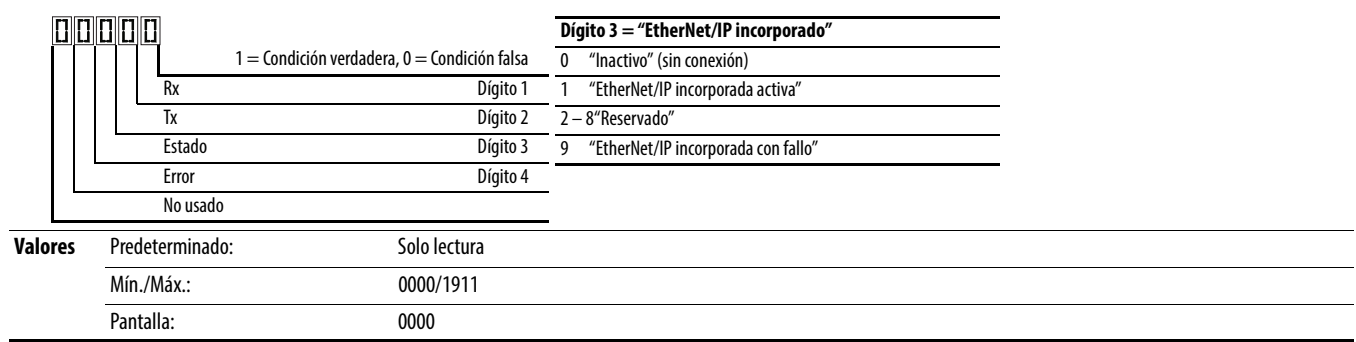

#### **F684 [Src dir EN]**

PF 525) PowerFlex 525 solamente.

Muestra la fuente real de la configuración Ethernet (dirección IP, máscara de subred y dirección de gateway).

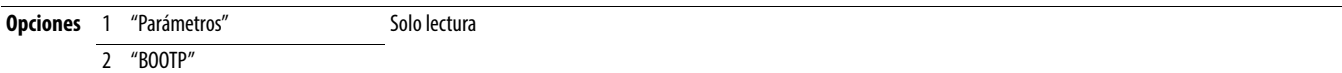

### **F685 [Act veloc EN]**

PF 525) PowerFlex 525 solamente.

Muestra la velocidad de datos de la red actualmente utilizada por la interface EtherNet/IP incorporada.

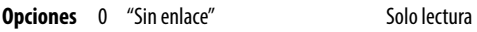

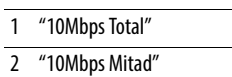

- 3 "100MbpsTotal"
- 4 "100MbpsMitad"
- 5 "Dir IP Dup"
- 6 "Desactiv"

### **F686 [Act E/S DSI]**

Muestra los variadores que están activos en el modo muti-variadores.

### **ODODO**

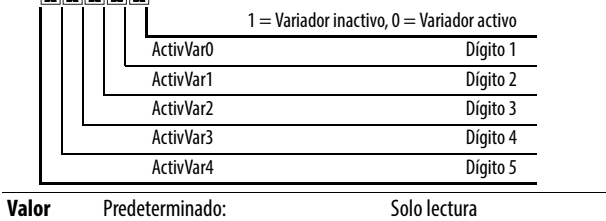

Mín./Máx.: 00000/11111 Pantalla: 00000

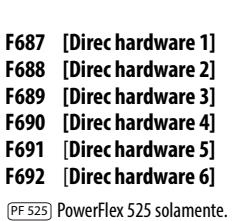

#### Muestra la dirección MAC para la interface EtherNet/IP incorporada.

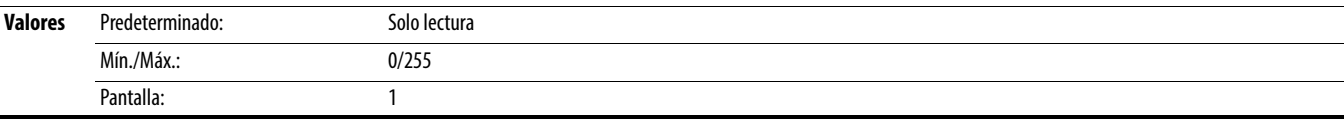

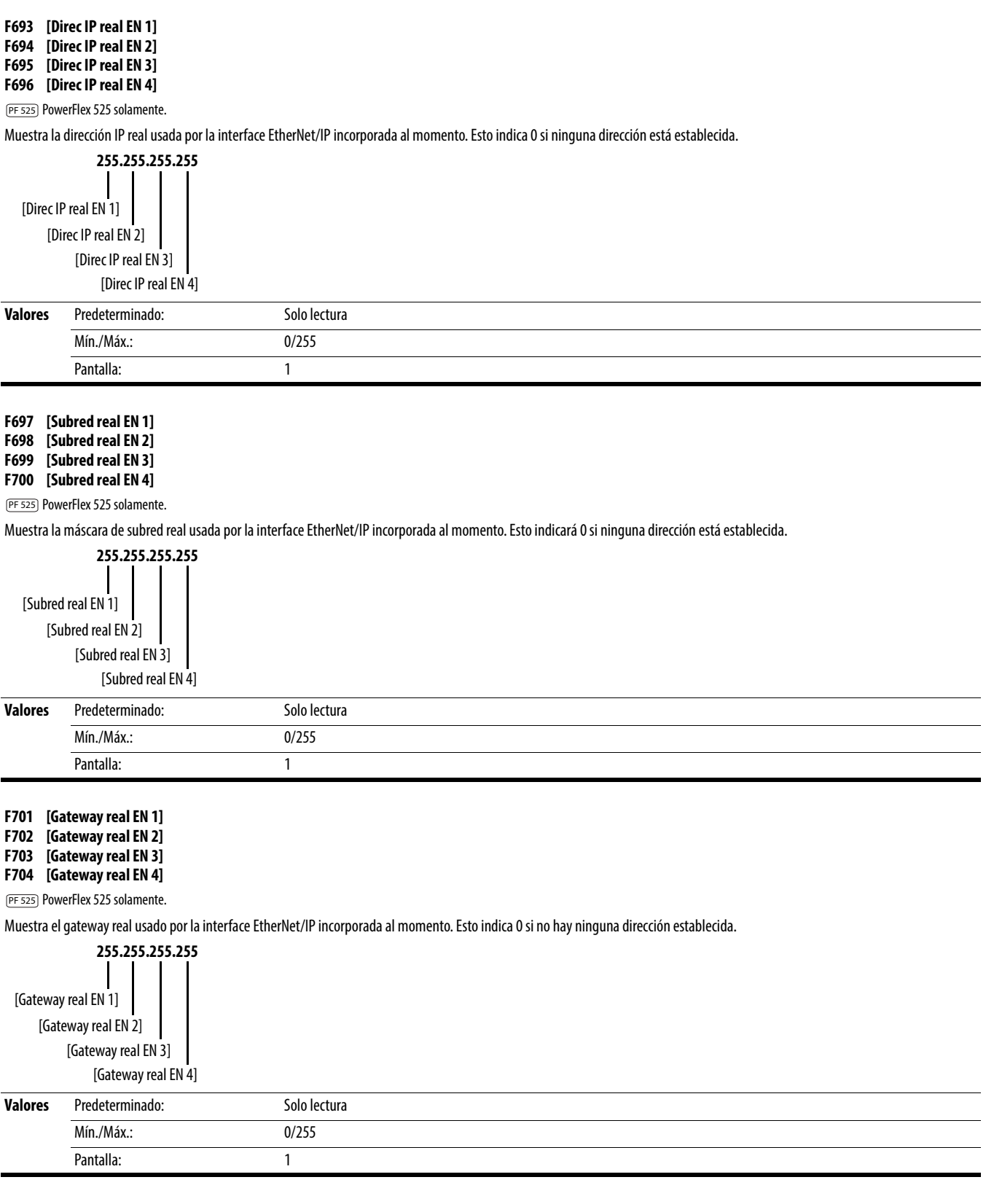

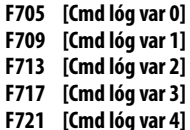

En el modo multi-variadores, este es el comando lógico que se está transmitiendo al variador 0/1/2/3/4.

En el modo de variador único, este es el comando lógico que está usando el variador (sea HS-DSI, EtherNet/IP o DSI) al momento. Si el control de com. NO se está usando y el variador está en el modo de variador único, entonces este variador muestra 0.

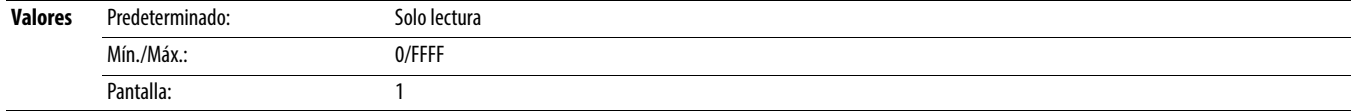

#### **F706 [Referencia var 0]**

**F710 [Referencia var 1]**

**F714 [Referencia var 2]**

**F718 [Referencia var 3]**

#### **F722 [Referencia var 4]**

En el modo multi-variadores, esta es la referencia que se está transmitiendo al variador 0/1/2/3/4.

En el modo de variador único, esta es la referencia está usando el variador (sea HS-DSI, EtherNet/IP o DSI) al momento. Si el control de com. NO se está usando y el variador está en el modo de variador único, entonces este variador muestra 0.

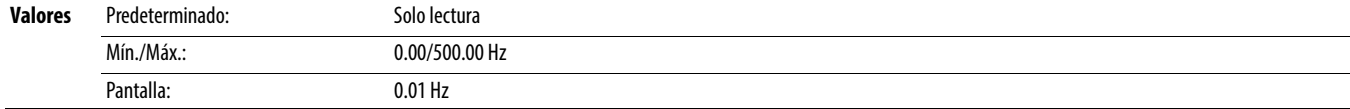

#### **F707 [Est lóg var 0]**

**F711 [Est lóg var 1]**

**F715 [Est lóg var 2]**

**F719 [Est lóg var 3]**

#### **F723 [Est lóg var 4]**

En el modo multi-variadores, este es el estado lógico que se está recibiendo del variador 0/1/2/3/4.

En el modo de variador único, este es el estado lógico del variador al momento.

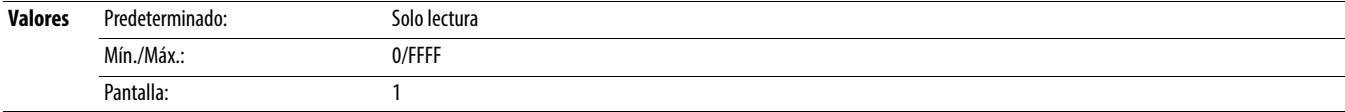

#### **F708 [Retroalim var 0]**

**F712 [Retroalim var 1]**

**F716 [Retroalim var 2]**

**F720 [Retroalim var 3]**

#### **F724 [Retroalim var 4]**

En el modo multi-variadores, este es la retroalimentación que se está recibiendo del variador 0/1/2/3/4. En el modo de variador único, este es la retroalimentación del variador al momento.

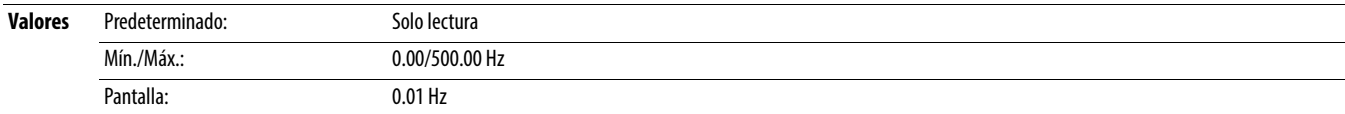

#### **F725 [Exceso EN Rx]**

PF 525 PowerFlex 525 solamente.

Un conteo del número de errores de exceso de recepción reportado por la interface EtherNet/IP incorporada.

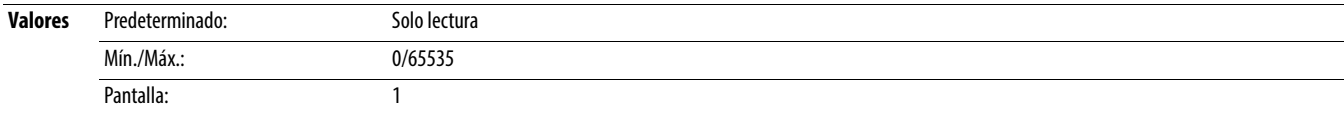

### **F726 [Paq EN Rx]**

PF 525) PowerFlex 525 solamente.

Un conteo del número de paquetes de recepción reportado por la interface EtherNet/IP incorporada.

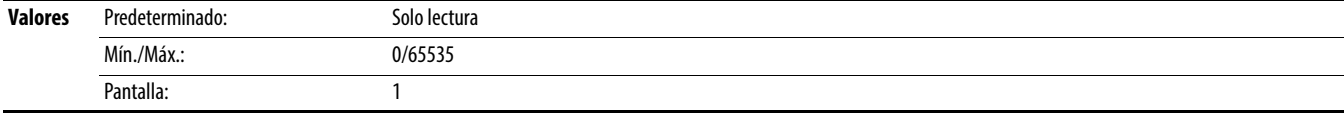

#### **F727 [Errores EN Rx]**

PF 525) PowerFlex 525 solamente.

Un conteo del número de errores de recepción reportado por la interface EtherNet/IP incorporada.

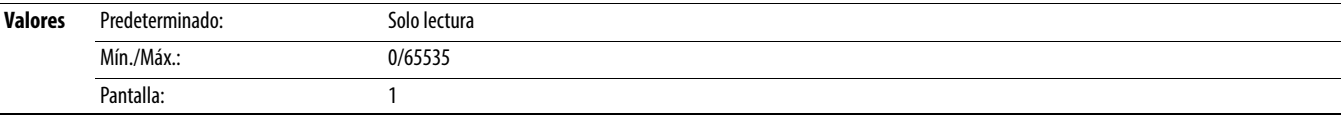

#### **F728 [Paq EN Tx]**

PF 525) PowerFlex 525 solamente.

Un conteo del número de paquetes transmitidos reportado por la interface EtherNet/IP incorporada.

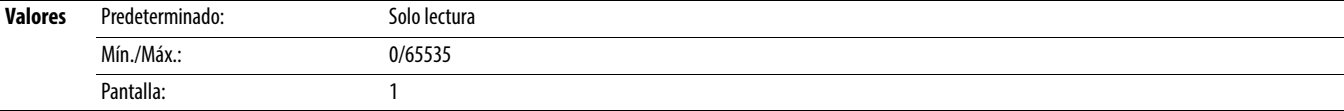

#### **F729 [Errores EN tx]**

PF 525) PowerFlex 525 solamente.

Un conteo del número de errores de transmisión reportado por la interface EtherNet/IP incorporada.

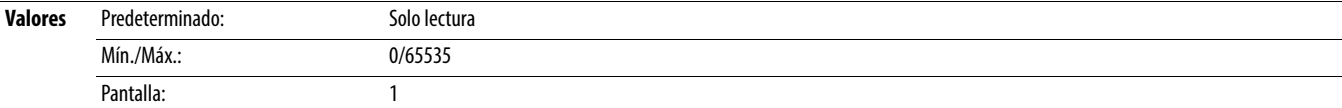

#### **F730 [Paq ES falt EN]**

PF 525 PowerFlex 525 solamente.

El número de paquetes de E/S faltantes.

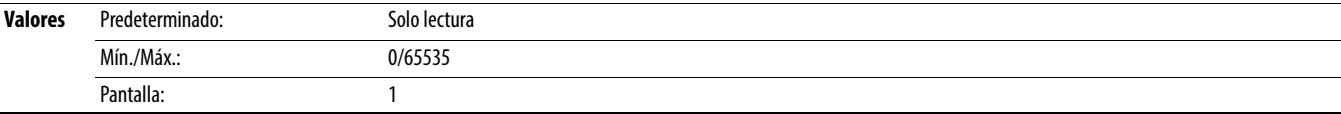

#### **F731 [Errores DSI]**

El número total de errores DSI.

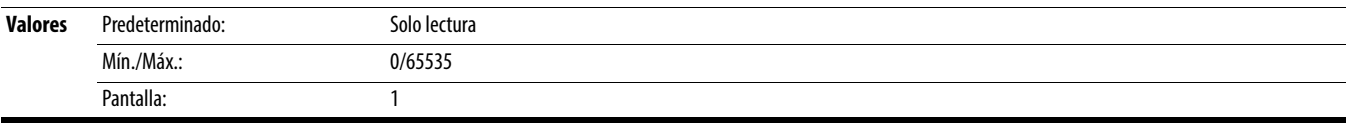

## **Grupos de parámetros AppView**

Los variadores PowerFlex serie 520 incluyen varios grupos de parámetros AppView que agrupan ciertos parámetros para facilitar y acelerar el acceso basado en diferentes tipos de aplicaciones. Algunas de estas aplicaciones son:

- **•** Transportador
- **•** Mezcladora
- **•** Compresor
- **•** Bomba centrífuga
- **•** Soplador/ventilador
- **•** Extrusora
- **•** Posicionamiento (PowerFlex 525 solamente)
- **•** Textil/Fibra

No es posible añadir ni retirar parámetros del grupo de parámetros AppView. Si necesita acceso rápido a parámetros adicionales a los ya incluido en los diferentes grupos de parámetros AppView, use el grupo de parámetros CustomView.

Los parámetros en los grupos de parámetros AppView pueden añadirse rápidamente al grupo de parámetros CustomView haciendo lo siguiente:

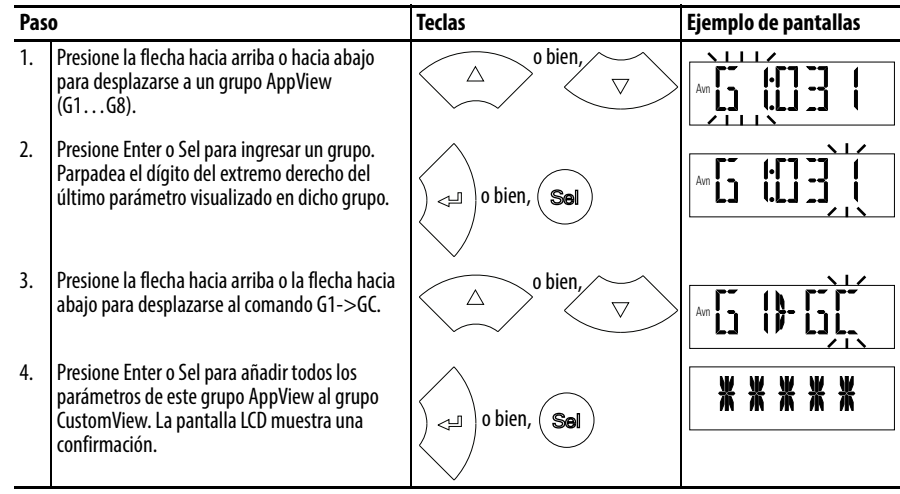

## **Grupo de parámetros CustomView**

Use el grupo de parámetros CustomView para:

- **•** almacenar parámetros usados frecuentemente en su aplicación, para acceso rápido.
- **•** seleccionar solo los parámetros necesarios para su aplicación y si se requiere, ocultar el resto de los parámetros con **A552** [Bloqueo Programa].

Es posible almacenar hasta 100 parámetros en el grupo de parámetros CustomView. Se puede copiar un grupo de parámetros AppView al grupo de parámetros CustomView, como se muestra arriba, o añadir parámetros individuales, como se muestra a continuación.

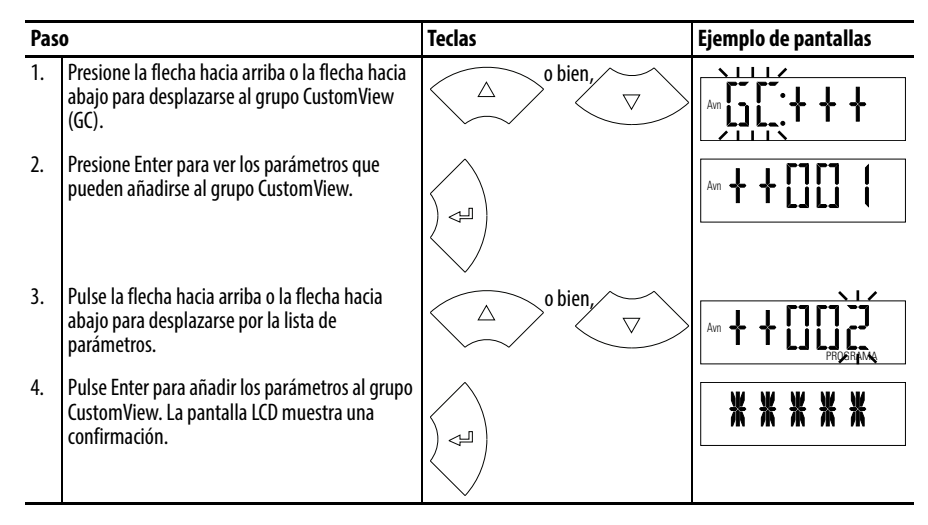

Para eliminar parámetros del grupo de parámetros CustomView:

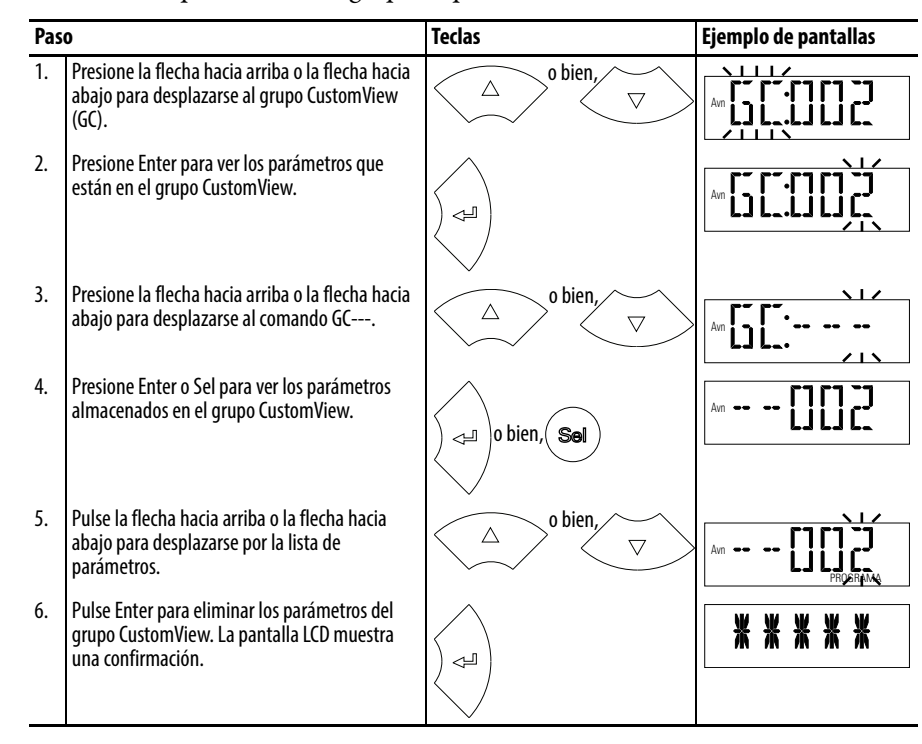

**SUGERENCIA** El software Connected Components Workbench puede usarse para acelerar este proceso con la funcionalidad arrastrar y colocar.

# **Referencia cruzada de parámetros, por nombre**

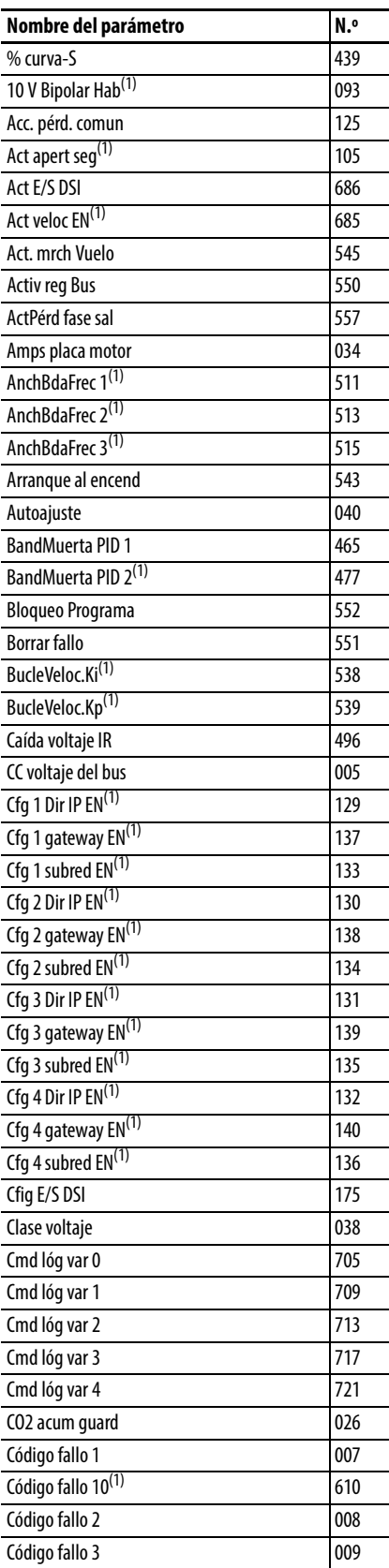

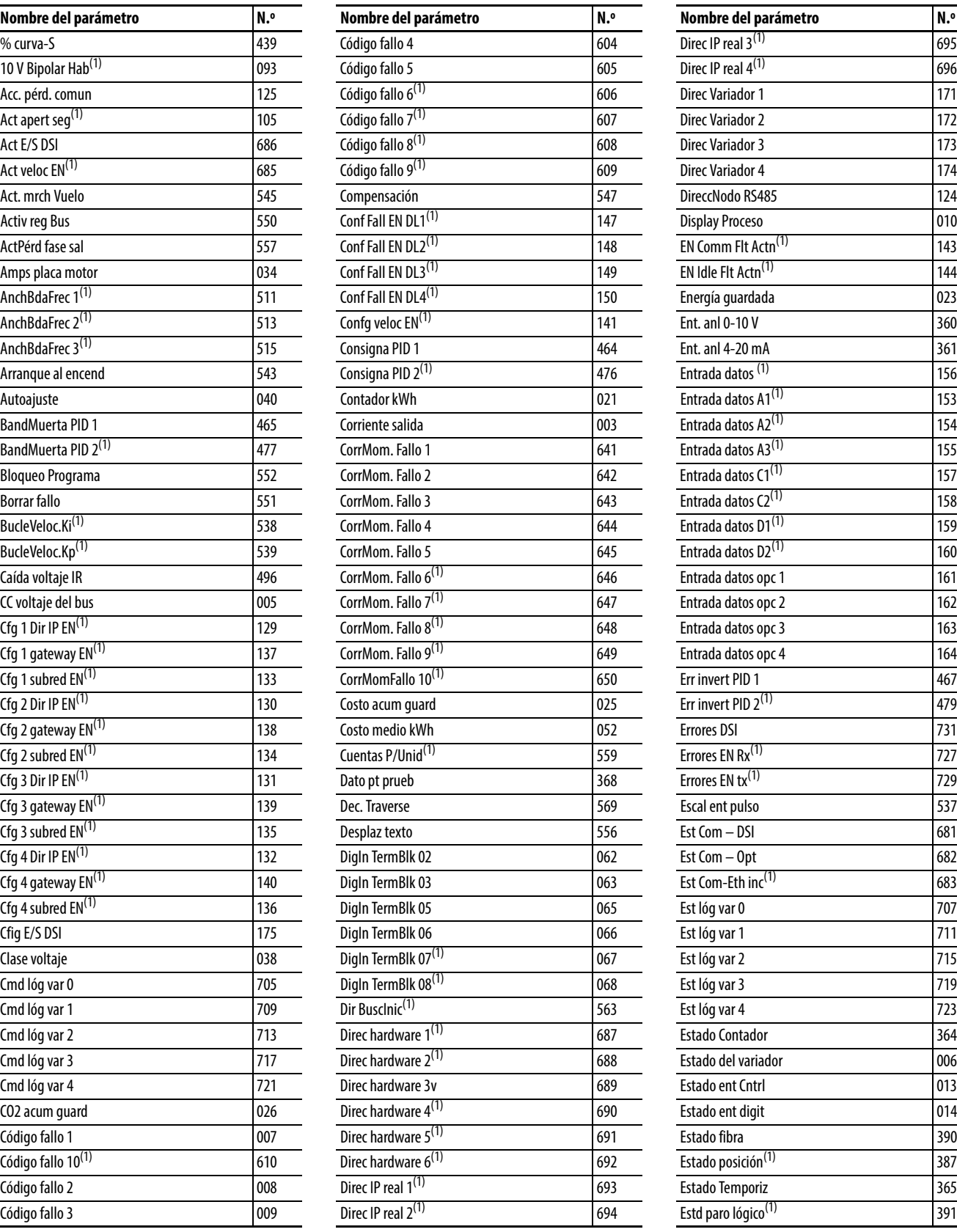

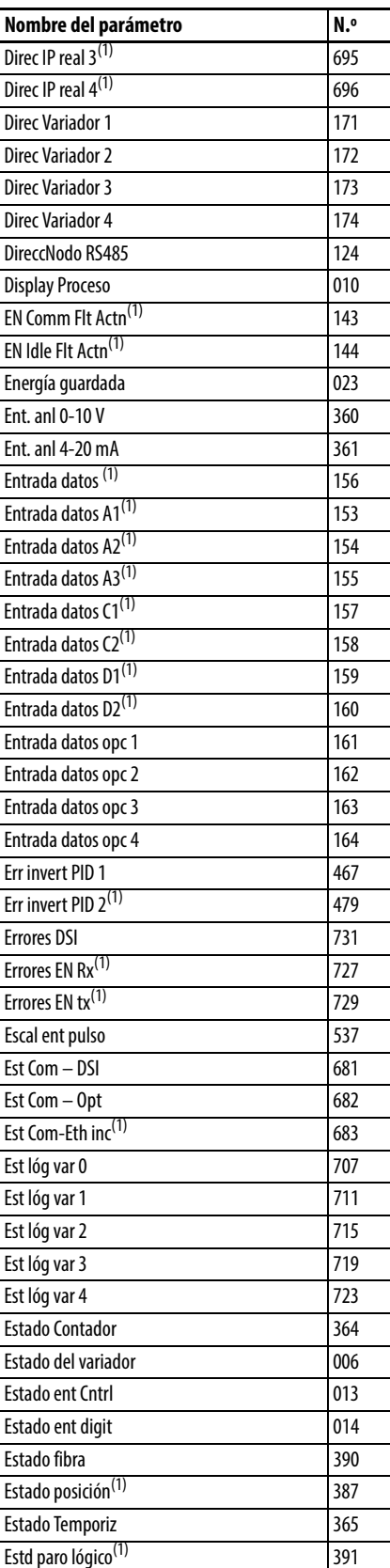

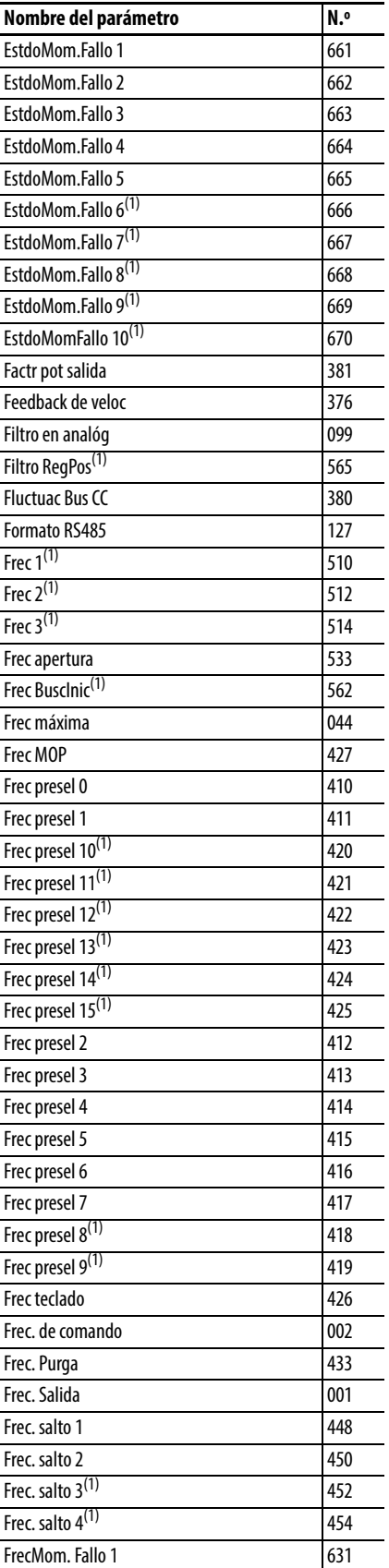

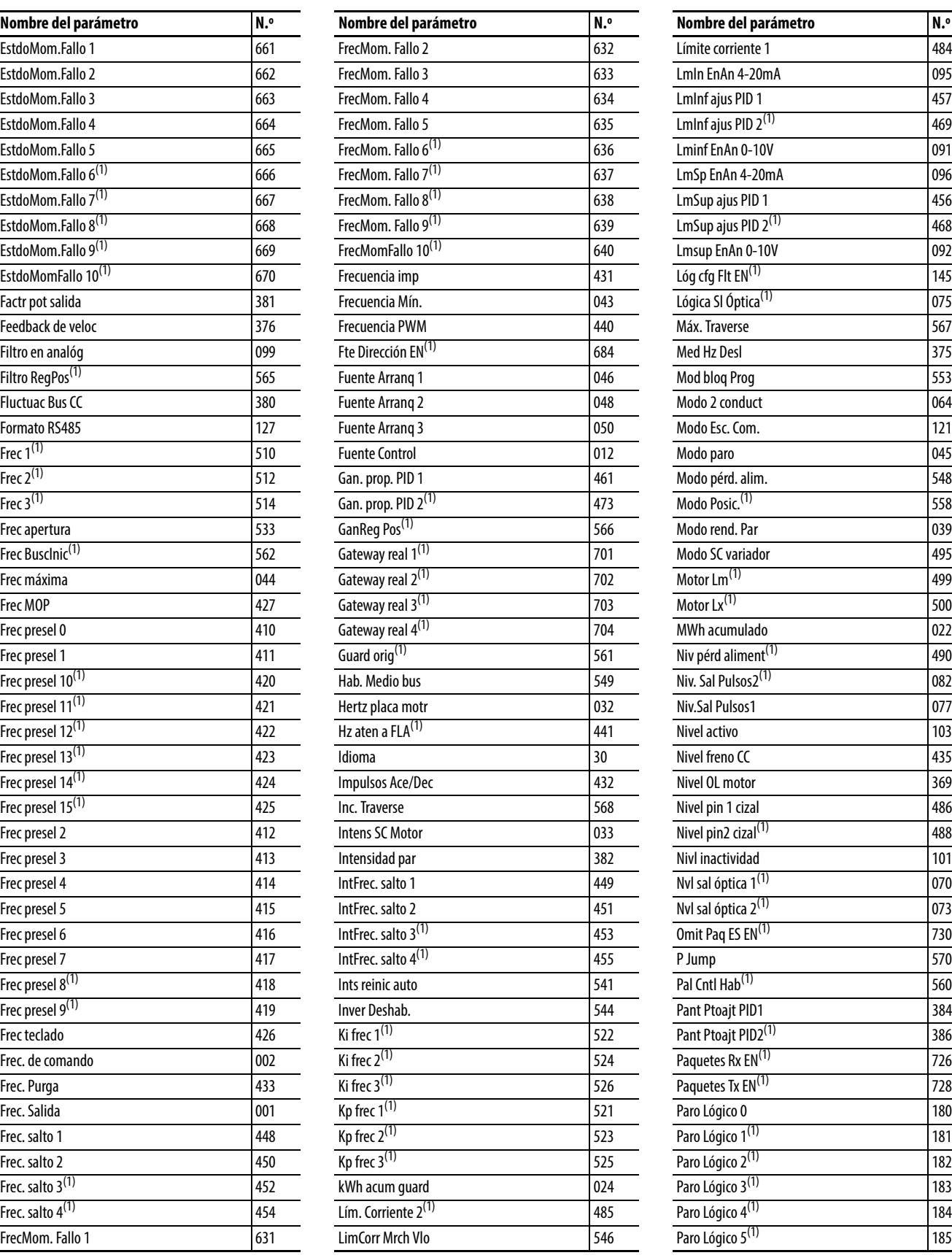

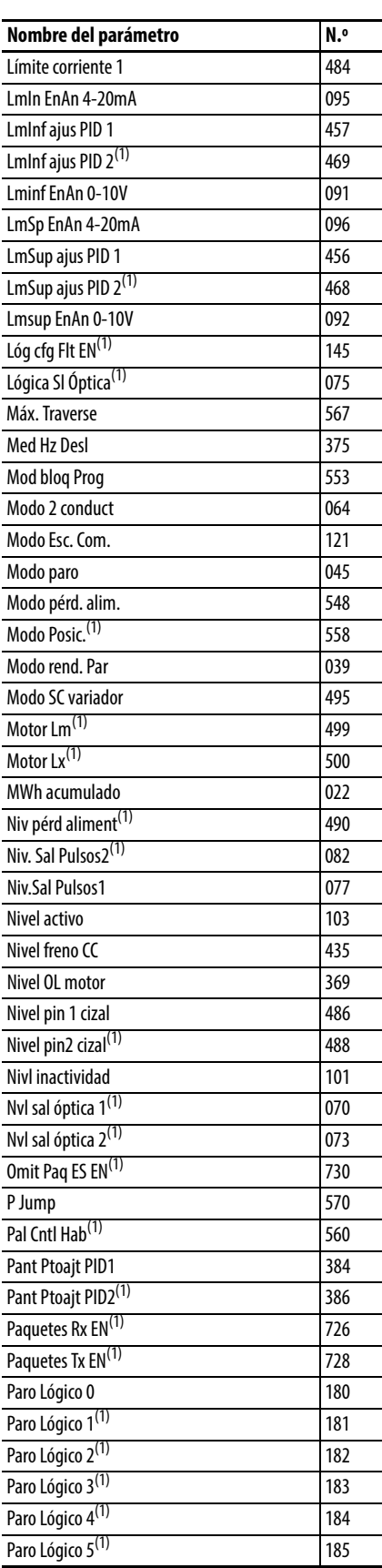

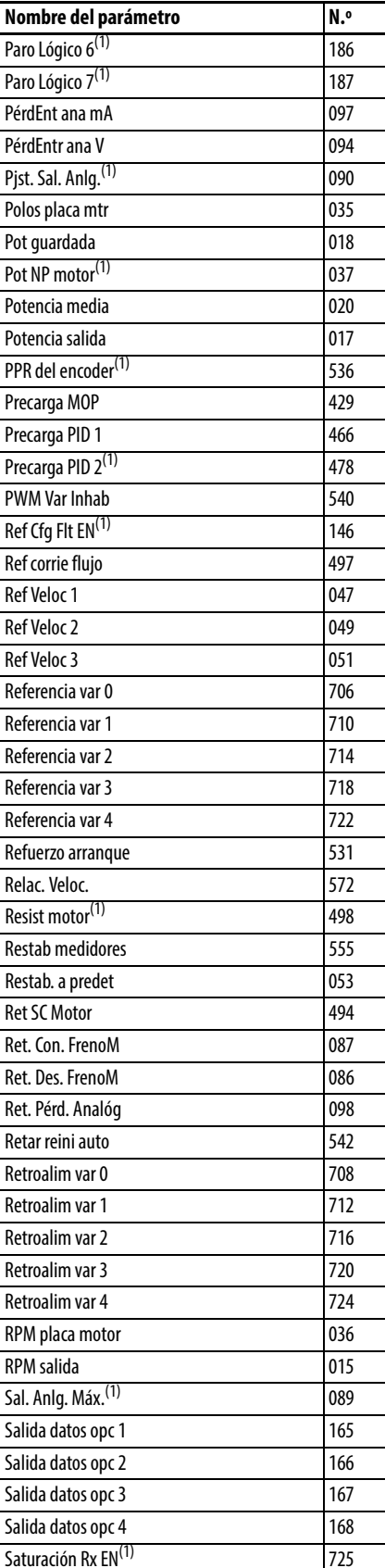

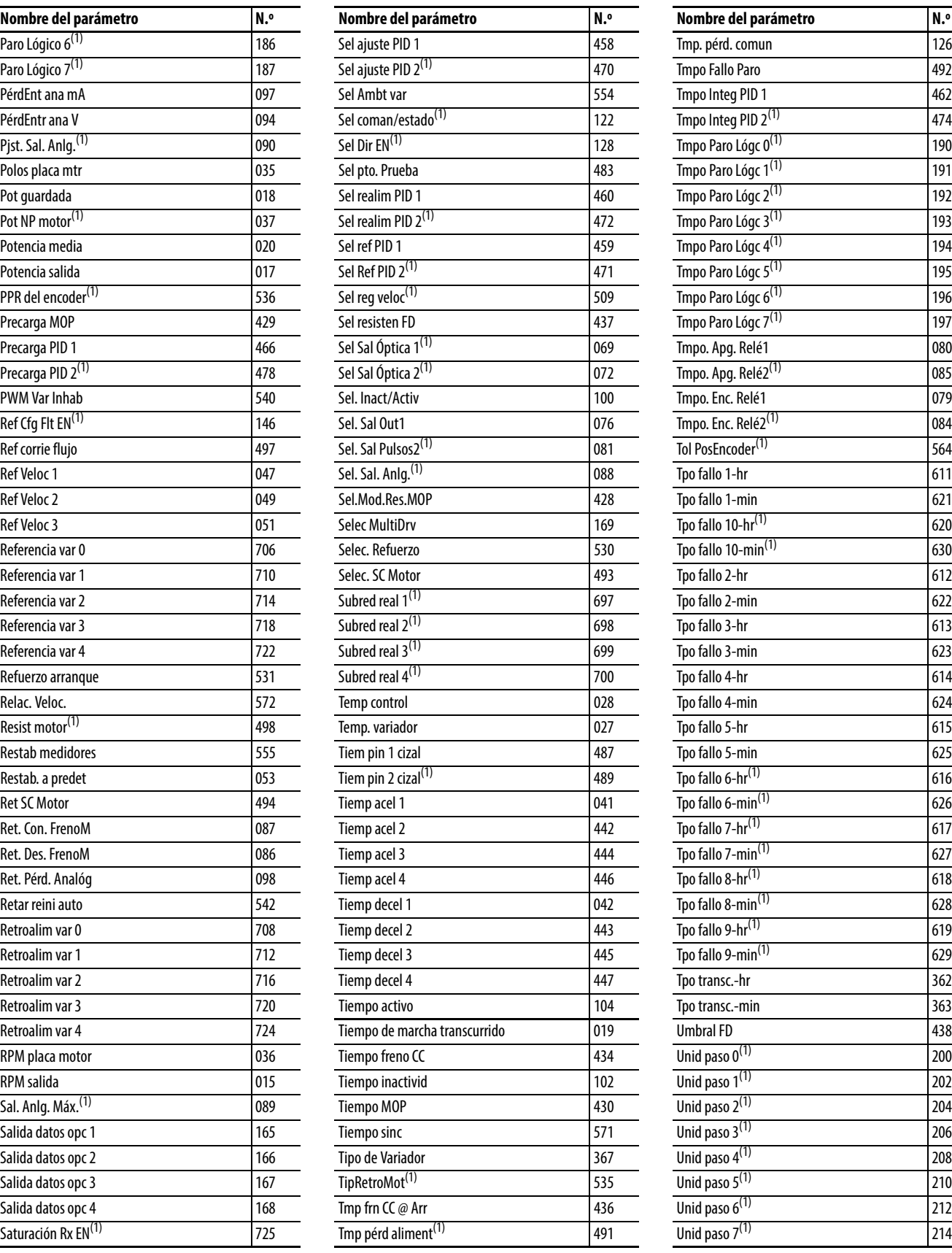

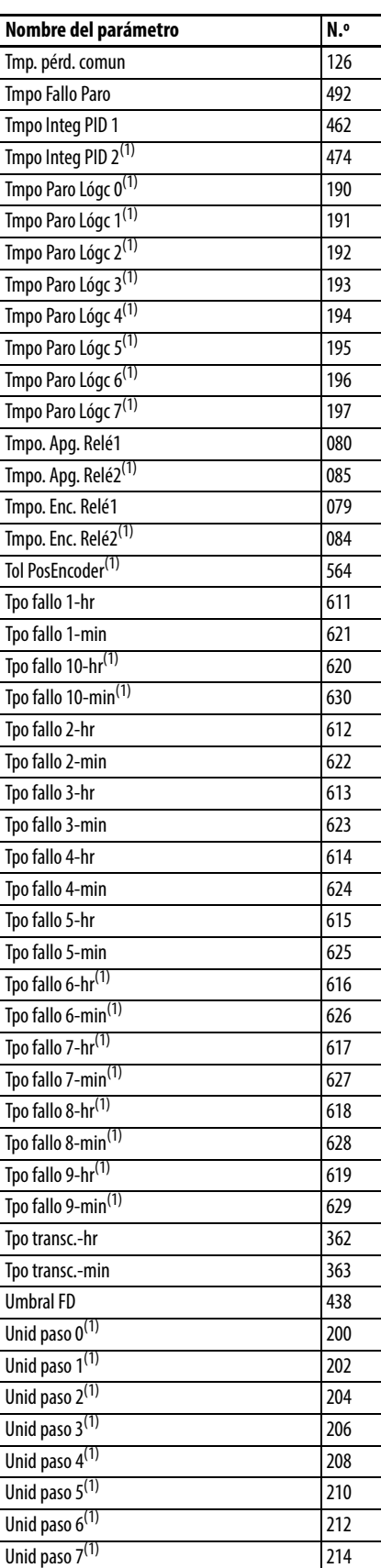

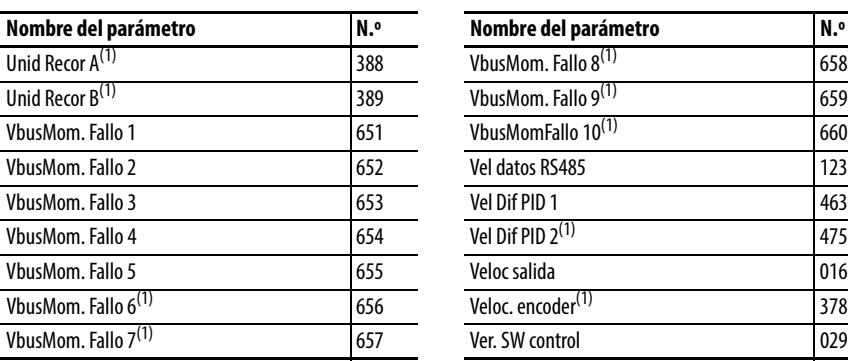

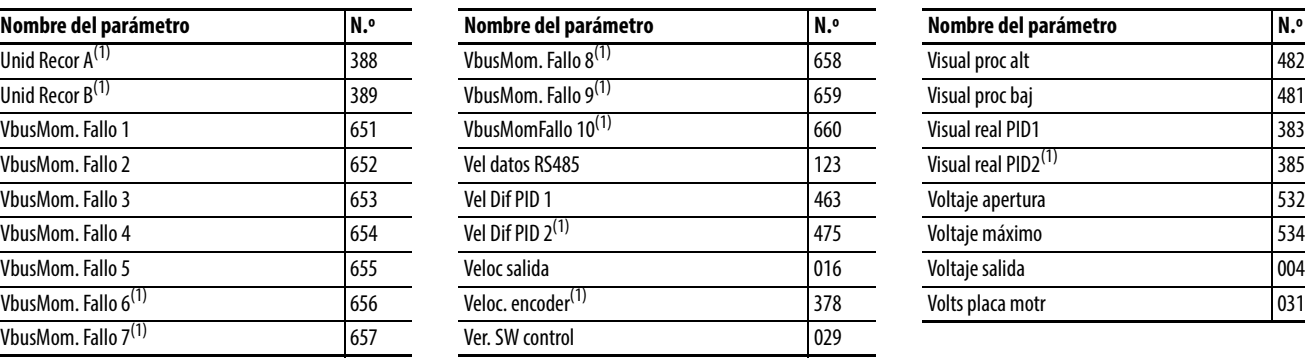

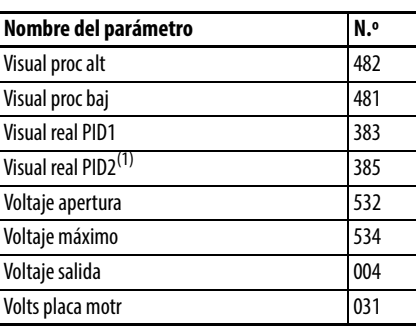

# **Notas:**

# <span id="page-142-0"></span>**Resolución de problemas**

Este capítulo proporciona información que le guiará en la resolución de problemas del variador PowerFlex serie 520. Se incluye una lista y descripciones de los fallos del variador con las posibles soluciones, cuando corresponde.

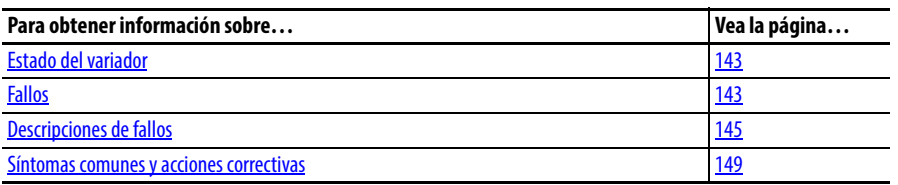

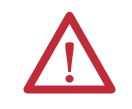

**ATENCIÓN:** Existe el riesgo de lesiones personales o daño al equipo. El variador no contiene componentes que requieren servicio por parte del usuario. No desarme el chasis del variador.

<span id="page-142-1"></span>**Estado del variador** La condición o estado de su variador se monitorea constantemente. Cualquier cambio se indica mediante la pantalla LCD integrada.

> Vea [Pantalla y teclas de control](#page-57-0) en la página 58 para obtener información sobre los indicadores de estado y los controles del variador.

<span id="page-142-2"></span>**Fallos** Un fallo es una condición que detiene el variador. Existen dos tipos de fallo. **Tipos de fallo**

#### **Tipo Descripción del fallo** 1 Restablecimiento automático/ ejecución Cuando ocurre este tipo de fallo y  $\Delta$ 541 [Ints reinic auto] se establece en un valor mayor que "0", se inicia un temporizador configurable por el usuario, [A542](#page-121-4) [Retar reini auto]. Cuando el temporizador llega a cero, el variador intenta restablecer el fallo de forma automática. Si la condición que produjo el fallo ya no está presente, se restablece el fallo y se reinicia el variador. 2 No borrable Este tipo de fallo puede requerir reparación del variador o del motor, o puede ser causado por errores de cableado o de programación. Es preciso corregir la causa del fallo antes de poder borrarlo.

## **Indicación de fallo**

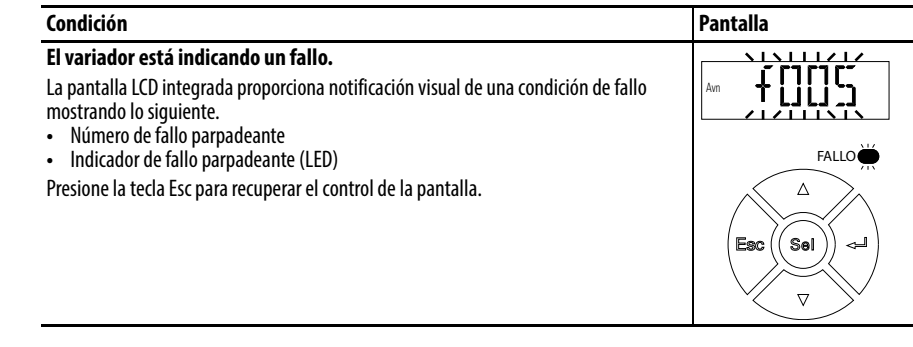

## **Borrado manual de fallos**

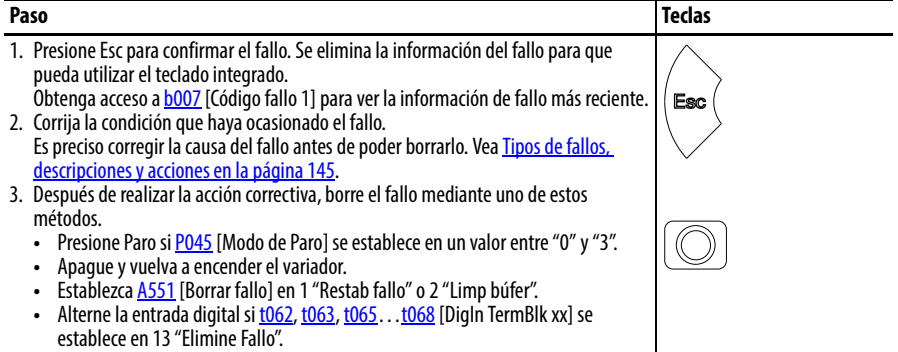

## **Borrado automático de fallos**

#### **Opción/Paso**

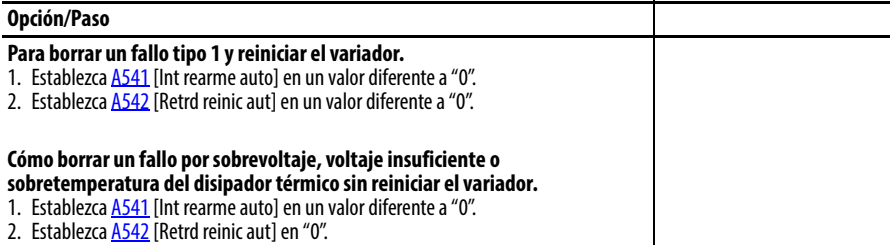

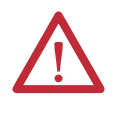

**ATENCIÓN:** Si estos parámetros se usan en una aplicación inapropiada, pueden causar daños al equipo y/o lesiones al personal. No utilice esta función sin tener en cuenta las reglas, las normas y los códigos locales, nacionales e internacionales, así como las pautas industriales.
# **Reinicio automático (restablecimiento/ejecución)**

La función de reinicio automático proporciona la capacidad de que el variador realice automáticamente un restablecimiento de fallo seguido de un intento de inicio sin intervención del usuario o de la aplicación. Esto permite la operación remota o "sin supervisión". Solo algunos fallos pueden restablecerse. Ciertos fallos (Tipo 2) que indican un posible mal funcionamiento de un componente del variador no se pueden restablecer. Los tipos de fallo se listan en la tabla [Tipos de](#page-142-0)  fallo [en la página 143.](#page-142-0) Consulte [Descripciones de fallos](#page-144-0) en la página 145 para obtener más información.

Tenga cuidado al habilitar esta función, ya que el variador tratará de emitir su propio comando de arranque basado en la programación seleccionada por el usuario.

# <span id="page-144-0"></span>**Descripciones de fallos Tipos de fallos, descripciones y acciones**

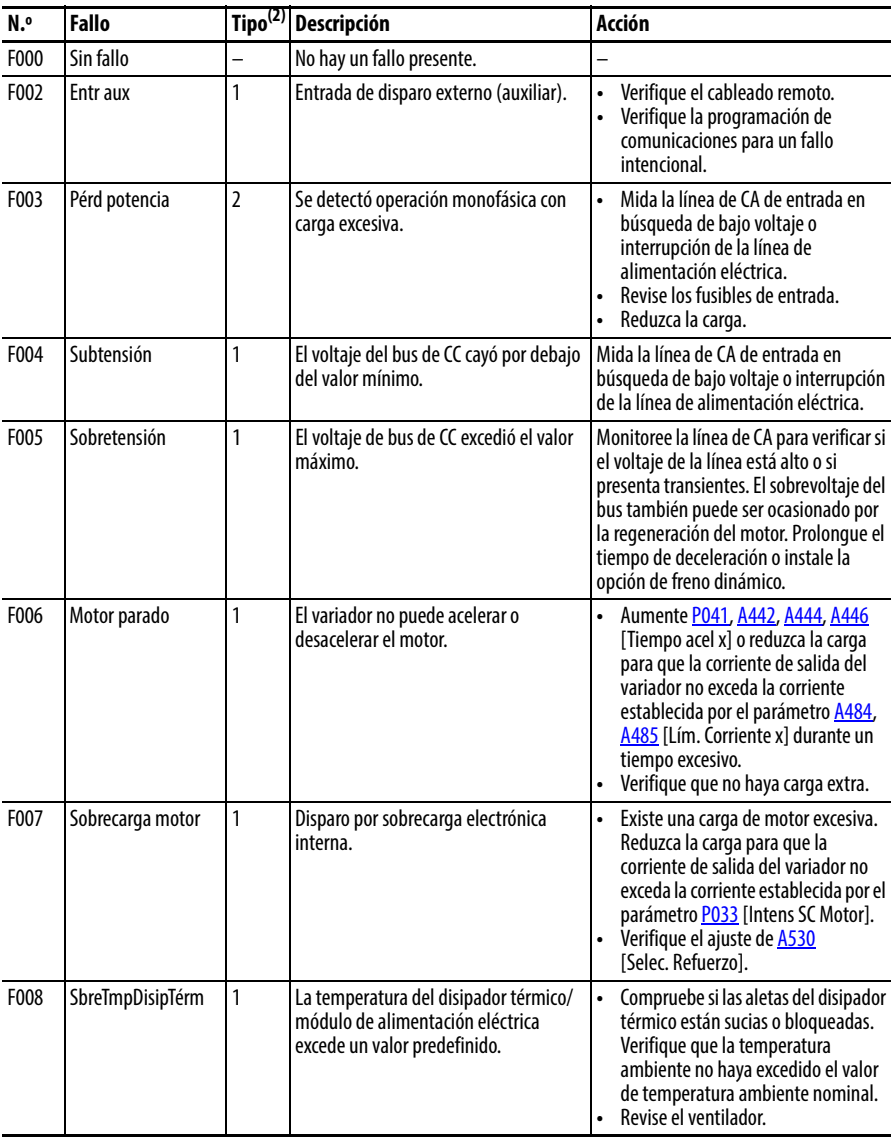

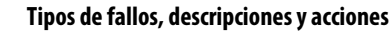

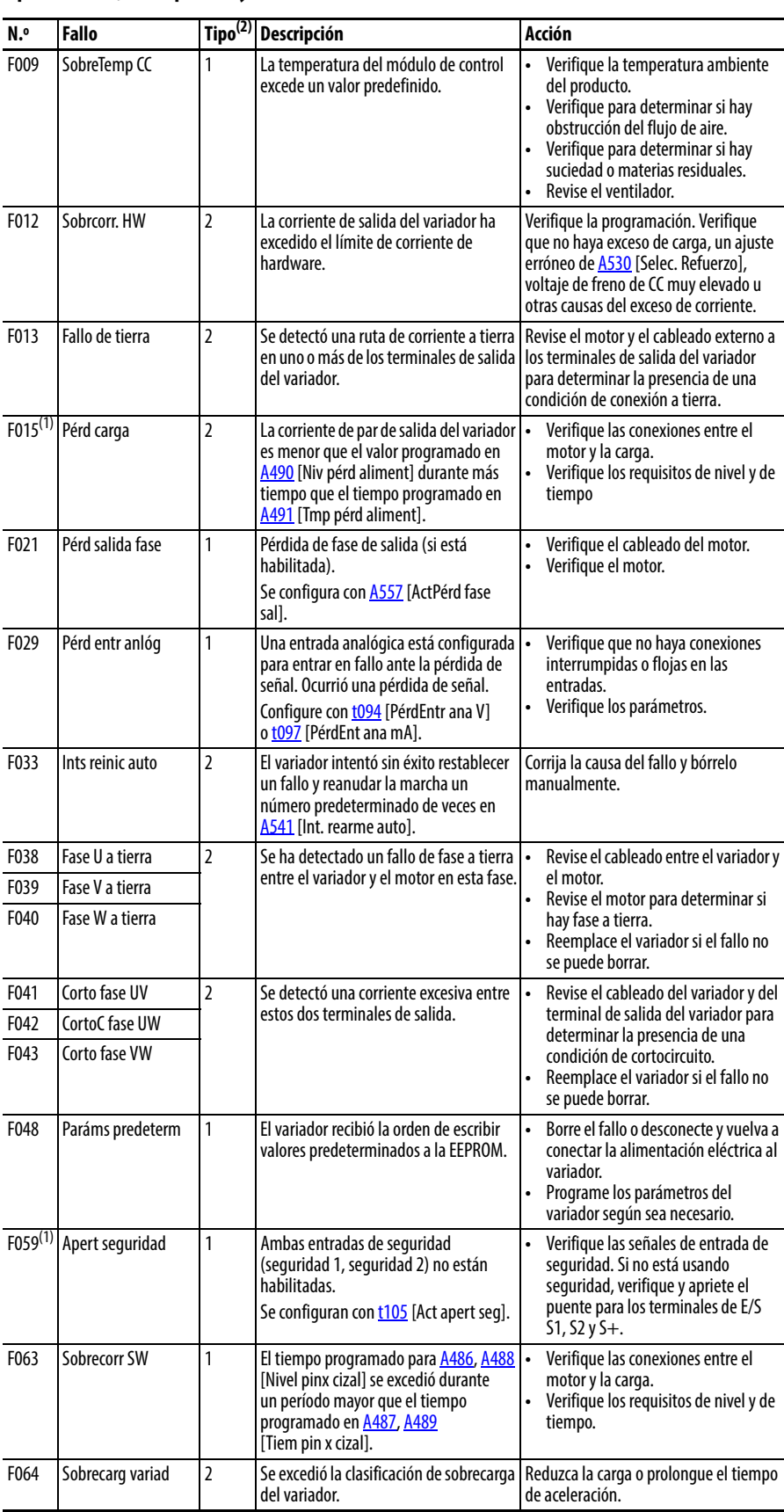

### **Tipos de fallos, descripciones y acciones**

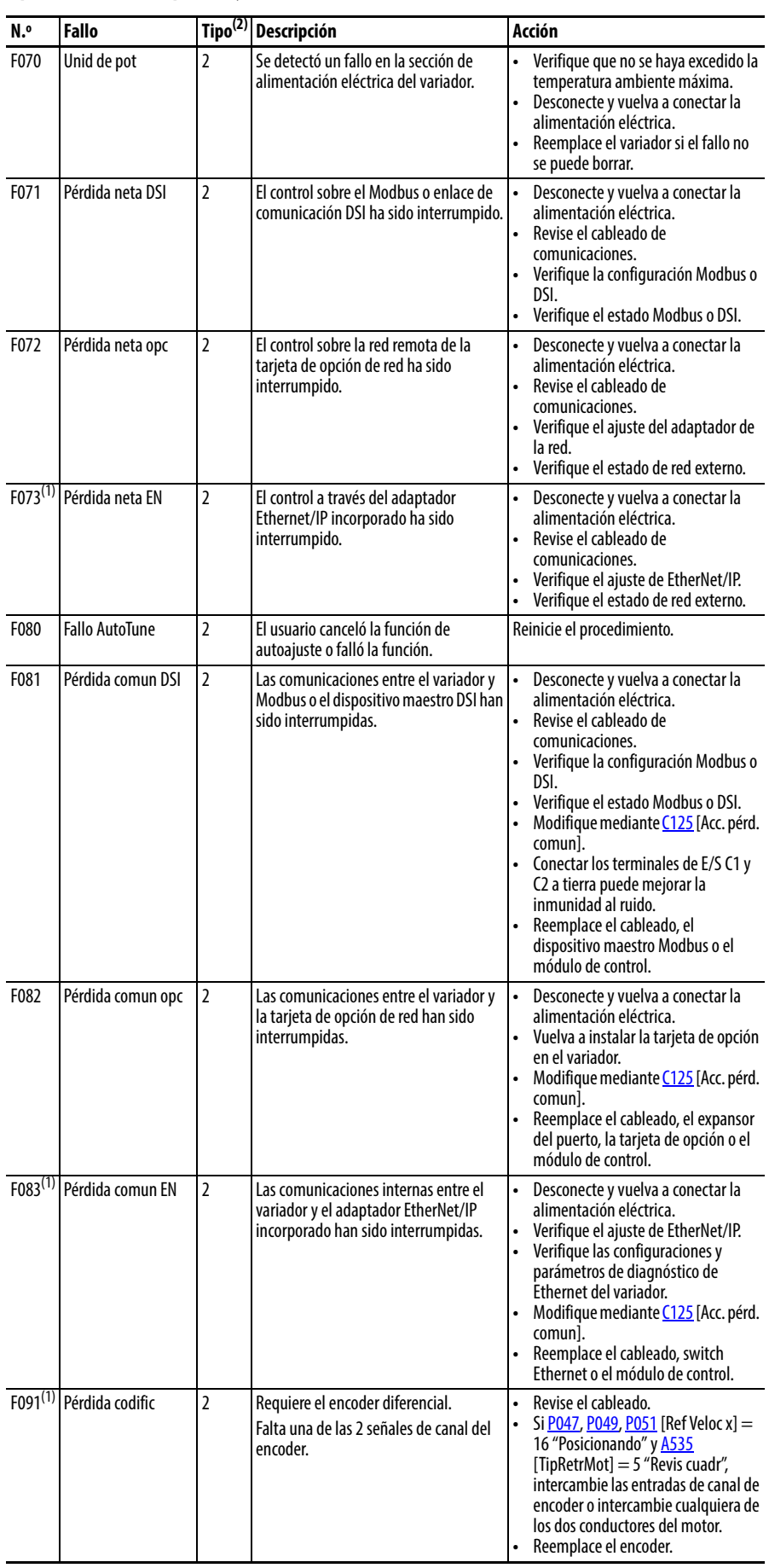

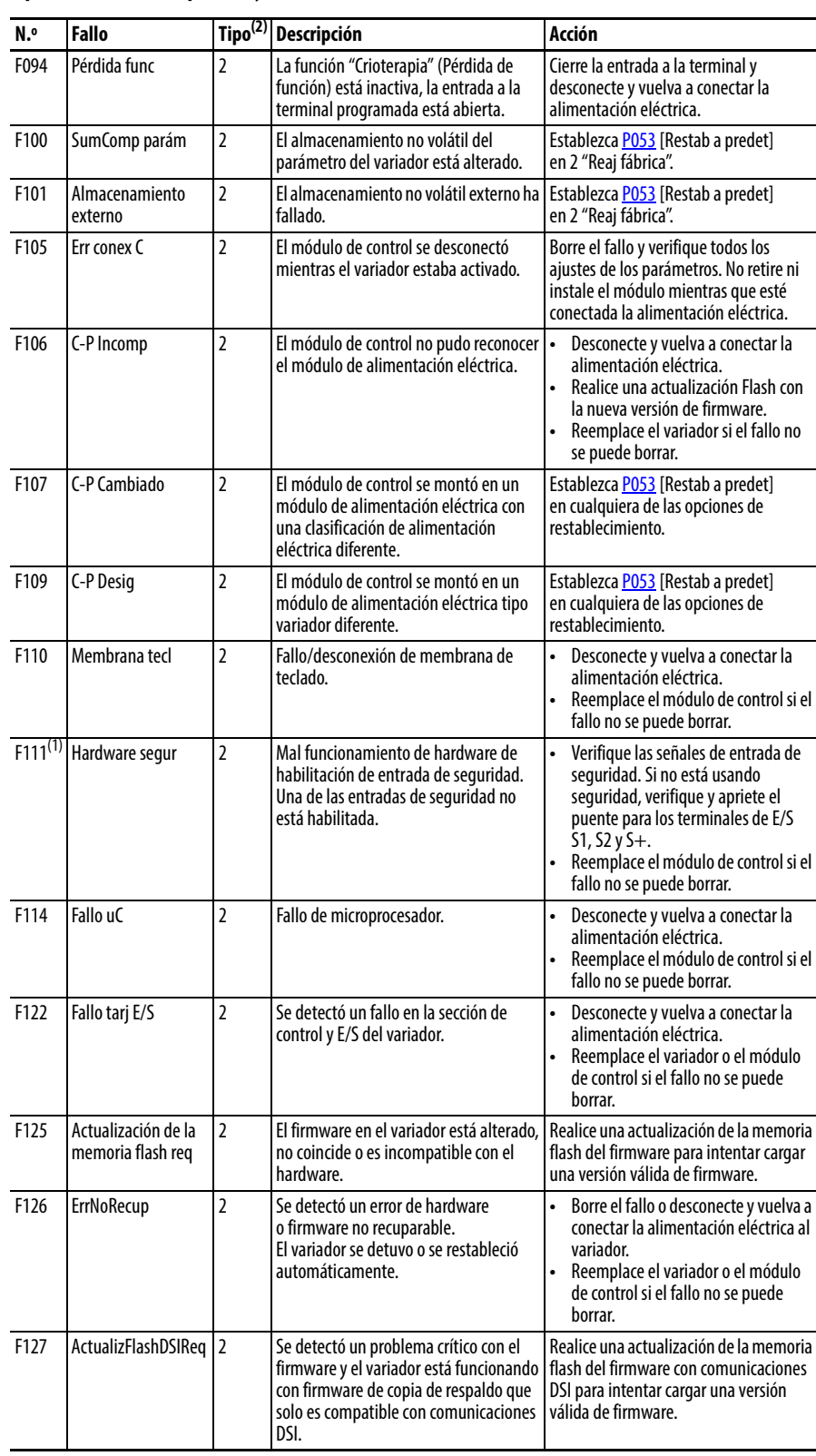

#### **Tipos de fallos, descripciones y acciones**

(1) Este fallo no es aplicable a los variadores PowerFlex 523.

(2) Vea la [Tipos de fallo](#page-142-0) para obtener más información.

# **Síntomas comunes y acciones correctivas**

El variador está diseñado para arrancar mediante el teclado desde su envío. Para una prueba básica de la operación del variador:

- **1.** Retire todo el cableado de E/S del usuario.
- **2.** Verifique que el puente de los terminales de seguridad (S1, S2 y S+) esté en su lugar y bien apretado.
- **3.** Verifique que el puente del cable esté en su lugar entre los terminales de E/S 01 y 11.
- **4.** Verifique que los tres puentes estén en sus posiciones predeterminadas en el tablero de control. Vea la *Diagrama de bloques del cableado de E/S de* [control del PowerFlex 525](#page-39-0) en la página 40 para obtener más información.
- **5.** Restablezca los valores de parámetro predeterminados estableciendo [P053](#page-79-3) [Restab. a predet] en 2 "Reaj fábrica".
- **6.** Si es seguro hacerlo para su aplicación, presione Start en el teclado del variador. Comienza la ejecución del variador conforme al potenciómetro de velocidad.

#### **Causas Causas Indicación** a la correctiva e a la correctiva e a la correctiva e a la correctiva e a la correctiva No hay voltaje de salida al motor. Ninguna Verifique el circuito de alimentación eléctrica. **•** Verifique el voltaje de suministro. **•** Revise todos los fusibles y desconectadores. Revise el motor. **•** Verifique que el motor esté conectado correctamente. Verifique las señales de entrada de control. **•** Verifique que una señal de arranque esté presente. Si se usa control de 2 hilos, verifique que la señal de marcha de avance o marcha en retroceso esté activa, pero no ambas. **•** Verifique que el terminal de E/S 01 esté activo. **•** Verifique que [P046,](#page-78-0) [P048,](#page-78-1) [P050](#page-78-2) [Fuente Arranq x] coincida con su configuración. **•** Verifique que [A544](#page-121-1) [Inver Deshab.] no esté prohibiendo el movimiento. **•** Verifique que las entradas de seguridad (seguridad 1 y seguridad 2) estén activas. Ajuste de refuerzo incorrecto en la puesta en marcha inicial. Ninguna Establezca [A530](#page-118-0) [Selec. Refuerzo] en 2 "35.0, VT". El variador presenta un fallo Luz de estado parpadeando en color rojo Borre el fallo. **•** Presione Paro si [P045](#page-78-3) [Modo de Paro] se establece en un valor entre "0" y "3". **•** Apague y vuelva a encender el variador. **•** Establezca [A551](#page-122-0) [Borrar fallo] en 1 "Restab fallo" o 2 "Limp búfer". **•** Alterne la entrada digital si [t062](#page-80-0), [t063](#page-80-1), [t065…](#page-80-2)[t068](#page-80-3) [DigIn TermBlk xx] se establece en 13 "Elimine Fallo". Programación incorrecta. **•** [P046,](#page-78-0) [P048](#page-78-1), [P050](#page-78-2) [Fuente Arranq x] se estableció incorrectamente. Ninguna Verifique el ajuste de **bonda** [Fuente Control]. Cableado incorrecto de entrada. Vea la [página 43](#page-42-0) para los ejemplos de cableado. **•** El control de dos hilos requiere las entradas marcha de avance, marcha en retroceso o impulsos. **•** El control de tres hilos requiere las entradas de arranque y paro **•** Siempre se requiere entrada de paro. Ninguna **•** Cablee correctamente las entradas y/o instale un puente. **•** Si se usa la función de desactivación de par segura PowerFlex 525, verifique que las entradas estén activas. **•** Si se usa el modo de 2 hilos o 3 hilos, verifique que [t062](#page-80-0) [DigIn TermBlk 02] y [t063](#page-80-1) [DigIn TermBlk 03] estén correctamente establecidos. Ajuste incorrecto de puente drenador/surtidor. Ninguna el establezca el interruptor conforme al esquema de cableado.

## **El motor no arranca.**

# **El variador no arranca mediante las entradas de arranque o marcha cableadas al bloque de terminales.**

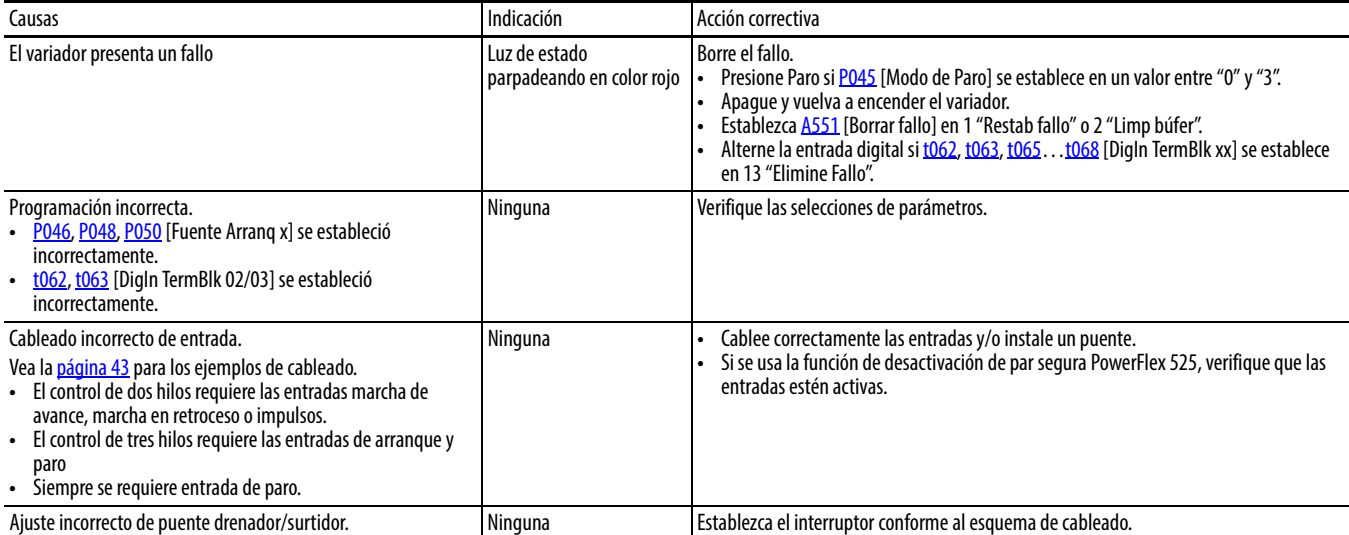

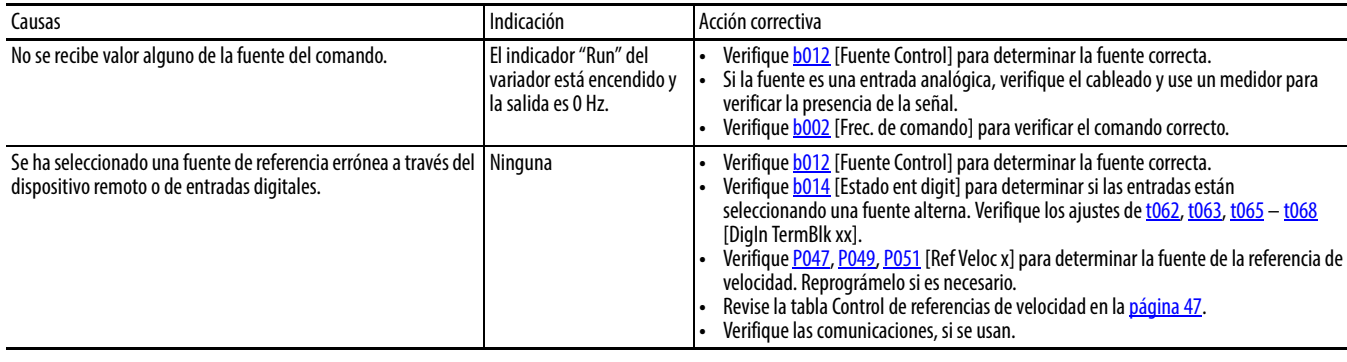

# **El variador no responde a los cambios en el comando de velocidad.**

# **El motor y/o el variador no aceleran a la velocidad comandada.**

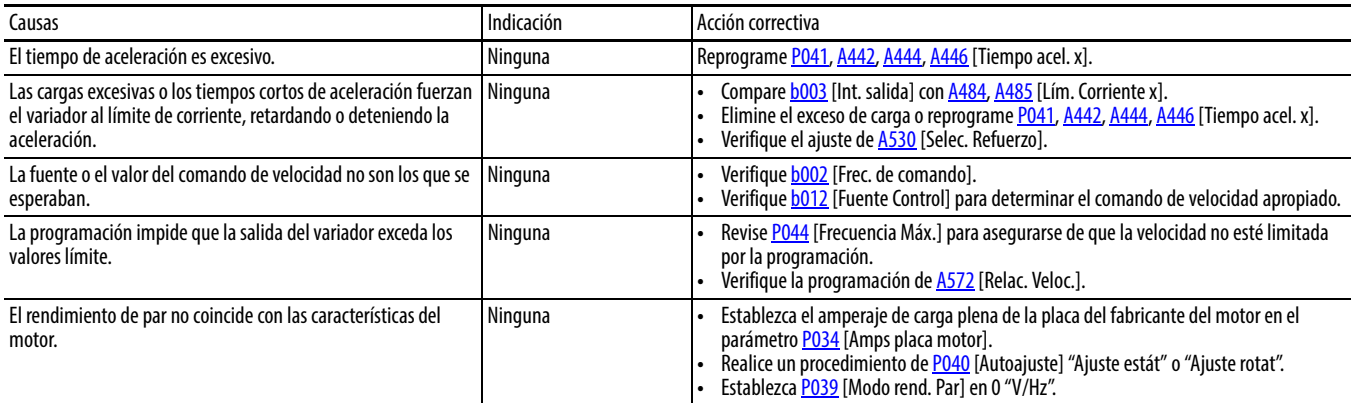

# **El funcionamiento del motor es inestable.**

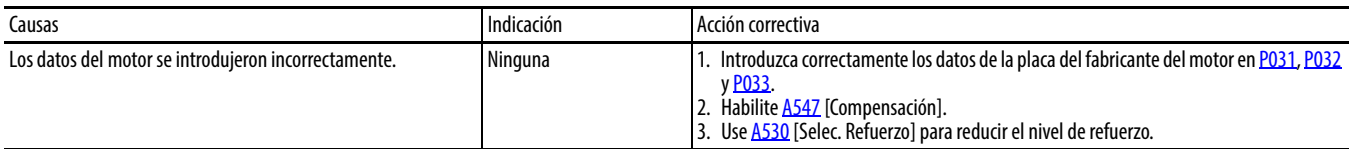

# **El variador no invierte la dirección de giro del motor.**

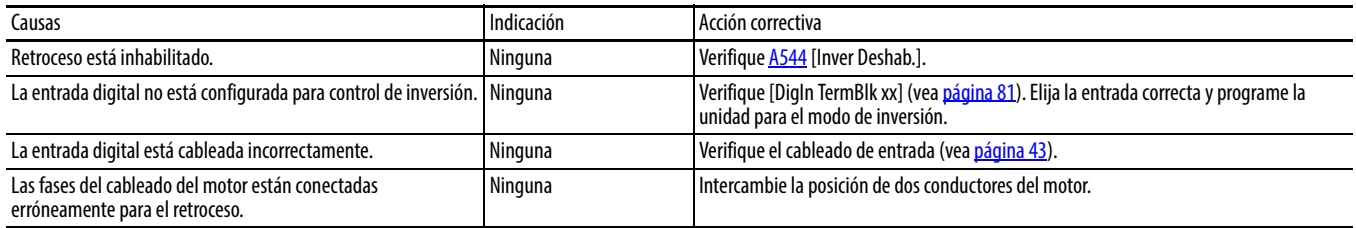

# **El variador no se activa.**

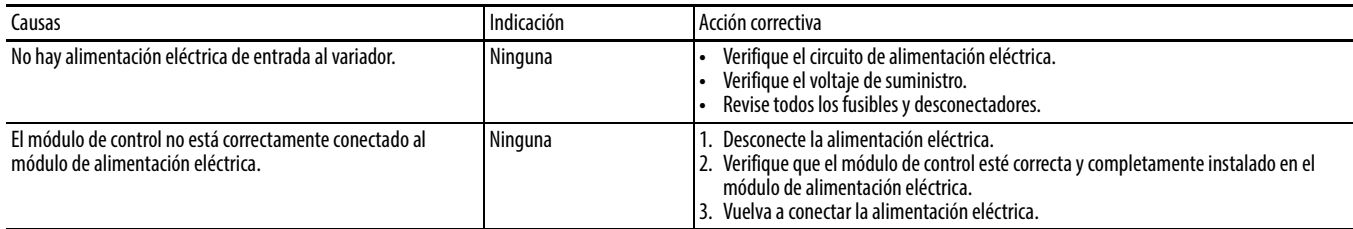

# **El motor gira a cero Hz o la frecuencia de deslizamiento no es la correcta.**

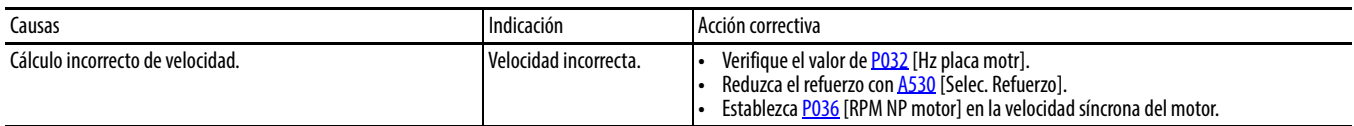

# **Información adicional sobre el variador**

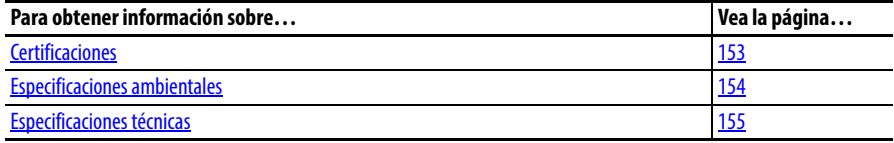

# <span id="page-152-0"></span>**Certificaciones**

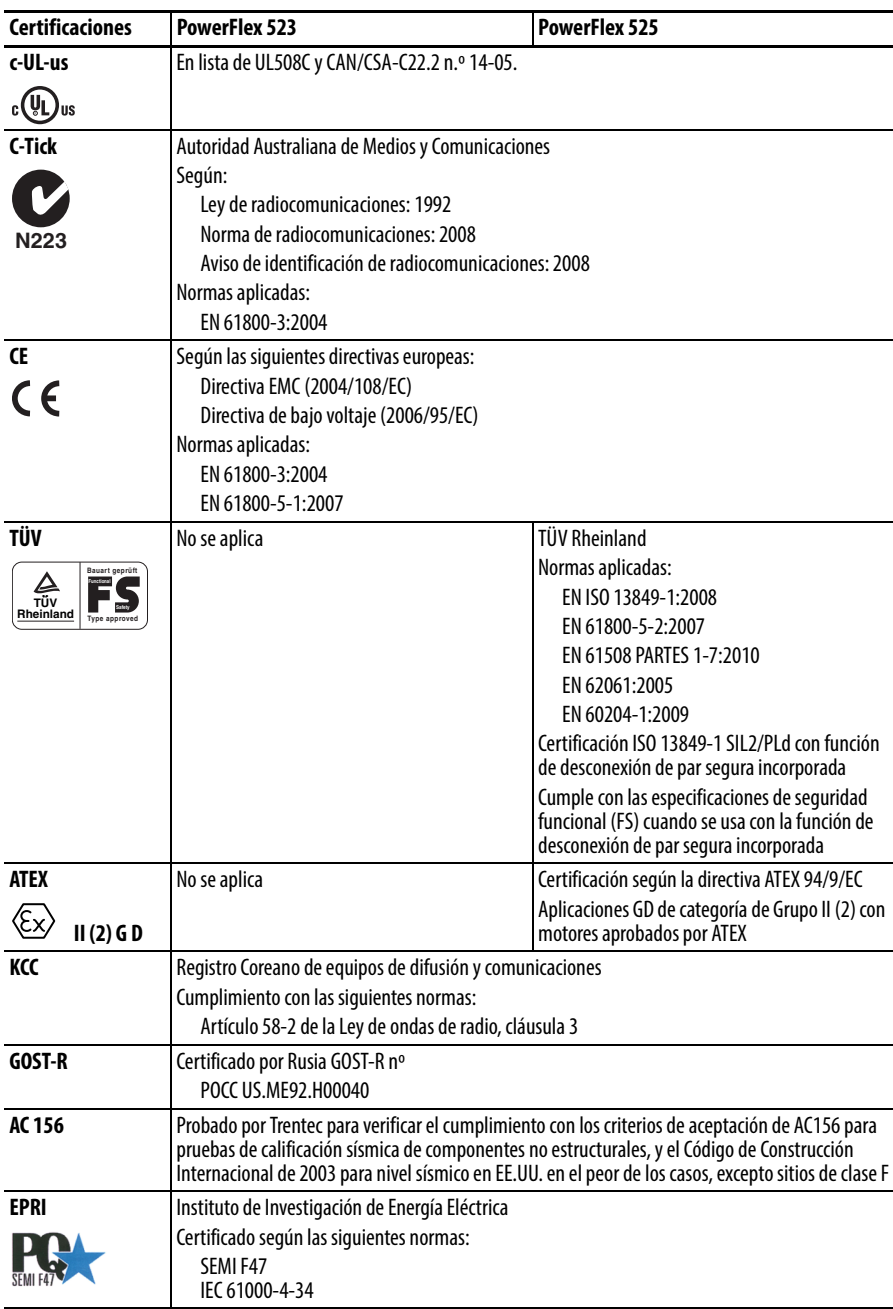

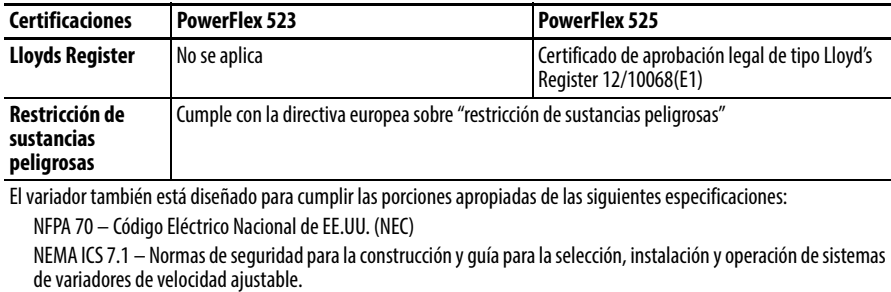

<span id="page-153-0"></span>**Especificaciones ambientales**

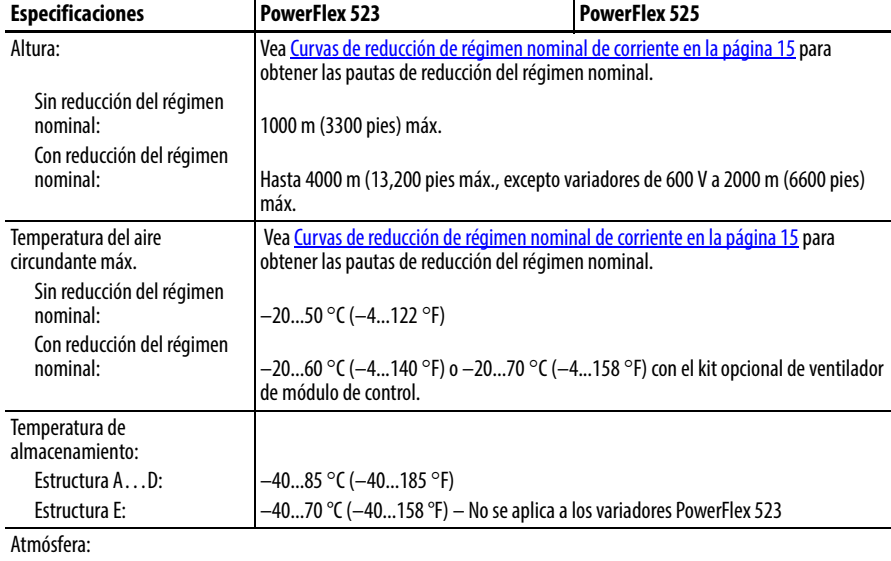

**IMPORTANTE** El variador **no debe** instalarse en áreas donde el aire contenga gases volátiles o corrosivos, vapores o polvo. Si no se planea instalar el variador durante algún tiempo, debe almacenarse en un área donde no quede expuesto a un ambiente corrosivo.

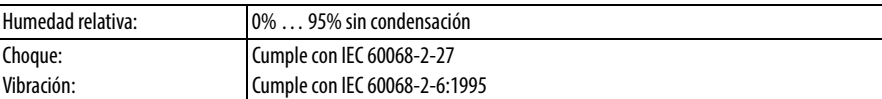

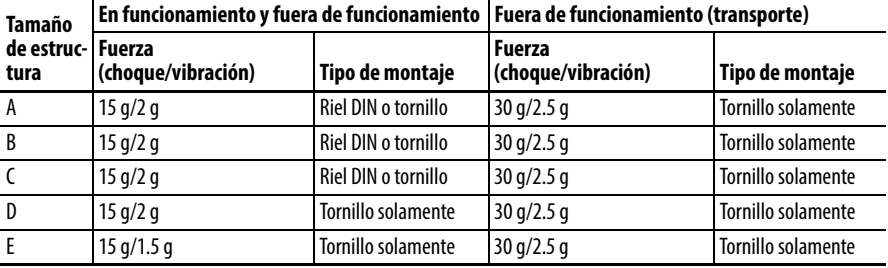

Revestimiento de conformación: Cumple con:

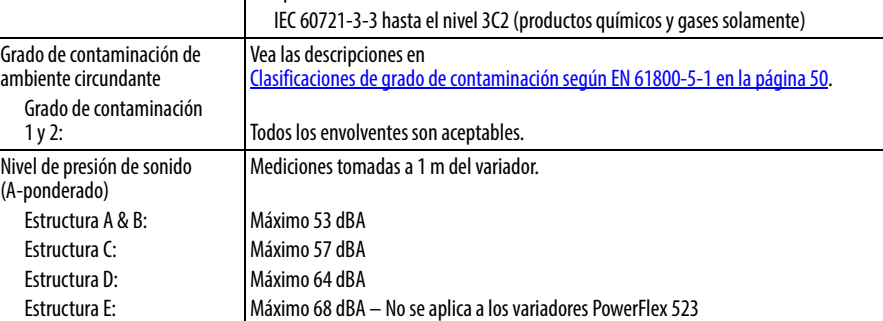

# <span id="page-154-0"></span>**Especificaciones técnicas** *Protección*

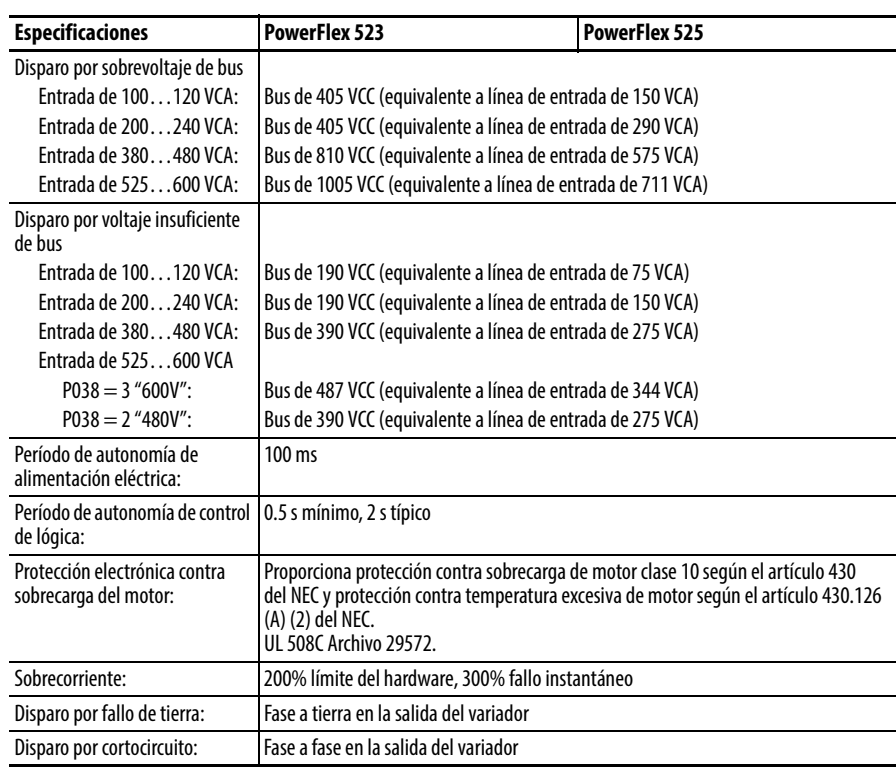

# Especificaciones eléctricas

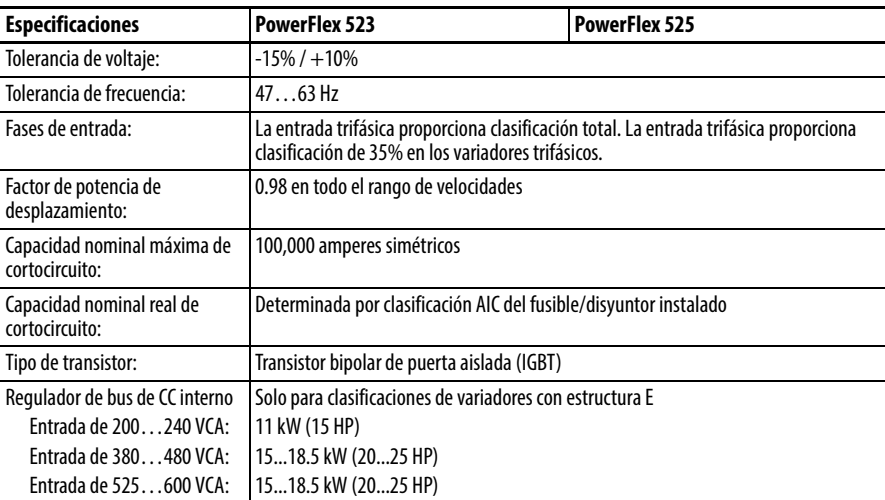

### **Control**

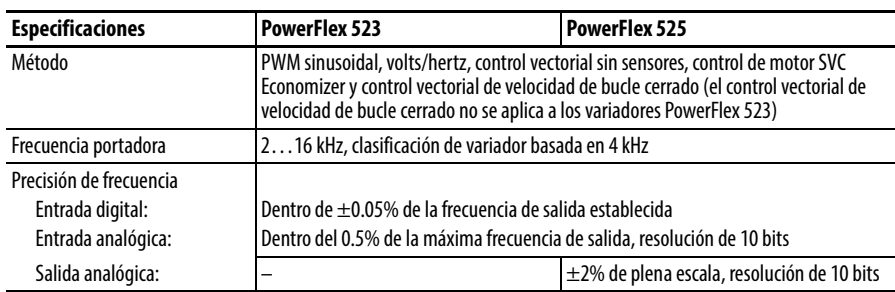

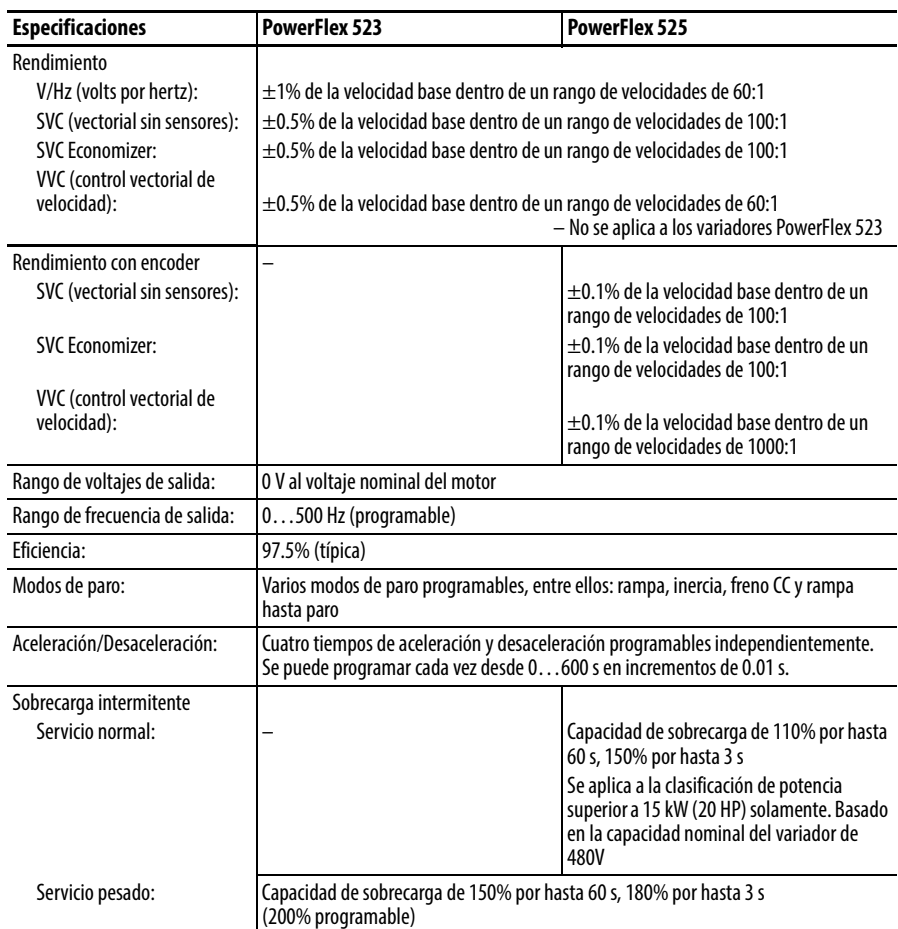

### Entradas de control

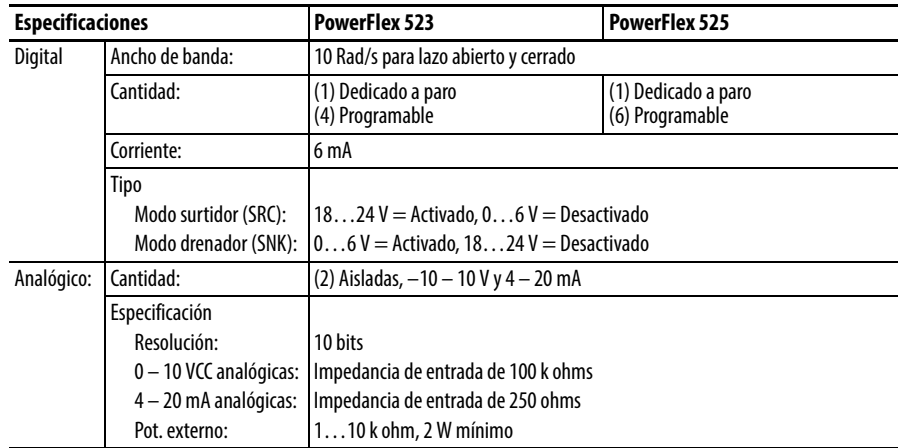

### Salidas de control

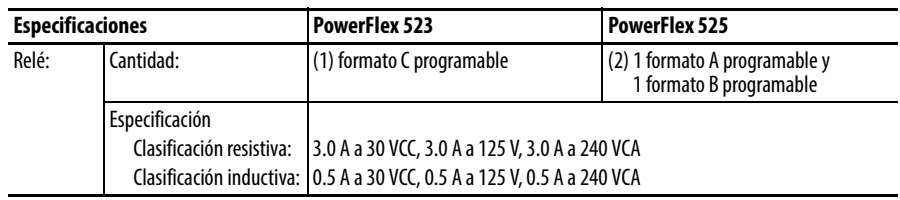

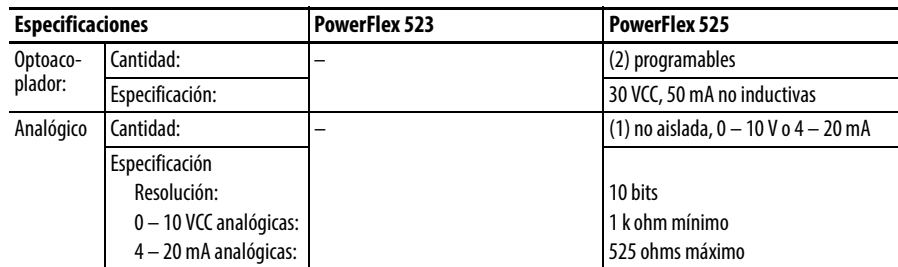

### Encoder

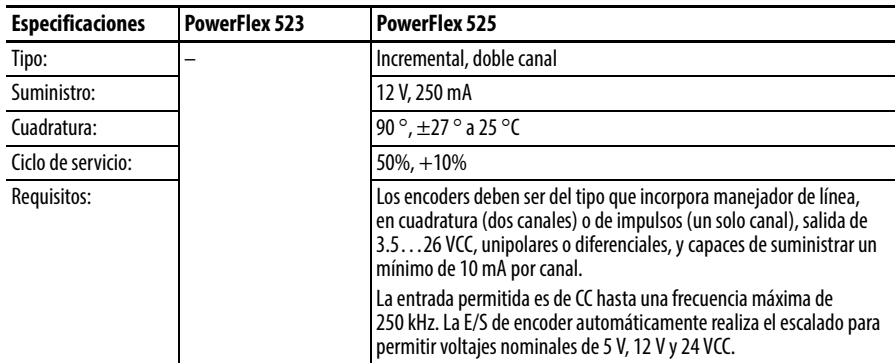

### Pérdida en watts

### **Cálculo de pérdida en watts del PowerFlex 520 (PWM, velocidad y carga nominales)**

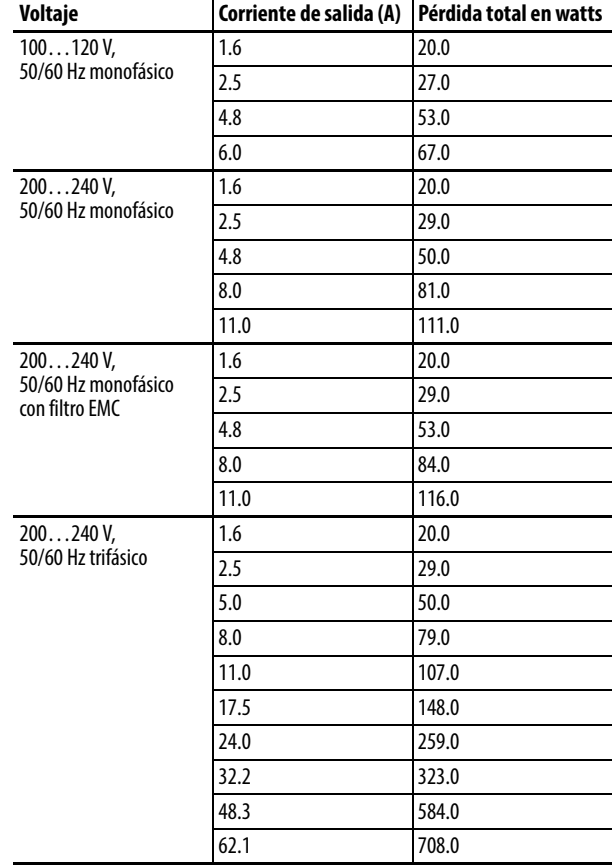

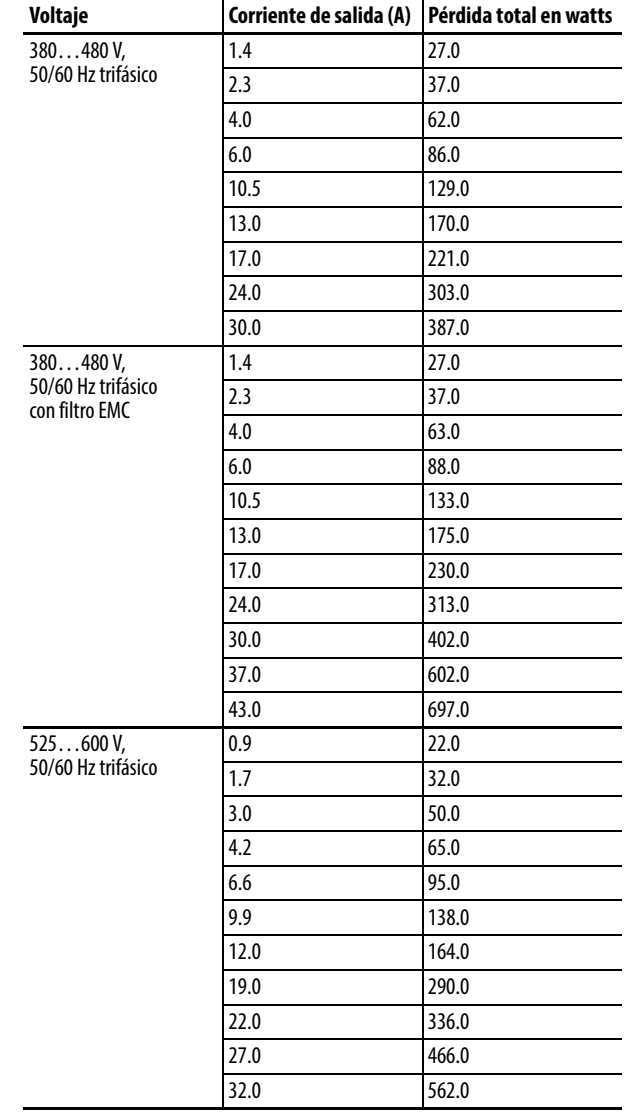

# **Cálculo de pérdida en watts del PowerFlex 520 (PWM, velocidad y carga nominales)**

# **Accesorios y dimensiones**

# **Selección de productos Descripción de número de catálogo**

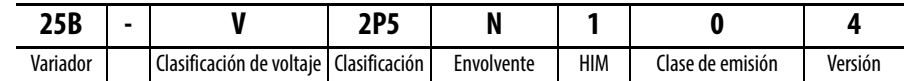

#### <span id="page-158-0"></span>**Clasificaciones de variadores PowerFlex 523**

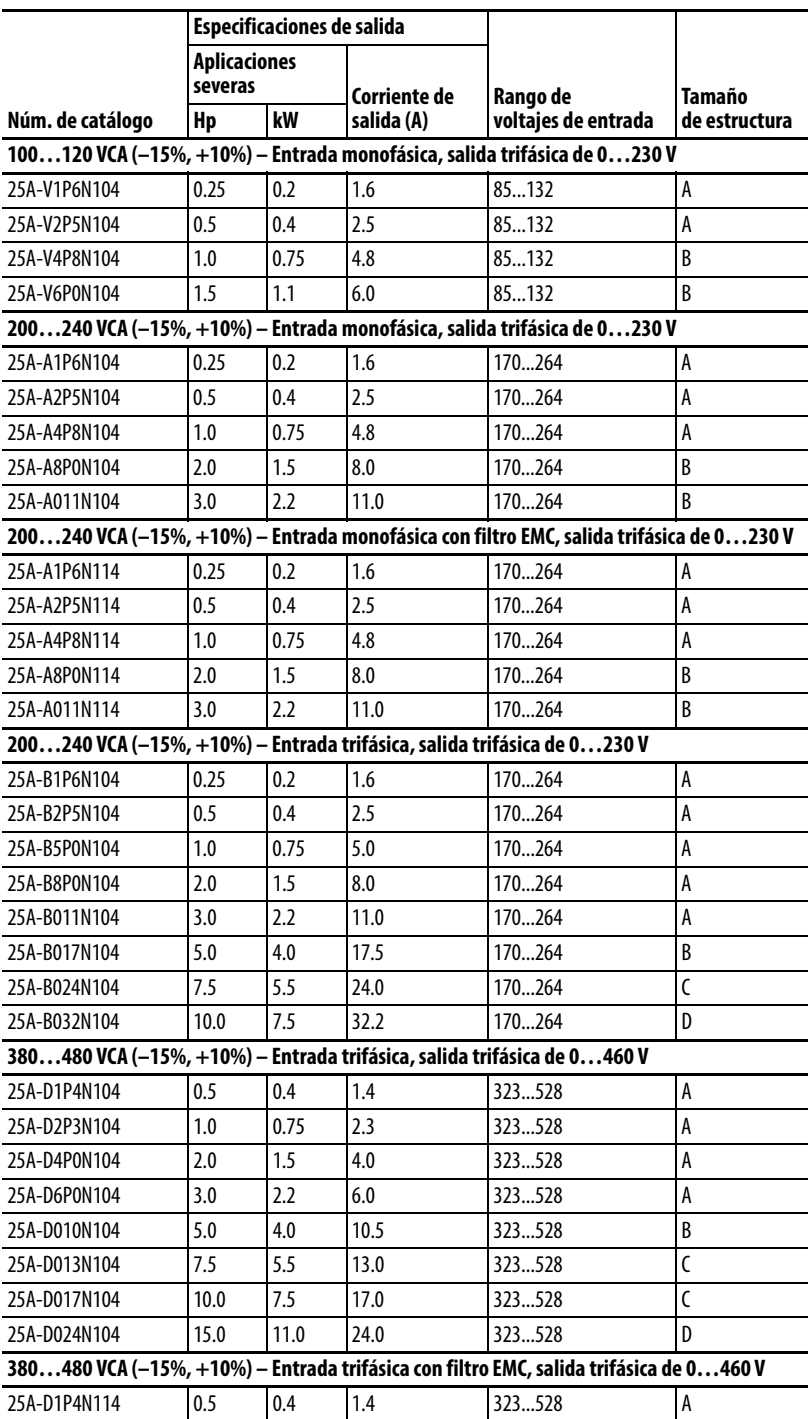

#### **Clasificaciones de variadores PowerFlex 523**

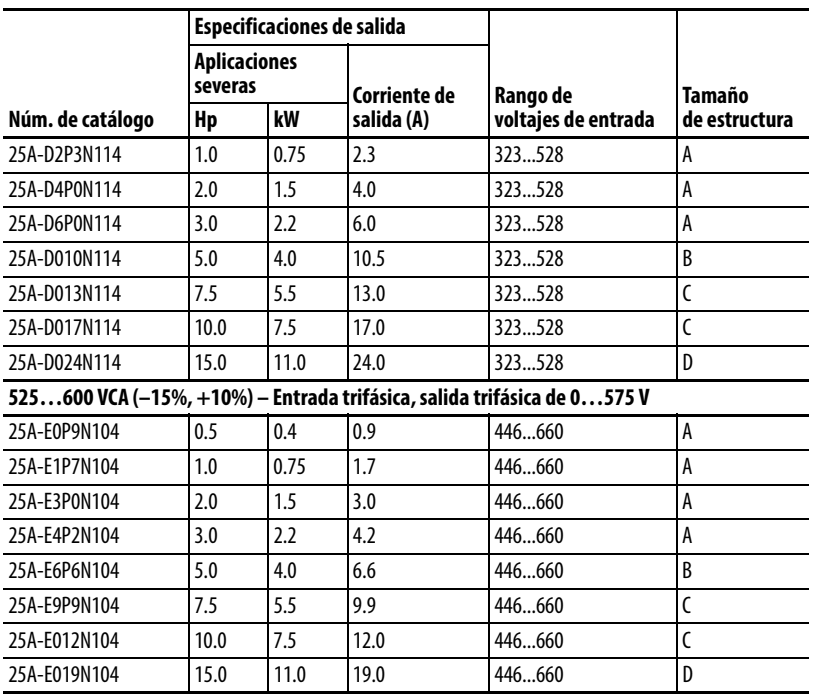

#### <span id="page-159-0"></span>**Clasificaciones de variadores PowerFlex 525**

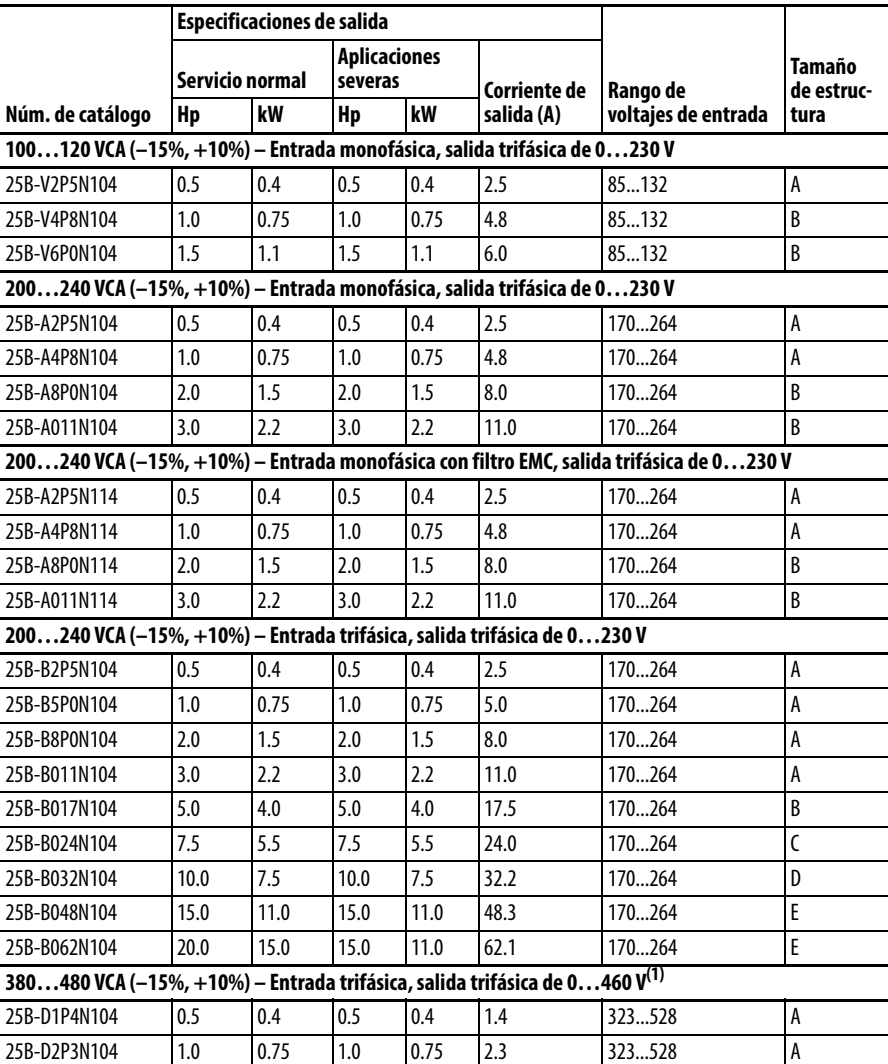

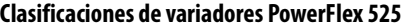

L

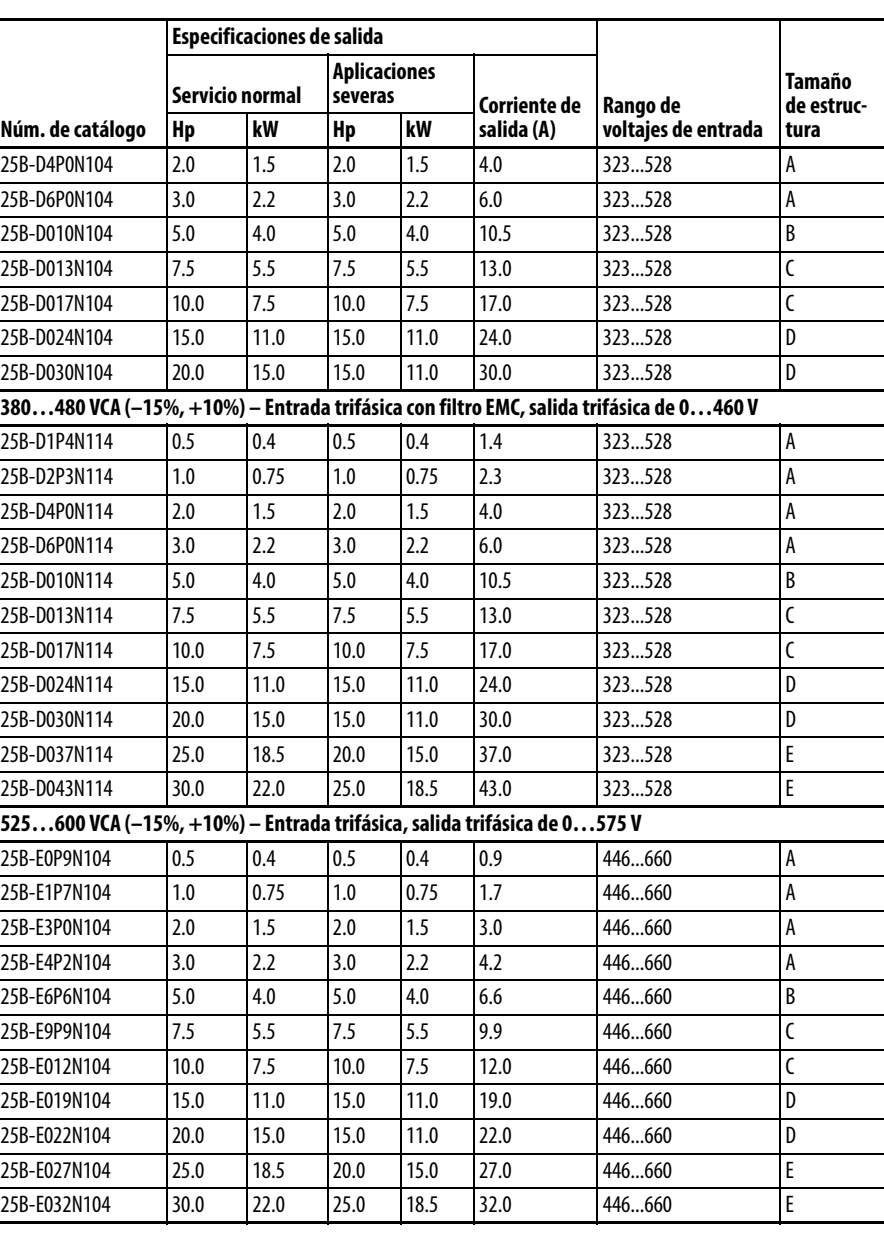

(1) No hay un variador sin filtro disponible para clasificaciones de 380…480 VCA 25 HP (18.5 kW) y 30 HP (22.0 kW). Hay variadores con filtro disponibles, pero debe verificar que la aplicación acepte un variador con filtro.

#### **Resistencias de freno dinámico**

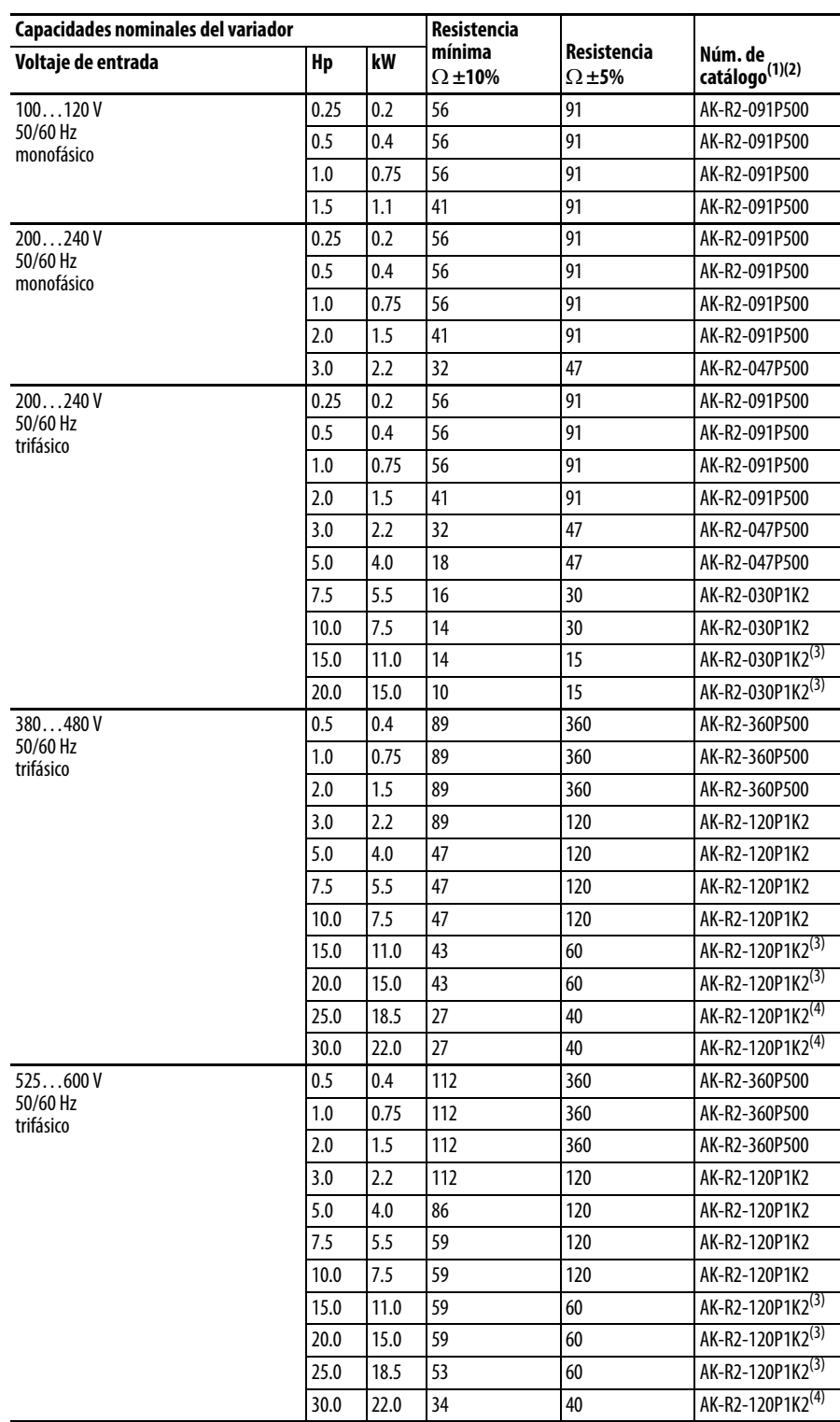

(1) Las resistencias listadas en estas tablas tienen clasificación para ciclo de servicio de 5%.

(2) Siempre se recomienda usar resistencias de Rockwell Automation. Las resistencias listadas se han seleccionado cuidadosamente para optimizar el rendimiento en una amplia variedad de aplicaciones. Pueden usarse resistencias alternativas, sin embargo, hay que tener cuidado al hacer la selección. Consulte el documento PowerFlex Dynamic Braking Resistor Calculator, publicación PFLEX-AT001.

(3) Requiere dos resistencias conectadas en paralelo.

(4) Requiere tres resistencias conectadas en paralelo.

#### **Filtros de línea EMC**

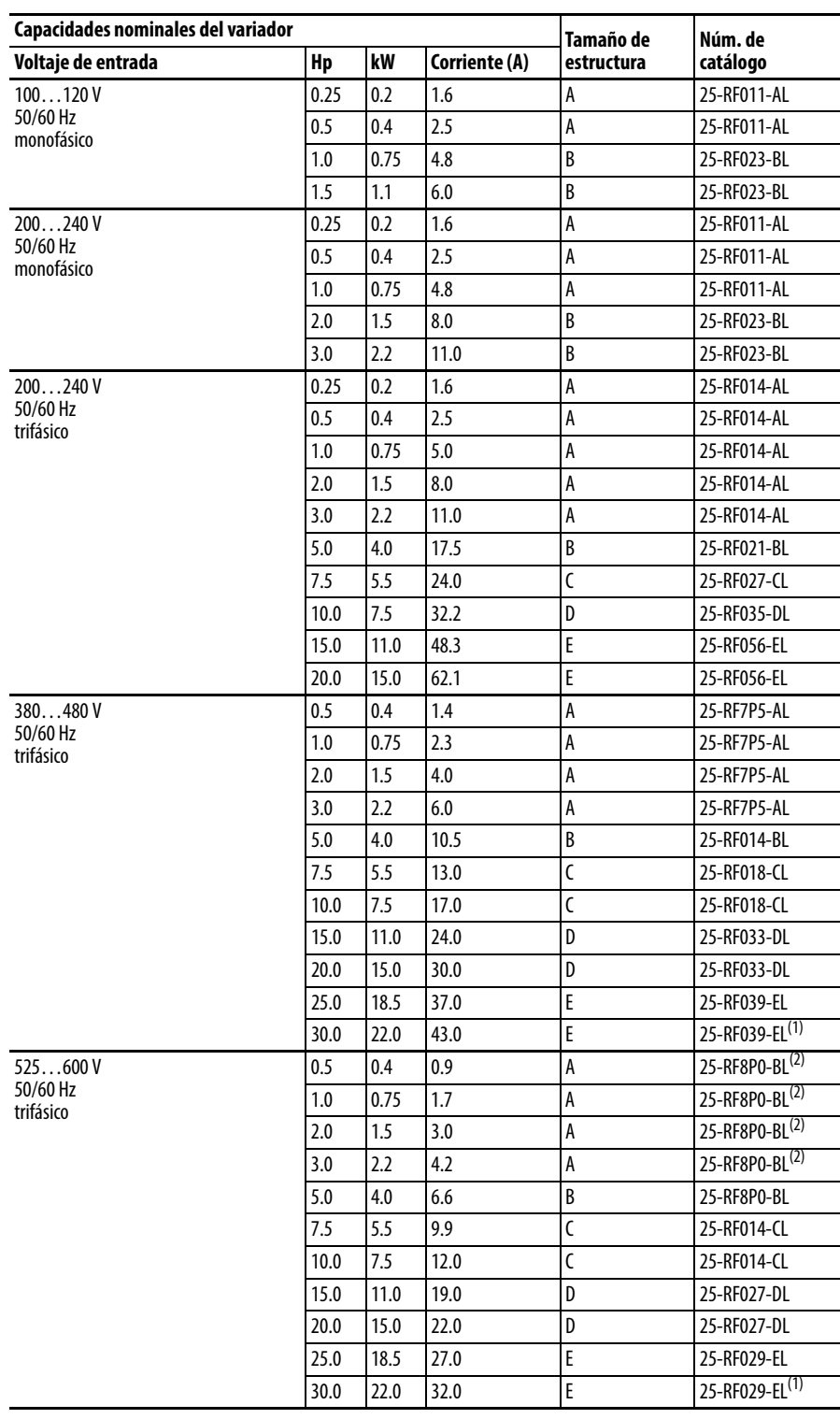

(1) El tamaño del filtro de línea EMC se basa en la corriente de entrada del variador. Consulte más información en las tablas en la <u>página 26</u> y en la <mark>página 27</mark>.

(2) Esta clasificación de variadores de 600 V necesita estar acompañada de un filtro de línea EMC para estructura B.

#### **Placas EMC**

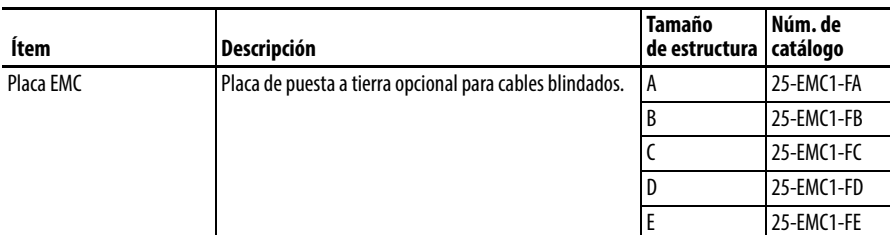

#### **Accesorios y kits opcionales del módulo de interface de operador (HIM)**

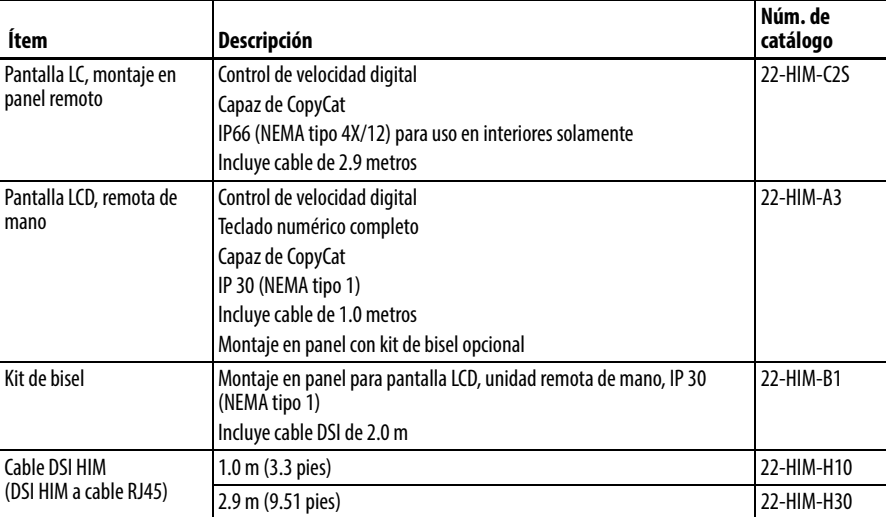

#### **Kit IP 30/NEMA 1/UL tipo 1**

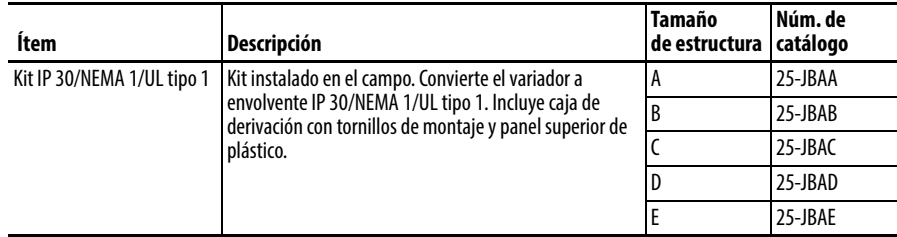

#### **Kit de ventilador de módulo de control**

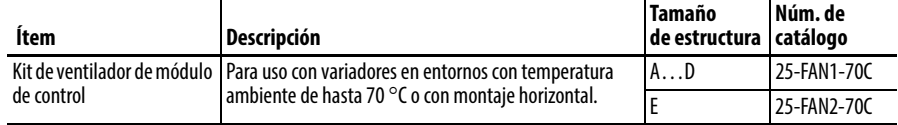

#### **Opción de entrada de encoder incrementaI**

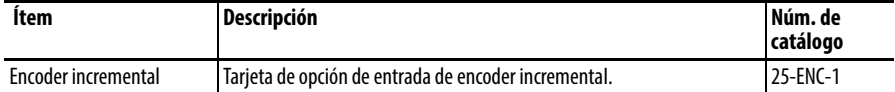

#### **Placa adaptadora de montaje de Boletín 160 a PowerFlex serie 520**

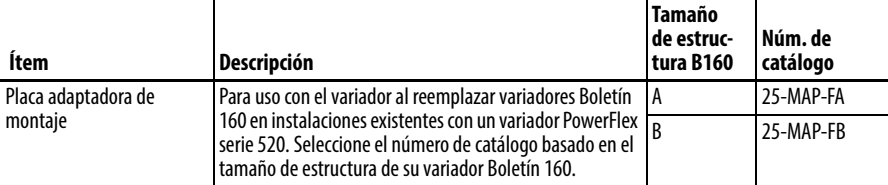

# Piezas de repuesto

#### **Módulo de alimentación eléctrica PowerFlex serie 520**

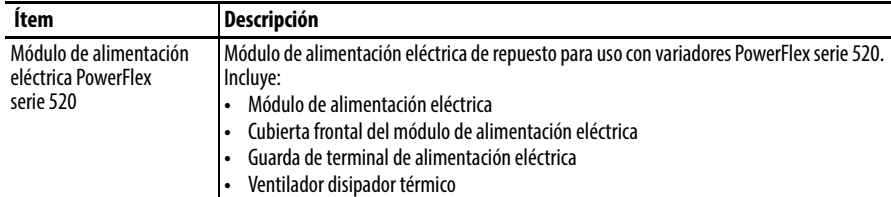

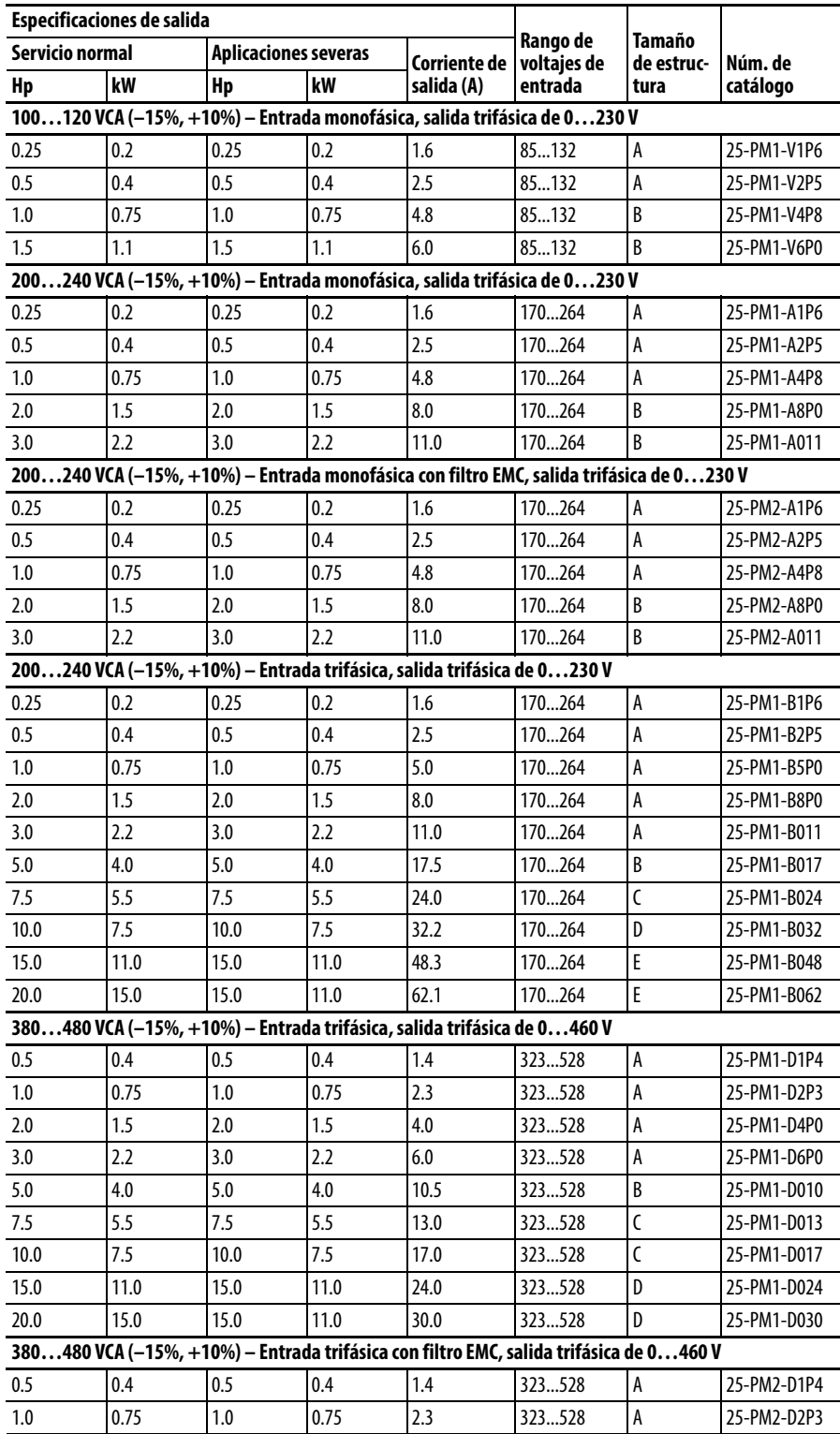

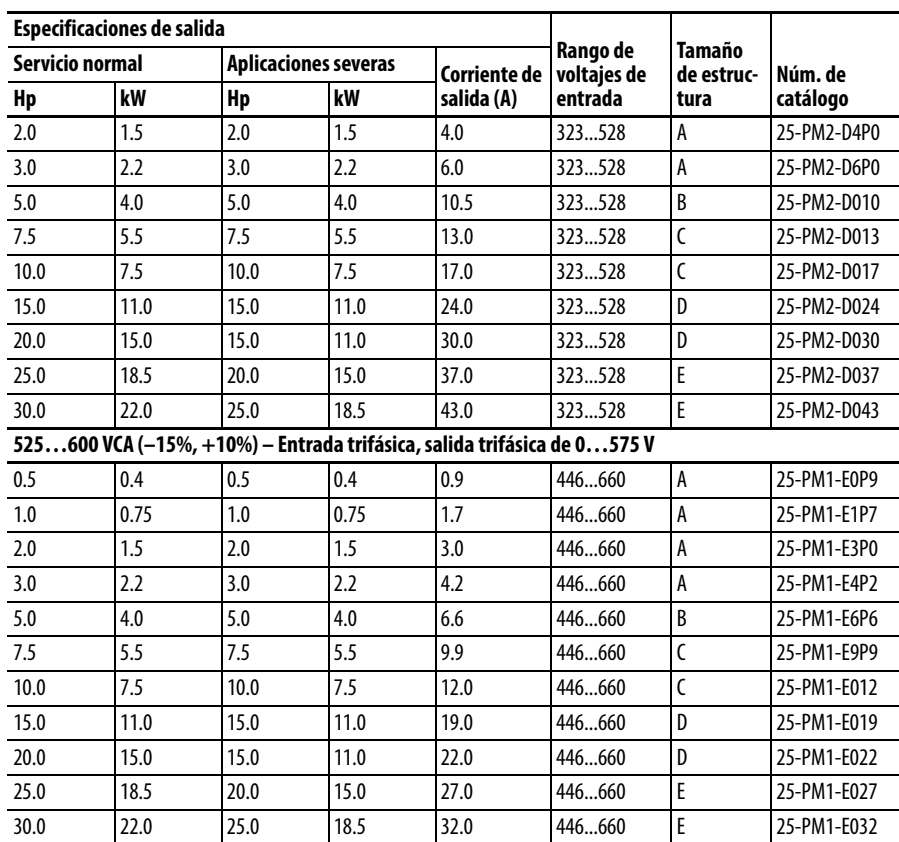

#### **Módulo de control PowerFlex serie 520**

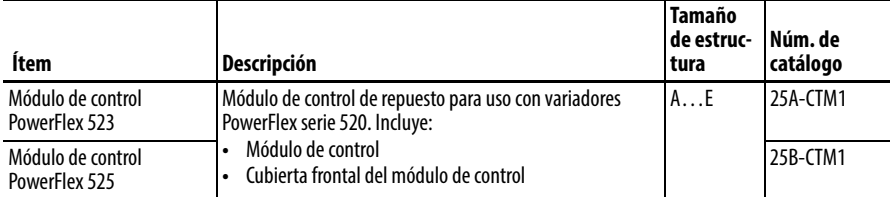

### **Otras partes**

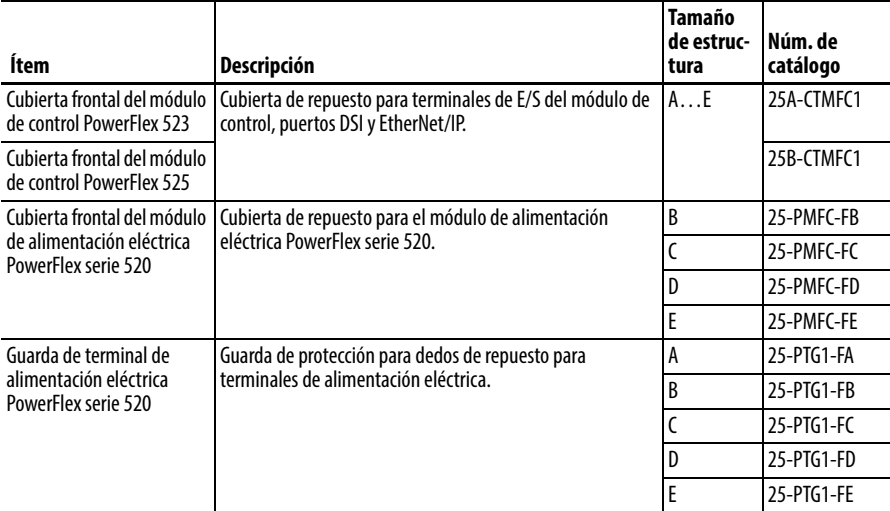

# **Otras partes**

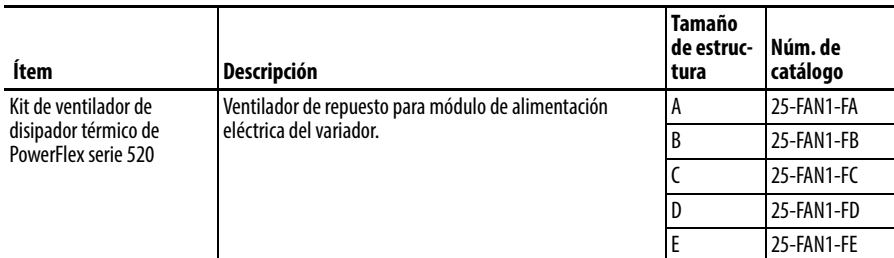

#### **Kits opcionales de comunicación y accesorios**

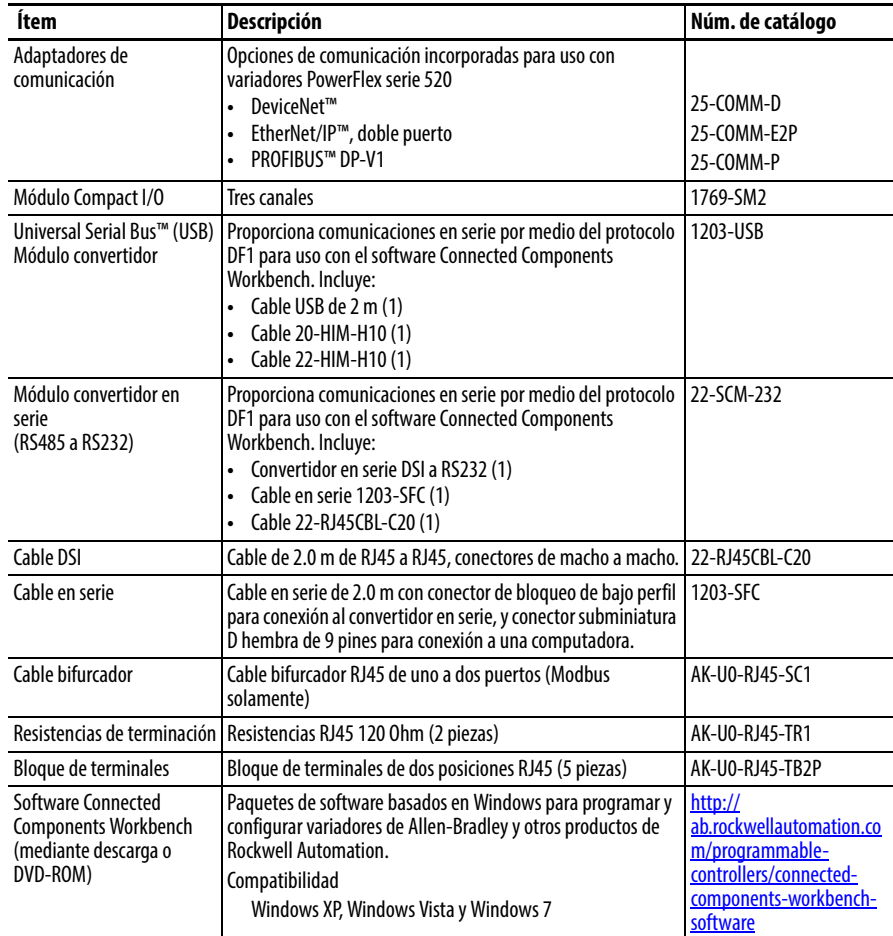

#### **Reactores de línea en serie Boletín 1321-3R**

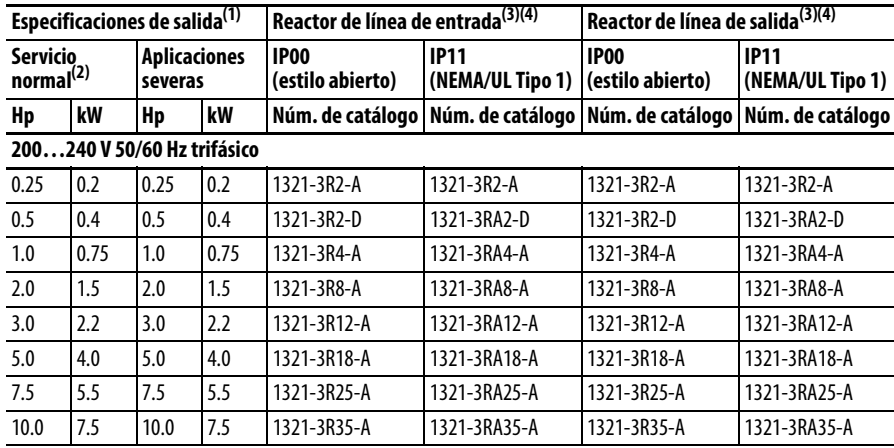

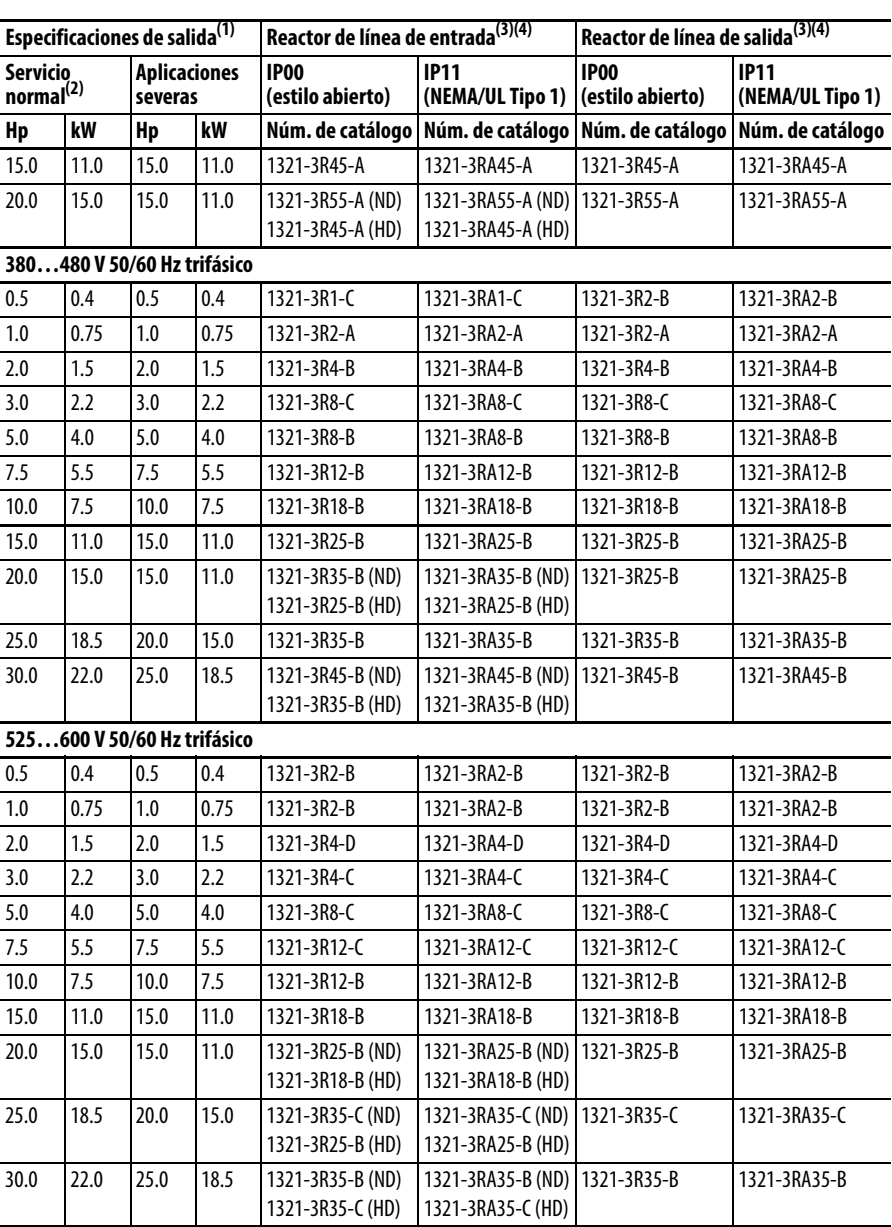

#### **Reactores de línea en serie Boletín 1321-3R**

(1) Las clasificaciones de servicio normal y de aplicaciones severas para 15 HP/11 kW y menores son idénticas

(2) Las clasificaciones de servicio normal solo están disponibles para los variadores PowerFlex 525.

(3) Los números de catálogo mencionados son para impedancia del 3%. También se hallan disponibles inductores de impedancia del 5%. Vea la publicación [1321-TD001.](http://literature.rockwellautomation.com/idc/groups/literature/documents/td/1321-td001_-en-p.pdf)

(4) Los reactores de línea de entrada fueron dimensionados en base a los amperes fundamentales del motor NEC. Los reactores de línea de salida se dimensionaron en función a las corrientes nominales de salida de los variadores de frecuencia variable (VFD).

**Dimensiones del producto** El variador PowerFlex serie 520 está disponible en cinco tamaños de estructura. Consulte información sobre las clasificaciones de potencia en [Clasificaciones de](#page-158-0)  [variadores PowerFlex 523](#page-158-0) en la página 159 y [Clasificaciones de variadores](#page-159-0)  PowerFlex 525 [en la página 160](#page-159-0).

| Tamaño de<br>estructura | Peso (kg/lb.) |
|-------------------------|---------------|
| A                       | 1.1 / 2.4     |
| R                       | 1.6 / 3.5     |
| r                       | 2.3 / 5.0     |
| Ŋ                       | 3.9 / 8.6     |
|                         | 12.9 / 28.4   |

**Peso de variador PowerFlex serie 520**

### **IP 20/tipo abierto – Estructura A**

Las dimensiones se dan en milímetros y (pulgadas)

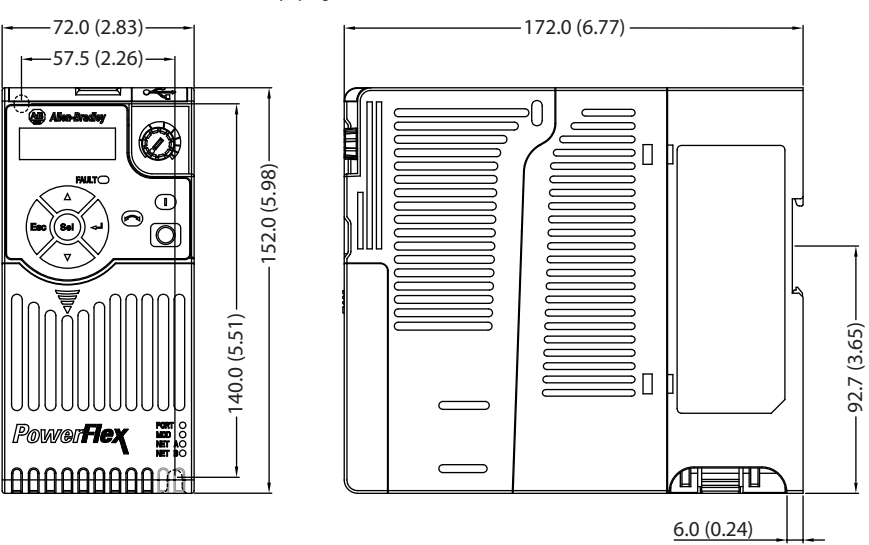

#### **IP 20/tipo abierto – Estructura B**

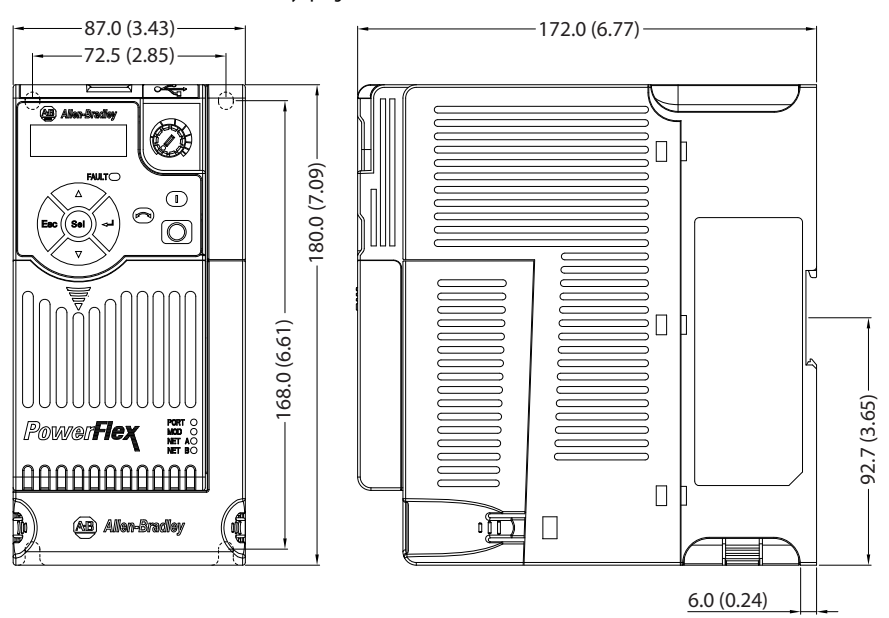

#### **IP 20/tipo abierto – Estructura C**

Las dimensiones se dan en milímetros y (pulgadas)

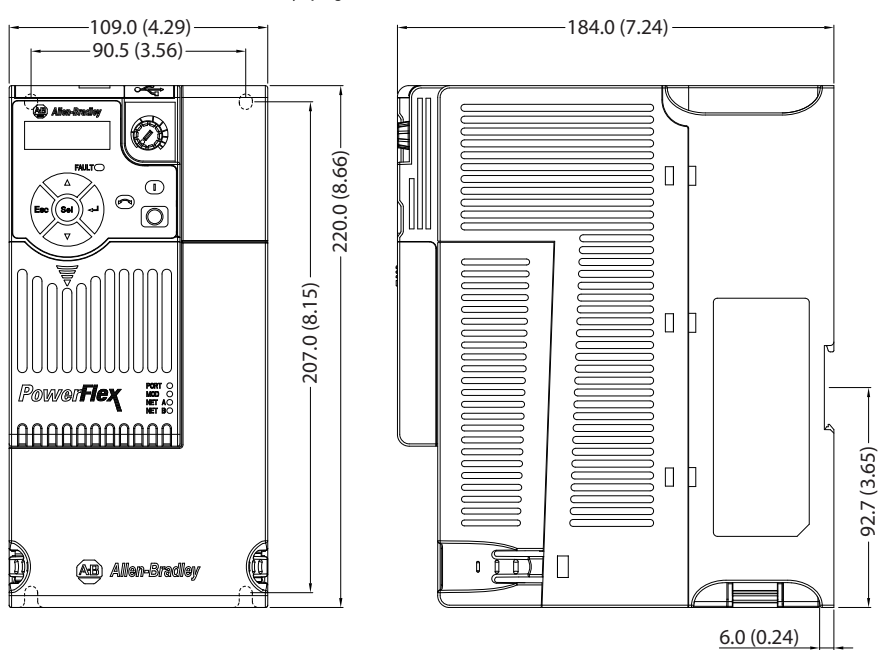

#### **IP 20/tipo abierto – Estructura D**

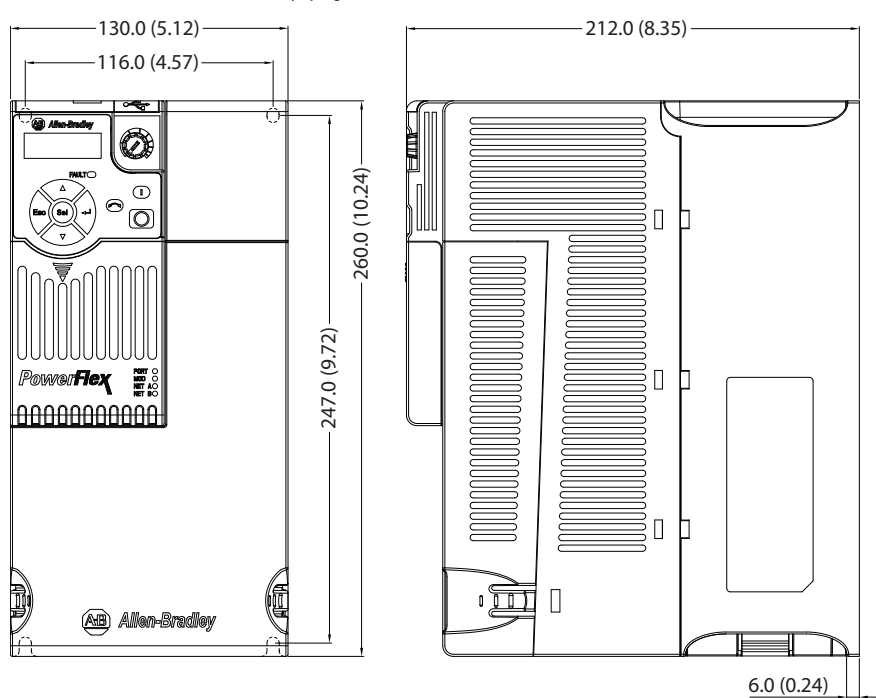

#### **IP 20/tipo abierto – Estructura E**

Las dimensiones se dan en milímetros y (pulgadas)

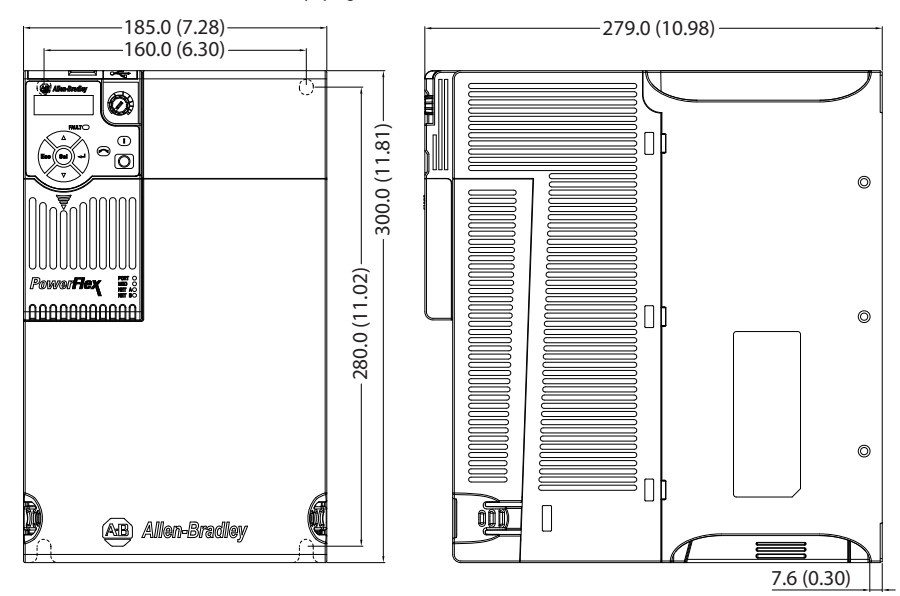

#### **Kit de ventilador de módulo de control**

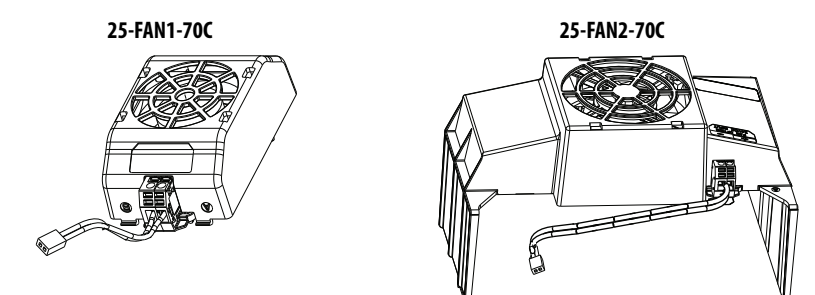

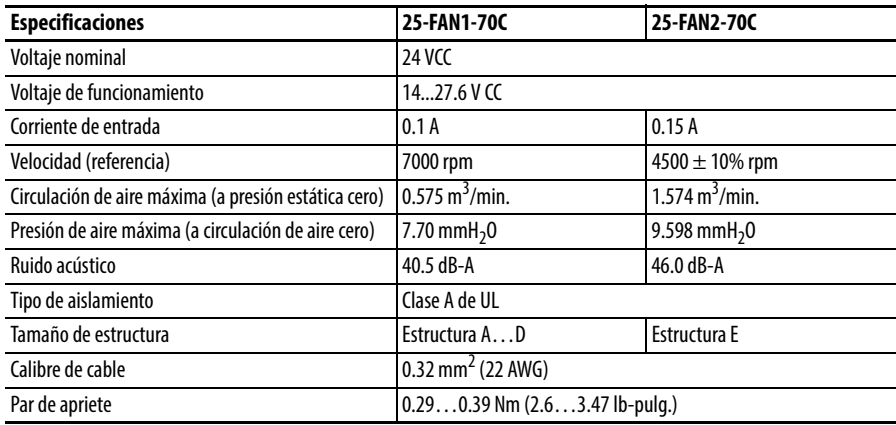

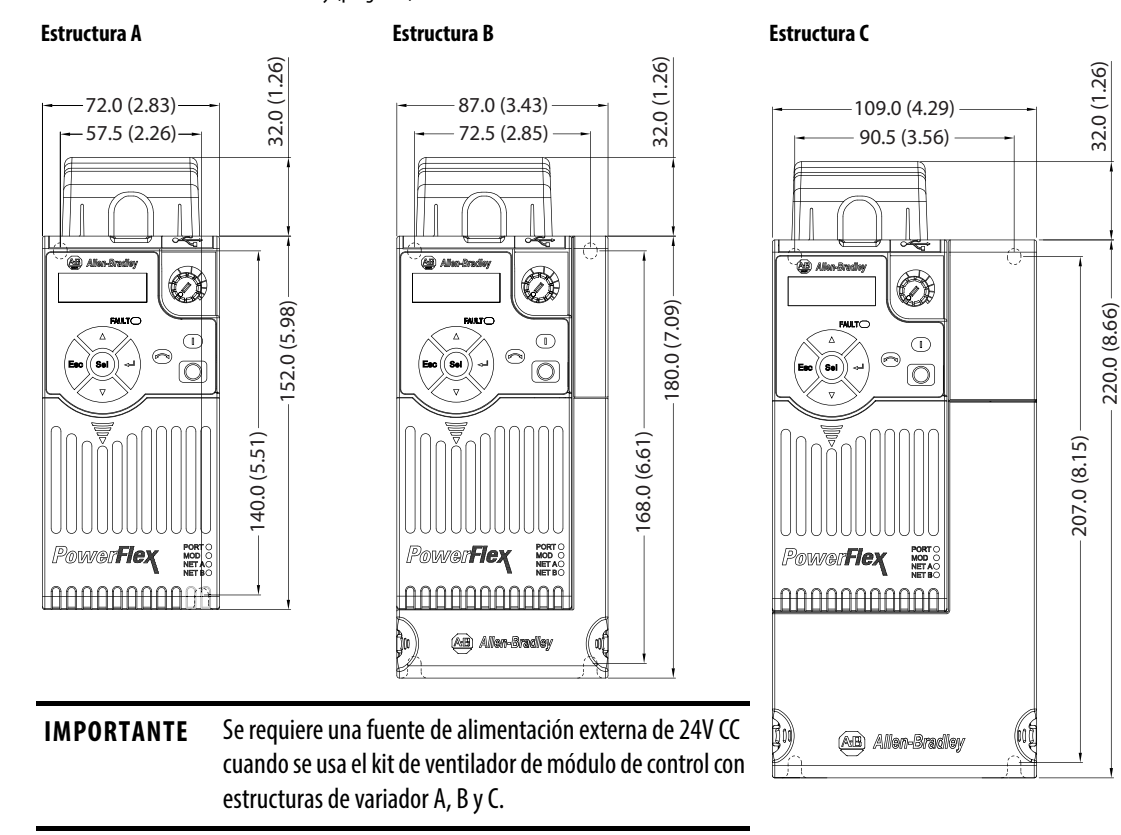

**IP 20/tipo abierto con kit de ventilador de módulo de control – Estructura A…C**

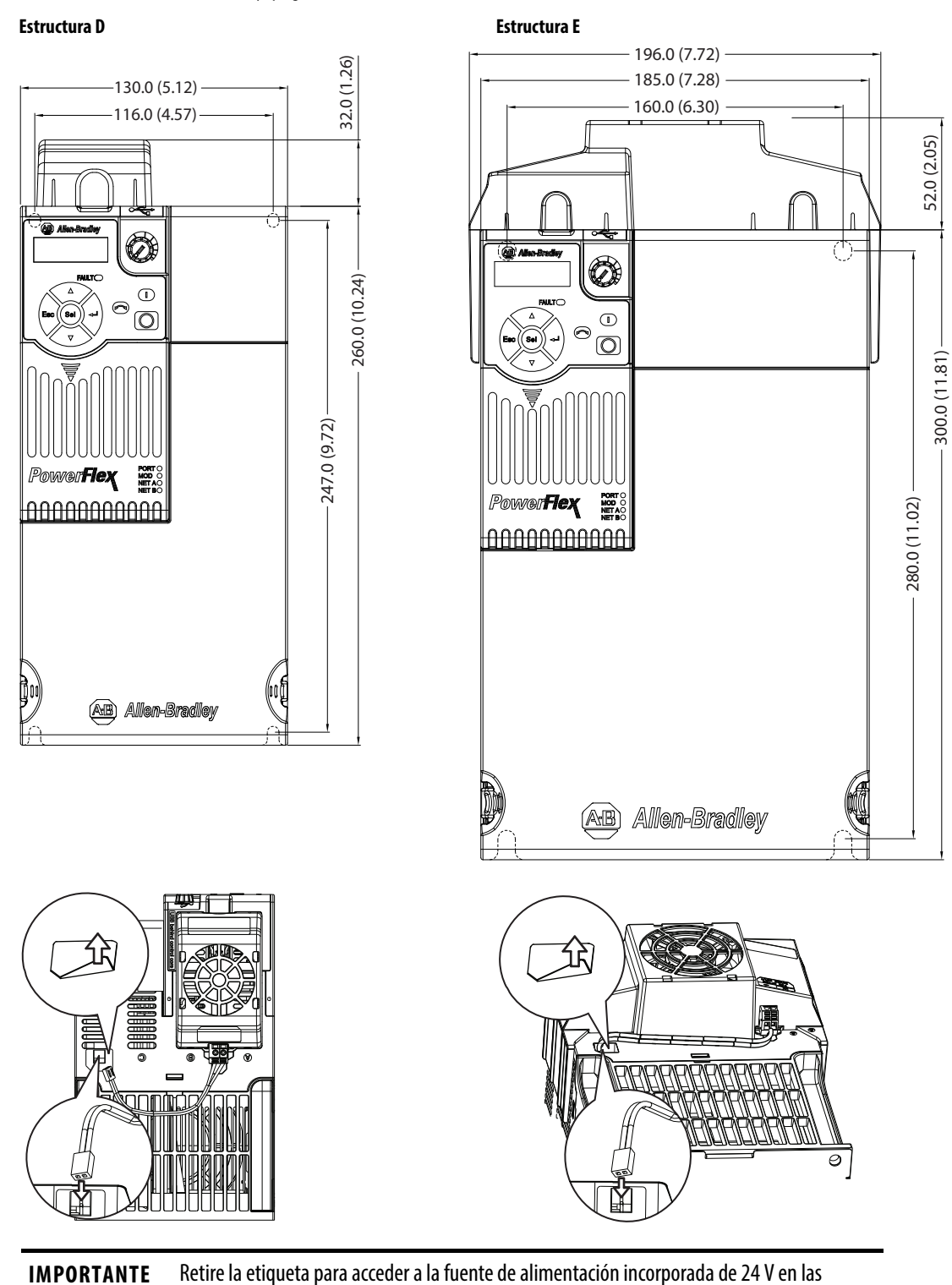

estructuras de variador D y E para uso con el kit de ventilador de módulo de control.

#### **IP 20/tipo abierto con kit de ventilador de módulo de control – Estructura D…E**

#### **IP 30/NEMA 1/UL Tipo 1 – Estructura A**

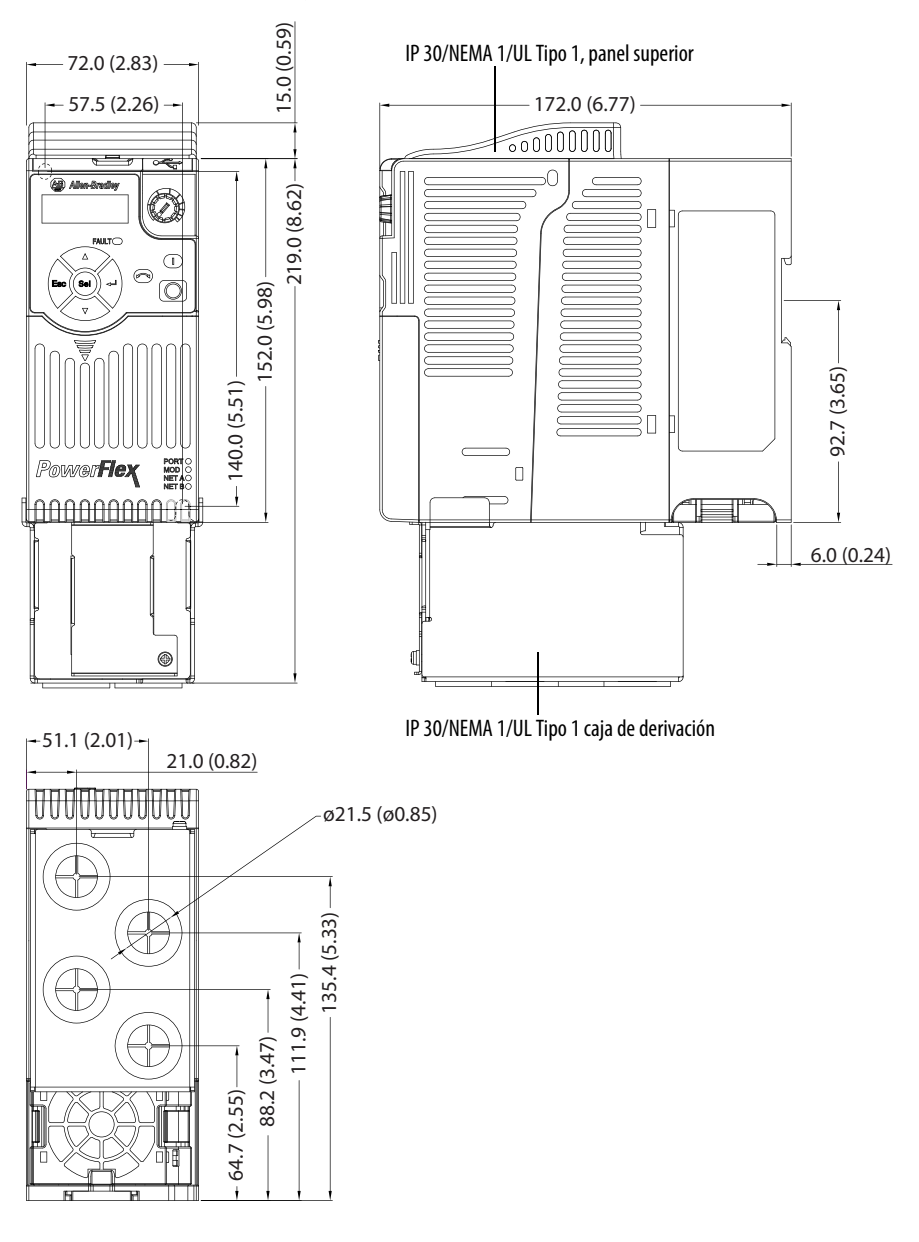

#### **IP 30/NEMA 1/UL Tipo 1 – Estructura B**

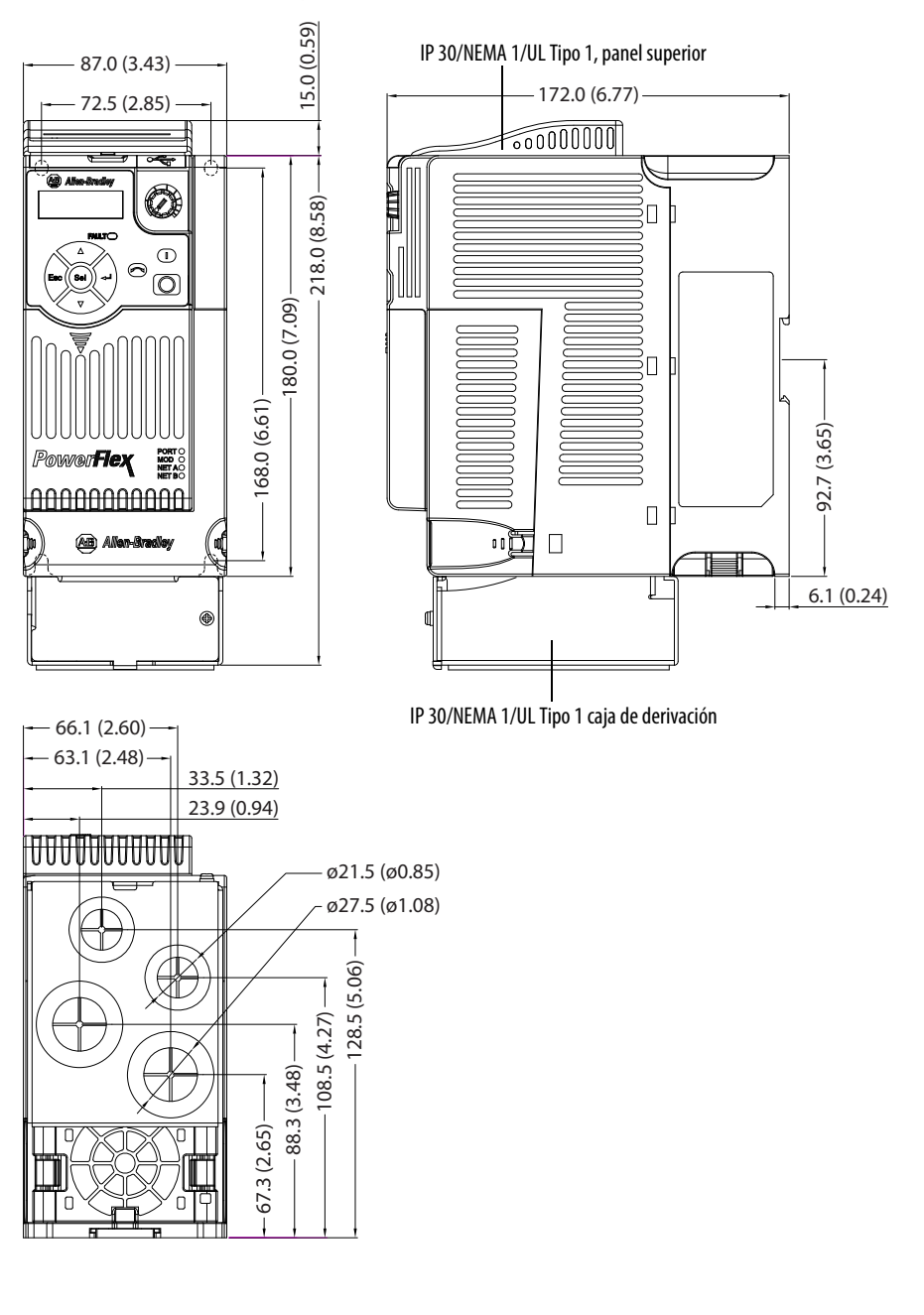

#### **IP 30/NEMA 1/UL Tipo 1 – Estructura C**

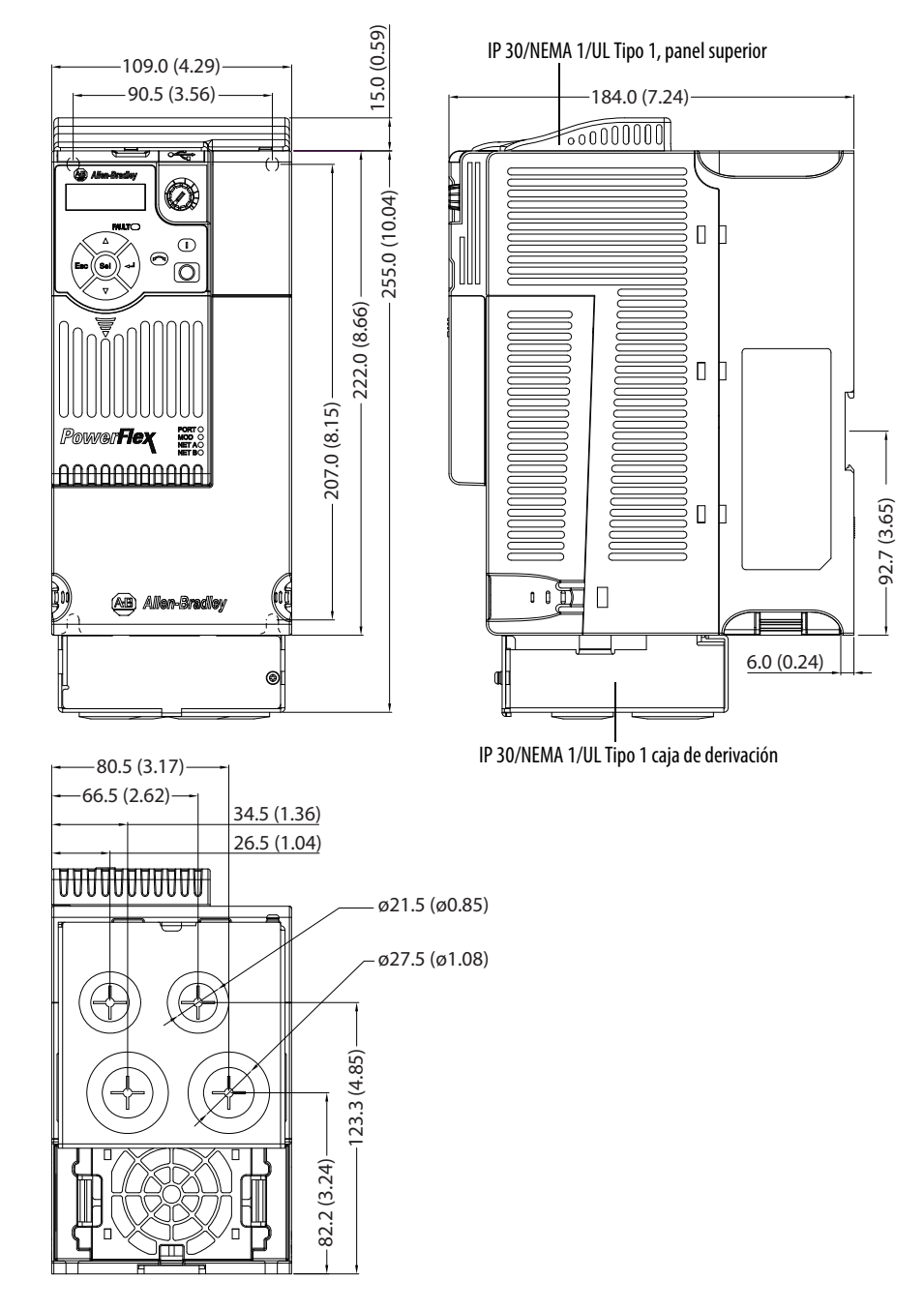

#### **IP 30/NEMA 1/UL Tipo 1 – Estructura D**

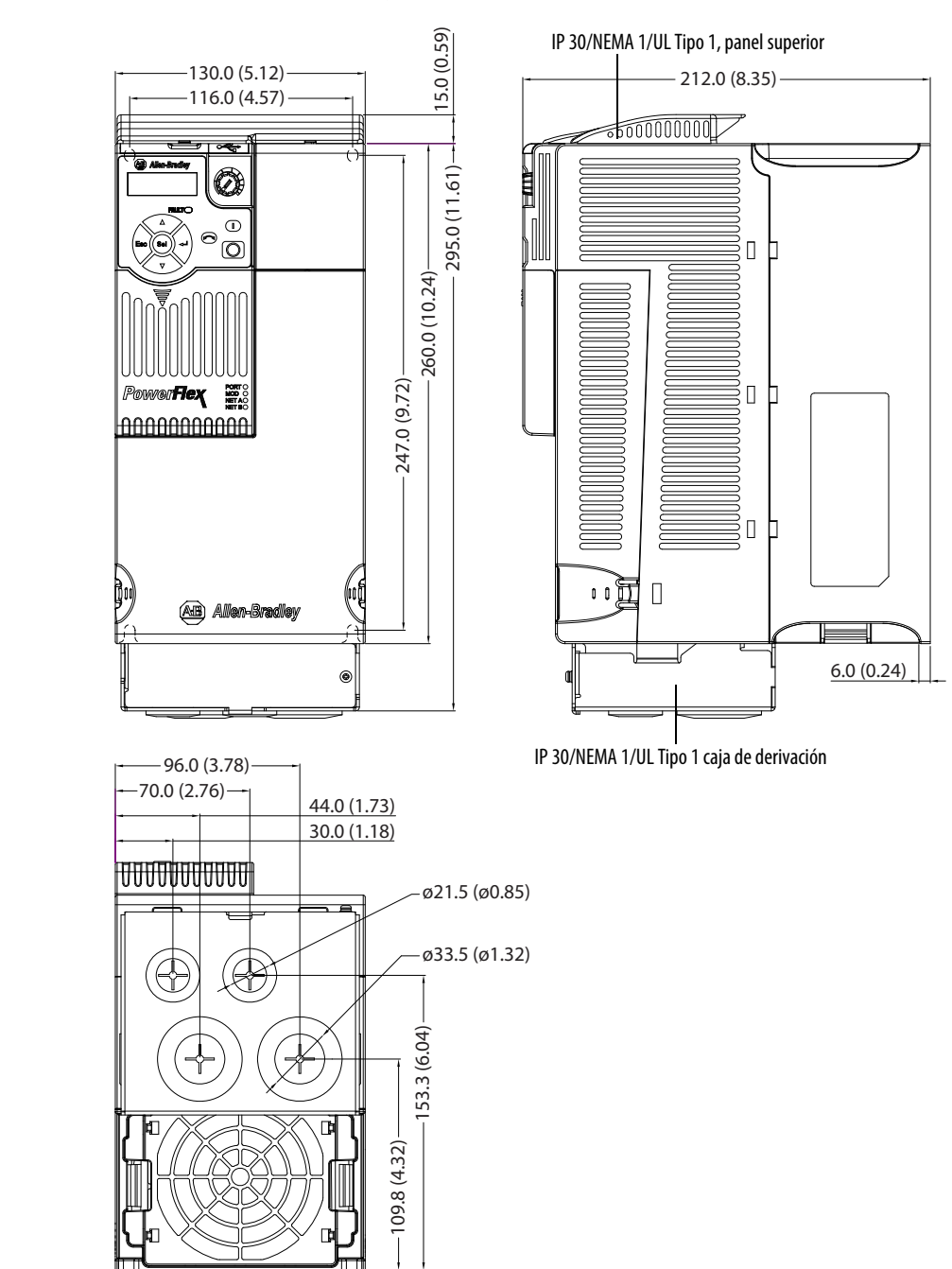

#### **IP 30/NEMA 1/UL Tipo 1 – Estructura E**

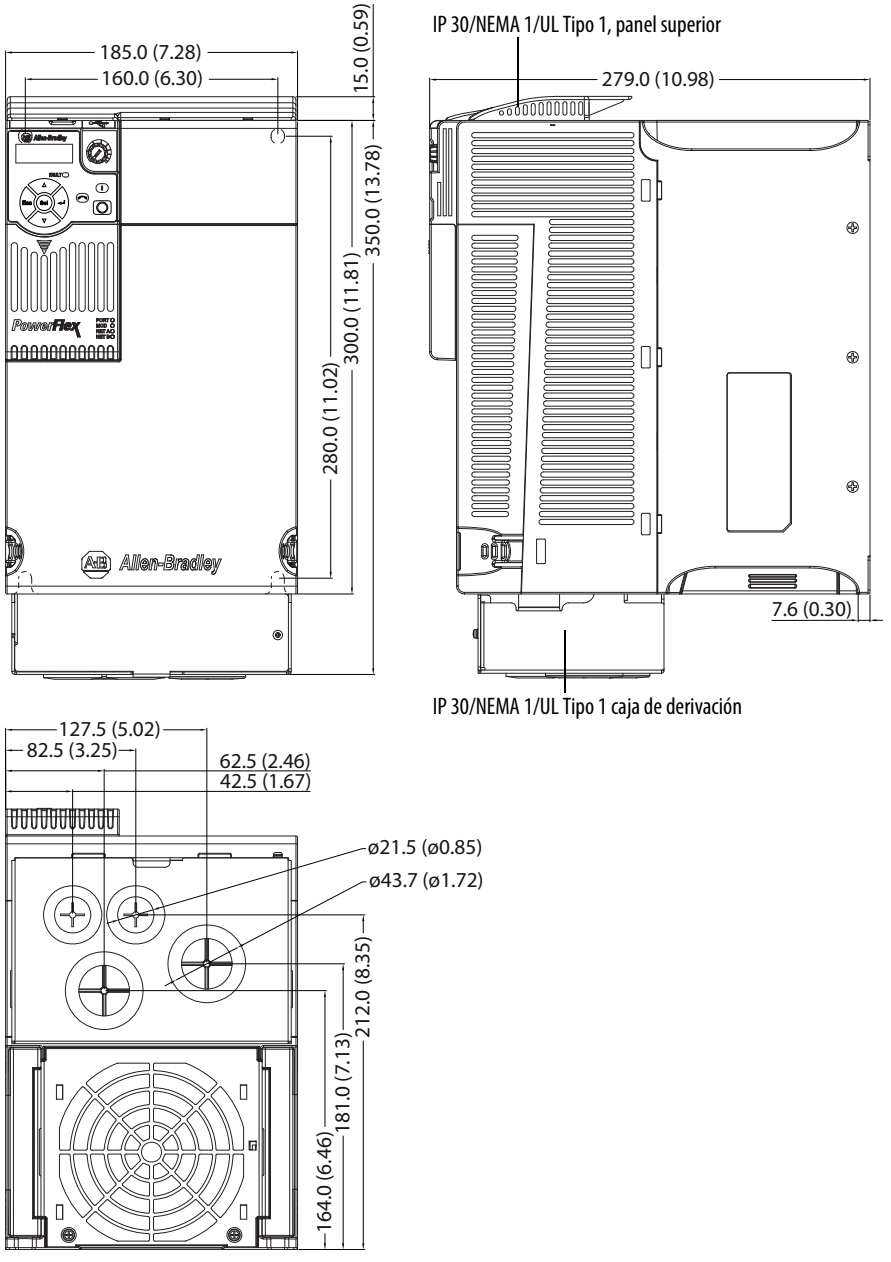

#### **Filtro de línea EMC – Estructura A**

Las dimensiones se dan en milímetros y (pulgadas) El filtro puede montarse en la parte trasera del variador.

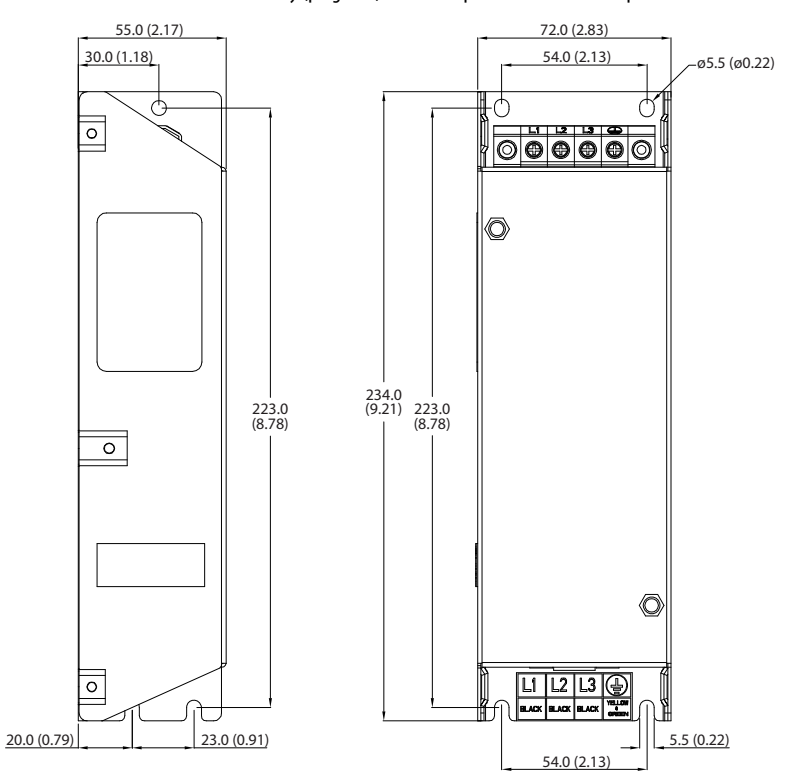

#### **Filtro de línea EMC – Estructura B**

Las dimensiones se dan en milímetros y (pulgadas) El filtro puede montarse en la parte trasera del variador.

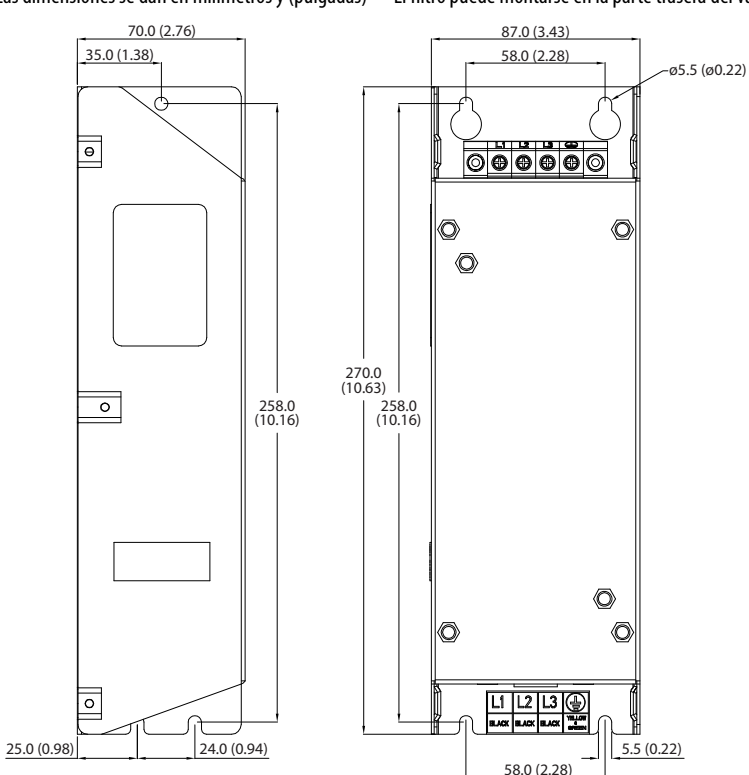

#### **Filtro de línea EMC – Estructura C**

Las dimensiones se dan en milímetros y (pulgadas) El filtro puede montarse en la parte trasera del variador.

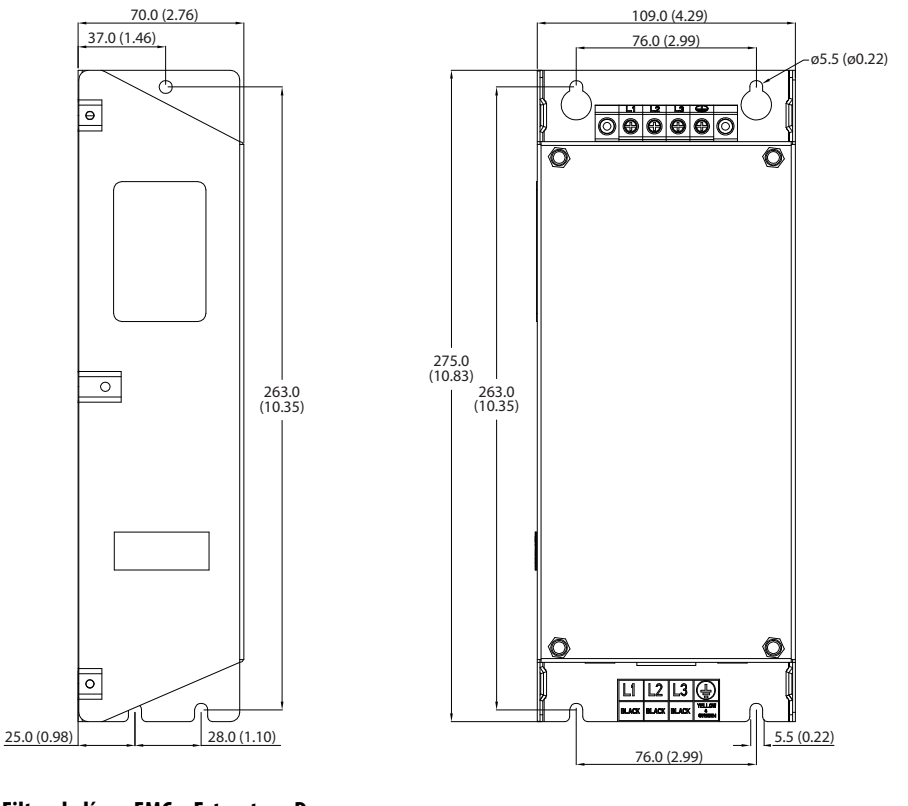

#### **Filtro de línea EMC – Estructura D**

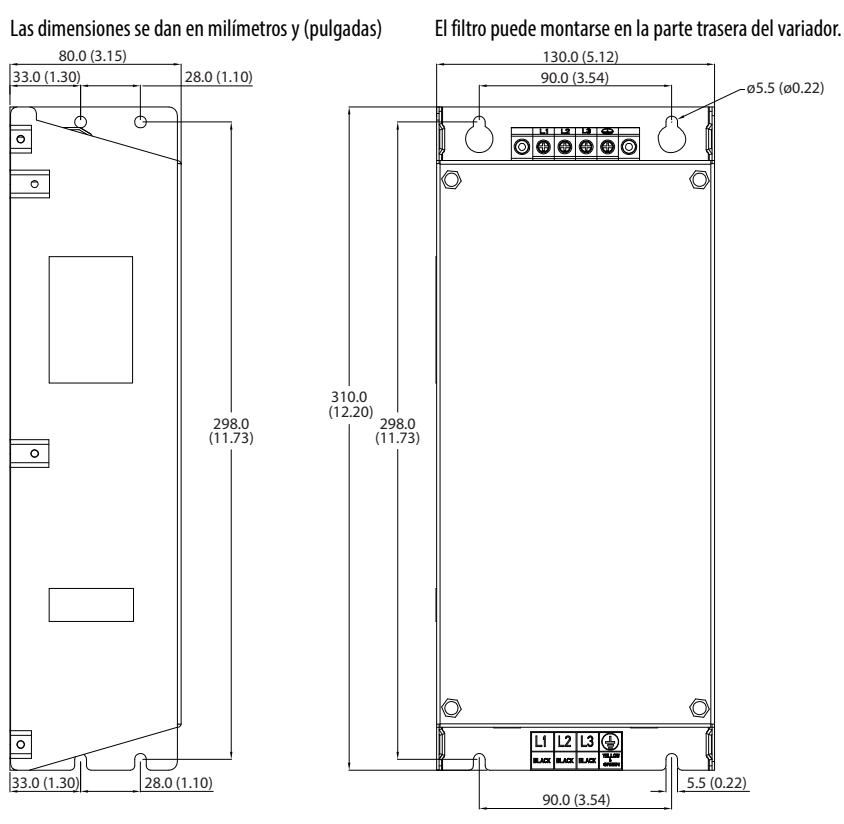
#### **Filtro de línea EMC – Estructura E**

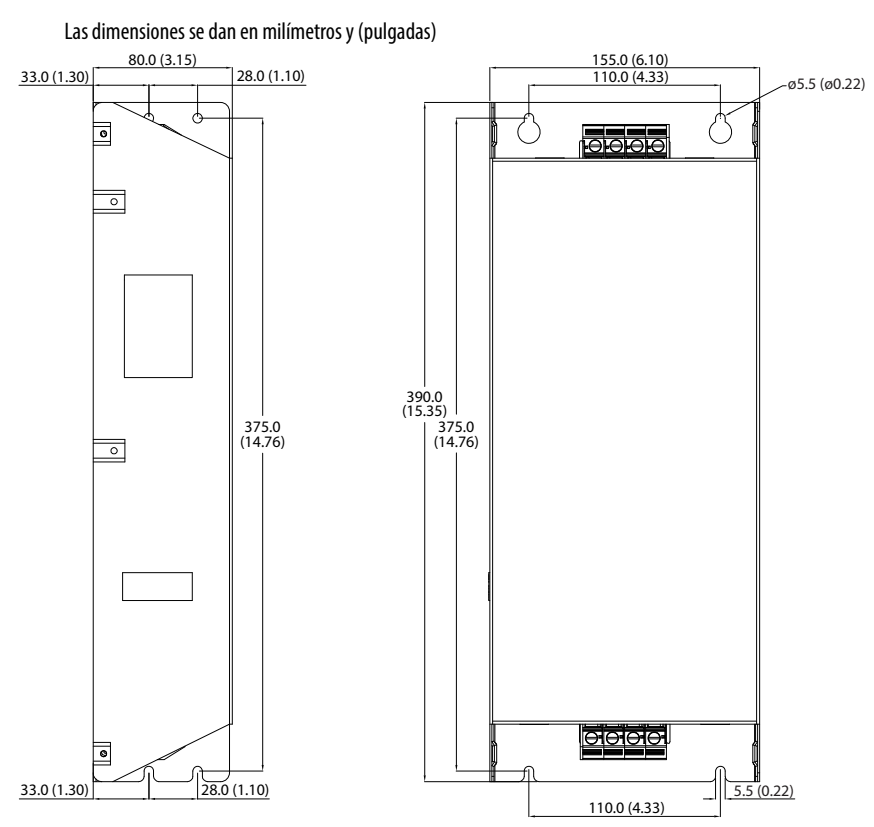

# **Accesorios y kits opcionales Instalar un adaptador de comunicación**

**1.** Inserte el adaptador de interface de la tarjeta de comunicaciones en el módulo de control. Asegúrese de que la línea indicadora del conector esté alineada con la superficie el módulo de control.

#### **Para el PowerFlex 523**

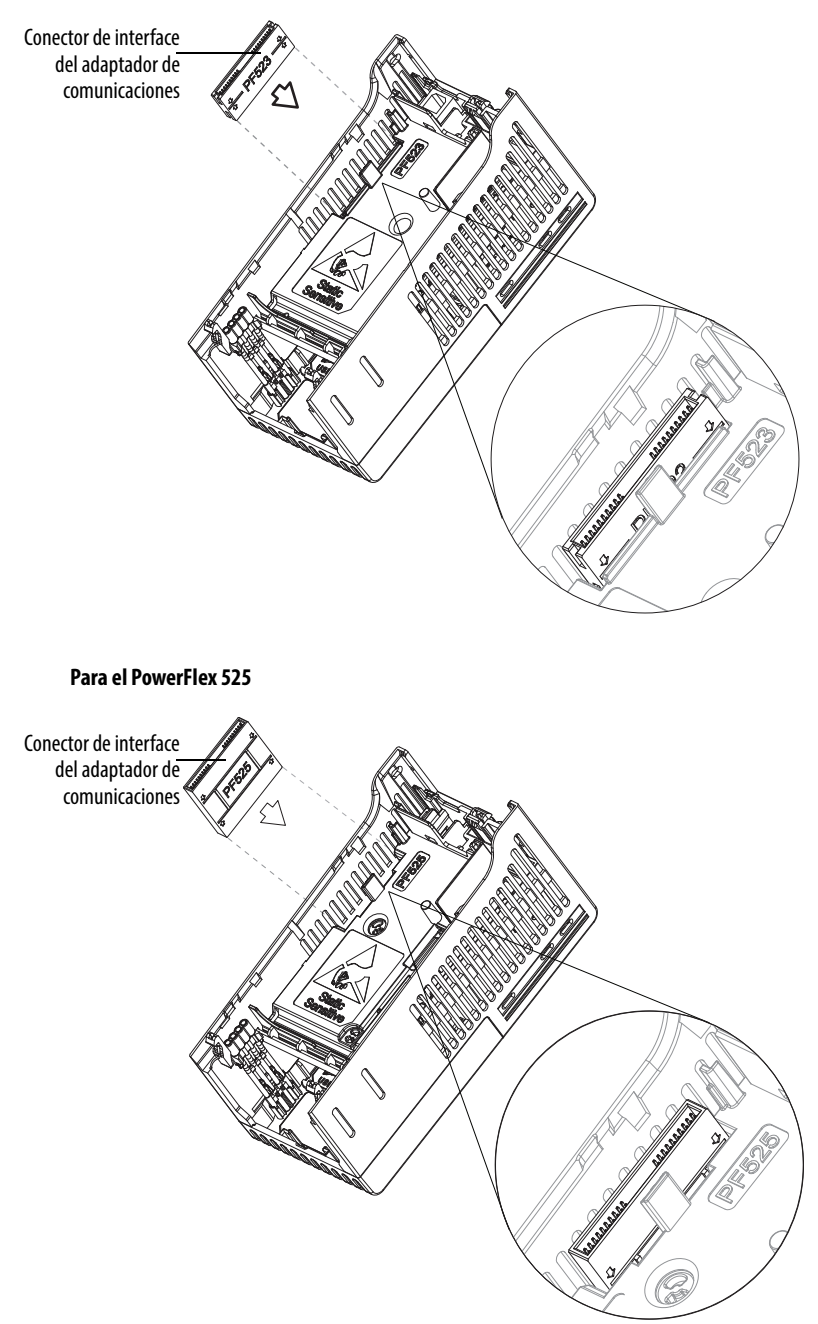

**2.** Alinee los conectores en el adaptador de comunicaciones con el conector de interface del adaptador de comunicaciones, luego empuje la cubierta trasera hacia abajo.

**3.** Presione a lo largo de los bordes de la cubierta posterior hasta que encaje firmemente en su lugar.

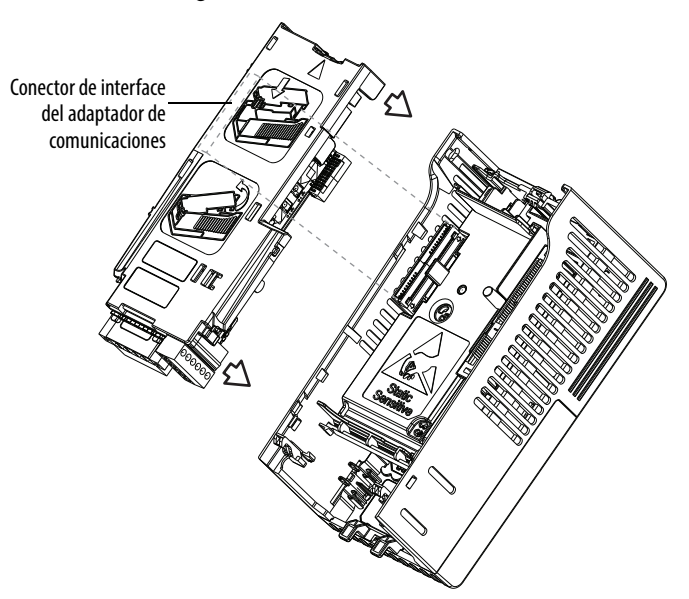

## **Retirar un adaptador de comunicación**

**1.** Inserte un dedo en la ranura situada en la parte superior de la cubierta trasera. Levante para separar la cubierta trasera del módulo de control.

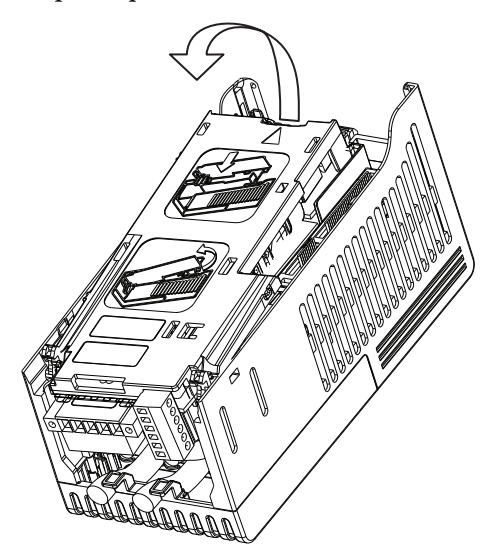

# **Notas:**

# **Protocolo RS485 (DSI)**

Los variadores PowerFlex serie 520 son compatibles con el protocolo RS485 (DSI) para permitir una operación eficiente con los periféricos de Rockwell Automation. Además, algunas funciones Modbus son compatibles para permitir la conexión en red sencilla. Los variadores PowerFlex serie 520 pueden usarse en configuración de múltiples derivaciones en una red RS485 usando el protocolo Modbus en el modo RTU.

#### **Red de variador PowerFlex serie 520**

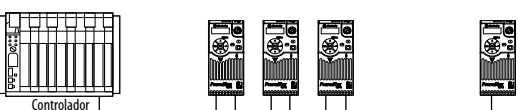

Par obtener información sobre EtherNet/IP u otros protocolos de comunicación, consulte el manual del usuario apropiado.

**Cableado de la red** El cableado de la red consta de un cable de 2 conductores blindado conectado en cadena de nodo a nodo.

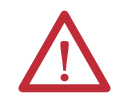

**ATENCIÓN:** Nunca intente conectar un cable de alimentación eléctrica sobre Ethernet (PoE) al puerto RS485. Si lo hace, puede ocasionar daños a los circuitos.

#### **Ejemplo de diagrama de cableado de red**

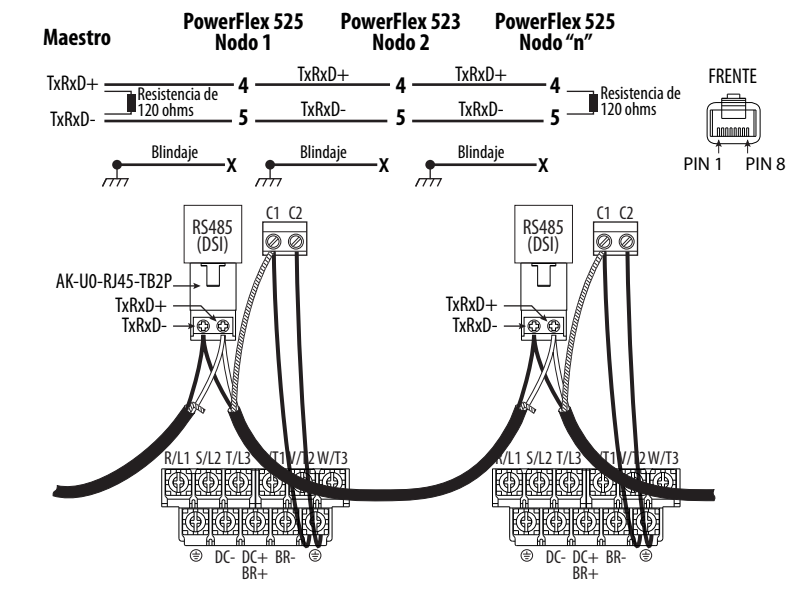

**IMPORTANTE** El blindaje se conecta en UN SOLO extremo de cada segmento de cable.

Solo los pines 4 y 5 del conector RJ45 deben cablearse. Los otros pines del socket RJ45 del PowerFlex serie 520 no deben conectarse porque contienen alimentación eléctrica, etc. para otros dispositivos periféricos de Rockwell Automation.

Las terminaciones de cableado en el controlador maestro varían de acuerdo al controlador maestro usado; se muestran "TxRxD+" y "TxRxD-" para fines de ilustración solamente. Consulte el manual del usuario del controlador maestro para obtener información sobre las terminaciones de red. Tome nota de que no existe una norma para los cables "+" y "-", por lo tanto, los fabricantes de dispositivos Modbus los interpretan de manera diferente. Si tiene problemas para establecer comunicación inicialmente, intente intercambiar los dos cables de la red en el controlador maestro.

Se aplican las prácticas de cableado RS485 estándar.

- **•** Deben aplicarse resistencias de terminación a cada extremo del cable de red.
- **•** Quizás sea necesario usar repetidores RS485 para tendidos largos de red, o si se requieren más de 32 nodos en la red.
- **•** El cableado de la red debe estar separado de los cables de alimentación una distancia de 0.3 metros (1 pie) como mínimo.
- **•** En el cableado de red, los cables de alimentación eléctrica deben cruzarse solo en ángulo recto.

El terminal de E/S C1 (blindaje RJ45) del variador PowerFlex serie 520 también debe conectarse a la tierra PE (hay dos terminales PE en el variador). Consulte las designaciones de los terminales de control de E/S en la [página 39](#page-38-0) en la [página 41](#page-40-0) para obtener más información.

El terminal de E/S C2 (común de com.) está vinculado internamente al común de la red y NO al blindaje RJ45. Conectar el terminal de E/S C2 a la tierra PE puede mejorar la inmunidad al ruido en algunas aplicaciones.

**Configuración de parámetros** Los siguientes parámetros del variador PowerFlex serie 520 se usan con el fin de configurar el variador para que funcione en una red DSI.

#### **Configuración de parámetros para red DSI**

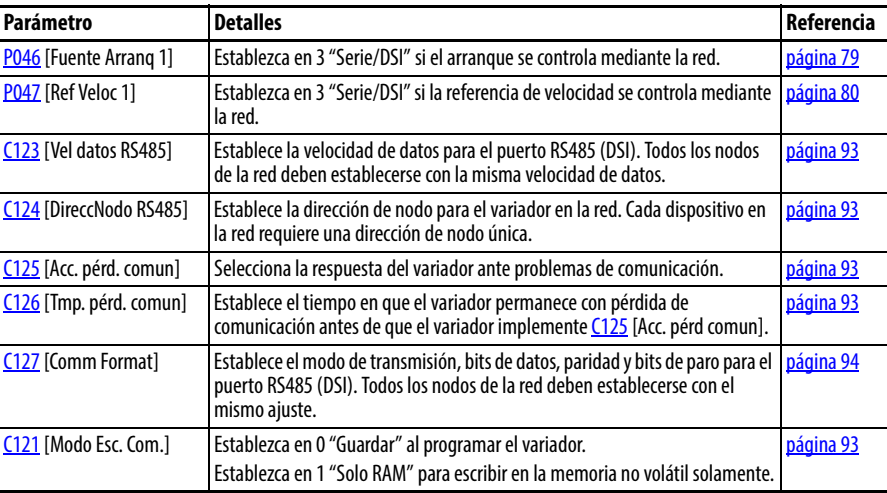

# **Códigos de función Modbus compatibles**

La interface periférica (DSI) usada en los variadores PowerFlex serie 520 acepta algunos de los códigos de funciones Modbus.

**Códigos de función Modbus compatibles**

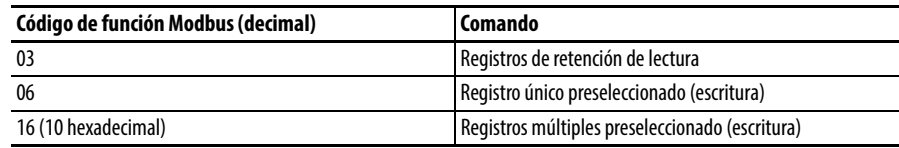

**IMPORTANTE** Los dispositivos Modbus pueden basarse en 0 (la numeración de registros comienza con 0) o pueden basarse en 1 (la numeración de registros comienza con 1). De acuerdo al maestro Modbus usado, las direcciones de registro listadas en las siguientes páginas pueden necesitar un offset de +1. Por ejemplo, el comando lógico puede tener dirección de registro 8192 para algunos dispositivos maestros (por ej., escáner ProSoft 3150-MCM SLC Modbus) y 8193 para otros (por ej. PanelView).

# **Datos del comando lógico de escritura (06)**

El variador PowerFlex serie 520 puede controlarse a través de la red mediante el envío de escrituras del código de función 06 a la dirección de registro 2000H (comando lógico). [P046](#page-78-0) [Fuente Arranq 1] debe establecerse en 3 "Seriel/DSI" para aceptar los comandos. Los variadores PowerFlex 523 solo aceptan definiciones de bits de velocidad. Los variadores PowerFlex serie 525 pueden usar el parámetro [C122](#page-92-5) [Sel coman/estado] para seleccionar las definiciones de los bits de velocidad o de posición.

**SUGERENCIA** Active/restablezca el variador después de seleccionar una opción para C122 [Sel coman/estado] para que el cambio se haga efectivo.

#### **Definiciones de bits de velocidad**

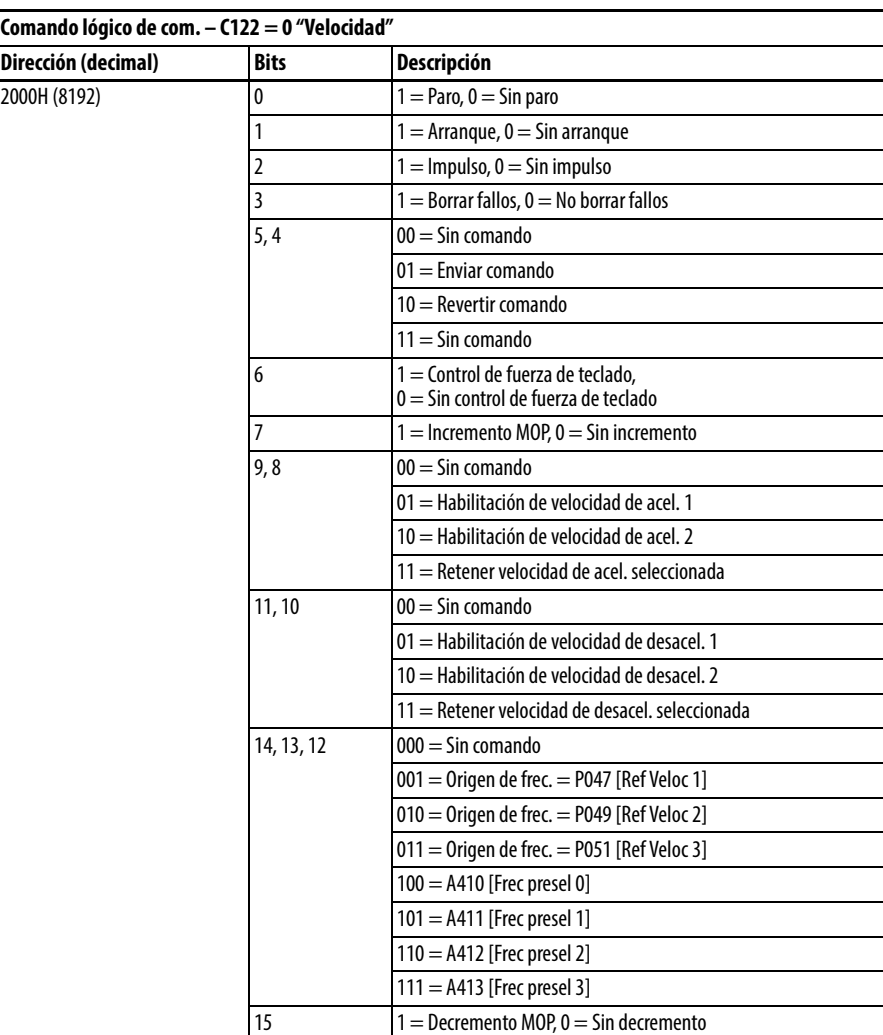

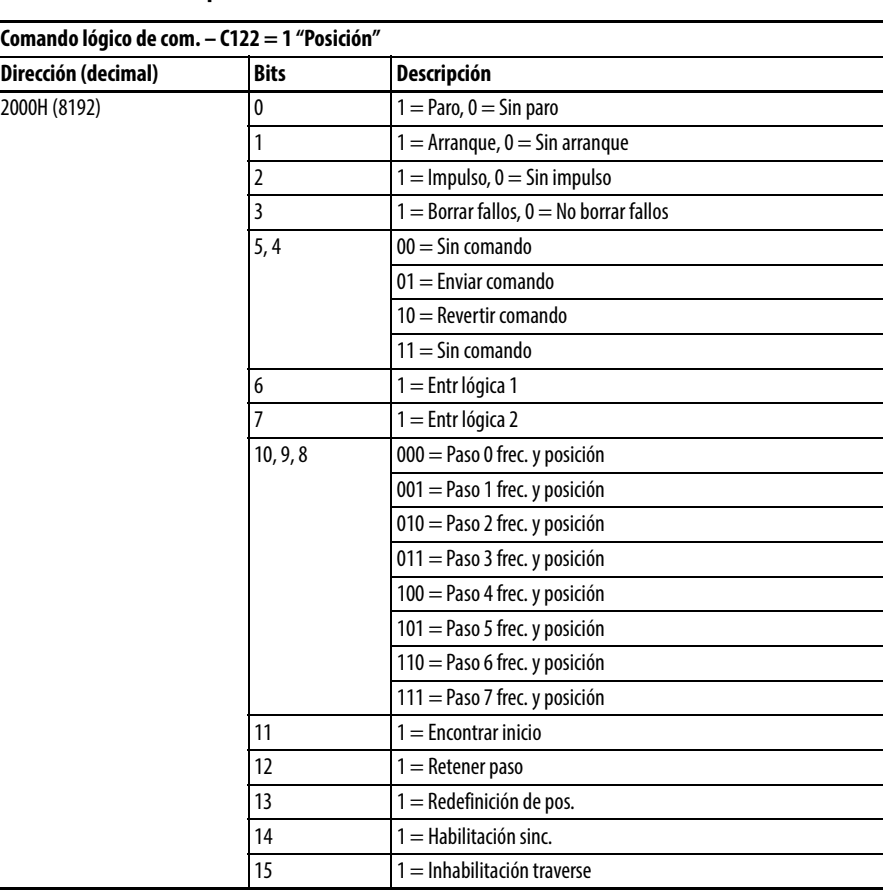

#### **Definiciones de bits de posición**

# **Escritura de comando de frecuencia de com. (06)**

El comando de frecuencia de com. del variador PowerFlex 520 puede controlarse a través de la red mediante el envío de escrituras del código de función 06 a la dirección de registro 2001H (comando de frecuencia de com.).

#### **Comando de frecuencia de com.**

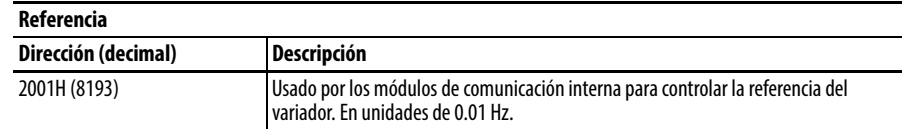

# **Lectura de datos de estado lógico (03)**

Los datos de estado lógico del variador PowerFlex serie 520 pueden leerse a través de la red mediante el envío de lecturas del código de función 03 a la dirección de registro 2100H (estado lógico). Los variadores PowerFlex 523 solo aceptan definiciones de bits de velocidad. Los variadores PowerFlex serie 525 pueden usar el parámetro [C122](#page-92-5) [Sel coman/estado] para seleccionar las definiciones de los bits de velocidad o de posición.

### **Definiciones de bits de velocidad**

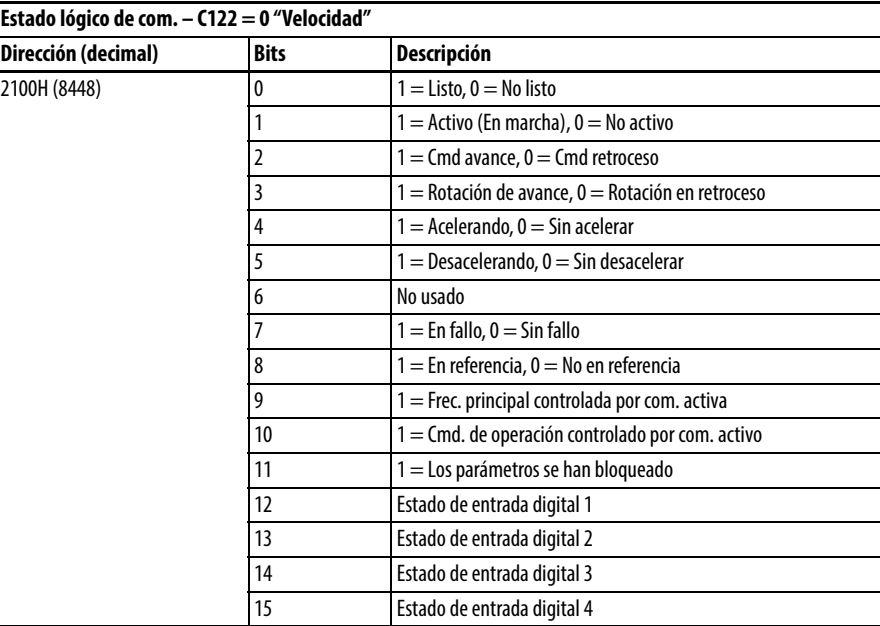

#### **Definiciones de bits de posición**

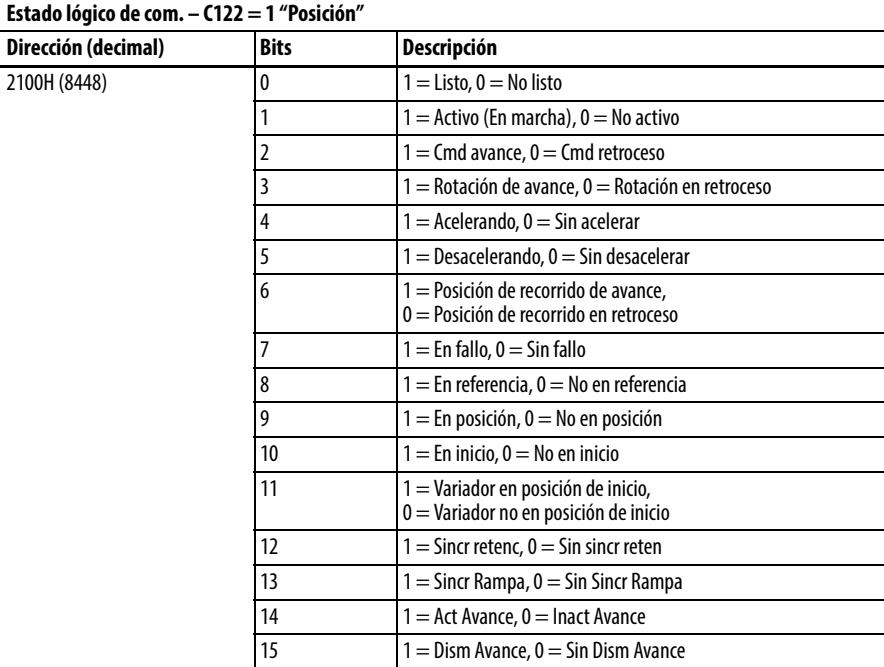

# **Lectura de códigos de error de variador (03)**

Los datos de código de error del PowerFlex serie 520 pueden leerse a través de la red mediante el envío de lecturas de código de función 03 a la dirección de registro 2101H (códigos de error de variador).

#### **Códigos de error de variador**

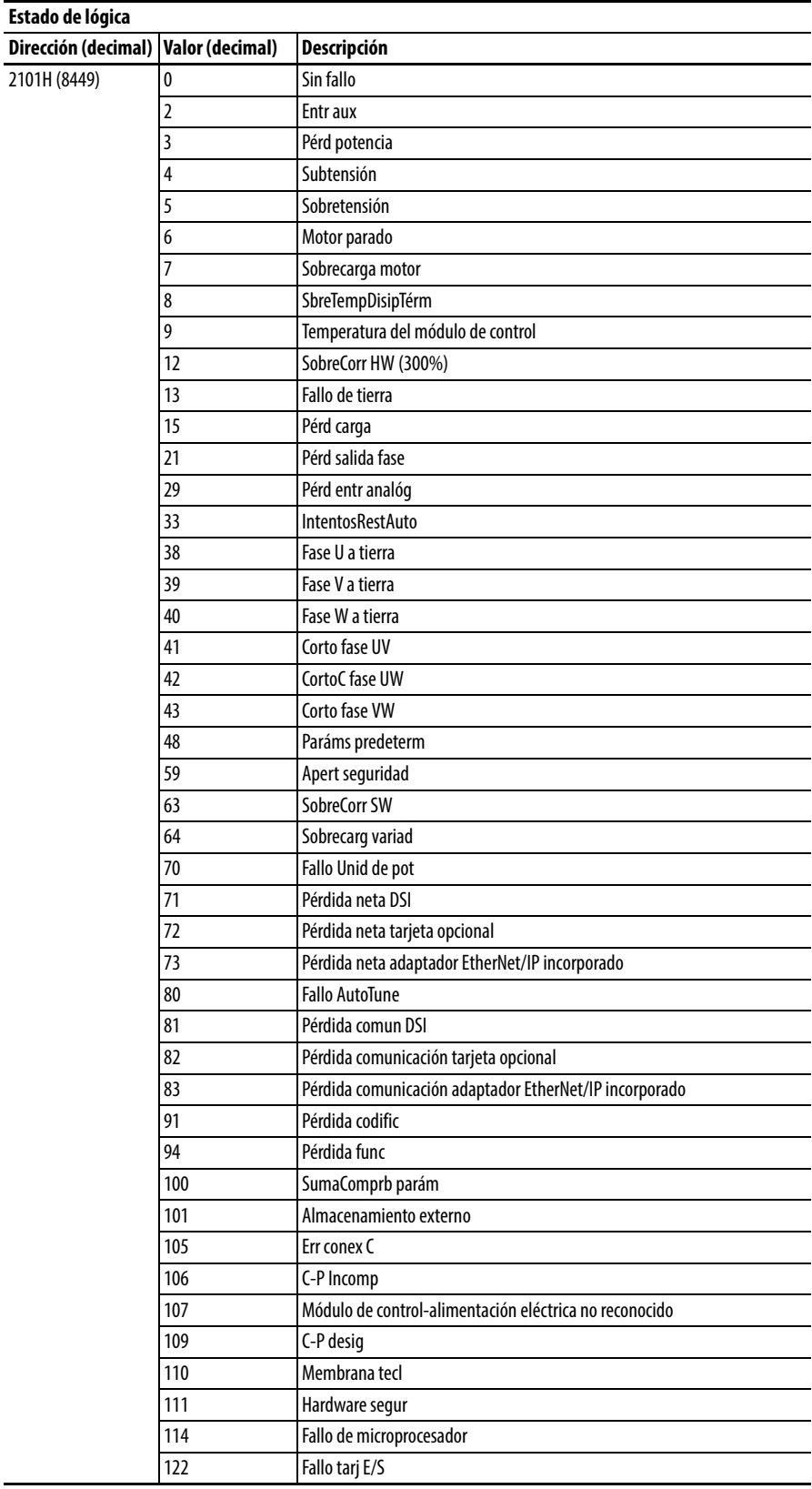

#### **Códigos de error de variador**

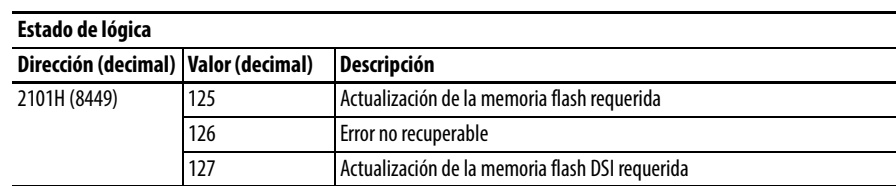

# **Lectura de valores de operación de variador (03)**

Los valores de operación del variador PowerFlex serie 520 pueden leerse a través de la red mediante el envío de lecturas de código de función 03 a las direcciones de registro 2102H…210AH.

#### **Valores de operación de variador**

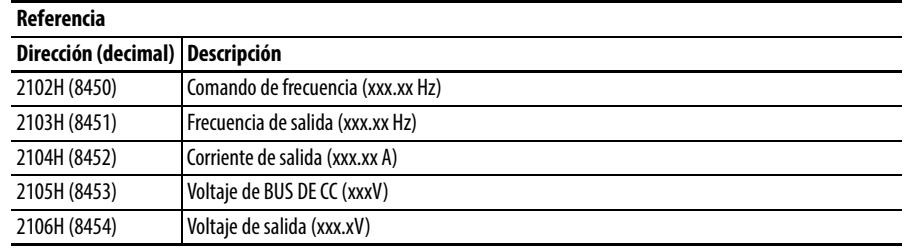

## **Lectura (03) y escritura (06) de parámetros de variador**

Para obtener acceso a los parámetros del variador, la dirección de registro Modbus es igual al número de parámetro. Por ejemplo, un "1" decimal se usa para direccionar el parámetro b001 [Frec. salida] y un "41" decimal se usa para direccionar el parámetro P041 [Tiempo acel. 1].

**Información adicional** Vea <http://www.ab.com/drives/>para obtener información adicional.

# **Funciones StepLogic de velocidad, de lógica básica y de temporizador/contador**

Cuatro funciones lógicas del PowerFlex serie 520 proporcionan la capacidad de programar funciones lógicas simples sin un controlador separado.

**•** Función StepLogic™ de velocidad (específica solamente a variadores PowerFlex 525)

Procesa hasta ocho velocidades preseleccionadas basadas en la lógica programada. La lógica programada puede incluir condiciones que deben cumplirse, desde entradas digitales programadas como "Ent Lógica 1" y "Ent Lógica 2" antes de pasar de una velocidad preseleccionada a la siguiente. Hay un temporizador disponible para cada uno de los ocho pasos, y se utiliza para programar un tiempo de retardo antes de pasar de una velocidad preseleccionada a la siguiente. El estado de una salida digital también puede controlarse en base al paso que se esté ejecutando.

**•** Función de lógica básica (específica de los variadores PowerFlex 525 solamente)

Es posible programar hasta dos entradas digitales como "Ent Lógica 1" y/o "Ent Lógica 2". Una salida digital puede programarse para cambiar de estado de acuerdo a la condición de una o ambas entradas basadas en funciones de lógica básica tales como AND, OR, NOR. Las funciones de lógica básica pueden usarse con o sin StepLogic.

**•** Función de temporizador

Una entrada digital puede programarse para "Inic tempor". Una salida digital puede programarse como "Sal tempor" con un nivel de salida programado según el tiempo deseado. Cuando el temporizador llegue al tiempo programado en el nivel de salida, la salida cambia de estado. El temporizador puede restablecerse con una entrada digital programada como "Rest tempor".

**•** Función de contador

Una entrada digital puede programarse para "Entr Contad". Una salida digital puede programarse como "Sal contador" con un nivel de salida programado según el número de conteos deseado. Cuando el contador llegue al conteo programado en el nivel de salida, la salida cambia de estado. El contador puede restablecerse con una entrada digital programada como "Reset Counter".

**SUGERENCIA** Use el asistente de Connected Components Workbench para simplificar la configuración, en vez de configurar manualmente los parámetros.

# **StepLogic de velocidad mediante pasos**

#### **IMPORTANTE** Esta función es específica de los variadores PowerFlex 525 solamente.

**temporizados** Para activar esta función, establezca una de las tres fuentes de referencia de velocidad, parámetro P047, P049 o P051[Rev Veloc x] en 13 "Paro lógico" y active esa fuente de referencia de velocidad. Se utilizan tres parámetros para configurar la lógica, la referencia de velocidad y el tiempo para cada paso.

- **•** La lógica se define mediante los parámetros L180…L187 [Paro Lógico x].
- **•** Las velocidades preseleccionadas se establecen con los parámetros A410…A417 [Frec presel 0…7].
- **•** El tiempo de operación de cada paso se establece con los parámetros L190…L197 [Tmpo Paro lógc x].

La dirección de rotación del motor puede ser de avance o de retroceso.

#### **Uso de pasos temporizados**

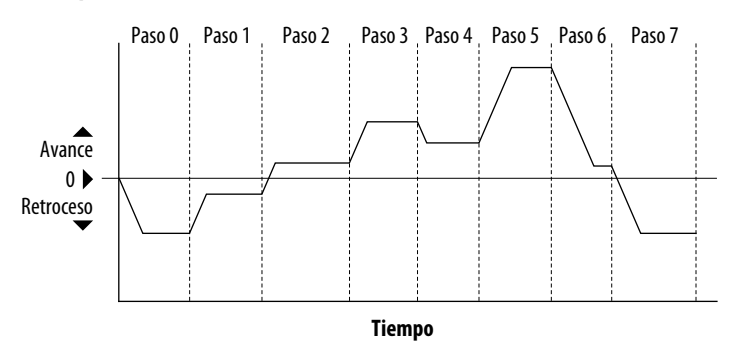

### **Secuencia StepLogic de velocidad**

- **•** La secuencia comienza con un comando de arranque válido.
- **•** Una secuencia normal comienza con el paso 0 y pasa al siguiente paso cuando el tiempo de StepLogic correspondiente haya terminado.
- **•** El paso 7 es seguido por el paso 0
- **•** La secuencia se repite hasta que se emite un paro o hasta que se presenta una condición de fallo.

# **StepLogic de velocidad mediante funciones de**

#### **IMPORTANTE** Esta función es específica de los variadores PowerFlex 525 solamente.

**lógica básica** Los parámetros de entrada digital y de salida digital pueden configurarse para usar lógica para la transición al siguiente paso. Ent Lógica 1 y Ent Lógica 2 son definidos por los parámetros de programación t062…t063, t065…t068 [DigInTermBlk xx] a 24 "Ent Lógica 1" o 25 "Ent Lógica 2".

- **•** Realice la ejecución en el paso 0.
- **•** Vaya al paso 1 cuando Ent Lógica 1 sea verdadero. La lógica detecta el flanco de Ent Lógica 1 cuando pasa de desactivado a activado. Ent Lógica 1 no tiene que permanecer activado.
- **•** Vaya al paso 2 cuando Ent Lógica 1 y Ent Lógica 2 sean verdaderos. El variador detecta el nivel de Ent Lógica 1 y Ent Lógica 2 y pasa al paso 2 cuando ambos están activados.
- **•** Pase al paso 3 cuando Ent Lógica 2 regrese a un estado falso o desactivado. Las entradas no requieren permanecer en la condición de activado, excepto bajo condiciones de lógica usadas para pasar del paso 2 al paso 3.

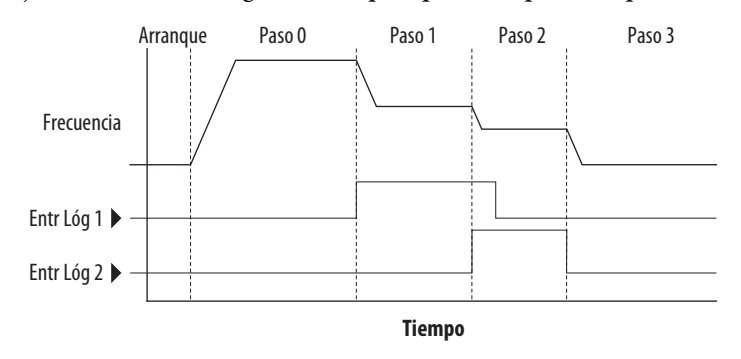

El valor de tiempo de paso y la lógica básica pueden usarse juntos para satisfacer condiciones de la máquina. Por ejemplo, el paso puede necesitar ejecutarse por un período de tiempo mínimo y luego usar la lógica básica para activar una transición al siguiente paso.

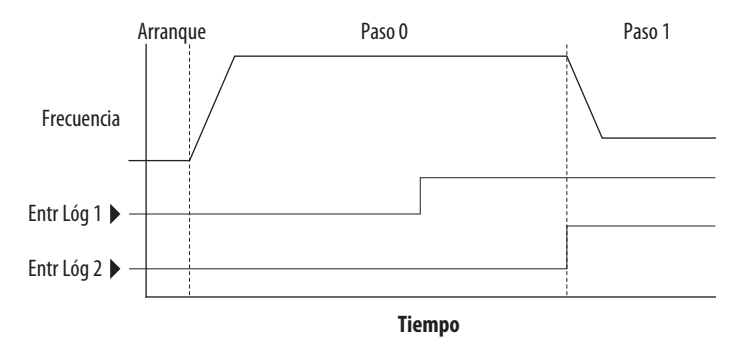

**Función de temporizador** Las entradas y salidas digitales controlan la función de temporizador y se configuran con los parámetros t062…t063, t065…t068 [DigIn TermBlk xx] establecidos en 19 "Inic tempor" y 21 "Rest tempor".

> Las salidas digitales (tipo relé y optoacoplador) definen un nivel preseleccionado e indican cuándo se ha alcanzado el nivel. Los parámetros de nivel t077 [Niv. Sal Pulsos1], t082 [Niv. Sal Pulsos2], t070 [Nvl sal óptica 1] y t073 [Nvl sal óptica 2] se usan para establecer el tiempo deseado en segundos.

> Los parámetros t076 [Sel. Sal Out1], t081 [Sel. Sal Out2], t069 [Sel Sal Out1] y t072 [Sel Sal Out2] se establecen en 25 "Sal tempor" y causan que la salida cambie de estado cuando se llega al nivel preseleccionado.

- **•** El variador arranca y acelera hasta 30 Hz.
- **•** Después de que 30 Hz se ha mantenido durante 20 segundos, una entrada analógica de 4 – 20 mA se convierte en la señal de referencia para el control de velocidad.
- **•** La función de temporizador se usa para seleccionar una velocidad preseleccionada con un tiempo de ejecución de 20 segundos que anula la referencia de velocidad mientras la entrada digital está activa.
- **•** Los parámetros se establecen en las siguientes opciones:
	- **–** P047 [Ref Veloc 1] = 6 "Entr 4-20mA"
	- **–** P049 [Ref Veloc 2] = 7 "Preaj frec"
	- **–** t062 [DigIn TermBlk 02] = 1 "Ref Veloc 2"
	- **–** t063 [DigIn TermBlk 03] = 19 "Inic tempor"
	- **–** t076 [Sel. Sal Out1] = 25 "Sal tempor"
	- **–** t077 [Niv. Sal Pulsos1] = 20.0 seg
	- **–** A411 [Frec presel 1] = 30.0 Hz
- **•** El bloque de terminales de control se cablea de modo que un comando de arranque también dispara el arranque del temporizador.
- **•** La salida de relé se conecta al terminal de E/S 02 (DigIn TermBlk 02) de modo que fuerce la activación de la entrada cuando arranca el temporizador.
- **•** Cuando expira el temporizador, la salida se desactiva liberando el comando de velocidad preseleccionada. El variador pasa de manera predeterminada a seguir la referencia de entrada analógica según lo programado.

Tome nota de que para este ejemplo no se requiere una entrada de "Rest tempor" puesto que la entrada "Inic tempor" borra a la vez que inicia el temporizador.

**Función de contador** Las entradas y las salidas digitales controlan la función de contador y se configuran con los parámetros t062…t063, t065…t068 [DigIn TermBlk xx] establecido en 20 "Entr Contad" y 22 "Rest contad".

> Las salidas digitales (tipo relé y optoacoplador) definen un nivel preseleccionado e indican cuándo se ha alcanzado el nivel. Los parámetros de nivel t077 [Niv. Sal Pulsos1], t082 [Niv. Sal Pulsos2], t070 [Nvl sal óptica 1] y t073 [Nvl sal óptica 2] se usan para establecer el valor de conteo deseado.

> Los parámetros t076 [Sel. Sal Out1], t081 [Sel. Sal Out2], t069 [Sel Sal Out1] y t072 [Sel Sal Out2] se establecen en 26 "Sal contador", lo cual causa que la salida cambie de estado cuando se llega al nivel.

- **•** Se utiliza una célula fotoeléctrica para contar paquetes en una línea de transportador.
- **•** Un acumulador retiene los paquetes hasta que se juntan 5.
- **•** Un brazo desviador redirige el grupo de 5 paquetes a un área de empaquetado.
- **•** El brazo desviador regresa a su posición original y activa un interruptor de final de carrera que restablece el contador.
- **•** Los parámetros se establecen en las siguientes opciones:
	- **–** t065 [DigIn TermBlk 05] = 20 "Entr Contad"
	- **–** t066 [DigIn TermBlk 06] = 22 "Rest contad"
	- **–** t076 [Sel Sal Out1] = 26 "Sal contador"
	- **–** t077 [Niv. Sal Pulsos1] = 5.0 conteos

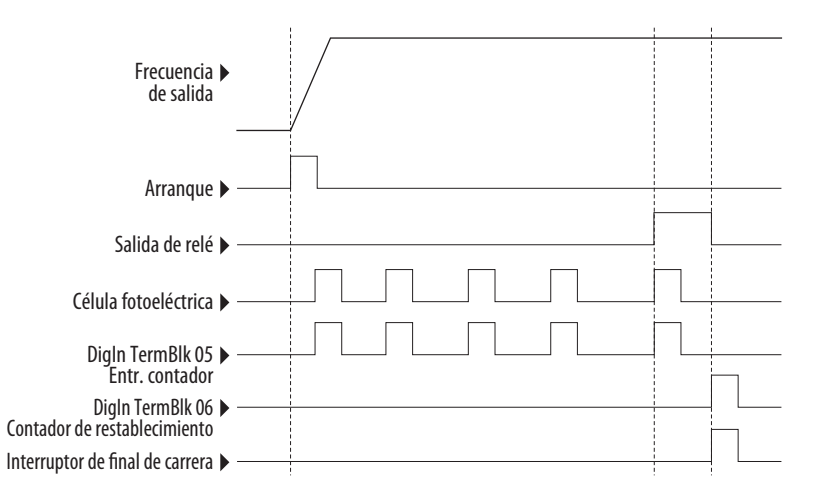

# **Parámetros de StepLogic de velocidad**

#### **Descripciones de códigos para los parámetros L180…L187**

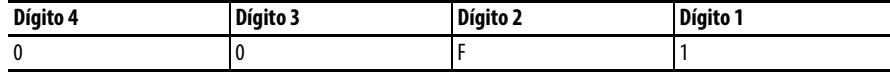

#### **Dígito 4 – Define la acción durante el paso que se está ejecutando actualmente**

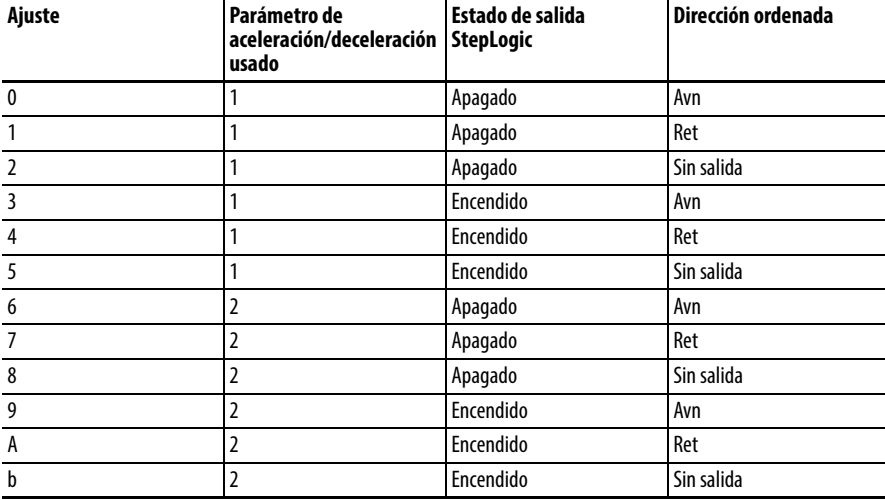

#### **Dígito 3 – Define cuál es el paso al cual saltar o cómo terminar el programa cuando se cumplen las condiciones lógicas especificadas en el Dígito 2.**

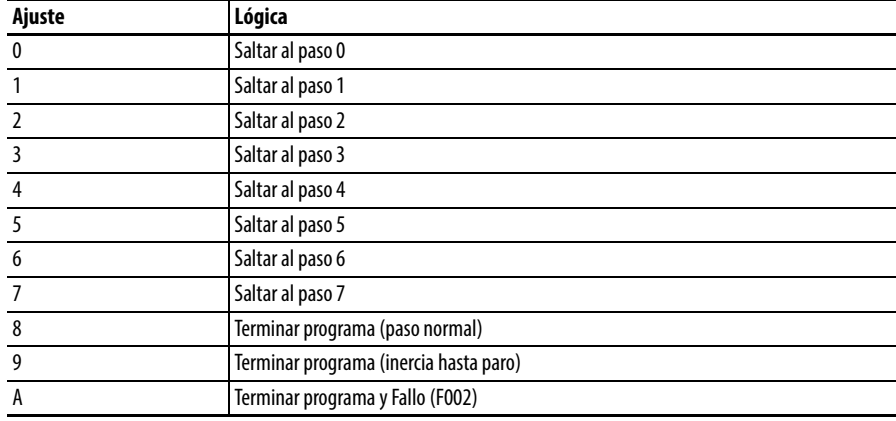

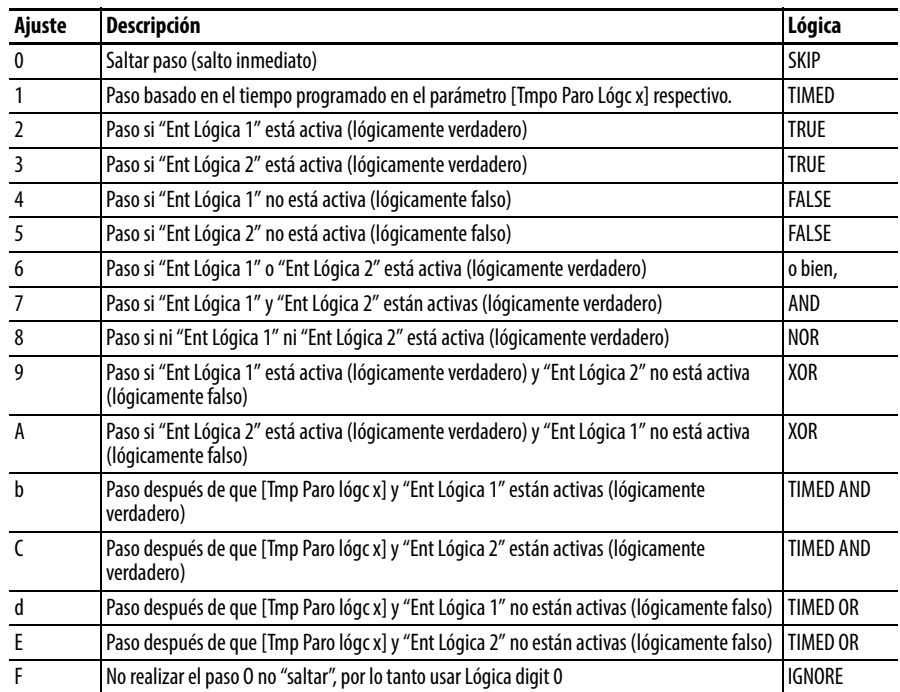

#### **Dígito 2 – Define qué lógica debe cumplirse para saltar a un paso que no sea el siguiente paso.**

#### **Dígito 1 – Define qué lógica debe cumplirse para saltar al siguiente paso.**

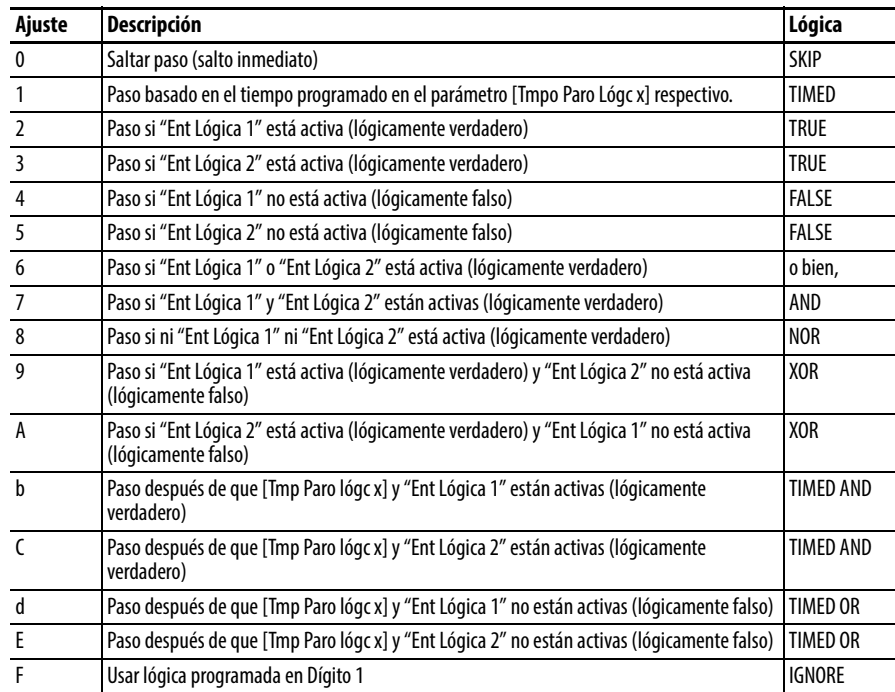

# **Uso de encoder/tren de impulsos y aplicación StepLogic de posición**

# **Uso de encoder y de tren de impulsos**

Los variadores PowerFlex serie 520 incluyen una entrada de tren de impulsos incorporada al bloque de terminales. Los variadores PowerFlex 525 también aceptan una tarjeta de encoder opcional. El tren de impulsos y el encoder pueden usarse para muchas de las mismas funciones, pero el tren de impulsos acepta hasta 100 kHz a 24 V, y utiliza el bloque de terminales incorporado en el variador. El encoder acepta doble canal de hasta 250 kHz a 5, 12 o 24 V, y requiere que se instale la tarjeta de encoder opcional. Cuando [A535](#page-120-0) [TipRetroMot] se establece en un valor diferente a cero, el variador se establece para usar un encoder o tren de impulsos. El variador usa el encoder o el tren de impulsos de varias maneras, de acuerdo a los ajustes de otros parámetros. El variador usa el encoder o el tren de impulsos como se muestra a continuación (en orden de prioridad):

- **1.** Si se habilita mediante [P047,](#page-79-0) [P049](#page-79-1) o [P051](#page-79-2) [Ref Veloc x], el encoder o el tren de impulsos se usa directamente como velocidad comandada (normalmente usada con un tren de impulsos) o como referencia de posición (normalmente usada con un encoder de cuadratura).
- **2.** Si no se habilita mediante los parámetros Ref Veloc, el encoder o el tren de impulsos se puede usar con la función PID si se habilita mediante [A459](#page-112-0) o [A471](#page-112-1) [PID x Ref Sel], o mediante [A460](#page-112-2) o [A472](#page-112-3) [PID x Fdback Sel].
- **3.** Si no se habilita mediante los parámetros de la función PID o Ref Veloc, el encoder o el tren de impulsos se puede usar con  $\triangle$ 535 [TipRetroMot] para ajuste y retroalimentación directa del comando de velocidad. La compensación de deslizamiento normal no se usa en este caso. En lugar de ello, el variador usa el encoder o el tren de impulsos para determinar la frecuencia de salida real y ajusta la frecuencia de salida para que coincida con el comando. Los parámetros [A538](#page-120-1) [BucleVeloc.Ki] y [A539](#page-120-2) [BucleVeloc.Kp] se usan en este lazo de control. La principal ventaja de este modo es mayor precisión de velocidad cuando se compara con la compensación de deslizamiento de lazo abierto. No proporciona mejor ancho de banda de velocidad.

**IMPORTANTE** La utilización del encoder y la aplicación StepLogic de posición cubiertas en este capítulo son específicas a los variadores PowerFlex 525 drives solamente.

### **Interface de encoder**

La tarjeta de opción de encoder incremental puede surtir alimentación de 5 o 12 volts y aceptar entradas unipolares o diferenciales de 5, 12 o 24 volts. Vea [Apéndice B](#page-158-0) para obtener más información.

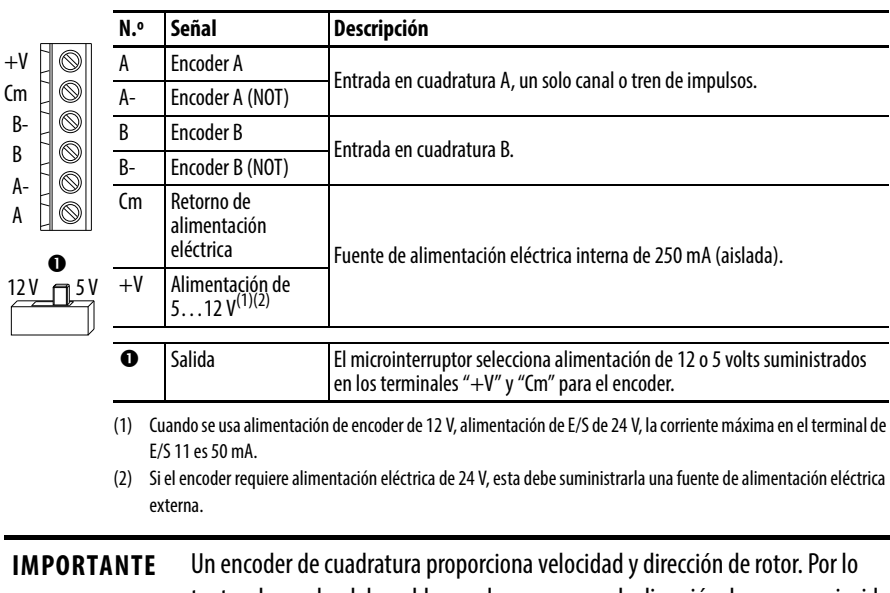

tanto, el encoder debe cablearse de manera que la dirección de avance coincida con la dirección de avance del motor. Si el variador está leyendo la velocidad del encoder, pero el regulador de posición u otra función del encoder no está funcionando correctamente, desconecte la alimentación eléctrica del variador e intercambie los canales de encoder A y A (NOT), o intercambie dos conductores del motor. El variador entra en fallo cuando un encoder está incorrectamente cableado y A535 [TipRetroMot] se establece en 5 "Revis cuadr".

**Ejemplos de cableado de encoder**

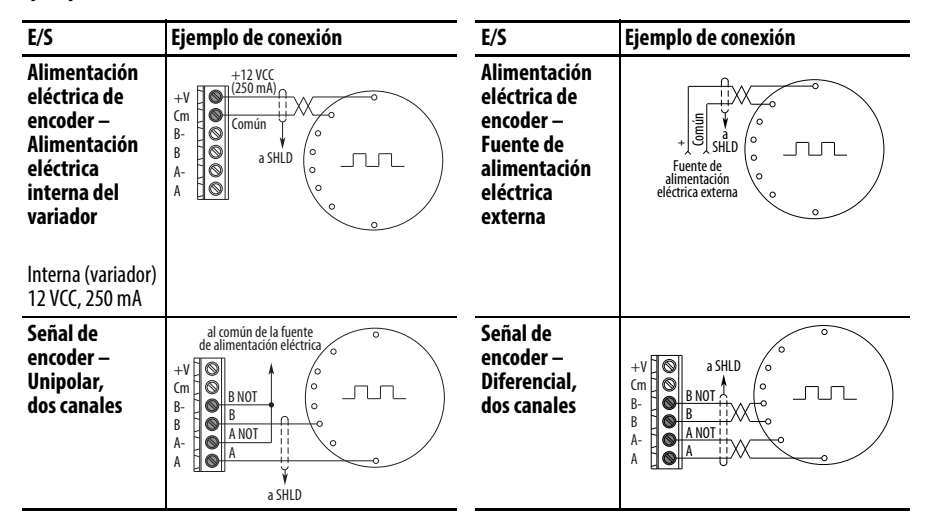

**Notas sobre el cableado** La tarjeta de opción de encoder puede suministrar alimentación de 5 V o 12 V (250 mA máximo) para un encoder. Asegúrese de que el microinterruptor esté correctamente establecido para el encoder. En general, 12 V proporciona mayor inmunidad al ruido.

El encoder puede manejar entradas de 5 V, 12 V o 24 V, pero el tren de impulsos solamente puede manejar entradas de 24 V. Las entradas se ajustan automáticamente al voltaje aplicado y no se requiere ningún ajuste adicional al variador. Si se usa una entrada de canal único, esta debe cablearse entre los canales A (señal) y A- (común de señal).

**IMPORTANTE** Un encoder de cuadratura proporciona velocidad y dirección de rotor. Por lo tanto, el encoder debe cablearse de manera que la dirección de avance coincida con la dirección de avance del motor. Si el variador está leyendo la velocidad del encoder, pero el regulador de posición u otra función del encoder no está funcionando correctamente, desconecte la alimentación eléctrica del variador e intercambie los canales de encoder A y A (NOT), o intercambie dos conductores del motor. Los variadores entran en fallo cuando un encoder está incorrectamente cableado y **A535** [TipRetroMot] se establece en 5 "Revis cuadr".

**Descripción general del posicionamiento** El variador PowerFlex 525 incluye un regulador de posición sencillo que puede usarse en una variedad de aplicaciones de posición sin necesidad de múltiples interruptores de final de carrera o células fotoeléctricas. Éste puede usarse como controlador autónomo para aplicaciones sencillas (hasta 8 posiciones) o junto con un controlador para mayor flexibilidad. Tome nota de que no está diseñado para reemplazar servocontroladores de la gama superior ni para aplicaciones que requieren ancho de banda alto o par muy alto a baja velocidad. **Pautas comunes para todas las aplicaciones** El regulador de posición puede configurarse para operaciones apropiadas para una amplia variedad de aplicaciones. Ciertos parámetros deben ajustarse en todos los casos. [P047](#page-79-0) [Ref Veloc 1] debe establecerse en 16 "Posicionamiento". [A535](#page-120-0) [TipRetroMot] debe establecerse de modo que coincida con el dispositivo de retroalimentación. El modo de posicionamiento debe usar la opción 4 de [A535](#page-120-0) [TipRetroMot]. **[A535](#page-120-0) Opciones de [TipRetroMot] 0 "Ninguno"** indica que no se usa encoder. Ésta no puede usarse para posicionamiento. **1 "Tren impuls"** es una entrada de canal individual, sin dirección, retroalimentación de velocidad solamente. Ésta no debe usarse para posicionamiento. La selección de canal individual es similar a un tren de impulsos, pero utiliza parámetros de escalado de encoder estándar. **2 "Un canal"** es una entrada de canal individual, sin dirección,

retroalimentación de velocidad solamente. Ésta no debe usarse para posicionamiento. El canal individual utiliza parámetros de escalado de encoder estándar.

**3 "Una revis"** es una entrada de canal individual con detección de pérdida de señal de encoder. El variador entra en fallo si detecta que los impulsos de entrada no coinciden con la velocidad de motor esperada. Ésta no debe usarse para posicionamiento.

**4 "Cuadratura"** Es una entrada de encoder de doble canal con dirección y velocidad proveniente del encoder. Ésta puede usarse para control de posicionamiento.

**5 "Revis cuadr"** es un encoder de doble canal con detección de pérdida de señal de encoder. El variador entra en fallo si detecta que la velocidad de encoder no coinciden con la velocidad de motor esperada.

[A544](#page-121-0) [Inver Deshab.] debe establecerse en 0 "Rev Habilit" para permitir el movimiento bidireccional necesario para control de posición.

El ajuste predeterminado de [P039](#page-76-0) [Modo rend. Par] es 1 "SVC". Sin embargo, puede usarse cualquier modo para mejorar el par de baja velocidad para aplicaciones de posicionamiento. Para mejores resultados, ajuste primero la aplicación. La rutina de ajuste puede completarse para mejorar más el rendimiento del variador-motor.

El ajuste predeterminado de [A550](#page-122-0) [Activ reg Bus] es 1 "Activado". Si el tiempo de desaceleración es demasiado corto, el variador puede sobrepasar la posición deseada. Para obtener mejores resultados, podría ser necesario un mayor tiempo de desaceleración. [A550](#page-122-0) [Activ reg Bus] puede inhabilitarse para proporcionar movimientos de paro precisos, pero el tiempo de desaceleración debe ajustarse manualmente para que sea suficiente para evitar fallos F005 Sobretensión.

El ajuste predeterminado de  $\underline{A437}$  $\underline{A437}$  $\underline{A437}$  [Sel resisten FD] es 0 "Desactiv". Si se requiere mayor rendimiento de desaceleración puede usarse una resistencia de freno dinámico. Si se usa, este parámetro debe establecerse en el ajuste apropiado para la resistencia seleccionada.

[P035](#page-76-1) [Polos placa mtr.] debe establecerse de modo que coincida con el número de polos del motor controlado por el variador PowerFlex serie 520.

[A536](#page-120-3) [PPR del encoder] debe establecerse para que coincida con el número de impulsos por revolución del encoder usado (por ej., PPR de encoder 1024).

[A559](#page-124-0) [Cuentas P/Unid] establece el número de conteos de encoder que se usan para definir una unidad de posición. Esto permite definir las posiciones de encoder en términos de unidades importantes para la aplicación. Por ejemplo, si 1 cm de recorrido en un transportador requiere 0.75 vueltas del motor, el encoder de motor es 1024 PPR, y el tipo de retroalimentación de motor se establece en Cuadratura, entonces este parámetro debe establecerse en  $(4 \times 1024 \times 0.75)$  = 3072 conteos para un recorrido de un cm. Entonces todas las demás posiciones podrían configurarse en unidades de "cm".

[A564](#page-125-0) [Tol PosEncoder] indica la tolerancia de posición deseada para el sistema. Esto determina qué tan cercano debe estar el variador a la posición ordenada antes de que el variador indique "Inicio" o "En posición" en unidades de impulsos de encoder generales. Esto no tiene efecto en el control de posición real del motor.

## **Operación de posicionamiento**

El parámetro **[A558](#page-123-0)** [Modo posic.] debe establecerse para que coincida debidamente con la operación deseada de la función de posicionamiento.

#### **[A558](#page-123-0) Opciones de [Modo posic.]**

**0 "Pasos tpo"** utiliza tiempos de lógica de paso. Este modo ignora los ajustes de Lógica pasos y realiza los pasos (paso 0 a paso 7 y luego de vuelta a paso 0) basado en los tiempos programados en [L190](#page-100-0)...[L197](#page-100-1) [Tmpo Paro Lógc x]. Puede usarse cuando la posición deseada se basa solo en tiempo. Además, este modo solo acepta posiciones absolutas en una dirección positiva desde "inicio". Esta opción proporciona una manera fácil de implementar un programa de posicionamiento sencillo o para probar la configuración de posicionamiento básico. Para lograr flexibilidad adicional, debe usarse uno de los otros ajustes.

**1 "Entr preaj"** ordena directamente movimiento a cualquier paso basado en el estado de las entradas digitales programadas para "Frec presel". Este ajuste ignora los ajustes de comando de Lógica pasos y en lugar de ello el variador se mueve directamente a cualquier paso actualmente ordenado por <u>[A410](#page-105-0)...[A425](#page-105-1)</u> [Frec presel x] y [L200](#page-100-2)...L214 [Unid paso x]. Esto es útil cuando una aplicación necesita acceso directo a cualquier paso de posición basado en entradas discretas. Este modo se mueve en dirección de avance desde Inicio y es un movimiento a una posición absoluta.

**IMPORTANTE** Las opciones de paso lógico tales como movimiento incremental no están disponibles en este modo.

**2 "Paso lógico"** proporciona un modo altamente flexible de operación. Puede usarse para moverse a través de los pasos (paso 0 a paso 7 y de vuelta al paso 0) o puede saltar a un paso diferente en cualquier momento basado en el tiempo o el estado de las entradas digitales o comandos de comunicación. En este modo el variador siempre comienza en el Paso 0 del perfil de paso lógico.

**3 "PrstblcrStpL** es idéntico a 2 "Paso lógico" excepto que el variador usa el estado actual de las entradas preseleccionadas para determinar qué paso de la lógica de pasos usar para comenzar. Esto solo afecta el paso inicial. Después de arrancar, el variador se mueve por los pasos de la misma manera que si el ajuste 2 estuviera seleccionado.

**4 "StpLogic-Lst"** es idéntico a 2 "Paso lógico" excepto que el variador usa el paso anterior a su último comando de paro para determinar qué paso de la lógica de pasos usar para comenzar. Esto solo afecta el paso inicial. Después de arrancar, el variador se mueve por los pasos de la misma manera que si el ajuste 2 estuviera seleccionado. Esto permite detener un proceso y luego reiniciarlo en la posición en la cual se detuvo.

En todos los modos de posición, los siguientes parámetros controlan las características en cada paso:

[L200](#page-100-2), [L202,](#page-100-4) [L204](#page-100-5), [L206,](#page-100-6) [L208](#page-100-7), [L210,](#page-100-8) [L212](#page-100-9) y [L214](#page-100-3) [Unid paso x] representan el valor numérico a la izquierda del decimal (número entero) de las 8 posiciones deseadas para una aplicación, comenzando con el Paso 0 (L200) y continuando con cada paso hasta el Paso 7 (L214). Por ejemplo, introduzca 2 en este parámetro si desea una posición ordenada de 2.77.

L201, L203, L205, L207, L209, L211, L213 y L215 [Unid paso F x] representan el valor numérico a la derecha del decimal (la porción menor que 1) de las 8 posiciones deseadas para una aplicación, comenzando con el Paso 0 (L201) y continuando con cada paso hasta el Paso 7 (L215). Por ejemplo, introduzca 0.77 en este parámetro si desea una posición ordenada de 2.77.

[A410](#page-105-0)[…A417](#page-105-8) [Frec presel x] son los parámetros que definen la frecuencia máxima a la que funciona el variador durante el paso correspondiente. Por ejemplo, si [Frec presel 2] se establece en 40 Hz, el variador acelera hasta 40 Hz máximo al moverse a la Posición 2.

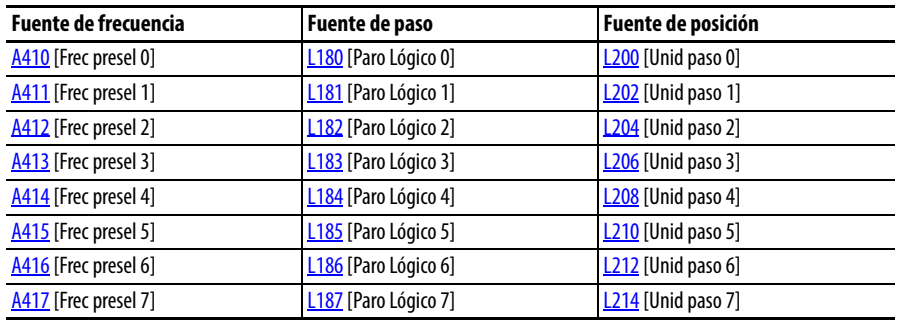

**IMPORTANTE** El valor predeterminado de **[A410](#page-105-0)** [Frec presel 0] es 0.00 Hz. Este valor debe cambiarse o el variador no podrá moverse durante el Paso 0.

[L190](#page-100-0)…[L197](#page-100-1) [Tmpo Paro Lógc x] son los parámetros que definen el tiempo que el variador permanece en cada paso correspondiente si dicho paso se basa en tiempo. Por ejemplo, si [L192](#page-100-10) [Tmpo Paro Lógc 2] se establece en 5.0 segundos y dicho paso se basa en tiempo, el variador permanece en el Paso 2 durante 5.0 segundos. Observe que este es el tiempo total en dicho paso, no el tiempo en dicha posición. Por lo tanto, incluye el tiempo necesario para acelerar, ejecutar y desacelerar a dicha posición.

[L180](#page-98-0)…[L187](#page-98-7) [Paro lógico x] son los parámetros que permiten flexibilidad adicional y controlan varios aspectos de cada paso cuando se selecciona un modo de posicionamiento que utiliza las funciones de lógica de pasos. Observe que en el modo de posicionamiento estos parámetros tienen una función diferente que cuando se usan para la lógica de pasos de velocidad normal. Cada uno de los 4 dígitos controla un aspecto de cada paso de posición. La siguiente es una lista de las selecciones disponibles para cada dígito

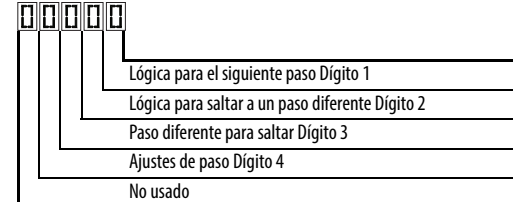

#### **Ajustes de control de velocidad (Dígito 4)**

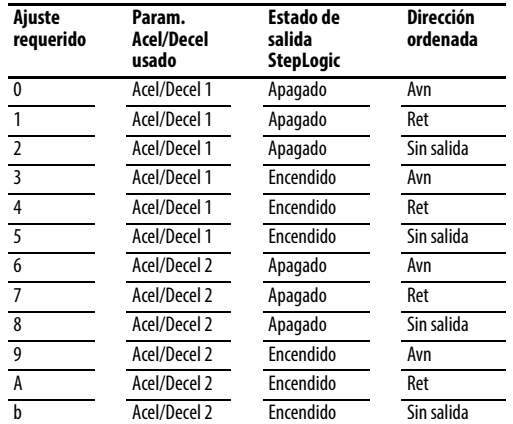

#### **Ajustes (Dígito 3)**

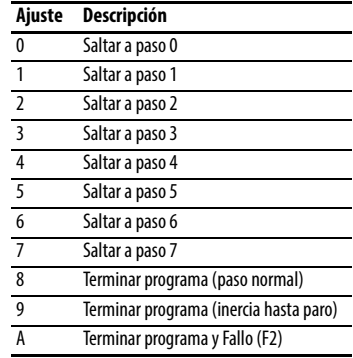

#### **Ajustes (Dígito 2 y 1) Ajuste Descripción**

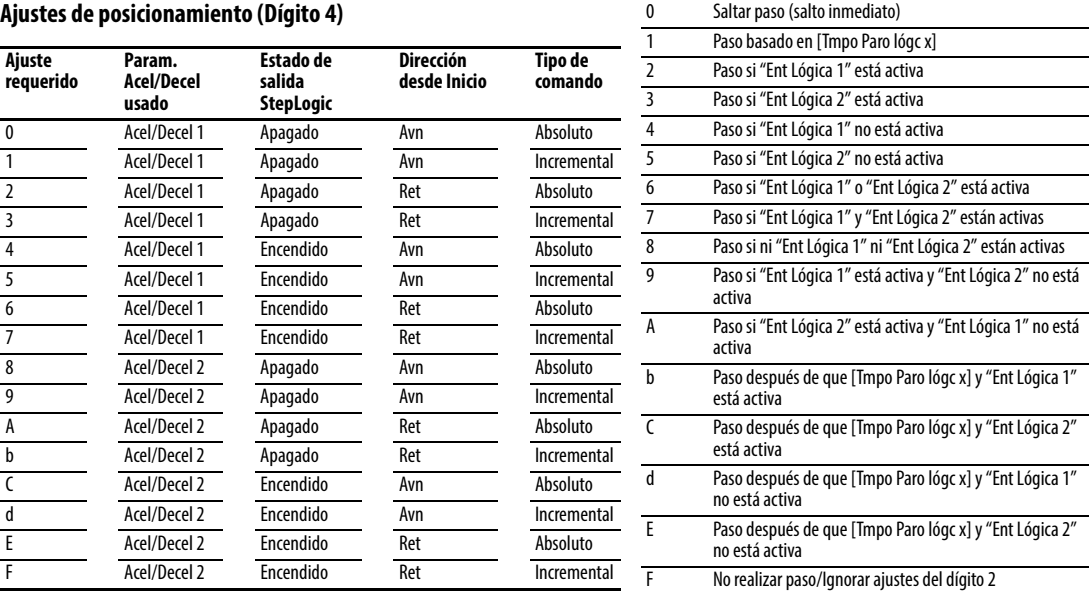

#### **SUGERENCIA** Use el asistente de Connected Components Workbench para simplificar la configuración, en lugar de configurar manualmente los parámetros.

Nota: Los comandos de movimiento de incremento causan que el variador se mueva la magnitud especificada de acuerdo a la posición actual. Los comandos absolutos siempre están con referencia a "Inicio".

[A565](#page-125-1) [Filtro RegPos] proporciona un filtro de paso bajo en la entrada del regulador de posición.

[A566](#page-125-2) [GanReg Pos] es un ajuste único para aumentar o reducir la respuesta del regulador de posición. Para una respuesta más rápida, el filtro debe reducirse y/o la ganancia debe aumentarse. Para una respuesta más uniforme con menos sobreimpulso, el filtro debe aumentarse y/o la ganancia debe reducirse. En general la ganancia tiene un efecto mayor que el filtro sobre la mayoría de sistemas.

# **Rutina de vuelta a la posición inicial**

Este variador solamente acepta encoders incrementales. Por lo tanto, cuando al encenderse el variador, este restablece la posición actual a cero. Si se sabe que esto es correcto, la rutina de posición puede iniciarse sin ajustes adicionales. Sin embargo, en la mayoría de aplicaciones, el variador debe "ir a la posición inicial" después de cada puesta en marcha y antes de comenzar la rutina de posición.

Esto puede realizarse de una de las siguientes dos maneras:

**1.** Vuelta a la posición inicial manual – Programe los siguientes parámetros del variador:

 $\underline{t062}$ ,  $\underline{t063}$ ,  $\underline{t065}...$  $\underline{t068}$  [DigIn TermBlk xx] = 37 "Redefin pos"

Programe una de las entradas digitales en 37 "Redefin pos". Luego mueva el sistema a la posición inicial con un comando de ejecución, un comando de impulso o moviendo manualmente el sistema a la posición inicial. Luego alterne la entrada "Redefin pos". Esto establece el variador en "Inicio" en su posición actual y <u>d388</u> [Unid Recor A] y <u>d389</u> [Unid Recor B] se establecen en cero. Alternativamente, el bit "Redefin pos" en [A560](#page-124-1) [Pal Cntl Hab] puede alternarse en lugar de utilizar una entrada digital.

**IMPORTANTE** El bit o la entrada "Redefin pos" debe regresar a inactivo antes de comenzar la rutina de posición. De lo contrario el variador lee continuamente una posición de "0" (inicio) y la rutina de posición no funciona correctamente.

**2.** Vuelta a la posición inicial automática para el interruptor de final de carrera – Programe los siguientes parámetros de variador:

[t062,](#page-80-0) [t063,](#page-80-1) [t065…](#page-80-2)[t068](#page-80-3) [DigIn TermBlk xx] **=** 35 "Buscar inic" Programe una de las entradas digitales en 35 "Buscar inic".

[t062,](#page-80-0) [t063,](#page-80-1) [t065…](#page-80-2)[t068](#page-80-3) [DigIn TermBlk xx] **=** 34 "LímiteInicio" Programe una de las entradas digitales en 34 "LímiteInicio". Normalmente, la entrada "LímiteInicio" se cablea a un interruptor de proximidad o célula fotoeléctrifca e indica que el sistema está en la posición inicial.

[A562](#page-125-3) [Frec BuscInic] establece la frecuencia que el variador usa mientras se mueve a la posición inicial durante la rutina de vuelta a la posición inicial automática.

[A563](#page-125-4) [Dir BuscInic] establece la dirección que el variador usa mientras se mueve a la posición inicial durante la rutina de vuelta a la posición inicial automática.

Para comenzar la rutina de vuelta a la posición inicial automática, active la entrada "Buscar inic" y luego inicie un comando de arranque válido. El variador funciona en rampa a la velocidad establecida en [A562](#page-125-3) [Frec BuscInic] y en la dirección establecida en [A563](#page-125-4) [Dir BuscInic] hasta que se activa la entrada digital definida como "Límite Inic". Si el variador pasa este punto demasiado rápido, invierte la dirección a 1/10° [A562](#page-125-3) de la [Frec BuscInic] hasta el punto donde se reactiva el interruptor de final de carrera de inicio. Aproximadamente un segundo después que la rutina encuentre el inicio, se detiene el variador. Alternativamente, los bits "Frec BuscInic" y/o "Límite inic" en  $\Delta$ 560 [Pal Cntl Hab] pueden activarse en lugar de utilizar una entrada digital. Las entradas o bits deben regresar al estado inactivo después de concluir la rutina.

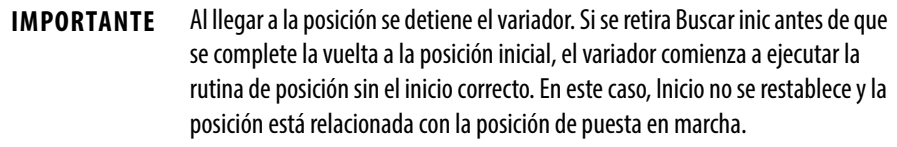

**Retroalimentación de encoder y posición**

[d376](#page-102-0) [Realim veloc] indica la retroalimentación de velocidad medida o la retroalimentación de velocidad calculada cuando no hay un dispositivo de retroalimentación seleccionado. El parámetro d376 [Realim veloc] es el valor numérico a la izquierda del decimal (número entero) y d377 [Realim veloc F] es el valor a la derecha del decimal (la porción menor que 1).

[d378](#page-102-1) [Veloc. encoder] indica la velocidad medida del dispositivo de retroalimentación. Esto es útil si el encoder no se usa para control de velocidad del motor. Sin embargo, el encoder debe usarse para algún propósito para que d378 [Veloc. encoder] indique un valor. El parámetro d378 [Veloc. encoder] es el valor numérico a la izquierda del decimal (número entero) y d379 [Veloc. encoder F] es el valor a la derecha del decimal (la porción menor que 1).

[d388](#page-103-0), [d389](#page-104-0) [Unid Recor x] indica la posición actual del sistema en términos de unidades lejos del Inicio. El parámetro d388 [Unid Recor A] es el valor numérico a la izquierda del decimal (número entero) y d389 [Unid Recor B] es el valor a la derecha del decimal (la porción menor que 1).

[d387](#page-103-1) [Estado posición] indica el estado de las funciones de posicionamiento. Los bits de indicación son:

**Bit 0 "Dir Positiva"** indica que la dirección actual del variador se ha movido de la posición de inicio.

**Bit 1 "En posic"** indica si el variador está en la posición de comando. Si el variador está dentro de [A564](#page-125-0) [Tol PosEncoder] de la posición de comando, este bit está activo.

**Bit 2 "En inicio"** indica si el variador está en la posición de inicio. Si el variador está dentro de [A564](#page-125-0) [Tol PosEncoder] de la posición de "Inicio", este bit está activo.

**Bit 3 "VariadEnInic"** indica si el variador ha estado en la posición inicial desde el momento del encendido. Este bit se activa una vez que el variador haya estado en la posición de inicio ya sea manualmente o automáticamente. Permanece activo hasta la siguiente desactivación.

# **Use mediante comunicaciones**

Si los 8 pasos no son adecuados para la aplicación, o si se requieren cambios de programa dinámicos, muchas de las funciones de posicionamiento pueden controlarse mediante una red de comunicación activa. Los siguientes parámetros permiten este control.

#### [C121](#page-92-4) [Modo Esc. Com.]

Las escrituras repetidas a parámetros mediante una red de comunicación pueden causar daño a la EEPROM del variador. Este parámetro le permite al variador aceptar los cambios de los parámetros sin escribir a la EEPROM.

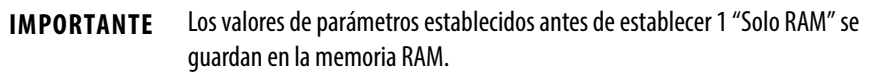

#### [C122](#page-92-5) [Sel coman/estado]

Selecciona el comando específico de velocidad o específico de posición/fibras y definiciones de bit de la palabra de estado para uso mediante una red de comunicación.

#### [A560](#page-124-1) [Pal Cntl Hab]

Este parámetro permite que muchas de las funciones de posicionamiento se completen mediante control de parámetro usando un mensaje explícito. Esto permite la operación mediante comunicaciones en lugar de con entradas de hardware. Los bits tienen las mismas funciones que las opciones de entrada digital del mismo nombre. Las opciones relacionadas al posicionamiento son:

**Bit 0 "Límite inic"** indica que el variador está en la posición de inicio.

**Bit 1 "Buscar inic"** causa que el variador encuentre la posición de inicio en el siguiente comando de arranque. Desactive este bit después de completar la rutina de vuelta a la posición inicial.

**Bit 2 "Retener paso"** anula otras entradas y causa que el variador permanezca en su paso actual (funcionando a velocidad cero una vez que llegue a su posición) hasta que sea liberado.

**Bit 3 "RedefinirPos"** restablece la posición inicial a la posición actual de la máquina. Desactive este bit después de completar la rutina de vuelta a la posición inicial.

**Bit 4 "Activ Sincr"** retiene la frecuencia existente cuando A571 [Tmpo. Sinc.] se establece para habilitar la sincronización de velocidad. Cuando se desactiva este bit, el variador acelera a la nueva frecuencia ordenada basado en A571 [Tmpo. Sinc.].

**Bit 5 "Vis Avance"** inhabilita la función traverse cuando este bit está activo.

**Bit 6 "Entr Lóg 1"** proporciona una función idéntica y se une mediante OR lógico con el ajuste 24 "Entr Lóg 1" para [t062](#page-80-0), [t063](#page-80-1), [t065](#page-80-2)...[t068](#page-80-3) [DigIn TermBlk xx]. Puede usarse para moverse a través de las funciones de lógica de pasos (velocidad o posición) mediante control de comunicaciones sin requerir transiciones reales de entradas digitales.

**Bit 7 "Entr Lóg 2"** proporciona una función idéntica y se une mediante OR lógico con el ajuste 25 "Entr Lóg In 2" para [t062](#page-80-0), [t063](#page-80-1), [t065](#page-80-2)...t068 [DigIn TermBlk xx]. Puede usarse para moverse a través de las funciones de lógica de pasos (velocidad o posición) mediante control de comunicaciones sin requerir transiciones reales de entradas digitales.

#### [L200](#page-100-2)…[L214](#page-100-3) [Unid paso x]

Es posible hacer escrituras a todos los pasos de posición mientras el variador está funcionando. Los cambios se realizan en el siguiente movimiento. Por ejemplo, si el paso 0 se sobrescribe mientras el variador se está moviendo al paso 0, el variador se mueve a la posición previamente ordenada en el paso 0. La siguiente vez que se le ordene al variador regresar al paso 0, este proseguirá a la nueva posición. Un uso posible de esta capacidad es cuando una aplicación requiere control total de movimiento por un controlador externo al variador. El programa de lógica de pasos puede escribirse para saltar del paso 0 nuevamente al paso 0 cuando la entrada 1 esté activa. El controlador podría escribir cualquier posición al paso 0 y luego alternar el bit de entrada 1 de [A560](#page-124-1) [Pal Cntl Hab] para causar que el variador se mueva a la nueva posición. Esto permite una flexibilidad casi ilimitada y puede usarse con movimientos absolutos o de incremento.

**Notas de configuración** La herramienta de computadora de RA (Connected Components Workbench) puede facilitar mucho la configuración de las funciones de posicionamiento. Consulte las más recientes versiones para obtener información sobre herramientas o asistentes adicionales que pueden ayudar en la configuración.

# **Notas:**

# **Configuración de PID**

**Lazo PID** El variador PowerFlex serie 520 cuenta con lazos de control PID (proporcional, integral, derivativo) incorporados. El lazo PID se usa para mantener la retroalimentación de un proceso (por ejemplo presión, flujo o tensión) en un punto de ajuste deseado. El lazo PID funciona restando la retroalimentación PID de una referencia y generando un valor de error. El lazo PID reacciona al error, con base en la ganancia del PID, y genera una frecuencia para intentar reducir el valor de error a 0.

> Para habilitar el lazo PID, *P047*, *P049* o *P051* [Ref Veloc x] debe estar establecido en 11 "Salida PID1" o 12 "Salida PID2", y la correspondiente frecuencia de referencia debe estar activada.

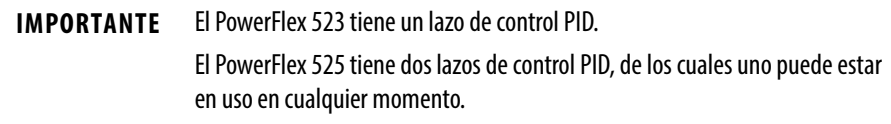

El control exclusivo y el control de ajuste son dos configuraciones básicas en las que puede usarse el lazo PID.

## **Control exclusivo**

En el control exclusivo, la referencia de velocidad se convierte en 0 y la salida PID se convierte en el comando de frecuencia completa. El control exclusivo se usa cuando [A458](#page-111-0) o [A470](#page-111-1) [Sel ajuste PID x] se establece en la opción 0. Esta configuración no requiere una referencia maestra, solo un punto de ajuste deseado, tal como el régimen de flujo para una bomba.

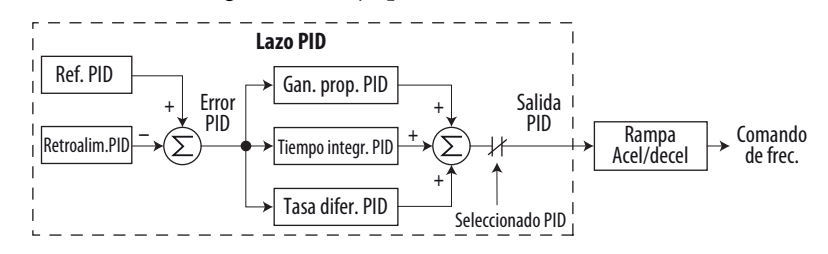

- **•** En una aplicación de bombeo, la referencia PID es igual al punto de ajuste de presión del sistema deseado.
- **•** La señal del transductor de presión proporciona retroalimentación PID al variador. Las fluctuaciones en la presión del sistema, debidas a cambios en el flujo, resultan en un valor de error PID.
- **•** La frecuencia de salida del variador aumenta o disminuye para variar la velocidad del eje del motor con el fin de corregir el valor de error PID.
- **•** El punto de ajuste de presión del sistema deseado se mantiene cuando las válvulas del sistema se abren y cierran causando cambios en el flujo.

**•** Cuando el lazo de control PID está inhabilitado, la velocidad comandada es la referencia de velocidad de rampa.

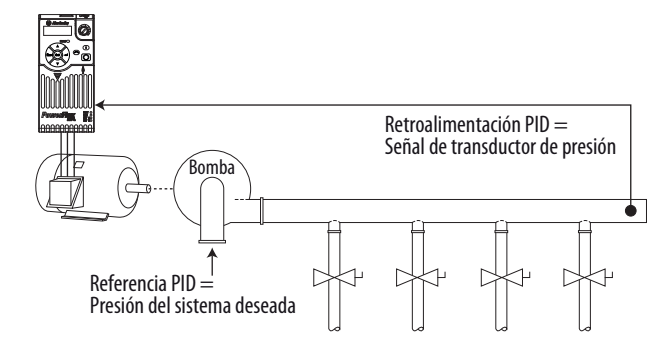

### **Control de ajuste**

En el control de ajuste, la salida PID se añade a la referencia de velocidad. En el modo de ajuste, la salida del lazo PID omite la rampa de aceleración/deceleración, como se muestra. El control de ajuste se usa cuando  $\triangle 458$  o  $\triangle 470$  [Sel ajuste PID x] se establece en una opción diferente a 0.

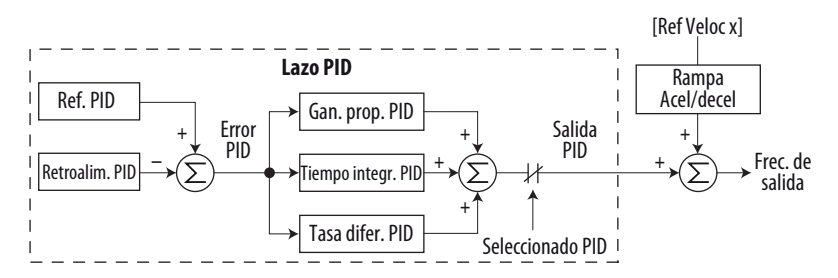

- **•** En una aplicación de bobinador, la referencia PID es igual al punto de ajuste de equilibrio.
- **•** La señal de potenciómetro Dancer proporciona retroalimentación PID al variador. Las fluctuaciones en tensión resultan en un valor de error PID.
- **•** La referencia de velocidad maestra establece la velocidad de bobinado/ desbobinado.
- **•** A medida que la tensión aumenta o disminuye durante el bobinado, se ajusta la referencia de velocidad para compensar. La tensión se mantiene cerca del punto de ajuste de equilibrio.

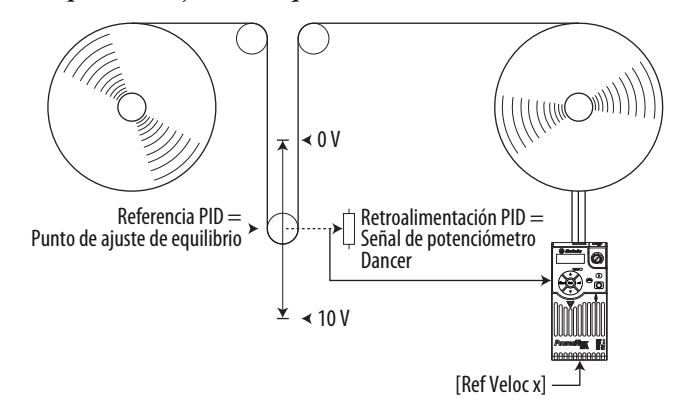

# **Referencia PID y retroalimentación**

El modo PID se habilita estableciendo [P047,](#page-79-0) [P049](#page-79-1) o [P051](#page-79-2) [Ref Veloc x] en 11 "Salida PID1" o 12 "Salida PID2", y activando la referencia de velocidad correspondiente.

**IMPORTANTE** El PowerFlex 523 tiene un lazo de control PID. El PowerFlex 525 tiene dos lazos de control PID, de los cuales uno puede estar en uso en cualquier momento.

Si  $\underline{A459}$  o  $\underline{A471}$  [Sel Ref PID x] no se establece en 0 "PtoRef PID", PID igualmente puede inhabilitarse seleccionando opciones de entrada digital programables (parámetros [t062,](#page-80-0) [t063,](#page-80-1) t065... [t068](#page-80-3) [DigIn TermBlk xx]) tales como "Purgar".

**Opciones A459, A471 [Sel Ref PID x]**

| <b>Opciones</b> |                                  | Descripción                                                                                                    |
|-----------------|----------------------------------|----------------------------------------------------------------------------------------------------|
| 0               | "PtoRef PID"                     | A464 o A476 [Consigna PID x] se usa para establecer el valor de la referencia PID.                                                                                   |
|                 | "Pot variador"                   | El potenciómetro variador se usa para establecer el valor de la referencia PID.                                                                                      |
|                 | "Frec teclado"                   | El teclado del variador se usa para establecer el valor de la referencia PID.                                                                                        |
|                 | 2 "Serie/DSI"                    | La palabra de referencia proveniente de la red de comunicación Serie/DSI se convierte en la<br>referencia PID.                                                       |
|                 | 4 "Opc Red"                      | La palabra de referencia proveniente de una opción de red de comunicación se convierte en la<br>referencia PID.                                                      |
|                 | 5 "Entr 0-10V"                   | Selecciona la entrada de 0 – 10 V. Observe que el PID no funciona con una entrada analógica<br>bipolar. Esto ignora cualquier voltaje negativo y lo trata como cero. |
| 6               | "Fntr 4-20 $mA$ "                | Selecciona la entrada de 4 - 20 mA.                                                                                                    |
| 7               | "Preaj frec"                     | A410A425 [Frec preaj x] se usa como entrada para la referencia PID.                                                                                                  |
| 8               | "EntrÁngMulti" <sup>(1)</sup>    | El producto de las entradas de $0 - 10$ V y $4 - 20$ mA se usa como entrada para la referencia PID.                                                                  |
| 9               | "Frec MOP"                       | A427 [Frec MOP] se usa como entrada para la referencia PID.                                                                                                    |
|                 | 10 "Entr impuls"                 | El tren de impulsos se usa como entrada para la referencia PID.                                                                                                    |
|                 | 11 "Lógica pasos" <sup>(1)</sup> | La lógica de pasos se usa como entrada para la referencia PID.                                                                                                    |
|                 | 12 "Encoder" <sup>(1)</sup>      | El encoder se usa como entrada para la referencia PID.                                                                                                    |
|                 | 13 "Ethernet/IP" <sup>(1)</sup>  | La palabra de referencia proveniente de la red de comunicación Ethernet/IP se convierte en la<br>referencia PID.                                                     |

(1) Este ajuste es específico de los variadores PowerFlex 525 solamente.

[A460](#page-112-2) y [A472](#page-112-3) [Sel realim PID x] se usan para seleccionar el origen de la retroalimentación PID.

#### **Opciones A460, A472 [Sel realim PID x]**

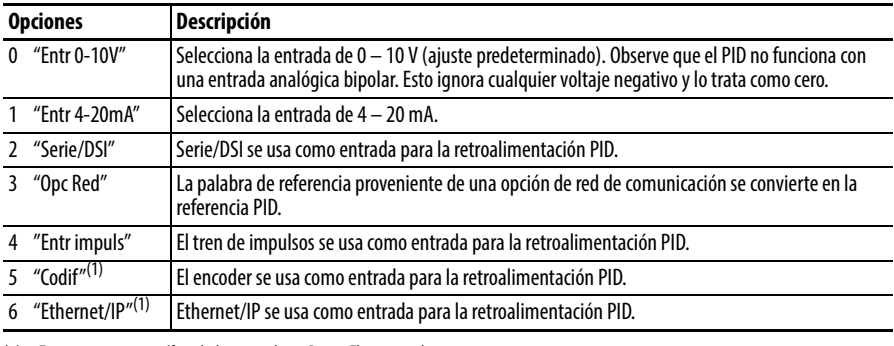

(1) Este ajuste es específico de los variadores PowerFlex 525 solamente.

# **Señales de referencia PID analógica**

Los parámetros to 091 [LmInf EnAn 0-10V] y to 92 [LmSup EnAn 0-10V] se usan para escalar o invertir una referencia de PID analógica o retroalimentación PID.

### **Función de escala**

Para una señal de 0…5 V, se utilizan los siguientes ajustes de parámetros de modo que una señal de 0 V = 0% referencia PID y una señal de 5 V = 100% referencia PID.

- $t091$  [LmInf EnAn  $0-10V$ ] =  $0.0\%$
- t092 [LmSup EnAn  $0-10V$ ] = 50.0%
- **•** A459 [Sel Ref PID 1] = 5 "Entr 0-10V"

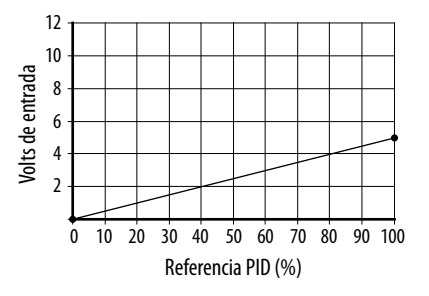

### **Función de inversión**

Para una señal de 4 – 20 mA, se utilizan los siguientes ajustes de parámetros de modo que una señal de 20 mA = 0% referencia PID y una señal de 4 mA = 100% referencia PID.

- **•** t092 [LmIn EnAn 4-20mA] = 100.0%
- **•** t096 [LmSp EnAn 4-20mA] = 0.0%
- A459 [Sel Ref PID  $1$ ] = 6 "Entr 4-20mA"

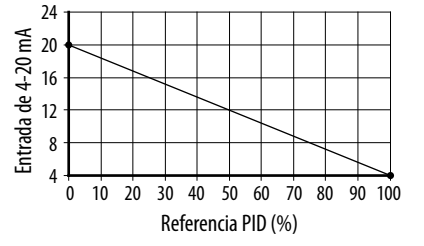

#### **Banda muerta PID**

Los parámetros  $\underline{A465}$  $\underline{A465}$  $\underline{A465}$  y  $\underline{A477}$  [BandMuerta PID x] se usan para establecer un rango, en porcentaje, de la referencia PID que el variador ignora.

- **•** A465 [BandMuerta PID 1] = 5.0%
- **•** La referencia PID es 25.0%
- **•** El regulador PID no actúa ante un error PID que se encuentra entre el 20.0 y 30.0%

### **Precarga PID**

El valor establecido en  $\frac{A466}{9}$  $\frac{A466}{9}$  $\frac{A466}{9}$  o  $\frac{A478}{8}$  [Precarga PID x], en Hz, se carga en el componente integral de PID ante cualquier operación de arranque o habilitar. Esto causa que el comando de frecuencia del variador salte inicialmente a dicha frecuencia de precarga, y el lazo PID comienza a regularse desde allí.

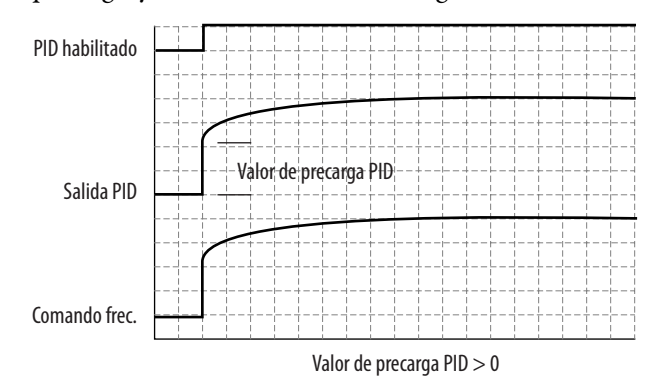

#### **Límites de PID**

[A456](#page-111-2) y [A468](#page-111-3) [LmSup ajus PID x] y [A457](#page-111-4) y [A469](#page-111-5) [LmInf ajus PID x] se usan para limitar la salida PID y solo se utilizan en el modo de ajuste. [LmSup ajus PID x] establece la frecuencia máxima para la salida PID en el modo de ajuste. [LmInf ajus PID x] establece el límite de frecuencia inversa para la salida PID en el modo de ajuste. Observe que cuando el PID llega al límite superior o inferior, el regulador PID deja de integrar, por lo tanto no se realiza la acción integral.

### **Ganancias PID**

Las ganancias proporcional, integral y diferencial constituyen el regulador PID.

• **[A461](#page-112-4)** y **A473** [Gan. prop. PID x]

La ganancia proporcional (sin unidades) afecta cómo el regulador reacciona ante la magnitud del error. El componente proporcional del regulador PID establece una salida de comando de velocidad proporcional al error PID. Por ejemplo, una ganancia proporcional de 1 establecería una salida del 100% de la frecuencia máxima cuando el error PID es 100% del rango de entrada analógica. Un valor mayor para [Gan. prop. PID x] hace que el componente proporcional sea más sensible, y un valor menor hace que sea menos sensible. Establecer [Gan. prop. PID x] en 0.00 inhabilita el componente proporcional del lazo PID.

• <u>[A462](#page-113-4)</u> y <u>A474</u> [Tmpo Integ PID x]

La ganancia integral (unidades de segundos) afecta cómo el regulador reacciona ante un error con el transcurso del tiempo y se usa para liberarse del error de régimen permanente. Por ejemplo, con una ganancia integral de 2 segundos, la salida del componente de ganancia integral integraría hasta un 100% de la frecuencia máxima cuando el error PID es 100% por 2 segundos. Un valor mayor para [Tmpo Integ PID x] hace que el componente integral sea menos sensible, y un valor menor hace que sea más sensible. Establecer [Tmpo Integ PID x] en 0.0 inhabilita el componente integral del lazo PID.

### **•** [A463](#page-113-6) y [A475](#page-113-7) [Vel Dif PID x]

La ganancia diferencial (unidades de 1/segundos) afecta el régimen de cambio de la salida PID. La ganancia diferencial se multiplica por la diferencia entre el error previo y el error actual. Por lo tanto, con un error mayor D tiene un efecto mayor y con un error menor D tiene menos efecto. Este parámetro se escala de modo que cuando se establece en 1.00, la respuesta del proceso es 0.1% de [P044](#page-78-1) [Frecuencia Máx.] cuando el error del proceso está cambiando a 1%/segundo. Un valor mayor para [Vel Dif PID x] hace que el término diferencial tenga mayor efecto, y un valor menor hace que tenga un menor efecto. En muchas aplicaciones la ganancia D no se necesita. Establecer [Vel Dif PID x] en 0.00 (valor predeterminado en la fábrica) inhabilita el componente diferencial del lazo PID.

#### **Pautas para ajustar las ganancias PID**

- **1.** Ajuste la ganancia proporcional. Durante este paso puede convenir inhabilitar la ganancia integral y la ganancia diferencial estableciéndolas en 0. Después de un cambio de paso en la retroalimentación PID:
	- **–** Si la respuesta es demasiado lenta, aumente A461 o A473 [Gan. prop. PID x].
	- **–** Si la respuesta es demasiado rápida y/o inestable (vea [Respuesta](#page-216-0)  inestable [en la página 217](#page-216-0)), disminuya A461 o A473  $[Gan. prop. PID x].$
	- **–** Típicamente, A461 o A473 [Gan. prop. PID x] se establece en un valor debajo del punto donde PID comienza a ser inestable.
- **2.** Ajuste la ganancia integral (deje la ganancia proporcional como en el Paso 1). Después de un cambio de paso en la retroalimentación PID:
	- **–** Si la respuesta es demasiado lenta (vea [Respuesta lenta Regulación](#page-216-1)  excesiva [en la página 217](#page-216-1)), o si la retroalimentación PID no se iguala con la referencia PID, reduzca el valor de A462 o A474 [Tmpo Integ PID x].
	- **–** Si existe mucha oscilación en la retroalimentación PID antes de que se establezca (vea [Oscilación – Regulación insuficiente](#page-216-2) en la página 217), aumente el valor de A462 o A474 [Tmpo Integ PID x].
- **3.** En este punto, quizás no se necesite la ganancia diferencial. Sin embargo, si después de determinar los valores de A461 o A473 [Gan. prop. PID x] y A462 o A474 [Tmpo Integ PID x]:
	- **–** la respuesta sigue siendo lenta después de un cambio de paso, aumente el valor de A463 o A475 [Vel Dif PID x].
	- **–** la respuesta sigue siendo inestable, reduzca el valor de A463 o A475 [Vel Dif PID x].
Las siguientes figuras muestran algunas respuestas típicas del lazo PID en diferentes puntos durante el ajuste de las ganancias PID.

#### **Respuesta inestable**

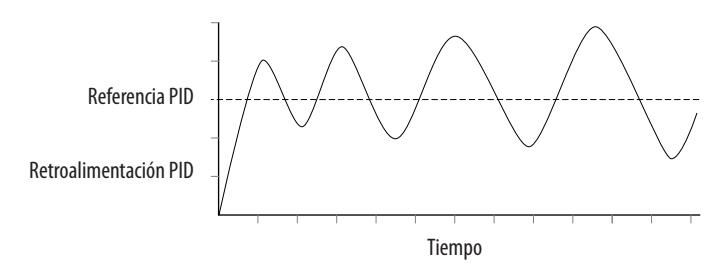

#### **Respuesta lenta – Regulación excesiva**

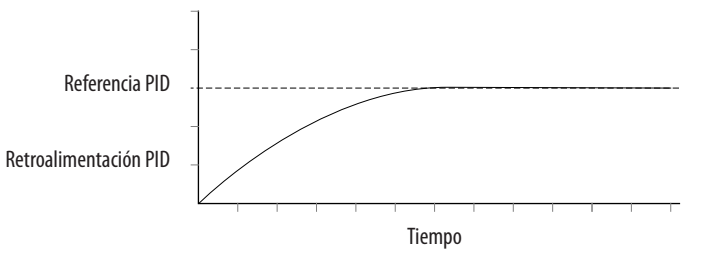

#### **Oscilación – Regulación insuficiente**

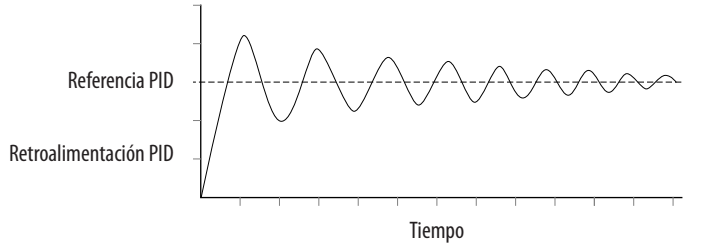

#### **Buena respuesta – Regulación crítica**

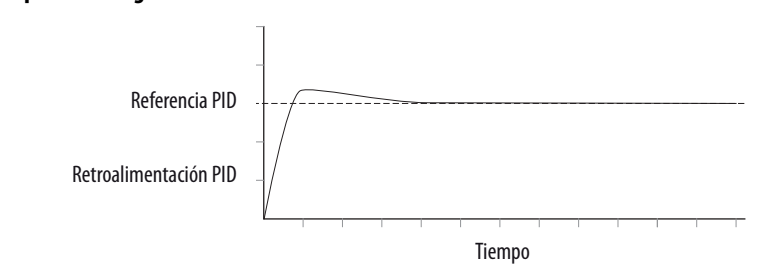

# **Notas:**

# **Función de desconexión de par segura**

La función de desconexión de par segura PowerFlex 525, cuando se utiliza con otros componentes de seguridad, ayuda a brindar protección según EN ISO 13849 y EN 62061 para desconexión segura y protección contra rearranque. La función de desconexión de par segura PowerFlex 525 es solamente un componente en un sistema de control de seguridad. Los componentes del sistema deben elegirse y usarse apropiadamente para lograr el nivel deseado de protección al operador.

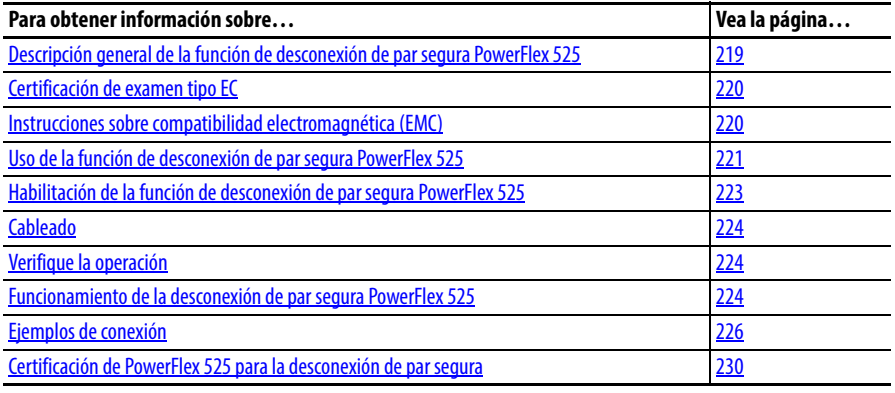

**IMPORTANTE** La función de desconexión de par segura cubierta en este capítulo es específica de los variadores PowerFlex 525 solamente.

# <span id="page-218-0"></span>**Descripción general de la función de desconexión de par segura PowerFlex 525**

La función de desconexión de par segura PowerFlex 525:

- **•** Proporciona la función de desconexión de par segura (STO) definida en EN IEC 61800-5-2.
- **•** Bloquea la llegada de las señales de disparo de compuerta a los dispositivos de salida de transistor bipolar de compuerta (IGBT) aislada del variador. Esto evita que los IGBT conmuten en la secuencia necesaria para generar par en el motor.
- **•** Puede usarse en combinación con otros dispositivos de seguridad para cumplir con los requisitos de la función de "desconexión de par segura" de un sistema, la cual satisface la Categoría 3/PL (d) según EN ISO 13849-1 y SIL CL2 según EN/IEC 62061, IEC 61508 y EN/IEC 61800-5-2.

**IMPORTANTE** La función es adecuada solamente para realizar trabajo mecánico en el sistema de variador o el área afectada de una máquina. No proporciona seguridad eléctrica.

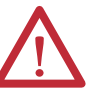

**ATENCIÓN:** Peligro de choque eléctrico. Verifique que todas las fuentes de alimentación de CA y CC estén desactivadas y bloqueadas, o etiquetadas con una indicación de seguridad según los requisitos de ANSI/NFPA 70E, Parte II.

Para evitar el peligro de choque eléctrico, verifique que el voltaje en los condensadores de bus se haya descargado antes de realizar cualquier trabajo en el variador. Mida el voltaje del bus de CC entre los terminales +CC y -CC o entre los puntos de prueba (consulte el Manual del usuario de su variador para encontrar las ubicaciones). El voltaje debe ser cero.

En el modo de desconexión segura puede haber voltajes en el motor. Para evitar el peligro de choque eléctrico, desconecte la alimentación eléctrica del motor y verifique que el voltaje sea cero antes de realizar cualquier trabajo en el motor.

## <span id="page-219-0"></span>**Certificación de examen tipo EC**

TÜV Rheinland ha certificado que la función de desconexión de par segura PowerFlex 525 está en cumplimiento con los requisitos para máquinas definidos en el Anexo I de la Directiva EC, 2006/42/EC, y que cumple con los requisitos de ls normas pertinentes listadas a continuación:

**•** EN ISO 13849-1:2008 Seguridad de máquinas – Piezas relacionadas a la seguridad de los sistemas de control – Parte 1: Principios generales de diseño.

(La función STO PowerFlex 525 cumple con la Categoría 3/PL(d))

- **•** EN 61800-5-2:2007 Sistemas variadores de alimentación eléctrica de velocidad ajustable – Parte 5-2 Requisitos de seguridad – Funcional. (La función STO PowerFlex 525 cumple con SIL CL 2)
- **•** EN 62061:2005 Seguridad de máquinas Seguridad funcional de sistemas de control eléctricos, electrónicos y electrónicos programables relacionados con la seguridad.
- **•** IEC 61508 Parte 1-7:2010 Seguridad funcional de sistemas electrónicos programables eléctricos/electrónicos relacionados con la seguridad – Partes  $1 - 7$ .

TÜV también certifica que la función STO PowerFlex 525 puede usarse en aplicaciones hasta Categoría 3/PL(d) según EN ISO 13849-1 y SIL 2 según EN 62061/EN 61800-5-2/IEC 61508.

El certificado de TUV Rheinland puede encontrarse en: [www.rockwellautomation.com/products/certification/.](www.rockwellautomation.com/products/certification/)

# <span id="page-219-1"></span>**Instrucciones sobre compatibilidad electromagnética (EMC)**

La función de desconexión de par segura PowerFlex 525 requiere conformidad CE como se describe en la [página 49](#page-48-0).

## <span id="page-220-0"></span>**Uso de la función de desconexión de par segura PowerFlex 525**

La función de desconexión de par segura PowerFlex 525 está diseñada para formar parte del sistema de control relacionado con la seguridad de una máquina. Antes de usarla, debe realizarse una evaluación de riesgos que compare las especificaciones de la función de desconexión de par segura PowerFlex 525 y todas las características de operación y ambientales previsibles de la máquina en la cual se va a instalar.

Se necesita un análisis de seguridad de la sección de la máquina controlada por el variador a fin de determinar la frecuencia con que debe probarse la función de seguridad para que la máquina funcione correctamente durante toda su vida útil.

**ATENCIÓN:** La siguiente información es solamente una guía para realizar la instalación de manera adecuada. Rockwell Automation no puede asumir responsabilidad por el cumplimiento o por la falta de cumplimiento de algún código, sea nacional, local o de otro tipo, relacionado con la correcta instalación de este equipo. Si se ignoran los códigos durante la instalación, existe peligro de ocasionar lesiones al personal o daños al equipo.

**ATENCIÓN:** En el modo de desconexión segura puede haber voltajes en el motor. Para evitar el peligro de choque eléctrico, desconecte la alimentación eléctrica del motor y verifique que el voltaje sea cero antes de realizar cualquier trabajo en el motor.

**ATENCIÓN:** En el caso de fallo de dos IGBT de salida en el variador, cuando la función de desconexión de par segura PowerFlex 525 ha controlado las salidas del variador al estado desactivado, el variador puede proporcionar energía para hasta 180° de rotación en un motor de 2 polos antes de que se detenga la producción de par en el motor.

**Concepto de seguridad** La función de desconexión de par segura PowerFlex 525 es adecuada para aplicaciones de seguridad de hasta e incluso la Categoría 3/PL(d) según EN ISO 13849-1 y SIL 2 según EN 62061/EN 61800-5-2/IEC 61508.

> <span id="page-220-1"></span>Además, la función STO PowerFlex 525 puede usarse junto con otros componentes en una aplicación de seguridad para lograr de manera general la Categoría 3/PL(e) según EN ISO 13849-1 y SIL 3 según EN 62061 e IEC 61508. Esto se ilustra en el Ejemplo 3 de este apéndice.

Los requisitos de seguridad se basan en los estándares vigentes al momento de la certificación.

La función de desconexión de par segura PowerFlex 525 está diseñada para uso en aplicaciones de seguridad en las que el estado desactivado se considera el estado de seguridad. Todos los ejemplo descritos en este manual se basan en el logro de la desenergización como estado de seguridad para sistemas típicos de seguridad de la máquina y sistemas de cierre eléctrico de emergencia (EDS).

## **Consideraciones de seguridad importantes**

El usuario del sistema es responsable de:

- **•** la configuración, la clasificación de seguridad y la validación de cualquier sensor o accionador conectado al sistema.
- **•** realizar una evaluación de riesgos a nivel del sistema y reevaluar el sistema cada vez que se realice un cambio.
- **•** certificación del sistema de acuerdo al nivel de rendimiento de seguridad deseado.
- **•** la gestión del proyecto y de las pruebas de calidad.
- **•** programación del software de aplicación y configuraciones de la opción de seguridad de acuerdo con la información descrita en este manual.
- **•** el control de acceso al sistema, incluso el manejo de contraseñas.
- **•** analizar todos los ajustes de configuración y seleccionar el ajuste correcto para lograr la clasificación de seguridad requerida.

**IMPORTANTE** Al aplicar seguridad funcional, restrinja el acceso a personal calificado y autorizado que cuente con la debida formación y experiencia.

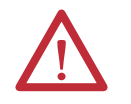

**ATENCIÓN:** Al diseñar el sistema, considere cómo el personal saldrá de la máquina si la puerta se llegara a bloquear mientras están en la máquina. Quizás se requieran dispositivos de protección adicionales para su aplicación específica.

## **Prueba de calidad funcional**

<span id="page-221-0"></span>Los valores de probabilidad de fallo a demanda y probabilidad de fallo por hora provistos en la tabla a continuación son condicionales al intervalo de prueba de calidad (PTI). Antes de que caduque el PTI especificado en la tabla a continuación, debe realizarse una prueba de calidad de la función de seguridad STO para que los valores de probabilidad de fallo a demanda y probabilidad de fallo por hora especificados permanezcan válidos.

## **Datos de probabilidad de fallo a demanda y probabilidad de fallo por hora**

Los cálculos de probabilidad de fallo a demanda y probabilidad de fallo por hora se basan en las ecuaciones de la Parte 6 de EN 61508.

Esta tabla proporciona datos para un intervalo de prueba de calidad de 20 años y demuestra el efecto en el peor de los casos de diversos cambios de configuración en los datos.

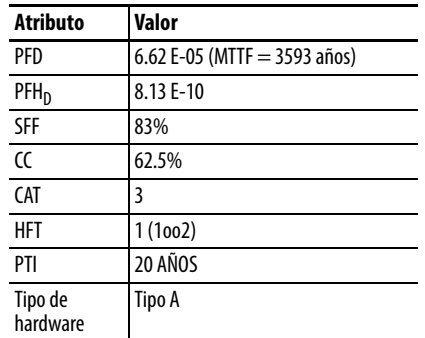

#### **Probabilidad de fallo a demanda (PFD) y probabilidad de fallo por hora (PFH) para un intervalo de prueba de calidad de 20 años**

## **Tiempo de reacción de seguridad**

El tiempo de reacción de seguridad es el tiempo que transcurre desde la entrada de un evento en el sistema relacionado con la seguridad hasta que el sistema entra en el estado de seguridad.

El tiempo de reacción de seguridad desde una condición de señal de entrada que activa un paro de seguridad, hasta la iniciación del tipo de paro configurado, es 100 ms (máximo).

<span id="page-222-1"></span>**1.** Desconecte toda la alimentación eléctrica del variador.

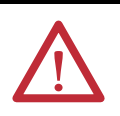

**ATENCIÓN:** Para evitar el peligro de choque eléctrico, verifique que el voltaje en los condensadores de bus se haya descargado antes de realizar cualquier trabajo en el variador. Mida el voltaje del bus de CC entre los terminales +CC y -CC o entre los puntos de prueba (consulte el Manual del usuario de su variador para encontrar las ubicaciones de los terminales). El voltaje debe ser cero.

- **2.** Afloje el tornillo de los terminales Safety 1, Safety 2 y Safety +24 V (S1, S2, S+) en el bloque de terminales de E/S de control.
- **3.** Extraiga el puente protector.

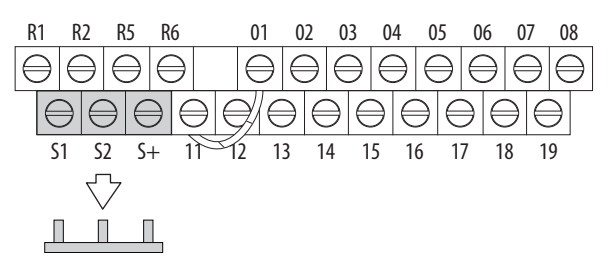

**4.** La función de desconexión de par segura ahora está habilitada y los terminales están listos para funcionar como entradas de seguridad.

# <span id="page-222-0"></span>**Habilitación de la función de desconexión de par segura PowerFlex 525**

<span id="page-223-0"></span>**Cableado** Puntos importantes que deben recordarse acerca del cableado:

- <span id="page-223-3"></span>**•** Siempre use cable de cobre.
- **•** Se recomienda usar cable con aislamiento con capacidad nominal de 600 V o mayor.
- **•** Los cables de control deben estar separados de los cables de alimentación por una distancia de 0.3 m (1 pie) como mínimo.

#### **Cable recomendado**

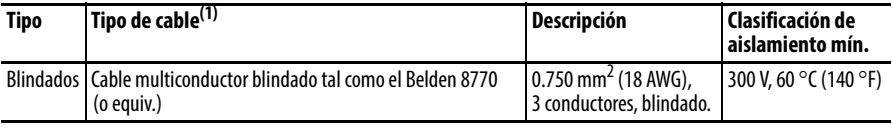

(1) Son recomendaciones para 50 °C de temperatura ambiente. El cable de 75 °C debe usarse para temperatura ambiente de 60 °C. El cable de 90 °C debe usarse para temperatura ambiente de 70 °C.

Vea [Cableado de E/S](#page-35-0) en la página 36 para obtener las recomendaciones de cableado y [Designaciones de terminales de E/S de control](#page-38-0) en la página 39 para obtener la descripción de los terminales.

Si las entradas de seguridad S1 y S2 están activadas por una fuente de +24 V externa, aplíquela solo en el sistema SELV, sistema PELV o circuito de Clase 2 de bajo voltaje.

# <span id="page-223-2"></span>**Funcionamiento de la desconexión de par segura PowerFlex 525**

<span id="page-223-5"></span>La función de desconexión de par segura PowerFlex 525 inhabilita el IGBT de salida del variador al interrumpir el vínculo con el microcontrolador del variador. Cuando se usa en combinación con un dispositivo de entrada de seguridad, el sistema satisface los requisitos de las normas EN ISO 13849 y EN 62061 sobre desconexión de par segura y ayuda a proteger contra el rearranque.

Durante la operación normal del variador se activan ambas entradas de seguridad (Seguridad 1 y Seguridad 2) y el variador puede funcionar. Si se desactiva cualquiera de las entradas, se desactiva el circuito de control de puerta. Para satisfacer los requisitos de la norma EN ISO 13849, ambos canales de seguridad deben desactivarse. Consulte los siguientes ejemplos para obtener más información.

<span id="page-223-4"></span>**IMPORTANTE** Por sí sola, la opción de desconexión de par segura inicia una acción de paro por inercia. Si la aplicación requiere un cambio en la acción de paro, deberán tomarse medidas de protección adicionales.

<span id="page-223-1"></span>**Verifique la operación** Pruebe la función de seguridad para asegurar su correcto funcionamiento después de la configuración inicial de la función de desconexión de par segura PowerFlex 525. Vuelva a probar la función de seguridad en los intervalos determinados según el análisis de seguridad descrito en la [página 221.](#page-220-0)

> Verifique que ambos canales de seguridad funcionen según la tabla a continuación.

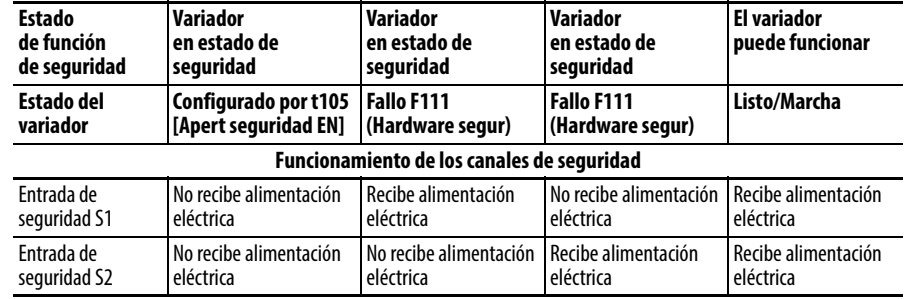

#### **Operación y verificación de canal**

**IMPORTANTE** Si hay un fallo externo presente en el cableado o en los circuitos que controlan las entradas de Seguridad 1 o Seguridad 2 durante cierto período de tiempo, es posible que la función de desconexión de par segura no detecte esta condición. Cuando se elimina la condición de fallo externa, la función de desconexión de par segura permite una condición de habilitación. Un fallo en el cableado externo es detectado por la lógica externa, o excluido (el cableado debe estar protegido por un conducto de cable o pantalla) según EN ISO 13849-2.

## <span id="page-225-0"></span>**Ejemplos de conexión Ejemplo 1 – Conexión de desconexión de par segura con acción de paro por inercia, SIL 2/PL d**

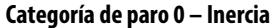

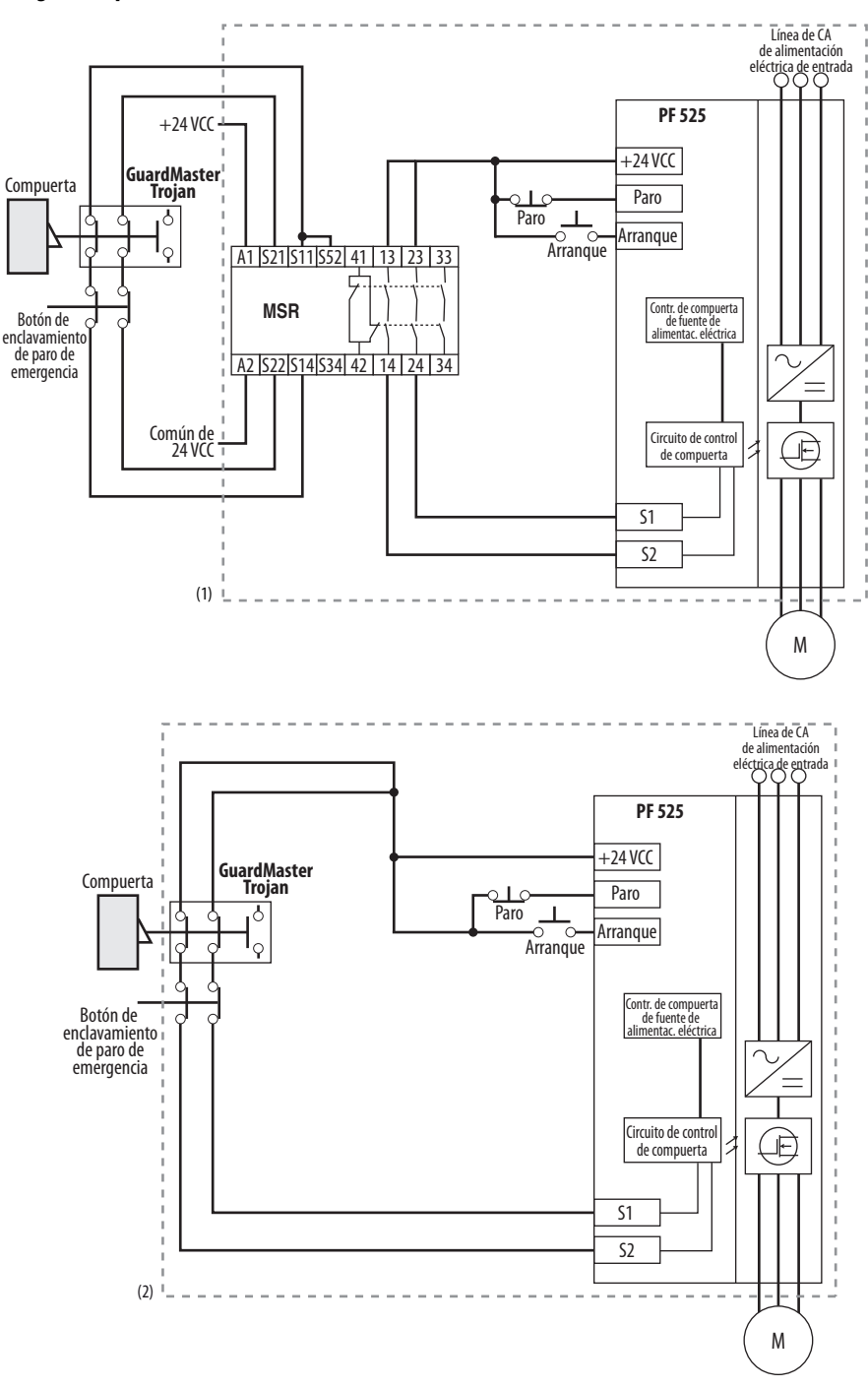

- (1) Se recomienda usar envolvente. Nota: Se deben considerar los modos de fallo de cableado según se describe en EN ISO 13849-2. Se debe usar un envolvente u otra medida para excluir estos modos de fallo.
- (2) En algunas situaciones no se requiere un relé de seguridad si tanto el interruptor como el PowerFlex 525 están instalados en el mismo envolvente.

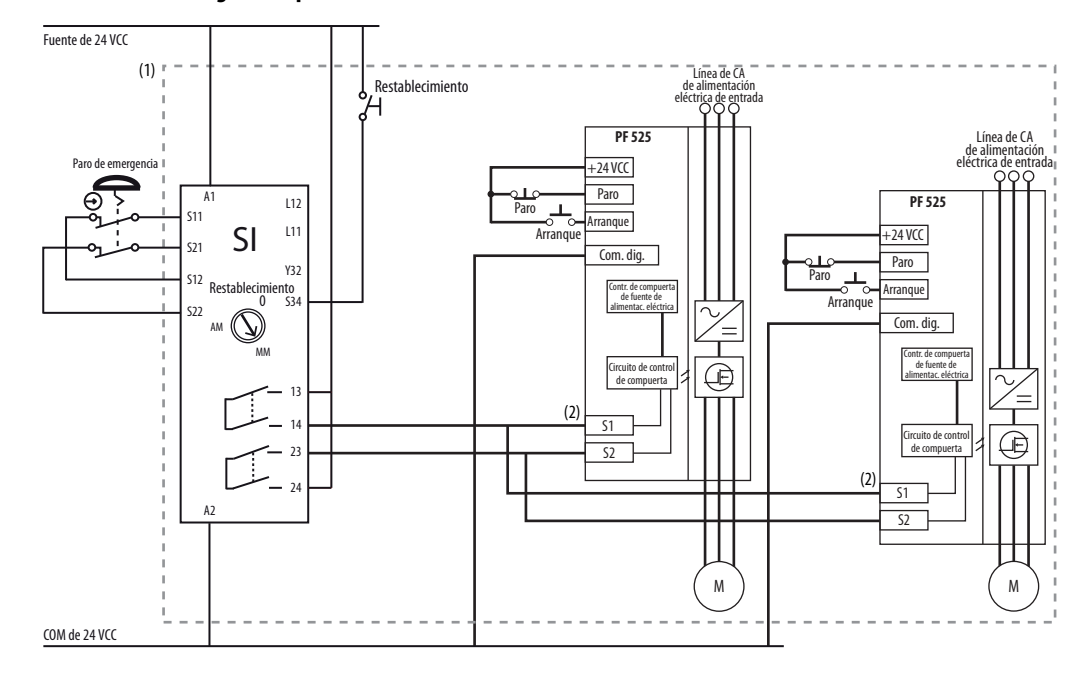

#### **Categoría de paro 0 – Inercia con dos variadores PowerFlex 525**

- (1) Se recomienda usar envolvente. Nota: Se deben considerar los modos de fallo de cableado según se describe en EN ISO 13849-2. Se debe usar un envolvente u otra medida para excluir estos modos de fallo.
- (2) Cada entrada de seguridad consume 6 mA de la fuente de alimentación.

#### Estado del circuito

Circuito mostrado con puerta de guarda cerrada y sistema listo para funcionamiento normal del variador.

#### Principio de funcionamiento

Éste es un sistema de dos canales con monitoreo del variador y del circuito de desconexión de par segura. Al abrir la puerta de guarda se conmutan los circuitos de entrada (S13-S14 y S21-S22) a la unidad de relé de seguridad de monitoreo Minotaur. Los circuitos de salida (13-14 y 23-24) hacen que el circuito de habilitación de la función de desconexión de par segura se dispare y el motor realiza un paro por inercia. Para volver a arrancar el variador, primero debe restablecerse el relé de seguridad Minotaur y ejecutarse un comando de arranque válido para el variador.

#### Detección de fallo

Al detectarse un fallo en los circuitos de entrada de seguridad Minotaur se produce el bloqueo del sistema en la siguiente operación y no causa la pérdida de la función de seguridad.

Al detectarse un fallo en las entradas redundantes de habilitación de seguridad PowerFlex 525 se produce el bloqueo del variador y no causa la pérdida de la función de seguridad.

## **Ejemplo 2 – Conexión de desconexión de par segura con acción de paro controlado, SIL 2/PL d**

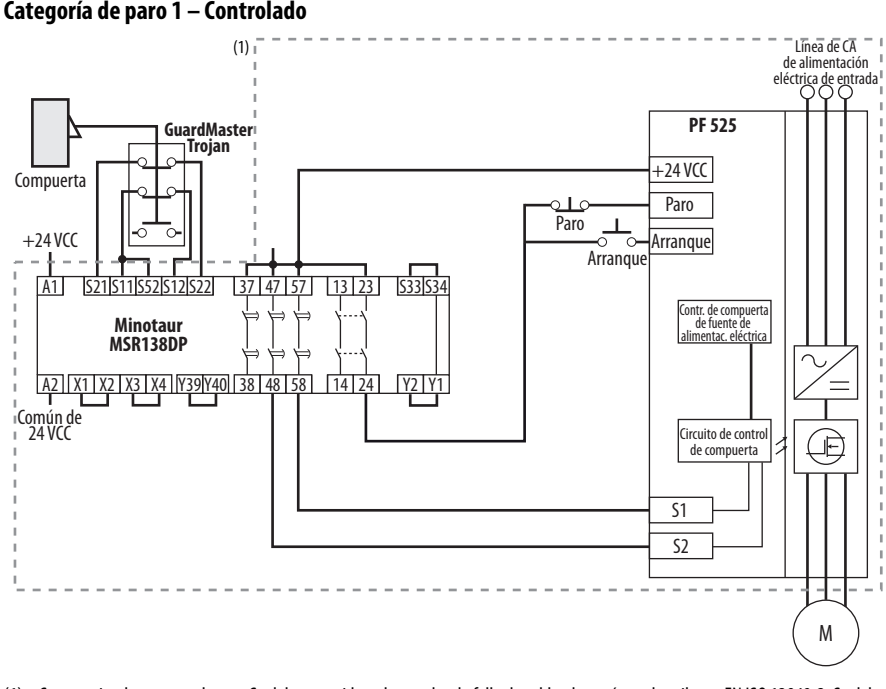

(1) Se recomienda usar envolvente. Se deben considerar los modos de fallo de cableado según se describe en EN ISO 13849-2. Se debe usar un envolvente u otra medida para excluir estos modos de fallo.

#### Estado del circuito

Circuito mostrado con puerta de guarda cerrada y sistema listo para funcionamiento normal del variador.

#### Principio de funcionamiento

Éste es un sistema de dos canales con monitoreo del variador y del circuito de desconexión de par segura. Al abrir la puerta de guarda se conmutan los circuitos de entrada (S11-S12 y S21-S22) a la unidad de relé de seguridad de monitoreo Minotaur. Los circuitos de salida (13-14) emiten un comando de paro del variador y causan una desaceleración controlada. Después del retardo programado, los circuitos de salida temporizados (47-48 y 57-58) hacen que se dispare el circuito de habilitación de la función de desconexión de par segura. El motor se para por inercia si está girando cuando ocurre el disparo. Para rearrancar el variador, primero debe restablecerse el relé de seguridad Minotaur y ejecutarse un comando de arranque válido para el variador.

#### Detección de fallo

Al detectarse un fallo en los circuitos de entrada de seguridad Minotaur se produce el bloqueo del sistema en la siguiente operación y no causa la pérdida de la función de seguridad.

Al detectarse un fallo en las entradas redundantes de habilitación de seguridad PowerFlex 525 se produce el bloqueo del variador y no causa la pérdida de la función de seguridad.

## **Ejemplo 3 – Conexión de desconexión de par segura con acción de paro por inercia usando suministro de +24 V externo, SIL 3/PL e**

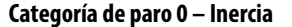

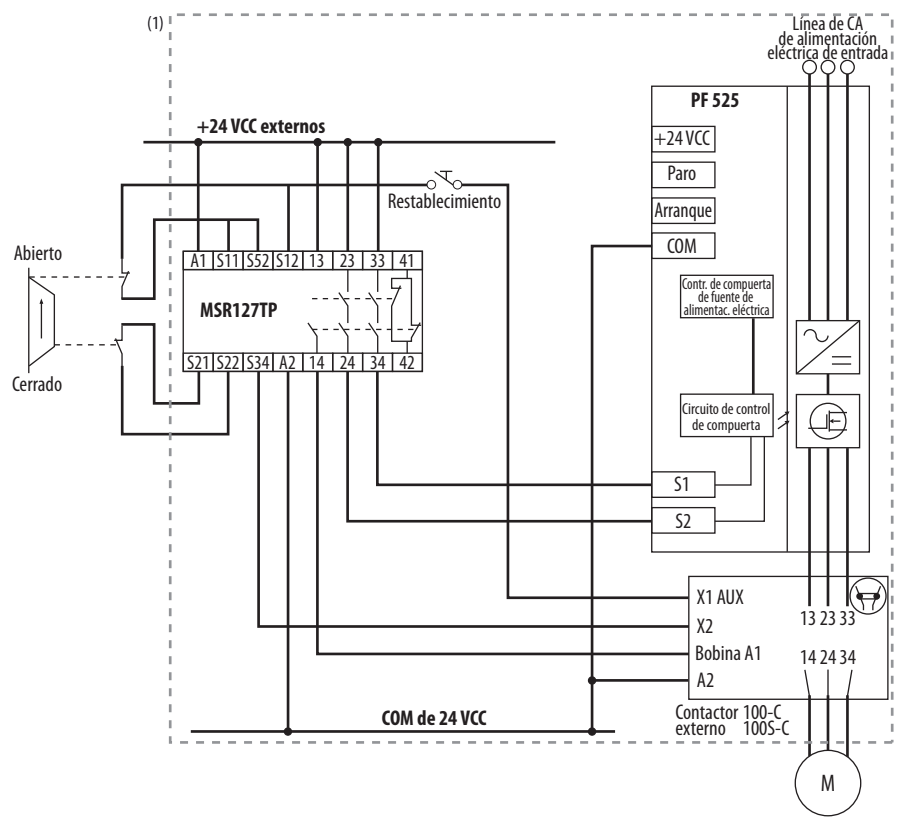

(1) Se recomienda usar envolvente. Se deben considerar los modos de fallo de cableado según se describe en EN ISO 13849-2. Se debe usar un envolvente u otra medida para excluir estos modos de fallo.

#### Estado del circuito

Circuito mostrado con puerta de guarda cerrada y sistema listo para funcionamiento normal del variador.

#### Principio de funcionamiento

Éste es un sistema de dos canales con monitoreo del variador y del circuito de desconexión de par segura. Al abrir la puerta de guarda se conmutan los circuitos de entrada (S11-S12 y S21-S22) a la unidad de relé de seguridad de monitoreo Minotaur. Los circuitos de salida (13-14 y 23-24 y 33-34) hacen que el contacto de salida y que el circuito de habilitación de la función de desconexión de par segura se disparen y el motor realice un paro por inercia. Para rearrancar el variador, primero debe restablecerse el relé de seguridad Minotaur y ejecutarse un comando de arranque válido para el variador.

#### Detección de fallo

Al detectarse un fallo en los circuitos de entrada de seguridad Minotaur se produce el bloqueo del sistema en la siguiente operación y no causa la pérdida de la función de seguridad.

# <span id="page-229-0"></span>**Certificación de PowerFlex 525 para la desconexión de par segura**

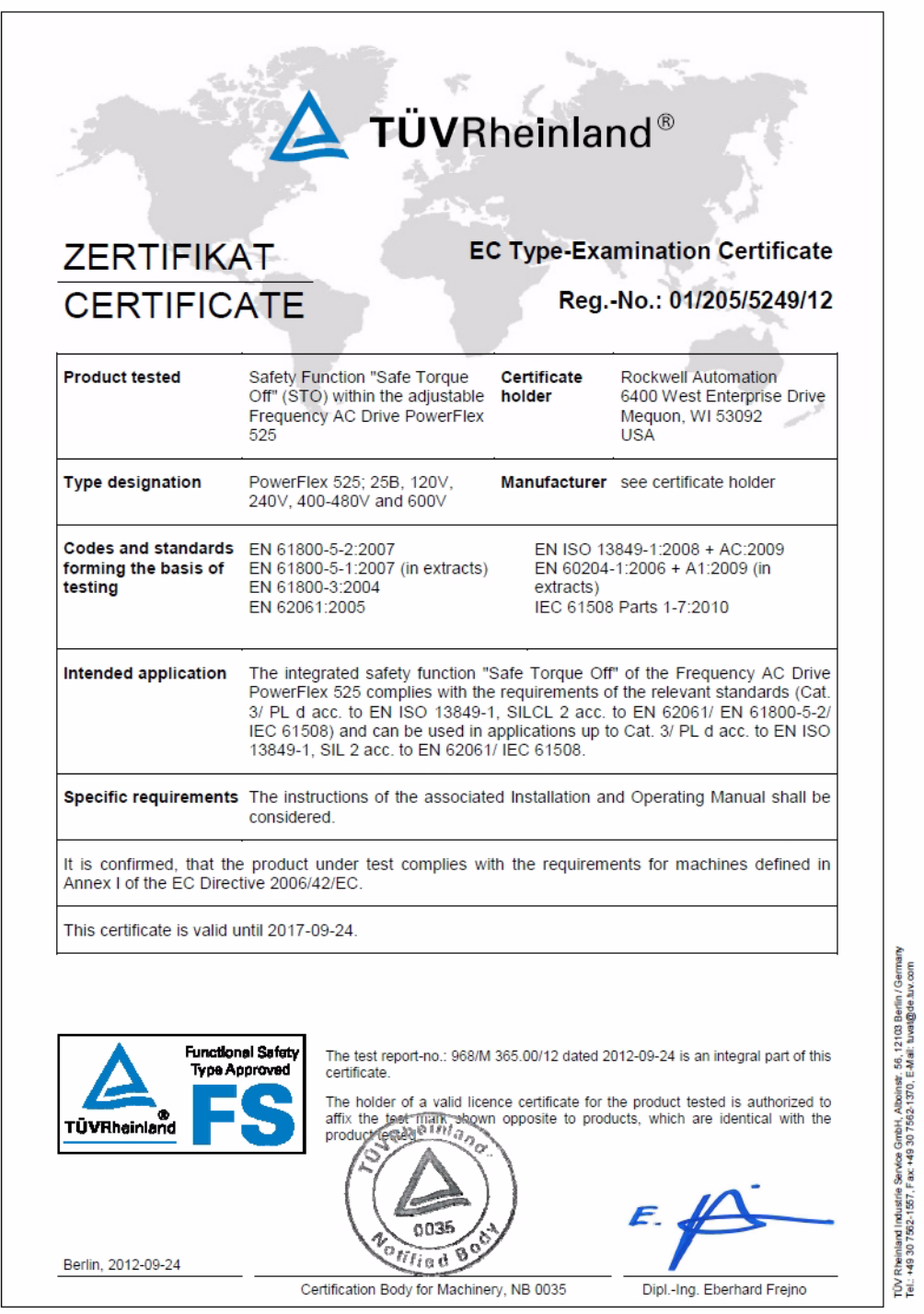

**230** Publicación de Rockwell Automation 520-UM001D-ES-E – Septiembre 2013

# **EtherNet/IP**

Esta sección solo contiene información básica para configurar una conexión EtherNet/IP con el variador PowerFlex serie 520. Para obtener información completa sobre EtherNet/IP (uno y dos puertos) y cómo usarla, consulte las siguientes publicaciones.

- **•** PowerFlex 525 Embedded EtherNet/IP Adapter User Manual, publicación [520COM-UM001](http://literature.rockwellautomation.com/idc/groups/literature/documents/um/520com-um001_-en-e.pdf).
- **•** PowerFlex 25-COMM-E2P Dual-Port EtherNet/IP IP Adapter User Manual, publicación [520COM-UM003.](http://literature.rockwellautomation.com/idc/groups/literature/documents/um/520com-um003_-en-e.pdf)

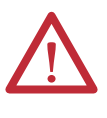

**ATENCIÓN:** Los variadores PowerFlex 523 solamente aceptan el adaptador EtherNet/IP de dos puertos 25-COMM-E2P. Los variadores PowerFlex 525 aceptan tanto el adaptador EtherNet/IP incorporado como el adaptador EtherNet/IP de dos puertos 25-COMM-E2P.

# **Cómo establecer una conexión con EtherNet/IP**

<span id="page-230-0"></span>Existen tres métodos para configurar la dirección Ethernet IP:

- **BootP Server** Utilice BOOTP si prefiere controlar la dirección IP de los dispositivos que utilizan un servidor. Luego, el servidor BOOTP proporciona la dirección IP y las direcciones de máscara de subred y de gateway.
- **Parámetros de adaptadores** Utilice los parámetros de adaptadores cuando desee más flexibilidad al establecer la dirección IP o cuando deba comunicarse fuera de la red de control mediante un gateway. La dirección IP, las direcciones de gateway y de máscara de subred provienen de los parámetros de adaptadores que usted ha establecido.
- **DHCP** (**Dynamic Host Configuration Protocol**) (solo con el adaptador PowerFlex 25-COMM-E2P) – Use DHCP si desea contar con mayor flexibilidad y facilidad de uso que con BOOTP, al configurar la dirección IP, la máscara de subred y la dirección de gateway del adaptador mediante un servidor DHCP.

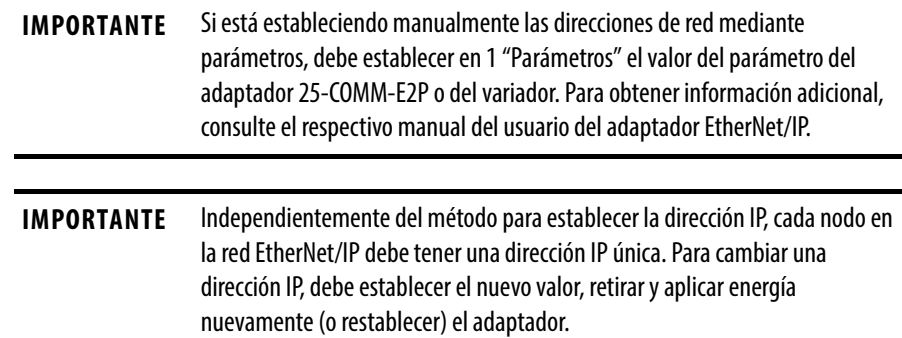

# **Notas:**

#### **Números**

2 hilos entradas, **[48](#page-47-0)** 3 hilos entradas, **[48](#page-47-0)**

## **A**

aceleración prioridad [de anulación,](#page-48-2) **[49](#page-48-1)** selección, **49** alimentación eléctrica entradas, **[18](#page-17-0)** almacenamiento ambiente, **[16](#page-15-0)** ambiente almacenamiento, **[16](#page-15-0)** aplicaciones seguridad, **[221](#page-220-1)** arranque motor, **[34](#page-33-0)**

### **B**

blindado cableado, **[33](#page-32-0)** blindaje tierra, **[19](#page-18-0)** bus común variador, **[36](#page-35-1)**

## **C**

cableado blindado, **[33](#page-32-0)** encoder, **[200](#page-199-0)** inmunidad al ruido, **[37](#page-36-0)**, **[186](#page-185-0)** recomendado, **[36](#page-35-2)**, **[37](#page-36-1)**, **[224](#page-223-3)** reflexiones de voltaje, **[34](#page-33-1)** RS485 (DSI), **[185](#page-184-0)** seguridad, **[223](#page-222-1)** sin blindaje, **[33](#page-32-1)** temperatura, **[33](#page-32-2)** clasificación fusibles, **[20](#page-19-0)** clasificaciones disyuntores, **[20](#page-19-1)** cómo prevenir daños al variador, **[17](#page-16-0)** comunicaciones posicionamiento, **[208](#page-207-0)** configuración RS485(DSI), **[186](#page-185-1)**

contacto auxiliar variador, **[34](#page-33-2)**, **[36](#page-35-3)** contador programación, **[193](#page-192-0)**, **[196](#page-195-0)**

## **D**

daños al variador cómo prevenir, **17** sistemas de dist[ribución sin conexión a tierra,](#page-16-0) **[17](#page-16-0)** desaceleración prioridad [de anulación,](#page-48-2) **[49](#page-48-1)** selección, **49** desconectar salida, **[34](#page-33-3)** dimensiones montaje, **[14](#page-13-0)**, **[168](#page-167-0)** disyuntores clasificaciones, **[20](#page-19-1)** entradas, **[20](#page-19-2)**

## **E**

encoder cableado, **[200](#page-199-0)** programación, **[199](#page-198-0)** entradas 2 hilos, **[48](#page-47-0)** 3 hilos, **48** aliment[ación](#page-47-0) [eléctrica,](#page-19-2) **[18](#page-17-0)** disyuntores, **20** entradas digitales fuente de [arranque,](#page-47-1) **[48](#page-47-1)** selección, **48** escritura Modbus, **[187](#page-186-0)**, **[189](#page-188-0)**, **[192](#page-191-0)** Ethernet programación, **[231](#page-230-0)**

## **F**

filtro RFI tierra, **[19](#page-18-1)** fuente de arranque entradas digitales, **[48](#page-47-1)** prioridad [de anulación,](#page-46-1) **[47](#page-46-0)** selección, **47** fusibles clasificación, **[20](#page-19-0)**

## **H**

herramientas programación, **[60](#page-59-0)**

#### **I**

inmunidad al ruido cableado, **[37](#page-36-0)**, **[186](#page-185-0)**

### **L**

lectura Modbus, **[189](#page-188-1)**, **[191](#page-190-0)**, **[192](#page-191-1)** lógica básica, **[193](#page-192-1)**, **[194](#page-193-0)** pasos temporizados, **[193](#page-192-2)**, **[194](#page-193-1)**

### **M**

Modbus escritura, **[187](#page-186-0)**, **[189](#page-188-0)**, **[192](#page-191-0)** lectura, **[189](#page-188-1)**, **[191](#page-190-0)**, **[192](#page-191-1)** módulo de alimentación eléctrica y de control separación, **[28](#page-27-0)** monitoreo de fallos tierra, **[19](#page-18-2)** montaje dimensiones, **[14](#page-13-0)**, **[168](#page-167-0)** variador, **[13](#page-12-0)** motor arranque, **[34](#page-33-0)** paro, **[34](#page-33-0)** tierra, **[19](#page-18-3)**

## **O**

obtener acceso a terminales de aliment[ación eléctrica,](#page-30-1) **[31](#page-30-0)** terminales [de control,](#page-60-0) **31** operación básica, **61** programación, **[61](#page-60-0)** seguridad, **[224](#page-223-4)** variador, **[56](#page-55-0)**, **[61](#page-60-0)**, **[149](#page-148-0)**

## **P**

parámetros AppView, **[68](#page-67-0)**, **[136](#page-135-0)** CustomView, **[137](#page-136-0)** programación, **[59](#page-58-0)**, **[63](#page-62-0)** paro motor, **[34](#page-33-0)** PID programación, **[213](#page-212-0)** posicionamiento comunicaciones, **[208](#page-207-0)** programación, **[201](#page-200-0)**, **[203](#page-202-0)** prioridad de anulación aceleración, **[49](#page-48-1)** desaceleración, **[49](#page-48-1)** fuente de arranque, **[47](#page-46-0)** referencia de velocidad, **[47](#page-46-0)** programación, **[61](#page-60-0)** contador, **[193](#page-192-0)**, **[196](#page-195-0)** encoder, **[199](#page-198-0)** Ethernet, **[231](#page-230-0)** herramientas, **[60](#page-59-0)** lógica básica, **[193](#page-192-1)**, **[194](#page-193-0)** parámetros, **[59](#page-58-0)**, **[63](#page-62-0)** paso[s temporizados,](#page-212-0) **[193](#page-192-2)**, **[194](#page-193-1)** PID, **213** posicionamiento, **[201](#page-200-0)**, **[203](#page-202-0)** temporizador, **[193](#page-192-3)**, **[195](#page-194-0)** tren de impulsos, **[199](#page-198-0)** variador, **[57](#page-56-0)**, **60** vuelta a la po[sición inicial,](#page-59-0) **[206](#page-205-0)** protección contra onda reflejado, **[34](#page-33-4)** prueba seguridad, **[222](#page-221-0)**

## **R**

recomendado cableado, **[36](#page-35-2)**, **[37](#page-36-1)**, **[224](#page-223-3)** reducción de régimen nominal temperatura, **[15](#page-14-0)** reducción del régimen nominal factor, **[116](#page-115-0)** referencia de velocidad prioridad [de anulación,](#page-46-1) **[47](#page-46-0)** selección, **47** reflejado protección contra onda, **[34](#page-33-4)** reflexiones de voltaje cableado, **[34](#page-33-1)** RS485(DSI) configuración, **[186](#page-185-1)**

## **S**

salida desconectar, **[34](#page-33-3)** seguridad aplicaciones, **[221](#page-220-1)** cableado, **[223](#page-222-1)** operación básica, **[224](#page-223-4)** prueba, **[222](#page-221-0)** tierra, **[19](#page-18-4)** variador, **[224](#page-223-5)** selección aceleración, **[49](#page-48-2)** desaceleración, **[49](#page-48-2)** entradas digitales, **[48](#page-47-1)** fuente de arranque, **[47](#page-46-1)** referencia de velocidad, **[47](#page-46-1)** separación módulo de alimentación eléctrica y de control, **[28](#page-27-0)** sin blindaje cableado, **[33](#page-32-1)**

### **T**

temperatura cableado, **33** reducción [de régimen nominal,](#page-32-2) **[15](#page-14-0)** temporizador programación, **[193](#page-192-3)**, **[195](#page-194-0)** terminales de alimentación eléctrica obtener acceso a, **[31](#page-30-0)** terminales de control obtener acceso a, **[31](#page-30-1)** tierra blindaje, **[19](#page-18-0)** filtro RFI, **19** monito[reo de fallos,](#page-18-3) **[19](#page-18-2)** motor, **19** seguridad, **[19](#page-18-4)** tren de impulsos programación, **[199](#page-198-0)**

## **V**

variador bus común, **[36](#page-35-1)** contacto [auxiliar,](#page-12-0) **[34](#page-33-2)**, **[36](#page-35-3)** montaje, **13** operación básica, **[56](#page-55-0)**, **[61](#page-60-0)**, **[149](#page-148-0)** programación, **[57](#page-56-0)**, **[60](#page-59-0)** seguridad, **[224](#page-223-5)** vuelta a la posición inicial automático, **[206](#page-205-1)** manual, **[206](#page-205-2)** programación, **[206](#page-205-0)**

## **Notas:**

# **Servicio de asistencia técnica de Rockwell Automation**

Rockwell Automation brinda información técnica en la web para ayudarlo en la utilización de sus productos. En [http://www.rockwellautomation.com/support/,](http://www.rockwellautomation.com/support/) puede encontrar manuales técnicos, una base de conocimientos con respuestas a preguntas frecuentes, notas técnicas y de aplicación, ejemplos de códigos y vínculos a paquetes de servicio de software, además de la función MySupport que puede personalizar para aprovechar al máximo estas herramientas.

Para obtener un nivel adicional de asistencia técnica por teléfono para instalación, configuración y resolución de problemas, ofrecemos los programas TechConnect Support. Para obtener más información, comuníquese con el distribuidor local o con el representante de Rockwell Automation, o visite [http://www.rockwellautomation.com/support/.](http://www.rockwellautomation.com/support/)

## **Asistencia para la instalación**

Si tiene algún problema dentro de las primeras 24 horas a partir de la instalación, revise la información presentada en este manual. También puede llamar al número de asistencia técnica para obtener ayuda en un primer momento para la puesta en servicio del producto.

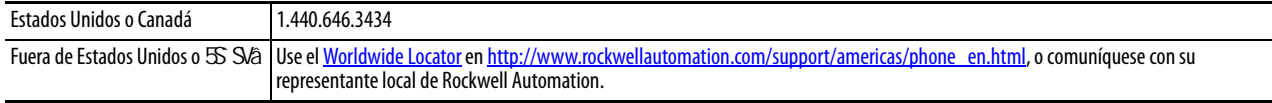

## **Devolución de productos nuevos**

Rockwell Automation verifica todos sus productos antes de que salgan de la fábrica para garantizar su perfecto funcionamiento. No obstante, si su producto no funciona correctamente y necesita devolverlo, siga el procedimiento descrito a continuación.

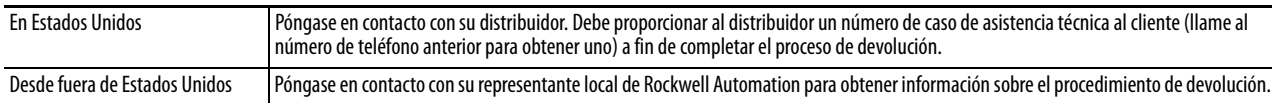

# **Comentarios sobre la documentación**

Sus comentarios nos ayudarán a atender mejor sus necesidades de documentación. Si tiene sugerencias sobre cómo mejorar este documento, llene este formulario, publicación [RA-DU002,](http://literature.rockwellautomation.com/idc/groups/literature/documents/du/ra-du002_-en-e.pdf) disponible en [http://www.rockwellautomation.com/literature/.](http://www.rockwellautomation.com/literature/)

#### www.rockwellautomation.com

#### Oficinas corporativas de soluciones de potencia, control e información

Américas: Rockwell Automation, 1201 South Second Street, Milwaukee, WI 53204-2496 USA, Tel: (1) 414.382.2000, Fax: (1) 414.382.4444 Europa/Medio Oriente/África: Rockwell Automation NV, Pegasus Park, De Kleetlaan 12a, 1831 Diegem, Bélgica, Tel: (32) 2 663 0600, Fax: (32) 2 663 0640 Asia-Pacífico: Rockwell Automation, Level 14, Core F, Cyberport 3, 100 Cyberport Road, Hong Kong, Tel: (852) 2887 4788, Fax: (852) 2508 1846

Argentina: Rockwell Automation S.A., Alem 1050, 5° Piso, CP 1001AAS, Capital Federal, Buenos Aires, Tel.: (54) 11.5554.4000, Fax: (54) 11.5554.4040, www.rockwellautomation.com.ar

Chile: Rockwell Automation Chile S.A., Luis Thayer Ojeda 166, Piso 6, Providencia, Santiago, Tel.: (56) 2.290.0700, Fax: (56) 2.290.0707, www.rockwellautomation.cl

Colombia: Rockwell Automation S.A., Edf. North Point, Carrera 7 N° 156 - 78 Piso 18, PBX: (57) 1.649.96.00 Fax: (57)649.96.15, www.rockwellautomation.com.co

España: Rockwell Automation S.A., C/ Josep Plà, 101-105, 08019 Barcelona, Tel.: (34) 932.959.000, Fax: (34) 932.959.001, www.rockwellautomation.es

México: Rockwell Automation S.A. de C.V., Bosques de Cierulos Nº 160, Col. Bosques de Las Lomas, C.P. 11700 México, D.F., Tel.: (52) 55.5246.2000, Fax: (52) 55.5251.1169, www.rockwellautomation.com.mx Perú: Rockwell Automation S.A., Av Victor Andrés Belaunde Nº147, Torre 12, Of. 102 - San Isidro Lima, Perú, Tel: (511) 441.59.00, Fax: (511) 222.29.87, www.rockwellautomation.com.pe Puerto Rico: Rockwell Automation Inc., Calle L. Metro Office # 6, Suite 304, Metro Office Park, Guavnabo, Puerto Rico 00968, Tel.: (1) 787.300.6200, Fax: (1) 787.706.3939, www.rockwellautomation.com.pr

Venezuela: Rockwell Automation S.A., Edf. Allen-Bradley, Av. González Rincones, Zona Industrial La Trinidad, Caracas 1080, Tel.: (58) 212.949.0611, Fax: (58) 212.943.3955, www.rockwellautomation.com.ve